### **HP Universal CMDB**

For the Windows, Oracle Enterprise Linux, Red Hat Enterprise Linux, and SUSE Linux Enterprise operating systems

Software Version: 10.01, CP 12.00

Discovery and Integration Content Guide - Discovery Modules

Document Release Date: December 2012

Software Release Date: December 2012

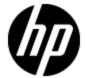

### **Legal Notices**

### Warranty

The only warranties for HP products and services are set forth in the express warranty statements accompanying such products and services. Nothing herein should be construed as constituting an additional warranty. HP shall not be liable for technical or editorial errors or omissions contained herein.

The information contained herein is subject to change without notice.

### **Restricted Rights Legend**

Confidential computer software. Valid license from HP required for possession, use or copying. Consistent with FAR 12.211 and 12.212, Commercial Computer Software, Computer Software Documentation, and Technical Data for Commercial Items are licensed to the U.S. Government under vendor's standard commercial license.

## **Copyright Notice**

© Copyright 2002 - 2012 Hewlett-Packard Development Company, L.P.

### **Trademark Notices**

Adobe® and Acrobat® are trademarks of Adobe Systems Incorporated.

AMD and the AMD Arrow symbol are trademarks of Advanced Micro Devices, Inc.

Google™ and Google Maps™ are trademarks of Google Inc.

Intel®, Itanium®, Pentium®, and Intel® Xeon® are trademarks of Intel Corporation in the U.S. and other countries.

Java and Oracle are registered trademarks of Oracle Corporation and/or its affiliates.

Microsoft®, Windows®, Windows NT®, Windows® XP, and Windows Vista® are U.S. registered trademarks of Microsoft Corporation.

UNIX® is a registered trademark of The Open Group.

### **Acknowledgements**

- This product includes software developed by the Apache Software Foundation (http://www.apache.org/).
- This product includes OpenLDAP code from OpenLDAP Foundation (http://www.openldap.org/foundation/).
- This product includes GNU code from Free Software Foundation, Inc. (http://www.fsf.org/).
- This product includes JiBX code from Dennis M. Sosnoski.
- This product includes the XPP3 XMLPull parser included in the distribution and used throughout JiBX, from Extreme! Lab, Indiana University.
- This product includes the Office Look and Feels License from Robert Futrell (http://sourceforge.net/projects/officeInfs).
- This product includes JEP Java Expression Parser code from Netaphor Software, Inc. (http://www.netaphor.com/home.asp).

## **Documentation Updates**

The title page of this document contains the following identifying information:

- Software Version number, which indicates the software version.
- Document Release Date, which changes each time the document is updated.
- Software Release Date, which indicates the release date of this version of the software.

To check for recent updates or to verify that you are using the most recent edition of a document, go to:

#### http://h20230.www2.hp.com/selfsolve/manuals

This site requires that you register for an HP Passport and sign in. To register for an HP Passport ID, go to:

http://h20229.www2.hp.com/passport-registration.html

Or click the New users - please register link on the HP Passport login page.

You will also receive updated or new editions if you subscribe to the appropriate product support service. Contact your HP sales representative for details.

### **Support**

Visit the HP Software Support Online web site at:

#### http://www.hp.com/go/hpsoftwaresupport

This web site provides contact information and details about the products, services, and support that HP Software offers.

HP Software online support provides customer self-solve capabilities. It provides a fast and efficient way to access interactive technical support tools needed to manage your business. As a valued support customer, you can benefit by using the support web site to:

- · Search for knowledge documents of interest
- Submit and track support cases and enhancement requests
- Download software patches
- Manage support contracts
- · Look up HP support contacts
- · Review information about available services
- · Enter into discussions with other software customers
- · Research and register for software training

Most of the support areas require that you register as an HP Passport user and sign in. Many also require a support contract. To register for an HP Passport ID, go to:

http://h20229.www2.hp.com/passport-registration.html

To find more information about access levels, go to:

http://h20230.www2.hp.com/new\_access\_levels.jsp

## **Contents**

.

| Cloud and Virtualization > Cloud                | 35 |
|-------------------------------------------------|----|
| Amazon Web Services Discovery                   | 36 |
| Overview                                        | 37 |
| Topology                                        | 38 |
| Amazon EC2                                      | 38 |
| Amazon RDS                                      | 39 |
| How to Discover EC2 and RDS Services            | 40 |
| AWS_by_WebServices Adapter                      | 42 |
| AWS by Web Services Job                         | 44 |
| VMware vCloud Discovery                         | 46 |
| Overview                                        | 47 |
| Supported Versions                              | 47 |
| Topology                                        | 48 |
| How to Discover vCloud by vCloud Director       | 49 |
| How to Discover vCloud by URL                   | 50 |
| How to Add vCloud SDK Dependencies to the Probe | 51 |
| vCloud_Director_by_vCloud_API Adapter           | 52 |
| Input CIT                                       | 52 |
| Input Query                                     | 52 |
| Triggered CI Data                               | 52 |
| Used Scripts                                    | 52 |
| Discovered CITs                                 | 53 |
| Parameters                                      | 53 |
| vCloud_Director_URL_by_vCloud_API Adapter       | 54 |
| Input CIT                                       | 54 |
| Used Scripts                                    | 54 |
| Discovered CITs                                 | 54 |
| Parameters                                      | 55 |

| vCloud Director by vCloud API Job         | 56  |
|-------------------------------------------|-----|
| Adapter                                   | 56  |
| Trigger Query                             | 56  |
| Parameters                                | 56  |
| vCloud Director URL by vCloud API Job     | 57  |
| Adapter                                   | 57  |
| Trigger Query                             | 57  |
| Parameters                                | 57  |
| Troubleshooting and Limitations           | 57  |
| Cloud and Virtualization > Virtualization | 58  |
| HP Partitioning Solution Discovery        | 59  |
| Overview                                  | 60  |
| Supported Versions                        | 60  |
| Topology                                  | 61  |
| How to Discover HP vPars and nPars        | 65  |
| HP nPars and vPars by Shell Job           | 66  |
| Trigger Query                             | 67  |
| Adapter                                   | 67  |
| Created/Changed Entities                  | 68  |
| Discovered CITs                           | 69  |
| Discovery Mechanism                       | 70  |
| Troubleshooting and Limitations           | 103 |
| Hyper-V Discovery                         | 104 |
| Overview                                  | 105 |
| Supported Versions                        | 105 |
| Topology                                  | 105 |
| How to Discover Hyper-V                   | 106 |
| Discovery Mechanism                       | 107 |
| The Hyper-V Topology by Shell Job         | 113 |
| Trigger Query                             | 113 |
| Adapter                                   | 113 |
| The Hyper-V Topology by WMI Job           | 115 |

| Trigger query                                                                                                    | 115 |
|----------------------------------------------------------------------------------------------------|-----|
| Adapter                                                                                                    | 115 |
| Created/Changed Entities                                                                                           | 117 |
| Troubleshooting and Limitations                                                                                    | 118 |
| IBM Hardware Management Console (HMC) Discovery                                                                    | 119 |
| Overview                                                                                                    | 121 |
| Supported Versions                                                                                                 | 121 |
| Topology                                                                                                    | 122 |
| How to Discover IBM HMC                                                                                            | 124 |
| IBM HMC by Shell Job                                                                                               | 127 |
| IBM LPar and VIO by Shell Job                                                                                      | 129 |
| IBM HMC Commands                                                                                                   | 132 |
| lshmc -V                                                                                                    | 133 |
| lshmc -v                                                                                                    | 134 |
| lshmc -b                                                                                                    | 135 |
| lshmc -n                                                                                                    | 136 |
| Ispartition -c <type>_<version> -i</version></type>                                                                | 137 |
| lssyscfg -r sys                                                                                                    | 138 |
| Ishwres -r proclevel sys -m ' <managed name="" system="">'</managed>                                               | 140 |
| lshwres -r memlevel sys -m ' <managed name="" system="">'</managed>                                                | 141 |
| lshwres -r proclevel pool -m ' <managed name="" system="">'</managed>                                              | 142 |
| lssyscfg -r lpar -m ' <managed name="" system="">'</managed>                                                       | 143 |
| lssyscfg -r prof -m ' <managed name="" system="">'</managed>                                                       | 144 |
| Ishwres -r virtualiorsubtype ethlevel Ipar -m ' <managed name="" system="">'</managed>                             | 146 |
| Ishwres -r virtualio –rsubtype scsi -m ' <managed name="" system="">'</managed>                                    | 147 |
| Ishwres -r proclevel Ipar -m ' <managed name="" system="">'</managed>                                              | 148 |
| Ishwres -r iorsubtype slot -m ' <managed name="" system="">'</managed>                                             | 149 |
| VIO Server Side Commands                                                                                           | 150 |
| /usr/ios/cli/ioscli Isdev -dev 'ent*' -field name physloc -fmt                                                     | 151 |
| ioscli entstat -all ' <interface name="">'   grep -E "ETHERNET STATISTICS Device Type Hardware Address</interface> |     |
| ioscli Isdev -dev ' <interface name="">' -attr</interface>                                                         | 153 |

|    | ioscli Ismap -all -net                                      | 154 |
|----|-------------------------------------------------------------|-----|
|    | ioscli Isdev -dev fcs* -field name physloc description -fmt | 155 |
|    | ioscli Isdev   grep proc                                    | 156 |
|    | ioscli Isdev -dev sysplanar0 -vpd   grep PROC               | 156 |
|    | ioscli Isdev -dev proc <index> -attr</index>                | 156 |
|    | lspv                                                        | 157 |
|    | lsvg                                                        | 158 |
|    | lsvg <volume group="" name=""></volume>                     | 159 |
|    | lsvg -lv <volume group="" name=""></volume>                 | 160 |
|    | lsvg -pv <logical group="" volume=""></logical>             | 161 |
|    | IsIv <logical name="" volume=""></logical>                  | 162 |
|    | ioscli Ismap -all                                           | 163 |
|    | LPAR Side Commands                                          | 164 |
|    | Created/Changed Entities                                    | 165 |
|    | Troubleshooting and Limitations                             | 167 |
| Or | racle VM Server for SPARC Technology Discovery              | 168 |
|    | Overview                                                    | 169 |
|    | Supported Versions                                          | 169 |
|    | Topology                                                    | 170 |
|    | How to Discover Oracle VM Server for SPARC Technology       | 172 |
|    | Oracle_VM_Server_for_SPARC_Technology_by_Shell Adapter      | 173 |
|    | Oracle VM Server for SPARC Technology by Shell Job          | 175 |
|    | Discovery Flow                                              | 176 |
|    | General                                                     | 176 |
|    | Oracle VM Server for SPARC Technology by Shell Job Flow     | 176 |
|    | Commands                                                    | 177 |
|    | Troubleshooting and Limitations                             | 182 |
| Sc | olaris Zones Discovery                                      | 183 |
|    | Overview                                                    | 184 |
|    | Supported Versions                                          | 184 |
|    | Topology                                                    | 185 |
|    | How to Discover Solaris Zones                               | 186 |

| Solaris Zones by TTY Job                         | 187 |
|--------------------------------------------------|-----|
| Trigger Query                                    | 187 |
| Adapter                                          | 187 |
| Parameters                                       | 188 |
| Created/Changed Entities                         | 188 |
| Discovery Mechanism                              | 190 |
| Troubleshooting and Limitations                  | 204 |
| VMware Prerequisites                             | 205 |
| VMware Infrastructure Discovery                  | 208 |
| Supported Versions                               | 209 |
| SSL Support                                      | 209 |
| Topology                                         | 209 |
| How to Discover VMware Infrastructure Topology   | 216 |
| How to Run the Manual VMware VIM Connection Job  | 218 |
| VMware vCenter Connection by VIM Job             | 219 |
| VMware vCenter Topology by VIM Job               | 221 |
| VMware ESX Connection by VIM Job                 | 225 |
| VMware ESX Topology by VIM Job                   | 227 |
| Manual VMware VIM Connection Job                 | 230 |
| VMware VMotion Discovery and Event Tracking      | 231 |
| Overview                                         | 232 |
| Supported Versions                               | 232 |
| How to Discover VMware VMotion and Track Events  | 233 |
| VMware vMotion Monitor by VIM Job                | 234 |
| VMware Discovery Troubleshooting and Limitations | 236 |
| Troubleshooting                                  | 237 |
| Limitations                                      | 238 |
| Xen and KVM Discovery                            | 239 |
| Overview                                         | 240 |
| Supported Versions                               | 240 |
| Topology                                         | 241 |
| Discovery Mechanism                              | 241 |

| How to Discover KVM and Xen                                     | 242 |
|-----------------------------------------------------------------|-----|
| Adapter                                                         | 242 |
| Xen and KVM by Shell Job                                        | 243 |
| Clustering and Load Balancing > Failover Clusters               | 245 |
| EMC AutoStart Discovery                                         | 246 |
| Overview                                                        | 247 |
| Supported Versions                                              | 247 |
| Topology                                                        | 247 |
| How to Discover EMC AutoStart                                   | 248 |
| EMC AutoStart by Shell Job                                      | 249 |
| Adapter                                                         | 249 |
| Trigger Query                                                   | 249 |
| Parameters                                                      | 249 |
| EMC_AutoStart_by_Shell Adapter                                  | 250 |
| Input CIT                                                       | 250 |
| Input TQL Query                                                 | 250 |
| Triggered CI Data                                               | 251 |
| Scripts                                                         | 251 |
| Discovered CITs                                                 | 251 |
| Global Configuration Files                                      | 252 |
| Parameters                                                      | 252 |
| Discovery Flow                                                  | 253 |
| EMC AutoStart Discovery Commands                                | 254 |
| Command ftcli.exe -version                                      | 254 |
| Command ftcli.exe -cmd "listNodes"                              | 254 |
| Command ftcli -cmd "getNode node1"                              | 254 |
| IBM High Availability Cluster Multiprocessing (HACMP) Discovery | 256 |
| Overview                                                        | 257 |
| Supported Version                                               | 257 |
| Topology                                                        | 258 |
| How to Discover IBM HACMP                                       | 259 |
| Discovery Mechanism                                             | 261 |

| Verify that the Connected OS Supports HACMP      | 261 |
|--------------------------------------------------|-----|
| Get the Version of HACMP                         | 261 |
| Get Cluster Information                          | 262 |
| Get DNS Information from the Host File           | 263 |
| Get Volume Group Information                     | 264 |
| Get HACMP Application Information                | 265 |
| HACMP Topology Discovery Job                     | 268 |
| Trigger Query (Shell not NTCMD HACMP)            | 268 |
| Adapter                                          | 268 |
| Used Script                                      | 268 |
| Discovered CITs                                  | 269 |
| HACMP Application Discovery Job                  | 270 |
| Trigger Query (Shell in HACMP Cluster)           | 270 |
| Adapter                                          | 271 |
| Used Script                                      | 271 |
| Discovered CITs                                  | 271 |
| Microsoft Cluster Discovery                      | 273 |
| Microsoft Cluster Server View Topology           | 274 |
| Supported Versions                               | 275 |
| How to Discover Microsoft Cluster Servers        | 276 |
| MS Cluster by NTCMD or UDA Job                   | 277 |
| HP Serviceguard Cluster Discovery                | 278 |
| Overview                                         | 279 |
| Supported Versions                               | 279 |
| Topology                                         | 280 |
| How to Discover HP Serviceguard Cluster Topology | 281 |
| Service Guard Cluster Topology by TTY Job        | 282 |
| Trigger Query                                    | 282 |
| Adapter                                          | 282 |
| Service Guard Cluster Topology Adapter           | 283 |
| Input Query                                      | 283 |
| Used Scripts                                     | 283 |

|    | Created/Changed Entities                      | . 283 |
|----|-----------------------------------------------|-------|
|    | Discovered CITs                               | 284   |
|    | HP Serviceguard Cluster Commands              | 285   |
| Sι | ın Cluster Discovery                          | 291   |
|    | Overview                                      | 292   |
|    | Supported Versions                            | 292   |
|    | Topology                                      | 292   |
|    | How to Discover Sun Cluster                   | 293   |
|    | Sun Cluster by Shell Job                      | 294   |
|    | Trigger Query                                 | 294   |
|    | Adapter                                       | 295   |
|    | Used Scripts                                  | 296   |
|    | Discovered CITs                               | 296   |
|    | Sun Cluster Discovery Commands                | 297   |
|    | Get Name of Cluster                           | 298   |
|    | Get Nodes of Cluster                          | 299   |
|    | Resolve Node Names to IPs                     | . 300 |
|    | Get Status of Nodes                           | 301   |
|    | Get Resource Groups and Resources             | 302   |
|    | Get Details for Resource Groups and Resources | 303   |
|    | Get Cluster Interconnection Information       | 317   |
|    | Get Quorum Configuration                      | 322   |
| Ve | eritas Discovery                              | . 323 |
|    | Overview                                      | 324   |
|    | Supported Versions                            | 324   |
|    | Topology                                      | 325   |
|    | How to Discover Veritas Cluster Servers       | 326   |
|    | Veritas Cluster by Shell Job                  | . 327 |
|    | Trigger Query                                 | 327   |
|    | Adapter                                       | 328   |
|    | Used Scripts                                  | 329   |
|    | Discovered CITs                               | 329   |

| Clustering and Load Balancing > Load Balancers           | 330 |
|----------------------------------------------------------|-----|
| Load Balancer Discovery                                  | 331 |
| Overview                                                 | 332 |
| Supported Versions                                       | 332 |
| Topology                                                 | 333 |
| How to Discover Load Balancers                           | 334 |
| Alteon_application_switch Job                            | 336 |
| F5_BIGIP_LTM Job                                         | 336 |
| Cisco_CSS Job                                            | 337 |
| Discovered CITs                                          | 338 |
| Microsoft Network Load Balancing (NLB) Discovery         | 340 |
| Overview                                                 | 341 |
| Supported Versions                                       | 341 |
| Topology                                                 | 342 |
| How to Discover Microsoft Network Load Balancing Systems | 343 |
| How to Discover NLB Using Command Line Utility           | 344 |
| MS NLB by NTCMD or UDA Job                               | 345 |
| MS NLB by NTCMD Adapter                                  | 347 |
| Input Query                                              | 347 |
| MS NLB Cluster CIT                                       | 348 |
| Links                                                    | 348 |
| Attributes                                               | 348 |
| NLB Cluster Software CIT                                 | 349 |
| Links                                                    | 349 |
| Attributes                                               | 349 |
| ConfigurationDocument (NLB Port Rule)                    | 350 |
| Links                                                    | 350 |
| Components of the Network Load Balancing Architecture    | 351 |
| Glossary                                                 | 352 |
| Database                                                 | 353 |
| Database Connections by Host Credentials Discovery       | 354 |
| Overview                                                 | 355 |

| Supported Versions                                       | 355 |
|----------------------------------------------------------|-----|
| Topology                                                 | 355 |
| Oracle                                                   | 356 |
| Microsoft SQL                                            | 357 |
| How to Discover Database Connections by Host Credentials | 358 |
| DB Connection by Shell Job                               | 359 |
| DB Connection by WMI Job                                 | 362 |
| Troubleshooting and Limitations                          | 363 |
| IBM DB2 Database Discovery                               | 364 |
| Supported Versions                                       | 365 |
| Topology                                                 | 365 |
| How to Discover IBM DB2 Databases                        | 366 |
| Databases TCP Ports Job                                  | 366 |
| DB2 Universal Database Connection by SQL Job             | 367 |
| DB2 Topology by SQL Job                                  | 367 |
| Troubleshooting and Limitations                          | 368 |
| HP NonStop Discovery                                     | 369 |
| Overview                                                 | 370 |
| Supported Versions                                       | 370 |
| Topology                                                 | 370 |
| How to Discover HP NonStop                               | 371 |
| HP NonStop Topology by Shell Job                         | 372 |
| Trigger Query                                            | 372 |
| Adapter                                                  | 372 |
| Discovered CITs                                          | 374 |
| HP NonStop Discovery Commands                            | 375 |
| Command: gtacl -p scf info lif ';\$zzlan.*';             | 376 |
| Command: gtacl -p scf info subnet ';\$*.*';              | 377 |
| Command: mxci                                            | 377 |
| Command: set schema nonstop_sqlmx_measyos.system_schema; | 378 |
| Command: select cat_name, cat_uid from catsys;           | 378 |
| Command: select schema_name, cat_uid from schemata;      | 379 |

| Command: exit                                                 | 379 |
|---------------------------------------------------------------|-----|
| Command: gtacl -p sqlci                                       | 380 |
| Command: fileinfo \$system.system.sqlci2, detail;             | 380 |
| Command: select catalogname from \$QA1.SQL.catalogs;          | 381 |
| SAP HANA Database Discovery                                   | 382 |
| Overview                                                      | 383 |
| Supported Versions                                            | 383 |
| Topology                                                      | 383 |
| How to Discover SAP HANA Database                             | 384 |
| HanaDb by Shell Job                                           | 385 |
| Adapter                                                       | 385 |
| Trigger Query                                                 | 385 |
| Parameters                                                    | 385 |
| HanaDb_by_Shell Adapter                                       | 386 |
| Input CIT                                                     | 386 |
| Input Query                                                   | 386 |
| Triggered CI Data                                             | 387 |
| Used Scripts                                                  | 387 |
| Discovered CITs                                               | 387 |
| Global Configuration Files                                    | 388 |
| Discovery Flow                                                | 388 |
| Output Samples                                                | 389 |
| Obtain Instance Number Information of Installed HANA Database | 389 |
| Get Version, Start Time, and Database Name                    | 389 |
| MS-SQL Discovery                                              | 390 |
| Overview                                                      | 391 |
| Supported Versions                                            | 391 |
| Topology                                                      | 392 |
| How to Discover Microsoft SQL Server Database Application     | 393 |
| How to Discover MS SQL Server Components Using OS Credentials | 394 |
| Microsoft SQL Server Database Application Discovery           | 395 |
| SQL Server by OS Credentials Discovery                        | 396 |

| SAP MaxDB Discovery                                      | 397 |
|----------------------------------------------------------|-----|
| Overview                                                 | 398 |
| Supported Versions                                       | 398 |
| Topology                                                 | 398 |
| How to Discover SAP MaxDB                                | 399 |
| MaxDb by Shell Job                                       | 400 |
| Adapter                                                  | 400 |
| Trigger Query                                            | 400 |
| Parameters                                               | 400 |
| MaxDb by Shell Adapter                                   | 401 |
| Input CIT                                                | 401 |
| Input Query                                              | 401 |
| Triggered CI Data                                        | 401 |
| Used Scripts                                             | 402 |
| Discovered CITs                                          | 402 |
| MySQL Replication Between Databases Discovery            | 403 |
| Overview                                                 | 404 |
| Supported Versions                                       | 404 |
| Topology                                                 | 405 |
| How to Discover MySQL Configuration and Replication Jobs | 406 |
| MySQL by Shell Job                                       | 407 |
| Discovery Mechanism                                      | 407 |
| Trigger Query                                            | 408 |
| Configuration Item Types                                 | 408 |
| CIT Attributes                                           | 409 |
| Relationships                                            | 409 |
| Adapter                                                  | 410 |
| Discovered CITs                                          | 411 |
| Troubleshooting and Limitations                          | 412 |
| Oracle Database Server Discovery                         | 413 |
| Supported Versions                                       | 414 |
| Topology                                                 | 414 |

| How to Discover Oracle Databases                      | 415 |
|-------------------------------------------------------|-----|
| Oracle Database Server Discovery                      | 416 |
| Oracle Real Application Cluster (RAC) Discovery       | 417 |
| Overview                                              | 418 |
| Supported Versions                                    | 418 |
| Topology                                              | 418 |
| How to Discover Oracle Real Application Cluster (RAC) | 420 |
| Oracle Listeners by Shell Job                         | 421 |
| Oracle RAC Topology by Shell Job                      | 423 |
| Configuration Items                                   | 425 |
| Relationships                                         | 426 |
| Troubleshooting and Limitations                       | 427 |
| Discovery-Based Product Integrations                  | 428 |
| CiscoWorks LAN Management Solution Integration        | 429 |
| Overview                                              | 431 |
| Supported Versions                                    | 431 |
| Topology                                              | 431 |
| How to Discover CiscoWorks LMS                        | 432 |
| CiscoWorks LMS Database Ports Job                     | 433 |
| Adapter                                               | 433 |
| Trigger Query                                         | 433 |
| Parameters                                            | 433 |
| Network Devices from CiscoWorks LMS Job               | 434 |
| Adapter                                               | 434 |
| Trigger Query                                         | 434 |
| Layer 2 Topology from CiscoWorks LMS Job              | 435 |
| Adapter                                               | 435 |
| Trigger Query                                         | 435 |
| Discovery Flow                                        | 435 |
| CiscoWorks NetDevices Adapter                         | 436 |
| Input CIT                                             | 436 |
| Used Scripts                                          | 436 |

| Discovered CITs                                                          | 436 |
|--------------------------------------------------------------------------|-----|
| Parameters                                                               | 436 |
| CiscoWorks Layer 2 Adapter                                               | 438 |
| Input CIT                                                                | 438 |
| Input Query                                                              | 438 |
| Triggered CI Data                                                        | 438 |
| Used Scripts                                                             | 439 |
| Discovered CITs                                                          | 439 |
| Parameters                                                               | 439 |
| Discovery Mechanism                                                      | 441 |
| Troubleshooting and Limitations                                          | 443 |
| Enterprise Applications                                                  | 444 |
| Active Directory Discovery                                               | 445 |
| Overview                                                                 | 446 |
| Supported Versions                                                       | 446 |
| Topology                                                                 | 447 |
| How to Discover Active Directory Domain Controllers and Topology         | 448 |
| Active Directory Connection by LDAP Job                                  | 449 |
| Trigger Query                                                            | 449 |
| Adapter                                                                  | 449 |
| Discovered CITs                                                          | 451 |
| Active Directory Topology by LDAP Job                                    | 452 |
| Trigger Query                                                            | 452 |
| Adapter                                                                  | 452 |
| Discovered CITs                                                          | 454 |
| Microsoft Exchange Server with Active Directory Discovery                | 455 |
| Overview                                                                 | 456 |
| Supported Versions                                                       | 457 |
| Topology                                                                 | 457 |
| How to Discover Microsoft Exchange Server Topology with Active Directory | 460 |
| Microsoft Exchange Topology by LDAP Job                                  | 462 |
| Trigger Query                                                            | 462 |

| Adapter                                                   | 463 |
|-----------------------------------------------------------|-----|
| Discovered CITs                                           | 464 |
| Troubleshooting and Limitations                           | 464 |
| Microsoft Exchange Server Discovery by NTCMD or UDA       | 465 |
| Overview                                                  | 466 |
| Supported Versions                                        | 466 |
| Topology                                                  | 466 |
| How to Discover Microsoft Exchange Server by NTCMD or UDA | 469 |
| Microsoft Exchange Connection by NTCMD or UDA Job         | 470 |
| Trigger Query                                             | 470 |
| Adapter                                                   | 470 |
| Discovered CITs                                           | 471 |
| Microsoft Exchange Topology by NTCMD or UDA Job           | 472 |
| Trigger Query                                             | 472 |
| Adapter                                                   | 472 |
| Discovered CITs                                           | 472 |
| Created/Changed CITs                                      | 473 |
| Microsoft Exchange Server by PowerShell Discovery         | 474 |
| Overview                                                  | 475 |
| Supported Versions                                        | 475 |
| Topology                                                  | 475 |
| How to Discover Microsoft Exchange by PowerShell          | 478 |
| How to Configure PowerShell Remoting                      | 479 |
| How to Configure the Active Directory Side                | 481 |
| Microsoft Exchange Topology by PowerShell Job             | 483 |
| Trigger Query                                             | 483 |
| Adapter                                                   | 484 |
| Created/Changed Entities                                  | 485 |
| Commands                                                  | 486 |
| Discovered CITs                                           | 489 |
| Troubleshooting and Limitations                           | 490 |
| Microsoft Exchange Server by WMI Discovery                | 491 |

| Overview                                              | 492 |
|-------------------------------------------------------|-----|
| Supported Versions                                    | 492 |
| Topology                                              | 492 |
| How to Discover Microsoft Exchange Server 2003 by WMI | 493 |
| Microsoft Exchange Connection by WMI Job              | 494 |
| Trigger Query                                         | 494 |
| Adapter                                               | 494 |
| Discovered CITs                                       | 495 |
| Microsoft Exchange Topology by WMI Job                | 496 |
| Trigger Query                                         | 496 |
| Adapter                                               | 496 |
| Discovered CITs                                       | 497 |
| Created/Changed CITs                                  | 497 |
| Troubleshooting and Limitations                       | 498 |
| Microsoft SharePoint Discovery                        | 499 |
| Overview                                              | 500 |
| Supported Versions                                    | 500 |
| Topology                                              | 501 |
| Host Connection by Shell Job                          | 501 |
| Host Applications by Shell Job                        | 501 |
| Microsoft SharePoint Topology Job                     | 502 |
| How to Discover Microsoft SharePoint                  | 502 |
| Microsoft SharePoint Topology Job                     | 503 |
| Trigger Query                                         | 503 |
| Adapter                                               | 504 |
| Job Parameters                                        | 505 |
| Created/Changed Entities                              | 506 |
| Discovered CITs                                       | 507 |
| Miscrosoft SharePoint Discovery Commands              | 508 |
| ShowSharePointConfig                                  | 509 |
| ShowSharePointHostConfig                              | 510 |
| ShowSharePointWebConfig                               | 512 |

|    | SharePoint Library Command Flow              | 513  |
|----|----------------------------------------------|------|
|    | Troubleshooting and Limitations              | .514 |
| SÆ | AP ABAP Discovery                            | 515  |
|    | Overview                                     | 516  |
|    | Supported Versions                           | .516 |
|    | Topology                                     | .516 |
|    | How to Discover SAP ABAP                     | 517  |
|    | SAP Solution Manager Topology by SAP JCO Job | .520 |
|    | SAP Solution Manager by SAP JCO Job          | .521 |
|    | SAP Applications by SAP JCO Job              | .522 |
|    | SAP ABAP Topology by SAP JCO Job             | .523 |
|    | SAP ABAP Connection by SAP JCO Job           | 525  |
|    | SAP ITS by NTCMD or UDA Job                  | 526  |
|    | SAP Profiles by Shell Job                    | .527 |
|    | SAP System by Shell Job                      | .528 |
|    | SAP TCP Ports Job                            | 529  |
|    | Troubleshooting and Limitations              | .530 |
| SÆ | AP Java Discovery                            | .531 |
|    | Overview                                     | 532  |
|    | Supported Versions                           | .532 |
|    | Topology                                     | .532 |
|    | How to Discover SAP Java                     | .533 |
|    | SAP Java Topology by SAP JMX Job             | 535  |
|    | Troubleshooting and Limitations              | .537 |
| SÆ | AP Solution Manager Discovery                | .538 |
|    | Overview                                     | 539  |
|    | Supported Versions                           | .539 |
|    | Topology                                     | .539 |
|    | How to Discover SAP Solution Manager         | 539  |
|    | Troubleshooting and Limitations              | .540 |
| Si | ebel Discovery                               | 541  |
|    | Overview                                     | 542  |

| Supported Versions                          | 542 |
|---------------------------------------------|-----|
| Topology                                    | 543 |
| Siebel Topology View                        | 543 |
| Siebel Web Topology View                    | 544 |
| How to Discover Siebel Topology             | 545 |
| Siebel Application Server Configuration Job | 547 |
| Siebel Application Servers Job              | 548 |
| Siebel Gateway Connection Job               | 549 |
| Siebel Web Applications by NTCMD or UDA Job | 550 |
| Siebel Web Applications by TTY Job          | 551 |
| Siebel DB by NTCMD or UDA Job               | 552 |
| Siebel DB by TTY Job                        | 553 |
| Troubleshooting and Limitations             | 554 |
| Hosts and Resources                         | 555 |
| Application Signatures                      | 556 |
| Overview                                    | 557 |
| Method Capabilities                         | 558 |
| Signature Repository                        | 559 |
| Input Data                                  | 560 |
| Topology                                    | 561 |
| Application Signatures Mechanism            | 563 |
| Jobs and Adapters                           | 564 |
| Jobs and Default Behavior                   | 565 |
| Host Resources Jobs Flow                    | 566 |
| Application Signatures Flow                 | 567 |
| Application Signatures Configuration File   | 571 |
| Configuration File Structure                | 571 |
| Elements and Attributes                     | 572 |
| Plug-Ins                                    | 577 |
| Plug-Ins Framework Overview                 | 578 |
| Plug-In Packages Overview                   | 580 |
| Plug-in Package Configuration File          | 581 |

| Plug-In Python Module                                              | 583 |
|--------------------------------------------------------------------|-----|
| Qualifiers                                                         | 585 |
| How to Create a New Plug-In                                        | 586 |
| Plug-In Limitations                                                | 587 |
| Host Resources and Applications by PowerShell Discovery            | 588 |
| Overview                                                           | 589 |
| How to Discover Host Resources and Applications by PowerShell      | 590 |
| Host Resources and Applications by PowerShell Job                  | 591 |
| Host Resources and Applications Discovery                          | 593 |
| Overview                                                           | 594 |
| Topology                                                           | 595 |
| How to Discover Host Resources and Applications                    | 596 |
| How to Revert to Previous Method of Discovering Installed Software | 598 |
| Host Resources and Applications Discovery                          | 599 |
| Troubleshooting and Limitations                                    | 604 |
| IBM i By Eview Discovery                                           | 605 |
| Overview                                                           | 606 |
| Areas of Discovery                                                 | 606 |
| Supported Versions                                                 | 606 |
| Topology                                                           | 607 |
| IBM i Resources                                                    | 607 |
| IBM i Objects                                                      | 607 |
| Discovery Mechanism                                                | 607 |
| How to Discover iSeries                                            | 608 |
| IBM i Connection Job                                               | 608 |
| Input CIT                                                          | 608 |
| Used Scripts                                                       | 608 |
| Discovered CITs                                                    | 608 |
| Parameters                                                         | 608 |
| IBM i Resources Job                                                | 610 |
| Trigger TQL Query - Input CIT                                      | 610 |
| Trigger Parameters                                                 | 610 |

| Used Scripts                       | 610 |
|------------------------------------|-----|
| Discovered CITs                    | 610 |
| Parameters                         | 611 |
| IBM i Objects Job                  | 612 |
| Trigger TQL - Input CIT            | 612 |
| Trigger Parameters                 | 612 |
| Used scripts                       | 612 |
| Discovered CITs                    | 612 |
| Parameters                         | 612 |
| Mainframe by EView Discovery       | 614 |
| Overview                           | 616 |
| Supported Versions                 | 616 |
| Topology                           | 617 |
| EView Connection                   | 617 |
| LPAR Resources by EView            | 618 |
| CICS by EView                      | 618 |
| DB2 by EView                       | 619 |
| IMS by EView                       | 620 |
| MQ by EView                        | 621 |
| How to Discover Mainframe by EView | 622 |
| Discovery Mechanism                | 623 |
| EView Connection Job               | 624 |
| Trigger Query                      | 624 |
| Discovery Parameters               | 624 |
| LPAR Resources by EView Job        | 625 |
| Trigger Query                      | 625 |
| Discovery Parameters               | 625 |
| CICS by EView Job                  | 627 |
| Trigger Query                      | 627 |
| Discovery Parameters               | 627 |
| DB2 by EView Job                   | 628 |
| Trigger Query                      | 628 |

| Discovery Parameters                               | 628 |
|----------------------------------------------------|-----|
| IMS by EView Job                                   | 629 |
| Trigger Query                                      | 629 |
| Discovery Parameters                               | 629 |
| MQ by EView Job                                    | 630 |
| Trigger Query                                      | 630 |
| Discovery Parameters                               | 630 |
| Troubleshooting and Limitations                    | 631 |
| NetApp Filer Discovery                             | 632 |
| Overview                                           | 633 |
| Supported Versions                                 | 633 |
| Topology                                           | 633 |
| How to Discover NetApp Filers                      | 634 |
| NetApp Filer by WebServices Job                    | 636 |
| Troubleshooting and Limitations                    | 638 |
| SMI-S Discovery                                    | 639 |
| Overview                                           | 640 |
| Supported Versions                                 | 640 |
| Discovery Mechanism                                | 640 |
| How to Discover SMI-S                              | 641 |
| Storage Devices Connection by CIM Job              | 642 |
| Storage Devices Connection by CIM Adapter          | 643 |
| Storage Devices Topology by CIM Job                | 644 |
| Storage Devices Topology by CIM Adapter            | 646 |
| Middleware > Java EE Application Servers           | 647 |
| Apache Tomcat Discovery                            | 648 |
| Overview                                           | 649 |
| Supported Versions                                 | 649 |
| Topology                                           | 651 |
| How to Discover Apache Tomcat                      | 652 |
| How to Discover Bugzilla, Wordpress, and MediaWiki | 653 |
| Apache Tomcat by Shell Job                         | 653 |

| GlassFish Discovery                         | 656 |
|---------------------------------------------|-----|
| Overview                                    | 657 |
| Supported Versions                          | 657 |
| How to Discover GlassFish Topology by Shell | 657 |
| Glassfish_By_Shell Adapter                  | 658 |
| Input CIT                                   | 658 |
| Input Query                                 | 658 |
| Used Scripts                                | 658 |
| Discovered CITs                             | 659 |
| Global Configuration Files                  | 659 |
| Parameters                                  | 659 |
| Glassfish_By_Shell Job                      | 660 |
| Trigger Query                               | 660 |
| Parameters                                  | 660 |
| Troubleshooting and Limitations             | 661 |
| JBoss Discovery                             | 662 |
| Overview                                    | 663 |
| Supported Versions                          | 663 |
| How to Discover JEE JBoss by JMX            | 663 |
| How to Discover JEE JBoss by Shell          | 667 |
| JEE TCP Ports Job                           | 668 |
| Trigger Query                               | 668 |
| Job Parameters                              | 668 |
| Adapter - TCP_NET_Dis_Port                  | 669 |
| Discovered CITs                             | 670 |
| JEE JBoss Connections by JMX Job            | 671 |
| JEE JBoss by JMX Job                        | 674 |
| JEE JBoss by Shell Job                      | 677 |
| Troubleshooting and Limitations             | 680 |
| WebLogic Discovery                          | 681 |
| Overview                                    | 682 |
| Supported Versions                          | 682 |

| How to Discover WebLogic Topology by JMX      | 683 |
|-----------------------------------------------|-----|
| How to Discover WebLogic Topology by Shell    | 686 |
| JEE TCP Ports Job                             | 687 |
| JEE Weblogic Connections by JMX Job           | 690 |
| JEE Weblogic by JMX Job                       | 693 |
| JEE Weblogic by Shell Job                     | 697 |
| Troubleshooting and Limitations               | 700 |
| WebSphere Discovery                           | 701 |
| Overview                                      | 702 |
| Supported Versions                            | 702 |
| How to Discover WebSphere Topology by JMX     | 703 |
| How to Discover WebSphere Topology by Shell   | 704 |
| JEE TCP Ports Job                             | 706 |
| JEE WebSphere Connections by JMX Job          | 709 |
| JEE Websphere by Shell or JMX Job             | 712 |
| JEE Websphere by Shell Job                    | 716 |
| Troubleshooting and Limitations               | 720 |
| Middleware > Messaging Servers                | 721 |
| Microsoft MQ (Message Queue) Discovery        | 722 |
| Supported Versions                            | 723 |
| How to Discover Microsoft MQ                  | 723 |
| Microsoft Message Queue Topology by NTCMD Job | 724 |
| Trigger Query                                 | 724 |
| Input Query                                   | 724 |
| Microsoft Message Queue Topology by LDAP Job  | 726 |
| Trigger Query                                 | 726 |
| Input Query                                   | 726 |
| Microsoft MQ Discovery Scripts                | 727 |
| Microsoft MQ Topology Discovery Methodology   | 728 |
| Host Applications by Shell Job                | 729 |
| Microsoft Message Queue Topology by NTCMD Job | 731 |
| Microsoft Message Queue Topology by LDAP Job  | 736 |

| TIBCO BusinessWorks and EMS Discovery       | 737 |
|---------------------------------------------|-----|
| Overview                                    | 738 |
| Discovery Mechanism                         | 738 |
| Supported Versions                          | 738 |
| Topology                                    | 739 |
| How to Discover TIBCO BusinessWorks and EMS | 740 |
| TIBCO BusinessWorks by Shell Job            | 741 |
| Input CIT                                   | 741 |
| Input TQL Query                             | 741 |
| Trigger TQL Query                           | 741 |
| Triggered CI Data                           | 741 |
| Used Scripts                                | 742 |
| Discovered CITs                             | 742 |
| Parameters                                  | 743 |
| TIBCO EMS by Shell Job                      | 744 |
| Input CIT                                   | 744 |
| Input TQL Query                             | 744 |
| Trigger TQL Query                           | 744 |
| Triggered CI Data                           | 744 |
| Used Scripts                                | 745 |
| Discovered CITs                             | 745 |
| Parameters                                  | 746 |
| WebSphere MQ Discovery                      | 747 |
| Overview                                    | 748 |
| Supported Versions                          | 748 |
| Topology                                    | 748 |
| MQ Queue Dependency                         | 749 |
| MQ Q Manager Resources on Non-Local Cluster | 750 |
| MQ Namelist Membership                      | 751 |
| MQ Cluster Membership                       | 752 |
| MQ Channel Communication                    | 753 |
| MQ Alias Queue Managers                     | 754 |

| MQ Topology                                                            | 755 |
|------------------------------------------------------------------------|-----|
| How to Discover WebSphere MQ                                           | 756 |
| Discovery Mechanism                                                    | 757 |
| Adapter                                                                | 758 |
| Adapter Parameters                                                     | 758 |
| Enrichment Rule                                                        | 758 |
| Discovered CITs                                                        | 759 |
| Relationships                                                          | 761 |
| Troubleshooting and Limitations                                        | 763 |
| Middleware > Web Servers                                               | 764 |
| Microsoft Internet Information Services (IIS) Discovery                | 765 |
| Supported Versions                                                     | 766 |
| Microsoft Internet Information Services (IIS) Discovery Topology       | 767 |
| How to Discover Microsoft Internet Information Services (IIS) Topology | 768 |
| IIS Applications by NTCMD or UDA Job                                   | 769 |
| Bugzilla, Wordpress, and MediaWiki Discovery                           | 771 |
| Troubleshooting and Limitations                                        | 772 |
| Middleware > Web Services                                              | 773 |
| UDDI Registry Discovery                                                | 774 |
| Overview                                                               | 775 |
| Supported Versions                                                     | 775 |
| Topology                                                               | 775 |
| How to Discover UDDI Processes                                         | 775 |
| Network Infrastructure                                                 | 777 |
| Network - Basic Discovery                                              | 778 |
| Overview                                                               | 780 |
| How to Discover Host Connection by Shell                               | 781 |
| How to Discover Host Connection by SNMP                                | 782 |
| How to Discover Host Connection by WMI                                 | 782 |
| How to Discover Client Connection by SNMP                              | 782 |
| Host Connection by Shell Job                                           | 784 |
| Discovery Mechanism                                                    | 784 |

|     | Windows Processes               | 785 |
|-----|---------------------------------|-----|
|     | UNIX-Based Processes            | 786 |
|     | AIX                             | 787 |
|     | FreeBSD                         | 787 |
|     | HPUX                            | 788 |
|     | LINUX                           | 788 |
|     | OpenBSD                         | 789 |
|     | SunOs                           | 790 |
|     | VMKernel                        | 790 |
|     | Trigger Query                   | 791 |
|     | Job Parameters                  | 791 |
|     | Adapter                         | 792 |
|     | Discovered CITs                 | 793 |
|     | Troubleshooting and Limitations | 794 |
| Нс  | ost Connection by SNMP Job      | 795 |
|     | Discovery Mechanism             | 795 |
|     | Trigger Query                   | 796 |
|     | Job Parameters                  | 798 |
|     | Adapter                         | 798 |
|     | Discovered CITs                 | 798 |
|     | Troubleshooting and Limitations | 799 |
| Нс  | ost Connection by WMI Job       | 800 |
|     | Discovery Mechanism             | 800 |
|     | Trigger Query                   | 802 |
|     | Job Parameters                  | 802 |
|     | Adapter                         | 802 |
|     | Discovered CITs                 | 803 |
|     | Troubleshooting and Limitations | 804 |
| Cli | ient Connection by SNMP Job     | 805 |
|     | Discovery Mechanism             | 805 |
|     | Trigger CI                      | 806 |
|     | Joh Parameters                  | 806 |

| Triggered CI Data                             | 807 |
|-----------------------------------------------|-----|
| Discovered CITs                               | 807 |
| DNS Zone Discovery                            | 808 |
| Overview                                      | 809 |
| Supported Versions                            | 809 |
| How to Discover DNS Zone by nslookup          | 810 |
| How to Discover DNS Zone by DNS               | 811 |
| DNS Zone by nslookup Job                      | 811 |
| DNS Zone by DNS Job                           | 813 |
| Discovery Mechanism – Windows                 | 815 |
| Discovery Mechanism – UNIX-like               | 816 |
| Glossary                                      | 817 |
| AS400 Host Discovery                          | 818 |
| Overview                                      | 819 |
| Supported Versions                            | 819 |
| Topology                                      | 820 |
| How to Discover AS400 Hosts                   | 820 |
| Host Connection to AS400 Job                  | 821 |
| Host Connection by PowerShell Discovery       | 823 |
| Overview                                      | 824 |
| Supported Versions                            | 824 |
| How to Discover Host Connection by PowerShell | 825 |
| Host Connection by PowerShell Job             | 826 |
| Command                                       | 826 |
| Command                                       | 827 |
| Command                                       | 827 |
| Command                                       | 828 |
| Command                                       | 828 |
| Command                                       | 829 |
| Command                                       | 829 |
| Command                                       | 830 |
| Command                                       | 830 |

| Command                                          | 831 |
|--------------------------------------------------|-----|
| Troubleshooting and Limitations                  | 835 |
| Layer 2 Discovery                                | 836 |
| Overview                                         | 837 |
| How to Discover Layer 2 Objects                  | 838 |
| VLANS by SNMP Job                                | 841 |
| VLAN ports by SNMP Job                           | 841 |
| Merge VLANs by VLAN Ports Job                    | 841 |
| Input Query                                      | 842 |
| Trigger TQL Query                                | 842 |
| Triggered CI Data                                | 843 |
| Discovered CITs                                  | 843 |
| Layer2 Topology Bridge-based by SNMP             | 843 |
| Layer2 Topology VLAN-based by SNMP Job           | 843 |
| Relationships                                    | 845 |
| Troubleshooting and Limitations                  | 846 |
| No-Credentials Discovery                         | 847 |
| Overview                                         | 848 |
| How to Set Up the Data Flow Probe Machine        | 849 |
| How to Discover Host Fingerprint with nmap       | 850 |
| How to Discover Range IPs by nmap                | 851 |
| Host Fingerprint using nmap Job                  | 852 |
| Range IPs by nmap Job                            | 853 |
| Troubleshooting and Limitations                  | 854 |
| Active and Passive Network Connections Discovery | 855 |
| Overview                                         | 856 |
| Supported Versions                               | 856 |
| Topology                                         | 857 |
| Network Connection Passive Discovery             | 857 |
| How to Discover Processes                        | 858 |
| TCP Traffic Jobs                                 | 859 |
| Network Connectivity Data Analyzer Job           | 860 |

| TcpDiscoveryDescriptor.xml File                       | 862 |
|-------------------------------------------------------|-----|
| Server Detection Approaches                           | 862 |
| Filtering                                             | 863 |
| Reporting                                             | 865 |
| Tools and Samples > Discovery Tools                   | 872 |
| Discovery Tools                                       | 873 |
| Overview                                              | 873 |
| Troubleshooting and Limitations                       | 873 |
| HP Serviceguard and Oracle RAC Discovery              | 874 |
| Overview                                              | 875 |
| Supported Versions                                    | 875 |
| How to Run the Link DB DataFiles and Clustered FS Job | 875 |
| Adapter                                               | 875 |
| Input CIT                                             | 875 |
| Input Query                                           | 876 |
| Triggered CI Data                                     | 876 |
| Used Script                                           | 876 |
| Discovered CITs                                       | 876 |
| The Link DB DataFiles and Clustered FS Job            | 877 |
| Trigger Query                                         | 877 |
| Discovery Flow                                        | 877 |
| Merge Clustered Software                              | 878 |
| Overview                                              | 879 |
| Supported Software                                    | 879 |
| How to Merge Clustered Software                       | 879 |
| Merge Clustered Software Job                          | 879 |
| Trigger TQL Query                                     | 880 |
| Input TQL Query                                       | 881 |
| Triggered CI Data                                     | 881 |
| Discovered CIs                                        | 881 |
| Used Scripts                                          | 881 |
| Created/Changed Entities                              | 882 |

# **Cloud and Virtualization > Cloud**

# **Chapter 1**

# **Amazon Web Services Discovery**

### This chapter includes:

| Overview                             | 37 |
|--------------------------------------|----|
| Topology                             | 38 |
| Amazon EC2                           | 38 |
| Amazon RDS                           | 39 |
| How to Discover EC2 and RDS Services | 40 |
| AWS_by_WebServices Adapter           | 42 |
| AWS by Web Services Job              | 44 |

## **Overview**

Amazon Web Services (AWS) is a collection of remote computing services (also called web services) that together make up a cloud computing platform, offered over the Internet by Amazon.com.

Amazon Web Services' offerings are accessed over HTTP, using Representational State Transfer (REST) and SOAP protocols.

AWS discovery shows the state and configuration of your cloud based on Amazon techonologies. The discovery of these low-level infrastructure services are supported:

#### • EC2 (Compute)

Amazon Elastic Compute Cloud (Amazon EC2) is a web service that provides resizable computing capacity in the cloud. You define your virtual Amazon EC2 environment with the operating system, services, databases, and application platform stack required for your hosted application. Amazon EC2 provides a full management console and APIs to manage your compute resources.

#### RDS (Relational database)

Amazon Relational Database Service (Amazon RDS) is a web service that provides capacity for MySQL or Oracle deployments in the cloud, while managing time consuming tasks like backup, scaling, and patching.

For communication with AWS, discovery uses Amazon SDK and IAM service for the authentication.

# **Topology**

The following images display the topology of AWS discovery.

Note: For a list of discovered CITs, see "Discovered CITs" on page 42

## **Amazon EC2**

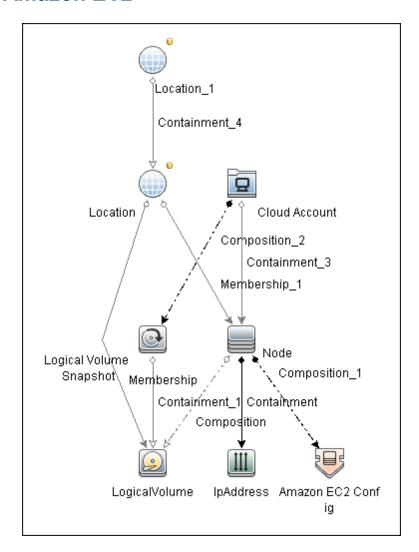

## **Amazon RDS**

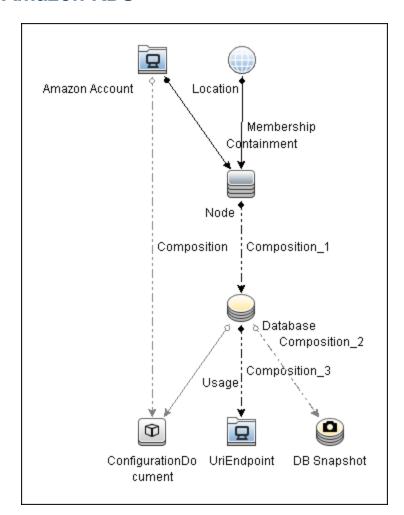

## How to Discover EC2 and RDS Services

This task describes how to discover two low-level AWS services, using a discovery protocol called **AWS Protocol**. This discovery process enables you to discover information about running node instances and their configuration (including information about AMI), corresponding block storage, and snapshots with information about regions and zones. All reported topology is in the scope of the Amazon account in which the discover user is registered.

This task contains the following steps:

- "Prerequisites Probe IP address" below
- "Prerequisites Credentials" below
- "Prerequisites Driver setup" below
- "Run the discovery" on next page
- 1. Prerequisites Probe IP address

Discovery requires a probe with at least one IP address in range to trigger.

#### 2. Prerequisites - Credentials

AWS discovery uses one of three types of access credentials used to authenticate requests to AWS services: **access keys**.

To represent AWS credentials in uCMDB you have to define: AWS Protocol.

| Credential Value  | AWS Protocol Name |  |
|-------------------|-------------------|--|
| Access Key ID     | User Name         |  |
| Secret Access Key | User Password     |  |

More information about access keys can be found here.

#### 3. Prerequisites - Driver setup

**Note:** This step is required for each probe where you want to run AWS discovery.

a. Download the Amazon SDK for java from http://aws.amazon.com/sdkforjava/.

The required version is 1.2.6 (referenced as \${VERSION} lately) or newer.

- b. Unpack the zip file to a temporary folder; for example, \${AWS TEMP DIR}.
- c. Create a folder \${PROBE\_ROOT\_DIR}/content/lib/aws/, referred to as \${AWS\_PROBE\_DIR}.
- d. Copy the third party library jars and SDK to \${AWS\_PROBE\_DIR}:

```
${AWS_TEMP_DIR}/lib/aws-java-sdk-${VERSION}.jar
${AWS_TEMP_DIR}/third-party/httpcomponents-client*/*.jar
```

\${AWS\_TEMP\_DIR}/third-party/jackson-/.jar

```
${AWS_TEMP_DIR}/third-party/stax-ri-/.jar
${AWS_TEMP_DIR}/third-party/java-mail-/.jar
```

- e. Configure the Data Flow Probe to load the driver jar files from \${PROBE\_ROOT\_DIR} /content/lib/aws/
- f. Open \${PROBE\_ROOT\_DIR}/bin/WrapperEnv.conf
- g. In the Environment global vars section, add:

```
set.aws=%CONTENT LIB%/aws
```

After the change, this **part** of the section should look like this:

```
set.nnm=%CONTENT_LIB%/nnm
set.aws=%CONTENT_LIB%/aws
set.sap=%CONTENT_LIB%/sap
```

h. In the **Environment Discovery Path** section, first add:

```
set.AWS_CLASSES=%aws%aws-java-sdk-
${VERSION}.jar;%aws%httpcomponents-client-${VERSION}
*.jar;%aws%jackson-${VERSION}.jar;%aws%stax-
${VERSION}.jar;%aws%java-mail-${VERSION}.jar
```

Note that you should replace **\${VERSION}** with the exact jar version.

#### **Example:**

```
set.AWS_CLASSES=%aws%aws-java-sdk-
1.2.15.jar;%aws%httpcomponents-client-4.1.1.jar;%aws%jackson-
1.4.3.jar;%aws%stax-1.2.0.jar;%aws%java-mail-1.4.3.jar
```

i. Also in the **Environment Discovery Path** section, add:

```
; %AWS_CLASSES%

to the end of the line:
set.COMMON_CLASSPATH
```

After the change, the section should look like this:

```
set.COMMON_CLASSPATH=%conf%;%XML_CLASSES%;%JYTHON_CLASSES%;%NNM_CLASSES%;%content_dll%;%FLOW_CLASSES%;%SAP_CLASSES%;%VMWARE_CLASSES%;%SYSTINET_CLASSES%;%CM_REDIRECT_CLASSES%;%AWS_CLASSES%
```

- j. Restart the Data Flow Probe.
- 4. Run the discovery

Run the AWS by Web Services job.

# AWS\_by\_WebServices Adapter

This section includes:

- "Input CIT" below
- "Triggered CI Data" below
- "Used Scripts" below
- "Discovered CITs" below

## Input CIT

Discovery Probe Gateway

## Triggered CI Data

| Name      | Value           |
|-----------|-----------------|
| probeName | \${SOURCE.name} |

## **Used Scripts**

- AWS\_by\_WebServices.py
- aws.py
- aws\_rds.py
- aws\_store.py
- entity.py
- db\_platform.py
- db\_builder.py
- db.py
- ec2.py
- iteratortools.py
- jdbc\_url\_parser.py
- jdbc.py

#### **Discovered CITs**

- Amazon Account
- Amazon EC2 Config
- Composition
- ConfigurationDocument
- Containment
- Database

## **Discovery and Integration Content Guide - Discovery Modules**

Chapter 1: Amazon Web Services Discovery

- DB Snapshot
- IpAddress
- Location
- LogicalVolume
- Logical Volume Snapshot
- Membership
- Node
- UriEndpoint
- Usage

## **AWS by Web Services Job**

This section includes:

- "Adapter" below
- "Trigger Query" below
- "Discovery Flow" below

### Adapter

This job uses the AWS\_by\_WebServices adapter.

## **Trigger Query**

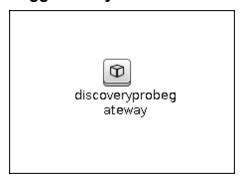

### **Discovery Flow**

Discovering AWS, there is no IP address to trigger on, so the job starts against a probe where there is at least one IP address in the range. (This is a UCMDB work flow requirement.)

Before exploring any service, UCMDB needs to take information about the account the discovery user belongs to. This is done using IAM service; the user has an ARN (Amazon Resource Name) where the account ID is stored.

#### **EC2 Service Discovery**

- Get Regions and availability zones
- · Get running instances; without this information all EBS discovery fails
- Get detailed information about EBS which is used as mapped devices for each running instance
- Get EBS Snapshot information for mapped EBS only
- Get AMI for each running instance; if AMI is not found, the corresponding instances are not reported to UCMDB
- Get Elastic IP information for each instance
- Data is immediately reported to UCMDB after discovery of each service

#### **RDS Service Discovery**

- Get database instances; without this information all RDS discovery fails
- Get all available engines to enrich information for every database instance server

## **Discovery and Integration Content Guide - Discovery Modules**

Chapter 1: Amazon Web Services Discovery

- Get security and parameter groups to enrich available information in database instances
- Get database snapshots
- Data is immediately reported to UCMDB after discovery of each service

# **Chapter 2**

# **VMware vCloud Discovery**

## This chapter includes:

| Overview                                        | 47 |
|-------------------------------------------------|----|
| Supported Versions                              | 47 |
| Topology                                        | 48 |
| How to Discover vCloud by vCloud Director       | 49 |
| How to Discover vCloud by URL                   | 50 |
| How to Add vCloud SDK Dependencies to the Probe | 51 |
| vCloud_Director_by_vCloud_API Adapter           | 52 |
| Input CIT                                       | 52 |
| Input Query                                     | 52 |
| Triggered CI Data                               | 52 |
| Used Scripts                                    | 52 |
| Discovered CITs                                 | 53 |
| Parameters                                      | 53 |
| vCloud_Director_URL_by_vCloud_API Adapter       | 54 |
| Input CIT                                       | 54 |
| Used Scripts                                    | 54 |
| Discovered CITs                                 | 54 |
| Parameters                                      | 55 |
| vCloud Director by vCloud API Job               | 56 |
| Adapter                                         | 56 |
| Trigger Query                                   | 56 |
| Parameters                                      | 56 |
| vCloud Director URL by vCloud API Job           | 57 |
| Adapter                                         | 57 |
| Trigger Query                                   | 57 |
| Parameters                                      | 57 |
| Troubleshooting and Limitations                 | 57 |

## **Overview**

VMware vCloud Director creates policy based virtual data centers by grouping together IT resources from multiple clusters.

The vCloud discovery process allows you to discover vCloud topology, including Organizations, Catalogs, Virtual Datacenters, vApps including Virtual Machines, vApps Templates, and Media.

# **Supported Versions**

VMware vCloud Director Version 1.5.

# **Topology**

The following image displays the topology of vCloud discovery.

Note: For a list of discovered CITs, see "Discovered CITs" on page 53.

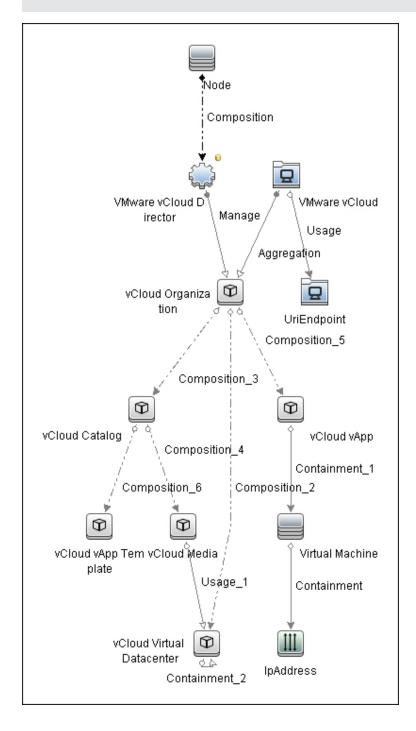

## How to Discover vCloud by vCloud Director

This section describes how to discover the vCloud topology by discovering the vCloud Director application.

This task contains the following steps.

- "Prerequisites" below
- "Run the job" below

#### 1. Prerequisites

- a. Shell connectivity to the host where the vCloud Director application runs.
- b. vCloud SDK jar files must be in the probe. See "How to Add vCloud SDK Dependencies to the Probe" on page 51.
- c. Define the following credentials:
  - i. SSH or Telnet
  - ii. vCloud

For credential information, see "Supported Protocols" in the *HP Universal CMDB Discovery and Integration Content Guide - Supported Content document.* 

#### Run the job

- a. Run the Range IPs by ICMP job to discover the target IPs.
- b. Run the **Host Connection by Shell** job to discover the target host and shell connectivity to it.
- c. Run the **Host Applications by Shell** job to discover applications of the target host, including the VMware vCloud Director application.
- d. Run the **vCloud Director by vCloud API** job to discover the vCloud topology.

# How to Discover vCloud by URL

This section describes how to discover the vCloud topology using the URL of vCloud Director.

This task contains the following steps.

- "Prerequisites" below
- "Run the job" below

#### 1. Prerequisites

- a. vCloud SDK jar files must be in the probe. See "How to Add vCloud SDK Dependencies to the Probe" on next page.
- b. Define the vCloud credential.

For credential information, see "Supported Protocols" in the *HP Universal CMDB Discovery and Integration Content Guide - Supported Content* document.

#### Run the job

- a. Run the vCloud Director URL by vCloud API job to discover the vCloud topology.
  - i. Set the **baseUrl** parameter with the connection URL of the target vCloud Director.
  - ii. After activating the job, manually add the probe which runs the discovery as an input CI.

# How to Add vCloud SDK Dependencies to the Probe

This task contains the following steps.

- 1. Download VMware vCloud SDK 1.5 archive from the VMware community site.
- 2. Copy the following jar files to the **%PROBE\_ROOT%\content\lib** folder:
  - SDK-1.5.0\rest-api-schemas-1.5.0.jar
  - SDK-1.5.0\vcloud-java-sdk-1.5.0.jar
  - SDK-1.5.0\libs\httpclient-4.1.jar
  - SDK-1.5.0\libs\httpcore-4.1.jar
- 3. Restart the probe.

# vCloud\_Director\_by\_vCloud\_API Adapter

## **Input CIT**

Node

## **Input Query**

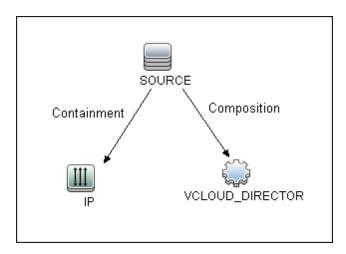

| Node Name       | Condition                                          |
|-----------------|----------------------------------------------------|
| SOURCE          | None                                               |
| IP              | NOT IP Probe Name Is null                          |
| VCLOUD_DIRECTOR | DiscoveredProductName Equal VMware vCloud Director |

# **Triggered CI Data**

| Name             | Value                      |
|------------------|----------------------------|
| ip_address       | \${IP.name}                |
| vCloudDirectorId | S{VCLOUD_DIRECTOR.root_id} |

## **Used Scripts**

- vcloud.py
- vcloud\_director\_by\_vcloud\_api.py
- vcloud\_discover.py
- vcloud\_report.py

## **Discovered CITs**

- Aggregation
- Composition
- Containment
- Interface
- IpAddress
- Manage
- Node
- UriEndpoint
- Usage
- vCloud Catalog
- vCloud Managed Organization
- vCloud Media
- vCloud System Organization
- vCloud vApp
- vCloud vApp Template
- vCloud Virtual Datacenter
- VMware vCloud
- VMware vCloud Director

## **Parameters**

| Name                | Description                                                               |
|---------------------|---------------------------------------------------------------------------|
| reportPoweredOffVms | When set to <b>True</b> , powered off virtual machines are reported.      |
|                     | When set to <b>False</b> , powered off virtual machines are not reported. |
|                     | Default: False                                                            |

# vCloud\_Director\_URL\_by\_vCloud\_API Adapter Input CIT

**Discovery Probe Gateway** 

## **Used Scripts**

- vcloud.py
- vcloud\_director\_url\_\_by\_vcloud\_api.py
- vcloud\_discover.py
- vcloud\_report.py

## **Discovered CITs**

- Aggregation
- Composition
- Containment
- Interface
- IpAddress
- Manage
- Node
- UriEndpoint
- Usage
- vCloud Catalog
- vCloud Managed Organization
- vCloud Media
- vCloud System Organization
- vCloud vApp
- vCloud vApp Template
- vCloud Virtual Datacenter
- VMware vCloud
- VMware vCloud Director

## **Parameters**

| Name                | Description                                                               |
|---------------------|---------------------------------------------------------------------------|
| baseUrl             | The connection URL of the target vCloud Director                          |
| reportPoweredOffVms | When set to <b>True</b> , powered off virtual machines are reported.      |
|                     | When set to <b>False</b> , powered off virtual machines are not reported. |
|                     | Default: False                                                            |

# vCloud Director by vCloud API Job

## **Adapter**

This job uses the vCloud\_Director\_by\_vCloud\_API adapter.

## **Trigger Query**

vcloud\_director\_on\_host\_with\_ip

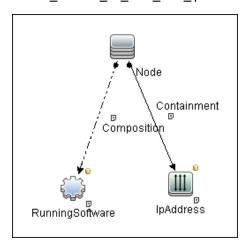

| Node Name       | Condition                                          |  |
|-----------------|----------------------------------------------------|--|
| Node            | None                                               |  |
| IpAddress       | NOT IP Probe Name Is null                          |  |
| RunningSoftware | DiscoveredProductName Equal VMware vCloud Director |  |

## **Parameters**

Parameters are not overridden by default and use the values from the adapter.

# vCloud Director URL by vCloud API Job

## **Adapter**

This job uses the vCloud\_Director\_URL\_by\_vCloud\_API adapter.

## **Trigger Query**

None.

## **Parameters**

Parameters are not overridden by default and use the values from the adapter.

# **Troubleshooting and Limitations**

• A virtual machine which is part of vApps, and has neither a MAC address available nor a connected network adapter, is not reported.

# **Cloud and Virtualization > Virtualization**

# **Chapter 3**

# **HP Partitioning Solution Discovery**

## This chapter includes:

| Overview                           | 60  |
|------------------------------------|-----|
| Supported Versions                 | 60  |
| Topology                           | 61  |
| How to Discover HP vPars and nPars | 65  |
| HP nPars and vPars by Shell Job    | 66  |
| Trigger Query                      | 67  |
| Adapter                            | 67  |
| Created/Changed Entities           | 68  |
| Discovered CITs                    | 69  |
| Discovery Mechanism                | 70  |
| Troubleshooting and Limitations    | 103 |

## **Overview**

#### HP nPartitions

Cell-based HP servers enable you to configure a single server complex as one large system or as multiple smaller systems by configuring **nPartitions**. Each nPartition defines a subset of server hardware resources to be used as an independent system environment. An nPartition includes one or more cells assigned to it (with processors and memory) and all I/O chassis connected to those cells. All processors, memory, and I/O in an nPartition are used exclusively by software running in the nPartition. Thus, each nPartition has its own system boot interface, and each nPartition boots and reboots independently. Each nPartition provides both hardware and software isolation, so that hardware or software faults in one nPartition do not affect other nPartitions within the same server complex. You can reconfigure nPartition definitions for a server without physically modifying the server hardware configuration by using the HP software-based nPartition management tools.

#### HP vPartitions

vPars is a Virtual Partitions product that enables you to run multiple instances of HP-UX simultaneously on one hard partition by dividing that hard partition further into virtual partitions. Each virtual partition is assigned its own subset of hardware, runs a separate instance of HP-UX, and hosts its own set of applications. Because each instance of HP-UX is isolated from all other instances, vPars provides application and Operating System (OS) fault isolation. Each instance of HP-UX can have different patches and a different kernel.

# **Supported Versions**

This discovery supports vPars A.03.xx, A.04.xx, and A.05.xx versions.

This package has been verified on cellular systems with vPars running an HP-UX operating system.

This discovery supports HP Blade based complexes.

# **Topology**

This section includes:

- "HP vPars and nPars Topology" below
- "HP nPartitions Topology Views" on next page

## **HP vPars and nPars Topology**

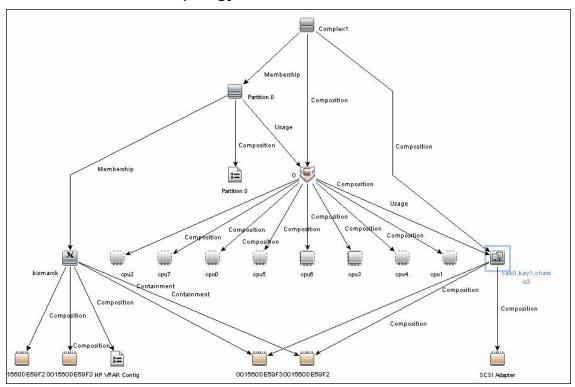

## **HP nPartitions Topology Views**

HP nPartitions topology is represented by the following views under the Virtualization module:

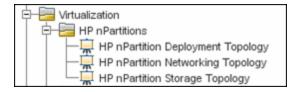

#### • HP nPartition Deployment Topology View

This view represents the basic virtualization deployment, containing nPars, vPars, cells, and I/O chassis only.

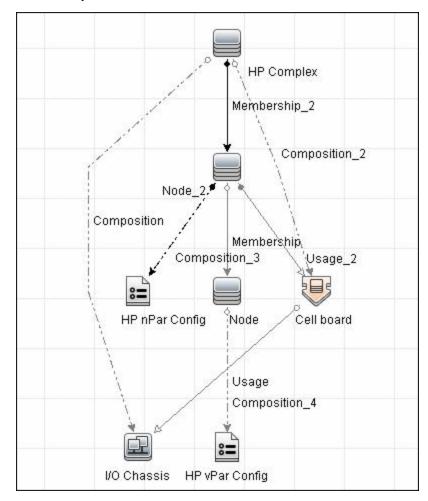

#### • HP nPartition Networking Topology View

This view represents the Networking aspect of the nPartition deployment including the relations between I/O devices of vPars and their physical locations on the I/O chassis.

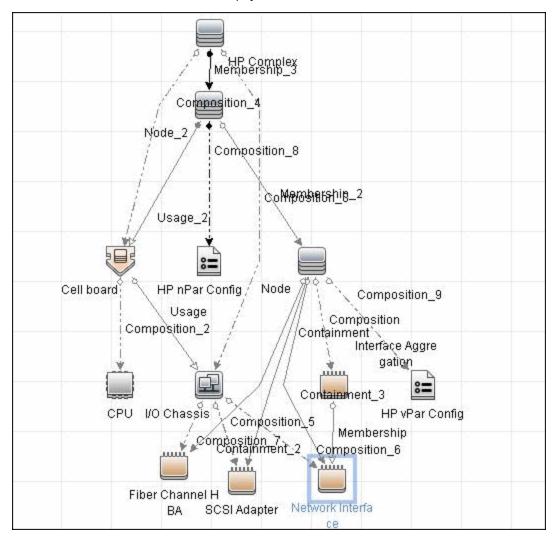

#### • HP nPartition Storage Topology View

This view reflects the storage aspect of the HP nPartitions system including the relations between file systems and logical volumes.

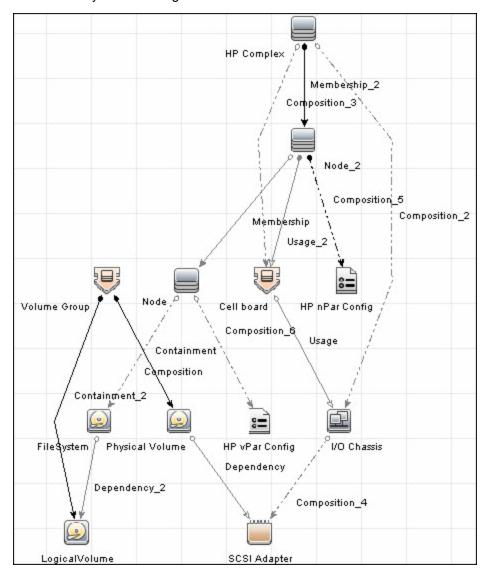

## How to Discover HP vPars and nPars

This task includes the following steps:

## 1. Prerequisite - Set up protocol credentials

Confirm that Shell credentials are set up on the Probe.

For credential information, see "Supported Protocols" in the *HP Universal CMDB Discovery* and Integration Content Guide - Supported Content document.

### 2. Run the discovery

For details on jobs, see "Discovery Control Panel – Advanced Mode Workflow" in the *HP Universal CMDB Data Flow Management Guide*.

- a. Run the Range IPs by ICMP job.
- b. Run the Host Connection by Shell job.
- c. Run the HP nPars and vPars by Shell job.

For details on running jobs, refer to "Module/Job-Based Discovery" in the *HP Universal CMDB Data Flow Management Guide*.

# HP nPars and vPars by Shell Job

#### This section includes:

- "Trigger Query" on next page
- "Adapter" on next page
- "Created/Changed Entities" on page 68
- "Discovered CITs" on page 69
- "Discovery Mechanism" on page 70

# **Trigger Query**

**Note:** The **host\_shell** name is also used by the **Host Applications by Shell** and **Host Resources by Shell** jobs.

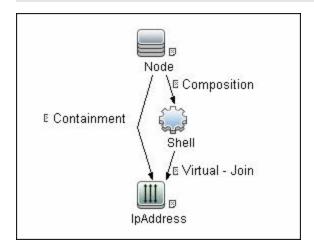

# **Adapter**

The Input Query for the hp\_npar\_by\_shell Adapter

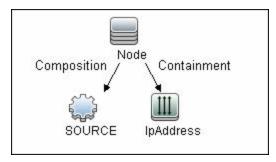

# **Created/Changed Entities**

#### **New Classes**

- hp\_complex
- cell\_board
- io\_chassis
- hp\_npar\_config
- hp\_vpar\_config

| End1       | Relationship Type | End2         |
|------------|-------------------|--------------|
| node       | containment       | fchba        |
| node       | containment       | interface    |
| node       | containment       | scsi_adapter |
| cell_board | composition       | сри          |
| cell_board | composition       | memory       |
| hp_complex | composition       | io_chassis   |
| io_chassis | composition       | fchba        |
| io_chassis | composition       | interface    |
| io_chassis | composition       | scsi_adapter |
| cell_board | usage             | io_chassis   |
| node       | usage             | cell_board   |
| node       | usage             | fchba        |
| node       | usage             | interface    |

## **Discovered CITs**

- Composition
- Containment
- Cpu
- Dependency
- Fibre Channel HBA
- FileSystem
- HP Complex
- HP nPar Config
- HP vPar Config
- I/O Chassis
- Interface
- Interface Aggregation
- LogicalVolume
- Membership
- Node
- Physical Volume
- SCSI Adapter
- Usage
- Volume Group

## **Discovery Mechanism**

This section includes the following commands:

- "Verify Discovery on the vPartition" on next page
- "Verify Discovery on the nPartition" on next page
- "Get Information about Complex" on page 72
- "List General Information About All Cells" on page 74
- "List Detailed Information About Each Cell" on page 75
- "Get Information About I/O Chassis" on page 82
- "Get the List of Names of the nPartitions on the System" on page 83
- "Get Detailed Information About nPartition" on page 84
- "Get the Name of the Current vPartition" on page 87
- "Get Detailed Information About vPartition" on page 88
- "Get Fibre Channel Adapters" on page 91
- "Get Disk Devices" on page 92
- "Get Network Interfaces" on page 93
- "Get File Systems" on page 94
- "Get Logical Volumes, Volume Groups, and Physical Volumes" on page 95
- "Get Network Interfaces" on page 98
- "Get Information About Link Aggregation Interfaces" on page 99
- "Get MAC Addresses of the Aggregated Interfaces" on page 100
- "Get Hardware Paths of the Aggregated Interfaces" on page 101
- "Get IP Addresses of the Aggregated Interfaces" on page 102

# Verify Discovery on the vPartition

| Goal         | To verify if discovery has connected to the vPartition.   |  |
|--------------|-----------------------------------------------------------|--|
|              | To verify that further commands produce supported output. |  |
| Command      | vparstatus -V                                             |  |
| Output       | Version 2.0                                               |  |
| Values taken | 1. 2.0. The version of the <b>vparstatus</b> executable   |  |
|              | 2. Return code                                            |  |
| Comment      | Supported versions of output are 2.0 and 1.3              |  |

## **Verify Discovery on the nPartition**

| Goal         | To understand if discovery has connected to the partitionable server.            |
|--------------|----------------------------------------------------------------------------------|
| Command      | parstatus -s                                                                     |
| Output       | None                                                                             |
| Values taken | Return code                                                                      |
| Comment      | If return code is <b>0</b> , discovery has connected to the partitionable system |

# **Get Information about Complex**

| Goal          | To retrieve properties of the <b>HP Complex</b> CIT. |
|---------------|------------------------------------------------------|
| Command       | parstatus -X                                         |
| Output rp8420 | [Complex]                                            |
|               | Complex Name : Complex 01                            |
|               | Complex Capacity                                     |
|               | Compute Cabinet (4 cell capable) : 1                 |
|               | Active GSP Location : cabinet 0                      |
|               | Model: 9000/800/rp8420                               |
|               | Serial Number : DEH45419K0                           |
|               | Current Product Number : A6912A                      |
|               | Original Product Number : A6912A                     |
|               | Complex Profile Revision : 1.0                       |
|               | The total number of Partitions Present : 2           |
| Output rx8640 | [Complex]                                            |
|               | Complex Name : Complex 01                            |
|               | Complex Capacity                                     |
|               | Compute Cabinet (4 cell capable) : 1                 |
|               | Active MP Location : cabinet 0                       |
|               | Original Product Name : server rx8640                |
|               | Original Serial Number : DEH4831H1Y                  |
|               | Current Product Order Number : AB297A                |
|               | OEM Manufacturer :                                   |
|               | Complex Profile Revision : 1.0                       |
|               | The total number of partitions present : 1           |

| Output sx3000 | [Complex]                                                      |  |  |
|---------------|----------------------------------------------------------------|--|--|
|               | Complex Name: Complex 1                                        |  |  |
|               | Complex UUID: ab111111-2222-3333-4444-555555555555555555555555 |  |  |
|               | Complex Capacity Compute Enclosure: 1 IO Enclosure: 8          |  |  |
|               | Monarch OA Location: 1                                         |  |  |
|               | Model: N/A                                                     |  |  |
|               | Original Serial Number: AB11111111                             |  |  |
|               | Current Product Order Number: CD2222                           |  |  |
|               | OEM Manufacturer: N/A                                          |  |  |
|               | Total number of partitions present: 2                          |  |  |
| Values taken  | Complex Name > name                                            |  |  |
|               | Serial number/Original Serial Number > serialnumber, hostkey   |  |  |
| Comment       | HP Complex CIT derives from the Host CIT                       |  |  |

### **List General Information About All Cells**

| Goal          | To retrieve the list of names of all Cells of all Cabinets in the Complex.                |  |
|---------------|-------------------------------------------------------------------------------------------|--|
| Command       | parstatus -C -M                                                                           |  |
| Output rp8420 | <pre>cell:cab0,cell0:active core :8/0/8 :48.0/ 0.0:cab0, bay0,chassis0 :yes :yes :0</pre> |  |
|               | cell:cab0,cell1:active core :4/0/8 :32.0/ 0.0:cab0, bay0,chassis1 :yes :yes :1            |  |
|               | cell:cab0,cell2:active base :8/0/8 :40.0/ 0.0:- :no :yes :0                               |  |
|               | cell:cab0,cell3:active base :4/0/8 :32.0/ 0.0:- :no :yes :1                               |  |
| Output rx8640 | <pre>cell:cab0,cell0:Active Core :8/0/8 :80.0/0.0 :cab0, bay0,chassis0 :yes :yes :0</pre> |  |
|               | cell:cab0,cell1:Active Base :8/0/8 :80.0/0.0 :cab0, bay0,chassis1 :yes :yes :0            |  |
|               | cell:cab0,cell2:Active Base :4/0/8 :64.0/0.0 :- :no :yes :0                               |  |
|               | cell:cab0,cell3:Absent :- :- :- :-                                                        |  |
| Values taken  | The names of the cells                                                                    |  |
| Comment       | The cell names are then used to retrieve detailed information about each cell.            |  |

### **List Detailed Information About Each Cell**

| Goal    | To retrieve the properties of the Cell CIs and corresponding CPU and Memory CIs. |
|---------|----------------------------------------------------------------------------------|
| Command | parstatus -v -c <cell_number></cell_number>                                      |

```
Output
          [Cell]
rp8420
         Hardware Location : cab0,cell0
          Global Cell Number: 0
         Actual Usage : active core
         Normal Usage : base
          Connected To : cab0,bay0,chassis0
          Core Cell Capable : yes
          Firmware Revision: 24.1
         Failure Usage : activate
          Use On Next Boot : yes
          Partition Number: 0
          Partition Name : db01_ap02_db03_db04
          [CPU Details]
          Type : 88E0
          Speed: 1100 MHz
          CPU Status
          === =====
          0 ok
          1 ok
          2 ok
          3 ok
          4 ok
          5 ok
          6 ok
          7 ok
          CPUs
          ========
          OK : 8
          Deconf : 0
         Max : 8
          [Memory Details]
          DIMM Size (MB) Status
```

Chapter 3: HP Partitioning Solution Discovery

```
0A 4096 ok
4A 4096 ok
0B 4096 ok
4B 4096 ok
1A 4096 ok
5A 4096 ok
1B 4096 ok
5B 4096 ok
2A 4096 ok
2B 4096 ok
3A 4096 ok
3B 4096 ok
Memory
DIMM OK : 12
DIMM Deconf : 0
Max DIMMs : 16
Memory OK : 48.00 GB
Memory Deconf : 0.00 GB
```

```
Output
          [Cell]
rx8640
         Hardware Location : cab0,cell0
          Global Cell Number: 0
         Actual Usage : Active Core
         Normal Usage : Base
          Connected To : cab0,bay0,chassis0
          Core Cell Capable : yes
         Firmware Revision: 9.48
         Failure Usage : Normal
         Use On Next Boot : yes
          Partition Number: 0
          Partition Name : db10 ap13 ap14 db15 db16 ap17 ap18 ap20
         Requested CLM value : 0.0 GB
         Allocated CLM value: 0.0 GB
         Cell Architecture Type : Itanium(R)-based
          CPU Compatibility : CDH-640
          Hyperthreading Capable : yes
          [CPU Details]
          Type : FFFF
          Speed: 1598 MHz
          CPU Status
          === =====
          0 OK
          1 OK
          2 OK
          3 OK
          4 OK
          5 OK
          6 OK
          7 OK
          CPUs
          =========
          OK : 8
```

```
Deconf : 0
Max : 8
[Memory Details]
DIMM Size (MB) Status
3A 8192 OK
3B 8192 OK
1A 8192 OK
1B 8192 OK
4A 8192 OK
4B 8192 OK
0A 8192 OK
0B 8192 OK
2A 8192 OK
2B 8192 OK
Memory
DIMM OK : 10
DIMM Deconf : 0
Max DIMMs : 16
Memory OK : 80.00 GB
Memory Deconf : 0.00 GB
```

| Values | Global Cell Number > name                              |                                                               |
|--------|--------------------------------------------------------|---------------------------------------------------------------|
| taken  | Hardware Location > hardware_path                      |                                                               |
|        | Actual Usage > is_core                                 | If value of <b>Actual Usage</b> contains the word <b>Core</b> |
|        | Core Cell Capable > core_capable                       | Convert <b>yes/no</b> to Boolean                              |
|        | Requested CLM value > requested_clm_ value             | This parameter does not exist for<br>rp8420 servers           |
|        |                                                        | Need to convert GB to MB                                      |
|        | Allocated CLM value > allocated_clm_<br>memory         | This parameter does not exist for<br>rp8420 servers           |
|        |                                                        | Need to convert GB to MB                                      |
|        | Use On Next Boot > use_on_next_boot                    | Convert <b>yes/no</b> to Boolean                              |
|        | Failure Usage > failure_usage                          |                                                               |
|        | Firmware Revision > firmware_revision                  |                                                               |
|        | Cell Architecture Type > architecture_type             | This value does not exist for rp8420 servers                  |
|        | CPU Compatibility > cpu_compatibility                  | This value does not exist for rp8420 servers                  |
|        | Hyperthreading Capable > is_<br>hyperthreading_capable | Convert <b>yes/no</b> to Boolean                              |

| Values<br>taken<br>(cont'd) | CPUs ====================================                                                                                                    | deconf_cpu_number: 0 max_cpu_number: 8                                               |                          |
|-----------------------------|----------------------------------------------------------------------------------------------------|--------------------------------------------------------------------------------------|--------------------------|
|                             | Memory =========  DIMM OK: 10  DIMM Deconf: 0  Max DIMMs: 16  Memory OK: 80.00  GB  Memory Deconf: 0.00 GB                                                         | memory_amount: 80.00 GB  deconf_memory: 0.00 GB  max_dimms:16  deconfigured_dimms: 0 | Need to convert GB to MB |
| Comment                     | The Memory CI is not created for UCMDB 9.x since there is no such CIT. The partition number is used to connect the cell to the nPartition (represented as a host). |                                                                                      |                          |

### **Get Information About I/O Chassis**

| Goal          | To retrieve the data of all I/O chassis in the Complex (including I/O extension cabinets). |                               |
|---------------|--------------------------------------------------------------------------------------------|-------------------------------|
| Command       | parstatus -I -M                                                                            |                               |
| Output rp8420 | chassis:cab0,bay0,chassis0 :                                                               | active :yes :cab0,cell0:0     |
|               | chassis:cab0,bay0,chassis1 :                                                               | active :yes :cab0,cell1:1     |
| Output rx8640 | chassis:cab0,bay0,chassis0 :                                                               | Active :yes :cab0,cell0:0     |
|               | chassis:cab0,bay0,chassis1 :                                                               | Active :yes :cab0,cell1:0     |
| Values taken  | name: cab0,bay0,chassis0                                                                   |                               |
|               | usage: Active                                                                              |                               |
|               | is_core: yes                                                                               | To convert to Boolean values. |
| Comment       | The Cell hardware path is used to connect the chassis to the Cell.                         |                               |

# Get the List of Names of the nPartitions on the System

| Goal          | To retrieve the list of the nPartition numbers configured on the system.         |  |
|---------------|----------------------------------------------------------------------------------|--|
| Command       | parstatus -P -M                                                                  |  |
| Output rp8420 | <pre>partition: 0 :active : 2 : 1 :cab0,cell0:db01_ap02_ db03_db04</pre>         |  |
|               | partition: 1 :active : 2 : 1 :cab0,cell1:wdb1_wdb4                               |  |
| Output rx8640 | <pre>partition:0 :Active :3 :2 :cab0,cell0:db10_ap13_ap14_ db15_db16_ap17_</pre> |  |
| Values taken  | The list of nPartition numbers                                                   |  |
| Comment       | These numbers are used to retrieve detailed information about each nPartition.   |  |

# **Get Detailed Information About nPartition**

| Goal          | To retrieve detailed information for each nPartition and create a Host, connected to the Cells and to the <b>HP nPar Config</b> CI. |  |
|---------------|----------------------------------------------------------------------------------------------------|--|
| Command       | parstatus -v -p <npartition_number></npartition_number>                                                                             |  |
| Output rp8420 | [Partition]                                                                                                    |  |
|               | Partition Number: 0                                                                                                    |  |
|               | Partition Name : db01_ap02_db03_db04                                                                                                |  |
|               | Status : active                                                                                                    |  |
|               | IP address : 0.0.0.0                                                                                                    |  |
|               | Primary Boot Path : 0/0/0/2/0.6.0                                                                                                   |  |
|               | Alternate Boot Path : 0/0/0/2/1.2.0                                                                                                 |  |
|               | HA Alternate Boot Path : 0/0/0/3/0.6.0                                                                                              |  |
|               | PDC Revision : 24.1                                                                                                    |  |
|               | IODCH Version : 88E0                                                                                                    |  |
|               | CPU Speed : 1100 MHz                                                                                                    |  |
|               | Core Cell : cab0,cell0                                                                                                    |  |
|               | [Cell]                                                                                                    |  |
|               | CPU Memory Use                                                                                                    |  |
|               | OK/ (GB) Core On                                                                                                    |  |
|               | Hardware Actual Deconf/ OK/ Cell Next Par                                                                                           |  |
|               | Location Usage Max Deconf Connected To Capable Boot Num                                                                             |  |
|               | =======================================                                                                                             |  |
|               | cab0, cell0 active core 8/0/8 48.0/ 0.0 cab0, bay0, chassis0 yes yes 0                                                              |  |
|               | cab0,cell2 active base 8/0/8 40.0/ 0.0 - no yes 0                                                                                   |  |
|               | [Chassis]                                                                                                    |  |
|               | Core Connected Par                                                                                                    |  |
|               | Hardware Location Usage IO To Num                                                                                                   |  |
|               |                                                                                                    |  |
|               | cab0,bay0,chassis0 active yes cab0,cell0 0                                                                                          |  |

```
Output rx8640
             [Partition]
             Partition Number: 0
             Partition Name: db10 ap13 ap14 db15 db16 ap17 ap18
             ap20
             Status : Active
             IP Address :
             Primary Boot Path : 0/0/8/1/0/4/0.8.0.255.0.12.0
             Alternate Boot Path: 0/0/8/1/0/4/1.8.0.255.0.13.0
             HA Alternate Boot Path:
             PDC Revision: 9.48
             IODCH Version : ffff
             Cell Architecture : Itanium(R)-based
             CPU Compatibility: CDH-640
             CPU Speed: 1598 MHz
             Core Cell: cab0,cell0
             Core Cell Choice [0] : cab0,cell0
             Total Good Memory Size: 224.0 GB
             Total Interleave Memory: 224.0 GB
             Total Requested CLM: 0.0 GB
             Total Allocated CLM: 0.0 GB
             Hyperthreading Enabled : no
             [Cell]
             CPU Memory Use
             OK/ (GB) Core On
             Hardware Actual Deconf/ OK/ Cell Next Par
             Location Usage Max Deconf Connected To Capable Boot Num
             ======= ======== ===== ======
             cab0, cell0 Active Core 8/0/8 80.0/0.0 cab0, bay0,
             chassis0 yes yes 0
             cab0, cell1 Active Base 8/0/8 80.0/0.0 cab0, bay0,
             chassis1 yes yes 0
             cab0, cell2 Active Base 4/0/8 64.0/0.0 - no yes 0
             Notes: * = Cell has no interleaved memory.
```

| [Chassis]                                  |
|--------------------------------------------|
| Core Connected Par                         |
| Hardware Location Usage IO To Num          |
|                                            |
| cab0,bay0,chassis0 Active yes cab0,cell0 0 |
| [Chassis]                                  |
| Core Connected Par                         |
| Hardware Location Usage IO To Num          |
|                                            |
| cab0,bay0,chassis1 Active yes cab0,cell1 0 |

| Values taken | Host (nPartition)                             |                                                                   |  |
|--------------|-----------------------------------------------|-------------------------------------------------------------------|--|
|              | hostkey                                       | Host key is composed of nPartition name and Complex Serial number |  |
|              | Partition Name > tname                        |                                                                   |  |
|              | HP nPar Config                                |                                                                   |  |
|              | Constant "nPar Config" > name                 |                                                                   |  |
|              | Partition Name > npar_name                    |                                                                   |  |
|              | Status > npar_status                          |                                                                   |  |
|              | PDC Revision > pdc_revision                   |                                                                   |  |
|              | Hyperthreading Enabled > hyperthreading_mode  | This value does not exist on the rp8420 servers                   |  |
|              | Partition Number > partition_number           |                                                                   |  |
|              | Primary Boot Path > primary_boot_<br>path     |                                                                   |  |
|              | Alternate Boot Path > alternate_boot_<br>path |                                                                   |  |

### **Get the Name of the Current vPartition**

| Goal         | To retrieve the name of the current vPartition.                                                                                                    |  |
|--------------|----------------------------------------------------------------------------------------------------|--|
| Command      | vparstatus -w -M                                                                                                    |  |
| Output       | doidb01                                                                                                    |  |
| Values taken | The name of the vPartition that discovery has connected to.                                                                                                    |  |
| Comment      | The list includes detailed information for the current vPartition only. It is possible to retrieve detailed information about all vPartitions on the nPartition, but it is not possible to retrieve their IP addresses and/or lower MAC address to create a host in UCMDB. |  |

# **Get Detailed Information About vPartition**

| Goal          | To retrieve detailed information about vPartition and create <b>Host</b> and <b>HP vPar Config</b> CIs. |
|---------------|----------------------------------------------------------------------------------------------------|
| Command       | vparstatus -v -p <vpartition_name></vpartition_name>                                                    |
| Output rp8420 | [Virtual Partition Details]                                                                             |
|               | Name: doidb01                                                                                           |
|               | State: Up                                                                                               |
|               | Attributes: Dynamic, Autoboot, Nosearch                                                                 |
|               | Kernel Path: /stand/vmunix                                                                              |
|               | Boot Opts: -lq                                                                                          |
|               | [CPU Details]                                                                                           |
|               | Min/Max: 3/16                                                                                           |
|               | Bound by User [Path]: 0.15                                                                              |
|               | 0.16                                                                                                    |
|               | 0.17                                                                                                    |
|               | Bound by Monitor [Path]:                                                                                |
|               | Unbound [Path]: 2.14                                                                                    |
|               | 2.15                                                                                                    |
|               | [IO Details]                                                                                            |
|               | 0.0.12                                                                                                  |
|               | 0.0.14                                                                                                  |
|               | 0.0.12.1.0.4.0.8.0.255.0.0.0                                                                            |
|               | 0.0.14.1.0.4.0.8.0.255.0.1.0                                                                            |
|               | 0.0.12.1.0.4.0.111.128.19.4.0.0                                                                         |
|               | 0.0.12.1.0.4.0.111.88.19.5.0.0 BOOT                                                                     |
|               | 0.0.14.1.0.4.0.112.88.19.5.0.0, ALTBOOT                                                                 |
|               | [Memory Details]                                                                                        |
|               | Specified [Base /Range]:                                                                                |
|               | (bytes) (MB)                                                                                            |
|               | Total Memory (MB): 24448                                                                                |

```
[Virtual Partition Details]
Output rx8640
             Name: doiap17
             State: Up
             Attributes: Dynamic, Autoboot, Nosearch
             Kernel Path: /stand/vmunix
             Boot Opts: -lq
             [CPU Details]
             Min/Max: 1/12
             User assigned [Path]:
             Boot processor [Path]: 1.122
             Monitor assigned [Path]:
             Non-cell-specific:
             User assigned [Count]: 1
             Monitor assigned [Count]: 0
             Cell-specific [Count]: Cell ID/Count
              <none>
             [IO Details]
              0.0.8
              0.0.8.1.0.4.0.8.0.255.0.13.0
              0.0.8.1.0.4.0.8.0.255.0.12.0 BOOT
              0.0.8.1.0.4.1.8.0.255.0.13.0, ALTBOOT
             [Memory Details]
             ILM, user-assigned [Base /Range]:
              (bytes) (MB)
             ILM, monitor-assigned [Base /Range]: 0x11c0000000/8192
              (bytes) (MB)
             ILM Total (MB): 8192
             ILM Granularity (MB): 512
             CLM, user-assigned [CellID Base /Range]:
              (bytes) (MB)
             CLM, monitor-assigned [CellID Base /Range]:
               (bytes) (MB)
```

|              | CLM (CellID MB):                                                                                                  |                                                                                                    |
|--------------|----------------------------------------------------------------------------------------------------|----------------------------------------------------------------------------------------------------|
|              | CLM Granularity (MB): 128                                                                                         |                                                                                                    |
| Values taken | Const "HP vPar Config" > name                                                                                     |                                                                                                    |
|              | Name > vpar_name                                                                                                  |                                                                                                    |
|              | Boot Opts > boot_options                                                                                          |                                                                                                    |
|              | Boot processor [Path] > boot_processor_<br>path                                                                   | This value does not exist for rp8420 servers                                                                   |
|              | State > vpar_status                                                                                               |                                                                                                    |
|              | Attributes: Dynamic, Autoboot, Nosearch                                                                           | <ul><li>autoboot_mode: Autoboot</li><li>autosearch_mode: Nosearch</li><li>modification_mode: Dynamic</li></ul> |
|              | Bound by User [Path]/User assigned [Path] > cpus_bound_by_user                                                    | Actual parameter is different between server versions                                                          |
|              | Unbound [Path] > unbound_cpus                                                                                     |                                                                                                    |
| Comment      | For the attribute format of attributes such as <b>cpus_bound_by_user</b> , refer to the Data Model specification. |                                                                                                    |

# **Get Fibre Channel Adapters**

| Goal         | To model Fibre Channel adapters                                                                                                    |                                                                                                    |
|--------------|----------------------------------------------------------------------------------------------------|----------------------------------------------------------------------------------------------------|
| Command      | ioscan -FnkCfc                                                                                                    |                                                                                                    |
| Output       | pci:wsio:F:T:F:-1:50:4294967<br>0/0/12/1/0/4/0:16 119 35 18<br>root.cell.sba.lba.PCItoPCI.f<br>CLAIMED:INTERFACE:HP AB465-6<br>Fibre Channel 2-port 2Gb FC<br>/2-port 1000B-T Combo Adapte                                                                                                    | 0 0 0 0 :0:  fcd:fcd:  50001 PCI/PCI-X                                                               |
|              | /dev/fcd0                                                                                                    |                                                                                                    |
|              | <pre>pci:wsio:F:T:F:-1:50:4294967295:fc:fcd: 0/0/12/1/0/4/1:16 119 35 18 0 0 0 0 :1: root.cell.sba.lba.PCItoPCI.fcd:fcd: CLAIMED:INTERFACE:HP AB465-60001 PCI/PCI-X Fibre Channel 2-port 2Gb FC/2-port 1000B-T Combo Adapter (FC Port 2):1</pre>                                                                                                    |                                                                                                    |
|              | /dev/fcd1                                                                                                    |                                                                                                    |
|              | <pre>pci:wsio:F:T:F:-1:50:4294967295:fc:fcd:     0/0/14/1/0/4/0:16 119 35 18 0 0 0 0 :     2:root.cell.sba.lba.PCItoPCI.fcd:fcd:     CLAIMED:INTERFACE:HP AB465-60001 PCI/PCI-X Fibre     Channel     2-port 2Gb FC/2-port 1000B-T Combo Adapter (FC Port 1):2         /dev/fcd2  pci:wsio:F:T:F:-1:50:4294967295:fc:fcd:     0/0/14/1/0/4/1:16 119 35 18 0 0 0 0 :3:     root.cell.sba.lba.PCItoPCI.fcd:fcd:     CLAIMED:INTERFACE:HP AB465-60001 PCI/PCI-X     Fibre Channel 2-port 2Gb FC/2-port 1000B-T Combo Adapter (FC Port 2):3</pre> |                                                                                                    |
|              |                                                                                                    |                                                                                                    |
|              |                                                                                                    |                                                                                                    |
|              | /dev/fcd3                                                                                                    |                                                                                                    |
| Values taken | name                                                                                                    | /dev/fcd0                                                                                            |
|              | data_description                                                                                                    | HP AB465-60001 PCI/PCI-X Fibre<br>Channel 2-port 2Gb FC/2-port 1000B-<br>T Combo Adapter (FC Port 2) |
| Comment      | The hardware path serves to locate the Cell and use it as a container for FC HBA. Example value: $0/0/14/1/0/4/0$ . The first integer value is the Global ID of the Cell; the second value is the ID of the I/O chassis.                                                                                                    |                                                                                                    |

### **Get Disk Devices**

| Goal         | To retrieve information about physical disk, and SCSI adap                                                                                                    | the dependency between I/O chassis, oter. |
|--------------|----------------------------------------------------------------------------------------------------|-------------------------------------------|
| Command      | ioscan -FnkCdisk                                                                                                    |                                           |
| Output       | scsi:wsio:T:T:F:31:188:2031616: disk:sdisk:0/0/12/1/0/4/0. 111.88.19.5.0.0:0 0 4 50 0 0 0 51 248 164 14 99 72 178 210 :3:root.cell.sba.lba.PCItoPCI.fcd.fcd_fcp.fcd_ vbus.tgt.sdisk: sdisk:CLAIMED:DEVICE:EMC SYMMETRIX:31                                                                                                    |                                           |
|              | /dev/dsk/c31t0d0 /dev                                                                                                    | 7/rdsk/c31t0d0                            |
|              | scsi:wsio:T:T:F:31:188:2031872: disk:sdisk:0/0/12/1/0/4/0. 111.88.19.5.0.1:0 0 4 50 0 0 0 51 248 164 14 76 238 217 30 :59:root.cell.sba.lba. PCItoPCI.fcd.fcd_fcp.fcd_vbus.tgt. sdisk:sdisk:CLAIMED:DEVICE:EMC SYMMETRIX:31  /dev/dsk/c31t0d1 /dev/rdsk/c31t0d1  scsi:wsio:T:T:F:31:188:2032128: disk:sdisk:0/0/12/1/0/4/0. 111.88.19.5.0.2:0 0 4 50 0 0 0 51 248 164 14 101 17 172 238 :61:root.cell.sba.lba. PCItoPCI.fcd.fcd fcp.fcd vbus.tgt.sdisk:sdisk: |                                           |
|              | CLAIMED:DEVICE:EMC SYMMETRIX:31 /dev/dsk/c31t0d2 /dev/rdsk/c31t0d2                                                                                                    |                                           |
| Values taken | slot_number                                                                                                    | 0/0/12/1/0/4/0.111.88.19.5.0.0            |
|              | name                                                                                                    | /dev/dsk/c31t0d2                          |
|              | Cell ID                                                                                                    | 0/0/12/1/0/4/0.111.88.19.5.0.0            |
|              | IO chassis ID                                                                                                    | 0/0/12/1/0/4/0.111.88.19.5.0.0            |

### **Get Network Interfaces**

| Goal         | To retrieve information about the dependency between network interfaces and the I/O chassis.                                                                                                    |
|--------------|----------------------------------------------------------------------------------------------------|
| Command      | ioscan -FnkClan                                                                                                    |
| Output       | <pre>pci:wsio:F:F:F:-1:-1:4294967295:lan:   igelan:0/0/12/1/0/6/0:20 228 22 72 0 0 0 0 :0:   root.cell.sba.lba.PCItoPCI.igelan:igelan:   CLAIMED:INTERFACE:HP AB465-60001 PCI/PCI-X   1000Base-T 2-port 2Gb FC/2-port 1000B-T Combo Adapter:0</pre> |
|              | <pre>pci:wsio:F:F:F:-1:-1:4294967295:lan: igelan:0/0/12/1/0/6/1:20 228 22 72 0 0 0 0 :1: root.cell.sba.lba.PCItoPCI.igelan:igelan: CLAIMED:INTERFACE:HP AB465-60001 PCI/PCI-X 1000Base-T 2-port 2Gb FC/2-port 1000B-T Combo Adapter:1</pre>         |
|              | <pre>pci:wsio:F:F:F:-1:-1:4294967295:lan: igelan:0/0/14/1/0/6/0:20 228 22 72 0 0 0 0 :2: root.cell.sba.lba.PCItoPCI.igelan:igelan: CLAIMED:INTERFACE:HP AB465-60001 PCI/PCI-X 1000Base-T 2-port 2Gb FC/2-port 1000B-T Combo Adapter:2</pre>         |
|              | <pre>pci:wsio:F:F:F:-1:-1:4294967295:lan:   igelan:0/0/14/1/0/6/1:20 228 22 72 0 0 0 0 :3:   root.cell.sba.lba.PCItoPCI.igelan:igelan:   CLAIMED:INTERFACE:HP AB465-60001 PCI/PCI-X   1000Base-T 2-port 2Gb FC/2-port 1000B-T Combo Adapter:3</pre> |
| Values taken | The hardware path which reflects the Cell and I/O chassis that this interface belongs to.                                                                                                    |

# **Get File Systems**

| Goal         | To retrieve information about the file systems and corresponding logical volumes. |
|--------------|-----------------------------------------------------------------------------------|
| Command      | df -P                                                                             |
| Output       | Filesystem 512-blocks Used Available Capacity Mounted on                          |
|              | /dev/vg01/lv106 9837710 115094 9722616 2% /usr/vw/rvs                             |
|              | /dev/vg01/lv124 7915344 814616 7100728 11% /home/kdov12                           |
|              | /dev/vg01/lv125 10222640 6275190 3947450 62%<br>/home/ebrev                       |
|              | /dev/vg01/lv123 20829536 2796208 18033328 14%<br>/home/temp                       |
|              | /dev/vg01/lv110 2080832 4608 2076224 1%<br>/oracle2/arch/inst_aebp                |
| Values taken | name for FileSystem CIT: /usr/vw/rvs                                              |
|              | Name of the logical volume: /dev/vg01/lv106                                       |

# **Get Logical Volumes, Volume Groups, and Physical Volumes**

| Goal    | To retrieve data for modeling Logical volumes, Volume groups, and Physical volumes. |
|---------|-------------------------------------------------------------------------------------|
| Command | vgdisplay -v                                                                        |

```
Output
             --- Volume groups ---
             VG Name /dev/vg00
             VG Write Access read/write
             VG Status available
             Max LV 255
             Cur LV 10
             Open LV 10
             Max PV 16
             Cur PV 1
             Act PV 1
             Max PE per PV 4384
             VGDA 2
             PE Size (Mbytes) 16
             Total PE 4315
             Alloc PE 4156
             Free PE 159
             Total PVG 0
             Total Spare PVs 0
             Total Spare PVs in use 0
              --- Logical volumes ---
              LV Name /dev/vg00/lvol1
              LV Status available/syncd
              LV Size (Mbytes) 256
              Current LE 16
              Allocated PE 16
              Used PV 1
              --- Physical volumes ---
              PV Name /dev/dsk/c31t0d0
              PV Name /dev/dsk/c32t0d0 Alternate Link
              PV Status available
              Total PE 4315
              Free PE 159
```

|              | T                              |                                                                                                  |
|--------------|--------------------------------|--------------------------------------------------------------------------------------------------|
|              | Autoswitch On                  |                                                                                                  |
|              | Proactive Polling On           |                                                                                                  |
| Values taken | Volume group                   |                                                                                                  |
|              | VG Name > name                 |                                                                                                  |
|              | VG Write Access > write_access |                                                                                                  |
|              | VG Status > vg_status          | This value is used to calculate the size of the                                                  |
|              | PE Size (Mbytes)               | physical volume                                                                                  |
|              | Logical Volume                 |                                                                                                  |
|              | LV Name > name                 |                                                                                                  |
|              | LV Status > Iv_status          |                                                                                                  |
|              | Physical Volume                |                                                                                                  |
|              | PV Name > name                 | Alternate link may also be used. It depends on the output of the <b>ioscan FnkCdisk</b> command. |
|              | PV Status > pv_status          |                                                                                                  |
|              | Total PE > pv_size             | This attribute is calculated on the PE Size (Mbytes) value.                                      |

### **Get Network Interfaces**

| Goal         | To retrieve information about the network interfaces.                                                           |  |
|--------------|----------------------------------------------------------------------------------------------------|--|
| Command      | lanscan                                                                                                    |  |
| Output       | Hardware Station Crd Hdw Net-Interface NM MAC HP-DLPI DLPI                                                      |  |
|              | Path Address In# State NamePPA ID Type Support Mjr#                                                             |  |
|              | 0/0/4/1/0/6/1 0x0014C254D9BD 1 UP lan1 snap1 2 ETHER<br>Yes 119                                                 |  |
|              | 0/0/6/1/0/6/1 0x0014C254C961 3 UP lan3 snap3 4 ETHER<br>Yes 119                                                 |  |
|              | LinkAgg0 0x0014C254D9BC 900 UP lan900 snap900 6 ETHER Yes 119                                                   |  |
|              | LinkAgg1 0x00000000000 901 DOWN lan901 snap901 7 ETHER Yes 119                                                  |  |
|              | LinkAgg2 0x00000000000 902 DOWN lan902 snap902 8 ETHER Yes 119                                                  |  |
|              | LinkAgg3 0x00000000000 903 DOWN lan903 snap903 9 ETHER Yes 119                                                  |  |
|              | LinkAgg4 0x00000000000 904 DOWN lan904 snap904 10 ETHER Yes 119                                                 |  |
| Values taken | The hardware path to create the link between the network interface and I/O chassis.                             |  |
|              | The MAC address to create the network interface.                                                                |  |
|              | The MAC address of the Link aggregation interface, the indicator that the interface is up, and the device name. |  |

# **Get Information About Link Aggregation Interfaces**

| Goal         | To model the links between interfaces and link aggregation. |
|--------------|-------------------------------------------------------------|
| Command      | lanscan -q                                                  |
| Output       | 1                                                           |
|              | 3                                                           |
|              | 900 0 2                                                     |
|              | 901                                                         |
|              | 902                                                         |
|              | 903                                                         |
|              | 904                                                         |
| Values taken | The interface number and IDs of the aggregated interfaces.  |

# **Get MAC Addresses of the Aggregated Interfaces**

| Goal         | To retrieve the MAC addresses of the aggregated interfaces. |  |
|--------------|-------------------------------------------------------------|--|
| Command      | lanadmin -a <interface_id></interface_id>                   |  |
| Example      | lanscan -a 0                                                |  |
| Output       | Station Address = 0x0014c254d9bc                            |  |
| Values taken | The MAC address of the aggregated interface                 |  |

# **Get Hardware Paths of the Aggregated Interfaces**

| Goal         | To retrieve the hardware path of the aggregated interfaces                           |
|--------------|--------------------------------------------------------------------------------------|
| Command      | lanscan -v   grep -E <list_of_aggregated_interfaces></list_of_aggregated_interfaces> |
| Example      | lanscan -v   grep -E "lan0 lan2"                                                     |
| Output       | 0/0/4/1/0/6/0 0 UP lan0 snap0 1 ETHER Yes 119 igelan                                 |
|              | 0/0/6/1/0/6/0 2 UP lan2 snap2 3 ETHER Yes 119 igelan                                 |
| Values taken | The hardware path that allocates the I/O chassis that holds this interface.          |

# **Get IP Addresses of the Aggregated Interfaces**

| Goal         | To get IP addresses of the interfaces                                                         |
|--------------|-----------------------------------------------------------------------------------------------|
| Command      | netstat -m                                                                                    |
| Output       | Routing tables                                                                                |
|              | Destination Gateway Flags Refs Interface Pmtu                                                 |
|              | 127.0.0.1 127.0.0.1 UH 0 100 4136                                                             |
|              | 10.186.112.115 10.186.112.115 UH 0 lan0 4136                                                  |
|              | 10.186.116.13 10.186.116.13 UH 0 lan1 4136                                                    |
|              | 192.168.121.1 192.168.121.1 UH 0 lan2 4136                                                    |
|              | 10.186.115.18 10.186.115.18 UH 0 lan3 4136                                                    |
|              | 10.186.116.19 10.186.116.19 UH 0 lan1:1 4136                                                  |
|              | 10.186.116.0 10.186.116.13 U 3 lan1 1500                                                      |
|              | 10.186.116.0 10.186.116.19 U 3 lan1:1 1500                                                    |
|              | 10.186.115.0 10.186.115.18 U 2 lan3 1500                                                      |
|              | 10.186.112.0 10.186.112.115 U 2 lan0 1500                                                     |
|              | 192.168.121.0 192.168.121.1 U 2 lan2 1500                                                     |
|              | 10.186.86.0 10.186.115.1 UG 0 lan3 1500                                                       |
|              | 127.0.0.0 127.0.0.1 U 0 lo0 4136                                                              |
|              | default 10.186.116.1 UG 0 lan1 1500                                                           |
| Values taken | The IP addresses of the interfaces.                                                           |
|              | The <b>netstat</b> command does not require root privileges, in contrast to <b>ifconfig</b> . |

# **Troubleshooting and Limitations**

• The destination host is not a part of the HP nPartition system.

DFM considers the target host as not being a part of the HP partitionable system. The criteria are based on executing the **parstatus -s** command.

Failed to discover vPartition details.

The **vparstatus** command was not executed successfully. This command should be accessible and DFM should have enough permissions to execute it. If this command requires **sudo** to be executed, configure the SSH credentials.

For credential information, see "Supported Protocols" in the *HP Universal CMDB Discovery and Integration Content Guide - Supported Content* document.

• Failed to discover storage topology.

The **vgdisplay** command was not executed successfully.

Failed to link file systems and disks.

The **df** command was not executed successfully.

Failed to discover SCSI adapters.

Failed to discover Fibre Channel adapters.

Failed to discover Network cards.

The **ioscan** command was not executed successfully.

# **Chapter 4**

# **Hyper-V Discovery**

### This chapter includes:

| Overview                          | 105 |
|-----------------------------------|-----|
| Supported Versions                | 105 |
| Topology                          | 105 |
| How to Discover Hyper-V           | 106 |
| Discovery Mechanism               | 107 |
| The Hyper-V Topology by Shell Job | 113 |
| Trigger Query                     | 113 |
| Adapter                           | 113 |
| The Hyper-V Topology by WMI Job   | 115 |
| Trigger query                     | 115 |
| Adapter                           | 115 |
| Created/Changed Entities          | 117 |
| Troubleshooting and Limitations   |     |

### **Overview**

The **Hyper-V** package discovers the Hyper-V Aware Windows server through WMI and NTCMD. It discovers resource pools, virtual switches, virtual NICs, and virtual machines.

# **Supported Versions**

The **Hyper-V** package supports Windows 2008 and Windows 2008 R2.

# **Topology**

The following image displays the topology of the Hyper-V discovery:

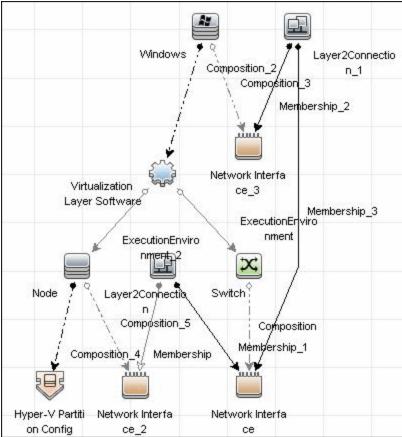

### **How to Discover Hyper-V**

This task includes the following steps:

### 1. Prerequisites - Set up protocol credentials

This discovery uses the NTCMD and WMI protocols.

For credential information, see "Supported Protocols" in the *HP Universal CMDB Discovery* and Integration Content Guide - Supported Content document.

### 2. Prerequisites - Verification

Verify that you can perform WMI queries in the \\root\virtualization namespace on the target machine, either through WMI or through the wmic command when connecting through a Shell protocol.

#### 3. Run the Discovery

To discover Hyper-V topology through Shell:

- a. Run the Range IPs by ICMP job to discover which of the machines in the IP range are up.
- b. Run the **Host Connection by Shell** job to discover Shell connectivity and basic information about the hosts.
- c. Run the **Host Applications by Shell** job to discover processes on target machines.
- d. Run the **Hyper-V Topology by Shell** job to discover the Hyper-V topology.

#### To discover Hyper-V topology through WMI:

- a. Run the Range IPs by ICMP job to discover which of the machines in the IP range are up.
- b. Run the **Host Connection by WMI** job to discover WMI connectivity and basic information about the hosts.
- c. Run the **Host Applications by WMI** job to discover processes on target machines.
- d. Run the **Hyper-V Topology by WMI** job to discover Hyper-V topology.

For details on running jobs, refer to "Module/Job-Based Discovery" in the *HP Universal CMDB Data Flow Management Guide*.

# **Discovery Mechanism**

This section includes the following commands:

- "Retrieve the Hyper-V Host Name" on next page
- "Retrieve the Virtual Machine" on next page
- "Retrieve the Global Settings for Virtual Machines" on next page
- "Retrieve the Settings for Virtual Machines" on page 109
- "Retrieve the References from Virtual Machines to Settings (VSSD)" on page 109
- "Retrieve the References from Virtual Machine Settings (VSSD) to Components" on page 109
- "Retrieve the Memory Settings for Virtual Machines" on page 110
- "Retrieve the Processor Settings for Virtual Machines" on page 110
- "Retrieve Virtual Switches" on page 110
- "Retrieve the Ports of Virtual Switches" on page 111
- "Retrieve the References from Virtual Switches to Ports" on page 111
- "Retrieve the Interfaces of Virtual Machines" on page 111
- "Retrieve the Interfaces of Management Partitions" on page 112
- "Retrieve the References from Virtual Machines to Interfaces" on page 112
- "Retrieve the References from Ports on Virtual Switches to Interfaces" on page 112

### **Retrieve the Hyper-V Host Name**

| Object queried     | Msvm_ComputerSystem                                                                                               |
|--------------------|----------------------------------------------------------------------------------------------------|
| Conditions         | Description = 'Microsoft Hosting Computer System'                                                                 |
| Properties queried | ElementName                                                                                                    |
| Comments           | Verifies that the Hyper-V namespace \\root\virtualization is accessible and obtains the name of the Hyper-V host. |

### **Retrieve the Virtual Machine**

| Object queried     | Msvm_ComputerSystem                                                                                                    |
|--------------------|----------------------------------------------------------------------------------------------------|
| Conditions         | Description = 'Microsoft Virtual Machine'                                                                                         |
| Properties queried | <ul> <li>Name</li> <li>ElementName</li> <li>EnabledState</li> <li>HealthState</li> </ul>                                          |
| Comments           | Obtains virtual machines present in the Hyper-V host, and obtains GUID, name health, and enabled states for each virtual machine. |

# **Retrieve the Global Settings for Virtual Machines**

| Object queried     | Msvm_VirtualSystemGlobalSettingData               |
|--------------------|---------------------------------------------------|
| Conditions         | None                                              |
| Properties queried | SystemName                                        |
|                    | SnapshotDataRoot                                  |
|                    | ExternalDataRoot                                  |
|                    | AutomaticRecoveryAction                           |
|                    | AutomaticShutdownAction                           |
|                    | AutomaticStartupAction                            |
| Comments           | Obtains global settings for all virtual machines. |

# **Retrieve the Settings for Virtual Machines**

| Object queried     | Msvm_VirtualSystemSettingData                                                                                                    |
|--------------------|----------------------------------------------------------------------------------------------------|
| Conditions         | None                                                                                                    |
| Properties queried | InstanceID                                                                                                    |
|                    | BaseBoardSerialNumber                                                                                                    |
|                    | BIOSGUID                                                                                                    |
|                    | BIOSSerialNumber                                                                                                    |
|                    | ChassisAssetTag                                                                                                    |
|                    | ChassisSerialNumber                                                                                                    |
| Comments           | Obtains the VirtualSystemSettingData (VSSD) objects of the virtual machines that hold additional settings for virtual machines.                 |
|                    | The <b>BIOSGUID</b> property holds the BIOS UUID of the virtual machine. This property is stripped of leading and trailing curly brackets ({}). |

# Retrieve the References from Virtual Machines to Settings (VSSD)

| Object queried     | Msvm_SettingsDefineState                                                   |
|--------------------|----------------------------------------------------------------------------|
| Conditions         | None                                                                       |
| Properties queried | ManagedElement     SettingData                                             |
| Comments           | Associates virtual machines and their settings (VirtualSystemSettingData). |

# Retrieve the References from Virtual Machine Settings (VSSD) to Components

| Object queried     | Msvm_VirtualSystemSettingDataComponent                                                |
|--------------------|---------------------------------------------------------------------------------------|
| Conditions         | None                                                                                  |
| Properties queried | GroupComponent     PartComponent                                                      |
| Comments           | Obtains references from the <b>VirtualSystemSettingData</b> object to its components. |

# **Retrieve the Memory Settings for Virtual Machines**

| Object queried     | Msvm_MemorySettingData                                                                                                    |
|--------------------|----------------------------------------------------------------------------------------------------|
| Conditions         | None                                                                                                    |
| Properties queried | <ul><li>InstanceID</li><li>Limit</li><li>Reservation</li></ul>                                                                                                    |
| Comments           | Obtains memory settings for virtual machines (reservation and limit). The references retrieved during the previous step ("Retrieve the References from Virtual Machine Settings (VSSD) to Components" on previous page) enable the correct association of these settings to the relevant virtual machine. |

# **Retrieve the Processor Settings for Virtual Machines**

| Object queried | Msvm_ProcessorSettingData                                                                                                    |
|----------------|----------------------------------------------------------------------------------------------------|
| Conditions     | None                                                                                                    |
| Properties     | InstanceID                                                                                                    |
| queried        | Limit                                                                                                    |
|                | Reservation                                                                                                    |
|                | Weight                                                                                                    |
| Comments       | Obtains processor settings for virtual machines (reservation, limit, weight). The references retrieved during a previous step ("Retrieve the References from Virtual Machine Settings (VSSD) to Components" on previous page) enable the correct association of these settings to the relevant virtual machine. |

# **Retrieve Virtual Switches**

| Object queried     | Msvm_VirtualSwitch                                     |
|--------------------|--------------------------------------------------------|
| Conditions         | None                                                   |
| Properties queried | ElementName                                            |
|                    | Name                                                   |
| Comments           | Obtains virtual switches configured on a Hyper-V host. |

# **Retrieve the Ports of Virtual Switches**

| Object queried     | Msvm_SwitchPort                        |
|--------------------|----------------------------------------|
| Conditions         | None                                   |
| Properties queried | ElementName                            |
|                    | Name                                   |
| Comments           | Obtains the ports on virtual switches. |

# **Retrieve the References from Virtual Switches to Ports**

| Object queried | Msvm_HostedAccessPoint                                                       |
|----------------|------------------------------------------------------------------------------|
| Conditions     | None                                                                         |
| Properties     | Antecedent                                                                   |
| queried        | Dependent                                                                    |
| Comments       | Obtains references that enable associating virtual switches and their ports. |

# **Retrieve the Interfaces of Virtual Machines**

| Object queried     | Msvm_VmLANEndpoint                                                                                                    |
|--------------------|----------------------------------------------------------------------------------------------------|
| Conditions         | None                                                                                                    |
| Properties queried | <ul><li>Name</li><li>ElementName</li><li>MACAddress</li></ul>                                                                                                    |
| Comments           | Obtains endpoints that are connected to interfaces of virtual machines. Although these endpoints are not interfaces themselves, they hold enough information to report interfaces. |

# **Retrieve the Interfaces of Management Partitions**

| Object queried     | Msvm_SwitchLANEndpoint                                                                                                    |
|--------------------|----------------------------------------------------------------------------------------------------|
| Conditions         | None                                                                                                    |
| Properties queried | <ul><li>Name</li><li>ElementName</li><li>MACAddress</li></ul>                                                                                                    |
| Comments           | Obtains endpoints that are connected to interfaces of a Management Partition (on a Hyper-V host). Although these endpoints are not interfaces themselves, they hold enough information to report interfaces. They include both physical interfaces and virtual interfaces of the partition used for internal connections to virtual machines. |

# **Retrieve the References from Virtual Machines to Interfaces**

| Object queried     | Msvm_DeviceSAPImplementation                                                               |
|--------------------|--------------------------------------------------------------------------------------------|
| Conditions         | None                                                                                       |
| Properties queried | <ul><li>Antecedent</li><li>Dependent</li></ul>                                             |
| Comments           | Obtains references from virtual endpoints to virtual machines, thus enabling associations. |

# Retrieve the References from Ports on Virtual Switches to Interfaces

| Object queried     | Msvm_ActiveConnection                                                                     |
|--------------------|-------------------------------------------------------------------------------------------|
| Conditions         | None                                                                                      |
| Properties queried | <ul><li>Antecedent</li><li>Dependent</li></ul>                                            |
| Comments           | Obtains references from a port on a virtual switch to endpoints that enable associations. |

# The Hyper-V Topology by Shell Job

This section includes information about the trigger query and adapter for this job:

# **Trigger Query**

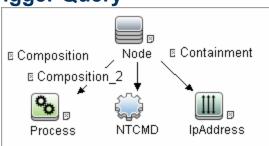

# **Adapter**

This job uses the **hyperv\_topology\_by\_shell** adapter.

#### Input Query

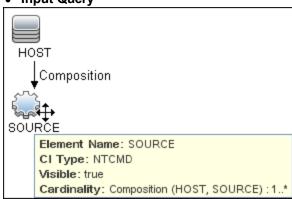

#### Process Element

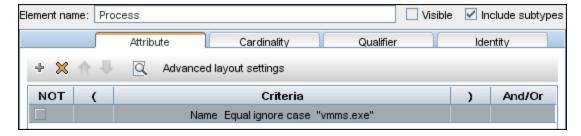

#### NTCMD Element

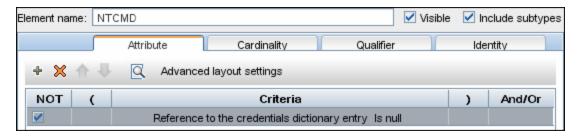

#### • IpAddress Element

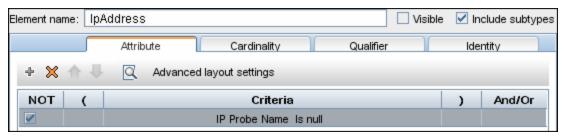

#### Discovered CITs

- Composition
- ExecutionEnvinroment
- Hyper-V Partition Config
- Interface
- Layer2Connection
- Membership
- Node
- Switch
- Virtualization Layer Software

# The Hyper-V Topology by WMI Job

This section includes information about the trigger query and adapter for this job.

# **Trigger query**

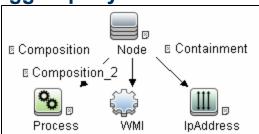

# **Adapter**

This job uses the hyperv\_topology\_by\_wmi adapter.

#### Input Query

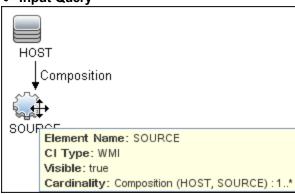

#### • Process Element

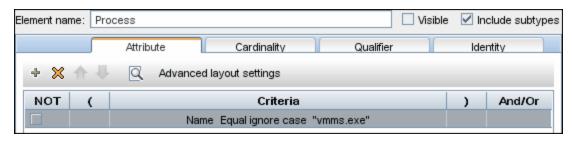

#### WMI Element

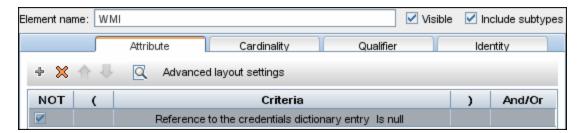

#### • IpAddress Element

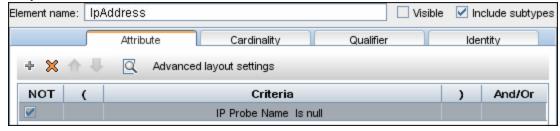

- Discovered CITs
  - Composition
  - ExecutionEnvinroment
  - Hyper-V Partition Config
  - Interface
  - Layer2Connection
  - Membership
  - Node
  - Switch
  - Virtualization Layer Software

# **Created/Changed Entities**

| Entity          | New/Changed | Entity Name                                        |  |
|-----------------|-------------|----------------------------------------------------|--|
| CITs            | New         | Hyper-V Partition Config (hyperv_partition_config) |  |
| Valid links     | New         | None                                               |  |
| Views           | New         | Hyper-V Topology                                   |  |
| Scripts         | New         | hyperv_topology_by_shell.py                        |  |
|                 |             | <ul><li>hyperv_topology_by_wmi.py</li></ul>        |  |
|                 |             | hyperv.py                                          |  |
| Adapters        | New         | hyperv_topology_by_shell                           |  |
|                 |             | hyperv_topology_by_wmi                             |  |
| Jobs            | New         | Hyper-V Topology by Shell                          |  |
|                 |             | Hyper-V Topology by WMI                            |  |
| Trigger Queries |             | ntcmd_on_hyperv_host                               |  |
|                 |             | wmi_on_hyperv_host                                 |  |

# **Troubleshooting and Limitations**

Virtual machines that are offline cannot be discovered, since the information about their MAC address is not available.

# **Chapter 5**

# IBM Hardware Management Console (HMC) Discovery

# This chapter includes:

| Overview                                                                                                    | 121 |
|----------------------------------------------------------------------------------------------------|-----|
| Supported Versions                                                                                                 | 121 |
| Topology                                                                                                    | 122 |
| How to Discover IBM HMC                                                                                            | 124 |
| IBM HMC by Shell Job                                                                                               | 127 |
| IBM LPar and VIO by Shell Job                                                                                      | 129 |
| IBM HMC Commands                                                                                                   | 132 |
| Ishmc -V                                                                                                    | 133 |
| Ishmc -v                                                                                                    | 134 |
| Ishmc -b                                                                                                    | 135 |
| Ishmc -n                                                                                                    | 136 |
| Ispartition -c <type>_<version> -i</version></type>                                                                | 137 |
| lssyscfg -r sys                                                                                                    | 138 |
| Ishwres -r proclevel sys -m ' <managed name="" system="">'</managed>                                               | 140 |
| Ishwres -r memlevel sys -m ' <managed name="" system="">'</managed>                                                | 141 |
| Ishwres -r proclevel pool -m ' <managed name="" system="">'</managed>                                              | 142 |
| Issyscfg -r Ipar -m ' <managed name="" system="">'</managed>                                                       | 143 |
| Issyscfg -r prof -m ' <managed name="" system="">'</managed>                                                       | 144 |
| Ishwres -r virtualiorsubtype ethlevel Ipar -m ' <managed name="" system="">'</managed>                             | 146 |
| Ishwres -r virtualiorsubtype scsi -m ' <managed name="" system="">'</managed>                                      | 147 |
| Ishwres -r proclevel Ipar -m ' <managed name="" system="">'</managed>                                              | 148 |
| Ishwres -r iorsubtype slot -m ' <managed name="" system="">'</managed>                                             | 149 |
| VIO Server Side Commands                                                                                           | 150 |
| /usr/ios/cli/ioscli Isdev -dev 'ent*' -field name physloc -fmt                                                     | 151 |
| ioscli entstat -all ' <interface name="">'   grep -E "ETHERNET STATISTICS Device Type Hardware Address</interface> | 152 |

|   | ioscli Isdev -dev ' <interface name="">' -attr</interface>  | .153  |
|---|-------------------------------------------------------------|-------|
|   | ioscli Ismap -all -net                                      | .154  |
|   | ioscli Isdev -dev fcs* -field name physloc description -fmt | 155   |
|   | ioscli Isdev   grep proc                                    | . 156 |
|   | ioscli Isdev -dev sysplanar0 -vpd   grep PROC               | .156  |
|   | ioscli Isdev -dev proc <index> -attr</index>                | .156  |
|   | lspv                                                        | 157   |
|   | lsvg                                                        | 158   |
|   | Isvg <volume group="" name=""></volume>                     | .159  |
|   | Isvg -lv <volume group="" name=""></volume>                 | 160   |
|   | Isvg -pv <logical group="" volume=""></logical>             | 161   |
|   | Islv <logical name="" volume=""></logical>                  | 162   |
|   | ioscli Ismap -all                                           | .163  |
| L | PAR Side Commands                                           | .164  |
| C | created/Changed Entities                                    | .165  |
| т | roubleshooting and Limitations                              | 167   |

# **Overview**

This document describes the usage and functionality of the IBM HMC discovery package.

Hardware Management Console (HMC) is a technology invented by IBM for the purpose of providing a standard interface for configuring and operating partitioned (also known as an LPAR or virtualized system) and SMP systems such as IBM System I or IBM System p series.

# **Supported Versions**

This discovery solution supports IBM HMC versions 3.x, 5.x, 6.x and 7.x on AIX and Linux.

# **Topology**

# **IBM HMC by Shell Topology**

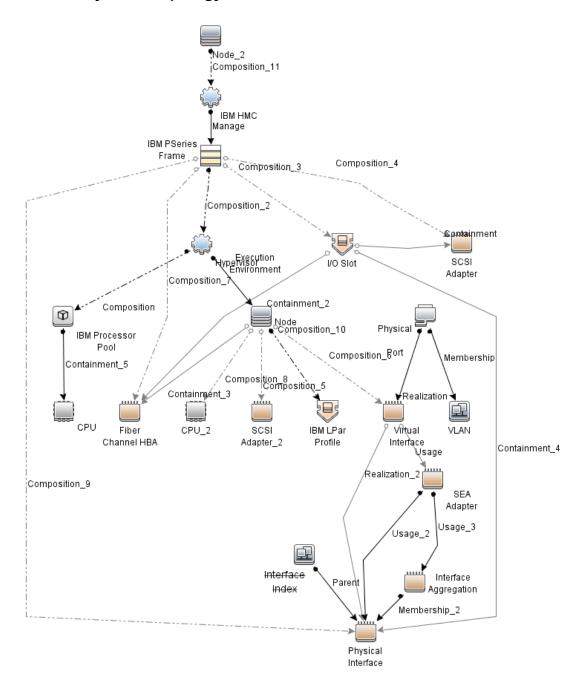

**Note:** For a list of discovered CITs, see "Discovered CITs" on page 128.

# **IBM Storage Topology**

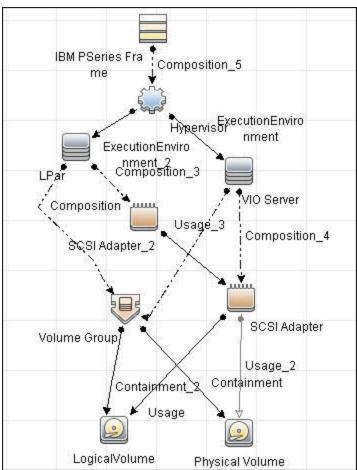

Note: For a list of discovered CITs, see "Discovered CITs" on page 130.

# **How to Discover IBM HMC**

This task includes the following steps:

# 1. Prerequisites - Set up protocol credentials

This discovery uses the SSH and Telnet Shell protocols.

For credential information, see "Supported Protocols" in the *HP Universal CMDB Discovery* and Integration Content Guide - Supported Content document.

If some of the commands are configured to run with **sudo** on the target host, in the **Protocol Parameters** dialog box, fill in the following fields:

■ **Sudo paths**. Enter the full path to the sudo executable, together with the name of the executable. You can add more than one entry if executable files are placed in various places on the target operating systems.

Example: sudo, /usr/bin/sudo, /bin/sudo

Sudo commands. Enter a list of commands that are prefixed with sudo.

Example: lspath, if config

For details, see "Protocol Parameter Dialog Box" in the *HP Universal CMDB Data Flow Management Guide*.

# 2. Prerequisites - Set up permissions

Before activating discovery, confirm that the discovery user has all the required permissions to run the following commands. For details about these commands, see:

- "IBM HMC Commands" on page 132
- "VIO Server Side Commands" on page 150
- "LPAR Side Commands" on page 164

| Command                                                   |
|-----------------------------------------------------------|
| Iscfg                                                     |
| Isdev -dev <device></device>                              |
| Ishmc -b                                                  |
| Ishmc -n                                                  |
| Ishmc -v                                                  |
| Ishmc -V                                                  |
| Ishwres -r iorsubtype slot -m <pseriesname></pseriesname> |
| Ishwres -r memlevel Ipar -m <pseriesname></pseriesname>   |

| Command                                                                     |
|-----------------------------------------------------------------------------|
| Ishwres -r memlevel sys -m <pseriesname></pseriesname>                      |
| Ishwres -r proclevel Ipar -m <pseriesname></pseriesname>                    |
| Ishwres -r proclevel pool -m <pseriesname></pseriesname>                    |
| Ishwres -r proclevel sys -m <pseriesname></pseriesname>                     |
| Ishwres -r virtualiorsubtype ethlevel Ipar -m <pseriesname></pseriesname>   |
| Ishwres -r virtualiorsubtype scsi -m <pseriesname></pseriesname>            |
| Islv                                                                        |
| IsIv -v <logical name="" volume=""></logical>                               |
| Ismap -all                                                                  |
| Ismap -all -net                                                             |
| Ispartition                                                                 |
| Ispath                                                                      |
| Ispv                                                                        |
| Issyscfg -r Ipar -m <pseriesname></pseriesname>                             |
| Issyscfg -r prof -m <pseriesname>filter <lparname></lparname></pseriesname> |
| Issyscfg -r sys                                                             |
| Isvg                                                                        |
| Isvg -I <volume group="" name=""></volume>                                  |
| Isvio -e                                                                    |
| Isvio -s                                                                    |
| Ivdisplay                                                                   |
| pvdisplay                                                                   |
| vgdisplay                                                                   |

# 3. Run the discovery

- a. Run the Range IPs by ICMP job.
- b. Run the **Host Connection by Shell** job.
- c. Run the IBM HMC by Shell job.
- d. Run the IBM LPar and VIO by Shell job.

# **Discovery and Integration Content Guide - Discovery Modules**

Chapter 5: IBM Hardware Management Console (HMC) Discovery

For details on running jobs, refer to "Module/Job-Based Discovery" in the *HP Universal CMDB Data Flow Management Guide*.

# IBM HMC by Shell Job

This section includes:

- "Trigger Query" below
- "Adapter" below
- "Discovered CITs" on next page

# **Trigger Query**

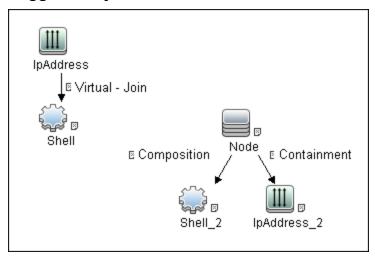

# **Adapter**

This job uses the IBM\_HMC\_SHELL\_PATTERN adapter.

Input Query

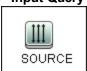

Triggered CI Data

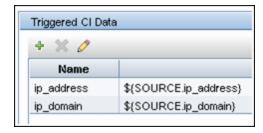

- Used Scripts
- ibm\_hmc\_by\_shell.py
- storage\_topology.py
- ibm\_hmc\_lib.py

#### **Discovered CITs**

- Composition
- Containment
- Cpu
- ExecutionEnvironment
- I/O Slot
- IBM Frame
- IBM HMC
- IBM LPar Profile
- IBM Processor Pool
- Interface
- IpAddress
- Manage
- Membership
- Node
- PhysicalPort
- Realization
- SCSI Adapter
- Shell
- Usage
- Virtualization Layer Software
- Vlan

Note: To view the topology, see "IBM HMC by Shell Topology" on page 122.

# IBM LPar and VIO by Shell Job

This section includes:

- "Trigger Query" below
- "Adapter" below
- "Discovered CITs" on next page

# **Trigger Query**

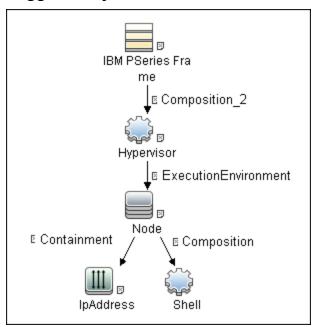

# **Adapter**

This job uses the  ${\tt IBM\_LPAR\_VIO\_BY\_SHELL}$  adapter.

# Input Query

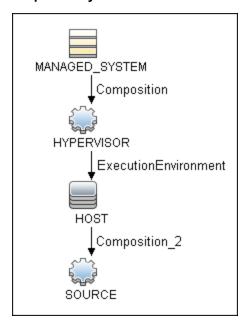

#### • Triggered CI Data

| Name            |                            |
|-----------------|----------------------------|
| Protocol        | \${SOURCE.root_class}      |
| credentialsId   | \${SOURCE.credentials_id}  |
| hostld          | \${SOURCE.root_container}  |
| ip_address      | \${SOURCE.application_ip}  |
| managedSystemId | \${MANAGED_SYSTEM.root_id} |
| osType          | \${HOST.host_os}           |

- Used Scripts
- ibm\_hmc\_lib.py
- ibm\_lpar\_or\_vio\_by\_shell.py
- storage\_topology.py

#### **Discovered CITs**

- Composition
- Containment
- Dependency
- Fibre Channel HBA
- FileSystem
- I/O Slot
- Interface
- Interface Aggregation

# **Discovery and Integration Content Guide - Discovery Modules**

Chapter 5: IBM Hardware Management Console (HMC) Discovery

- Interface Index
- IpAddress
- LogicalVolume
- Membership
- Node
- Parent
- Physical Volume
- Realization
- SCSI Adapter
- SEA Adapter
- Usage
- Volume Group

**Note:** To view the topology, see "Topology" on page 122.

# **IBM HMC Commands**

This section includes the following commands:

- "Ishmc -V" on next page
- "Ishmc -v" on page 134
- "Ishmc -b" on page 135
- "Ishmc -n" on page 136
- "Ispartition -c <TYPE>\_<VERSION> -i" on page 137
- "Issyscfg -r sys" on page 138
- "Ishwres -r proc --level sys -m '<Managed System Name>" on page 140
- "Ishwres -r proc --level pool -m '<Managed System Name>'" on page 142
- "Issyscfg -r Ipar -m '<Managed System Name>'" on page 143
- "Issyscfg -r prof -m '<Managed System Name>'" on page 144
- "Ishwres -r virtualio --rsubtype eth --level lpar -m '<Managed System Name>'" on page 146
- "Ishwres -r virtualio --rsubtype scsi -m '<Managed System Name>'" on page 147
- "Ishwres -r proc --level Ipar -m '<Managed System Name>'" on page 148
- "Ishwres -r io --rsubtype slot -m '<Managed System Name>'" on page 149

# Ishmc -V

# **Output**

version= Version: 7 Release: 3.5.0 Service Pack: 0 HMC Build level 20091201.1 MH01195: Required fix for HMC V7R3.5.0 (10-16-2009) MH01197: Fix for HMC V7R3.5.0 (11-12-2009) MH01204: Fix for HMC V7R3.5.0 (12-11-2009) ","base version=V7R3.5.0 "

#### **Mapping**

The output of this command is used to fill in the attributes of the IBM HMC CI:

| CMD Output Attribute | CI Name | CI Attribute                    |
|----------------------|---------|---------------------------------|
| Version              | IBM HMC | Version_number                  |
| Base_version         | IBM HMC | Application_version_description |

# Ishmc -v

# **Output**

vpd=\*FC ???????? \*VC 20.0 \*N2 Tue Apr 27 13:05:33 CEST 2010 \*FC
???????? \*DS Hardware Management Console \*TM eserver xSeries 335 [XXXXCR2]- \*SE XXXXXXX \*MN IBM \*PN Unknown \*SZ 1059495936 \*OS Embedded
Operating Systems \*NA 192.168.1.10 \*FC ???????? \*DS Platform Firmware
\*RM V7R3.5.0.0

#### Mapping

The output of this command is used to fill in the attributes of the IBM HMC CI:

| CMD Output Attribute | CI Name | CI Attribute      |
|----------------------|---------|-------------------|
| SE                   | ІВМ НМС | HMC Serial Number |
| ТМ                   | IBM HMC | HMC TYPE          |

# Ishmc -b

# **Output**

bios=T2E139AUS-1.15

#### Mapping

The output of this command is used to fill in the attributes of the **IBM HMC** CI:

| CMD Output Attribute | CI Name | CI Attribute |
|----------------------|---------|--------------|
| Bios                 | ІВМ НМС | HMC BIOS     |

# Ishmc -n

#### Output

```
hostname=hmc01, domain=somedomain.com,
"ipaddr=192.168.1.10,0.0.0.0,192.168.128.1",
"networkmask=255.255.254.0,255.255.255.0,255.255.128.0",
gateway=192.168.1.1, nameserver=, domainsuffix=,
slipipaddr=192.168.1.1, slipnetmask=255.255.0.0,
"ipaddrlpar=192.168.80.1,192.168.128.1",
"networkmasklpar=255.255.254.0,255.255.128.0",
clients=,ipv6addrlpar=,ipv4addr eth0=192.168.1.10,
ipv4netmask eth0=255.255.254.0,ipv4dhcp eth0=off,ipv6addr eth0=,
ipv6auto eth0=off,ipv6privacy eth0=off,ipv6dhcp eth0=off,
lparcomm eth0=off,jumboframe eth0=off,speed eth0=100,
duplex eth0=full, tso eth0=off, ipv4addr eth1=0.0.0.0,
ipv4netmask eth1=255.255.255.0, ipv4dhcp eth1=off,
ipv6addr eth1=,ipv6auto eth1=off,ipv6privacy
eth1=off,ipv6dhcp eth1=off,lparcomm eth1=off,jumboframe
eth1=off, speed eth1=auto, duplex eth1=auto, tso
eth1=off,ipv4addr_eth2=192.168.128.1,ipv4netmask
eth2=255.255.128.0,ipv4dhcp_eth2=off,ipv6addr
eth2=,ipv6auto_eth2=off,ipv6privacy_eth2=off,ipv6dhcp
eth2=off,lparcomm eth2=off,jumboframe eth2=off,speed
eth2=auto, duplex eth2=auto, tso eth2=off
```

#### Mapping

The output of this command is used to fill in the network information for a particular HMC machine. A host with HMC running on it is always reported as an incomplete host, since there is no information regarding the interface MAC addresses and the default UNIX command does not work in this environment.

| CMD Output Attribute | CI Name   | CI Attribute          |
|----------------------|-----------|-----------------------|
| constant AIX         | Unix      | Host Operating System |
| Hostname             | Unix      | Host Name             |
| Hostname             | Unix      | Name                  |
| Domain               | Unix      | OS Domain Name        |
| Ipv4addr_eth<0N>     | IpAddress | Ip Address            |

# Ispartition -c <TYPE>\_<VERSION> -i

# **Output**

2,192.168.80.52,3;1,192.168.80.62,3;3,192.168.80.53,3

#### **Mapping**

Each block in the output is separated by the semicolon character (;). The first value is the LPAR ID and the second value is the LPAR IP address. By matching the ID of the LPAR with output from other commands an incomplete host is created and reported with an assigned LPAR Profile CI.

# Issyscfg -r sys

#### Output

name=XXXXXXX-XXXX-XXX-XXXXXXXXXXXXXXXXXX, type\_model=XXXX-XXX, serial num=XXXXXX,ipaddr=192.168.1,10,state=Operating,sys time=04/27/2010 12:55:23, power off policy=1, active lpar mobility capable=0, inactive lpar mobility capable=0,active lpar share idle procs capable=0,active mem sharing capable=0,bsr capable=0,cod mem capable=0,cod proc capable=1,electronic err reporting capable=0,firmware power saver capable=0, hardware power saver capable=0, hardware discovery capable=0, addr broadcast perf policy capable=0, hca capable=1, huge page mem capable=1,lhea capable=0,lpar avail priority capable=0,lpar proc compat mode capable=0, micro lpar capable=1, os400 capable=0,5250 application capable=0, redundant err path reporting capable=1, shared eth failover capable=1,sni msg passing capable=0,sp failover capable=1,vet activation capable=1,virtual fc capable=0,virtual io server capable=1, virtual switch capable=0, assign 5250 cpw percent=0, max lpars=40, max power ctrl lpars=1, hca bandwidth capabilities=null, service lpar id=none,curr sys keylock=norm,pend sys keylock=norm,curr power on side=temp, pend power on side=temp, curr power on speed=fast, pend power on speed=fast,curr power on speed override=none,pend power on speed override=none, power on type=power on, power on option=standby, power on lpar start policy=userinit,pend power on option=standby,pend power on lpar start policy=userinit, power on method=02, power on attr=0000,sp boot attr=0000,sp boot major type=08,sp boot minor type=01,sp version=00030030,mfg default config=0,curr mfg default ipl source=a, pend mfg default ipl source=a, curr mfg default boot mode=norm, pend mfg default boot mode=norm

#### Mapping

For each detected IBM Pseries Frame, a Hypervisor CI is created with the set name attribute IBM Hypervisor.

The output of this command is used to fill in the attributes of the IBM PSeries Frame CI:

| CMD Output Attribute  | CI Name           | CI Attribute                      |
|-----------------------|-------------------|-----------------------------------|
| Name                  | IBM PSeries Frame | Name                              |
| serial_number         | IBM PSeries Frame | Host Key                          |
| cod_proc_capable      | IBM PSeries Frame | CPU Capacity on Demand Capable    |
| cod_mem_capable       | IBM PSeries Frame | Memory Capacity on Demand Capable |
| huge_page_mem_capable | IBM PSeries Frame | Huge Memory Page Capable          |
| max_lpars             | IBM PSeries Frame | Max LPARs                         |
| Status                | IBM PSeries Frame | Frame State                       |

# **Discovery and Integration Content Guide - Discovery Modules** Chapter 5: IBM Hardware Management Console (HMC) Discovery

| CMD Output Attribute | CI Name           | CI Attribute       |
|----------------------|-------------------|--------------------|
| micro_lpar_capable   | IBM PSeries Frame | Micro LPAR Capable |
| service_lpar_id      | IBM PSeries Frame | Service LPAR ID    |
| service_lpar_name    | IBM PSeries Frame | Service LPAR Name  |

# Ishwres -r proc --level sys -m '<Managed System Name>'

# **Output**

configurable\_sys\_proc\_units=4.0, curr\_avail\_sys\_proc\_units=1.4, pend\_avail\_sys\_proc\_units=1.4, installed\_sys\_proc\_units=4.0, max\_capacity\_sys\_proc\_units=deprecated, deconfig\_sys\_proc\_units=0, min\_proc\_units\_per\_virtual\_proc=0.1, max\_virtual\_procs\_per\_lpar=64, max\_procs\_per\_lpar=4, max\_curr\_virtual\_procs\_per\_aixlinux\_lpar=64, max\_curr\_virtual\_procs\_per\_os400\_lpar=64, max\_curr\_procs\_per\_os400\_lpar=64, max\_curr\_procs\_per\_vios\_lpar=4, max\_curr\_procs\_per\_vios\_lpar=4, max\_curr\_procs\_per\_os400\_lpar=4, max\_curr\_procs\_per\_os400\_lpar=4, max\_shared\_proc\_pools=1

#### Mapping

The output of this command is used to fill in the attributes of the **IBM PSeries Frame** CI:

| CMD Output Attribute            | CI Name           | CI Attribute                  |
|---------------------------------|-------------------|-------------------------------|
| min_proc_units_per_virtual_proc | IBM PSeries Frame | Min CPU Units per Virtual CPU |
| curr_avail_sys_proc_units       | IBM PSeries Frame | Current Available CPU Units   |
| max_shared_proc_pools           | IBM PSeries Frame | Max Shared CPU Pools          |
| configurable_sys_proc_units     | IBM PSeries Frame | Configurable CPU Units        |
| installed_sys_proc_units        | IBM PSeries Frame | Installed CPU Units           |
| pend_avail_sys_proc_units       | IBM PSeries Frame | Pending Available CPU Units   |
| max_procs_per_lpar              | IBM PSeries Frame | Max CPUs per LPAR             |
| max_virtual_procs_per_lpar      | IBM PSeries Frame | Max Virtual CPUs per LPAR     |

# Ishwres -r mem --level sys -m '<Managed System Name>'

# **Output**

configurable\_sys\_mem=32768,curr\_avail\_sys\_mem=1344,pend\_avail\_sys\_mem=1344, installed\_sys\_mem=32768,max\_capacity\_sys\_mem=deprecated, deconfig\_sys\_mem=0, sys\_firmware\_mem=704,mem\_region\_size=64, configurable\_num\_sys\_huge\_pages=0, curr\_avail\_num\_sys\_huge\_pages=0, pend\_avail\_num\_sys\_huge\_pages=0, max\_num\_sys\_huge\_pages=1,requested\_num\_sys\_huge\_pages=0,huge\_page\_size=16384, max\_mem\_pools=0

#### Mapping

The output of this command is used to fill in the attributes of the IBM PSeries Frame CI:

| CMD Output Attribute         | CI Name           | CI Attribute                   |
|------------------------------|-------------------|--------------------------------|
| configurable_sys_mem         | IBM PSeries Frame | Configurable System Memory     |
| max_num_sys_huge_pages       | IBM PSeries Frame | Max Number of Huge Pages       |
| huge_page_size               | IBM PSeries Frame | Huge Page Size                 |
| sys_firmware_mem             | IBM PSeries Frame | Firmware Memory                |
| mem_region_size              | IBM PSeries Frame | Memory Region Size             |
| curr_avail_sys_mem           | IBM PSeries Frame | Current Available Memory       |
| installed_sys_mem            | IBM PSeries Frame | Installed Memory               |
| requested_num_sys_huge_pages | IBM PSeries Frame | Requested Number of Huge Pages |
| pend_avail_sys_mem           | IBM PSeries Frame | Pending Available Memory       |

# Ishwres -r proc --level pool -m '<Managed System Name>'

# **Output**

configurable\_pool\_proc\_units=4.0,curr\_avail\_pool\_proc\_units=1.4,pend\_ avail\_pool\_proc\_units=1.4

# Mapping

If there are no user-defined pools, the **pool\_id** parameter does not appear in the output (**pool\_id** is considered by the system to be zero by default).

The output of this command is used to fill in the attributes of the IBM Processor Pool CI:

| CMD Output Attribute             | CI Name               | CI Attribute                             |
|----------------------------------|-----------------------|------------------------------------------|
| curr_avail_pool_proc_units       | IBM Processor<br>Pool | CPU Pool Available Physical CPUs         |
| configurable_pool_proc_<br>units | IBM Processor<br>Pool | CPU Pool Configurable Physical CPUs      |
| pend_avail_pool_proc_units       | IBM Processor<br>Pool | CPU Pool Pending Available Physical CPUs |
| pool_id                          | IBM Processor<br>Pool | Name                                     |

# Issyscfg -r Ipar -m '<Managed System Name>'

# **Output**

name=somelparname1,lpar\_id=5,lpar\_env=aixlinux,state=Running,resource\_
config=1,os\_version=Unknown,logical\_serial\_num=65B922G5,default\_
profile=somedefaultprofilename1,curr\_profile=somelparprofilename1,
work\_group\_id=none,shared\_proc\_pool\_util\_auth=1,allow\_perf\_
collection=1,power\_ctrl\_lpar\_ids=none,boot\_mode=sms,lpar\_keylock=norm,
auto\_start=0,redundant\_err\_path\_reporting=0

#### Mapping

The output of this command is used to fill in the attributes of the IBM LPAR Profile CI:

| CMD Output Attribute | CI Name          | CI Attribute              |  |
|----------------------|------------------|---------------------------|--|
| logical_serial_num   | IBM LPAR Profile | LPAR Serial Number        |  |
| boot_mode            | IBM LPAR Profile | LPAR Profile Boot Mode    |  |
| auto_start           | IBM LPAR Profile | LPAR Profile Auto Start   |  |
| work_group_id        | IBM LPAR Profile | LPAR Profile Workgroup ID |  |
| default_profile      | IBM LPAR Profile | LPAR default profile name |  |
| curr_profile         | IBM LPAR Profile | LPAR profile name         |  |
| power_ctrl_lpar_ids  | IBM LPAR Profile | LPAR power control ids    |  |
| State                | IBM LPAR Profile | Lpar state                |  |
| lpar_env             | IBM LPAR Profile | Lpar type                 |  |
| lpar_id              | IBM LPAR Profile | LPAR ID                   |  |
| Name                 | IBM LPAR Profile | LPAR Name                 |  |

# Issyscfg -r prof -m '<Managed System Name>'

# **Output**

```
name=name1,lpar_name=name2,lpar_id=5,lpar_env=aixlinux,
all resources=0, min mem=4096, desired mem=8192, max mem=8192,
min num huge pages=0, desired num huge pages=0,
max num huge pages=0,proc mode=shared,min proc units=0.3,
desired proc units=0.5, max proc units=1.0, min procs=1,
desired procs=2, max procs=2, sharing mode=uncap,
uncap weight=128, io slots=none, lpar io pool ids=none,
max virtual slots=10, "virtual serial adapters=0/server/1/
any//any/1,1/server/1/any//any/1","virtual scsi adapters=5/
client/1/111s12vio1/13/1,6/client/1/111s12vio1/14/1,7/client
/1/111s12vio1/15/1", virtual eth adapters=2/0/1//0/1,
hca adapters=none, boot mode=norm, conn monitoring=1, auto start=0,
power ctrl lpar ids=none, work group id=none, redundant err path
reporting=0
name=name3,lpar name=name4,lpar id=4,lpar env=aixlinux,all
resources=0,
min mem=4096, desired mem=10240, max mem=10240, min num huge pages=0,
desired num huge pages=0, max num huge pages=0, proc mode=shared,
min proc units=0.3, desired proc units=0.7, max proc units=1.0,
min procs=1, desired procs=2, max procs=2, sharing mode=uncap,
uncap weight=128, io slots=none, lpar io pool ids=none,
max virtual slots=10, "virtual serial adapters=0/server
/1/any//any/1,1/server/1/any//any/1",
"virtual scsi adapters=5/client/1/111s12vio1/10/1,6/
client/1/111s12vio1/11/1,7/client/1/111s12vio1/12/1",
virtual eth adapters=2/0/2//0/1, hca adapters=none, boot mode=norm,
conn monitoring=1, auto start=0, power ctrl lpar ids=none,
work group id=none, redundant err path reporting=0
```

#### Mapping

The output of this command is used to fill in the attributes of the IBM LPAR Profile CI:

| CMD Output Attribute       | CI Name             | CI Attribute                                     |
|----------------------------|---------------------|--------------------------------------------------|
| sharing_mode               | IBM LPAR<br>Profile | LPAR Profile Sharing Mode                        |
| proc_mode                  | IBM LPAR<br>Profile | LPAR Profile CPU Mode                            |
| uncap_weight               | IBM LPAR<br>Profile | LPAR Profile Uncapped Weight                     |
| desired_num_huge_<br>pages | IBM LPAR<br>Profile | LPAR Profile Desired Number of Huge Memory Pages |

| CMD Output Attribute             | CI Name             | CI Attribute                                     |
|----------------------------------|---------------------|--------------------------------------------------|
| min_num_huge_pages               | IBM LPAR<br>Profile | LPAR Profile Minimum Number of Huge Memory Pages |
| max_procs                        | IBM LPAR<br>Profile | LPAR Profile Maximum Number of CPUs              |
| desired_procs                    | IBM LPAR<br>Profile | LPAR Profile Desired Number of CPUs              |
| min_proc_units                   | IBM LPAR<br>Profile | LPAR Profile Minimum Physical CPUs               |
| max_mem                          | IBM LPAR<br>Profile | LPAR Profile Maximum memory                      |
| conn_monitoring                  | IBM LPAR<br>Profile | LPAR Profile Connection Monitoring Enabled       |
| min_mem                          | IBM LPAR<br>Profile | LPAR Profile Minimum Memory on this LPAR         |
| max_virtual_slots                | IBM LPAR<br>Profile | LPAR Profile Maximum Number of Virtual Slots     |
| redundant_err_path_<br>reporting | IBM LPAR<br>Profile | LPAR Profile Redundant Error Path Reporting      |
| max_num_huge_pages               | IBM LPAR<br>Profile | LPAR Profile Maximum Number of Huge Memory Pages |
| min_procs                        | IBM LPAR<br>Profile | LPAR Profile Minimum Number of CPUs              |
| max_proc_units                   | IBM LPAR<br>Profile | LPAR Profile Maximum Physical CPUs               |
| io_slots                         | IBM LPAR<br>Profile | LPAR Profile IO Slots                            |
| lpar_io_pool_ids                 | IBM LPAR<br>Profile | LPAR Profile IO Pool IDs                         |
| desired_proc_units               | IBM LPAR<br>Profile | LPAR Profile Desired Physical CPUs               |
| desired_mem                      | IBM LPAR<br>Profile | LPAR Profile Memory Requested by this LPAR       |
| virtual_serial_adapters          | IBM LPAR<br>Profile | LPAR Profile Virtual Serial Adapters             |

# Ishwres -r virtualio --rsubtype eth --level Ipar -m '<Managed System Name>'

#### **Output**

```
lpar name=name1,lpar id=1,slot num=2,state=1,is required=1,is trunk=1,
trunk priority=1, ieee virtual eth=0, port vlan id=1, addl vlan ids=,
mac addr=765920001002
lpar name=111s12vio1,lpar id=1,slot num=3,state=1,is required=1,is
trunk=1,trunk priority=1, ieee virtual eth=0,port vlan id=2,addl vlan
ids=, mac addr=765920001003
lpar name=name2,lpar id=2,slot num=2,state=1,is required=1,is trunk=0,
ieee_virtual_eth=0, port_vlan_id=1,addl_vlan_ids=,mac
addr=765920002002
lpar name=name3,lpar id=3,slot num=2,state=1,is required=1,is trunk=0,
ieee virtual eth=0, port vlan id=1,addl vlan ids=,mac
addr=765920003002
lpar name=name4,lpar id=4,slot num=2,state=1,is required=1,is trunk=0,
ieee_virtual_eth=0, port_vlan_id=2,addl_vlan_ids=,mac
addr=765920004002
lpar name=name5,lpar id=5,slot num=2,state=1,is required=1,is trunk=0,
ieee virtual eth=0, port vlan id=1,addl vlan ids=,mac
addr=765920005002
```

#### Mapping

The mac\_addr attribute is represented in the Dec form without leading zeros. This value is transformed to the Hex value and left padded with missing zeros, to assure a proper representation of the MAC address in the CMDB.

Based on the MAC address, the virtual NICs are created and attached to the corresponding LPAR or VIO server, and are described by **Lpar\_name** or **Lpar\_id**. The **VIan** CI is created based on **vIan\_id** or **addl\_vIan\_ids** and is linked to the ports of the interfaces. The root container for the VLAN is a specific IBM PSeries Frame (Managed System).

| CMD Output Attribute                                 | CI Name   | CI Attribute   |
|------------------------------------------------------|-----------|----------------|
| port_vlan_id/addl_vlan_ids                           | VLAN      | Vlan Number    |
| IBM PSeries Frame CMDB ID                            | VLAN      | Root Container |
| mac_addr (converted to Hex if needed and normalized) | Interface | MAC Address    |

# Ishwres -r virtualio --rsubtype scsi -m '<Managed System Name>'

#### **Output**

```
lpar_name=vioname1,lpar_id=1,slot_num=15,state=1,is_required=0,
adapter_type=server,remote_lpar_id=5,remote_lpar_name=lparname1,
remote_slot_num=7
lpar_name=vioname1,lpar_id=1,slot_num=14,state=1,is_required=0,
adapter_type=server,remote_lpar_id=5,remote_lpar_name=lparname2,
remote_slot_num=6
lpar_name=vioname1,lpar_id=1,slot_num=13,state=1,is_required=0,
adapter_type=server,remote_lpar_id=5,remote_lpar_name=lparname2,
remote_slot_num=5
```

#### Mapping

The lpar\_name and lpar\_id attributes are always the name and ID of the VIO server that creates and grants the Virtual SCSI to the LPARs. The SCSI Adapter on the LPAR is identified by its slot number and the LPAR name it belongs to.

| CMD Output Attribute                     | CI Name | CI Attribute   |
|------------------------------------------|---------|----------------|
| Slot_num/remote_slot_num                 | SCSI    | Slot Number    |
| Host ID with name <pre><pre></pre></pre> | SCSI    | Root Container |

### Ishwres -r proc --level Ipar -m '<Managed System Name>'

#### **Output**

lpar\_name=name1,lpar\_id=5,curr\_shared\_proc\_pool\_id=0,curr\_proc\_
mode=shared,curr\_min\_proc\_units=0.3,curr\_proc\_units=0.5,curr\_max\_proc\_
units=1.0,curr\_min\_procs=1,curr\_procs=2,curr\_max\_procs=2,curr\_sharing\_
mode=uncap,curr\_uncap\_weight=128,pend\_shared\_proc\_pool\_id=0,pend\_proc\_
mode=shared,pend\_min\_proc\_units=0.3,pend\_proc\_units=0.5,pend\_max\_proc\_
units=1.0,pend\_min\_procs=1,pend\_procs=2,pend\_max\_procs=2,pend\_sharing\_
mode=uncap,pend\_uncap\_weight=128,run\_proc\_units=0.5,run\_procs=2,run\_
uncap\_weight=128

#### Mapping

Using the "lpar\_name"/"lpar\_id" along with the "curr\_shared\_proc\_pool\_id" from the output we can create corresponding links to the particular Shared Processor Pool ("IBM Processor Pool") the LPar uses. In case of the dedicated ("ded") CPU we will create links to the spare processors.

# Ishwres -r io --rsubtype slot -m '<Managed System Name>'

#### **Output**

unit\_phys\_loc=XXXXX.XXXXXXXXX,bus\_id=2,phys\_loc=C3,drc\_ index=21010002,lpar\_name=name1,lpar\_id=1,slot\_io\_pool\_id=none, description=RAID Controller,feature\_codes=none,pci\_vendor\_id=1069,pci\_ device\_id=B166,pci\_subs\_vendor\_id=1014,pci\_subs\_device\_id=0278,pci\_ class=0104,pci\_revision\_id=04,bus\_grouping=0,iop=0,parent\_slot\_drc\_ index=none,drc\_name=XXXXX.XXXX.XXXXXXXXXXXXXX

#### Mapping

The output of this command is used to create the **I/O Slot** CI. Using the name and ID of the LPAR, discovery creates the relationship to the particular LPAR that is using the slot.

| CMD Output Attribute  | CI Name  | CI Attribute                  |
|-----------------------|----------|-------------------------------|
| Description           | I/O Slot | Name of the Slot              |
| bus_id                | I/O Slot | Slot Bus ID                   |
| phys_loc              | I/O Slot | Slot Physical Location on Bus |
| pci_revision_id       | I/O Slot | Slot PCI Revision ID          |
| bus_grouping          | I/O Slot | Slot Bus Grouping             |
| pci_device_id         | I/O Slot | Slot PCI Device ID            |
| unit_phys_loc         | I/O Slot | Slot Physical Location        |
| parent_slot_drc_index | I/O Slot | Slot Parent Slot DRC Index    |
| drc_index             | I/O Slot | Slot DRC Index                |
| pci_subs_vendor_id    | I/O Slot | Slot PCI Subslot Vendor ID    |
| pci_class             | I/O Slot | Slot PCI Class                |
| slot_io_pool_id       | I/O Slot | Slot IO Pool ID               |
| pci_vendor_id         | I/O Slot | Slot PCI Vendor ID            |
| drc_name              | I/O Slot | Slot DRC Name                 |
| feature_codes         | I/O Slot | Slot Feature Codes            |
| pci_subs_device_id    | I/O Slot | Slot PCI Subslot Device ID    |

### **VIO Server Side Commands**

This section includes the following commands:

- "/usr/ios/cli/ioscli Isdev -dev 'ent\*' -field name physloc -fmt" on next page
- "ioscli entstat -all '<Interface Name>' | grep -E "ETHERNET STATISTICS|Device Type|Hardware Address" on page 152
- "ioscli Isdev -dev '<Interface Name>' -attr" on page 153
- "ioscli Ismap -all -net" on page 154
- "ioscli Isdev -dev fcs\* -field name physloc description -fmt" on page 155
- "ioscli Isdev | grep proc" on page 156
- "ioscli Isdev -dev sysplanar0 -vpd | grep PROC" on page 156
- "ioscli Isdev -dev proc<index> -attr" on page 156
- "Ispv" on page 157
- "Isvg" on page 158
- "Isvg <Volume Group Name>" on page 159
- "Isvg -lv <Volume Group Name>" on page 160
- "Isvg -pv <Logical Volume Group>" on page 161
- "Islv <Logical Volume Name>" on page 162
- "ioscli Ismap -all" on page 163

# /usr/ios/cli/ioscli Isdev -dev 'ent\*' -field name physloc - fmt

#### **Output**

```
ent0: U100C.001.DQDE777-P1-C4-T1
ent1:U100C.001.DQDE777-P1-C4-T2
ent2:U100C.001.DQDE777-P1-C4-T3
ent16:
ent17:
ent18:
ent19:
ent20:
```

#### Mapping

The interface names and physical location of the particular interface are the output of this command. The output is split at the colon character (:) line by line; the first part is the interface name and the last is the physical location. A physical location is not always present, for example, it is not set for the SEA and Link Aggregation Interface. The physical location value is used to create a link from the physical NIC to the I/O slot.

# ioscli entstat -all '<Interface Name>' | grep -E "ETHERNET STATISTICS|Device Type|Hardware Address

Example: ioscli entstat -all 'ent16'| grep -E "ETHERNET STATISTICS|Device Type|Hardware Address

#### **Output**

```
ETHERNET STATISTICS (ent16):

Device Type: Shared Ethernet Adapter

Hardware Address: 00:1B:64:91:74:55

ETHERNET STATISTICS (ent14):

Device Type: EtherChannel

Hardware Address: 00:1B:64:91:74:55

ETHERNET STATISTICS (ent0):

Device Type: 2-Port 10/100/1000 Base-TX PCI-X Adapter (14108902)

Hardware Address: 00:1a:64:91:74:44

ETHERNET STATISTICS (ent2):

Device Type: 2-Port 10/100/1000 Base-TX PCI-X Adapter (14108902)

Hardware Address: 00:1B:64:91:74:55

ETHERNET STATISTICS (ent4):

Device Type: Virtual I/O Ethernet Adapter (1-lan)

Hardware Address: 46:61:fa:d4:bf:0b
```

#### Mapping

UCMDB Version 8.0x: There cannot be two interfaces with the same MAC on a single machine. In this case the MAC Address attribute for the first interface only takes the value of the MAC address, while the other interfaces contain an underscore (\_) and interface index. For example, for the above output interface ent0 is reported with MAC Address set to 00:1B:64:91:74:55 while interface ent2 is reported with MAC Address set to 00:1B:64:91:74:55\_2.

UCMDB Version 9.0x: This limitation is not relevant so the topology is reported as is.

| CMD Output Attribute                                                       | CI Name                  | CI Attribute |
|----------------------------------------------------------------------------|--------------------------|--------------|
| ETHERNET STATISTICS line                                                   | Interface                | Name         |
| Hardware Address                                                           | Interface                | Mac Address  |
| Device Type                                                                | Interface                | Description  |
| ETHERNET STATISTICS line when Device Type value is EtherChannel            | Interface<br>Aggregation | Name         |
| ETHERNET STATISTICS line when Device Type value is Shared Ethernet Adapter | IBM SEA                  | Name         |

#### ioscli Isdev -dev '<Interface Name>' -attr

Example: ioscli Isdev -dev 'ent16' -attr

#### **Output**

attribute value description user\_settable
adapter\_names ent0,ent4 EtherChannel Adapters True
alt\_addr 0x0000000000000 Alternate EtherChannel Address True
auto\_recovery yes Enable automatic recovery after failover True
backup\_adapter NONE Adapter used when whole channel fails True
hash\_mode default Determines how outgoing adapter is chosen True
mode standard EtherChannel mode of operation True
netaddr 0 Address to ping True
noloss\_failover yes Enable lossless failover after ping failure True
num\_retries 3 Times to retry ping before failing True retry\_time 1
Wait time (in seconds) between pings True
use\_alt\_addr no Enable Alternate EtherChannel Address True
use\_jumbo\_frame no Enable Gigabit Ethernet Jumbo Frames True

#### Mapping

The adapter\_names attribute value is used to create links to the back-up devices.

The value of Media Speed represents both Duplex and the connection Speed.

| CMD Output Attribute | CI Name         | CI Attribute |
|----------------------|-----------------|--------------|
| media_speed          | Interface Index | Speed        |

# ioscli Ismap -all -net

#### **Output**

#### Mapping

This command is used to determine the relation between the interfaces and to identify their types.

| CMD Output Attribute | CI Name                      | CI Attribute |
|----------------------|------------------------------|--------------|
| SEA                  | SEA Adapter                  | Name         |
| Backing Device       | Link Aggregation / Interface | Name         |
| SVEA                 | Interface (virtual)          | Name         |

# ioscli Isdev -dev fcs\* -field name physloc description -fmt

#### **Output**

```
fcs0:U1000.001.DQDE996-P1-C1-T1:4Gb FC PCI Express Adapter (df1000fe) fcs1:U1000.001.DQDE996-P1-C1-T2:4Gb FC PCI Express Adapter (df1000fe) fcs2:U1000.001.DQDE996-P1-C2-T1:4Gb FC PCI Express Adapter (df1000fe) fcs3:U1000.001.DQDE996-P1-C2-T2:4Gb FC PCI Express Adapter (df1000fe)
```

#### Mapping

The output of this command represents the Fibre Channel Host Adapters on the VIO server. This output retrieves the FC Name and FC Physical Path which are used to create a link to the I/O slot on the PFrame, and an FC Interface Description.

| CMD Output Attribute | CI Name           | CI Attribute |
|----------------------|-------------------|--------------|
| First token          | Fibre Channel HBA | Name         |
| Third token          | Fibre Channel HBA | Description  |

# ioscli Isdev | grep proc

#### **Output**

```
proc0 Available Processor
proc2 Available Processor
proc4 Available Processor
proc6 Available Processor
```

#### Mapping

The output of this command shows discovered CPU indices. In this case 0, 2, 4, and 6.

## ioscli Isdev -dev sysplanar0 -vpd | grep PROC

#### **Output**

```
2-WAY PROC CUOD:
2-WAY PROC CUOD:
2-WAY PROC CUOD:
2-WAY PROC CUOD:
```

#### **Mapping**

The output of this command shows the number of cores discovered. The "2" in the output indicates 2 CPU cores.

### ioscli Isdev -dev proc<index> -attr

#### **Output**

```
attribute value description user_settable frequency 1654344000 Processor Speed False smt_enabled true Processor SMT enabled False smt_threads 2 Processor SMT threads False state enable Processor state False type PowerPC_POWER5 Processor type False
```

#### Mapping

| CMD Output Attribute | CI Name | CI Attribute |
|----------------------|---------|--------------|
| frequency            | CPU     | speed        |
| type                 | CPU     | model        |

## **Ispv**

#### Output

NAME PVID VG STATUS hdisk0 001fb2d15d794e0d rootvg active hdisk1 001fb2d18f1f7f0c clientvg active

#### **Mapping**

This command retrieves the relation between the Physical Volume and the Volume Group, then a link is created from the Volume Group to the Physical Volume.

| CMD Output Attribute | CI Name           | CI Attribute |
|----------------------|-------------------|--------------|
| VG                   | Physical Volume   | Name         |
| VG                   | Fibre Channel HBA | Name         |

#### **Discovery and Integration Content Guide - Discovery Modules**

Chapter 5: IBM Hardware Management Console (HMC) Discovery

# Isvg

#### Output

rootvg clientvg

#### Mapping

This command retrieves the list of all volume groups that are present on the VIO server.

# Isvg <Volume Group Name>

#### **Output**

```
VOLUME GROUP: rootvg
VG IDENTIFIER: 001fb2d10005d900000011a5d795185
VG STATE: active
PP SIZE: 256 megabyte(s)
VG PERMISSION: read/write
TOTAL PPs: 520 (133120 megabytes)
MAX LVs: 256
FREE PPs: 372 (95232 megabytes)
LVs: 13
USED PPs: 148 (37888 megabytes)
OPEN LVs: 11
QUORUM: 2 (Enabled)
TOTAL PVs: 1
VG DESCRIPTORS: 2
STALE PVs: 0
STALE PPs: 0
ACTIVE PVs: 1
AUTO ON: yes
MAX PPs per VG: 32512
MAX PPs per PV: 1016
MAX PVs: 32
LTG size (Dynamic): 256 kilobyte(s)
AUTO SYNC: no
HOT SPARE: no
BB POLICY: relocatable
```

#### **Mapping**

This command retrieves the values for the Volume Group CI attributes.

| CMD Output Attribute | CI Name      | CI Attribute       |
|----------------------|--------------|--------------------|
| VOLUME GROUP         | Volume Group | Name               |
| STATE                | Volume Group | Volume Group State |
| VG IDENTIFIER        | Volume Group | Volume Group ID    |

## Isvg -Iv <Volume Group Name>

#### **Output**

```
rootvg:
LV NAME TYPE LPs PPs PVs LV STATE MOUNT POINT
hd5 boot 1 1 1 closed/syncd N/A
hd6 paging 2 2 1 open/syncd N/A
paging00 paging 4 4 1 open/syncd N/A
hd8 jfs2log 1 1 1 open/syncd N/A
hd4 jfs2 1 1 1 open/syncd /
hd2 jfs2 10 10 1 open/syncd /usr
hd9var jfs2 3 3 1 open/syncd /var
hd3 jfs2 10 10 1 open/syncd /tmp
hd1 jfs2 40 40 1 open/syncd /home
hd10opt jfs2 4 4 1 open/syncd /opt
lg_dumplv sysdump 4 4 1 open/syncd N/A
VMLib_LV jfs2 56 56 1 open/syncd /var/vio/VMLib
Ilv jfs2 12 12 1 closed/syncd /export/lbm
```

#### Mapping

This command retrieves the list of all Logical Volumes that are part of the particular Volume Group, as well as the mount points if any exist. This information enables the creation of a link from the Volume Group to the Logical Volume.

| CMD Output Attribute | CI Name        | CI Attribute |
|----------------------|----------------|--------------|
| LV Name              | Logical Volume | Name         |
| Mount Point          | Disk (FS)      | Name         |
| Туре                 | Disk           | Туре         |

# Isvg -pv <Logical Volume Group>

#### **Output**

rootvg:
PV\_NAME PV STATE TOTAL PPs FREE PPs FREE DISTRIBUTION
hdisk0 active 520 372 103..30..31..104..104

#### **Mapping**

This command retrieves the list of the Physical Volumes in the Volume Group. This information enables the creation of a link between the Physical Volume and the Volume Group.

# IsIv <Logical Volume Name>

#### **Output**

```
LOGICAL VOLUME: 1v1
VOLUME GROUP: clientvg
LV IDENTIFIER: 000fb1d10230d900000011b8f1f8187.1
PERMISSION: read/write
VG STATE: active/complete
LV STATE: opened/syncd
TYPE: jfs
WRITE VERIFY: off
MAX LPs: 32512
PP SIZE: 512 megabyte(s)
COPIES: 1
SCHED POLICY: parallel
LPs: 70
PPs: 70
STALE PPs: 0
BB POLICY: non-relocatable
INTER-POLICY: minimum
RELOCATABLE: yes
INTRA-POLICY: middle
UPPER BOUND: 1024
MOUNT POINT: N/A
LABEL: None
MIRROR WRITE
CONSISTENCY: on/ACTIVE
EACH LP COPY ON A SEPARATE PV ?: yes
Serialize IO ?: NO
DEVICESUBTYPE : DS LVZ
```

#### Mapping

This command retrieves information about the Logical Volume parameters, which are mapped to the attributes of the Logical Volume CI.

| CMD Output Attribute | CI Name        | CI Attribute                    |
|----------------------|----------------|---------------------------------|
| LOGICAL VOLUME       | Logical Volume | Name                            |
| LV IDENTIFIER        | Logical Volume | Logical Volume ID               |
| LV STATE             | Logical Volume | Logical Volume Status           |
| Туре                 | Logical Volume | Logical Volume File System Type |

# ioscli Ismap -all

#### **Output**

SVSA Physloc Client Partition ID vhost0 U1000.E4A.06FB0D1-V1-C21 0x00000002 VTD vtopt0 Status Available LUN 0x8100000000000000 Backing device /var/vio/VMLib/bootcd rh5 Physloc SVSA Physloc Client Partition ID vhost3 U1000.E4A.06FB0D1-V1-C31 0x00000002 VTD vtscsi0 Status Available LUN 0x810000000000000 Backing device os lv1 Physloc VTD vtscsi1 Status Available LUN 0x8200000000000000 Backing device p01\_lv1 Physloc VTD vtscsi8 Status Available LUN 0x830000000000000 Backing device p01 lv2 Physloc

#### Mapping

This command retrieves the relation from the vSCSI to the exact backing device, which is usually a Volume or a Volume Group.

| CMD Output Attribute | CI Name  | CI Attribute |
|----------------------|----------|--------------|
| SVSA                 | SCSI     | Name         |
| C <number></number>  | SCSI     | Slot Number  |
| Backing Device       | LV/PV/FS | Name         |

### **LPAR Side Commands**

This section includes the following command:

#### **Iscfg**

#### Output

```
INSTALLED RESOURCE LISTThe following resources are
installed on the machine.+/- = Added or deleted from
Resource List.* = Diagnostic support not available.
Model Architecture: chrp
Model Implementation: Multiple Processor, PCI bus + sys0
System Object+ sysplanar0 System Planar* vio0
Virtual I/O Bus* vsa0 U1000.505.062136A-V1-C0
LPAR Virtual Serial Adapter* vty0 U1000.505.062136A-V1-C0-L0
Asynchronous Terminal* pci2 U1000.001.AAA0757-P1
PCI Bus* pcil U1000.001.AAA0757-P1
PCI Bus* pci0 U1000.001.AAA0757-P1
PCI Bus* pci3 U1000.001.AAA0757-P1
PCI Bus+ ent0 U1000.001.AAA0757-P1-T1
2-Port 10/100/1000 Base-TX PCI-X Adapter (14108902) + ent1
U1000.001.AAA0757-P1-T2
2-Port 10/100/1000 Base-TX PCI-X Adapter (14108902)* pci4
U1000.001.AAA0757-P1
PCI Bus+ usbhc0 U1000.001.AAA0757-P1
USB Host Controller (33103500) + usbhc1 U1000.001.AAA0757-P1
USB Host Controller (33103500) * pci5
                                       U1000.001.AAA0757-P1
PCI Bus* ide0 U1000.001.AAA0757-P1-T10
ATA/IDE Controller Device+ cd0 U1000.001.AAA0757-P1-D3
IDE DVD-ROM Drive* pci6 U1000.001.AAA0757-P1
PCI Bus+ sisscsia0 U1000.001.AAA0757-P1
PCI-X Dual Channel Ultra320
SCSI Adapter+ scsi0 U1000.001.AAA0757-P1-T5
PCI-X Dual Channel Ultra320
SCSI Adapter bus+ scsil U1000.001.AAA0757-P1-T9
PCI-X Dual Channel Ultra320
SCSI Adapter bus+ hdisk0 U1000.001.AAA0757-P1-T9-L5-L0 16 Bit LVD
SCSI Disk Drive (146800 MB) + hdisk1 U1000.001.AAA0757-P1-T9-L8-L0
16 Bit LVD
SCSI Disk Drive (146800 MB)+
ses0 U1000.001.AAA0757-P1-T9-L15-L0
SCSI Enclosure Services Device+
L2cache0 L2 Cache+ mem0 Memory+ proc0 Processor
```

# **Created/Changed Entities**

| Entity Name                                            | Entity<br>Type | Entity Description                    |
|--------------------------------------------------------|----------------|---------------------------------------|
| IBM HMC                                                | CI<br>Type     | HMC software                          |
| IBM LPar Profile                                       | CI<br>Type     | LPar configuration                    |
| IBM Processor Pool                                     | CI<br>Type     | Shared Processor Pool                 |
| IBM PSeries Frame                                      | CI<br>Type     | PSeries Frame/Managed System          |
| Interface Aggregation                                  | CI<br>Type     | Link Aggregation                      |
| I/O Slot                                               | CI<br>Type     | I/O Slot on the Frame                 |
| SEA Adapter                                            | CI<br>Type     | Virtual Eth interface on a VIO Server |
| IBM Processor Pool > containment > CPU                 | Valid<br>Link  |                                       |
| I/O Slot > containment > Fibre Channel HBA             | Valid<br>Link  |                                       |
| I/O Slot> containment > Network Interface              | Valid<br>Link  |                                       |
| I/O Slot > containment > SCSI<br>Adapter               | Valid<br>Link  |                                       |
| IBM HMC > manage > IBM PSeries Frame                   | Valid<br>Link  |                                       |
| Interface Aggregation > membership > Network Interface | Valid<br>Link  |                                       |
| Network Interface > realization > Network Interface    | Valid<br>Link  |                                       |
| Network Interface > usage > SEA<br>Adapter             | Valid<br>Link  |                                       |
| SEA Adapter > usage > Network<br>Interface             | Valid<br>Link  |                                       |

| Entity Name                               | Entity<br>Type | Entity Description                                                     |
|-------------------------------------------|----------------|------------------------------------------------------------------------|
| IBM HMC by Shell                          | Job            | Performs HMC based discovery                                           |
| IBM LPAR and VIO Server Topology by Shell | Job            | Performs LPAR and VIO Server side discovery                            |
| IBM_HMC_BY_SHELL_PATTERN                  | Adapter        | Adapter for the IBM HMC by Shell job                                   |
| IBM_LPAR_VIO_BY_SHELL                     | Adapter        | Adapter for the IBM LPAR and VIO Server Topology by Shell job          |
| ibm_hmc_by_shell                          | Script         | General HMC side discovery script                                      |
| ibm_hmc_lib                               | Script         | Common Data Objects and Procedures for both new Jobs                   |
| ibm_lpar_or_vio_by_shell                  | Script         | General VIO Server and LPAR discovery script                           |
| ibm_hmc_by_shell.xml                      | query          | Trigger query for the IBM HMC by Shell job                             |
| ibm_lpar_or_vio_trigger_tql.xml           | query          | Trigger query for the IBM LPAR and VIO<br>Server Topology by Shell job |
| IBM HMC Topology.xml                      | query          | Query (TQL) for the IBM HMC Topology view                              |
| IBM Storage Topology.xml                  | query          | Query (TQL) for the IBM Storage Topology view                          |
| IBM HMC Topology.xml                      | View           |                                                                        |
| IBM Storage Topology.xml                  | View           |                                                                        |
| lpar_boot_mode                            | Туре           | Supported boot modes                                                   |
| lpar_cpu_mode                             | Туре           | CPU Sharing modes                                                      |
| lpar_sharing_mode                         | Туре           | LPAR cap/uncap sharing modes                                           |
| lpar_state                                | Туре           | Possible LPAR states                                                   |
| lpar_type                                 | Туре           | Possible LPAR types                                                    |

# **Troubleshooting and Limitations**

This section describes troubleshooting and limitations for IBM-HMC discovery.

- It is possible to configure the Partition Migration of an LPAR to the PFrame. This is supported only in P6, and is presently not supported by this solution.
- VIO Server on Linux OS is not supported.

# **Chapter 6**

# Oracle VM Server for SPARC Technology Discovery

| Overview                                                | 169 |
|---------------------------------------------------------|-----|
| Supported Versions                                      | 169 |
| Topology                                                | 170 |
| How to Discover Oracle VM Server for SPARC Technology   | 172 |
| Oracle_VM_Server_for_SPARC_Technology_by_Shell Adapter  | 173 |
| Oracle VM Server for SPARC Technology by Shell Job      | 175 |
| Discovery Flow                                          | 176 |
| General                                                 | 176 |
| Oracle VM Server for SPARC Technology by Shell Job Flow | 176 |
| Commands                                                | 177 |
| Troubleshooting and Limitations                         | 182 |

### **Overview**

The Oracle VM Server for SPARC Technology Discovery allows the discovery of Oracle LDOM (Logical Domains) or Oracle VM Server for SPARC technology.

# **Supported Versions**

Oracle VM Server for SPARC Technology Discovery supports LDOM versions 1.0-1.3, and Oracle VM Server for SPARC versions 2.0-2.1.

# **Topology**

This section displays the following topology maps:

- "LDOM Networking and General Topology" below
- "LDOM Storage Topology" on next page

#### **LDOM Networking and General Topology**

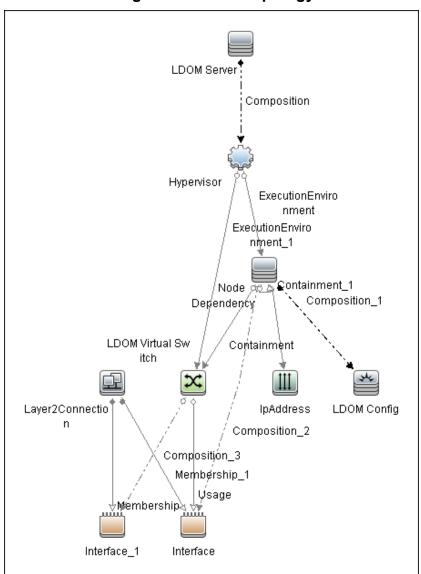

Note: For a list of discovered CITs, see "Discovered CITs" on page 174.

### **LDOM Storage Topology**

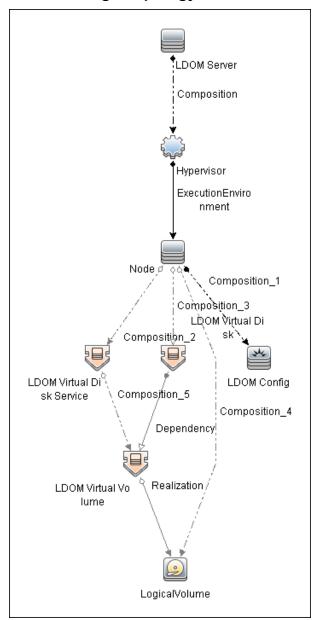

Note: For a list of discovered CITs, see "Discovered CITs" on page 174.

# How to Discover Oracle VM Server for SPARC Technology

#### 1. Prerequisites - General

- a. Shell connectivity to the control domain.
- b. If required, configure **sudo** on each target host to allow execution of the following commands.

```
/opt/SUNWldm/bin/ldm list*
/usr/sbin/ldm list*
```

The path is dependent on where the ldm command is located.

#### 2. Prerequisites - Setup protocol credentials

Setup one of the following protocols:

- SSH
- Telnet

For credential information, see "Supported Protocols" in the *HP Universal CMDB Discovery* and Integration Content Guide - Supported Content document.

#### 3. Run the discovery

- Run the **Range IPs by ICMP** job to discover the target IPs.
- Run the Host Connection by Shell job to discover the target host and shell connectivity to it.
- Run Host Applications by Shell job to discover applications of the target host, including the Logical Domains Manager application.
- Run Oracle VM Server for SPARC Technology by Shell job in order to discover the topology of the target LDOM server.

# Oracle\_VM\_Server\_for\_SPARC\_Technology\_by\_ Shell Adapter

This section includes the following information:

- "Input CIT" below
- "Input Query" below
- "Triggered CI Data" below
- "Used Scripts" below
- "Discovered CITs" on next page
- "Parameters" on next page

#### **Input CIT**

Shell

#### **Input Query**

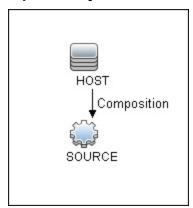

#### **Triggered CI Data**

| Name          | Value                     |
|---------------|---------------------------|
| credentialsId | \${SOURCE.credentials_id} |
| hostId        | \${SOURCE.root_container} |
| ip_address    | \${SOURCE.application_ip} |
| protocol      | \${SOURCE.root_class}     |

#### **Used Scripts**

- Idom.py
- Idom\_by\_shell.py
- Idom\_discover.py
- Idom\_report.py

- networking.py
- solaris\_networking.py

#### **Discovered CITs**

- Composition
- Containment
- Dependency
- ExecutionEnvironment
- Hypervisor
- Interface
- IpAddress
- Layer2Connection
- LDOM Resource
- Logical Volume
- Membership
- Node
- Realization

#### **Parameters**

| Name                            | Description                                                                                                    |
|---------------------------------|----------------------------------------------------------------------------------------------------|
| match_domain_names_to_hostnames | When enabled, the discovery reports guest LDOMs, with their hostnames set to domain names, which may aid in the reconciliation of hosts.  Default: false. |

# Oracle VM Server for SPARC Technology by Shell Job

This section includes the following information:

- "Adapter" below
- "Trigger Query" below

#### **Adapter**

This job uses the **Oracle\_VM\_Server\_for\_SPARC\_Technology\_by\_shell** adapter.

#### **Trigger Query**

Name: Idom\_control\_domain\_by\_shell

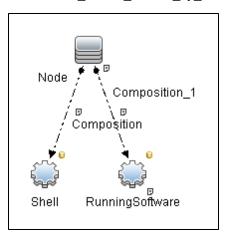

| Node Name       | Condition                                             |
|-----------------|-------------------------------------------------------|
| Node            | None                                                  |
| Shell           | CI Type Equal "SSH" or CI Type Equal "Telnet"         |
| RunningSoftware | DiscoveredProductName Equal "Logical Domains Manager" |

# **Discovery Flow**

This section describes the discovery flow of the Oracle VM Server for SPARC Technology by Shell job.

#### General

- Discovery is performed by using the shell of the control domain
- The single command Idm of the control domain provides most of the required configuration information
- Guest domains:
  - are completely isolated
  - may have no network connectivity to control domain
  - can have an OS different from Solaris

**Note:** For versions of LDOM below 2.0, and for guest OS different from Solaris, it is not possible to know whether it is a guest domain or a regular host.

Accordingly, no specific discovery by guest domains is performed.

 Only domains which are in active or bound states are discovered, since for domains in other states the configuration may be incomplete or stale.

# Oracle VM Server for SPARC Technology by Shell Job Flow

Get version of Logical Domains Manager

The **Idm** command is executed to get the version of **Logical Domains Manager**. See "Obtaining version information of Logical Domains manager" on next page. To run **Idm**:

- make sure the Idm command is present, otherwise it is not a control domain and further discovery is impossible
- get the proper path to the Idm command, which can be located under /opt/SUNWIdm/bin/Idm or /usr/sbin/Idm
- · Get configuration of all bound domains

The **Idm** command is executed to get the full configuration of all bound domains. See "Listing configuration of bound domains" on next page.

· Get general networking configuration

Standard networking discovery is performed, which involves the following commands:

Chapter 6: Oracle VM Server for SPARC Technology Discovery

- netstat
- ifconfig
- dladm

For more information see "UNIX-Based Processes" on page 786.

Get names of interfaces that were created by virtual switches in domain

Each virtual switch that is created in the domain, creates additional virtual interfaces (usually named vsw<number>). By bringing these interfaces up, the parent domain can establish connectivity to its switch. To get the names of such interfaces an additional **find** command is run. See "Finding the interfaces created by virtual switches in domains" on page 180.

• Get number of cores per physical CPU

Information about physical cores is taken from the command /usr/sbin/prtpicl -c other | grep CORE. After that, the normal approach for CPU discovery on Solaris is followed. For more information, see "How to Discover Host Resources and Applications".

### **Commands**

This section gives examples of the commands used by this discovery.

## Obtaining version information of Logical Domains manager

#### Command

```
/usr/sbin/ldm -V
```

#### Output

#### Listing configuration of bound domains

#### Command

```
/usr/sbin/ldm list-bindings -p
```

#### Output

#### Output is truncated for brevity

```
VERSION 1.5

DOMAIN|name=primary|state=active|flags=normal,control,vio-service|cons=SP|ncpu=8|mem=4294967296|util=2.4|uptime=10178475
```

```
UUID|uuid=11111111-1e91-c63f-99c7-e7484ec50000
MAC|mac-addr=00:21:28:11:73:a0
HOSTID|hostid=0x85117333
CONTROL | failure-policy=ignore
DEPENDENCY|master=
CORE
|cid=0|cpuset=0,1,2,3,4,5,6,7
VCPU
|vid=0|pid=0|util=0.7%|strand=100|cid=0
|vid=1|pid=1|util=0.6%|strand=100|cid=0
|vid=2|pid=2|util=0.9%|strand=100|cid=0
|vid=3|pid=3|util=0.8%|strand=100|cid=0
|vid=4|pid=4|util=2.1%|strand=100|cid=0
|vid=5|pid=5|util=0.5%|strand=100|cid=0
|vid=6|pid=6|util=0.5%|strand=100|cid=0
|vid=7|pid=7|util=3.3%|strand=100|cid=0
MAIJ
|id=0|cpuset=0,1,2,3,4,5,6,7
MEMORY
|ra=0x8000000|pa=0x8000000|size=4294967296
VARTABLES
|auto-boot?=false
|boot-device=disk0 disk1
|keyboard-layout=US-English
ΙO
|dev=pci@0|alias=pci
|dev=niu@80|alias=niu
|dev=pci@0/pci@0/pci@8/pci@0/pci@9|alias=MB/RISER0/PCIE0
|dev=pci@0/pci@0/pci@8/pci@0/pci@1|alias=MB/RISER1/PCIE1
|dev=pci@0/pci@0/pci@9|alias=MB/RISER2/PCIE2
|dev=pci@0/pci@0/pci@8/pci@0/pci@a|alias=MB/RISER0/PCIE3
|dev=pci@0/pci@0/pci@8/pci@0/pci@2|alias=MB/RISER1/PCIE4
|dev=pci@0/pci@0/pci@8/pci@0/pci@8|alias=MB/RISER2/PCIE5
|dev=pci@0/pci@0/pci@1/pci@0/pci@2|alias=MB/NET0
|dev=pci@0/pci@0/pci@1/pci@0/pci@3|alias=MB/NET2
|dev=pci@0/pci@0/pci@2|alias=MB/SASHBA
VCC|name=vcc|port-range=5001-5010
|client=quest1@vcc|port=5001
VSW|name=vsw1|mac-addr=00:21:28:11:73:a2|net-
dev=e1000g2|dev=switch@1|default-vlan-
id=1|pvid=1|vid=|mode=|mtu=1500|linkprop=|id=1
|peer=vnet0@guest1|mac-addr=00:14:4f:f9:6f:4d|pvid=1|vid=|mtu=1500
VDS|name=vds0
|vol=quest1os|opts=|dev=/dev/zvol/dsk/ldoms/quest1os|mpgroup=
|vol=guest1ap|opts=|dev=/dev/zvol/dsk/ldoms/guest1ap|mpgroup=
|vol=L1
2234|opts=|dev=/dev/dsk/c6t60060480000290101177533032323334d0s2|mpgrou-
p=
|vol=L1
```

#### Chapter 6: Oracle VM Server for SPARC Technology Discovery

```
2228|opts=|dev=/dev/dsk/c6t60060480000290101177533032323238d0s2|mpgrou-
p=
|vol=L1
221C|opts=|dev=/dev/dsk/c6t60060480000290101177533032323143d0s2|mpgrou-
|client=vdisk0@guest1|vol=guest1os
|client=vdisk1@guest1|vol=guest1ap
|client=vdisk2@guest1|vol=L1 2234
|client=vdisk3@guest1|vol=L1 2228
|client=vdisk4@guest1|vol=L1 221C
VCONS | type=SP
DOMAIN|name=guest1|state=active|flags=normal|cons=5001|ncpu=32|
mem=19327352832|util=0.0|uptime=8584562
UUID|uuid=22222222-8dfb-6742-9705-d2f4d4310000
MAC|mac-addr=00:14:4f:f9:35:8f
HOSTID|hostid=0x84f93555
CONTROL|failure-policy=ignore
DEPENDENCY|master=
CORE
|cid=1|cpuset=8,9,10,11,12,13,14,15
|cid=2|cpuset=16,17,18,19,20,21,22,23
|cid=3|cpuset=24,25,26,27,28,29,30,31
|cid=4|cpuset=32,33,34,35,36,37,38,39
VCPU
|vid=0|pid=8|util=0.3%|strand=100|cid=1
|vid=1|pid=9|util=0.1%|strand=100|cid=1
|vid=2|pid=10|util=0.0%|strand=100|cid=1
|vid=3|pid=11|util=0.0%|strand=100|cid=1
|vid=4|pid=12|util=0.3%|strand=100|cid=1
|vid=5|pid=13|util=0.0%|strand=100|cid=1
|vid=6|pid=14|util=0.0%|strand=100|cid=1
|vid=7|pid=15|util=0.0%|strand=100|cid=1
|vid=8|pid=16|util=0.0%|strand=100|cid=2
|vid=9|pid=17|util=0.0%|strand=100|cid=2
|vid=10|pid=18|util=0.0%|strand=100|cid=2
|vid=11|pid=19|util=0.0%|strand=100|cid=2
|vid=12|pid=20|util=0.0%|strand=100|cid=2
|vid=13|pid=21|util=0.0%|strand=100|cid=2
| vid=14|pid=22|util=0.3%|strand=100|cid=2
|vid=15|pid=23|util=0.1%|strand=100|cid=2
|vid=16|pid=24|util=0.0%|strand=100|cid=3
|vid=17|pid=25|util=0.0%|strand=100|cid=3
|vid=18|pid=26|util=0.1%|strand=100|cid=3
|vid=19|pid=27|util=0.1%|strand=100|cid=3
|vid=20|pid=28|util=0.0%|strand=100|cid=3
|vid=21|pid=29|util=0.0%|strand=100|cid=3
|vid=22|pid=30|util=0.0%|strand=100|cid=3
|vid=23|pid=31|util=0.0%|strand=100|cid=3
|vid=24|pid=32|util=3.6%|strand=100|cid=4
|vid=25|pid=33|util=0.0%|strand=100|cid=4
```

#### Chapter 6: Oracle VM Server for SPARC Technology Discovery

```
|vid=26|pid=34|util=0.0%|strand=100|cid=4
|vid=27|pid=35|util=0.0%|strand=100|cid=4
|vid=28|pid=36|util=0.2%|strand=100|cid=4
|vid=29|pid=37|util=0.0%|strand=100|cid=4
|vid=30|pid=38|util=0.0%|strand=100|cid=4
|vid=31|pid=39|util=0.0%|strand=100|cid=4
MAIJ
|id=1|cpuset=8,9,10,11,12,13,14,15
|id=2|cpuset=16,17,18,19,20,21,22,23
|id=3|cpuset=24,25,26,27,28,29,30,31
|id=4|cpuset=32,33,34,35,36,37,38,39
MEMORY
|ra=0x8000000|pa=0x108000000|size=19327352832
VARIABLES
|boot-device=/virtual-devices@100/channel-devices@200/disk@0:a disk
|keyboard-layout=US-English
VNET | name=vnet0 | dev=network@0 | service=vsw1@primary | mac-
addr=00:14:4f:f9:6f:4d|mode=|pvid=1|vid=|mtu=1500|linkprop=|id=0
|peer=vsw1@primary|mac-
addr=00:21:28:11:73:a2|mode=|pvid=1|vid=|mtu=1500
VDISK | name=vdisk0 | vol=quest1os@vds0 | timeout= | dev=disk@0 |
server=primary|mpgroup=|id=0
VDISK|name=vdisk1|vol=guest1ap@vds0|timeout=|dev=disk@1|
server=primary|mpgroup=|id=1
VDISK|name=vdisk2|vol=L1 2234@vds0|timeout=|dev=disk@2|
server=primary|mpgroup=|id=2
VDISK|name=vdisk3|vol=L1 2228@vds0|timeout=|dev=disk@3|
server=primary|mpgroup=|id=3
VDISK|name=vdisk4|vol=L1 221C@vds0|timeout=|dev=disk@4|
server=primary|mpgroup=|id=4
VCONS|group=guest1|service=vcc@primary|port=5001
```

### Finding the interfaces created by virtual switches in domains

#### Command

find /devices/virtual-devices@100 -type c -name virtual-networkswitch\*

#### **Output**

/devices/virtual-devices@100/channel-devices@200/virtual-networkswitch@0:vsw0
/devices/virtual-devices@100/channel-devices@200/virtual-networkswitch@1:vsw1

#### Finding the number of cores per CPU

#### Command

/usr/sbin/prtpicl -c other | grep CORE

#### Output

#### **Discovery and Integration Content Guide - Discovery Modules**

Chapter 6: Oracle VM Server for SPARC Technology Discovery

```
COREO (other, b2333315a2)
CORE1 (other, b2333315cc)
CORE2 (other, b2333315f6)
CORE3 (other, b233331620)
COREO (other, b2333315a2)
CORE1 (other, b2333315cc)
CORE2 (other, b2333315f6)
CORE3 (other, b233331620)
```

The output shows two physical CPUs with 4 cores each.

# **Troubleshooting and Limitations**

- Due to the technical limitation and architecture of LDOMs, not all guest domains can be reported
  by the discovery job. Guest domains that have no network connectivity to the Virtual Switch
  located in this control domain cannot be reported, since there is not enough identification
  information for such a domain.
- Several virtual network devices created by LDOMs have MAC addresses assigned. These
  MACs can be autogenerated or manually assigned. In some cases, different LDOM servers
  generate the MACs. Since there is no other identification information about guest domains
  available besides the MAC addresses of their virtual interfaces, if MACs on different LDOMs
  match, the corresponding Nodes of the domains may also merge in CMDB.

# **Chapter 7**

# **Solaris Zones Discovery**

### This chapter includes:

| Overview                        | 184 |
|---------------------------------|-----|
| Supported Versions              | 184 |
| Topology                        | 185 |
| How to Discover Solaris Zones   | 186 |
| Solaris Zones by TTY Job        | 187 |
| Trigger Query                   | 187 |
| Adapter                         | 187 |
| Parameters                      | 188 |
| Created/Changed Entities        | 188 |
| Discovery Mechanism             | 190 |
| Troubleshooting and Limitations | 204 |

### **Overview**

The Solaris Zones partitioning technology is used to virtualize operating system services and provide an isolated and secure environment for running applications. A zone is a virtualized operating system environment created within a single instance of the Solaris Operating System. When you create a zone, you produce an application execution environment in which processes are isolated from the rest of the system. This isolation prevents processes that are running in one zone from monitoring or affecting processes that are running in other zones. Even a process running with superuser credentials cannot view or affect activity in other zones.

A zone also provides an abstract layer that separates applications from the physical attributes of the machine on which they are deployed. Examples of these attributes include physical device paths.

# **Supported Versions**

Solaris Zones discovery supports Solaris 10 or later.

# **Topology**

The following image displays the topology of the Solaris Zones discovery with sample output:

Note: For a list of discovered CITs, see "Discovered CITs" on page 188.

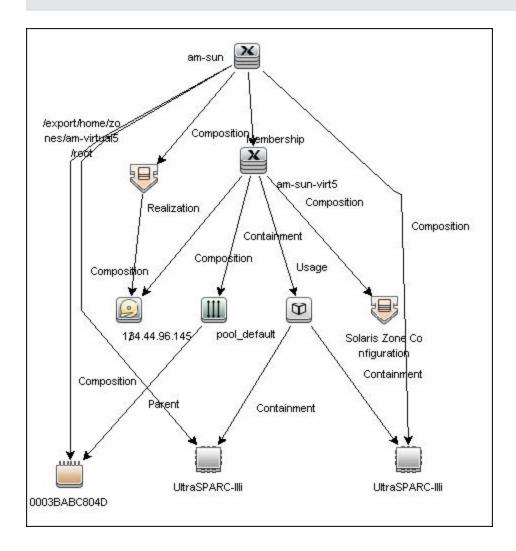

## **How to Discover Solaris Zones**

This task includes the following steps:

#### 1. Prerequisites - Set up protocol credentials

This discovery uses the SSH and Telnet protocols.

For credential information, see "Supported Protocols" in the *HP Universal CMDB Discovery* and Integration Content Guide - Supported Content document.

#### 2. Prerequisites - Set up permissions

Zones are discovered from the Global Zone of the machine, so you should have appropriate permissions to:

- access the Global Zone and perform discovery
- log into the Non-global Zones through the zlogin command

Note: The zlogin command can be executed:

- i. With root user (the default value)
- ii. With a connection to the global zone user. You can configure this option with the discovery pattern parameter **zloginWithConnectedUser**.

#### 3. Run the discovery

- a. Run the Range IPs by ICMP job to discover which of the machines in the IP range are up.
- b. Run the **Host Connection by Shell** job to discover Shell connectivity and basic information about the hosts.
- c. Run the **Solaris Zones by TTY** job to discover zone configuration.

For details on running jobs, refer to "Module/Job-Based Discovery" in the *HP Universal CMDB Data Flow Management Guide*.

# **Solaris Zones by TTY Job**

- "Trigger Query" below
- · "Adapter" below
- "Parameters" on next page
- "Created/Changed Entities" on next page
- "Discovered CITs" on next page
- "Discovery Mechanism" on page 190

### **Trigger Query**

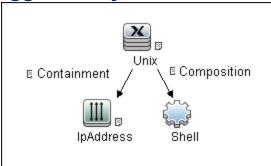

# **Adapter**

The Solaris Zones by TTY Job uses the **SolarisZone\_Disc\_By\_TTY** adapter.

#### Input Query

The Input query contains one Shell CI only:

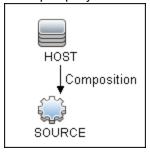

#### IP Process

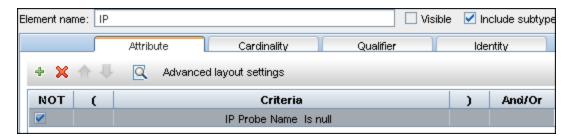

#### UNIX Process

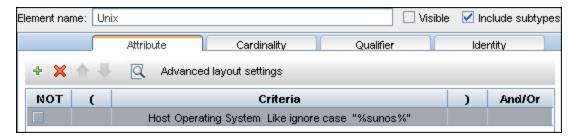

#### **Parameters**

| Parameter               | Description                                                                                                    |
|-------------------------|----------------------------------------------------------------------------------------------------|
| zloginWithConnectedUser | If <b>true</b> , zlogin is executed with a connection to the global user account. If <b>false</b> , zlogin uses the root account. |
|                         | Default: false.                                                                                                    |

## **Created/Changed Entities**

- Additional CI Types:
  - Solaris Zones Config
  - Solaris Resource Pool
- Additional valid links:
  - Solaris Resource Pool > Containment > CPU
  - Unix > Usage > Solaris Resource Pool
  - Unix > Composition > Solaris Resource Pool
- Modified views:
  - Solaris Zones view
- Modified scripts:
  - SolarisZone\_Disc\_By\_TTY.py
- Additional enrichments:
  - Solaris Zones Networking

#### **Discovered CITs**

- Composition
- Containment
- Cpu
- Fibre Channel HBA

#### **Discovery and Integration Content Guide - Discovery Modules**

Chapter 7: Solaris Zones Discovery

- FileSystem
- FileSystemExport
- IPMP Group
- Interface
- IpAddress
- IpSubnet
- Membership
- Node
- Parent
- Realization
- Solaris Resource Pool
- Solaris Zone Config
- Usage

Note: To view the topology, see "Topology" on page 185.

## **Discovery Mechanism**

This section includes the following commands:

- "Verify the Connected OS is Zone-compliant" on next page
- "Obtain List of Zones, Verify the Connected Host is Global Zone" on page 192
- "Obtain Configuration for Each of the Non-global Zones" on page 193
- "Obtain MAC Addresses for Interfaces of Global Zone" on page 195
- "Obtain IP Information for Global Zone" on page 196
- "Obtain IP Information of Exclusive Zones" on page 197
- "Obtain MAC Addresses for Dedicated Interfaces of Exclusive Zones" on page 198
- "Obtain CPU Information in Global Zone" on page 199
- "Obtain Resource Pools" on page 200
- "Obtain Fibre Channel Adapters" on page 203

# **Verify the Connected OS is Zone-compliant**

| Command           | uname -r                                                                                                    |
|-------------------|----------------------------------------------------------------------------------------------------|
| Example of output | 5.10                                                                                                    |
| Values<br>taken   | 5.10                                                                                                    |
| Comments          | This command retrieves the Solaris OS version. If it is 5.10 it is assumed that the version supports zones and discovery continues. If it is not equal to 5.10 (for example, 5.9) it is assumed the host is not zone-compliant and discovery ends with the message Server does not support zones. |

# Obtain List of Zones, Verify the Connected Host is Global Zone

| Command               | /usr/sbin/zoneadm list -cp                                                                                                 |
|-----------------------|----------------------------------------------------------------------------------------------------|
| Example of output 1   | 0:global:running:/::native:shared                                                                                          |
|                       | 27:zone1:running:/var/opt/zones/zone1:11559a59-3c6f-6a6e-a723-cc8159351247:native:excl                                     |
|                       | -:zone2:configured:/var/opt/zones/ zone2::native:shared                                                                    |
| Example of output 2   | 0:global:running:/                                                                                                    |
| (no root permissions) | 1:am-virtual6:running:/export/home/ zones/am-virtual6                                                                      |
|                       | 5:am-virtual5:running:/export/home/ zones/am-virtual5                                                                      |
|                       | 7:am-virtual3:running:/virtual/3                                                                                           |
|                       | 9:am-virtual1:running:/am-virtual/1                                                                                        |
| Values taken          | Name of the zone: zone1                                                                                                    |
|                       | Status of the zone: running                                                                                                |
|                       | Zone path: /var/opt/zones/zone1                                                                                            |
| Comments              | This command gives the list of zones and their configuration including names, status, and path. The following is verified: |
|                       | That <b>global</b> is present in the output. If it is missing, the zone that discovery connected to is not global.         |
|                       | There is at least one more non-global zone apart from the global zone.                                                     |
|                       | If this is not true, discovery ends with the message Server does not have zones defined.                                   |

# **Obtain Configuration for Each of the Non-global Zones**

| Command             | /usr/sbin/zonecfg -z <zonename> info</zonename> |
|---------------------|-------------------------------------------------|
| Example of output 1 | zonename: zone1                                 |

### Example zonename: zone2 of output 2 zonepath: /var/opt/zones/zone2 brand: native autoboot: true bootargs: -m verbose pool: limitpriv: default scheduling-class: FSS ip-type: shared fs: dir: /mnt special: /var/opt/zone2-data raw not specified type: lofs options: [] net: address: 134.44.0.100 physical: bge0 defrouter not specified device match: /dev/pts\* rctl: name: zone.cpu-shares value: (priv=privileged, limit=5, action=none) **Values** The following information is obtained from the output: taken brand (if it is not specified it is assumes to be native) autoboot resource pool name limit privileges scheduling class ip type · all mounted file systems networking information (IP and/or network interface) dedicated CPUs and their importance memory caps cpu caps · cpu shares Comments This command is run for each non-global zone found. Most of these properties are stored in the Solaris Zone Config CI. File systems are reported as a File System Export from global zone to non-global. The resource pool name is used to create a

link to a corresponding resource pool CI.

## **Obtain MAC Addresses for Interfaces of Global Zone**

| Command      | /usr/bin/netstat -np                                                                                          |
|--------------|----------------------------------------------------------------------------------------------------|
| Example of   | Net to Media Table: IPv4                                                                                      |
| output       | Device IP Address Mask Flags Phys Addr                                                                        |
|              |                                                                                                    |
|              |                                                                                                    |
|              | bge0 134.44.0.101 255.255.255.255 o 00:15:f2:05:9e:ff                                                         |
|              | bge0 134.44.1.150 255.255.255.255 o 00:15:f2:9b:2d:96                                                         |
|              | bge0 134.44.0.100 255.255.255.255 SPLA 00:14:4f:82:74:a4                                                      |
|              | bge0 134.44.98.135 255.255.255.255 o 00:1c:c0:2b:57:35                                                        |
|              | bge0 224.0.0.0 240.0.0.0 SM 01:00:5e:00:00:00                                                                 |
| Values taken | MAC addresses of corresponding interfaces.                                                                    |
| Comments     | This command retrieves the list of all interfaces except for the dedicated interface used in exclusive zones. |
|              | Interfaces in the global zone are shared with shared zones, so this command runs only once.                   |
|              | MAC addresses and information in the zonecfg output enables the creation of shared non-global zone Host CIs.  |

## **Obtain IP Information for Global Zone**

| Command           | /usr/sbin/ifconfig -a                                                                                                    |
|-------------------|----------------------------------------------------------------------------------------------------|
| Example of output | lo0: flags=2001000849 <up,loopback, running,multicast,ipv4,virtual=""> mtu 8232 index 1 inet 127.0.0.1 netmask ff000000 lo0:1: flags=2001000849<up,loopback,running, multicast,ipv4,virtual=""> mtu 8232 index 1 zone zone2 inet 127.0.0.1 netmask ff000000 e1000g1: flags=1000843<up,broadcast,running, multicast,ipv4=""> mtu 1500 index 2 inet 134.44.0.50 netmask ffffff00 broadcast 134.44.0.255 e1000g1:1: flags=1000843<up,broadcast,running, multicast,ipv4=""> mtu 1500 index 2 zone zone2 inet 134.44.0.100 netmask ffffff00 broadcast 134.44.0.255</up,broadcast,running,></up,broadcast,running,></up,loopback,running,></up,loopback,> |
| Values<br>taken   | The MAC addresses of corresponding interfaces.                                                                                                    |
| Comments          | This command retrieves the IP configuration for the global zone that is shared with corresponding shared non-global zones.                                                                                                    |
|                   | This information is used to report IP addresses and link them to corresponding network interfaces.                                                                                                    |

## **Obtain IP Information of Exclusive Zones**

| Command           | /usr/sbin/zlogin -l <username> <zonename> /usr/sbin/ifconfig -a</zonename></username>                                                                                                    |
|-------------------|----------------------------------------------------------------------------------------------------|
| Example of output | lo0: flags=2001000849 <up,loopback,running, multicast,ipv4,virtual=""> mtu 8232 index 1 inet 127.0.0.1 netmask ff000000 bge2: flags=201004843<up,broadcast,running, multicast,dhcp,ipv4,cos=""> mtu 1500 index 2 inet 134.44.0.200 netmask fffffc00 broadcast 134.44.0.255 ether 0:14:4f:82:74:a6</up,broadcast,running,></up,loopback,running,> |
| Values<br>taken   | All IPs that are present except loopback.                                                                                                    |
| Comments          | This command retrieves the IP information for exclusive non-global zones. The -l <user> switch is added to simplify setting up the sudo pattern for zlogin, but it can be removed from the job parameters.</user>                                                                                                    |
|                   | Note: Discovery runs zlogin for zones in a running state only.                                                                                                    |

# **Obtain MAC Addresses for Dedicated Interfaces of Exclusive Zones**

| Command      | /usr/sbin/zlogin -l <username> <zonename> /usr/bin/netstat -np</zonename></username> |
|--------------|--------------------------------------------------------------------------------------|
| Example of   | Net to Media Table: IPv4                                                             |
| output       | Device IP Address Mask Flags Phys Addr                                               |
|              |                                                                                      |
|              |                                                                                      |
|              | bge2 134.44.0.200 255.255.255.255 SPLA                                               |
|              | 00:14:4f:82:74:a6                                                                    |
|              | bge2 224.0.0.0 240.0.0.0 SM 01:00:5e:00:00                                           |
| Values taken | MAC addresses.                                                                       |
| Comments     | MAC addresses of the interfaces are obtained together with interface names.          |
|              | Note: Discovery runs zlogin for zones in a running state only.                       |

## **Obtain CPU Information in Global Zone**

| Command   | /usr/sbin/psrinfo -v                                                                                                    |
|-----------|----------------------------------------------------------------------------------------------------|
| Example   | Status of virtual processor 0 as of: 05/03/2010 16:00:15                                                                                                    |
| of output | on-line since 04/26/2010 19:45:40.                                                                                                    |
|           | The sparcv9 processor operates at 1200 MHz,                                                                                                    |
|           | and has a sparcv9 floating point processor.                                                                                                    |
|           | Status of virtual processor 1 as of: 05/03/2010 16:00:15                                                                                                    |
|           | on-line since 04/26/2010 19:45:42.                                                                                                    |
|           | The sparcv9 processor operates at 1200 MHz,                                                                                                    |
|           | and has a sparcv9 floating point processor.                                                                                                    |
| Values    | Number of virtual CPUs with IDs                                                                                                    |
| taken     | Virtual processor names (sparcv9)                                                                                                    |
|           | Processors speeds (1200)                                                                                                    |
| Comments  | For each instance of the virtual processor, discovery creates a CPU with a name (sparcv9) and speed (1200). They are linked to the global zone. They are also linked to the corresponding resource pool. |

### **Obtain Resource Pools**

| Command   | /usr/sbin/pooladm                      |
|-----------|----------------------------------------|
| Example   | system default                         |
| of output | string system.comment                  |
|           | int system.version 1                   |
|           | boolean system.bind-default true       |
|           | string system.poold.objectives wt-load |
|           | pool SUNWtmp_zone1                     |
|           | int pool.sys_id 1                      |
|           | boolean pool.active true               |
|           | boolean pool.default false             |
|           | int pool.importance 1                  |
|           | string pool.comment                    |
|           | boolean pool.temporary true            |
|           | pset SUNWtmp_zone1                     |
|           | pool pool_default                      |
|           | int pool.sys_id 0                      |
|           | boolean pool.active true               |
|           | boolean pool.default true              |
|           | int pool.importance 1                  |
|           | string pool.scheduler FSS              |
|           | string pool.comment                    |
|           | pset pset_default                      |

## **Example** pset SUNWtmp zone1 of output int pset.sys\_id 1 (cont'd) boolean pset.default false uint pset.min 1 uint pset.max 1 string pset.units population uint pset.load 0 uint pset.size 1 string pset.comment boolean pset.temporary true cpu int cpu.sys id 0 string cpu.comment string cpu.status on-line **Values** • Pools: taken Name Is default Is active Importance Scheduler Pset: Name Min CPUs Max CPUs Objectives Relations from Pool to Pset and from Pset to assigned CPUs by IDs

#### Comments

This information enables reporting pools and links them to corresponding CPUs of the global zone by IDs. Currently discovery reports pool and its pset as one entity.

If the resource pools facility is not used or not active discovery cannot read the configuration, but still reports the default (dummy) pool without attributes; all CPUs are linked there.

If the non-global zone includes the name of the pool in the configuration discovery links the zone to this pool.

If the non-global zone has a dedicated-cpu property set, discovery calculates the name of the temporary dynamic pool for linkage. The name takes the following format: SUNWtmp\_<zonename>.

# **Obtain Fibre Channel Adapters**

| Command           | /usr/sbin/fcinfo hba-port                                                                                                    |
|-------------------|----------------------------------------------------------------------------------------------------|
| Example of output | HBA Port WWN: 2100001c3491b18a  OS Device Name: /dev/cfg/c1  Manufacturer: QLogic Corp.  Model: 555-1156-02  Firmware Version: 05.01.00  FCode/BIOS Version: BIOS: 2.2;  fcode: 2.1; EFI: 2.0;  Serial Number: 0708R00-4259732555  Driver Name: qlc  Driver Version: 20090610-3.21  Type: N-port  State: online  Supported Speeds: 1Gb 2Gb 4Gb  Current Speed: 2Gb  Node WWN: 2000001c3491b18a  HBA Port WWN: 2101001c34b1b18a  OS Device Name: /dev/cfg/c2  Manufacturer: QLogic Corp.  Model: 555-1156-02  Firmware Version: 05.01.00  FCode/BIOS Version: BIOS: 2.2;  fcode: 2.1; EFI: 2.0;  Serial Number: 0708R00-4259732555  Driver Name: qlc  Driver Version: 20090610-3.21  Type: N-port  State: online  Supported Speeds: 1Gb 2Gb 4Gb  Current Speed: 2Gb  Node WWN: 2001001c34b1b18a |
| Values<br>taken   | <ul> <li>Port WWN</li> <li>Os Device Name</li> <li>Manufacturer</li> <li>Model</li> <li>Type</li> <li>Serial</li> <li>Driver version</li> </ul>                                                                                                    |
| Comments          | This information enables discovery to report the Fibre Channel HBA. The OS Device Name is held by the <b>name</b> attribute. The Port WWN is held by the <b>HBA WWN</b> attribute.                                                                                                    |

# **Troubleshooting and Limitations**

This section describes troubleshooting and limitations fot Solaris Zones discovery.

• **Problem:** The following warning message appears during discovery: Not enough permissions to execute command, zone is skipped.

**Reason:** This might indicate that the script could not retrieve network information for exclusive zones using **zlogin** due to a lack of permissions for the user performing discovery.

#### Solution:

- Give required permissions to the user.
- Add the zlogin command to the list of sudo-enabled commands.

# **Chapter 8**

# **VMware Prerequisites**

Before running any VMware jobs, you must complete the following prerequisites:

#### Credentials and Permissions

vCenter Server and ESX server require credentials (username and password) for login. In addition, you must have permissions for all entities being discovered to allow retrieval from the server. You should verify that you (and each authorized user) appear in the **Permissions** tab of each entity (host, cluster, virtual machine etc) in the VMware vSphere Client with, at least, a Read-Only role.

#### Installation of JAR Files

You must ensure the appropriate JAR files are installed on the Probe machines. You may do this using Management Zones, or manually.

#### How to Install the JAR Files Using Management Zones

This task consists of the following steps:

1. Download the VMware Infrastructure SDK from:

http://www.vmware.com/support/developer/vc-sdk/.

The required version is 5.0 or later.

2. Extract the files to a local folder. For example: C:\VMware-vSphere-SDK.

You install the jar files through an Inventory Discovery Activity. You may *either* create a new Inventory Discovery Activity, or edit an existing one.

- 3. Create a new Inventory Discovery Activity:
  - a. Go to Data Flow Management > Discovery Control Panel > Zone Based Discovery > Management Zones.
  - b. Select the appropriate Management Zone.
  - c. Click the button and select **New Discovery Activity > Inventory**.

The **New Inventory Discovery Activity** dialog box appears.

- d. Create the activity and activate it by following the online prompts through the activity wizard. On the **Virtualization** page, you must:
  - Select Include virtualization topology.
  - ii. Under Discovery Options, select VMware SDK libraries.
  - iii. Click **Import file** The Import file dialog box appears.
  - iv. You now have two choices: Axis or JAX-WS Libraries. If unsure, select JAX-WS. Select the files to import as follows:

 If you want to use the Axis libraries, go to the vsphere-ws\java\Axis folder (for example: C:\VMware-vSphere-SDK\vsphere-ws\java\Axis) and select vim.jar and vim25.jar.

**Note:** The Axis libraries are not included in VMware Infrastructure SDK version 5.1 and later.

If you want to use the JAX-WS libraries, go to the vsphere-ws\java\JAXWS\lib
folder (for example: C:\VMware-vSphere-SDK\vsphere-ws\java\JAXWS\lib) and
select vim25.jar.

#### To edit an existing Inventory Discovery Activity

- a. Go to Data Flow Management > Discovery Control Panel > Zone Based Discovery > Management Zones.
- b. Select the appropriate Management Zone.
- c. Select the existing Inventory Discovery Activity.
- d. Click the delibutton.

The Edit Inventory Discovery Activity dialog box appears.

e. On the Virtualization page, complete the steps shown in paragraph 3d above.

#### How to Manually Install the JAR Files

1. Download the **VMware Infrastructure SDK** from:

http://www.vmware.com/support/developer/vc-sdk/.

The required version is 5.0 or later.

- 2. Extract the files to a local folder. For example: C:\VMware-vSphere-SDK.
- Get the jar files from VMware Infrastructure SDK. You now have two choices: Axis or JAX-WS Libraries. If unsure, select JAX-WS.
  - If you want to use the Axis libraries, go to the vsphere-ws\java\Axis folder (for example: C:\VMware-vSphere-SDK\vsphere-ws\java\Axis) and select vim.jar and vim25.jar.

**Note:** The Axis libraries are not included in VMware Infrastructure SDK version 5.1 and later.

- If you want to use the JAX-WS libraries, go to the **vsphere-ws\java\JAXWS\lib** folder (for example: C:\VMware-vSphere-SDK\vsphere-ws\java\JAXWS\lib) and select **vim25.jar**.
- 4. Put the jar files under:

/runtime/probeManager/discoveryResources/vmware.

Note: You must do this for each Probe where VMware discovery is to run.

# **Discovery and Integration Content Guide - Discovery Modules**Chapter 8: VMware Prerequisites

5. Restart the probe.

# **Chapter 9**

# **VMware Infrastructure Discovery**

### This chapter includes:

| Supported Versions                              | 209  |
|-------------------------------------------------|------|
| SSL Support                                     | 209  |
| Topology                                        | 209  |
| How to Discover VMware Infrastructure Topology  | 216  |
| How to Run the Manual VMware VIM Connection Job | .218 |
| VMware vCenter Connection by VIM Job            | 219  |
| VMware vCenter Topology by VIM Job              | .221 |
| VMware ESX Connection by VIM Job                | .225 |
| VMware ESX Topology by VIM Job                  | 227  |
| Manual VMware VIM Connection Job                | 230  |

## **Supported Versions**

With each new milestone release of VMware Infrastructure, new features and management entities are added to the product. As of now, the following versions of the protocols are supported by the servers:

- VirtualCenter 2.5, 2.0
- vCenter Server 4, 4.1, 5.0, and 5.1
- ESX Server 3.0, 3.5, 4.0, 4.1, 5.0, and 5.1

Protocol versions supported by the server are tied to the version of the target servers. In general, servers are backwards compatible with regards supporting older versions of the protocol.

For example, ESX Server version 3.5 supports protocols 2.5 and 2.0.

It is not possible to retrieve information about features that were added later than the current version of the protocol. For example, while connected to ESX Server with protocol of version 2.0, it is not possible to retrieve information about DPM (Distributed Power Management) configuration because it was added only in version 2.5.

Currently DFM supports the above mentioned protocols and the discovery is adjusted according to the version of the protocol supported by the target server.

# **SSL Support**

Web services use http transport which can also be transferred over SSL. The VMware Infrastructure Management (VIM) protocol uses SSL by default, but it is possible to configure it without SSL usage.

Each server supporting the VIM protocol (vCenter server or ESX server) has its own SSL certificate. When connecting over SSL you should verify this certificate and accept it:

- Import all certificates from the server into a truststore and verify upon each connection while
  rejecting those that are not present in the set of trusted certificates (this is the secure method).
- Accept all certificates without verification (this is a less secure method).

Currently, DFM supports only one strategy (accept all certificates always).

## **Topology**

This section includes:

- "Virtual Topology View for Clusters" on next page
- "Virtual Topology View for Non-Clusters" on page 211
- "Virtual Topology View for Networking" on page 212
- "Licensing Topology Map" on page 213
- "Virtual Topology View for Storage" on page 214
- "Topology for Distributed Networking" on page 215

### **Virtual Topology View for Clusters**

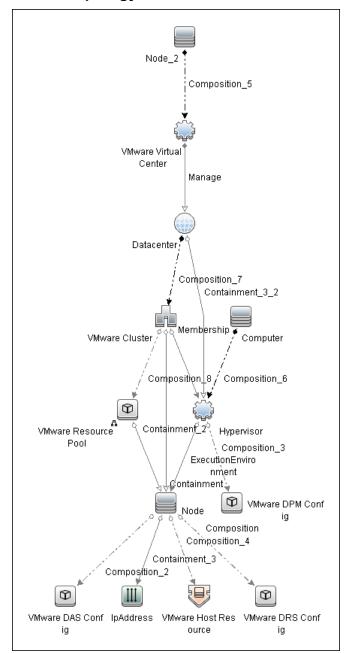

### **Virtual Topology View for Non-Clusters**

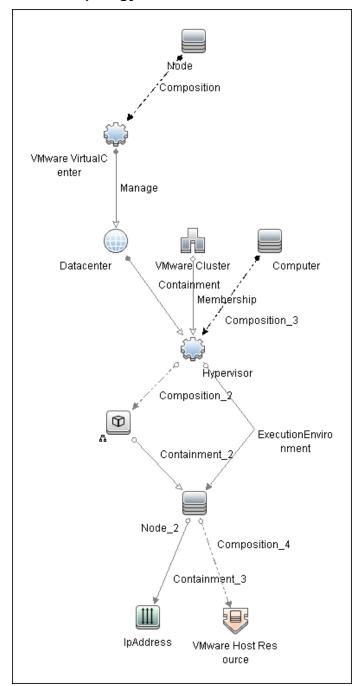

### **Virtual Topology View for Networking**

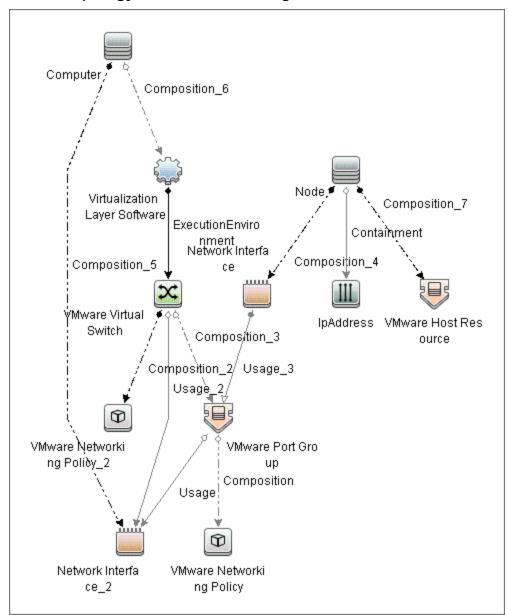

### **Licensing Topology Map**

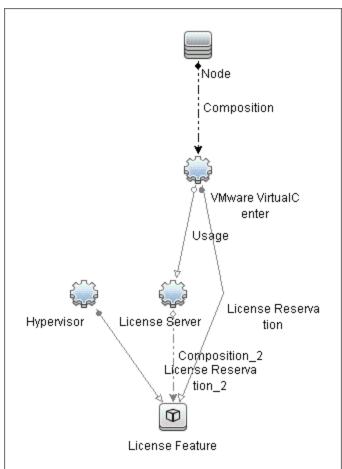

### **Virtual Topology View for Storage**

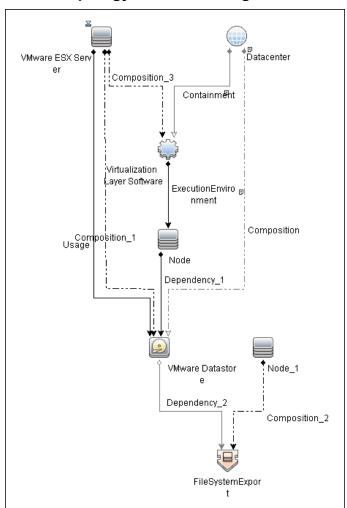

### **Topology for Distributed Networking**

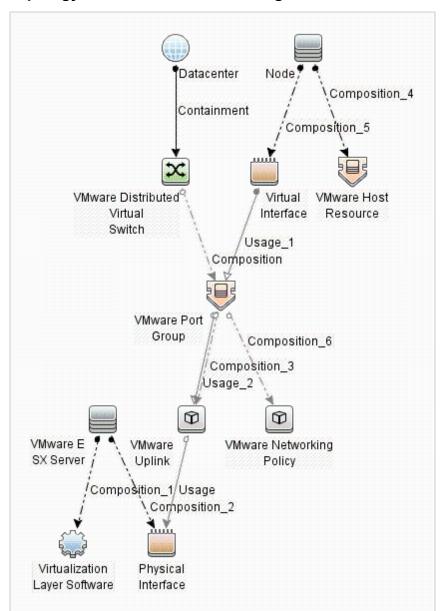

# **How to Discover VMware Infrastructure Topology**

This task describes how to discover the VMware Infrastructure Topology suite of applications. You can discover virtual machines (VM), ESX servers, networking and clustering resources that are running on VMware.

**Note:** For details on running jobs, see "Discovery Control Panel" in the *HP Universal CMDB Data Flow Management Guide*.

This task includes the following steps:

- "Prerequisite Set up protocol credentials" below
- "Prerequisites Set up VMware Infrastructure permissions" below
- "Run Host discovery" below
- "Run Processes discovery" on next page
- "Run VMware Infrastructure discovery" on next page

#### 1. Prerequisite - Set up protocol credentials

 The WMI, Shell (Telnet, SSH, NTCMD), and SNMP protocols are required to discover hosts and host processes.

These protocols require the user name, password, and domain name (the domain name is optional for NTCMD).

- The VMware Infrastructure Management (VIM) protocol is required for all VMware jobs.
  - This protocol requires a user name and password.
  - o Port Number is optional.
  - **Use SSL.true**: select if the VMware servers are configured to use SSL by default. **false**: select if the VMware servers are configured to use non-secured http.

For credential information, see "Supported Protocols" in the *HP Universal CMDB Discovery* and Integration Content Guide - Supported Content document.

#### 2. Prerequisites – Set up VMware Infrastructure permissions

The VMware Infrastructure Management (VIM) protocol requires the following permissions:

- System.Read permissions for users performing discovery. Users should have permissions for all entities being discovered, and must have been assigned at least a Read-Only role.
- **Global.Licenses** permissions to obtain the total and available number of licenses for each License Feature. If the user does not have these permissions, these attributes remain empty.

#### 3. Run Host discovery

To connect to each potential VMware server (vCenter, VirtualCenter, or ESX), discover its Host CI by running one of the **Host Connection by Shell/WMI** jobs.

### 4. Run Processes discovery

To connect to each potential VMware server (vCenter, VirtualCenter, or ESX), you must discover Process CIs that match certain criteria, and run Application Signatures discovery by running one of the **Host Applications by Shell/WMI** jobs.

### 5. Run VMware Infrastructure discovery

The **Virtualization** module includes two jobs for vCenter or VirtualCenter Server discovery and two for ESX Server discovery:

- If the VMware Infrastructure environment is managed by vCenter or VirtualCenter Servers, run the VMware vCenter Connection by VIM job, followed by the VMware vCenter Topology by VIM job.
- If the VMware Infrastructure environment includes unmanaged ESX servers (standalone) or the entire environment is unmanaged, run the VMware ESX Connection by VIM job, followed by the VMware ESX Topology by VIM job.

**Note:** The **Manual VMware VIM Connection** job is intended for use in those instances when the above jobs cannot discover the VMware environment. You must, however, manually run this job. See "How to Run the Manual VMware VIM Connection Job" on next page.

For details about each job, see:

- "VMware vCenter Connection by VIM Job" on page 219
- "VMware vCenter Topology by VIM Job" on page 221
- "VMware ESX Connection by VIM Job" on page 225
- "VMware ESX Topology by VIM Job" on page 227

# How to Run the Manual VMware VIM Connection Job

You can use this job when the regular connection job (VMware ESX Connection by VIM or VMware vCenter Connection by VIM) cannot run because there is no shell access for the ESX server or the vCenter server.

This task contains the following steps:

- Go to Data Flow Management > Discovery Control Panel > Discovery Modules/Jobs > Discovery Modules > Cloud and Virtualization > Virtualization > VMware.
- 2. Select Manual VMware VIM Connection.
- 3. In the **Properties** tab, **Parameters** pane, select **Override** for the **server\_url** parameter. Type in **Value** the URL of the target server.

The format of the URL is: <a href="https://chostname">http>://chostname</a> or IP>:<optional port>/sdk.

For example: http://secondvcenter:8080/sdk

- 4. In the **Properties** tab, **Trigger Queries** pane, click the button. The **Choose Discovery Query** dialog box appears. Select the appropriate probe.
- 5. Click **OK** to activate the job.

# **VMware vCenter Connection by VIM Job**

This job discovers vCenter or VirtualCenter Servers.

This section includes:

- "Trigger Query" below
- "Adapter" below
- "Discovered CITs" on next page
- "Troubleshooting" on next page

### **Trigger Query**

- Trigger CI: Node
- Trigger query:

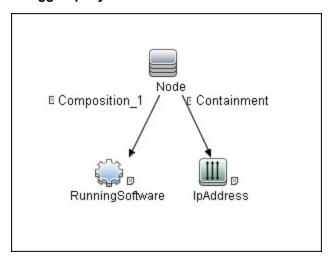

### Adapter

This job uses the VMware\_VirtualCenter\_Connection\_by\_VIM adapter.

### Triggered CI Data:

| Name           | Description                                                     |
|----------------|-----------------------------------------------------------------|
| connection_url | The connection URL of the vCenter server.                       |
| credentialsId  | The credentials ID of the WMI agent CI.                         |
| ip_addresses   | List of all IPs connected to Host.                              |
| rs_id          | The CMDB ID of the vCenter server, reported as RunningSoftware. |
| vc_id          | The CMDB ID of the vCenter server.                              |

### Adapter Parameters

| Property             | Description                                                                                    |
|----------------------|------------------------------------------------------------------------------------------------|
| remoteJVMClasspath   | The class path used by the external java process.                                              |
|                      | Note: You should not change this property from the default.                                    |
| runInSeparateProcess | When <b>true</b> , this enables the execution of the job in the external java virtual machine. |
|                      | Default: true.                                                                                 |
|                      | Note: You should not change this property from the default.                                    |

### **Discovered CITs**

- Composition
- Containment
- IpAddress
- Node
- VMware VirtualCenter

### **Troubleshooting**

• **Problem**. The following error message is displayed when an operation cannot be performed due to lack of permissions:

```
User does not have required '<permission>' permission
```

**Solution.** Check that the user has permissions for all entities being discovered: In the **VMware Infrastructure Client**, access the **Permissions** tab of each entity (host, cluster, VM, and so on). Verify that the user has been assigned at least a Read-Only role.

**Note:** You can view necessary permissions in the **Discovery Job Details** pane (**Discovery Control Panel >Details** tab). For details, see "Discovery Permissions Window" in the *HP Universal CMDB Data Flow Management Guide*.

• **Problem.** The following error message is displayed when credentials are not correct:

Invalid user name or password

# **VMware vCenter Topology by VIM Job**

This job connects to vCenter or VirtualCenter Servers and discovers the full VMware Infrastructure topology.

This section includes:

- "Trigger Query" below
- "Adapter" below
- "Discovered CITs" on next page
- "Troubleshooting" on page 223

### **Trigger Query**

- Trigger CI. VMware VirtualCenter.
- Trigger TQL query:

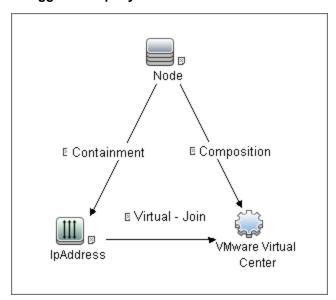

### **Adapter**

This job uses the VMware\_VirtualCenter\_Topology\_by\_VIM adapter.

### • Triggered CI Data:

| Name               | Description                                                                                                    |
|--------------------|----------------------------------------------------------------------------------------------------|
| credentialsId      | The credentials ID of the VMware Infrastructure Management (VIM) protocol saved in the vCenter or VirtualCenter Server's attribute. |
| connection_<br>url | The URL for connecting to VMware Infrastructure, taken from the vCenter or VirtualCenter Server's <b>connection_url</b> attribute.  |

• Adapter Parameters

| Property             | Description                                                                                    |  |
|----------------------|------------------------------------------------------------------------------------------------|--|
| remoteJVMClasspath   | The class path used by the external java process.                                              |  |
|                      | Note: You should not change this property from the default.                                    |  |
| reportBasicTopology  | Determines whether to report basic topology (true) or full topology (false).                   |  |
|                      | Default: false.                                                                                |  |
| reportPoweredOffVMs  | Determines whether to report powered off virtual machines (true) or not (false).               |  |
|                      | Default: false.                                                                                |  |
| runInSeparateProcess | When <b>true</b> , this enables the execution of the job in the external java virtual machine. |  |
|                      | Default: true.                                                                                 |  |
|                      | Note: You should not change this property from the default.                                    |  |

### **Discovered CITs**

- Composition
- Containment
- Cpu
- Datacenter
- Dependency
- ExecutionEnvironment
- FileSystemExport
- Interface
- IpAddress
- Licence Feature
- License Reservation
- License Server
- Manage
- Membership
- Node
- Usage
- VMware Cluster
- VMware DAS Config
- VMware DPM Config

- VMware DRS Config
- VMware Datastore
- VMware Distributed Virtual Switch
- VMware ESX Server
- VMware Host Resource
- VMware Networking Policy
- VMware Port Group
- VMware Resource Pool
- VMware Uplink
- VMware Virtual Switch
- VMware Virtual Center
- Virtualization Layer Software

[ES Above removed RQ 18943 CP 12]

### **Troubleshooting**

• **Problem:** The following error message is displayed when an operation cannot be performed due to lack of permissions:

```
User does not have required '<permission>' permission
```

**Solution**: Check that permissions are set as **System.Read**.

• **Problem:** The following error message is displayed when credentials are not correct:

```
Invalid user name or password
```

 Problem: The following warning message is displayed in the Communication log during discovery:

```
VM '<name>': powered off, VM is skipped
```

**Solution:** This message indicates that the discovery found a powered-off VM. By default, powered-off VMs are not reported, mainly because the configuration of such powered-off VMs may be outdated. This outdated information can impact the identification of the VMs, so the topology reported might be incorrect.

#### For example:

- The MAC address of one of the interfaces might now be assigned to different VMs, yet still be listed for the powered-off VM.
- The IP address might still be listed for the powered-off VM, but was reassigned to different machine by the DHCP server before discovery began.

If you still want powered-off VMs to be reported, set the topology job's **reportPoweredOffVMs** parameter to **true**.

Problem: The following warning message is displayed in the Communication log during

#### discovery:

```
Host '<name>': cannot find UUID, Host is skipped
```

**Solution:** The UUID of the ESX server is a key attribute for the ESX server CI. It is not possible to report ESX server without a valid UUID. A UUID of the ESX server that consists of all zeros is also considered invalid. The message in the Communication log indicates that the specified ESX server was discovered but was skipped due to a missing or invalid UUID.

• **Problem:** The following warning message is displayed in the Communication log during discovery:

```
VM '<name>': duplicate host key '<key>' found in another VM '<name>' which was preferred, VM is skipped
```

**Solution:** After all VMs are discovered, VMs containing duplicated host keys are filtered out. **host\_key** is a key attribute of the VM, so it is not possible to report two VMs with the same host keys. The message in the Communication log indicates that there were duplicates found and one of the duplicated VMs was skipped.

If the **reportPoweredOffVMs** parameter is set to **true**, if the two VMs have different power statuses, the powered-on VM is preferred over the powered-off VM.

## **VMware ESX Connection by VIM Job**

This job discovers the connections to VMware ESX servers.

This section includes:

- "Discovery Mechanism" below
- "Trigger Query" below
- "Adapter" on next page
- · "Discovered CITs" on next page
- "Troubleshooting and Limitations" on next page

### **Discovery Mechanism**

Data Flow Management performs the following procedure:

- DFM checks the credentials for the VIM protocol.
- If the current credential includes a defined port, DFM uses this port.

Otherwise, the port is not specified in the generated connection URL.

The prefix is determined from the current credential's **use SSL** attribute.

- DFM generates a connection URL: cprefix>://<ip\_address>:<port>/sdk.
- DFM creates a VMware Infrastructure Client and connects using the generated URL and the user name and password from the credentials.
- If the connection is successful, DFM obtains the product details for the ESX server (version, build, and description), which will be used to populate the attributes of the Virtualization Layer Software CI.

In addition, DFM retrieves the UUID and name of the ESX server. ESX UUID is stored in the host key attribute of the **VMware ESX Server** CI.

The hostname of the ESX server is stored in the **name** (key) attribute of the **VMware ESX Server** CI.

DFM clears all errors or warnings and returns all discovered results.

Otherwise, if the connection is unsuccessful, DFM tries the next VIM protocol credential, until all are tried.

### **Trigger Query**

- Trigger CI: Node
- Trigger query:

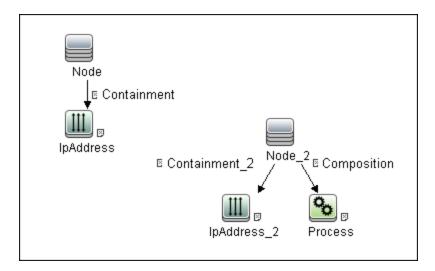

### Adapter

This job uses the VMware\_ESX\_Connection\_by\_VIM adapter.

• Adapter parameters. The job uses two internal parameters - runInSeparateProcess and remoteJVMClasspath - whose values should remain unchanged.

### **Discovered CITs**

- Composition
- VMware ESX Server
- Virtualization Layer Software

### Troubleshooting and Limitations

• **Problem.** The following error message is displayed when an operation cannot be performed due to lack of permissions:

```
User does not have required '<permission>' permission
```

**Solution**. Check that permissions are set as **System.Read**.

• **Problem.** The following error message is displayed when credentials are not correct:

```
Invalid user name or password
```

• **Problem.** The job completes with a time-out warning message:

```
<<Pre><<Pre>Connect to remote agent, try
increasing credential timeout value
```

**Limitation**. You cannot set the connection timeout value for the job, due to VMware API limitations. The default 60 seconds timeout is always used.

# **VMware ESX Topology by VIM Job**

This job connects to ESX servers and discovers their topology.

This section includes:

- "VMware ESX Topology by VIM Job" above
- "Trigger Query" below
- "Adapter" below
- "Discovered CITs" on next page
- "Troubleshooting" on page 229

### **Trigger Query**

- Trigger CI: Virtualization Layer Software
- Trigger query:

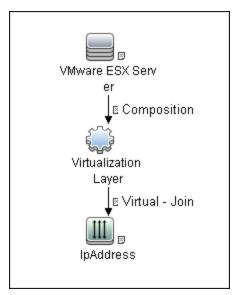

### **Adapter**

This job uses the **VMware\_ESX\_Topology\_by\_VIM** adapter.

### Triggered CI data:

| credentialsId | The credentials ID of the VMware Infrastructure (VIM) protocol, saved in the ESX server attribute. |
|---------------|----------------------------------------------------------------------------------------------------|
| server_url    | The URL for connection, taken from the ESX server <b>connection_url</b> attribute.                 |
| ip_address    | The IP address of the ESX server.                                                                  |

### Adapter parameters:

| Property             | Description                                                                                    |  |
|----------------------|------------------------------------------------------------------------------------------------|--|
| remoteJVMClasspath   | The class path used by the external java process.                                              |  |
|                      | Note: You should not change this property from the default.                                    |  |
| reportBasicTopology  | Determines whether to report basic topology (true) or full topology (false).                   |  |
|                      | Default: false.                                                                                |  |
| reportPoweredOffVMs  | Determines whether to report powered off virtual machines (true) or not (false).               |  |
|                      | Default: false.                                                                                |  |
| runInSeparateProcess | When <b>true</b> , this enables the execution of the job in the external java virtual machine. |  |
|                      | Default: true.                                                                                 |  |
|                      | Note: You should not change this property from the default.                                    |  |

### **Discovered CITs**

- Composition
- Containment
- Cpu
- Dependency
- ExecutionEnvironment
- FileSystemExport
- Interface
- IpAddress
- License Feature
- License Reservation
- License Server
- Node
- Usage
- VMware Datastore
- VMware ESX Server
- VMware Host Resource
- VMware Networking Policy
- VMware Port Group

- VMware Resource Pool
- VMware Virtual Switch
- Virtualization Layer Software

### **Troubleshooting**

• **Problem.** The following error message is displayed when an operation cannot be performed due to lack of permissions:

```
User does not have required '<permission>' permission
```

Check that permissions are set as System.Read.

• **Problem.** The following error message is displayed when credentials are not correct:

```
Invalid user name or password
```

• **Problem.** The following warning message is displayed when DFM cannot retrieve licensing information due to insufficient permissions:

```
User does not have required '<permission>' permission, licensing information won't be reported
```

### **Manual VMware VIM Connection Job**

This job supports connection to ESX and vCenter servers.

### Adapter

This job uses the VMware\_VIM\_Connection\_Manual adapter.

### **Parameters**

| Property             | Description                                                                                    |
|----------------------|------------------------------------------------------------------------------------------------|
| remoteJVMClasspath   | The class path used by the external java process.                                              |
|                      | Note: You should not change this property from the default.                                    |
| runInSeparateProcess | When <b>true</b> , this enables the execution of the job in the external java virtual machine. |
|                      | Default: true.                                                                                 |
|                      | Note: You should not change this property from the default.                                    |
| server_url           | The URL of the target server.                                                                  |

### **Discovery Flow**

- 1. The discovery job obtains the IP address of the target server using the server\_url parameter.
- 2. The discovery continues by obtaining the list of credentials applicable to that IP address.
- 3. The discovery uses each credential and tries to connect using the server\_url parameter.
- 4. If the connection is successful, it determines whether the connected server is an ESX server or a vCenter server.
- 5. The job reports the discovered servers.

# **Chapter 10**

# VMware VMotion Discovery and Event Tracking

### This chapter includes:

| Overview                                        | 232 |
|-------------------------------------------------|-----|
| Supported Versions                              | 232 |
| How to Discover VMware VMotion and Track Events | 233 |
| VMware vMotion Monitor by VIM Job               | 234 |

### **Overview**

VMware VMotion technology moves an entire running VM instantaneously from one server to another. The VMware vCenter Server exposes a management interface that can be used by DFM to:

- Connect to vCenter Server using the VIM protocol, to discover its topology (Datacenters, Clusters, ESX Servers, Resource Pools, Virtual Machines, and so on).
- Connect to ESX Server and discover its full topology. This discovery is limited to the server itself
- Listen for events that occur in the inventory structure. Currently two types of events are tracked and reported:
  - VMotion events, when the VM migrates from server to server.
  - VM powering-on event, when the VM is turned on.

VMware provides an SDK describing this interface, which includes documentation, API reference, libraries, and examples. VMware Infrastructure SDK can be downloaded from http://www.vmware.com/support/developer/vc-sdk/.

# **Supported Versions**

This discovery supports:

- VirtualCenter 2.5, 2.0, vCenter Server 4, 4.1, 5.0, and 5.1
- ESX Server 3.0, 3.5, 4.0, 4.1, 5.0, and 5.1

# How to Discover VMware VMotion and Track Events

This task includes the following steps:

### 1. Prerequisites - Set up protocol credentials

To connect to any server using the VIM protocol, prepare the following:

- A connection URL, for example, https://vcserver/sdk.
- Credentials (user name and password). A user account must be created for you on the VMware server.

For credential information, see "Supported Protocols" in the *HP Universal CMDB Discovery* and Integration Content Guide - Supported Content document.

### 2. Prerequisites - Set up permissions

VMotion event-driven discovery requires special permissions for the protocol used:

 System.Read permissions for the user performing the login, for all DFM actions. The user must be a member of the Read-Only user group.

### 3. Run the discovery

For details on running jobs, see "Discovery Control Panel" in the *HP Universal CMDB Data Flow Management Guide*.

- a. Run the VMware vCenter Connection by VIM and VMware vCenter Topology by VIM jobs.
- Activate the VMware vMotion Monitor by VIM job. The job includes the VMware\_
   VMotion\_discovery\_by\_VIM adapter that listens for VM migration events collected by the VirtualCenter server.

# **VMware vMotion Monitor by VIM Job**

This section includes:

- "Trigger Query" below
- "Adapter" below
- "Discovered CITs" on next page

### **Trigger Query**

- Trigger CI: VMware VirtualCenter
- Trigger query:

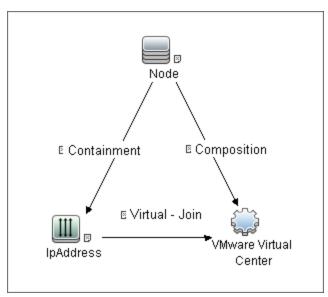

### **Adapter**

This job uses the **VMware\_VMotion\_discovery\_by\_VIM** adapter.

### • Triggered CI Data:

| Name          | Value                         | Description                                                                              |
|---------------|-------------------------------|------------------------------------------------------------------------------------------|
| credentialsId | \${SOURCE.credentials_id}     | The credentials ID of the VIM protocol saved in the VirtualCenter attribute.             |
| ip_address    | \${SOURCE.application_ip}     | The IP address, taken from the vCenter Server's application_ip.                          |
| server_url    | \${SOURCE.connection_<br>url} | The URL for connection, taken from the vCenter Server's <b>connection_url</b> attribute. |

### Adapter Parameters:

| Property                   | Description                                                                                                    |
|----------------------------|----------------------------------------------------------------------------------------------------|
| connectionRetryNumber      | The maximum number of times that DFM attempts to restore the connection.                                                                                                    |
|                            | <b>Default:</b> 0 (zero), meaning the number of attempts is unlimited.                                                                                                    |
| eventBasedDiscoveryEnabled | If this parameter is set to <b>true</b> , every time the job is activated, it stays connected to the destination machine listening for VMotion events, until the job is stopped. |
|                            | Default: true.                                                                                                    |
| historyHours               | The period within which DFM checks for untracked VMotion events. DFM calculates the period from when the job is activated going backwards in time.                               |
|                            | Default: 24 hours.                                                                                                    |
| remoteJVMClasspath         | The class path used by the external java process.                                                                                                    |
|                            | <b>Note:</b> You should not change this property from the default.                                                                                                    |
| runInSeparateProcess       | When <b>true</b> , this enables the execution of the job in the external java virtual machine.                                                                                   |
|                            | Default: true.                                                                                                    |
|                            | <b>Note:</b> You should not change this property from the default.                                                                                                    |

### **Discovered CITs**

- Composition
- Containment
- ExecutionEnvironment
- Interface
- IpAddress
- Node
- Usage
- VMware Host Resource
- VMware Port Group
- VMware Virtual Switch
- Virtualization Layer Software

# **Chapter 11**

# VMware Discovery Troubleshooting and Limitations

### This chapter includes:

| Troubleshooting | 237 |
|-----------------|-----|
| Limitations     | 238 |

## **Troubleshooting**

• Problem. The following error message is displayed:

Required class %s not found. Verify VMware SDK jar files are present in probe. See documentation for details.

Cause. The SDK \*.jar files are not copied to the Data Flow Probe.

**Solution**. Copy the \*.jar files as described in "VMware Prerequisites" on page 205.

• **Problem.** The following error message is displayed:

```
User does not have required 'System.Read' permission
```

**Cause**. There is a lack of permissions from the user account when DFM connects to the ESX server's vCenter Server.

#### Solution.

- a. Verify that credentials are defined for the VMware Infrastructure Management (VIM) protocol in the proper priority, so that credentials with full permissions have a lower index number than credentials with less permissions. For details, see "Index" in the HP Universal CMDB Data Flow Management Guide.
- b. If DFM previously discovered connections using credentials with less than full permissions, you must rerun the connection job.
  - For ESX connection and topology: run VMware ESX Connection by VIM) to update the credentials ID attribute of ESX server, and then run the topology job VMware ESX Topology by VIM).
  - For vCenter topology: edit the integration point and choose credentials with more permissions.

### Limitations

- DFM can discover the total number of licenses and available licenses for each feature, but only
  when the user has Global.Licenses permission. If the user does not have such permissions,
  these attributes of the License Feature CI are not populated.
- Different versions of ESX Servers (versions 3.0 and 3.5) report the feature\_is\_edition flag differently for the esxFull feature: for the older version it is reported as false and for the newer version it is reported as true. Because of this discrepancy, DFM does not report this attribute.
- Different versions of ESX Servers (versions 3.0 and 3.5) report the total or available license counts differently for ESX-specific features (nas, iscsi, vsmp, san) that are included in the esxFull edition license. For these features, DFM does not report these attributes.
- There is a difference between the VMware protocol versions: certain attributes appear only in newer versions and do not appear in previous versions. As a result, when using an old protocol certain attributes are not discovered, especially for clusters and licenses.
- DFM does not discover or report licensing information for vCenter\ESX server version 4.0 or above.
- DFM does not report information about the order of teamed interfaces. You can group server
  physical interfaces of an ESX server into NIC Teaming groups, while specifying the order of
  such interfaces in a group (first, second, and so on). Information about what interface are
  teamed is reported but the order of these interfaces is not.

# **Chapter 12**

# **Xen and KVM Discovery**

### This chapter includes:

| Overview                    | 240 |
|-----------------------------|-----|
| Supported Versions          | 240 |
| Topology                    | 241 |
| Discovery Mechanism         | 241 |
| How to Discover KVM and Xen | 242 |
| Adapter                     | 242 |
| Xen and KVM by Shell Job    | 243 |

### **Overview**

Xen is a Hypervisor providing services that allow multiple computer operating systems to execute concurrently on the same computer hardware. Xen is currently available for the IA-32, x86-64 and ARM computer architectures.

Kernel-based Virtual Machine (KVM) is a virtualization infrastructure for the Linux kernel. KVM supports native virtualization on processors with hardware virtualization extensions. KVM has also been ported to FreeBSD and Illumos in the form of loadable kernel modules.

KVM originally supported x86 and x86-64 processors and has been ported to S/390, PowerPC, and IA-64. An ARM port is in progress, KVM hypervisor porting to ARM Cortex-A15 is made available by Virtual Open Systems.

libvirt is an open source API, daemon and management tool for managing platform virtualization. You can use it to manage Linux KVM, Xen, VMware ESX and other virtualization technologies. Graphical interfaces use it, such as Virtual Machine Manager, as do command line interfaces (virsh), and higher level tools like oVirt.

This package discovers Xen and KVM virtualization solutions using libvirt as an API via shell connection.

# **Supported Versions**

libvirt provides a unified API to manage Xen and KVM. This discovery supports libvirt version 0.8.2.

# **Topology**

The following image displays the topology of KVM discovery:

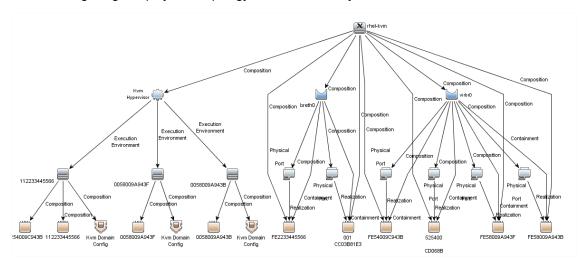

The following image displays the topology of Xen discovery:

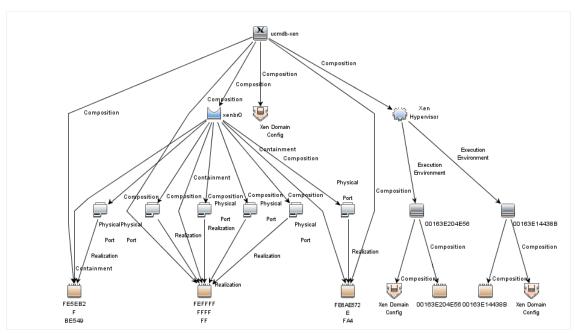

# **Discovery Mechanism**

A regular connection by shell is performed to the destination machine running Xen or KVM with installed libvirt managing tools. Using the libvirt CLI, you can discover details about the destination machine.

### How to Discover KVM and Xen

There are the following stages in the discovery:

- Discover generic Linux hosts
- Discover virtualization for XEN and KVM

### 1. Prerequisite - Set up protocol credentials

You must set up the SSH or Telnet protocol. Whichever you use, prepare the following information: user and password.

### 2. Run the discovery

- a. Run the Range IPs by ICMP job to discover IP CIs.
- b. Run the **Host Connections by Shell** job to discover the target host and shell connectivity to it.
- c. Run the **Xen and KVM by Shell** job to discover topology for Xen and KVM.

## **Adapter**

This discovery uses the Xen and KVM by Shell adapter.

### Input CIT

Shell

### Input TQL Query

The following graphic shows an input TQL query for this job.

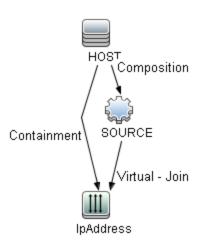

| Attribute | Condition                 |
|-----------|---------------------------|
| ноѕт      | NOT CI Type Equal nt      |
| IpAddress | NOT IP Probe Name Is null |

### **Triggered CI Data**

| Name          | Value                     |
|---------------|---------------------------|
| Protocol      | \${SOURCE.root_class}     |
| credentialsId | \${SOURCE.credentials_id} |
| hostld        | \${SOURCE.root_container} |
| ip_address    | \${SOURCE.application_ip} |

### **Used Scripts**

xen\_by\_tty.py

### **Discovered CITs**

- Bridge
- Composition
- Containment
- ExecutionEnvironment
- FileSystem
- FileSystemExport
- Interface
- Kvm domain config
- Layer2Connection
- Node
- PhysicalPort
- Realization
- Virtualization Layer Software
- · Xen domain config

### **Parameters**

| Parameter  | Туре   | Description                                    |
|------------|--------|------------------------------------------------|
| virsh_path | String | The full path to the virsh management utility. |

# Xen and KVM by Shell Job

### **Adapter**

This job uses the Xen and KVM by Shell adapter.

### **Trigger Query**

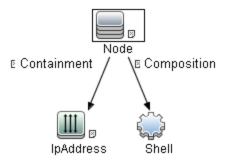

### **Parameters**

| Parameter  | Туре   | Description                                    |
|------------|--------|------------------------------------------------|
| virsh_path | String | The full path to the virsh management utility. |

### **Discovery Flow**

#### 1. Discover list of domains

### virsh list sample output:

| Id Name           | State   |
|-------------------|---------|
|                   |         |
| 0 Domain-0        | running |
| 15 ucmdb-vm-vista | idle    |
| 16 ucmdb-vm-xp    | idle    |

### 2. Discover list of domain configurations

The following command creates an xml file with the configuration:

### virsh dumpxml <domain\_name>

a. Distinguishing hypervisor:

Xen : <domain type='xen' id='15'>
KVM: <domain type='kvm' id='12'>

b. VM memory configuration

Xen and KVM : <memory>1572864</memory> <currentMemory> 1572864</currentMemory>

c. VM CPU configuration

Xen and KVM: <vcpu>1</vcpu>

d. VM Networking configuration

Xen and KVM: <interface type='bridge'><mac address='00:16:3e:20:4e:56'/><source bridge='xenbr0'/><script path='vif-bridge'/><target dev='vif15.0'/></interface>

# Clustering and Load Balancing > Failover Clusters

# **Chapter 13**

# **EMC AutoStart Discovery**

### This chapter includes:

| Overview                           | 247 |
|------------------------------------|-----|
| Supported Versions                 | 247 |
| Topology                           | 247 |
| How to Discover EMC AutoStart      | 248 |
| EMC AutoStart by Shell Job         | 249 |
| Adapter                            | 249 |
| Trigger Query                      | 249 |
| Parameters                         | 249 |
| EMC_AutoStart_by_Shell Adapter     | 250 |
| Input CIT                          | 250 |
| Input TQL Query                    | 250 |
| Triggered CI Data                  | 251 |
| Scripts                            | 251 |
| Discovered CITs                    | 251 |
| Global Configuration Files         | 252 |
| Parameters                         | 252 |
| Discovery Flow                     | 253 |
| EMC AutoStart Discovery Commands   | 254 |
| Command ftcli.exe -version         | 254 |
| Command ftcli.exe -cmd "listNodes" | 254 |
| Command ftcli -cmd "getNode node1" | 254 |

### **Overview**

EMC AutoStart provides high availability for multiple operating systems to deal with service outages - planned or unplanned.

The EMC AutoStart discovery process allows you to discover a full topology.

# **Supported Versions**

EMC AutoStart discovery supports version 5.x of EMC AutoStart.

# **Topology**

The following image displays EMC AutoStart topology.

Note: For a list of discovered CITs, see "Discovered CITs" on page 251.

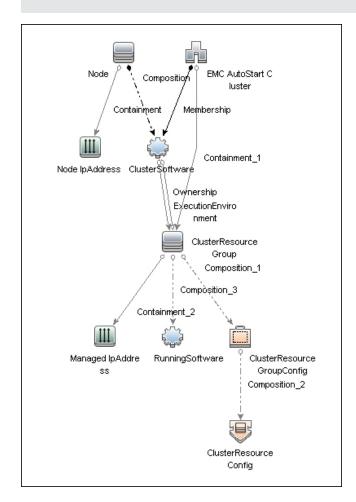

### How to Discover EMC AutoStart

This task includes the following steps:

### 1. Prerequisites - Set up protocol credentials

This discovery uses the following protocols:

- SSH
- Telnet
- NTCMD

For credential information, see "Supported Protocols" in the *HP Universal CMDB Discovery* and Integration Content Guide - Supported Content document.

### 2. Prerequisites - Other

- a. Ensure there is Shell connectivity to one or more nodes of the AutoStart domain.
- b. If required, configure sudo on each target host to allow execution of all commands used. See "EMC AutoStart Discovery Commands" on page 254.
- c. In Windows, if connecting with **NTCMD**, run the **HPCmdSvc** service as a user recognized by AutoStart. Otherwise, configuration information is unavailable.

### 3. Run the Discovery

- a. Run the Range IPs by ICMP job in order to discover the target IPs.
- b. Run the **Host Connection by Shell** job in order to discover the target host and shell connectivity to it.
- c. Run the **Host Applications by Shell** job in order to discover applications of the target host, including EMC AutoStart Cluster software and agent processes.
- d. Run the EMC AutoStart by Shell job in order to discover the topology of the target EMC AutoStart cluster.

# **EMC AutoStart by Shell Job**

This section gives details about the EMC AutoStart by Shell job.

### **Adapter**

This job uses the EMC\_AutoStart\_by\_Shell adapter.

### **Trigger Query**

emc\_autostart\_with\_shell

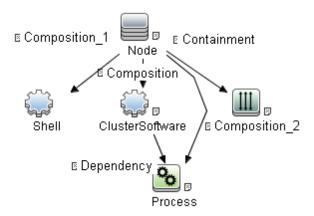

| Node Name       | Condition                                                                                |
|-----------------|------------------------------------------------------------------------------------------|
| Shell           | NOT Reference to the credentials dictionary entry Is null AND NOT Application IP Is null |
| IpAddress       | NOT IP Probe Name Is null                                                                |
| Process         | NOT Process Path Is null AND Name Like "ftAgent%"                                        |
| ClusterSoftware | DiscoveredProductName Equal "EMC AutoStart Cluster SW" AND NOT Name Is null              |
| Node            | None                                                                                     |

### **Parameters**

This job uses parameter values from the adapter. By default, parameters are not overridden.

# **EMC\_AutoStart\_by\_Shell Adapter**

This section gives details about the **EMC\_AutoStart\_by\_Shell** adapter.

### **Input CIT**

Shell

# **Input TQL Query**

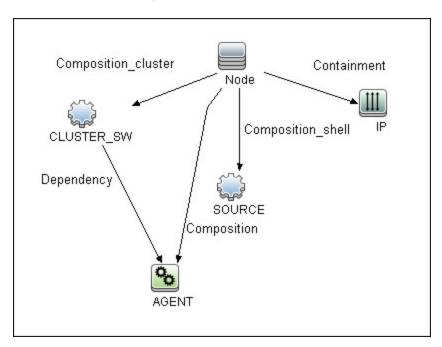

| Node Name  | Condition                                                                                |
|------------|------------------------------------------------------------------------------------------|
| SOURCE     | NOT Reference to the credentials dictionary entry Is null AND NOT Application IP Is null |
| IP         | NOT IP Probe Name Is null                                                                |
| AGENT      | NOT Process Path Is null AND Name Like "ftAgent%"                                        |
| CLUSTER_SW | DiscoveredProductName Equal "EMC AutoStart Cluster SW" AND NOT Name Is null              |
| Node       | None                                                                                     |

### **Triggered CI Data**

| Name          | Value                     |
|---------------|---------------------------|
| Protocol      | \${SOURCE.root_class}     |
| credentialsId | \${SOURCE.credentials_id} |
| agentPath     | \${AGENT.process_path}    |
| ip_address    | \${SOURCE.application_ip} |
| domainName    | \${CLUSTER_SW.name}       |

# **Scripts**

- emc\_autostart.py
- emc\_autostart\_discover.py
- emc\_autostart\_report.py
- emc\_autostart\_by\_shell.py

### **Discovered CITs**

- ClusterResourceConfig
- ClusterResourceGroup
- ClusterResourceGroupConfig
- ClusterSoftware
- Composition
- Containment
- EMC AutoStart Cluster
- ExecutionEnvironment
- IpAddress
- Membership
- Node
- Ownership

# **Global Configuration Files**

None

### **Parameters**

None

### **Discovery Flow**

This section describes the discovery flow of the EMC Autostart by Shell job.

#### 1. Calculate paths

The path of the **ftAgent** process discovered by **Application Signatures** is analyzed. These paths are calculated:

- root of deployment
- path to folder with executable files (bin)

#### 2. Verify presence of ftcli command

Execute command **ftcl** with **-version** argument to:

- Verify the command is available by calculated path.
- Get version information about installed EMC AutoStart software.

#### 3. Verify domain name

Domain name calculated from command line of EMC AutoStart software processes should be verified.

- The job tries to read the configuration file <root>/config/<domain-name>-sites.
- If the file is missing, the domain name is considered invalid and the job ends.

#### 4. Discover cluster topology

The command **ftcli** is used to read configuration of the cluster, including:

- nodes (listNodes, getNode)
- managed IPs (listManagedIPS, getIP)
- managed NICs (listManagedNics, getNic)
- resource Groups (listResourceGroups, getResourceGroup)
- data sources (getDataSource)
- processes (getProc)

### **EMC AutoStart Discovery Commands**

This section describes the commands used by EMC AutoStart Discovery.

#### Command ftcli.exe -version

"C:\Program Files\EMC\AutoStart\DDM dom\bin\ftcli.exe" -version

#### **Output**

```
Version 5.4.1 Build 82

EMC AutoStart

Version 5.4.1 build 82

Built: Thu Nov 3 16:09:59 EDT 2011
```

#### Command ftcli.exe -cmd "listNodes"

```
"C:\Program Files\EMC\AutoStart\DDM_dom\bin\ftcli.exe" -cmd
"listNodes"
```

#### **Output**

| Node           | Type    | State         |
|----------------|---------|---------------|
| ddm-autostart  | Primary | Agent Running |
| ddm-autostart2 | Primary | Agent Running |

### Command ftcli -cmd "getNode node1"

/opt/EMCas/bin/ftcli -cmd "getNode node1"

#### **Output**

#### **Discovery and Integration Content Guide - Discovery Modules**

Chapter 13: EMC AutoStart Discovery

State : Agent Running

## **Chapter 14**

# IBM High Availability Cluster Multiprocessing (HACMP) Discovery

#### This chapter includes:

| Overview                                    | 257 |
|---------------------------------------------|-----|
| Supported Version                           | 257 |
| Topology                                    | 258 |
| How to Discover IBM HACMP                   | 259 |
| Discovery Mechanism                         | 261 |
| Verify that the Connected OS Supports HACMP | 261 |
| Get the Version of HACMP                    | 261 |
| Get Cluster Information                     | 262 |
| Get DNS Information from the Host File      | 263 |
| Get Volume Group Information                | 264 |
| Get HACMP Application Information           | 265 |
| HACMP Topology Discovery Job                | 268 |
| Trigger Query (Shell not NTCMD HACMP)       | 268 |
| Adapter                                     | 268 |
| Used Script                                 | 268 |
| Discovered CITs                             | 269 |
| HACMP Application Discovery Job             | 270 |
| Trigger Query (Shell in HACMP Cluster)      | 270 |
| Adapter                                     | 271 |
| Used Script                                 | 271 |
| Discovered CITs                             | 271 |

### **Overview**

High Availability Cluster Multiprocessing (HACMP) is an IBM solution for high-availability clusters on the AIX UNIX and Linux for IBM System p platforms.

HACMP can run on up to 32 computers or nodes, each of which is either actively running an application (active) or waiting to take over should another node fail (passive). Data on file systems can be shared between systems in the cluster.

HACMP relies heavily on IBM's Reliable Scalable Cluster Technology (RSCT). RSCT includes daemons which are responsible for monitoring the state of the cluster (for example, a node, NIC or network crash) and for coordinating the response to these events. HACMP is an RSCT aware client. RSCT is distributed with AIX.

The **IBM\_HACMP** package discovers HACMP on AIX via TTY (SSH or Telnet protocols). The package follows the discovery model to discover the HACMP Topology (configured networks, node interfaces-both public TCP/IP and serial heartbeat, and service IPs) and Application Resources (configured resource groups, application servers, and volume groups). The package maps the configured public interfaces to UCMDB IPs, serial interfaces to directories beneath the UCMDB hosts, as well as volume groups to logical disks beneath the UCMDB host, and Application Resources to the Topology.

### **Supported Version**

This discovery supports HACMP 5.4 on AIX 5.3.

### **Topology**

The following image displays the topology of the HACMP discovery.

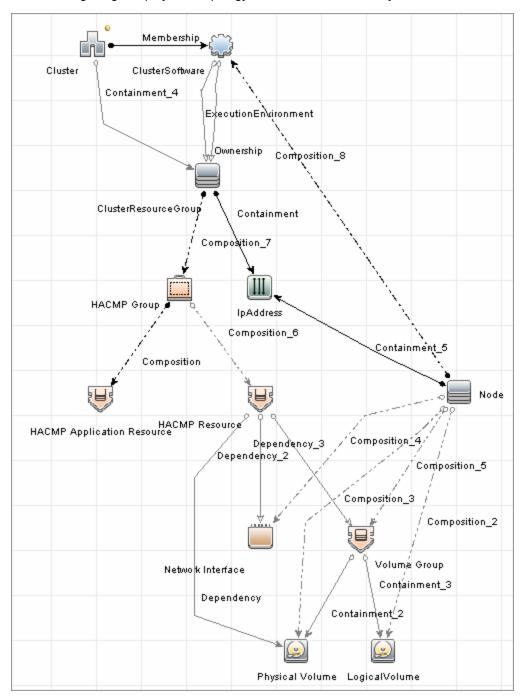

#### How to Discover IBM HACMP

This task includes the following steps:

#### 1. Prerequisite - Set up protocol credentials

This discovery uses the following Shell protocols:

- SSH Protocol
- Telnet Protocol

For credential information, see "Supported Protocols" in the *HP Universal CMDB Discovery* and Integration Content Guide - Supported Content document.

#### 2. Prerequisites - Other

 Verify that the Host Connection adapters have been successfully run on the nodes involved in the cluster.

For details, see "Network - Basic Discovery" on page 778.

Load the Storage Topology add-on package prior to deployment of the HACMP package.

#### 3. Run the Discovery

- a. Verify that the Probe has an IP range assigned to it that includes the IPs of the target machines running IBM HACMP Cluster.
- b. Verify that the Shell (SSH or Telnet) credentials are specified. For details, see "Prerequisite Set up protocol credentials" above.
- c. Run the Range IPs by ICMP job to discover which of the machines in the IP range are up.
- d. Run the **Host Connection by Shell** job to discover Shell connectivity and basic information about the hosts.
- e. Verify that the **Host Connection** jobs have previously discovered the hosts that are to be part of the HACMP cluster. For details, see "Prerequisite Set up protocol credentials" above. If you have not yet run these jobs, you can activate them now.
- f. Check the adapter parameters for the HACMP Topology and Application Discovery adapters. To use **sudo** with the commands, adjust the parameters appropriately. They can also be adjusted on the job.

#### **HACMP Application discovery adapters**

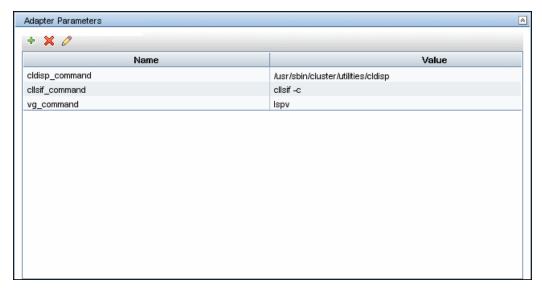

#### **HACMP Topology discovery adapters**

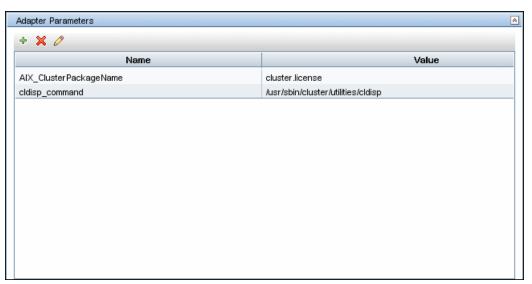

- e. Activate the **HACMP Topology Discovery** job. After the job completes, verify the creation of **HACMP** CIs through the Statistics Results pane. For details, see "Discovery Results" in the *HP Universal CMDB Data Flow Management Guide*.
- f. Activate the **HACMP Application Discovery** job. This job creates HACMP application and resource CIs.

For details on running jobs, refer to "Module/Job-Based Discovery" in the *HP Universal CMDB Data Flow Management Guide*.

### **Discovery Mechanism**

This section describes the following commands:

- "Verify that the Connected OS Supports HACMP" below
- "Get the Version of HACMP" below
- "Get Cluster Information" on next page
- "Get DNS Information from the Host File" on page 263
- "Get Volume Group Information" on page 264
- "Get HACMP Application Information" on page 265

### **Verify that the Connected OS Supports HACMP**

| Command           | uname                                                                                                   |
|-------------------|----------------------------------------------------------------------------------------------------|
| Example of output | aix                                                                                                    |
| Values taken      | aix                                                                                                    |
| Comments          | This command retrieves the OS. This package runs only on AIX platforms so Discovery must verify the OS. |

### **Get the Version of HACMP**

| Command           | IsIpp -I cluster.license                                                                  |
|-------------------|-------------------------------------------------------------------------------------------|
| Example of output | cluster.license 5.4.0.0 COMMITTED HACMP Electronic License                                |
| Values taken      | 5.4.x.x                                                                                   |
| Comments          | This command gives the HACMP version. Discovery verifies that the HACMP version is valid. |

#### Chapter 14: IBM High Availability Cluster Multiprocessing (HACMP) Discovery

### **Get Cluster Information**

| Command           | /usr/sbin/cluster/utilities/cldisp             |
|-------------------|------------------------------------------------|
| Example of output | ## =========                                   |
|                   | ## Cluster: db590_db591                        |
|                   | ## Cluster services: active                    |
|                   | ## State of cluster: up                        |
|                   | ## Substate: stable                            |
|                   | ##                                             |
|                   | ## ##########                                  |
|                   | ## APPLICATIONS                                |
|                   | ## ##########                                  |
|                   | ##                                             |
|                   | ##                                             |
| Values taken      | Cluster: db590_db591                           |
| Comments          | This command retrieves the HACMP Cluster name. |

### **Get DNS Information from the Host File**

| Command      | cat /etc/hosts                                                        |
|--------------|-----------------------------------------------------------------------|
| Example of   | ## Sample output                                                      |
| output       | ##                                                                    |
|              | <pre>## # Do not remove the following line, or various programs</pre> |
|              | ## # that require network functionality will fail.                    |
|              | ## 127.0.0.1 testserver localhost.localdomain localhost               |
|              | ## 12.20.30.3 server1 server1.compay.net                              |
|              | ## 12.20.20.3 server1-backup server1-backup.company.net               |
|              | ## 192.168.1.103 server1-local server1-local.company.net              |
|              | ## 12.20.30.4 server2 server1.compay.net                              |
|              | ## 12.20.20.4 server2-backup server2-backup.company.net               |
|              | ## 192.168.1.104 server2-local server2-local.company.net              |
|              | ## =========                                                          |
| Values taken | IP Address and name                                                   |
| Comments     | This command retrieves the host name and the IP.                      |

### **Get Volume Group Information**

| Command           | Ispv                                              |  |  |
|-------------------|---------------------------------------------------|--|--|
| Example of output | ## Sample output                                  |  |  |
|                   | # dwscmdb : lspv                                  |  |  |
|                   | # hdisk1 00ca4bbe84bdab4f rootvg active           |  |  |
|                   | # hdisk0 00ca4bbe84bdac14 rootvg active           |  |  |
|                   | # hdisk2 00ca4bbeeeb6b3c2 QSWIQ9A0_vg concurrent  |  |  |
|                   | # hdisk3 00ca4bbeeeb3c581 None                    |  |  |
|                   | # hdisk4 00ca4bbeeeb6b499 QSWIQ9A0_vg concurrent  |  |  |
|                   | # hdisk5 00ca4bbeeeb3c403 None                    |  |  |
|                   | # hdisk6 00ca4bbeeeb6b60d QSWIQ9B0_vg concurrent  |  |  |
|                   | # hdisk7 00ca4bbeeeb3c4c2 QSWIQ9B0_vg concurrent  |  |  |
|                   | # hdisk8 00ca4bbeeeb6b84f QSWIQ9A0_vg concurrent  |  |  |
|                   | # hdisk9 00ca4bbeeeb6b920 QSWIQ9A0_vg concurrent  |  |  |
|                   | # hdisk10 00ca4bbeeeb3c641 None                   |  |  |
|                   | # hdisk11 00ca4bbeeeb3c7c0 None                   |  |  |
|                   | # hdisk12 00ca4bbeeeb6b6e5 QSWIQ9B0_vg concurrent |  |  |
|                   | # hdisk13 00ca4bbeeeb3c700 QSWIQ9B0_vg concurrent |  |  |
| Values taken      | Volume group name                                 |  |  |
| Comments          | This command retrieves the volume groups.         |  |  |

### **Get HACMP Application Information**

| Command           | cldisp                                                                              |
|-------------------|-------------------------------------------------------------------------------------|
| Example of output | ## Sample output                                                                    |
| output            | ## ========                                                                         |
|                   | ## Cluster: db590_db591                                                             |
|                   | ## Cluster services: active                                                         |
|                   | ## State of cluster: up                                                             |
|                   | ## Substate: stable                                                                 |
|                   | ##                                                                                  |
|                   | ## ###########                                                                      |
|                   | ## APPLICATIONS                                                                     |
|                   | ## ##########                                                                       |
|                   | <pre>## Cluster sy008_sy015 provides the following applications: assy008</pre>      |
|                   | ## Application: assy008 {online}                                                    |
|                   | <pre>## This application is part of resource group 'ressy008'.</pre>                |
|                   | ## Resource group policies:                                                         |
|                   | ## Startup: on home node only                                                       |
|                   | ## Fallover: to next priority node in the list                                      |
|                   | ## Fallback: never                                                                  |
|                   | <pre>## Nodes configured to provide assy008: a_wwasy008 {up} b_ddasy015 {up}</pre>  |
|                   | ## Node currently providing assy008: a_wwasy008 {up}                                |
|                   | <pre>## The node that will provide assy008 if a_wwasy008 fails is: b_ddasy015</pre> |
|                   | ## assy008 is started by /usr/local/bin/start_assy008                               |
|                   | ## assy008 is stopped by /usr/local/bin/stop_assy008                                |
|                   | ## Resources associated with assy008:                                               |
|                   | ## Service Labels                                                                   |
|                   | ## wwasy008(141.122.74.142) {online}                                                |
|                   | ## Interfaces configured to provide wwasy008:                                       |

```
## wwasy008-boot {down}
Example of
output
                 ## with IP address: 141.122.74.149
(cont'd)
                 ## on interface: en1
                 ## on node: a wwasy008 {up}
                 ## on network: net ether 01 {up}
                 ## wwasy008-stdby {up}
                 ## with IP address: 192.168.2.40
                 ## on interface: en2
                 ## on node: a wwasy008 {up}
                 ## on network: net ether 01 {up}
                 ## ddasy015 {up}
                 ## with IP address: 141.122.74.154
                 ## on interface: en1
                 ## on node: b ddasy015 {up}
                 ## on network: net ether 01 {up}
                 ## ddasy015-stdby {up}
                 ## with IP address: 192.168.2.10
                 ## on interface: en2
                 ## on node: b ddasy015 {up}
                 ## on network: net ether 01 {up}
                 ## Shared Volume Groups:
                 ## vg100
                 ## vg199
                 ## No application monitors are configured for
                assy008.
                 ##
                 ## ############
                 ## TOPOLOGY
                 ## ############
                 ## ...
                 ## ========
```

**Discovery and Integration Content Guide - Discovery Modules**Chapter 14: IBM High Availability Cluster Multiprocessing (HACMP) Discovery

| Values taken | Application information                                   |  |
|--------------|-----------------------------------------------------------|--|
| Comments     | This command retrieves the HACMP Application information. |  |

### **HACMP Topology Discovery Job**

This section describes the following:

### Trigger Query (Shell not NTCMD HACMP)

This trigger requires a TTY Shell that is not an NTCMD Shell.

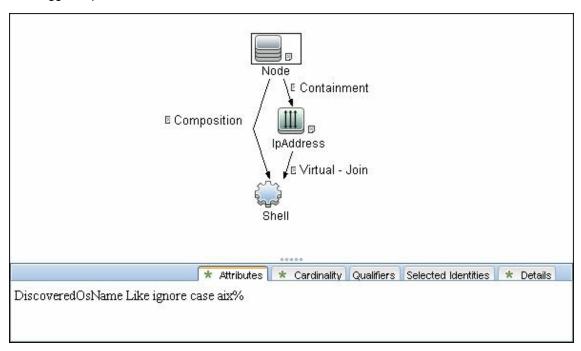

### **Adapter**

- Created/Changed Entities
  - Hacmpcluster CIT
  - Failoverclustersoftware CIT
  - Logical Volume
  - Physical Volume
  - Volume Group
  - Network Interface

### **Used Script**

TTY\_HACMP\_Applications.py

#### **Discovered CITs**

- ClusterResourceGroup
- ClusterSoftware
- Composition
- Containment
- Depencency
- ExecutionEnvironment
- HACMP Cluster
- HACMP Resource
- HACMP Resource Group
- Interface
- IpAddress
- Membership
- Node
- Ownership
- Physical Volume
- RunningSoftware
- Usage
- Volume Group

### **HACMP Application Discovery Job**

This section describes the following:

### **Trigger Query (Shell in HACMP Cluster)**

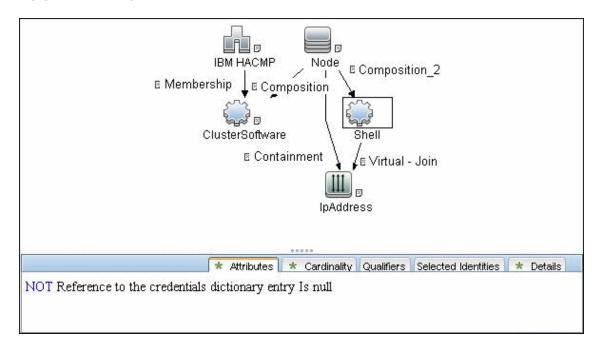

### **Adapter**

#### Input Query

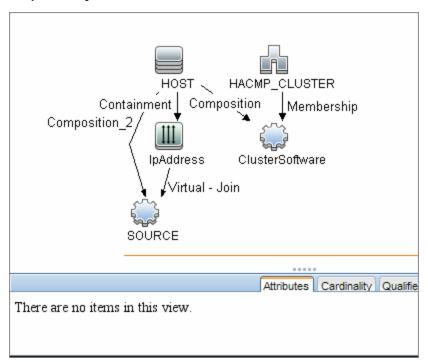

- Created/Changed Entities
  - Hacmpgroup
  - Hacmpresource
  - Network Interface
  - Cluster Server
  - IpAddress
  - Physical Disk
  - Volume Group

### **Used Script**

• TTY\_HACMP\_Topology.py

#### **Discovered CITs**

- ClusterSoftware
- Composition
- Containment
- HACMP Cluster

#### **Discovery and Integration Content Guide - Discovery Modules**

Chapter 14: IBM High Availability Cluster Multiprocessing (HACMP) Discovery

- Interface
- IpAddress
- LogicalVolume
- Membership
- Node
- Physical Volume
- Volume Group

## **Chapter 15**

## **Microsoft Cluster Discovery**

#### This chapter includes:

| Microsoft Cluster Server View Topology    | 274  |
|-------------------------------------------|------|
| Supported Versions                        | 275  |
| How to Discover Microsoft Cluster Servers | .276 |
| MS Cluster by NTCMD or UDA Job            | 277  |

### **Microsoft Cluster Server View Topology**

The Microsoft Cluster Server View shows the MS Cluster and the cluster software (the agents running on the actual host) as its members.

The cluster is composed of several Clustered Servers that are the virtual hosts or servers providing the platform for the virtual service used by the cluster clients (through the virtual IPs). The cluster contains Microsoft Cluster Groups. Each of the groups contains Microsoft Cluster Resources. For each Cluster Resource Group, it is assumed that different, dedicated, virtual IPs are being assigned; these IPs are configured for the use of the cluster clients.

**Note:** For a list of discovered CITs, see "Discovered CITs" on page 277.

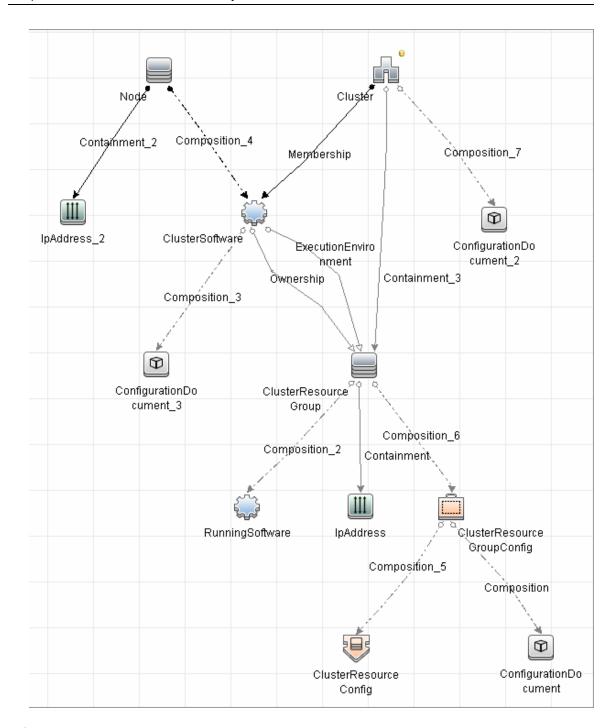

### **Supported Versions**

- Windows Server 2003
- Windows Server 2008

#### **How to Discover Microsoft Cluster Servers**

The MS Cluster discovery process enables you to discover the topology of a Microsoft Cluster Server on the network.

This task includes the following steps:

#### 1. Prerequisite - Set up protocol credentials

This discovery uses the WMI and NTCMD or PowerShell protocols.

For credential information, see "Supported Protocols" in the *HP Universal CMDB Discovery* and Integration Content Guide - Supported Content document.

#### 2. Run the discovery

Activate the relevant jobs in the following order:

- Host Connection by Shell or Host Connection by PowerShell
- Host Applications by Shell/SNMP/WMI/Power Shell and Host Resources by Shell/SNMP/WMI/Power Shell.
- MS Cluster by NTCMD or UDA

For details on running jobs, refer to "Module/Job-Based Discovery" in the *HP Universal CMDB Data Flow Management Guide*.

### MS Cluster by NTCMD or UDA Job

#### **Discovered CITs**

For details on the CIs that are discovered, see the Statistics table in the **Details** tab.

- ClusterResourceGroup
- ClusterSoftware
- Composition
- ConfigurationDocument
- Containment
- Dependency
- ExecutionEnvironment
- IpAddress
- MS Cluster
- MSCS Resource Group
- MSCS resource
- Membership
- Node
- Ownership
- Virtual

**Note:** To view the topology, see "Microsoft Cluster Server View Topology" on page 274.

## **Chapter 16**

## **HP Serviceguard Cluster Discovery**

#### This chapter includes:

| Overview                                         | 279 |
|--------------------------------------------------|-----|
| Supported Versions                               | 279 |
| Topology                                         | 280 |
| How to Discover HP Serviceguard Cluster Topology | 281 |
| Service Guard Cluster Topology by TTY Job        | 282 |
| Trigger Query                                    | 282 |
| Adapter                                          | 282 |
| Service Guard Cluster Topology Adapter           | 283 |
| Input Query                                      | 283 |
| Used Scripts                                     | 283 |
| Created/Changed Entities                         | 283 |
| Discovered CITs                                  | 284 |
| HP Serviceguard Cluster Commands                 | 285 |

#### **Overview**

HP Serviceguard is the cluster solution for HP-UX. HP Global Workload Management adjusts workloads to optimize performance, and integrates with Instant Capacity on Demand. HP Serviceguard allows the clustering of FS with the installed services. The **Service Guard Cluster Topology by TTY** job discovers CIs like packages, file system elements, and running services, with the corresponding logical links.

### **Supported Versions**

This discovery solution supports HP Serviceguard Cluster on top of HP-UX 10.xx and 11.xx.

### **Topology**

The following image displays the topology of the HP Serviceguard Cluster Discovery.

Note: For a list of discovered CITs, see "Discovered CITs" on page 284.

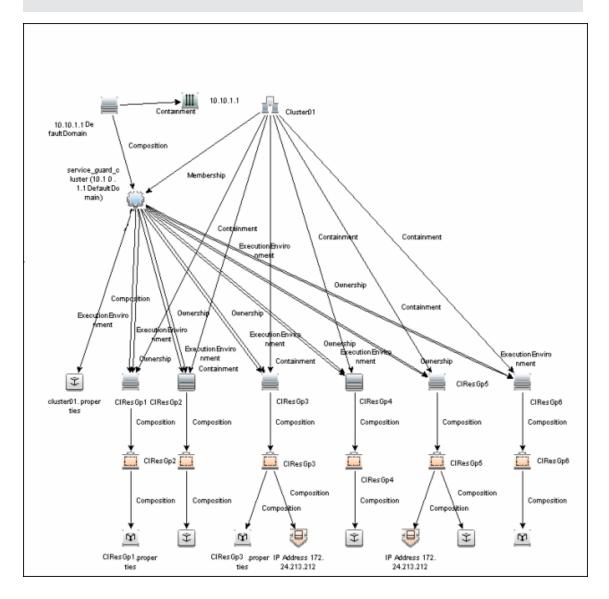

# How to Discover HP Serviceguard Cluster Topology

This task explains how to discover Serviceguard Cluster Topology.

#### 1. Prerequisite - Permissions

Before starting the discovery, ensure the user has the permissions required to run the following commands:

- /usr/sbin/cmviewcl -v
- cat <package config or log>
- uname
- ps -ef
- lsnrctl status
- pfiles
- lsof

#### 2. Prerequisite - Set up protocol credentials

To discover HP Serviceguard cluster topology, you must set up the appropriate Shell protocol: SSH, Telnet, or both, depending on the particular system being accessed. Prepare the following information for the Shell protocol: **user name**, **password**, and **domain name**.

For credential information, see "Supported Protocols" in the *HP Universal CMDB Discovery* and Integration Content Guide - Supported Content document.

#### 3. Run the discovery

Run the following jobs:

- Range IPs by ICMP to discover the HP Serviceguard cluster IP addresses
- Host Connection by Shell to discover the HP Serviceguard system with the SSH agent and networking topology connected
- Host Applications by Shell to discover if HP Serviceguard is set up and running on the destination
- Service Guard Cluster Topology by TTY

For details on running jobs, see "Discovery Control Panel" in the *HP Universal CMDB Data Flow Management Guide*.

### **Service Guard Cluster Topology by TTY Job**

### **Trigger Query**

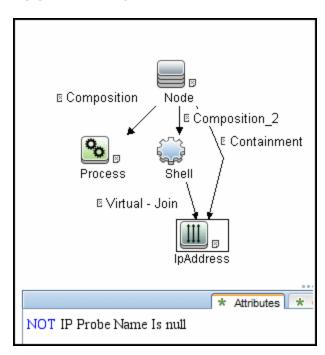

### **Adapter**

This job uses the **Service Guard Cluster Topology** adapter.

For details, see "Service Guard Cluster Topology Adapter" on next page

### **Service Guard Cluster Topology Adapter**

### **Input Query**

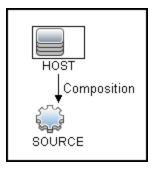

### **Used Scripts**

- Service\_Guard\_Cluster\_Topology.py
- file\_mon\_utils.py
- file\_ver\_lib.py
- service\_guard\_discoverers.py
- file\_system.py
- file\_topology.py
- service\_guard\_topology.py
- service\_guard.py
- oracle\_shell\_utils.py

### **Created/Changed Entities**

| Entity Name                       | Туре   | Description      |
|-----------------------------------|--------|------------------|
| Service_Guard_Cluster_Topology.py | Script | Discovery script |
| service_guard_discovers.py        | Script | Discovery script |
| service_guard_topology.py         | Script | Discovery script |
| service_guard.py                  | Script | Discovery script |
| oracle_shell_utils.py             | Script | Discovery script |

### **Discovered CITs**

- Clustered Software
- Composition
- ConfigurationDocument
- Containment
- Dependency
- ExecutionEnvironment
- ipAddress
- Membership
- Node
- Ownership
- SG Package
- SG Resource
- Service Guard Cluster
- RunningSoftware

**Note:** To view the topology, see "Topology" on page 280.

### **HP Serviceguard Cluster Commands**

This section includes the Serviceguard clustering commands.

#### Command

/usr/local/bin/sudo /usr/sbin/cmviewcl -v

#### Output:

```
STATUS
CLUSTER
SomeClusterName up
NODE STATUS STATE
Nodel up running
Quorum Server Status:
NAME STATUS STATE
172.24.0.5 up running
 Network Parameters:
INTERFACE STATUS PATH
                                                     NAME

        PRIMARY
        up
        0/2/2/1
        lan3

        PRIMARY
        up
        0/1/1/1
        lan1

        PRIMARY
        up
        0/2/2/0
        lan2

        PRIMARY
        up
        0/1/1/0
        lan0

        STANDBY
        up
        0/3/0/0/0/0/4/0/0/ lan7

        STANDBY
        up
        0/3/0/0/0/0/2/0/0/ lan5

              up 0/3/0/0/0/0/4/0/0/ lan6
STANDBY
STANDBY up
                                                0/3/0/0/0/0/2/0/0/ lan4
PACKAGE STATUS STATE AUTO RUN NODE
PackageName1 up running enabled Node1
 Policy Parameters:
POLICY NAME CONFIGURED VALUE
Failover configured node
Failback manual
 Node Switching Parameters:
NODE TYPE STATUS SWITCHING NAME
Primary up enabled Nodel (current)
PACKAGE STATUS STATE AUTO RUN NODE
 PackageName2 up running enabled Node1
 Policy Parameters:
POLICY NAME CONFIGURED VALUE
Failover configured node
Failback manual
 Script Parameters:
ITEM STATUS MAX RESTARTS RESTARTS NAME
Subnet up 192.168.62.0
Subnet up 172.24.0.0
```

Chapter 16: HP Serviceguard Cluster Discovery

```
Node_Switching_Parameters:

NODE_TYPE STATUS SWITCHING NAME

Primary up enabled Nodel (current)

PACKAGE STATUS STATE AUTO_RUN NODE

PackageName3 up running enabled Nodel

Policy_Parameters:

POLICY_NAME CONFIGURED_VALUE

Failover configured_node

Failback manual

Node_Switching_Parameters:

NODE_TYPE STATUS SWITCHING NAME

Primary up enabled Nodel (current)
```

#### Mapping

Output of this command is used to fill in the attributes of the CIs:

| CMD Output Attribute | CI Name               | CI Attribute |
|----------------------|-----------------------|--------------|
| SomeClusterName      | Service Guard Cluster | Name         |
| PackageName1,,       | SG Package            | Name         |
| PackageName3         |                       |              |
| IP Address           | SG Resource           | Name         |
| Subnet value         | Network               | Name         |
| Node1                | Node                  | Name         |

#### **Command**

```
find /etc/cmcluster/ -name '*.cfg'
```

#### Output:

```
/etc/cmcluster/scripts/exampleapplicatie.cfg
/etc/cmcluster/package1/package1.cfg
/etc/cmcluster/package2/package2.cfg
/etc/cmcluster/package3/package3.cfg
```

#### Mapping:

This command is used to find package configuration files in the SG Cluster configuration directory.

#### Command

```
find /etc/cmcluster/ -name '*.config'
```

#### Output:

```
/etc/cmcluster/scripts/exampleapplicatie.config
/etc/cmcluster/package1/package1.config
/etc/cmcluster/package2/package2.config
/etc/cmcluster/package3/package3.config
```

#### Mapping:

This command is used to find package configuration files in the SG Cluster configuration directory.

#### Command

```
cat "/etc/cmcluster/package1/package.cfg" | grep -iE "PACKAGE_
NAME|SCRIPT_LOG_FILE|RUN_SCRIPT|FS_DIRECTORY"
```

#### Output:

```
# "PACKAGE_NAME" is the name that is used to identify the package.
# Legal values for PACKAGE_NAME:
PACKAGE_NAME package1
# "RUN_SCRIPT" is the script that starts a package.
# Legal values for RUN_SCRIPT:
RUN_SCRIPT /etc/cmcluster/package1/package1.cnt1
# "RUN_SCRIPT_TIMEOUT" is the number of seconds allowed for the package to start.
```

#### Mapping:

PACKAGE\_NAME and RUN\_SCRIPT variable values are used in further commands for discovery of IP and Mount Points which are managed by this package.

#### Command

```
cat "/etc/cmcluster/package1/package1.cntl.log" | grep -E
"Mounting"
```

#### Output:

```
Jul 11 09:27:10 - Node "Node1":
   Mounting /dev/vg1/lvol1 at /oracle/somename1
   Jul 11 09:27:22 - Node "Node1":
   Mounting /dev/vg1/lvol2 at /oracle/somename2
   Jul 11 09:27:53 - Node "Node1":
   Mounting /dev/vg1/lvol3 at /oracle/somename3
```

#### Mapping:

Discovered data for mount points will be used to link the RunningSoftware to the proper Clustered Service (actually a package). This linking approach relies on the running process path.

# Command cat "/etc/cmcluster/package1/package1.cntl.log" | grep -E "Adding IP"

#### Output:

```
Jun 12 09:27:11 - Node "Node1":
Adding IP address 192.168.62.146 to subnet 192.168.62.0
Jun 12 09:27:11 - Node "Node1":
Adding IP address 172.24.10.142 to subnet 172.24.0.0
```

#### Mapping:

Discovered IP Address and Network will be reported as corresponding CIs. This is done because not all IP Resources might be present in the cmviewcl output.

```
Command
ps -ef | grep "tnslsnr"
```

#### Output:

```
orauser 21926 1 0 Jun 9 ?
6:09 /oracle/somename1/applic/oracle/db/
10.2.0/instns1/bin/tnslsnr listener name1 -inherit
```

#### Mapping:

From the fetched Oracle Listener process information ORACLE\_HOME value, listener name and pid will be parsed out. ORACLE\_HOME and listener name will be used in further discovery to get listener status and parse out Oracle DB SIDs.

#### Command

```
/oracle/somename1/applic/oracle/db/10.2.0/
instns1/bin/lsnrctl status listener_name1
```

#### Output:

```
LSNRCTL for HPUX: Version 10.2.0.5.0 - Production on 20-JUL-2011 06:44:11
```

```
Copyright (c) 1991, 2010, Oracle. All rights reserved.
Connecting to (DESCRIPTION=(ADDRESS=(PROTOCOL=IPC)(KEY=oic6)))
STATUS of the LISTENER
-----
Alias listener name1
Version TNSLSNR for HPUX: Version 10.2.0.5.0 -
Production Start Date 09-JUN-2011 21:56:34
Uptime 40 days 8 hr. 47 min. 36 sec
Trace Level off
Security ON: Local OS Authentication
SNMP OFF
Listener Parameter File
/oracle/somename1/applic/oracle/db/10.2.0/
instns1/network/admin/listener.ora
Listener Log File
/oracle/somename1/applic/oracle/db/10.2.0/
instns1/network/log/listener name1.log
Listening Endpoints Summary...
DESCRIPTION=
ADDRESS=(PROTOCOL=ipc)(KEY=sid1)))
DESCRIPTION=
ADDRESS=(PROTOCOL=tcp)(HOST=192.168.80.24)(PORT=1521)))
DESCRIPTION=
ADDRESS=(PROTOCOL=ipc)(KEY=EXTPROCsidas)))
Services Summary...
Service "PLSExtProcsid1" has 1 instance(s).
Instance "PLSExtProcdis1", status UNKNOWN,
has 1 handler(s) for this service...
Service "sid1.somedomain" has 1 instance(s).
Instance "sid1", status UNKNOWN,
has 1 handler(s) for this service...
The command completed successfully
```

#### Mapping:

Instance value will be parsed out and treated as SID; any instance name starting from PLSExtProc will be filtered out since this is RPC call service.

```
Command

nice lsof -i 4 -a -P -n -p <Actual Pid>
or
nice pfiles 21926 2>&1 | awk "/S_IFSOCK|SOCK_STREAM|SOCK_
DGRAM|port/ { print }"
```

#### Mapping:

Discovered IP and port information is used to set Application IP and Port on reported Running Software.

Chapter 16: HP Serviceguard Cluster Discovery

#### Command

```
cat "/oracle/somename2/applic/oracle/oas
/10.1.2/somename5/opmn/conf/opmn.xml"
```

#### Output:

```
.....skip.....
<ias-instance id="somename.somedomain">
<environment>
<variable id="TMP" value="/tmp"/>
<variable id="LD_LIBRARY_PATH" value="/usr/lib"/>
<variable id="LD_PRELOAD" value="libloghost.so.1"/>
.....skip.....
```

#### Mapping:

The Oracle iAS CI name is taken from value of ias-instance in the following order: parameter name, parameter id, Default Server.

# **Chapter 17**

# **Sun Cluster Discovery**

### This chapter includes:

| Overview                                      | 292 |
|-----------------------------------------------|-----|
| Supported Versions                            | 292 |
| Topology                                      | 292 |
| How to Discover Sun Cluster                   | 293 |
| Sun Cluster by Shell Job                      | 294 |
| Trigger Query                                 | 294 |
| Adapter                                       | 295 |
| Used Scripts                                  | 296 |
| Discovered CITs                               | 296 |
| Sun Cluster Discovery Commands                | 297 |
| Get Name of Cluster                           | 298 |
| Get Nodes of Cluster                          | 299 |
| Resolve Node Names to IPs                     | 300 |
| Get Status of Nodes                           | 301 |
| Get Resource Groups and Resources             | 302 |
| Get Details for Resource Groups and Resources | 303 |
| Get Cluster Interconnection Information       | 317 |
| Get Quorum Configuration                      | 322 |

## **Overview**

The Sun Cluster product is an integrated hardware and software solution used to create highly available and scalable services. The Sun Cluster environment extends the Solaris Operating System into a cluster operating system. A cluster is a collection of one or more nodes that belong exclusively to that collection.

## **Supported Versions**

The **Sun Cluster** package supports Sun Cluster 3.2. Support for older versions of Sun Cluster has not been verified.

The Sun Cluster software integrates with the Solaris operating system, thus only this operating system is supported.

## **Topology**

The following image displays the topology of the Sun Cluster discovery.

**Note:** For a list of discovered CITs, see "Discovered CITs" on page 296.

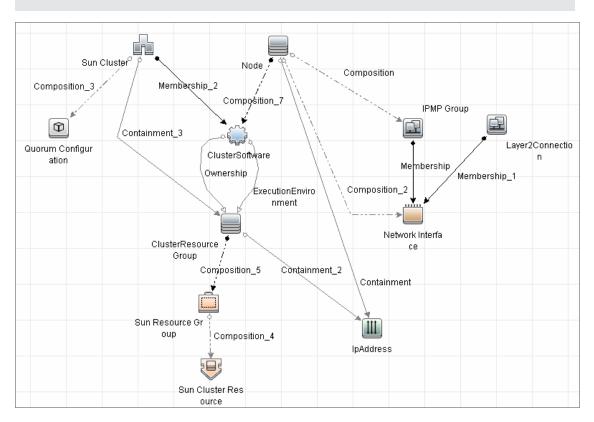

## **How to Discover Sun Cluster**

This task includes the following steps:

#### 1. Prerequisites - Set up protocol credentials and permissions

- This discovery uses the Telnet and SSH protocols.
  - For credential information, see "Supported Protocols" in the *HP Universal CMDB Discovery* and Integration Content Guide Supported Content document.
- Set up permissions for users performing Sun Cluster discovery to run clustering commands (scrgadm, scstat, scconf, and so on). For a full list of commands see "Sun Cluster Discovery Commands" on page 297.

#### 2. Run the discovery

For details on running jobs, refer to "Module/Job-Based Discovery" in the *HP Universal CMDB Data Flow Management Guide*.

Run the following jobs in the following order:

- a. Run the Range IPs by ICMP job to discover which of the machines in the IP range are up.
- b. Run the **Host Connection by Shell** job to discover Shell connectivity and basic information about the hosts.
- c. Run the **Host Applications by Shell** job to discover processes on the target machines.
- d. Run the **Sun Cluster by Shell** job to discover the Sun Cluster topology. For job details, see "Sun Cluster by Shell Job" on next page.

# Sun Cluster by Shell Job

This section includes:

- "Trigger Query" below
- "Adapter" on next page
- "Used Scripts" on page 296
- "Discovered CITs" on page 296

## **Trigger Query**

• Trigger query:

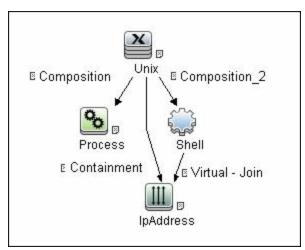

#### • CI Attribute Conditions:

| Attribute | Condition                                                 |
|-----------|-----------------------------------------------------------|
| Process   | Name Equal ignore case "cluster"                          |
| Shell     | NOT Reference to the credentials dictionary entry is null |
| IpAddress | Not IP Probe Name is null                                 |

## **Adapter**

### • Input Query

This query contains only one Shell CI:

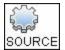

### • Created/Changed Entities

| Added CI Types      | ■ Sun Cluster                                 |
|---------------------|-----------------------------------------------|
|                     | ■ Sun Resource Group                          |
|                     | ■ Sun Cluster Resource                        |
|                     | ■ IPMP Group                                  |
| Added valid links   | ■ Node - composition > IPMP Group             |
|                     | ■ IPMP Group - membership > Network Interface |
| Added views         | Sun Cluster Topology view                     |
| Added scripts       | sun_cluster_by_shell.py                       |
|                     | solaris_networking.py                         |
| Added adapters      | Sun_Cluster_by_Shell                          |
| Added jobs          | Sun Cluster by Shell                          |
| Added trigger query | shell_on_solaris_cs                           |
| Added module        | Sun Cluster.xml                               |

## **Used Scripts**

- solaris\_networking.py
- sun\_cluster\_by\_shell.py

### **Discovered CITs**

- ClusterSoftware
- Composition
- ConfigurationDocument
- Containment
- ExecutionEnvironment
- Interface
- IpAddress
- Layer2Connection
- Membership
- Node
- Sun Cluster
- Sun Cluster Resource
- Sun Resource Group

Note: To view the topology, see "Topology" on page 292.

# **Sun Cluster Discovery Commands**

This section includes the Sun clustering commands:

- "Get Name of Cluster" on next page
- "Get Nodes of Cluster" on page 299
- "Resolve Node Names to IPs" on page 300
- "Get Status of Nodes" on page 301
- "Get Resource Groups and Resources" on page 302
- "Get Details for Resource Groups and Resources" on page 303
- "Get Cluster Interconnection Information" on page 317
- "Get Quorum Configuration" on page 322

## **Get Name of Cluster**

| Command      | /usr/cluster/bin/scconf -p                                       |
|--------------|------------------------------------------------------------------|
| Example of   | Cluster name: cluster1                                           |
| output       | Cluster ID: 0x4A7BDCD3                                           |
|              | Cluster install mode: disabled                                   |
|              | Cluster private net: 172.2.0.0                                   |
|              | Cluster private netmask: 255.255.255.192                         |
|              | Cluster maximum nodes: 6                                         |
|              | Cluster maximum private networks: 4                              |
|              | Cluster new node authentication: unix                            |
|              | Cluster authorized-node list: < Exclude all nodes>               |
|              | Cluster transport heart beat timeout: 10000                      |
|              | Cluster transport heart beat quantum: 1000                       |
|              | Round Robin Load Balancing UDP session timeout: 480              |
|              | Cluster nodes: node1 node2                                       |
|              | Cluster node name: node1                                         |
|              |                                                                  |
| Values taken | Name of the cluster: cluster1                                    |
| Comments     | Name of the cluster enabling the creation of the Sun Cluster CI. |

## **Get Nodes of Cluster**

| Command      | /usr/cluster/bin/scconf -p                          |
|--------------|-----------------------------------------------------|
| Example of   | Cluster name: cluster1                              |
| output       | Cluster ID: 0x4A7BDCD3                              |
|              | Cluster install mode: disabled                      |
|              | Cluster private net: 172.2.7.0                      |
|              | Cluster private netmask: 255.255.255.192            |
|              | Cluster maximum nodes: 6                            |
|              | Cluster maximum private networks: 4                 |
|              | Cluster new node authentication: unix               |
|              | Cluster authorized-node list: < Exclude all nodes>  |
|              | Cluster transport heart beat timeout: 10000         |
|              | Cluster transport heart beat quantum: 1000          |
|              | Round Robin Load Balancing UDP session timeout: 480 |
|              | Cluster nodes: node1 node2                          |
|              |                                                     |
| Values taken | Node names                                          |

## **Resolve Node Names to IPs**

| Command      | /usr/sbin/nslookup node1                                                       |
|--------------|--------------------------------------------------------------------------------|
| Example of   | Server: 134.44.0.10                                                            |
| output       | Address: 134.44.0.10#53                                                        |
|              | Name: nodel.example.com                                                        |
|              | Address: 134.44.0.75                                                           |
| Values taken | IP of the node                                                                 |
| Comments     | The IP enables the creation of an incomplete Host for each node in the cluster |

## **Get Status of Nodes**

| Command      | /usr/cluster/bin/scstat -n                                                                                                    |
|--------------|----------------------------------------------------------------------------------------------------|
| Example of   | Cluster Nodes                                                                                                    |
| output       | Node name Status                                                                                                    |
|              |                                                                                                    |
|              | Cluster node: nodel Online                                                                                                    |
|              | Cluster node: node2 Online                                                                                                    |
| Values taken | Node statuses                                                                                                    |
| Comments     | Although statuses are not reported, Discovery needs this status. For example, Discovery should not issue an arp command to resolve the MAC address if the node is off-line. |

## **Get Resource Groups and Resources**

| Command      | /usr/cluster/bin/scstat -g                                                             |
|--------------|----------------------------------------------------------------------------------------|
| Example of   | Resource Groups and Resources                                                          |
| output       | Group Name Resources                                                                   |
|              |                                                                                        |
|              | Resources: oracle1 oracle1-zfs oracle1-lh oracle1-ora oracle1-cron oracle1-lsnr_ano_10 |
|              | Resource Groups                                                                        |
|              |                                                                                        |
| Values taken | List of groups.                                                                        |
|              | List of resources in a group.                                                          |
|              | Status of a group on each of the nodes (run links are created based on this).          |

## **Get Details for Resource Groups and Resources**

| Command    | /usr/cluster/bin/scrgadm -pvv                                      |
|------------|--------------------------------------------------------------------|
| Example of | Res Group name: oracle1                                            |
| output     | (oracle1) Res Group RG_description: <null></null>                  |
|            | (oracle1) Res Group mode: Failover                                 |
|            | (oracle1) Res Group management state: Managed                      |
|            | (oracle1) Res Group RG_project_name: user.oracle                   |
|            | (oracle1) Res Group RG_SLM_type: manual                            |
|            | (oracle1) Res Group RG_affinities: <null></null>                   |
|            | (oracle1) Res Group Auto_start_on_new_cluster: True                |
|            | (oracle1) Res Group Failback: False                                |
|            | (oracle1) Res Group Nodelist: node1 node2                          |
|            | (oracle1) Res Group Maximum_primaries: 1                           |
|            | (oracle1) Res Group Desired_primaries: 1                           |
|            | (oracle1) Res Group RG_dependencies: <null></null>                 |
|            | (oracle1) Res Group network dependencies: True                     |
|            | (oracle1) Res Group Global_resources_used: <all></all>             |
|            | (oracle1) Res Group Pingpong_interval: 3600                        |
|            | (oracle1) Res Group Pathprefix: <null></null>                      |
|            | (oracle1) Res Group system: False                                  |
|            | (oracle1) Res Group Suspend_automatic_recovery: False              |
|            | (oracle1) Res name: oracle1-zfs                                    |
|            | (oracle1:oracle1-zfs) Res R_description:                           |
|            | (oracle1:oracle1-zfs) Res resource type:<br>SUNW.HAStoragePlus:8   |
|            | (oracle1:oracle1-zfs) Res type version: 8                          |
|            | (oracle1:oracle1-zfs) Res resource group name: oracle1             |
|            | (oracle1:oracle1-zfs) Res resource project name: user.oracle       |
|            | (oracle1:oracle1-zfs{kvsdb1}) Res enabled: True                    |
|            | (oracle1:oracle1-zfs{kvsdb2}) Res enabled: True                    |
|            | <pre>(oracle1:oracle1-zfs{kvsdb1}) Res monitor enabled: True</pre> |
|            | (oracle1:oracle1-zfs{kvsdb2}) Res monitor enabled:                 |

| Command | /usr/cluster/bin/scrgadm -pvv                                                                                                    |
|---------|----------------------------------------------------------------------------------------------------|
|         | True                                                                                                    |
|         | (oracle1:oracle1-zfs) Res strong dependencies: <null></null>                                                                                  |
|         | (oracle1:oracle1-zfs) Res weak dependencies: <null></null>                                                                                    |
|         | <pre>(oracle1:oracle1-zfs) Res restart dependencies: <null></null></pre>                                                                      |
|         | <pre>(oracle1:oracle1-zfs) Res offline restart dependencies: <null></null></pre>                                                              |
|         | (oracle1:oracle1-zfs) Res property name: Retry_interval                                                                                       |
|         | <pre>(oracle1:oracle1-zfs:Retry_interval) Res property class: standard</pre>                                                                  |
|         | (oracle1:oracle1-zfs:Retry_interval) Res property description: Time in which monitor attempts to restart a failed resource Retry_count times. |
|         | <pre>(oracle1:oracle1-zfs:Retry_interval) Res property type: int</pre>                                                                        |
|         | <pre>(oracle1:oracle1-zfs:Retry_interval) Res property value: 300</pre>                                                                       |
|         | (oracle1:oracle1-zfs) Res property name: Retry_count                                                                                          |
|         | <pre>(oracle1:oracle1-zfs:Retry_count) Res property class: standard</pre>                                                                     |
|         | (oracle1:oracle1-zfs:Retry_count) Res property description: Indicates the number of times a monitor restarts the resource if it fails.        |
|         | <pre>(oracle1:oracle1-zfs:Retry_count) Res property type: int</pre>                                                                           |
|         | <pre>(oracle1:oracle1-zfs:Retry_count) Res property value:</pre> 2                                                                            |
|         | (oracle1:oracle1-zfs) Res property name: Failover_ mode                                                                                       |
|         | (oracle1:oracle1-zfs:Failover_mode) Res property class: standard                                                                              |
|         | (oracle1:oracle1-zfs:Failover_mode) Res property description: Modifies recovery actions taken when the resource fails.                        |
|         | <pre>(oracle1:oracle1-zfs:Failover_mode) Res property type: enum</pre>                                                                        |

| Command | /usr/cluster/bin/scrgadm -pvv                                                                                                    |
|---------|----------------------------------------------------------------------------------------------------|
|         | (oracle1:oracle1-zfs:Failover_mode) Res property value: SOFT                                                                            |
|         | (oracle1:oracle1-zfs) Res property name: POSTNET_<br>STOP_TIMEOUT                                                                       |
|         | <pre>(oracle1:oracle1-zfs:POSTNET_STOP_TIMEOUT) Res property class: standard</pre>                                                      |
|         | (oracle1:oracle1-zfs:POSTNET_STOP_TIMEOUT) Res property description: Maximum execution time allowed for Postnet_stop method.            |
|         | <pre>(oracle1:oracle1-zfs:POSTNET_STOP_TIMEOUT) Res property type: int</pre>                                                            |
|         | (oracle1:oracle1-zfs:POSTNET_STOP_TIMEOUT) Res property value: 1800                                                                     |
|         | (oracle1:oracle1-zfs) Res property name: PRENET_START_ TIMEOUT                                                                          |
|         | <pre>(oracle1:oracle1-zfs:PRENET_START_TIMEOUT) Res property class: standard</pre>                                                      |
|         | <pre>(oracle1:oracle1-zfs:PRENET_START_TIMEOUT) Res property description: Maximum execution time allowed for Prenet_Start method.</pre> |
|         | <pre>(oracle1:oracle1-zfs:PRENET_START_TIMEOUT) Res property type: int</pre>                                                            |
|         | (oracle1:oracle1-zfs:PRENET_START_TIMEOUT) Res property value: 1800                                                                     |
|         | (oracle1:oracle1-zfs) Res property name: MONITOR_<br>CHECK_TIMEOUT                                                                      |
|         | <pre>(oracle1:oracle1-zfs:MONITOR_CHECK_TIMEOUT) Res property class: standard</pre>                                                     |
|         | (oracle1:oracle1-zfs:MONITOR_CHECK_TIMEOUT) Res property description: Maximum execution time allowed for Monitor_Check method.          |
|         | <pre>(oracle1:oracle1-zfs:MONITOR_CHECK_TIMEOUT) Res property type: int</pre>                                                           |
|         | <pre>(oracle1:oracle1-zfs:MONITOR_CHECK_TIMEOUT) Res property value: 90</pre>                                                           |
|         | (oracle1:oracle1-zfs) Res property name: MONITOR_<br>STOP_TIMEOUT                                                                       |
|         | (oracle1:oracle1-zfs:MONITOR_STOP_TIMEOUT) Res                                                                                          |

| Command | /usr/cluster/bin/scrgadm -pvv                                                                                                    |
|---------|----------------------------------------------------------------------------------------------------|
|         | property class: standard                                                                                                    |
|         | <pre>(oracle1:oracle1-zfs:MONITOR_STOP_TIMEOUT) Res property description: Maximum execution time allowed for Monitor_Stop method.</pre>         |
|         | <pre>(oracle1:oracle1-zfs:MONITOR_STOP_TIMEOUT) Res property type: int (oracle1:oracle1-zfs:MONITOR_STOP_ TIMEOUT) Res property value: 90</pre> |
|         | <pre>(oracle1:oracle1-zfs) Res property name: MONITOR_<br/>START_TIMEOUT</pre>                                                                  |
|         | <pre>(oracle1:oracle1-zfs:MONITOR_START_TIMEOUT) Res property class: standard</pre>                                                             |
|         | <pre>(oracle1:oracle1-zfs:MONITOR_START_TIMEOUT) Res property description: Maximum execution time allowed for Monitor_Start method.</pre>       |
|         | <pre>(oracle1:oracle1-zfs:MONITOR_START_TIMEOUT) Res property type: int</pre>                                                                   |
|         | <pre>(oracle1:oracle1-zfs:MONITOR_START_TIMEOUT) Res property value: 90</pre>                                                                   |
|         | (oracle1:oracle1-zfs) Res property name: INIT_TIMEOUT                                                                                           |
|         | <pre>(oracle1:oracle1-zfs:INIT_TIMEOUT) Res property class: standard</pre>                                                                      |
|         | (oracle1:oracle1-zfs:INIT_TIMEOUT) Res property description: Maximum execution time allowed for Init method.                                    |
|         | <pre>(oracle1:oracle1-zfs:INIT_TIMEOUT) Res property type: int</pre>                                                                            |
|         | (oracle1:oracle1-zfs:INIT_TIMEOUT) Res property value: 1800                                                                                     |
|         | (oracle1:oracle1-zfs) Res property name: UPDATE_<br>TIMEOUT                                                                                     |
|         | <pre>(oracle1:oracle1-zfs:UPDATE_TIMEOUT) Res property class: standard</pre>                                                                    |
|         | (oracle1:oracle1-zfs:UPDATE_TIMEOUT) Res property description: Maximum execution time allowed for Update method.                                |
|         | <pre>(oracle1:oracle1-zfs:UPDATE_TIMEOUT) Res property type: int</pre>                                                                          |
|         | (oracle1:oracle1-zfs:UPDATE_TIMEOUT) Res property                                                                                               |

| Command | /usr/cluster/bin/scrgadm -pvv                                                                                               |
|---------|----------------------------------------------------------------------------------------------------|
|         | value: 1800                                                                                                    |
|         | (oracle1:oracle1-zfs) Res property name: VALIDATE_<br>TIMEOUT                                                               |
|         | <pre>(oracle1:oracle1-zfs:VALIDATE_TIMEOUT) Res property class: standard</pre>                                              |
|         | (oracle1:oracle1-zfs:VALIDATE_TIMEOUT) Res property description: Maximum execution time allowed for Validate method.        |
|         | <pre>(oracle1:oracle1-zfs:VALIDATE_TIMEOUT) Res property type: int</pre>                                                    |
|         | (oracle1:oracle1-zfs:VALIDATE_TIMEOUT) Res property value: 1800                                                             |
|         | (oracle1:oracle1-zfs) Res property name: ZpoolsSearchDir                                                                    |
|         | <pre>(oracle1:oracle1-zfs:ZpoolsSearchDir) Res property class: extension</pre>                                              |
|         | (oracle1:oracle1-zfs:ZpoolsSearchDir) Res property description: Directory location to search devices for zpools             |
|         | <pre>(oracle1:oracle1-zfs:ZpoolsSearchDir) Res property pernode: False</pre>                                                |
|         | <pre>(oracle1:oracle1-zfs:ZpoolsSearchDir) Res property type: string</pre>                                                  |
|         | <pre>(oracle1:oracle1-zfs:ZpoolsSearchDir) Res property value:</pre>                                                        |
|         | <pre>(oracle1:oracle1-zfs) Res property name: FilesystemCheckCommand</pre>                                                  |
|         | <pre>(oracle1:oracle1-zfs:FilesystemCheckCommand) Res property class: extension</pre>                                       |
|         | (oracle1:oracle1-zfs:FilesystemCheckCommand) Res property description: Command string to be executed for file system checks |
|         | <pre>(oracle1:oracle1-zfs:FilesystemCheckCommand) Res property pernode: False</pre>                                         |
|         | <pre>(oracle1:oracle1-zfs:FilesystemCheckCommand) Res property type: stringarray</pre>                                      |
|         | <pre>(oracle1:oracle1-zfs:FilesystemCheckCommand) Res property value: <null></null></pre>                                   |

| Command | /usr/cluster/bin/scrgadm -pvv                                                                             |
|---------|----------------------------------------------------------------------------------------------------|
|         | (oracle1:oracle1-zfs) Res property name: AffinityOn                                                       |
|         | <pre>(oracle1:oracle1-zfs:AffinityOn) Res property class:   extension</pre>                               |
|         | (oracle1:oracle1-zfs:AffinityOn) Res property description: For specifying affinity switchover             |
|         | (oracle1:oracle1-zfs:AffinityOn) Res property pernode: False                                              |
|         | (oracle1:oracle1-zfs:AffinityOn) Res property type: boolean                                               |
|         | (oracle1:oracle1-zfs:AffinityOn) Res property value: TRUE                                                 |
|         | <pre>(oracle1:oracle1-zfs) Res property name: FilesystemMountPoints</pre>                                 |
|         | <pre>(oracle1:oracle1-zfs:FilesystemMountPoints) Res property class: extension</pre>                      |
|         | (oracle1:oracle1-zfs:FilesystemMountPoints) Res property description: The list of file system mountpoints |
|         | (oracle1:oracle1-zfs:FilesystemMountPoints) Res property pernode: False                                   |
|         | (oracle1:oracle1-zfs:FilesystemMountPoints) Res property type: stringarray                                |
|         | <pre>(oracle1:oracle1-zfs:FilesystemMountPoints) Res property value: <null></null></pre>                  |
|         | (oracle1:oracle1-zfs) Res property name: GlobalDevicePaths                                                |
|         | (oracle1:oracle1-zfs:GlobalDevicePaths) Res property class: extension                                     |
|         | (oracle1:oracle1-zfs:GlobalDevicePaths) Res property description: The list of HA global device paths      |
|         | <pre>(oracle1:oracle1-zfs:GlobalDevicePaths) Res property pernode: False</pre>                            |
|         | (oracle1:oracle1-zfs:GlobalDevicePaths) Res property type: stringarray                                    |
|         | <pre>(oracle1:oracle1-zfs:GlobalDevicePaths) Res property value: <null></null></pre>                      |
|         | (oracle1:oracle1-zfs) Res property name: Zpools                                                           |

| Command | /usr/cluster/bin/scrgadm -pvv                                                                                                    |
|---------|----------------------------------------------------------------------------------------------------|
|         | (oracle1:oracle1-zfs:Zpools) Res property class: extension                                                                                   |
|         | (oracle1:oracle1-zfs:Zpools) Res property description: The list of zpools                                                                    |
|         | <pre>(oracle1:oracle1-zfs:Zpools) Res property pernode: False</pre>                                                                          |
|         | <pre>(oracle1:oracle1-zfs:Zpools) Res property type: stringarray</pre>                                                                       |
|         | <pre>(oracle1:oracle1-zfs:Zpools) Res property value:<br/>oracle1prod</pre>                                                                  |
|         | (oracle1) Res name: oracle1-lh                                                                                                    |
|         | (oracle1:oracle1-lh) Res R_description:                                                                                                    |
|         | (oracle1:oracle1-lh) Res resource type: SUNW.LogicalHostname:2                                                                               |
|         | (oracle1:oracle1-lh) Res type version: 2                                                                                                    |
|         | (oracle1:oracle1-lh) Res resource group name: oracle1                                                                                        |
|         | (oracle1:oracle1-lh) Res resource project name: user.oracle                                                                                  |
|         | (oracle1:oracle1-lh{kvsdb1}) Res enabled: True                                                                                               |
|         | (oracle1:oracle1-lh{kvsdb2}) Res enabled: True                                                                                               |
|         | <pre>(oracle1:oracle1-lh{kvsdb1}) Res monitor enabled: True</pre>                                                                            |
|         | <pre>(oracle1:oracle1-lh{kvsdb2}) Res monitor enabled: True</pre>                                                                            |
|         | (oracle1:oracle1-lh) Res strong dependencies: <null></null>                                                                                  |
|         | (oracle1:oracle1-lh) Res weak dependencies: <null></null>                                                                                    |
|         | (oracle1:oracle1-lh) Res restart dependencies: <null></null>                                                                                 |
|         | <pre>(oracle1:oracle1-lh) Res offline restart dependencies:</pre>                                                                            |
|         | (oracle1:oracle1-lh) Res property name: Retry_interval                                                                                       |
|         | <pre>(oracle1:oracle1-lh:Retry_interval) Res property class: standard</pre>                                                                  |
|         | (oracle1:oracle1-lh:Retry_interval) Res property description: Time in which monitor attempts to restart a failed resource Retry_count times. |

| Command | /usr/cluster/bin/scrgadm -pvv                                                                                                    |
|---------|----------------------------------------------------------------------------------------------------|
|         | <pre>(oracle1:oracle1-lh:Retry_interval) Res property type: int</pre>                                                                           |
|         | <pre>(oracle1:oracle1-lh:Retry_interval) Res property value: 300</pre>                                                                          |
|         | (oracle1:oracle1-lh) Res property name: Retry_count                                                                                             |
|         | <pre>(oracle1:oracle1-lh:Retry_count) Res property class: standard</pre>                                                                        |
|         | (oracle1:oracle1-lh:Retry_count) Res property description: Indicates the number of times a monitor restarts the resource if it fails.           |
|         | <pre>(oracle1:oracle1-lh:Retry_count) Res property type: int</pre>                                                                              |
|         | <pre>(oracle1:oracle1-lh:Retry_count) Res property value: 2</pre>                                                                               |
|         | <pre>(oracle1:oracle1-lh) Res property name: Thorough_ probe_interval</pre>                                                                     |
|         | <pre>(oracle1:oracle1-lh:Thorough_probe_interval) Res property class: standard</pre>                                                            |
|         | (oracle1:oracle1-lh:Thorough_probe_interval) Res property description: Time between invocations of a high-overhead fault probe of the resource. |
|         | <pre>(oracle1:oracle1-lh:Thorough_probe_interval) Res property type: int</pre>                                                                  |
|         | <pre>(oracle1:oracle1-lh:Thorough_probe_interval) Res property value: 60</pre>                                                                  |
|         | (oracle1:oracle1-lh) Res property name: Cheap_probe_ interval                                                                                   |
|         | <pre>(oracle1:oracle1-lh:Cheap_probe_interval) Res property class: standard</pre>                                                               |
|         | (oracle1:oracle1-lh:Cheap_probe_interval) Res property description: Time between invocations of a quick fault probe of the resource.            |
|         | <pre>(oracle1:oracle1-lh:Cheap_probe_interval) Res property type: int</pre>                                                                     |
|         | <pre>(oracle1:oracle1-lh:Cheap_probe_interval) Res property value: 60</pre>                                                                     |
|         | (oracle1:oracle1-lh) Res property name: Failover_mode                                                                                           |

| Command | /usr/cluster/bin/scrgadm -pvv                                                                                                    |
|---------|----------------------------------------------------------------------------------------------------|
|         | (oracle1:oracle1-lh:Failover_mode) Res property class: standard                                                                        |
|         | (oracle1:oracle1-lh:Failover_mode) Res property description: Modifies recovery actions taken when the resource fails.                  |
|         | <pre>(oracle1:oracle1-lh:Failover_mode) Res property type: enum</pre>                                                                  |
|         | (oracle1:oracle1-lh:Failover_mode) Res property value: HARD                                                                            |
|         | (oracle1:oracle1-lh) Res property name: PRENET_START_<br>TIMEOUT                                                                       |
|         | (oracle1:oracle1-lh:PRENET_START_TIMEOUT) Res property class: standard                                                                 |
|         | <pre>(oracle1:oracle1-lh:PRENET_START_TIMEOUT) Res property description: Maximum execution time allowed for Prenet_Start method.</pre> |
|         | <pre>(oracle1:oracle1-lh:PRENET_START_TIMEOUT) Res property type: int</pre>                                                            |
|         | <pre>(oracle1:oracle1-lh:PRENET_START_TIMEOUT) Res property value: 300</pre>                                                           |
|         | (oracle1:oracle1-lh) Res property name: MONITOR_<br>CHECK_TIMEOUT                                                                      |
|         | <pre>(oracle1:oracle1-lh:MONITOR_CHECK_TIMEOUT) Res property class: standard</pre>                                                     |
|         | (oracle1:oracle1-lh:MONITOR_CHECK_TIMEOUT) Res property description: Maximum execution time allowed for Monitor_Check method.          |
|         | <pre>(oracle1:oracle1-lh:MONITOR_CHECK_TIMEOUT) Res property type: int</pre>                                                           |
|         | (oracle1:oracle1-lh:MONITOR_CHECK_TIMEOUT) Res property value: 300                                                                     |
|         | (oracle1:oracle1-lh) Res property name: MONITOR_STOP_<br>TIMEOUT                                                                       |
|         | <pre>(oracle1:oracle1-lh:MONITOR_STOP_TIMEOUT) Res property class: standard</pre>                                                      |
|         | (oracle1:oracle1-lh:MONITOR_STOP_TIMEOUT) Res property description: Maximum execution time allowed for Monitor_Stop method.            |

| Command | /usr/cluster/bin/scrgadm -pvv                                                                                                 |
|---------|----------------------------------------------------------------------------------------------------|
|         | <pre>(oracle1:oracle1-lh:MONITOR_STOP_TIMEOUT) Res property type: int</pre>                                                   |
|         | <pre>(oracle1:oracle1-lh:MONITOR_STOP_TIMEOUT) Res property value: 300</pre>                                                  |
|         | (oracle1:oracle1-lh) Res property name: MONITOR_<br>START_TIMEOUT                                                             |
|         | <pre>(oracle1:oracle1-lh:MONITOR_START_TIMEOUT) Res property class: standard</pre>                                            |
|         | (oracle1:oracle1-lh:MONITOR_START_TIMEOUT) Res property description: Maximum execution time allowed for Monitor_Start method. |
|         | <pre>(oracle1:oracle1-lh:MONITOR_START_TIMEOUT) Res property type: int</pre>                                                  |
|         | <pre>(oracle1:oracle1-lh:MONITOR_START_TIMEOUT) Res property value: 300</pre>                                                 |
|         | (oracle1:oracle1-lh) Res property name: UPDATE_<br>TIMEOUT                                                                    |
|         | <pre>(oracle1:oracle1-lh:UPDATE_TIMEOUT) Res property class: standard</pre>                                                   |
|         | <pre>(oracle1:oracle1-lh:UPDATE_TIMEOUT) Res property description: Maximum execution time allowed for Update method.</pre>    |
|         | <pre>(oracle1:oracle1-lh:UPDATE_TIMEOUT) Res property type: int</pre>                                                         |
|         | (oracle1:oracle1-lh:UPDATE_TIMEOUT) Res property value: 300                                                                   |
|         | (oracle1:oracle1-lh) Res property name: VALIDATE_<br>TIMEOUT                                                                  |
|         | (oracle1:oracle1-lh:VALIDATE_TIMEOUT) Res property class: standard                                                            |
|         | (oracle1:oracle1-lh:VALIDATE_TIMEOUT) Res property description: Maximum execution time allowed for Validate method.           |
|         | <pre>(oracle1:oracle1-lh:VALIDATE_TIMEOUT) Res property type: int</pre>                                                       |
|         | (oracle1:oracle1-lh:VALIDATE_TIMEOUT) Res property value: 300                                                                 |
|         | (oracle1:oracle1-lh) Res property name: STOP_TIMEOUT                                                                          |

| Command | /usr/cluster/bin/scrgadm -pvv                                                                                          |
|---------|----------------------------------------------------------------------------------------------------|
|         | <pre>(oracle1:oracle1-lh:STOP_TIMEOUT) Res property class:   standard</pre>                                            |
|         | <pre>(oracle1:oracle1-lh:STOP_TIMEOUT) Res property description: Maximum execution time allowed for Stop method.</pre> |
|         | <pre>(oracle1:oracle1-lh:STOP_TIMEOUT) Res property type: int</pre>                                                    |
|         | (oracle1:oracle1-lh:STOP_TIMEOUT) Res property value: 300                                                              |
|         | (oracle1:oracle1-lh) Res property name: START_TIMEOUT                                                                  |
|         | (oracle1:oracle1-lh:START_TIMEOUT) Res property class: standard                                                        |
|         | (oracle1:oracle1-lh:START_TIMEOUT) Res property description: Maximum execution time allowed for Start method.          |
|         | <pre>(oracle1:oracle1-lh:START_TIMEOUT) Res property type: int</pre>                                                   |
|         | (oracle1:oracle1-lh:START_TIMEOUT) Res property value: 500                                                             |
|         | <pre>(oracle1:oracle1-lh) Res property name: CheckNameService</pre>                                                    |
|         | <pre>(oracle1:oracle1-lh:CheckNameService) Res property class: extension</pre>                                         |
|         | (oracle1:oracle1-lh:CheckNameService) Res property description: Name service check flag                                |
|         | (oracle1:oracle1-lh:CheckNameService) Res property pernode: False                                                      |
|         | (oracle1:oracle1-lh:CheckNameService) Res property type: boolean                                                       |
|         | (oracle1:oracle1-lh:CheckNameService) Res property value: TRUE                                                         |
|         | (oracle1:oracle1-lh) Res property name: NetIfList                                                                      |
|         | <pre>(oracle1:oracle1-lh:NetIfList) Res property class: extension</pre>                                                |
|         | (oracle1:oracle1-lh:NetIfList) Res property description: List of IPMP groups on each node                              |
|         | (oracle1:oracle1-lh:NetIfList) Res property pernode:                                                                   |

| Command | /usr/cluster/bin/scrgadm -pvv                                                                       |
|---------|----------------------------------------------------------------------------------------------------|
|         | False                                                                                               |
|         | (oracle1:oracle1-lh:NetIfList) Res property type: stringarray                                       |
|         | <pre>(oracle1:oracle1-lh:NetIfList) Res property value: ipmp1@1 ipmp1@2</pre>                       |
|         | (oracle1:oracle1-lh) Res property name: HostnameList                                                |
|         | (oracle1:oracle1-lh:HostnameList) Res property class: extension                                     |
|         | (oracle1:oracle1-lh:HostnameList) Res property description: List of hostnames this resource manages |
|         | (oracle1:oracle1-lh:HostnameList) Res property pernode: False                                       |
|         | (oracle1:oracle1-lh:HostnameList) Res property type: stringarray                                    |
|         | (oracle1:oracle1-lh:HostnameList) Res property value: oracle1                                       |
|         |                                                                                                    |

| Command      | /usr/cluster/bin/scrgadm -pvv                                                                                                    |
|--------------|----------------------------------------------------------------------------------------------------|
| Values taken | Groups:                                                                                                    |
|              | ■ Name                                                                                                    |
|              | <ul> <li>Description</li> </ul>                                                                                                    |
|              | <ul> <li>Management state</li> </ul>                                                                                                    |
|              | Mode (failover/scalable)                                                                                                    |
|              | <ul> <li>Maximum primaries</li> </ul>                                                                                                    |
|              | <ul> <li>Desired primaries</li> </ul>                                                                                                    |
|              | <ul> <li>Nodes list</li> </ul>                                                                                                    |
|              | ■ Is system                                                                                                    |
|              | <ul> <li>Autostart on new cluster</li> </ul>                                                                                                    |
|              | ■ Failback                                                                                                    |
|              | Resources:                                                                                                    |
|              | ■ Name                                                                                                    |
|              | <ul> <li>Description</li> </ul>                                                                                                    |
|              | ■ Type                                                                                                    |
|              | ■ Failover mode                                                                                                    |
|              | <ul> <li>Retry interval</li> </ul>                                                                                                    |
|              | ■ Retry count                                                                                                    |
| Comments     | Based on the extracted value, Discovery creates Resource Groups with attributes and Resources with attributes.                                                                                                    |
|              | LogicalHostname handling: for this type of resource Discovery extracts an additional <b>HostnameList</b> property that contains the host names that this resource manages. Host names are resolved to IPs. Resolved IPs are attached to the <b>ClusteredServer</b> CIT. |

## **Get Cluster Interconnection Information**

| Command      | /usr/cluster/bin/scstat -W                                                                                                    |
|--------------|----------------------------------------------------------------------------------------------------|
| Example of   | Cluster Transport Paths                                                                                                    |
| output       | Endpoint Endpoint Status                                                                                                    |
|              |                                                                                                    |
|              | Transport path: node1:bge3 node2:nxge11 Path online                                                                                    |
|              | Transport path: node1:nxge3 node2:nxge3 Path online                                                                                    |
| Values taken | Output contains the list of transport paths with their statuses.                                                                       |
|              | For each path which is online we get source interface on a source node and target interface on a target node.                          |
| Comments     | Such transport path will be reported with Layer2 links from source interface to target interface.                                      |
|              | To report the remote interface (located on a node which is not the one connected to), the MAC addresses described below are retrieved. |

# **Discovery and Integration Content Guide - Discovery Modules** Chapter 17: Sun Cluster Discovery

| Command /usr/cluster/bin/scconf -p |
|------------------------------------|
|------------------------------------|

# Example of output

```
Cluster install mode: disabled
Cluster private net: 172.2.0.0
Cluster private netmask: 255.255.255.192
Cluster maximum nodes: 6
Cluster maximum private networks: 4
Cluster new node authentication: unix
Cluster authorized-node list: <. - Exclude all nodes>
Cluster transport heart beat timeout: 10000
Cluster transport heart beat quantum: 1000
Round Robin Load Balancing UDP session timeout: 480
Cluster nodes: node1 node2
Cluster node name: node1
Node ID: 1
Node enabled: yes
 Node private hostname: clusternode1-priv
 Node quorum vote count: 1
 Node reservation key: 0x4A7ADDD30000001
 Node zones: <NULL>
 CPU shares for global zone: 1
 Minimum CPU requested for global zone: 1
 Node transport adapters: nxge3 bge3
 Node transport adapter: nxge3
 Adapter enabled: yes
 Adapter transport type: dlpi
 Adapter property: device name=nxge
Adapter property: device instance=3
 Adapter property: lazy free=1
 Adapter property: dlpi heartbeat timeout=10000
 Adapter property: dlpi heartbeat quantum=1000
 Adapter property: nw bandwidth=80
 Adapter property: bandwidth=70
```

```
Adapter property: ip address=172.2.0.9
               Adapter property: netmask=255.255.255.248
              Adapter port names: 0
               Adapter port: 0
               Port enabled: yes
               Node transport adapter: bge3
               Adapter enabled: yes
               Adapter transport type: dlpi
               Adapter property: device name=bge
              Adapter property: device instance=3
               Adapter property: lazy free=1
               Adapter property: dlpi heartbeat timeout=10000
               Adapter property: dlpi heartbeat quantum=1000
               Adapter property: nw bandwidth=80
               Adapter property: bandwidth=70
               Adapter property: ip address=172.2.0.17
              Adapter property: netmask=255.255.255.248
               Adapter port names: 0
               Adapter port: 0
              Port enabled: yes
Values taken
              Private network address.
              List of interfaces that are used in cluster interconnect; name and IP address
              assigned.
```

# **Discovery and Integration Content Guide - Discovery Modules** Chapter 17: Sun Cluster Discovery

| Command           | /usr/sbin/arp 172.2.0.10                                                                                                    |
|-------------------|----------------------------------------------------------------------------------------------------|
| Example of output | 172.2.0.10 (172.2.0.10) at 0:21:a8:39:33:a9                                                                                                    |
| Values taken      | MAC                                                                                                    |
| Comments          | Discovery resolves the MAC address of remote interface via arp. If it cannot be resolved, Discovery does not report the transport path as Layer2 link. |

# **Get Quorum Configuration**

| Command           | /usr/cluster/bin/scstat -q                                                             |
|-------------------|----------------------------------------------------------------------------------------|
| Example of output | Quorum Summary from latest node reconfiguration                                        |
|                   | Quorum votes possible: 3                                                               |
|                   | Quorum votes needed: 2                                                                 |
|                   | Quorum votes present: 3                                                                |
|                   | Quorum Votes by Node (current status)                                                  |
|                   | Node Name Present Possible Status                                                      |
|                   |                                                                                        |
|                   | Node votes: nodel 1 1 Online                                                           |
|                   | Node votes: node2 1 1 Online                                                           |
|                   | Quorum Votes by Device (current status)                                                |
|                   | Device Name Present Possible Status                                                    |
|                   |                                                                                        |
|                   | Device votes: clusterquol 1 1 Online                                                   |
| Values taken      | The quorum status information.                                                         |
| Comments          | The details about quorum devices are appended to the Quorum Configuration config file. |

# **Chapter 18**

# **Veritas Discovery**

### This chapter includes:

| Overview                                | 324 |  |
|-----------------------------------------|-----|--|
| Supported Versions                      | 324 |  |
| Topology                                |     |  |
| How to Discover Veritas Cluster Servers |     |  |
| Veritas Cluster by Shell Job            | 327 |  |
| Trigger Query                           | 327 |  |
| Adapter                                 | 328 |  |
| Used Scripts                            | 329 |  |
| Discovered CITs                         | 329 |  |

### **Overview**

A Veritas Cluster group is a collection of dependent or related resources that is managed as a single unit. Each Veritas Cluster group is linked to a designated node, which is responsible for activating the resources contained in the group. If a failure occurs in the designated node, the responsibility for activating the resources is switched over to a different node.

Veritas Clusters are composed of several clustered servers. Each server is responsible for running certain services and applications. The servers are used as backups for one another. When a system components fails, another server takes over to provide the necessary service.

## **Supported Versions**

Veritas Cluster Server (VCS) for UNIX 2.x, 3.x, 4.x, 5.x

## **Topology**

This view shows the top layer of the Veritas Cluster topology. It displays the discovered Veritas Cluster and the clustered software resources that are members of that cluster. Each software resource is linked by a **membership** relationship to the Veritas Cluster.

**Note:** For a list of discovered CITs, see "Discovered CITs" on page 329.

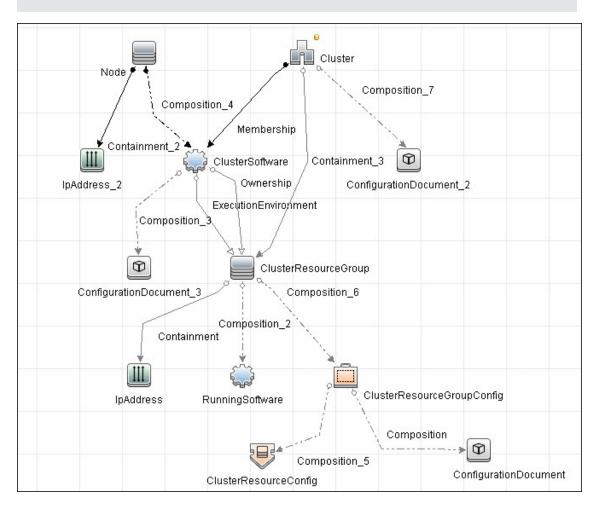

#### **How to Discover Veritas Cluster Servers**

The Veritas Cluster discovery process enables you to discover Veritas Cluster Servers (VCS), and their member machines (also referred to as nodes), that activate the discovered resources provided by the cluster.

This task includes the following steps:

#### 1. Prerequisite - Set up protocol credentials

This discovery uses the SSH/Telnet protocols.

For credential information, see "Supported Protocols" in the *HP Universal CMDB Discovery* and Integration Content Guide - Supported Content document.

#### 2. Run the discovery

For details on running jobs, refer to "Module/Job-Based Discovery" in the *HP Universal CMDB Data Flow Management Guide*.

Run the following jobs in the following order:

- a. Run the Host Connection by Shell job.
- b. Run the Host Applications by Shell job.
- c. Run the **Veritas Cluster by Shell** job. For job details, see "Veritas Cluster by Shell Job" on next page.

## **Veritas Cluster by Shell Job**

This section includes:

- "Trigger Query" below
- "Adapter" on next page
- "Used Scripts" on page 329
- "Discovered CITs" on page 329

## **Trigger Query**

• Trigger query:

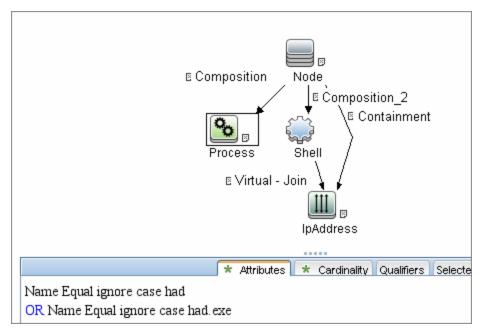

## **Adapter**

• Input query:

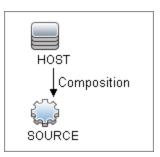

### **Used Scripts**

- file\_ver\_lib.py
- Veritas\_Cluster\_Topology.py

#### **Discovered CITs**

- ClusterSoftware
- Composition
- ConfigurationDocument
- Containment
- Dependency
- IpAddress
- IpServiceEndpoint
- Membership
- Node
- Ownership
- RunningSoftware
- Usage
- VCS Resource Group
- VCS resource
- Veritas Cluster

Note: To view the topology, see "Topology" on page 325.

# Clustering and Load Balancing > Load Balancers

## **Chapter 19**

## **Load Balancer Discovery**

#### This chapter includes:

| Overview                       | .332  |
|--------------------------------|-------|
| Supported Versions             | .332  |
| Topology                       | 333   |
| How to Discover Load Balancers | . 334 |
| Alteon_application_switch Job  | .336  |
| F5_BIGIP_LTM Job               | .336  |
| Cisco_CSS Job                  | . 337 |
| Discovered CITs                | 338   |

#### **Overview**

DFM discovers the following load balancers:

- F5 BIG-IP Local Traffic Manager (LTM)
- Nortel Application Switches (formerly known as Alteon Application Switches)
- Cisco Content Services Switches (CSS)

## **Supported Versions**

The supported version for each load balancer is as follows:

- F5 BIG-IP Local Traffic Manager: versions 4, 9 and 10.
- Nortel Application Switches: no known limitations.
- Cisco Content Services Switches: no known limitations.

## **Topology**

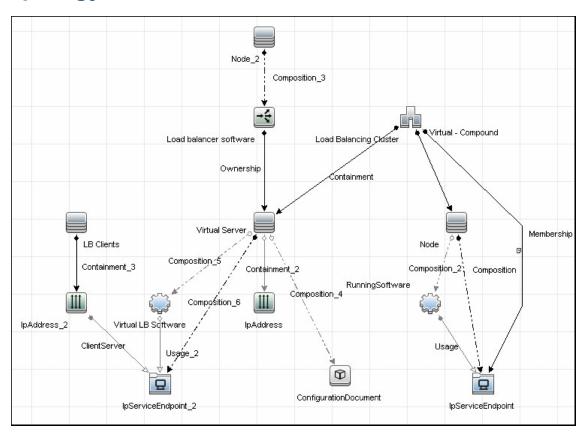

**Note:** For a list of discovered CITs, see "Discovered CITs" on page 338.

#### **How to Discover Load Balancers**

This task explains how to discover load balancers and includes the following steps:

- "Prerequisites" below
- "Run the discovery" on next page

#### 1. Prerequisites

Run the **Host Connection by SNMP** job to discover and create SNMP CIs which answer the following requirements:

■ To be the trigger query for the **Alteon application switch by SNMP** job with the following condition:

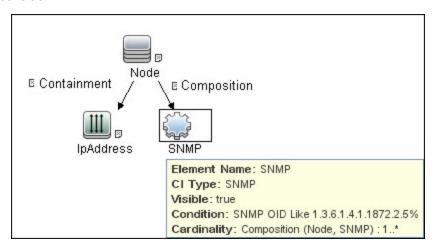

SNMP OID Like 1.3.6.1.4.1.1872.2.5%

■ To be the trigger query for the **F5 BIG-IP LTM by SNMP** job with the following condition:

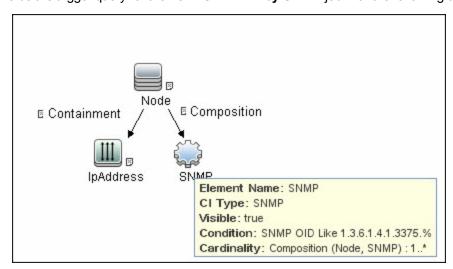

SNMP OID Like 1.3.6.1.4.1.3375%

■ To be the trigger query for the **Cisco CSS by SNMP** job with the following condition:

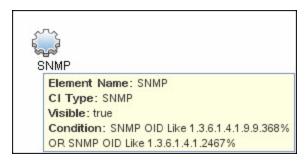

SNMP OID Like 1.3.6.1.4.1.9.9.368% OR 1.3.6.1.4.1.2467%

For credential information, see "Supported Protocols" in the *HP Universal CMDB Discovery* and Integration Content Guide - Supported Content document.

#### 2. Run the discovery

- **Host Connection by SNMP.** For details on the prerequisites to running a load balancer job, see "Prerequisites" on previous page.
- Run any of the following jobs:
  - ∘ F5 BIG-IP LTM by SNMP
  - Alteon application switch by SNMP
  - Cisco CSS by SNMP

For details on running jobs, refer to "Module/Job-Based Discovery" in the *HP Universal CMDB Data Flow Management Guide*.

## Alteon\_application\_switch Job

This package contains a class model definition, an adapter, and a job used to discover Nortel application switches by SNMP.

To run this package, activate the **Alteon application switch by SNMP** job. DFM discovers Nortel (Alteon) load balancers and all related CIs.

The following SNMP tables are queried:

| Table Name       | Name From MIB                  | OID                              |
|------------------|--------------------------------|----------------------------------|
| Virtual servers  | slbCurCfgVirtServer<br>Table   | 1.3.6.1.4.1.1872.2.5.4.1.1.4.2.1 |
| Virtual services | slbCurCfgVirtServices<br>Table | 1.3.6.1.4.1.1872.2.5.4.1.1.4.5.1 |
| Real groups      | slbCurCfgGroupEntry            | 1.3.6.1.4.1.1872.2.5.4.1.1.3.3.1 |
| Real servers     | slbCurCfgRealServer<br>Table   | 1.3.6.1.4.1.1872.2.5.4.1.1.2.2.1 |
| Port links       | slbCurCfgRealServPortTable     | 1.3.6.1.4.1.1872.2.5.4.1.1.2.5.1 |
| Ports            | slbCurCfgPortTable             | 1.3.6.1.4.1.1872.2.5.4.1.1.5.2.1 |

## F5\_BIGIP\_LTM Job

This package contains a class model definition, an adapter, and a job used to discover the F5 BIG-IP Local Traffic Manager (LTM) by SNMP. The package supports F5 BIG-IP LTM, versions 10, 9 and 4.

To run this package, activate the **F5 BIG-IP LTM by SNMP** job. DFM chooses all SNMPs related to F5 and runs against them.

The following SNMP tables are queried for versions 10 and 9:

| Table Name          | Name From MIB               | OID                           |
|---------------------|-----------------------------|-------------------------------|
| General information | sysProduct                  | 1.3.6.1.4.1.3375.2.1.4        |
| Virtual servers     | ItmVirtualServTable         | 1.3.6.1.4.1.3375.2.2.10.1.2.1 |
| Pools               | ItmPoolTable                | 1.3.6.1.4.1.3375.2.2.5.1.2.1  |
| Pools to server     | ItmVirtualServPool<br>Table | 1.3.6.1.4.1.3375.2.2.10.6.2.1 |
| Pool members        | ItmPoolMemberTable          | 1.3.6.1.4.1.3375.2.2.5.3.2.1  |

| Table Name       | Name From MIB            | OID                           |
|------------------|--------------------------|-------------------------------|
| Rules to servers | ItmVirtualServRule Table | 1.3.6.1.4.1.3375.2.2.10.8.2.1 |
| Rules            | ItmRuleTable             | 1.3.6.1.4.1.3375.2.2.8.1.2.1  |

The following SNMP tables are queried for version 4:

| Table Name          | Name From MIB      | OID                        |
|---------------------|--------------------|----------------------------|
| General information | globalAttributes   | 1.3.6.1.4.1.3375.1.1.1.1   |
| Virtual servers     | virtualServerTable | 1.3.6.1.4.1.3375.1.1.3.2.1 |
| Pools               | poolTable          | 1.3.6.1.4.1.3375.1.1.7.2.1 |
| Pool members        | poolMemberTable    | 1.3.6.1.4.1.3375.1.1.8.2.1 |

## Cisco\_CSS Job

This package contains a class model definition, an adapter, and a job used to discover Cisco Content Services Switches by SNMP. This package supports all versions of Cisco CSS.

To run this package, activate the **Cisco CSS by SNMP** job. DFM chooses all SNMPs related to Cisco CSS and runs against them.

**Note:** Some services may not be discovered by this package if no content rule is defined for them.

Discovery of CSS is based on three tables: **apCntTable**, **apSvcTable**, and **apCntsvcTable** (see the following table):

- apCntTable provides information about virtual addresses, virtual services, and pools.
- apSvcTable provides information about physical hosts included in the pool.
- apCntsvcTable describes which host is included in which pool.

**apSvcTable** can contain entries for which there is no corresponding row in **apCntsvcTable**. In this case, such hosts are skipped.

| Table name | Name from MIB | OID                                                      |
|------------|---------------|----------------------------------------------------------|
| CNT        | apCntTable    | 1.3.6.1.4.1.2467.1.16.4.1 or 1.3.6.1.4.1.9.9.3681.16.4.1 |
| SVC        | apSvcTable    | 1.3.6.1.4.1.2467.1.15.2.1 or 1.3.6.1.4.1.9.9.3681.15.2.1 |
| CNT to SVC | apCntsvcEntry | 1.3.6.1.4.1.2467.1.18.2.1 or 1.3.6.1.4.1.9.9.3681.18.2.1 |

#### **Discovered CITs**

The following CITs model load balancer topology:

#### Load Balancer Software

This CIT represents software that provides load balancing solutions. For details on the supported load balancers, see "Overview" on page 332.

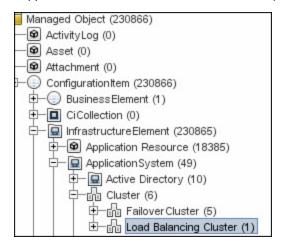

#### Clustered Server

A clustered server is a traffic-management object on the system that can balance traffic load across a pool of servers. Clustered servers increase the availability of resources for processing client requests. The primary function of a clustered server is to receive requests and distribute them to pool members according to criteria you specify.

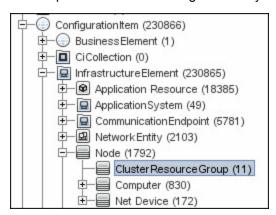

#### Load Balancing Cluster

A load balancing cluster (or pool) is a logical set of devices that are grouped together to receive and process traffic. Instead of sending client traffic to the destination IP address specified in the client request, the virtual server sends the request to any of the servers that are members of that pool. This helps to efficiently distribute the load on your server resources.

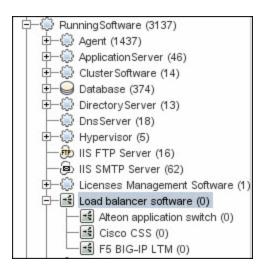

Note: To view the topology, see "Topology" on page 333.

## **Chapter 20**

# Microsoft Network Load Balancing (NLB) Discovery

#### This chapter includes:

| Overview                                                 | 341 |
|----------------------------------------------------------|-----|
| Supported Versions                                       | 341 |
| Topology                                                 | 342 |
| How to Discover Microsoft Network Load Balancing Systems | 343 |
| How to Discover NLB Using Command Line Utility           | 344 |
| MS NLB by NTCMD or UDA Job                               | 345 |
| MS NLB by NTCMD Adapter                                  | 347 |
| Input Query                                              | 347 |
| MS NLB Cluster CIT                                       | 348 |
| NLB Cluster Software CIT                                 | 349 |
| ConfigurationDocument (NLB Port Rule)                    | 350 |
| Components of the Network Load Balancing Architecture    | 351 |
| Glossary                                                 | 352 |

#### **Overview**

Network Load Balancing (NLB) distributes IP traffic to multiple copies (or instances) of a TCP/IP service, such as a Web server, each running on a host within the cluster. NLB transparently partitions the client requests among the hosts and lets the clients access the cluster using one or more virtual IP addresses. From the client's point of view, the cluster appears to be a single server that answers these client requests. Each server receives all client requests, but NLB decides which server should respond.

All components responsible for the Microsoft NLB cluster are bundled in the **Microsoft\_NLB\_Cluster.zip** package.

To discover MS-NLB, see "How to Discover Microsoft Network Load Balancing Systems" on page 343.

#### See also:

- "Components of the Network Load Balancing Architecture" on page 351
- "Glossary" on page 352

## **Supported Versions**

This discovery supports Microsoft Network Load Balancer versions 2000, 2003, 2008.

## **Topology**

The following image displays the topology of the MS NLB discovery:

Note: For a list of discovered CITs, see "Discovered CITs" on page 346.

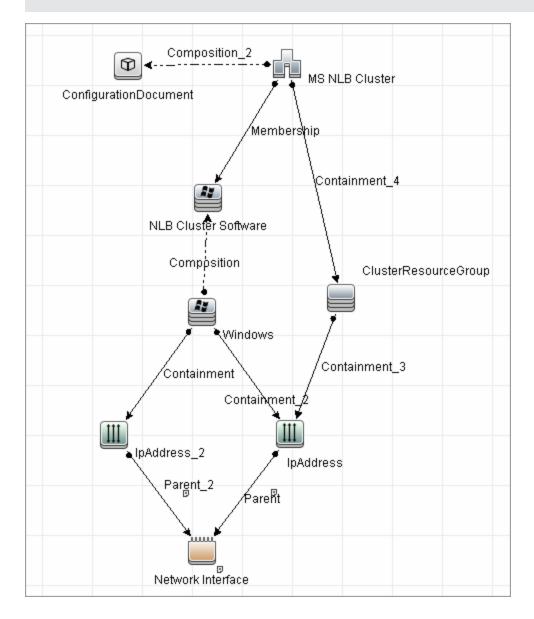

# How to Discover Microsoft Network Load Balancing Systems

This task includes the following steps:

#### 1. Prerequisite - Set up protocol credentials

This discovery uses the NTCMD protocol, or Universal Discovery protocol if UD Agent installed on the Exchange server.

For credential information, see "Supported Protocols" in the *HP Universal CMDB Discovery* and Integration Content Guide - Supported Content document.

Verify that the user defined in the NTCMD protocol is granted administration rights for Shell execution on the remote machine.

The NTCMD protocol retrieves information about NLB by executing the **wlbs params** command.

#### 2. Run the discovery

For details on running jobs, refer to "Module/Job-Based Discovery" in the *HP Universal CMDB Data Flow Management Guide*.

Activate the following jobs in the following order:

- The **Host Connection by Shell** job to discover Windows machines that act as the triggers for the NLB discovery.
- The **MS NLB by NTCMD or UDA** job to connect to the host by NTCMD and retrieve the MS NLB Cluster topology. For job details, see "MS NLB by NTCMD or UDA Job" on page 345.

For details on the discovery mechanism, see "Discovery Mechanism" on page 345.

## **How to Discover NLB Using Command Line Utility**

You can discover NLB by running the **nlb.exe** command line utility.

This utility runs with the **params** key and outputs information about all NLB clusters on a discovered machine.

If NLB is not installed on a Windows 2003 Server machine, the output is as follows:

```
WLBS Cluster Control Utility V2.4 (c) 1997-2003 Microsoft Corporation. WLBS is not installed on this system or you do not have sufficient privileges to administer the cluster.
```

If an NLB cluster is set up on the machine, the output is as follows:

```
Cluster 192.168.0.222
Retrieving parameters
Current time
HostName
                                = 9/3/2009 1:02:38 PM
                               = ddmvm-2k3-s
ParametersVersion
Parameters version = 00000201

Effective Version = 00000201

= 4A9E51F5
                               = 4
InstallDate
HostPriority
HostPriority = 1
ClusterIPAddress = 192.168.0.222
ClusterNetworkMask = 255.255.255.0
DedicatedIPAddress = 192.168.0.2
DedicatedNetworkMask = 255.255.255.0
McastIPAddress - 0 0 0 0
McastIPAddress
                               = 0.0.0.0
ClusterName = cluster2.domain.com
ClusterNetworkAddress = 03-bf-c0-a8-00-de
IPToMACEnable = ENABLED
MulticastSupportEnable = ENABLED
IGMPSupport
                               = DISABLED
MulticastARPEnable = ENABLED
MaskSourceMAC = ENABLED
AliveMsgPeriod
                               = 1000
AliveMsgTolerance
                               = 5
NumActions
                               = 100
                              = 200
= 66
NumPackets
NumAliveMsgs = 66
DescriptorsPerAlloc = 512
MaxDescriptorAllocs = 512
TCPConnectionTimeout
                               = 60
IPSecConnectionTimeout = 86400
FilterICMP
                                = DISABLED
ClusterModeOnStart = STARTED
HostState
                               = STARTED
PersistedStates = NONE
```

#### Chapter 20: Microsoft Network Load Balancing (NLB) Discovery

```
ScaleSingleClient = DISABLED
NBTSupportEnable
                    = ENABLED
NetmonAliveMsgs = DISABLED 
IPChangeDelay = 60000
ConnectionCleanupDelay = 300000
RemoteControlEnabled = DISABLED
RemoteControlUDPPort
                    = 2504
RemoteControlCode = 00000000
RemoteMaintenanceEnabled = 00000000
BDATeaming
                     = NO
TeamID
                    = NO
Master
ReverseHash
                    = NO
IdentityHeartbeatPeriod = 10000
IdentityHeartbeatEnabled = ENABLED
PortRules (1):
   VIP Start End Prot Mode Pri Load Affinity
0 65535 Both Multiple Eql Single
```

No special rules are used for mapping the output to the CITs; all CI attributes repeat the output data names. Data is verified by comparing it to cluster nodes that have already been discovered.

## MS NLB by NTCMD or UDA Job

This section includes:

- "Discovery Mechanism" below
- "Trigger Query " below
- "Adapter" on next page
- "Views" on next page
- "Discovered CITs" on next page

#### **Discovery Mechanism**

DFM triggers on Windows machines with more than one (two or more) IP addresses, and collects information using the **nlb.exe** command line utility. (In earlier versions of the Windows 2000 family, **wlbs.exe** is used.) These utilities enable the retrieval of all NLB-related information. For details, see "MS NLB by NTCMD Adapter" on page 347.

There is no need for DFM to collect information from every participating node to verify that an MS NLB cluster system exists: even one single machine running the software is considered a cluster machine. If more machines are discovered that include the NLB service (with the same settings as the first machine), the NLB cluster begins the convergence process.

Furthermore, cluster information is collected by discovering one node at a time because nodes participating in a cluster do not include information about the other participants.

#### **Trigger Query**

• Trigger CIT: NTCMD

#### • Trigger query:

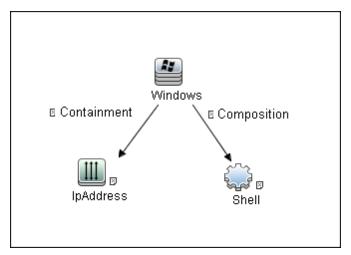

 CI Attribute Condition: NTCMD or UDA running on a Windows machine with at least two IP addresses.

| Name            | Category | Description                            |
|-----------------|----------|----------------------------------------|
| ntcmd_with_2_IP | Trigger  | Used by the MS NLB by NTCMD or UDA job |
| MS NLB topology | View     | Used by the MS NLB Topology view       |

#### **Adapter**

This job uses the **MS NLB by NTCMD** adapter. For details, see "MS NLB by NTCMD Adapter" on next page.

#### Views

Microsoft NLB topology

#### Discovered CITs

- Composition
- ConfigurationDocument. For details, see "MS NLB by NTCMD Adapter" on next page.
- Containment
- IpAddress
- Membership
- MS NLB Cluster. For details, see "MS NLB by NTCMD Adapter" on next page.
- NLB Cluster Software. For details, see "MS NLB by NTCMD Adapter" on next page.
- Node

**Note:** To view the topology, see "Topology" on page 342.

## MS NLB by NTCMD Adapter

This section includes:

- "Input Query" below
- "MS NLB Cluster CIT" on next page
- "NLB Cluster Software CIT" on page 349
- "ConfigurationDocument (NLB Port Rule)" on page 350

### **Input Query**

#### • Input Query

NTCMD or UDA running on a Windows machine with at least two IP addresses:

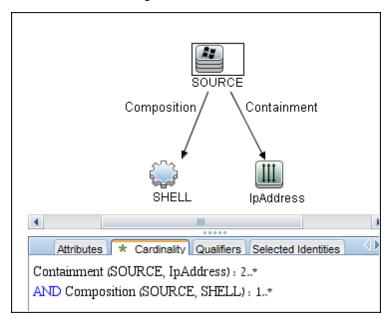

#### Triggered CI Data

| Name          | Value                    |
|---------------|--------------------------|
| credentialsId | \${NTCMD.credentials_id} |
| ip_address    | \${lpAddress.name}       |

#### **MS NLB Cluster CIT**

The CIT represents information regarding the NLB cluster.

CIT name. ms\_nlb\_cluster

Parent CIT name. loadbalancecluster

#### Links

| Start Node         | Start Node<br>Cardinality | Link Name  | End Node                | End Node<br>Cardinality |
|--------------------|---------------------------|------------|-------------------------|-------------------------|
| ms_nlb_<br>cluster | 1*                        | membership | nlb_<br>clustersoftware | 1*                      |

The Cluster IP address is a key field, as this is the most reliable way of discovering NLB. By comparison, discovering NLB through the Cluster network address is less reliable as it is dependent on the IP address and the operating mode—Unicast, Multicast, or IGMP. The Cluster domain name is retrieved for the Cluster name.

#### **Attributes**

The following attributes are specific to the MS NLB Cluster CIT:

| Key | Display Name           | Attribute Name           | Туре                           |
|-----|------------------------|--------------------------|--------------------------------|
| Х   | ClusterIPAddress       | cluster_ip_address       | String(15)                     |
|     | ClusterNetworkMask     | cluster_network_mask     | String(15)                     |
|     | McastIPAddress         | mcast_ip_address         | String(15)                     |
|     | ClusterDomainName      | cluster_domain_name      | String(256)                    |
|     | ClusterNetworkAddress  | cluster_network_address  | MAC Address                    |
|     | IPToMACEnable          | ip_to_mac_enable         | Boolean                        |
|     | MulticastSupportEnable | multicast_support_enable | Boolean                        |
|     | IGMPSupport            | igmp_support             | Boolean                        |
|     | RemoteControlEnabled   | remote_control_enabled   | Boolean                        |
| Х   | Name                   | name                     | String (modified for this CIT) |

#### **NLB Cluster Software CIT**

The CIT represents information regarding a single machine configuration that is part of an NLB cluster.

CIT name: nlb\_clustersoftware

Parent CIT name. failoverclustersoftware

#### Links

| Start Node         | Start Node<br>Cardinality | Link Name   | End Node                | End Node<br>Cardinality |
|--------------------|---------------------------|-------------|-------------------------|-------------------------|
| ms_nlb_<br>cluster | 1*                        | membership  | nlb_<br>clustersoftware | 1*                      |
| nt                 | 1*                        | composition | nlb_<br>clustersoftware | 1*                      |

#### **Attributes**

| Key | Display Name       | Туре                        |
|-----|--------------------|-----------------------------|
|     | ClusterIPAddress   | String(15)                  |
|     | HostPriority       | int (1-32)                  |
|     | ClusterModeOnStart | Started, Suspended, Stopped |
|     | Name               | String (NLB Cluster SW)     |
|     | Composition        | String (32)                 |

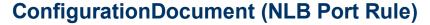

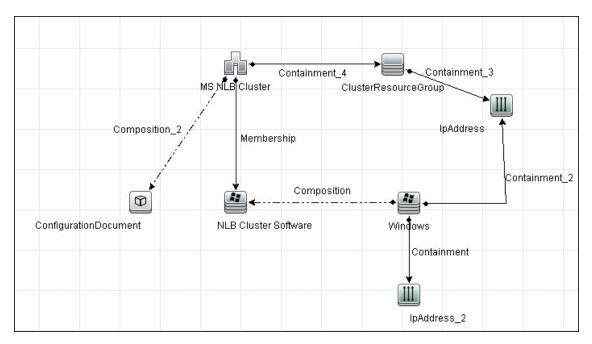

This CIT retrieves information about each port rule defined for NLB clusters.

Since the Port Rule entity cannot clearly define key attributes, the port rules properties are stored in the properties file (key=value pairs) as follows:

```
portRule1.ServingIP=All
portRule1.StartPort=0
portRule1.EndPort=100
portRule1.Protocol=Both
portRule1.FilteringMode=Multiple
portRule1.Affinity=Single
portRule1.LoadWeight=40
```

#### Links

| Start Node         | Start Node<br>Cardinality | Link Name   | End Node                | End Node<br>Cardinality |
|--------------------|---------------------------|-------------|-------------------------|-------------------------|
| nt                 | 1*                        | composition | nlb_<br>clustersoftware | 1*                      |
| ms_nlb_<br>cluster | 1*                        | membership  | nlb_<br>clustersoftware | 1*                      |

# **Components of the Network Load Balancing Architecture**

| Component    | Description                                                                                                    |
|--------------|----------------------------------------------------------------------------------------------------|
| Nlb.exe      | The Network Load Balancing control program. You use NIb.exe from the command line to start, stop, and administer Network Load Balancing, as well as to enable and disable ports and to query cluster status.                                                 |
| Nlbmgr.exe   | The Network Load Balancing Manager control program. Use this command to start Network Load Balancing Manager.                                                                                                    |
| Wlbs.exe     | The former Network Load Balancing control program. This has been replaced by <b>NIb.exe</b> . However, you can still use <b>WIbs.exe</b> rather than <b>NIb.exe</b> if necessary, for example, if you have existing scripts that reference <b>WIbs.exe</b> . |
| Wlbsprov.dll | The Network Load Balancing WMI provider.                                                                                                    |
| NIbmprov.dll | The Network Load Balancing Manager WMI provider.                                                                                                    |
| Wibsctrl.dll | The Network Load Balancing API DLL.                                                                                                    |
| Wlbs.sys     | The Network Load Balancing device driver. <b>Wlbs.sys</b> is loaded onto each host in the cluster and includes the statistical mapping algorithm that the cluster hosts collectively use to determine which host handles each incoming request.              |

## **Glossary**

#### Cluster

A group of independent computers that work together to run a common set of applications and provide the image of a single system to the client and application. The computers are physically connected by cables and programmatically connected by cluster software. These connections allow computers to use problem-solving features such as failover in Server clusters and load balancing in Network Load Balancing (NLB) clusters. For details, refer to http://technet.microsoft.com/en-us/library/cc784941(WS.10).aspx.

#### **Dedicated IP Address**

The IP address of a NLB host used for network traffic that is not associated with the NLB cluster (for example, Telnet access to a specific host within the cluster). This IP address is used to individually address each host in the cluster and therefore is unique for each host.

#### **NLB Node**

Machine-participant of an NLB cluster. For details, refer to http://technet.microsoft.com/en-us/library/cc758834(WS.10).aspx.

#### **Operating Mode**

The NLB cluster has two operating modes:

- In its default unicast mode of operation, NLB reassigns the station (MAC) address of the network adapter for which it is enabled and all cluster hosts are assigned the same MAC (media access control) address.
- In multicast mode, NLB assigns a layer 2 multicast address to the cluster adapter instead of changing the adapter's station address. For details, refer to http://technet.microsoft.com/enus/library/cc783135(WS.10).aspx.

#### **Port Rules**

The NLB driver uses port rules that describe which traffic to load-balance and which traffic to ignore. By default, the NLB driver configures all ports for load balancing. You can modify the configuration of the NLB driver that determines how incoming network traffic is load-balanced on a per-port basis by creating port rules for each group of ports or individual ports as required. Each port rule configures load balancing for client requests that use the port or ports covered by the port range parameter. How you load-balance your applications is mostly defined by how you add or modify port rules, which you create on each host for any particular port range.

#### Virtual IP Address

An IP address that is shared among the hosts of a NLB cluster. A NLB cluster may also use multiple virtual IP addresses, for example, in a cluster of multihomed Web servers. For details, refer to http://technet.microsoft.com/en-us/library/cc756878(WS.10).aspx.

## **Database**

## **Chapter 21**

# **Database Connections by Host Credentials Discovery**

#### This chapter includes:

| Overview                                                 | 355   |
|----------------------------------------------------------|-------|
| Supported Versions                                       | . 355 |
| Topology                                                 | . 355 |
| Oracle                                                   | 356   |
| Microsoft SQL                                            | 357   |
| How to Discover Database Connections by Host Credentials | . 358 |
| DB Connection by Shell Job                               | 359   |
| DB Connection by WMI Job                                 | 362   |
| Troubleshooting and Limitations                          | . 363 |

#### **Overview**

The purpose of this package is to enable database auto-discovery using host level credentials in HP Universal CMDB (UCMDB). In certain cases, a DFM user or administrator does not have detailed information about the database, such as its name or SID, listener port number, and so on. The solution in this package discovers this information with minimal inputs, and enables end-to-end discovery of databases.

DFM extracts database information from various sources, for example, from running process names, Windows service names, the Windows registry, and configuration files, on the database server and build CIs. Discovered Database CIs can be used as triggers for the Database Connection by SQL jobs (for example, the **Oracle Database Connection by SQL** job), to populate database credentials, thus enabling deep discovery using out-of-the-box database topology discovery jobs.

DFM triggers for jobs in this package are set up so that these jobs are seamlessly included in the UCMDB spiral discovery schedule.

The **DB** Connections by Shell and **DB** Connections by WMI jobs in this package use a Shell (NTCMD/SSH/Telnet) or agent (WMI) CI as a trigger, to search for database signatures on a host. These jobs create database CIs with available information, such as instance name or SID and the listener port of the database server. Since database credentials are not used, the username and credentials ID attributes of these CIs are empty.

For more details about these jobs, see:

- "DB Connection by Shell Job" on page 359
- "DB Connection by WMI Job" on page 362

### **Supported Versions**

This discovery solution supports the following database servers:

- Oracle 9i, 10g, 11g
- Microsoft SQL Server 2000, 2005, 2008
- IBM DB2 8.x and 9.x

## **Topology**

The following images display the topology of the Database Connections by Host Credentials discovery with sample output:

**Note:** For a list of discovered CITs, see "DB Connection by Shell Job" on page 359 and "DB Connection by WMI Job" on page 362.

### **Oracle**

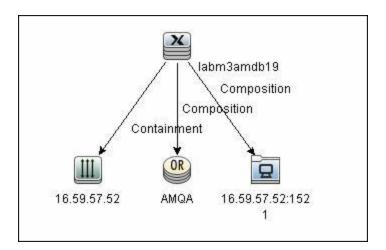

### **Microsoft SQL**

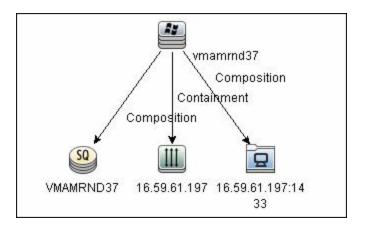

# **How to Discover Database Connections by Host Credentials**

This task includes the following steps:

#### 1. Prerequisite - Set up protocol credentials

This discovery uses the following protocols

- WMI protocol
- NTCMD protocol
- SSH protocol
- Telnet protocol

For credential information, see "Supported Protocols" in the *HP Universal CMDB Discovery* and Integration Content Guide - Supported Content document.

#### 2. Discover Host Credentials

- a. Run the Range IPs by ICMP job.
- b. Run the Host Connection by Shell job.
- c. Run the **Host Connection by WMI** job.
- d. Run the **DB Connections by Shell** job. For details, see "Discovery Mechanism" on next page.
- e. Run the **DB Connections by WMI** job. For details, see "DB Connection by WMI Job" on page 362.

## **DB Connection by Shell Job**

This section includes:

- "Discovery Mechanism" below
- "Trigger Query" below
- · "Adapter" on next page
- "Discovered CITs" on next page

#### **Discovery Mechanism**

This discovery job attempts to identify configured databases on a host using a Shell client (NTCMD/SSH/Telnet). Once connected, the job creates a list of running processes and server ports associated with each process. On Microsoft Windows operating systems, this job adds a list of installed Windows services to the list.

The job then looks for known database signatures in this list of processes and services, to create database CIs.

Mapping ports to processes can require specific privileges depending on the operating system in use. If the necessary privileges are not available, this job attempts to create database CIs using the available information. However, details may be missing, for example, the database port. In such cases, you may need to run the job again after entering new credentials with the necessary privileges. For details on adding credentials, see "Credentials Data Methods" in the *HP Universal CMDB Developer Reference Guide*.

After identifying databases using the above information, this job attempts to retrieve additional information on configured (but not running) instances from registry keys (on Microsoft Windows only) and by parsing well known configuration files.

#### **Trigger Query**

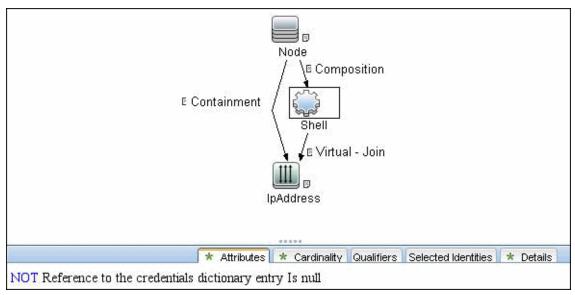

#### **Adapter**

This job uses the **Database Connections by Shell** adapter

- Input query: None
- CI Attributes conditions:
- Shell attributes:

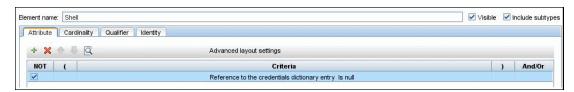

IpAddress attributes:

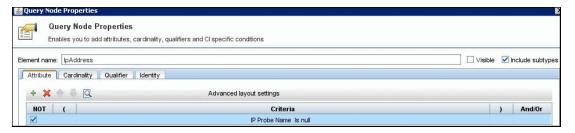

• Adapter Parameters

| Parameter                   | Description                                                                                                    |
|-----------------------------|----------------------------------------------------------------------------------------------------|
| discover_db2. true          | DFM discovers IBM DB2 database servers.                                                                                                    |
| discover_mssql. true        | DFM discovers Microsoft SQL database servers.                                                                                                    |
| discover_oracle. true       | DFM discovers Oracle database servers.                                                                                                    |
| filterByDiscoveredProcesses | This parameter should always be set to <b>false</b> because this script uses out-of-the-box process discovery on some platforms, and database processes are not included in the filters. However, since this job does not create Process CIs, setting this parameter to <b>false</b> has no adverse effects. |
| use_lsof                    | Since process to port mapping on Solaris and AIX platforms requires root privileges, set this flag to <b>true</b> if the LSOF program is available on these platforms. Using LSOF does not require root privileges.                                                                                          |
| use_sudo                    | Since process to port mapping on some UNIX platforms requires elevated privileges, set this flag to <b>true</b> if <b>sudo</b> is configured for <b>netstat</b> , <b>ps</b> , <b>pfiles</b> , <b>kdb</b> , or <b>lsof</b> .                                                                                  |

#### **Discovered CITs**

- Composition
- Containment

### **Discovery and Integration Content Guide - Discovery Modules**

Chapter 21: Database Connections by Host Credentials Discovery

- DB2
- IpAddress
- IpServiceEndpoint
- Node
- Oracle
- SQL Server
- Unix
- Windows

Note: To view the topology, see "Topology" on page 355.

# **DB Connection by WMI Job**

This section includes:

- "Discovery Mechanism" below
- "Trigger Query " below
- · "Adapter" below
- "Discovered CITs" on next page

### **Discovery Mechanism**

Similarly to the **DB Connections by Shell** job, this job attempts to create a list of processes and services, and parses them for database signatures.

Since an agent does not have access to output of commands such as **netstat**, this job is limited in that the listener ports of database servers are not always identified. Port information for databases such as Microsoft SQL Server is available in the Windows registry, and this job queries that information when connected through WMI.

### **Trigger Query**

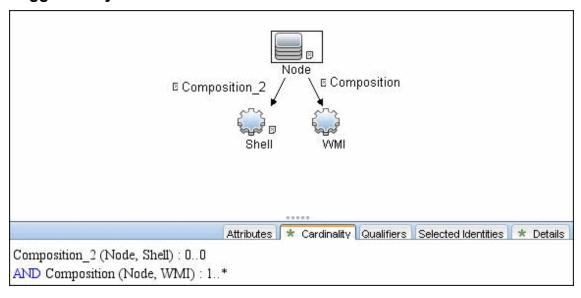

#### Adapter

This job uses the **Database Connections by Agent** adapter.

- Input query: None
- Adapter parameters:

| Parameter             | Description                                   |  |
|-----------------------|-----------------------------------------------|--|
| discover_mssql. true  | DFM discovers Microsoft SQL database servers. |  |
| discover_oracle. true | DFM discovers Oracle database servers.        |  |

### **Discovered CITs**

- Composition
- Containment
- IpAddress
- IpServiceEndpoint
- Node
- Oracle
- SQL Server
- Unix
- Windows

**Note:** To view the topology, see "Topology" on page 355.

# **Troubleshooting and Limitations**

This section describes troubleshooting and limitations for Database Connections by Host Credentials discovery.

• **DB Connections by WMI discovery:** To improve performance, the trigger query for the DB Connections by WMI job has been disabled by default and you should manually select servers against which this job should run.

# **Chapter 22**

# **IBM DB2 Database Discovery**

### This chapter includes:

| Supported Versions                           | 365 |
|----------------------------------------------|-----|
| Topology                                     | 365 |
| How to Discover IBM DB2 Databases            | 366 |
| Databases TCP Ports Job                      | 366 |
| DB2 Universal Database Connection by SQL Job | 367 |
| DB2 Topology by SQL Job                      | 367 |
| Troubleshooting and Limitations              | 368 |

# **Supported Versions**

This discovery supports the following versions:

IBM DB2 Universal Database (UDB) versions 8.2, 9.1, 9.5, 9.7

# **Topology**

The following image depicts the topology of the IBM DB2 Server view.

This view shows a host on which an IBM DB2 Server and DB2 Schema are installed, the processes that communicate with the server (connected by DB Client links), and the DB tablespaces.

**Note:** For a list of discovered CITs, see "DB2 Universal Database Connection by SQL Job" on page 367, "DB2 Topology by SQL Job" on page 367, and "Databases TCP Ports Job" on next page.

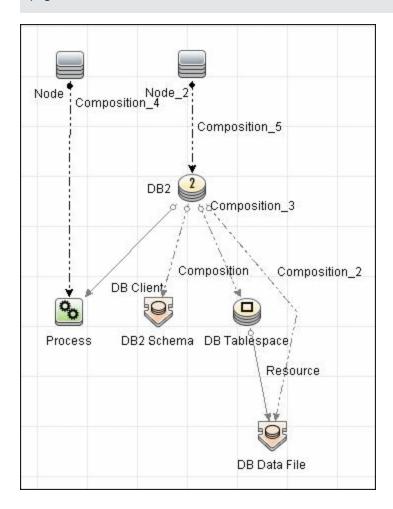

### How to Discover IBM DB2 Databases

This module discovers IBM DB2 Server databases and their components on the network, and includes the following steps.

This task includes the following steps:

#### 1. Prerequisite - Set up protocol credentials

IBM DB2 Server uses the Generic DB Protocol (SQL).

In the Database Type box, choose **db2**.

For credential information, see "Supported Protocols" in the *HP Universal CMDB Discovery* and Integration Content Guide - Supported Content document.

#### Prerequisites - Miscellaneous

- Verify the user name, password, and port used by IBM DB2 Server.
- To perform an IBM DB2 discovery, copy the following files from the installation folder on the IBM DB2 machine to the Data Flow Probe machine:
  - db2java.zip
  - o db2jcc.jar
  - db2jcc\_license\_cisuz.jar
  - o db2jcc\_license.jar

Place the files in the following folder:

<hp>\UCMDB\DataFlowProbe\runtime\probeManager\
discoveryResources\db\db2. Restart the Data Flow Probe.

#### Run the discovery

Activate the jobs in the following order:

- Databases TCP Ports
- DB2 Universal Database Connection by SQL
- DB2 Topology by SQL

For details on running jobs, refer to "Module/Job-Based Discovery" in the *HP Universal CMDB Data Flow Management Guide*.

### **Databases TCP Ports Job**

#### Discovered CITs

You can view discovered CITs for an adapter in the Adapter Manager module. For details, see "Discovered CITs Pane" in the *HP Universal CMDB Data Flow Management Guide*.

For details on the CIs that are discovered, see the Statistics table in the **Details** tab. For details, see "Discovery Results" in the *HP Universal CMDB Data Flow Management Guide*.

- Composition
- Containment
- IpAddress
- IpServiceEndpoint
- Node

Note: To view the topology, see "Topology" on page 365.

# **DB2 Universal Database Connection by SQL Job**

#### **Discovered CITs**

You can view discovered CITs for an adapter in the Adapter Manager module. For details, see "Discovered CITs Pane" in the *HP Universal CMDB Data Flow Management Guide*.

- DB2
- Composition

Note: To view the topology, see "Topology" on page 365.

# **DB2 Topology by SQL Job**

#### **Discovered CITs**

You can view discovered CITs for an adapter in the Adapter Manager module. For details, see "Discovered CITs Pane" in the *HP Universal CMDB Data Flow Management Guide*.

For details on the CIs that are discovered, see the Statistics table in the **Details** tab. For details, see "Discovery Results" in the *HP Universal CMDB Data Flow Management Guide*.

- DB Data File
- DB Tablespace
- DB2
- DB2 Schema
- IpAddress
- Node
- Process
- Composition
- Containment
- DB Client
- Resource

**Note:** To view the topology, see "Topology" on page 365.

# **Troubleshooting and Limitations**

This section describes troubleshooting and limitations for IBM DB2 discovery.

• DB2 databases are not discovered by DB connections by a WMI job because DB2 information is not available in the Windows registry.

# **Chapter 23**

# **HP NonStop Discovery**

### This chapter includes:

| Overview                                                 | 370 |
|----------------------------------------------------------|-----|
| Supported Versions                                       | 370 |
| Topology                                                 | 370 |
| How to Discover HP NonStop                               | 371 |
| HP NonStop Topology by Shell Job                         | 372 |
| Trigger Query                                            | 372 |
| Adapter                                                  | 372 |
| Discovered CITs                                          | 374 |
| HP NonStop Discovery Commands                            | 375 |
| Command: gtacl -p scf info lif ';\$zzlan.*';             | 376 |
| Command: gtacl -p scf info subnet ';\$*.*';              | 377 |
| Command: mxci                                            | 377 |
| Command: set schema nonstop_sqlmx_measyos.system_schema; | 378 |
| Command: select cat_name, cat_uid from catsys;           | 378 |
| Command: select schema_name, cat_uid from schemata;      | 379 |
| Command: exit                                            | 379 |
| Command: gtacl -p sqlci                                  | 380 |
| Command: fileinfo \$system.system.sqlci2, detail;        | 380 |
| Command: select catalogname from \$QA1.SQL.catalogs;     | 381 |

### **Overview**

Since its inception in the mid-1970s, the HP NonStop server has held an important role in helping global business run smoothly, effectively, and successfully. Today, NonStop servers process the overwhelming majority of credit card, automated teller machine (ATM), and securities transactions. The world's leading enterprises rely on NonStop servers, including 106 of the 120 largest stock and commodity exchanges and 135 public telephone companies. Innovative solutions based on the NonStop platform help customers achieve a competitive advantage in multiple industry sectors, including financial services, telecommunications, healthcare, retail, public sector, and manufacturing. Based on studies by The Standish Group, the NonStop server delivers the lowest total cost of ownership (TCO) in the industry for servers of its class.

# **Supported Versions**

This discovery solution supports:

- HP NonStop H06.x
- NonStop SQL/MX 2.3
- NonStop SQL/MP H01 series.

**Note:** The discovery is expected to work on all available versions of HP NonStop.

# **Topology**

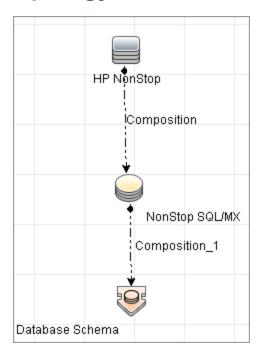

# **How to Discover HP NonStop**

The following steps describes how to perform HP NonStop discovery.

#### Prerequisites

Before starting the discovery, ensure that the discovery user was granted all of the required permissions to run the following commands:

- gtacl -p scf info lif '\$zzlan.\*'
- gtacl -p scf info subnet '\$\*.\*'
- mxci
  - set schema nonstop\_sqlmx\_<node\_name>.system\_schema
  - select cat\_name, cat\_uid from catsys
  - select schema\_name, cat\_uid from schemata
- gtacl -p sqlci
  - fileinfo \$system.system.sqlci2, detail
  - select catalogname from <catalog\_file\_name>.catalogs

#### 2. Set up network and protocol credentials

The HP NonStop discovery solution is based on the SSH protocol. The corresponding credentials must be provided in order to use this protocol.

For credential information, see "Supported Protocols" in the *HP Universal CMDB Discovery* and Integration Content Guide - Supported Content document.

#### 3. Run the Discovery

To discover the topology:

- Run the Range IPs by ICMP or Range IPs by nmap job to discover the HP NonStop system IP addresses.
- b. Run the **Host Connection by Shell** job to discover the HP NonStop system with the SSH agent and networking topology connected.
- c. Run the **HP NonStop Topology by Shell** job to discover the shallow SQL MP/MX topology.

# **HP NonStop Topology by Shell Job**

This section includes:

- "Trigger Query" below
- "Adapter" below
- "Discovered CITs" on page 374

# **Trigger Query**

The following queries are used for the HP NonStop Topology by Shell job:

• Trigger TQL Query

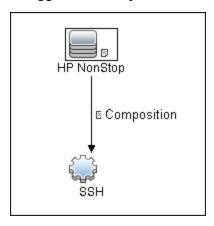

# **Adapter**

This job uses the **hp\_nonstop\_topology\_by\_shell** adapter.

- Input CIT: SSH
- Input Query

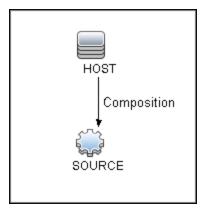

### Used Scripts

- hpnonstop\_topology\_by\_shell.py
- hpnonstop\_networking.py
- TTY\_Connection\_Utils.py

**Note:** This job may also use library scripts supplied in the AutoDiscoveryContent package.

### • Created/Changed Entities

| Entity Name                            | Entity<br>Type | Entity Description                                                                                  |  |
|----------------------------------------|----------------|----------------------------------------------------------------------------------------------------|--|
| hp_nonstop                             | CIT            | New CIT which represents HP NonStop System                                                          |  |
| nonstop_sql_mx                         | CIT            | New CIT which represents SQL/MX database                                                            |  |
| HP NonStop<br>Topology by Shell        | Job            | New topology job                                                                                    |  |
| hp_nonstop_<br>topology_by_shell       | Adapter        | Discovery adapter                                                                                   |  |
| Host_Connection_<br>By_Shell           | Adapter        | Adding HP NonStop support caused the adapter used by Host Connection by Shell job to change.        |  |
| hpnonstop_<br>topology_by_<br>shell.py | Script         | Discovery Jython script                                                                             |  |
| hp_nonstop_<br>shell.xml               | TQL            | Trigger TQL                                                                                         |  |
| TTY_Connection_<br>Utils               | Script         | Main script used by Host Connection by Shell job has changed in order to support HP NonStop systems |  |
| hp_nonstop_<br>networking.py           | Script         | Jython script that discovers HP NonStop networking information                                      |  |

### **Discovered CITs**

- Composition
- Database
- Database Schema
- HP NonStop
- NonStop SQL/MX

# **HP NonStop Discovery Commands**

This section describes each of the commands used by HP NonStop discovery.

#### This section includes:

- "Command: gtacl -p scf info lif ';\$zzlan.\*';" on next page
- "Command: gtacl -p scf info subnet ';\$\*.\*';" on page 377
- "Command: mxci" on page 377
- "Command: set schema nonstop\_sqlmx\_measyos.system\_schema;" on page 378
- "Command: select cat\_name, cat\_uid from catsys;" on page 378
- "Command: select schema\_name, cat\_uid from schemata;" on page 379
- "Command: exit" on page 379
- "Command: gtacl -p sqlci" on page 380
- "Command: fileinfo \$system.system.sqlci2, detail;" on page 380
- "Command: select catalogname from \$QA1.SQL.catalogs;" on page 381

# Command: gtacl -p scf info lif ';\$zzlan.\*';

### • Sample Output

SCF - T9082H01 - (16JUL10) (30MAR10) - 11/08/2010 01:32:10 System \NON STOP SYSTEM (C) 1986 Tandem (C) 2006 Hewlett Packard Development Company, L.P. SLSA Info LIF Associated Object MAC Address Type \$ZZLAN.LANA G4SA0.0.A 01:01:01:01:01:01 Ethernet \$ZZLAN.LANB G4SA0.0.B 02:02:02:02:02 Ethernet \$ZZLAN.LANC G4SA0.0.C 03:03:03:03:03:03 Ethernet \$ZZLAN.LAND G4SA0.0.D 04:04:04:04:04:04 Ethernet Total Errors = 0 Total Warnings = 0

#### Modeled CITs: Interface

| Attribute             | Value          | Comment |
|-----------------------|----------------|---------|
| Name                  | LANA           |         |
| Interface MAC Address | 01:01:01:01:01 |         |
| Interface Description | G4SA0.0.A      |         |

### Command: gtacl -p scf info subnet ';\$\*.\*';

#### • Sample Output (partial)

```
SCF - T9082H01 - (16JUL10) (30MAR10) - 11/08/2010 04:05:58 System
\MEASYOS
(C) 1986 Tandem (C) 2006 Hewlett Packard Development Company, L.P.
TCPIP Info SUBNET \MEASYOS.$ZSM1.*
Name Devicename *IPADDRESS
                                  TYPE
                                          *SUBNETMASK
SuName QIO *R
#SN01 \MEASYOS.LANC 10.10.10.10 ETHERNET %HFFFFFC00
ON N
                 127.0.0.1 LOOP-BACK %HFF000000
#LOOP0
  OFF N
TCPIP Info SUBNET \MEASYOS.$ZTC0.*
Name Devicename *IPADDRESS TYPE *SUBNETMASK
SuName QIO *R
#SN01 \MEASYOS.LANC 10.10.10.10 ETHERNET %HFFFFFC00
ON N
#LOOP0
                     127.0.0.1 LOOP-BACK %HFF000000
  OFF N
```

#### • Modeled CITs: IP, Network

| Attribute                                                            | Value                                                  | Comment                                                 |
|----------------------------------------------------------------------|--------------------------------------------------------|---------------------------------------------------------|
| IP Address                                                           | Address 10.10.10.10 Only "ETHERNET" type is considered |                                                         |
| IP Network Mask  %HFFFFC00  A network mask represented in HEX format |                                                        | A network mask represented in HEX format                |
| Container                                                            | LANC                                                   | The name of the interface where this IP is connected to |

Note: The Network CIT is also created from this command.

### Command: mxci

#### Sample Output

Hewlett-Packard NonStop(TM) SQL/MX Conversational Interface 2.3.4 (c) Copyright 2003, 2004-2010 Hewlett-Packard Development Company, LP.

#### Values Taken

SQL/MX version value is taken from the output. In this case this is 2.3.4

# Command: set schema nonstop\_sqlmx\_measyos.system\_schema;

Sample Output

--- SQL operation complete.

Modeled CITs

None

# Command: select cat\_name, cat\_uid from catsys;

• Sample Output

Modeled CITs - NonStop SQL/MX

| Attribute                  | Value                 | Comment                  |
|----------------------------|-----------------------|--------------------------|
| Name                       | NonStop SQL/MX        | This value is a constant |
| Catalog UUID               | 01010101010101010     |                          |
| The Database instance name | NONSTOP_SQLMX_MEASYOS |                          |

# Command: select schema\_name, cat\_uid from schemata;

#### Output

#### • Modeled CITs: Database Schema

| Attribute | Value                          | Comment               |
|-----------|--------------------------------|-----------------------|
| Name      | DEFINITION_SCHEMA_VERSION_1200 | This is the schema ID |
| Container | 01010101010101010              |                       |

### Command: exit

#### Sample Output

End of MXCI Session

# Command: gtacl -p sqlci

Sample Output

```
SQL Conversational Interface - T9191H01^ACM - (010CT09)
(C) 1987 COMPAQ (C) 2006 Hewlett Packard Development Company, L.P.
```

# Command: fileinfo \$system.system.sqlci2, detail;

Sample Output

```
$SYSTEM.SYSTEM.SQLCI2
                                      8 Nov 2010, 6:22
   ENSCRIBE ( VALID SQL PROGRAM )
   CATALOG $QA1.SQL
   PROGRAM CATALOG VERSION 1
   PROGRAM FORMAT VERSION 350
   TYPE U
   FORMAT 1
   CODE 100
   EXT ( 56 PAGES, 56 PAGES, MAXEXTENTS 978 )
   ODDUNSTR
   NO AUDITCOMPRESS
   OWNER -1
   SECURITY (RWEP): NUNU
   MODIF: 21 Dec 2008, 23:22, OPEN
   CREATION DATE: 21 Dec 2008, 23:21
   LAST OPEN: 8 Nov 2010, 6:22
   EOF 364544 (0.3% USED)
   EXTENTS ALLOCATED: 4
```

#### Values Taken

QA1.SQL

# Command: select catalogname from \$QA1.SQL.catalogs;

#### • Sample Output

#### • Modeled CITs: Database

| Attribute              | Value          | Comment                  |
|------------------------|----------------|--------------------------|
| Name                   | NonStop SQL/MX | This value is a constant |
| Database instance name | \$QA1.H03SQLMP |                          |

# **Chapter 24**

# **SAP HANA Database Discovery**

### This chapter includes:

| Overview                                                      | 383 |
|---------------------------------------------------------------|-----|
| Supported Versions                                            | 383 |
| Topology                                                      | 383 |
| How to Discover SAP HANA Database                             | 384 |
| HanaDb by Shell Job                                           | 385 |
| Adapter                                                       | 385 |
| Trigger Query                                                 | 385 |
| Parameters                                                    | 385 |
| HanaDb_by_Shell Adapter                                       | 386 |
| Input CIT                                                     | 386 |
| Input Query                                                   | 386 |
| Triggered CI Data                                             | 387 |
| Used Scripts                                                  | 387 |
| Discovered CITs                                               | 387 |
| Global Configuration Files                                    | 388 |
| Discovery Flow                                                | 388 |
| Output Samples                                                | 389 |
| Obtain Instance Number Information of Installed HANA Database | 389 |
| Get Version, Start Time, and Database Name                    | 389 |

### **Overview**

SAP HANA (High Performance Analytic Appliance) is SAP's database technology. It is distributed as an appliance, a combination of hardware approved by SAP, and as in-memory database software.

# **Supported Versions**

This discovery supports SAP HANA 1.0 running in a UNIX environment.

# **Topology**

The following image displays the topology of the SAP HANA Database discovery:

For a list of discovered CITs, see "Discovered CITs" on page 387.

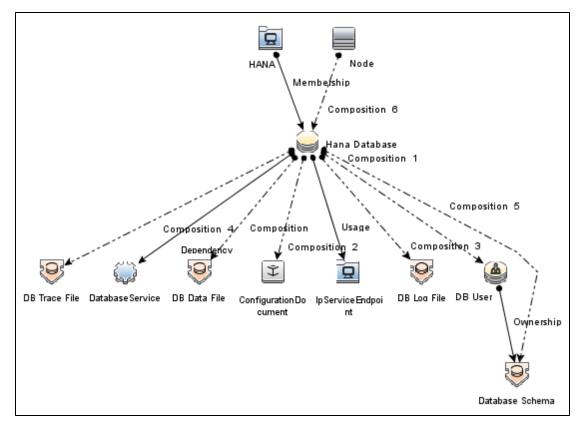

### How to Discover SAP HANA Database

This section describes how to discover the topology of SAP Hana Database. It includes the following steps:

#### 1. Prerequisite - Connectivity and user store

- a. Shell connectivity to a HANA Database Node.
- b. Properly configured user store containing one user key for each HANA Database instance being discovered.

The user key name should follow the pattern **cmdb<SID>**. For example, for sid HHP: **cmdbHHP**.

#### 2. Prerequisite - Set up protocol credentials

Define one of the following credentials, depending on the platform:

- SSH
- Telnet
- NTCMD

For credential information, see "Supported Protocols" in the *HP Universal CMDB Discovery* and Integration Content Guide - Supported Content document.

### 3. Run the discovery

- a. Run the Range IPs by ICMP job to discover the target IPs.
- b. Run the **Host Connection by Shell** job to discover the target host and shell connectivity to it.
- c. Run the **Host Applications by Shell** job to discover the resources of the target host, including HANA Database software and relevant processes.
- d. Run the **HanaDb by Shell** job to discover the topology of the target HANA Database.

# HanaDb by Shell Job

This section includes:

| Adapter       | .385  |
|---------------|-------|
| Trigger Query | . 385 |
| Parameters    | . 385 |

# **Adapter**

This job uses the **HanaDb\_by\_Shell** adapter.

# **Trigger Query**

Name: hanadb

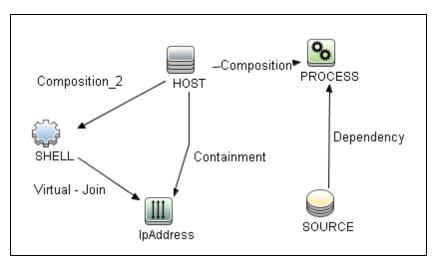

| Node Name | Condition                       |  |
|-----------|---------------------------------|--|
| HanaDb    | None                            |  |
| IpAddress | NOT IP Probe Name Is null       |  |
| Process   | Name Like ignore case %hdb.sap% |  |
| Shell     | None                            |  |
| Node      | None                            |  |

### **Parameters**

Parameters are not overridden by default, and use values from the adapter.

# HanaDb\_by\_Shell Adapter

This section includes:

| Input CIT                  | 386 |
|----------------------------|-----|
| Input Query                | 386 |
| Triggered CI Data          | 387 |
| Used Scripts               | 387 |
| Discovered CITs            | 387 |
| Global Configuration Files | 388 |

# **Input CIT**

Hana Database.

# **Input Query**

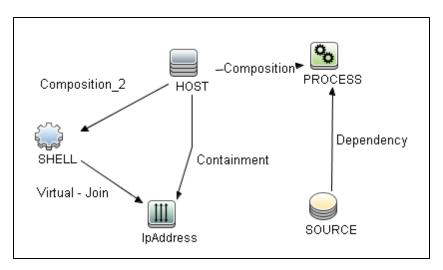

| Node Name | Condition                       |
|-----------|---------------------------------|
| SOURCE    | None                            |
| IpAddress | NOT IP Probe Name Is null       |
| PROCESS   | Name Like ignore case %hdb.sap% |
| SHELL     | None                            |
| HOST      | None                            |

# **Triggered CI Data**

| Name          | Value                           |
|---------------|---------------------------------|
| Protocol      | \${SHELL.root_class}            |
| credentialsId | \${SHELL.credentials_id}        |
| dbport        | \${SOURCE.application_port:}    |
| dbsid         | \${SOURCE.name}                 |
| processParams | \${PROCESS.process_parameters:} |
| processPath   | \${PROCESS.process_path:}       |
| ip_address    | \${SHELL.application_ip}        |

# **Used Scripts**

- command.py
- db.py
- db\_builder.py
- db\_platform.py
- entity.py
- fptools.py
- hana.py
- hana\_discoverer.py
- hanadb\_by\_shell.py
- · iteratortools.py

### **Discovered CITs**

- Composition
- ConfigurationDocument
- Containment
- Database Schema
- DB Data File
- DB User
- DbLogFile
- DbTraceFile

- Dependency
- HanaDatabase
- IpAddress
- IpServiceEndpoint
- Node
- Ownership
- RunningSoftware
- Usage

### **Global Configuration Files**

Name: \_HanaDb by Shell.xml.

**Note:** This is a configuration file for internal usage only, and should not be changed.

# **Discovery Flow**

#### 1. Calculate Paths

The path of the HDB Daemon process discovered by Application Signature is analyzed, and the following entities are calculated:

- Hana Database sid
- hdbsql path

#### 2. Discover HANA Database Topology

The command **hdbsql** is used to read relevant information from the database, such as:

- Instance number
- Version, start time, and database name
- Config files
- Config file contents
- Schemas
- Users
- Data files
- Log files
- Trace files
- Trace files path

# **Output Samples**

# Obtain Instance Number Information of Installed HANA Database

#### Command

```
/usr/sap/hdbclient -j -U cmdbHPS "select value from m_host_information where key = 'sapsystem'"
```

#### **Output**

```
VALUE
"43"
1 row selected (0 usec)
```

### Get Version, Start Time, and Database Name

#### Command

```
/usr/sap/hdbclient -j -U cmdbHPS "select database_name, host, start_time, SECONDS_BETWEEN('1970-01-01', START_TIME) as start_time_in_ seconds, version from m database"
```

#### **Output**

```
DATABASE_NAME, HOST, START_TIME, START_TIME_IN_SECONDS, VERSION "HPS", "ks294", "2011-12-02 16:03:10.458000000", 1322841790, "1.00.16.354058"

1 row selected (0 usec)
```

# **Chapter 25**

# **MS-SQL Discovery**

### This chapter includes:

| Overview                                                      | 391 |
|---------------------------------------------------------------|-----|
| Supported Versions                                            | 391 |
| Topology                                                      | 392 |
| How to Discover Microsoft SQL Server Database Application     | 393 |
| How to Discover MS SQL Server Components Using OS Credentials | 394 |
| Microsoft SQL Server Database Application Discovery           | 395 |
| SQL Server by OS Credentials Discovery                        | 396 |

### **Overview**

MS SQL Discovery discovers MS SQL database servers and database topology.

MS SQL database servers can be discovered either by Generic DB Protocol (SQL) or by OS credentials. MS SQL database topology can be discovered by Generic DB Protocol (SQL) only.

# **Supported Versions**

This discovery supports Microsoft SQL Server versions 2000, 2005, and 2008.

# **Topology**

The following image displays the topology of the Microsoft SQL Server Database discovery.

This view shows the hosts on which Microsoft SQL Server is installed. Microsoft SQL Server contains the databases, users, SQL jobs, and configuration files of this database, and maintenance plans.

Note: For a list of discovered CITs, see "Discovered CITs" on page 395.

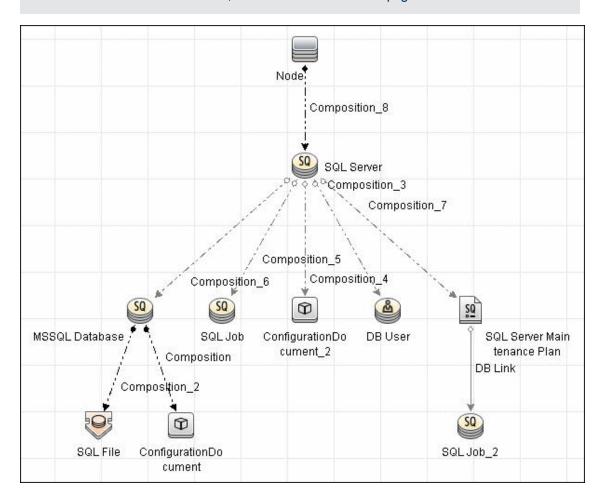

# How to Discover Microsoft SQL Server Database Application

This task describes how to discover the Microsoft SQL Server database application.

This task includes the following steps:

#### 1. Prerequisite - Set up protocol credentials

Microsoft SQL Server uses the Generic DB Protocol (SQL). This protocol for Microsoft SQL Server contains:

- Microsoft SQL Server protocol; the database login and password used for authentication.
- Microsoft SQL Server NTLM protocol; the OS login and password used for authentication.
- Microsoft SQL Server NTLMv2 protocol; version 2 of the protocol with the OS login and password used for authentication.

For credential information, see "Supported Protocols" in the *HP Universal CMDB Discovery* and Integration Content Guide - Supported Content document.

### 2. Prerequisite - Verify the user on the Microsoft SQL Server

Verify the user name, password, and port used by Microsoft SQL Server.

#### 3. Run the discovery

In the Discovery Control Panel window, activate the jobs in the following order:

- Databases TCP Ports
- MSSQL Server Connection by SQL
- MSSQL Topology by SQL

For details on running jobs, refer to "Module/Job-Based Discovery" in the *HP Universal CMDB Data Flow Management Guide*.

# **How to Discover MS SQL Server Components Using OS Credentials**

### 1. Run the discovery

The following jobs discover MS SQL Server components using OS credentials:

- Host Applications by Shell
- Host Applications by WMI
- DB connection by Shell
- DB connection by WMI

For details on running jobs, refer to "Module/Job-Based Discovery" in the *HP Universal CMDB Data Flow Management Guide*.

# Microsoft SQL Server Database Application Discovery

### **Adapter**

Adapter Parameters for the MSSQL Topology by SQL job

| Parameter       | Description                                                                                    |
|-----------------|------------------------------------------------------------------------------------------------|
| discoverConfigs | <b>True</b> (default). Server configuration ('mssql database configuration.txt') is retrieved. |
| discoverDbUser  | False (default). DB User entities for MS SQL Server are not retrieved.                         |
| discoverSqlFile | False (default). SQL File entities for MS SQL Server are not retrieved.                        |
| discoverSqlJob  | False (default). SQL Job entities for MS SQL Server are not retrieved.                         |

#### **Discovered CITs**

To view discovered CITs, select a specific adapter in the Resources pane. For details, see "Discovered CITs Pane" in the *HP Universal CMDB Data Flow Management Guide*.

For details on the CIs that are discovered, see the Statistics table in the Details tab. For details, see "Discovery Results" in the *HP Universal CMDB Data Flow Management Guide*.

Note: To view the topology, see "Topology" on page 392.

# **SQL Server by OS Credentials Discovery**

DFM can discover MS SQL Server CIs using operating system (OS) credentials. DFM creates an identifiable SQL Server CI, rather than a generic RunningSoftware CI.

Previously, SQL Server discovery assumed the existence of a process with the name of sqlservr.exe. Once DFM found this process, generic running software with a **MSSQL DB** value in the **name** attribute was reported to UCMDB.

Data Flow Probe can report multiple SQL Server instances, each of them linked by a dependency link to its own **sqlservr.exe** process.

DFM supports SQL Server named instances.

There are two approaches to identifying MS SQL Server instance names by OS credentials. The changes appear in the **Host\_Resources\_Basic** package:

• By Process Command Line. The SQL Server process usually includes the MS SQL Server instance name in its command line. DFM extracts this instance name to a CI.

**Note:** A process command line cannot be retrieved by the SNMP protocol. Therefore, SNMP cannot be used to discover the MS SQL Server instance name, and DFM reports the generic running software CI instead.

• **Using Windows Services**. DFM checks existing services for those that include **sqlservr.exe** in the command line and extracts the instance name from the service name (since the service name reflects the instance name).

# **Chapter 26**

## **SAP MaxDB Discovery**

#### This chapter includes:

| Overview                  | 398 |
|---------------------------|-----|
| Supported Versions        | 398 |
| Topology                  | 398 |
| How to Discover SAP MaxDB | 399 |
| MaxDb by Shell Job        | 400 |
| Adapter                   | 400 |
| Trigger Query             | 400 |
| Parameters                | 400 |
| MaxDb by Shell Adapter    | 401 |
| Input CIT                 | 401 |
| Input Query               | 401 |
| Triggered CI Data         | 401 |
| Used Scripts              | 402 |
| Discovered CITs           | 402 |

#### **Overview**

SAP MaxDB is an ANSI SQL-92 (entry level) compliant relational database management system (RDBMS) from SAP AG. The MaxDB discovery package provides shallow and deep discovery of MaxDB resources.

## **Supported Versions**

This discovery supports SAP MaxDB 7.8.

## **Topology**

The following image displays the topology of the SAP MaxDB Database discovery:

For a list of discovered CITs, see "Discovered CITs" on page 402.

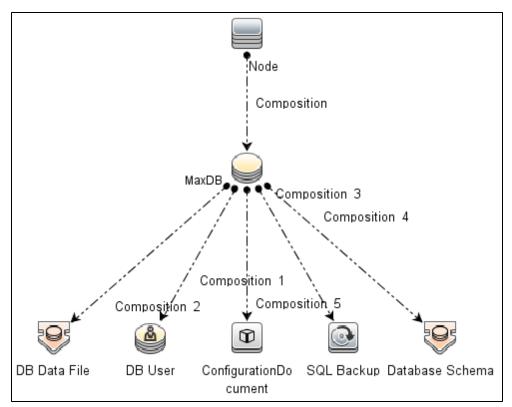

#### How to Discover SAP MaxDB

This section describes how to discover the topology of SAP MaxDB.

This task includes the following steps:

#### 1. Prerequisite - Connectivity and user store

- a. Shell connectivity to a MaxDB Node.
- Properly configured key store containing one key for each MaxDB instance being discovered.

**Note:** Because the command **xuser** is used to run the **dbmcli** tool, you must create a key store on the destination so the call for the tool is properly authenticated.

#### 2. Prerequisite - Set up protocol credentials

Define one of the following credentials, depending on the platform:

- SSH
- Telnet
- NTCMD

For credential information, see "Supported Protocols" in the *HP Universal CMDB Discovery* and Integration Content Guide - Supported Content document.

#### 3. Run the discovery

- a. Run the Range IPs by ICMP job to discover the target IPs.
- b. Run the **Host Connection by Shell** job to discover the target host and shell connectivity to it.
- c. Run the **Host Applications by Shell** job to discover the resources of the target host, including MaxDB software and relevant processes.
- d. Run the MaxDb by Shell job to discover the topology of the target MaxDB database.

## MaxDb by Shell Job

This section includes:

| Adapter       | 400 |
|---------------|-----|
| Trigger Query | 400 |
| Parameters    | 400 |

### **Adapter**

This job uses the **MaxDb by Shell** adapter.

## **Trigger Query**

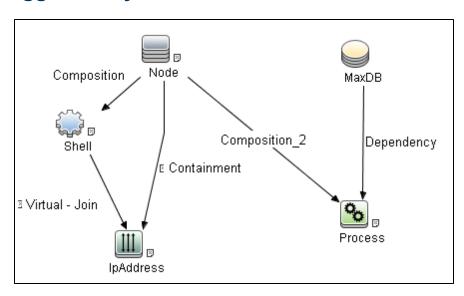

| Node Name | Condition                                                                 |
|-----------|---------------------------------------------------------------------------|
| IpAddress | NOT IP Probe Name Is Null                                                 |
| Process   | (Name Equal kernel OR Name Equal kernel.exe) AND NOT Process Path Is null |
| Shell     | NOT Reference to the credentials dictionary entry Is null                 |

#### **Parameters**

None.

## MaxDb by Shell Adapter

This section includes:

| Input CIT         | 401 |
|-------------------|-----|
| Input Query       | 401 |
| Triggered CI Data | 401 |
| Used Scripts      | 402 |
| Discovered CITs   | 402 |

## **Input CIT**

**MaxDB** 

## **Input Query**

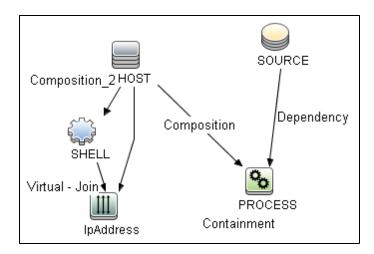

| Node Name | Condition                                  |
|-----------|--------------------------------------------|
| IpAddress | NOT IP Probe Name Is null                  |
| PROCESS   | Name Equal kernel OR Name Equal kernel.exe |

## **Triggered CI Data**

| Name          | Value                    |
|---------------|--------------------------|
| Protocol      | \${SHELL.root_class}     |
| credentialsId | \${SHELL.credentials_id} |
| dbDataPath    | \${SOURCE.data_path}     |

| Name          | Value                           |
|---------------|---------------------------------|
| dbPort        | \${SOURCE.application_port:}    |
| dbProgramPath | \${SOURCE.program_path}         |
| dbSID         | \${SOURCE.name}                 |
| dbVersion     | \${SOURCE.application_version}  |
| ip_address    | \${SHELL.application_ip}        |
| processParams | \${PROCESS.process_parameters:} |
| processPath   | \${PROCESS.process_path:}       |

## **Used Scripts**

- entity.py
- db.py
- db\_platform.py
- db\_builder.py
- maxdb.py
- maxdb\_discoverer.py
- maxdb\_by\_shell.py

#### **Discovered CITs**

- Composition
- ConfigurationDocument
- Containment
- DB Data File
- DB User
- Database Schema
- IpAddress
- IpServiceEndpoint
- MaxDB
- Node
- SQL Backup

# **Chapter 27**

# **MySQL Replication Between Databases Discovery**

#### This chapter includes:

| Overview                                                 | 404 |
|----------------------------------------------------------|-----|
| Supported Versions                                       | 404 |
| Topology                                                 | 405 |
| How to Discover MySQL Configuration and Replication Jobs | 406 |
| MySQL by Shell Job                                       | 407 |
| Discovery Mechanism                                      | 407 |
| Trigger Query                                            | 408 |
| Configuration Item Types                                 | 408 |
| CIT Attributes                                           | 409 |
| Relationships                                            | 409 |
| Adapter                                                  | 410 |
| Discovered CITs                                          | 411 |
| Troubleshooting and Limitations                          | 412 |

#### **Overview**

This chapter explains how to discover MySQL database servers that replicate data in a master-slave relationship.

Replication enables data from one MySQL database server (the master) to be replicated to one or more MySQL database servers (the slaves). For details on replication, see the MySQL manual on the MySQL Web site: http://dev.mysql.com/doc/refman/5.0/en/replication-howto.html.

Currently all information about databases is retrieved through Shell protocols from the MySQL configuration file.

The job responsible for MySQL discovery is MySQL by Shell.

## **Supported Versions**

This discovery supports the following:

- MySQL versions 4.x, 5.x, 6.0
- Operating systems: Windows, Solaris, and Linux

## **Topology**

Note: For a list of discovered CITs, see "Discovered CITs" on page 411.

#### **MySQL Replication Job**

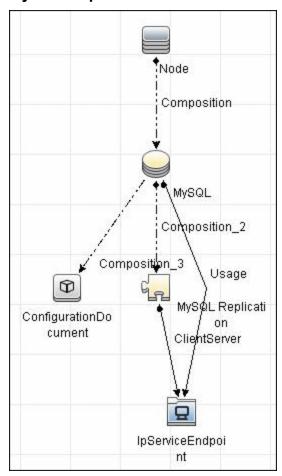

# How to Discover MySQL Configuration and Replication Jobs

This task describes how to discover the MySQL configuration and replication jobs and includes the following steps:

#### 1. Prerequisites - Set up protocol credentials

This discovery uses the following protocols:

- SSH Protocol
- Telnet Protocol
- NTCMD Protocol

For credential information, see "Supported Protocols" in the *HP Universal CMDB Discovery* and Integration Content Guide - Supported Content document.

#### 2. Prerequisites - Retrieve information

To retrieve all relevant information, DFM must have read permissions for the \$MYSQL\_HOME directory and for executing **mysqld** (**mysqld.exe** or **mysqld-nt.exe** for Windows) with the following parameters:

```
mysqld --verbose --help
mysqld --version
```

If the my.cnf (my.ini) file is located outside the  $MYSQL\_HOME$  directory, you must add permissions for reading to it.

#### 3. Run the discovery

- a. Run the **Range IPs by ICMP** job to discover which of the machines in the IP range are up and running.
- b. Run the **Host Connection by Shell** job to create Shell CITs.
- c. Run any of host resources jobs to gather information about processes running on the host.
- d. Run the **MySQL by Shell** job to retrieve information about MySQL configuration and replication jobs.

For details on running jobs, refer to "Module/Job-Based Discovery" in the *HP Universal CMDB Data Flow Management Guide*.

### MySQL by Shell Job

This section includes:

- "Discovery Mechanism" below
- "Trigger Query" on next page
- "Adapter" on page 410
- "Discovered CITs" on page 411

### **Discovery Mechanism**

This section explains how DFM discovers the MySQL server:

- The MySQL by Shell job connects to the remote host using Shell credentials.
- The job checks for the existence of the path of the MySQL configuration file by executing the following command:

```
mysgld --verbose --help
```

- If the job cannot find the configuration file with this command, it assumes the file is located in the default configuration file path:
  - UNIX or Linux: /etc/my.cnf
  - Windows: ../my.ini
- The job tries to retrieve the attribute values from the configuration file. The job either reads the
  attribute values from the command line, or reads the configuration file to find the values of the
  attributes that were not found in the command line.

#### Example of command line with attribute values:

```
mysqld-nt.exe --defaults-file=C:\hp\UCMDB\DataFlowProbe\MySQL\my.ini
DDM_Probe_DB
```

 If the job does not find any attribute values, it takes the default values from the MySQL documentation.

For details of the MySQL attributes, see "CIT Attributes" on page 409.

- The job creates the MySQL CIs with appropriate attribute values and relationships.
- The job now checks if this MySQL instance is a replica. If it is a replica, the job attempts to
  discover a master host and master user. The version of the MySQL engine is taken from the
  mysqld --version command output.
- The job creates the MySQL replication CI with appropriate attribute values and relationships.

## **Trigger Query**

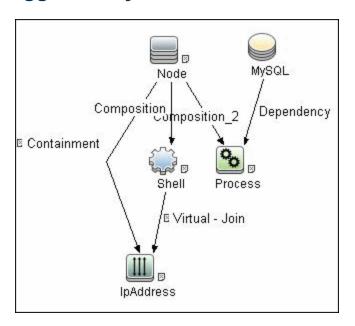

## **Configuration Item Types**

| Name                 | Parent<br>CIT          | Uses Existing<br>Attributes | Uses New Attributes                                           | Description                                 |
|----------------------|------------------------|-----------------------------|---------------------------------------------------------------|---------------------------------------------|
| MySQL                | Database               | database_<br>dbsid          | server_id, database_<br>datadir, database_max_<br>connections | CIT represents the MySQL database           |
| MySQL<br>Replication | DB<br>Scheduler<br>Job |                             | master_user, master_<br>connect_<br>retry                     | CIT represents the<br>MySQL Replication job |

#### **CIT Attributes**

- MySQL
- **server\_id**. The server ID is used in the replication job and must be unique for each server.
- database\_datadir. Path to the database root (datadir in the configuration file).
- database\_max\_connections. The maximum number of concurrent sessions allowed by the MySQL server (max\_connections in the my.ini file).
- database\_dbsid. The unique identifier for running the MySQL instance-process port. The format is MySQL on port ####.
- MySQL Replication
- master\_user. A user name used when connecting to the master server.
- master\_connect\_retry. The number of seconds that the slave thread sleeps before trying to reconnect to the master, if the master goes down or the connection is lost.

### **Relationships**

| Source            | Destination       | Relationship Type | Cardin-<br>ality |
|-------------------|-------------------|-------------------|------------------|
| mysql             | configfile        | Composition       | 11               |
| mysql             | mysql_replication | Composition       | 11               |
| mysql_replication | IpServiceEndpoint | ClientServer      | 11               |

## **Adapter**

#### • Input Query

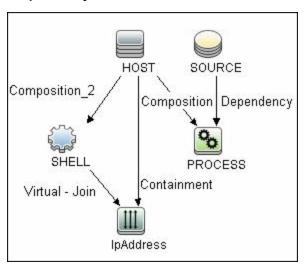

#### • Triggered CI Data

| Name          | Value                          |
|---------------|--------------------------------|
| Protocol      | \${SHELL.root_class}           |
| credentialsId | \${SHELL.credentials_id}       |
| dbport        | \${SOURCE.database_dbport}     |
| dbsid         | \${SOURCE.database_dbsid}      |
| ip_address    | \${SHELL.application_ip}       |
| processParams | \${PROCESS.process_parameters} |
| processPath   | \${PROCESS.process_path}       |

#### **Discovered CITs**

To view discovered CITs, select a specific adapter in the Resources pane.

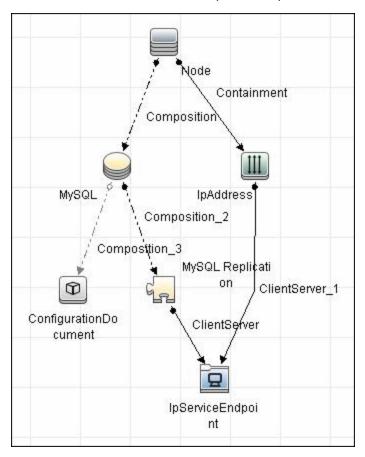

- ClientServer
- Composition
- ConfigurationDocument
- Containment
- IpAddress
- IpServiceEndpoint
- MySQL
- MySQL Replication
- Node

**Note:** To view the topology, see "Topology" on page 405.

## **Troubleshooting and Limitations**

This section describes troubleshooting and limitations for MySQL Replication Between Databases discovery.

- There are two main approaches to running several active MySQL instances on one host:
  - Two MySQL instances are each run on a different port, for example, one on 134.44.1.1:3306 and the second on 134.44.1.1:3307.
  - A host has several IPs, and each MySQL process is bound to its own IP, for example, 134.44.1.1:3306 and 134.44.1.2:3306.

In the second case, as the key identifier that differentiates one MySQL CI from another is a port number (without an IP), the job cannot differentiate between the two MySQL instances and merges them into one CI.

# **Chapter 28**

## **Oracle Database Server Discovery**

#### This chapter includes:

| Supported Versions               | . 414 |
|----------------------------------|-------|
| Topology                         | . 414 |
| How to Discover Oracle Databases | . 415 |
| Oracle Database Server Discovery | .416  |

## **Supported Versions**

This discovery supports Oracle 8, 9, 10, 11g.

## **Topology**

The following image displays the topology of the Oracle Database Server discovery:

Note: For a list of discovered CITs, see "Discovered CITs" on page 416.

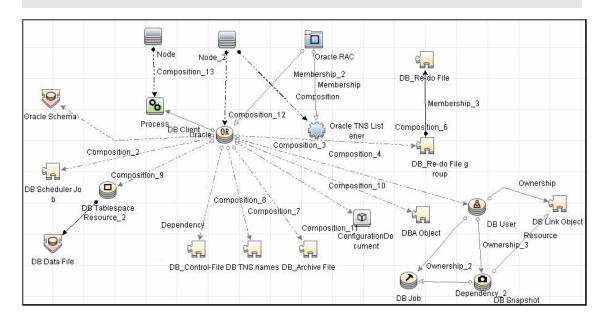

#### **How to Discover Oracle Databases**

This task describes how to discover Oracle databases. This discovery adds a valid credentials ID to the CMDB. You can then use this CI to fully discover the database.

This task includes the following steps:

#### 1. Prerequisite - Set up protocol credentials

Oracle database discovery uses the Generic DB Protocol (SQL).

For credential information, see "Supported Protocols" in the *HP Universal CMDB Discovery* and Integration Content Guide - Supported Content document.

#### 2. Prerequisite - Verify user on Oracle database server

Run **Databases TCP Ports**. Verify the user name, password, and port used by the Oracle Database Server.

#### 3. Run the discovery

Activate the jobs in the following order:

- Databases TCP Ports
- Oracle Database Connection by SQL
- Oracle Topology by SQL

**Note:** Due to the large amount of data reported by the job, topology data is sent in chunks. Chunk size (the number of objects in a chunk) is regulated by the **discoverReportPageSize** job parameter. The default value is 1,000 objects in one chunk.

For details on running jobs, refer to "Module/Job-Based Discovery" in the *HP Universal CMDB Data Flow Management Guide*.

## **Oracle Database Server Discovery**

#### **Created/Changed Entities**

The following attributes are updated:

- version
- database\_dbtype
- database\_dbsid
- application\_port

#### **Discovered CITs**

- ownership
- dbjob
- dbuser
- process
- dbclient
- dblinkobj
- dbsnapshot
- dbdatafile
- dbtablespace
- db\_controlfile
- db\_redofile
- db\_redofilegroup
- db\_archivefile
- oracle
- dbschedulerjob
- rac

**Note:** To view the topology, see "Topology" on page 414.

# **Chapter 29**

# Oracle Real Application Cluster (RAC) Discovery

#### This chapter includes:

| Overview                                              | 418 |
|-------------------------------------------------------|-----|
| Supported Versions                                    | 418 |
| Topology                                              | 418 |
| How to Discover Oracle Real Application Cluster (RAC) | 420 |
| Oracle Listeners by Shell Job                         | 421 |
| Oracle RAC Topology by Shell Job                      | 423 |
| Configuration Items                                   | 425 |
| Relationships                                         | 426 |
| Troubleshooting and Limitations                       | 427 |

#### **Overview**

DFM discovers information about Oracle RAC through the Shell protocols from the Oracle configuration files **listener.ora** and **through the Isnrct** utility.

## **Supported Versions**

This discovery supports Oracle DB 10 and 11.

## **Topology**

The following images display sample output of the Oracle RAC discovery topology.

**Note:** For a list of discovered CITs, see "Oracle Listeners by Shell Job" on page 421 and "Oracle RAC Topology by Shell Job" on page 423.

#### Topology

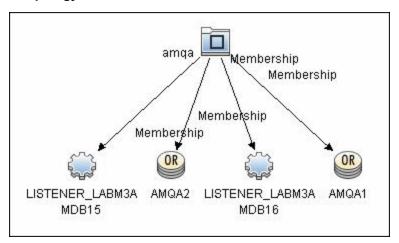

#### Oracle View

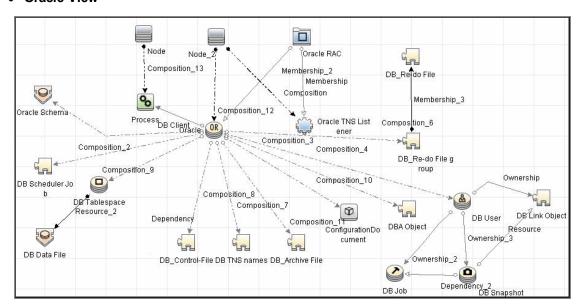

# How to Discover Oracle Real Application Cluster (RAC)

This section includes the following topics:

#### 1. Prerequisite - Set up protocol credentials

This discovery uses the NTCMD, SSH, or Telnet protocols.

For credential information, see "Supported Protocols" in the *HP Universal CMDB Discovery* and Integration Content Guide - Supported Content document.

#### 2. Prerequisites - Other

- a. To retrieve all relevant information, verify that DFM has:
  - Read permissions for the \$ORACLE\_HOME\network\admin directory
  - The correct execute permissions for \$ORACLE\_HOME\bin\lsnrctl and for the corresponding library (lib) and message files.
- b. **Oracle Listeners by Shell job**. Verify that the RAC relative processes are running on the Oracle database. The file names begin with **ora\_lms**, **ora\_lmd**, **ora\_lck**, and **oracm**.
- c. Oracle RAC Topology by Shell job. The Listened IPs of the Listener CIT must be not NULL.
- d. Run the **Host Connection by Shell** job, to activate Shell CITs.

#### 3. Run the discovery

- a. Run any of the host resources jobs that gather information about processes running on the host. For example, **Host Applications by Shell**.
  - If DFM discovers TNS Listener processes, the job creates Oracle TNS Listener CIs and an Oracle DB CI together with its connected processes.
- To discover Oracle TNS Listener CIs with full data, run the Oracle Listeners by Shell job.
   This job connects to the host and retrieves the required data for the Oracle TNS Listener
   CI. For details, see "Oracle Listeners by Shell Job" on next page.
- c. To discover Oracle RAC topology, run the **Oracle RAC Topology by Shell** job. This job connects to the hosts with full listeners and discovers RAC. For details, see "Oracle RAC Topology by Shell Job" on page 423. For details on undiscovered elements, see "Troubleshooting and Limitations" on page 427.

For details on running jobs, refer to "Module/Job-Based Discovery" in the *HP Universal CMDB Data Flow Management Guide*.

## **Oracle Listeners by Shell Job**

This section includes:

- "Discovery Mechanism" below
- "Trigger Query" below
- · "Adapter" on next page
- "Discovered CITs" on next page

#### **Discovery Mechanism**

This job triggers on Oracle databases that have RAC related processes. The job:

- Connects to the remote host by Shell.
- Checks for the ORACLE\_HOME environment variable.
- If the variable is not defined, the job takes the ORACLE\_HOME value from the job adapter (if defined).
- Reads the Oracle TNS listener configuration file, stored in \$ORACLE\_ HOME/network/admin/listener.ora, and performs further parsing.
- Retrieves a full list of IP addresses to which this particular listener is listening.
- Checks for listener status using the \$ORACLE\_HOME/bin/Isnrctl status.
- Retrieves known services and listener status from the output.

#### **Trigger Query**

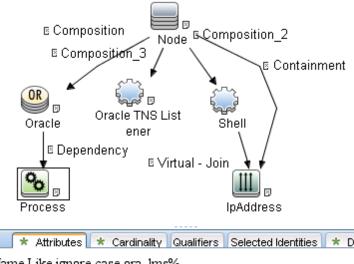

Name Like ignore case ora\_lms%

OR Name Like ignore case ora Imon%

OR Name Like ignore case ora lmd%

OR Name Like ignore case ora\_lck%

OR Name Like ignore case oracm

#### **Adapter**

This job uses the **Oracle\_Listeners\_by\_Shell** adapter.

#### • Input Query

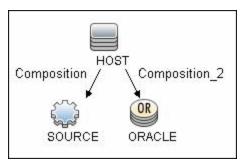

#### Used Scripts

oracle\_listeners\_by\_shell.py

#### • Triggered CI Data

| Name          | Value                    |
|---------------|--------------------------|
| Protocol      | \${SHELL.root_class}     |
| credentialsId | \${SHELL.credentials_id} |
| ip_address    | \${SHELL.application_ip} |

#### • Adapter Parameters

| OracleHomes | Used when no <b>ORACLE_HOME</b> environment variable is defined. This value |
|-------------|-----------------------------------------------------------------------------|
|             | must be the same as the parameter in the Oracle RAC Topology by Shell       |
|             | job.                                                                        |

#### **Discovered CITs**

- Composition
- Containment
- IpAddress
- Node
- Oracle TNS Listener
- Unix

**Note:** To view the topology, see "Topology" on page 418.

### Oracle RAC Topology by Shell Job

#### This section includes:

- "Discovery Mechanism" below
- "Trigger Query" on next page
- · "Adapter" on next page
- "Discovered CITs" on page 425

#### **Discovery Mechanism**

#### This job:

- · Connects to the remote host by Shell.
- Checks for the ORACLE\_HOME environment variable.
- If it is not defined, the job uses the OracleHome value from the job adapter.
- Retrieves RAC parameters such as Service Name and Nodes from the \$ORACLE\_ HOME/network/admin/tnsnames.ora file.
- Checks if this RAC instance is running, by parsing the **Isnrctl status** output.

**Note:** Nodes are cited in the **tnsnames.ora** file by their internal IP or by their internal domain name. If the domain name appears, DFM resolves it.

- Retrieves the full list of Listened IPs from the input query, for all listeners matching the query.
- Parses this attribute's values from the list of listened IPs, to retrieve the Host Primary Domain name that corresponds to the MAC address.
- This is needed since the RAC CI's name key attribute must consist of a list of all the node domain names separated by the colon symbol (:).
- Looks up the full node name in the build table sorted by IP address.
- The result is the Host Primary Domain name for each node.
- At this stage, the following information is available: the RAC Service Name, the fully qualified domain names of all the RAC nodes, and a RAC instances count.
- Creates the RAC CI.

#### **Trigger Query**

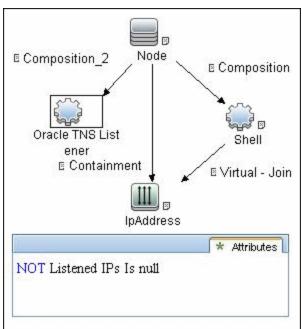

#### **Adapter**

This job uses the **Oracle\_RAC\_Topology\_by\_Shell** adapter.

#### Input Query

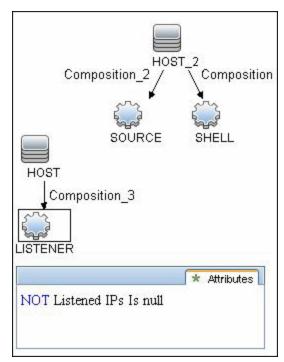

#### • Triggered CI Data

| Name          | Value                     |
|---------------|---------------------------|
| Protocol      | \${SHELL.root_class}      |
| credentialsId | \${SHELL.credentials_id}  |
| ip_address    | \${SHELL.application_ip}  |
| listened_ips  | \${LISTENER.listened_ips} |

#### Adapter Parameters

| OracleHomes | Used when no <b>ORACLE_HOME</b> environment variable is defined. This value |  |
|-------------|-----------------------------------------------------------------------------|--|
|             | must be the same as the parameter in the Oracle Listeners by Shell job.     |  |

#### **Discovered CITs**

- Composition
- Containment
- IpAddress
- Membership
- Node
- Oracle
- Oracle RAC
- Oracle TNS Listener
- Running Software

**Note:** To view the topology, see "Topology" on page 418.

## **Configuration Items**

| CI                        | Description                                  |
|---------------------------|----------------------------------------------|
| Oracle<br>TNS<br>Listener | This CIT represents the Oracle TNS Listener. |
| CIT name                  | oracle_listener                              |
| Parent<br>CIT name        | application                                  |

| CI                       | Description                                                                                                    |
|--------------------------|----------------------------------------------------------------------------------------------------|
| Key<br>attributes        | name (displayed as Name). The TNS Listener constant.                                                                                                    |
| attirbutes               | root_container (displayed as Container). The Container CI.                                                                                                    |
|                          | listener_name (displayed as Name of the Listener). The real TNS     Listener name.                                                                                                 |
| Additional<br>Attributes | <b>listened_ips (displayed as Listened IPs)</b> . Listened to IP addresses and machine domain name. Listened IPs are IP addresses that are listened to by the Oracle TNS Listener. |
|                          | Format:                                                                                                    |
|                          | <pre><host_name>:<host_primary_ip>@<listened_ip>:<mac>; <listened_ip>:<mac></mac></listened_ip></mac></listened_ip></host_primary_ip></host_name></pre>                            |
|                          | <b>Note:</b> MAC addresses are not currently discovered. The marker acts as a placeholder for future enhancements.                                                                 |

## Relationships

| CIT     | Link Type   | Cardinality |
|---------|-------------|-------------|
| Node    | Composition | 1.*         |
| RAC     | Membership  | 1.*         |
| Process | Dependency  | 1.*         |

## **Troubleshooting and Limitations**

This section describes troubleshooting and limitations for Oracle discovery.

| Error Message                                                             | Description                                                                                                    |
|---------------------------------------------------------------------------|----------------------------------------------------------------------------------------------------|
| Failed to lookup host name. No RAC CI will be created.                    | For one or more nodes, the job failed to retrieve the FQDN (fully qualified domain name) from the listeners <b>listened_ips</b> attribute information.                                                                                              |
|                                                                           | Check the logs to retrieve the IP and destination.                                                                                                    |
|                                                                           | Make sure that the FQDN for that IP can be obtained either from the DNS or from the host file.                                                                                                    |
| No RAC CI are retrieved.                                                  | Not all nodes were discovered with the correct listener information.                                                                                                    |
| Discovery cannot discover links to the remote machines (database clients) | This can occur in the following situation: The discovered database reports its clients by their host names and not by their IP addresses, and the host name cannot be resolved to an IP address. In this case, the remote client cannot be created. |

# **Discovery-Based Product Integrations**

# **Chapter 30**

# **CiscoWorks LAN Management Solution Integration**

#### This chapter includes:

| Overview                                 | 431 |
|------------------------------------------|-----|
| Supported Versions                       | 431 |
| Topology                                 | 431 |
| How to Discover CiscoWorks LMS           | 432 |
| CiscoWorks LMS Database Ports Job        | 433 |
| Adapter                                  | 433 |
| Trigger Query                            | 433 |
| Parameters                               | 433 |
| Network Devices from CiscoWorks LMS Job  | 434 |
| Adapter                                  | 434 |
| Trigger Query                            | 434 |
| Layer 2 Topology from CiscoWorks LMS Job | 435 |
| Adapter                                  | 435 |
| Trigger Query                            | 435 |
| Discovery Flow                           | 435 |
| CiscoWorks NetDevices Adapter            | 436 |
| Input CIT                                | 436 |
| Used Scripts                             | 436 |
| Discovered CITs                          | 436 |
| Parameters                               | 436 |
| CiscoWorks Layer 2 Adapter               | 438 |
| Input CIT                                | 438 |
| Input Query                              | 438 |
| Triggered CI Data                        | 438 |
| Used Scripts                             | 439 |
| Discovered CITs                          | 439 |

# **Discovery and Integration Content Guide - Discovery Modules** Chapter 30: CiscoWorks LAN Management Solution Integration

| Parameters                      | .439 |
|---------------------------------|------|
| Discovery Mechanism             | .441 |
| Troubleshooting and Limitations |      |

#### **Overview**

CiscoWorks LAN Management Solution (LMS) is a suite of management tools that simplify the configuration, administration, monitoring, and troubleshooting of Cisco networks.

This integration involves synchronizing devices, topology, and hierarchy of network infrastructure in UCMDB, and also synchronizes relationships between various hardware and logical network entities to enable end-to-end mapping of the data network infrastructure. The integration enables change management and impact analysis across all business services mapped in UCMDB, from a data network point of view.

## Supported Versions

This integration supports CiscoWorks LAN Management Solution Version 3.x.

## **Topology**

The following image displays the CiscoWorks LAN Management Solution topology.

Note: For a list of discovered CITs, see "Discovered CITs" on page 436.

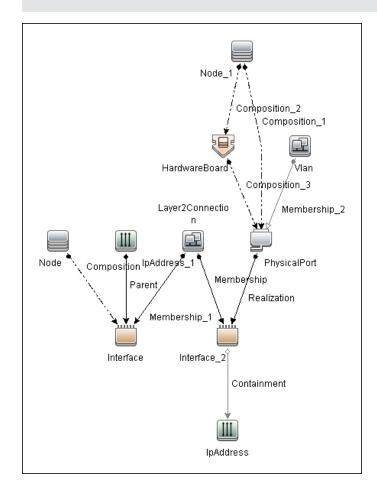

#### **How to Discover CiscoWorks LMS**

#### 1. Prerequisites - Set up protocol credentials

Add credentials for the Sybase database instances used by CiscoWorks LMS (**RMENGDB** and **ANIDB**) to the Generic DB (SQL) protocol.

For credential information, see "Supported Protocols" in the *HP Universal CMDB Discovery* and Integration Content Guide - Supported Content document.

#### 2. Run the discovery

- Discover IP addresses of the Sybase databases RMENGDB and ANIDB used by CiscoWorks LMS.
- b. Run the **CiscoWorks LMS Database Ports** job to discover the TCP ports at which the Sybase databases used by CiscoWorks LMS are listening.
- c. Create a new integration point, and use the **CiscoWorks NetDevices** adapter to discover network device information from CiscoWorks.
- d. Create a new integration point, and use the **CiscoWorks Layer 2** adapter to discover node (server) information from CiscoWorks.

Steps 2a and 2b are optional (although highly recommended - see note below) since CiscoWorks adapters are available in the Integration Studio, allowing manual creation of the necessary **IpAddress**, **Node** and **IpServiceEndpoint** Cls.

**Note:** The CiscoWorks Layer 2 job requires additional data about CIs created by the **CiscoWorks NetDevices** adapter and already in UCMDB. This information is provided by the Input Query, which contains CI Types (**NetDevice** and **PhysicalPort**) that provide this data in addition to CI Types required to identify the integration target (**IpServiceEndpoint**).

For this reason, it is highly recommended to execute steps 2a and 2b. If steps 2a and 2b are not executed, creating the integration target CIs (while creating an integration point using the **CiscoWorks Layer 2** adapter) requires the creation of **Node** and **PhysicalPort** CIs.

## **CiscoWorks LMS Database Ports Job**

## **Adapter**

This job uses the TCP Ports Discovery adapter

## **Trigger Query**

• Trigger CI: IpAddress

• Trigger Query:

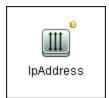

• CI attribute conditions:

| CI        | Attribute Value           |
|-----------|---------------------------|
| IpAddress | NOT IP Probe Name is null |

#### **Parameters**

Ports: 43443, 43455

## **Network Devices from CiscoWorks LMS Job**

## **Adapter**

This job uses the CiscoWorks\_NetDevices adapter

## **Trigger Query**

- Trigger CI: IpServiceEndpoint
- Trigger Query: CiscoWorks RME DB Port

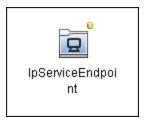

• CI attribute conditions:

| CI                | Attribute Value               |
|-------------------|-------------------------------|
| IpServiceEndPoint | NetworkPortNumber Equal 43455 |

## Layer 2 Topology from CiscoWorks LMS Job

### **Adapter**

This job uses the CiscoWorks\_Layer2 adapter

## **Trigger Query**

- Trigger CI: IpServiceEndpoint
- Trigger Query: CiscoWorks Campus DB Port

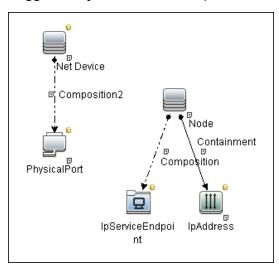

• CI attribute conditions:

| CI                | Attribute Value                                                                                |
|-------------------|------------------------------------------------------------------------------------------------|
| IpServiceEndPoint | NetworkPortNumber Equal 43443                                                                  |
| IpAddress         | NOT IP Probe Name Is null                                                                      |
| NetDevice         | NOT Name Is null                                                                               |
| PhysicalPort      | NOT Name Is null AND NOT Port VLAN Is null AND NOT PortIndex Is null AND NOT Container Is null |

### **Discovery Flow**

Add IP addresses of the Sybase databases **RMENGDB** and **ANIDB** used by CiscoWorks LMS to a discovery probe range:

- 1. Range IPs by ICMP
- 2. CiscoWorks LMS Database Ports

- 3. CiscoWorks NetDevices
- 4. CiscoWorks Layer 2

## **CiscoWorks NetDevices Adapter**

## **Input CIT**

**IpServiceEndpoint**: the TCP port at which the **RMENGDB** Sybase instance is listening. (The default is 43455.)

## **Used Scripts**

- ciscoworks\_utils.py
- CiscoWorks\_NetDevices.py

#### **Discovered CITs**

- Composition
- Containment
- HardwareBoard
- Interface
- IpAddress
- IpSubnet
- Layer2Connection
- Membership
- Node
- PhysicalPort
- Realization
- Vlan

#### **Parameters**

| Parameter      | Description                                                                                                    |
|----------------|----------------------------------------------------------------------------------------------------|
| allowDnsLookup | If an IP address is not available for a node, setting this to <b>true</b> enables DNS lookup using the node name. |
|                | Default: false.                                                                                                   |

| Parameter            | Description                                                                                                    |
|----------------------|----------------------------------------------------------------------------------------------------|
| ignoreNodesWithoutIP | If set to false, CIs for nodes without IPs are created with the storage system's internal ID as host_key. Note: this may result in duplicate nodes.  Default: true. |
| rmeDbName            | The name of the CiscoWorks Resource Manager Essentials database in Sybase. <b>Default</b> : rmengdb.                                                                |
| queryChunkSize       | The number of network devices to query at a time.  Default: 250.                                                                                                    |

## **CiscoWorks Layer 2 Adapter**

## **Input CIT**

**IpServiceEndpoint**: the TCP port at which the **ANIDB** Sybase instance is listening. (The default is 43443.)

## **Input Query**

CiscoWorks LMS Campus DB with PhysicalPorts

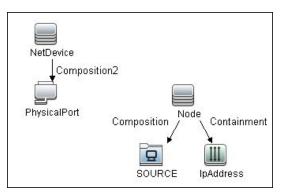

#### **Node Conditions**

| Node Name                  | Condition                                                                                      |
|----------------------------|------------------------------------------------------------------------------------------------|
| SOURCE (IpServiceEndPoint) | NetworkPortNumber Equal 43443                                                                  |
| IpAddress                  | NOT IP Probe Name Is null                                                                      |
| NetDevice                  | NOT Name Is null                                                                               |
| PhysicalPort               | NOT Name Is null AND NOT Port VLAN Is null AND NOT PortIndex Is null AND NOT Container Is null |

## **Triggered CI Data**

| Name             | Value                          |
|------------------|--------------------------------|
| db_port          | \${SOURCE.network_port_number} |
| ip_address       | \${IpAddress.ip_address}       |
| netdevice_cmdbid | \${NetDevice.global_id}        |
| netdevice_name   | \${NetDevice.name}             |
| port_cmdbid      | \${PhysicalPort.global_id}     |

| Name                  | Value                           |
|-----------------------|---------------------------------|
| port_container_cmdbid | \${PhysicalPort.root_container} |
| port_index            | \${PhysicalPort.port_index}     |
| port_name             | \${PhysicalPort.name}           |
| port_vlan             | \${PhysicalPort.port_vlan}      |

## **Used Scripts**

- ciscoworks\_utils.py
- CiscoWorks\_Layer2.py

#### **Discovered CITs**

- Composition
- Containment
- HardwareBoard
- Interface
- IpAddress
- IpSubnet
- Layer2Connection
- Membership
- Node
- PhysicalPort
- Realization
- Vlan

#### **Parameters**

| Parameter      | Description                                                                                                    |
|----------------|----------------------------------------------------------------------------------------------------|
| allowDnsLookup | If an IP address is not available for a node, setting this to <b>true</b> enables DNS lookup using the node name. |
|                | Default: false.                                                                                                   |

| Parameter            | Description                                                                                                    |
|----------------------|----------------------------------------------------------------------------------------------------|
| ignoreNodesWithoutIP | If set to <b>false</b> , CIs for nodes without IPs are created with the storage system's internal ID as <b>host_key</b> . <b>Note</b> : this may result in duplicate nodes. |
|                      | Default: true.                                                                                                    |
| campusDbName         | The name of the CiscoWorks Campus database in Sybase.                                                                                                    |
|                      | Default: anidb.                                                                                                    |
| queryChunkSize       | The number of nodes to query at a time.                                                                                                    |
|                      | <b>Default</b> : 1,000.                                                                                                    |

## **Discovery Mechanism**

The adapters in this package connect to the Sybase databases used by CiscoWorks LMS using JDBC, and run SQL queries to retrieve information. The Sybase database instances are used as part of the trigger for jobs in this package. This allows the jobs to be included in UCMDB's spiral discovery schedule.

The package includes two adapters:

- · CiscoWorks NetDevices, and
- CiscoWorks Layer 2.

**CiscoWorks NetDevices** triggers off the CiscoWorks Resource Manager Essentials database, and retrieves network devices, VLAN and layer two infrastructure from it.

**CiscoWorks Layer 2** triggers off the CiscoWorks Campus Manager database, and retrieves nodes (servers). It associates them with VLANs and layer two infrastructure retrieved by **CiscoWorks NetDevices**.

Database queries executed by this package on the CiscoWorks databases are as follows:

**Note:** The following query is used by the **CiscoWorks NetDevices** and **CiscoWorks Layer 2** adapters on the **RMENGDB** and **ANIDB** database instances

Get the database name to verify that queries are run on the correct database:

```
SELECT db name()
```

**Note:** The following queries are used by the **CiscoWorks NetDevices** adapter on the **RMENGDB** database instance

Get a count of the number of network devices in the database (This is required to determine the number of chunks to query. For details on chunking, see "Parameters" on page 436.)

```
SELECT COUNT(1) FROM lmsdatagrp.NETWORK_DEVICES
```

Get information on network devices managed by CiscoWorks LMS

```
SELECT netdevices.Device_Id,
deviceState.NetworkElementID, netdevices.Device_Display_Name,
netdevices.Host_Name, netdevices.Device_Category,
netdevices.Device_Model, netdevices.Management_IPAddress,
deviceState.Global_State
FROM lmsdatagrp.NETWORK_DEVICES netdevices JOIN dba.DM_Dev_State
deviceState ON netdevices.Device Id=deviceState.DCR ID
```

Get additional details on each network device.

```
SELECT * FROM dba.PhysicalTypeEnum

SELECT ne.ElementName, ne.ReportedHostName, ne.DNSDomainName,
ne.Description, ne.PrimaryOwnerContact, ne.ElementLocation, os.OSName,
```

### Chapter 30: CiscoWorks LAN Management Solution Integration

```
os.Version, os.ROMVersion, pe.Manufacturer, pe.SerialNumber FROM dba.OperatingSystem os, dba.PhysicalElement pe, dba.networkelement ne WHERE os.NetworkElementID=<networkDeviceID> AND ne.NetworkElementID=<networkDeviceID> AND pe.NetworkElementID=<networkDeviceID> AND LOWER(pe.PhysicalType) =<physicalType> AND pe.PhysicalElementID IN (1, 2)
```

#### Get port and VLAN information for each network device.

```
SELECT phyPort.PhysicalPortID, phyPort.SNMPPhysicalIndex,
phyPort.ParentRelPos, port.PORT_NAME, port.PORT_DESC, port.PORT_
DUPLEX_MODE, port.PORT_TYPE, port.PORT_SPEED, port.VLAN_NAME,
port.VLANID, interface.EndpointID, interface.Description,
interface.Alias, interface.MediaAccessAddress
FROM lmsdatagrp.PORT_INVENTORY port JOIN dba.PhysicalPort phyPort ON
port.PORT_NAME=phyPort.PortName JOIN dba.IFEntryEndpoint interface ON
port.PORT_NAME=interface.EndpointName
WHERE phyPort.NetworkElementID=<networkDeviceID> AND
interface.NetworkElementID=<networkDeviceID> AND port.DEVICE_
ID=<networkDeviceID> AND phyPort.PortName=port.PORT_NAME
```

#### Get IP Address details for each network device.

SELECT IPAddress, SubnetMask FROM dba.IPProtocolEndPoint WHERE NetworkElementId=<networkDeviceID>

#### Get information on modules in each network device.

SELECT MODULE\_NAME, SW\_VERSION, FW\_VERSION, SLOT\_NUMBER FROM lmsdatagrp.MODULE INVENTORY WHERE DEVICE ID=<networkDeviceID>

**Note:** The following queries are used by the **CiscoWorks Layer 2** adapter on the **ANIDB** database instance.

Get a count of the number of nodes (servers) in the database (This is required to determine if chunking is required. See "Parameters" on page 439.)

```
SELECT COUNT(1) FROM lmsdatagrp.End Hosts
```

#### Get information on nodes managed by or known to CiscoWorks LMS.

```
SELECT HostName, DeviceName, Device, MACAddress, IPAddress, SubnetMask, Port, PortName, VLAN, VlanId, associatedRouters FROM lmsdatagrp.End_Hosts
WHERE HostName IS NOT NULL AND NOT HostName='' AND IPAddress IS NOT NULL AND NOT IPAddress=''
```

## **Troubleshooting and Limitations**

If there is a database connection failure, copy the Sybase JDBC driver (**jconnect***nn***.jar** or similar JAR file) from the Sybase system to the

<hp>\UCMDB\DataFlowProbe\runtime\probeManager\discoveryResources\db\sybase directory on the DFM probe file system.

If the database connection failure occurs after the driver is copied, it may be necessary to change the driver classes in **globalSettings.xml** from:

<Sybase>com.sybase.jdbc.SybDriver</Sybase>

to

<Sybase>com.sybase.jdbc3.SybDriver</Sybase>

# **Enterprise Applications**

# **Chapter 31**

# **Active Directory Discovery**

#### This chapter includes:

| Overview                                                         | 446 |
|------------------------------------------------------------------|-----|
| Supported Versions                                               | 446 |
| Topology                                                         | 447 |
| How to Discover Active Directory Domain Controllers and Topology | 448 |
| Active Directory Connection by LDAP Job                          | 449 |
| Trigger Query                                                    | 449 |
| Adapter                                                          | 449 |
| Discovered CITs                                                  | 451 |
| Active Directory Topology by LDAP Job                            | 452 |
| Trigger Query                                                    | 452 |
| Adapter                                                          | 452 |
| Discovered CITs                                                  | 454 |

#### **Overview**

Active Directory (AD) provides an extensible and scalable directory service that enables efficient managing of network resources.

DFM discovers Active Directory topology through the LDAP Directory Service Interface that communicates with the AD domain controllers. DFM uses JNDI to provide the API that interacts with the LDAP Directory Service Interface.

## **Supported Versions**

This discovery solution supports the following servers:

- Windows Server 2000
- Windows Server 2003
- Windows Server 2008

## **Topology**

The following image displays the AD topology.

Note: For a list of discovered CITs, see "Discovered CITs" on page 454.

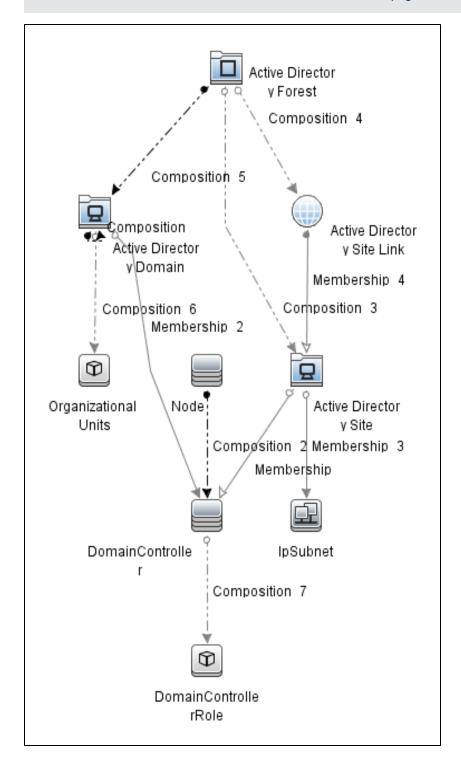

# How to Discover Active Directory Domain Controllers and Topology

This task explains how to discover Active Directory and includes the following steps:

#### 1. Prerequisite - Set up protocol credentials

- a. To discover hosts, you must set up the SNMP, Shell (NTCMD, SSH, Telnet), and WMI protocols.
  - o SNMP protocol

Prepare the following information for the SNMP protocol: **community name** (for v2 protocol), **user name** (for v3 protocol), and **password** (for v3 protocol).

o Shell Protocols: NTCMD, SSH, Telnet protocols

Prepare the following information for the Shell protocol: **user name**, **password**, and **domain name** (optional for NTCMD).

o WMI protocols

Prepare the following information for the WMI protocol: **user name**, **password**, and **domain name** (optional).

b. To run all AD jobs, you must set up the LDAP protocol. There are two versions of the protocol available: **2** and **3**. There is no formal standardization of version 2, therefore DFM uses the version 3 protocol.

Note: User Name: if a domain is present, use username@domain.

For credential information, see "Supported Protocols" in the *HP Universal CMDB Discovery* and Integration Content Guide - Supported Content document.

#### 2. Prerequisite - Other

- a. Discover the host of each AD domain controller: activate one of the following jobs (depending on the protocol you are using):
  - Host Connection by Shell
  - Host Connection by SNMP
  - Host Connection by WMI
- b. Verify that the **portNumberToPortName.xml** configuration file includes all possible AD ports. For example, if AD is running on LDAP port 389, locate the following row in the file:

```
<portInfo portProtocol="tcp" portNumber="389" portName="ldap"
discover="0" />
```

Change the discover="0" attribute value to discover="1".

For details, see the sections about the portNumberToPortName.xml file, and about a New Port, in the *HP Universal CMDB Discovery and Integration Content Guide - General Reference* document.

- c. Open the LDAP port of the destination IP for each domain controller server by activating the following job in the **Others > Discovery Tools** module:
  - TCP Ports. This job includes the TCP\_NET\_Dis\_Port adapter.

#### 3. Run the discovery

- Activate the Active Directory Connection by LDAP job. This job discovers the existence
  of AD domain controllers through LDAP. For query and parameter details, see "Active
  Directory Connection by LDAP Job" below.
- Activate the Active Directory Topology by LDAP job. This job connects to the AD domain controller servers and discovers their topology. For query and parameter details, see "Active Directory Topology by LDAP Job" on page 452.

## **Active Directory Connection by LDAP Job**

### **Trigger Query**

- Trigger CI: IpAddress
- Trigger query:

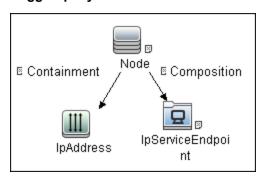

· CI attribute conditions:

| CI                | Attribute Value               |
|-------------------|-------------------------------|
| Source            | NOT IP Probe Name Is null     |
| IpServiceEndpoint | Name Equal ignore case "ldap" |

### **Adapter**

This job uses the LDAP\_Active\_Directory\_Connection adapter.

Triggered CI Data

| Name   | Value            | Description                                                |
|--------|------------------|------------------------------------------------------------|
| hostId | \${HOST.root_id} | The ID of the host on which the domain controller resides. |

| Name        | Value                                 | Description                                                 |
|-------------|---------------------------------------|-------------------------------------------------------------|
| ip_address  | \${SOURCE.ip_address}                 | The IP address, retrieved from the IpServiceEndpoint.       |
| port_number | \${Service_Address.<br>ipport_number} | The LDAP port number, retrieved from the IpServiceEndpoint. |

#### Adapter Parameters

| Parameter | Description                                                                |
|-----------|----------------------------------------------------------------------------|
| baseDn    | This is the domain name where records about domain controllers are stored. |
|           | Default: OU=Domain Controllers                                             |

## **Discovered CITs**

- Containment
- Composition
- DomainController
- Node
- IpAddress

## **Active Directory Topology by LDAP Job**

## **Trigger Query**

- Trigger CI: DomainController
- Trigger Query:

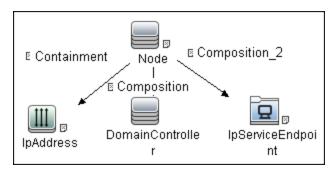

Cl attribute conditions:

| CI                | Attribute Value                                                                                                |
|-------------------|----------------------------------------------------------------------------------------------------|
| IpAddress         | NOT IP Probe Name is null                                                                                      |
| Source            | <ul><li>NOT Reference to the credentials dictionary entry Is null</li><li>NOT Application IP is null</li></ul> |
| IpServiceEndpoint | Name Equal ignore case "ldap"                                                                                  |

## **Adapter**

This job uses the **LDAP\_Active\_Directory\_Topology** adapter.

#### Triggered CI Data

| Name              | Value                              | Description                                                                    |
|-------------------|------------------------------------|--------------------------------------------------------------------------------|
| application_ port | \${SOURCE.application _ port:NA}   | The port retrieved from the IpServiceEndpoint.                                 |
| credentialsId     | \${SOURCE.credentials _ id}        | The credentials ID of the protocol saved in the domain controller's attribute. |
| hostId            | \${HOST.root_id}                   | The ID of the host on which the domain controller resides.                     |
| ip_address        | \${SOURCE.ip_address}              | The IP address of the server.                                                  |
| port              | \${SERVICE_ADDRESS. ipport_number} | The LDAP port number.                                                          |

#### • Adapter Parameters

| Parameter                  | Description                                                                                                    |
|----------------------------|----------------------------------------------------------------------------------------------------|
| tryToDiscoverGlobalCatalog | If this parameter is set to <b>true</b> , DFM attempts to discover the entire topology by connecting to the domain controller designated as a global catalog server. The connection is made through the port defined in the <b>globalCatalogPort</b> parameter. |
|                            | Default: true - the global catalog is used for discovery                                                                                                    |
| globalCatalogPort          | The port number through which DFM accesses the domain controller designated as the global catalog.                                                                                                    |
|                            | Default: 3268                                                                                                    |
|                            | Note: This parameter is needed only when tryToDiscoverGlobalCatalog is set to true.                                                                                                    |
| baseDn                     | This is the domain name where records about domain controllers are stored.                                                                                                    |
|                            | Default: OU=Domain Controllers                                                                                                    |

#### **Discovered CITs**

- Active Directory Domain. Domains in the AD Forest.
- Active Directory Forest. Information about functionality level and contiguous names.
- Active Directory Site. Available site objects that are configured in the AD Forest.
- Active Directory Site Link
- Active Directory System
- Composition
- Containment
- ConfigurationDocument
- DomainController
- DomainControllerRole
- Node
- Membership. Relationships between sites and subnets.
- **IpSubnet**. Available subnet objects.

Note: To view the topology, see "Topology" on page 447.

# **Chapter 32**

# Microsoft Exchange Server with Active Directory Discovery

#### This chapter includes:

| Overview                                                                 | 456 |
|--------------------------------------------------------------------------|-----|
| Supported Versions                                                       | 457 |
| Topology                                                                 | 457 |
| How to Discover Microsoft Exchange Server Topology with Active Directory | 460 |
| Microsoft Exchange Topology by LDAP Job                                  | 462 |
| Trigger Query                                                            | 462 |
| Adapter                                                                  | 463 |
| Discovered CITs                                                          | 464 |
| Troubleshooting and Limitations                                          | 464 |

#### **Overview**

With the addition of LDAP protocol support in Content Pack 5, DFM can discover the Exchange topology using Active Directory (AD). Because Exchange is tightly integrated with AD and stores most of its configuration there, DFM connects to the AD Domain Controller and extracts information from it. The Exchange configuration is stored in a specific node under Services:

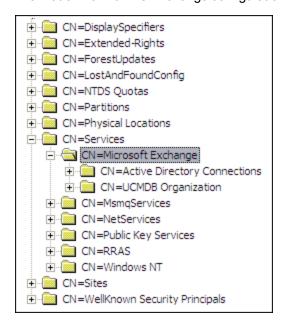

The Base Distinguished Name of this node is:

## "CN=Microsoft Exchange, CN=Services, CN=Configuration,DC=ucmdb-ex, DC=dot"

where **ucmdb-ex.dot** is the name of the domain in this example.

If this node exists, DFM drills down and discovers all remaining information that includes: Exchange organization, Exchange servers, administrative and routing groups, connectors, roles, and so on.

Multiple Domain Controllers can serve the same domain, in which case the information is replicated between them (multi-master replication). The controllers contain the same data, so DFM needs to run only against one of them.

**Note:** The job for AD discovery triggers on, and runs against, all discovered domain controllers. However, as only updates are sent to the CMDB by the Data Flow Probe's result processing mechanism, the information is reported only once.

AD machines in the domain are registered in DNS as being configured for AD. DFM retrieves the FQDN (fully qualified domain name) from every Exchange discovery. This is the name of Exchange within AD. To report such an Exchange, DFM tries to resolve the FQDN to an IP address, as follows:

- DFM uses the default Data Flow Probe's DNS to resolve the Exchange FQDN.
- If this fails, DFM uses the target Domain Controller as the DNS. This is because in many cases
  the DNS server runs on the same machine as the Domain Controller. DFM runs the command
  "nslookup <FQDN> <targetDC>" in the Data Flow Probe's local Shell.
- If this fails, DFM skips this Exchange instance.

**Note:** If the FQDN cannot be resolved either by a local DNS or by using the target Domain Controller as the DNS, the job displays the following message:

Cannot resolve IP address for host '<host>', Exchange Server won't be reported

## **Supported Versions**

Microsoft Exchange discovery with Active DIrectory supports MS Exchange versions 2003, 2007, and 2010.

## **Topology**

Microsoft Exchange Server 2003

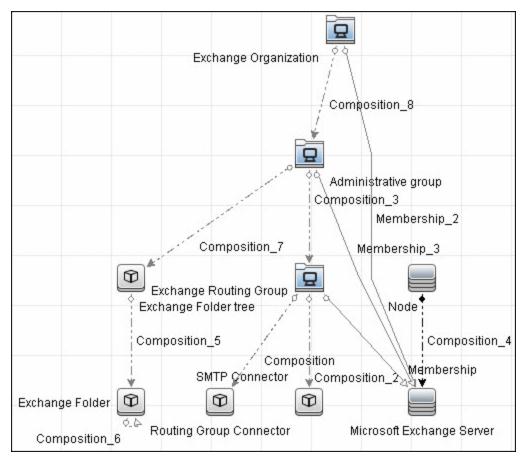

#### • Microsoft Exchange Server 2007

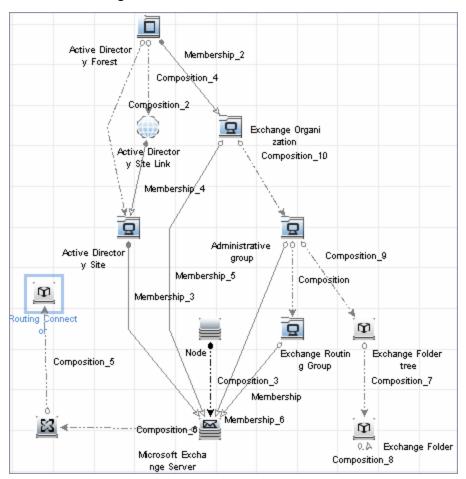

#### • Microsoft Exchange Server 2010

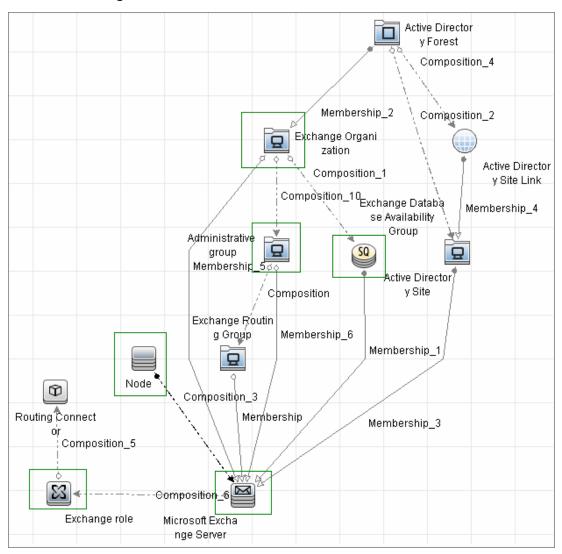

## How to Discover Microsoft Exchange Server Topology with Active Directory

**Note:** This functionality is available as part of Content Pack 5.00 or later.

This section explains how DFM discovers Exchange by utilizing the tight integration between Exchange and AD. DFM runs jobs to discover Exchange elements in the topology that are available only through AD.

This task includes the following steps:

#### 1. Prerequisite - Set up protocol credentials

Define at least one set of LDAP protocol credentials. These credentials should enable connecting to a Domain Controller through the LDAP protocol and performing searches. DFM does not modify information in AD. The queried nodes reside in the Configuration partition under the following nodes:

- CN=Services, CN=Microsoft Exchange node
- CN=Sites node

The LDAP protocol credentials should include:

- User name and password. Use the user account from the target domain. For all nodes that are to be queried, give List Contents and Read all properties permissions.
- Authentication type. Simple.

For credential information, see "Supported Protocols" in the *HP Universal CMDB Discovery* and Integration Content Guide - Supported Content document.

#### 2. Prerequisite – Discover a Domain Controller

To discover the Exchange topology with AD, DFM must first find a Domain Controller with an available LDAP connection.

- a. Activate the **Range IPs by ICMP** job, to ping the target host on which the Domain Controller runs.
- b. Activate the **TCP Ports** job against the target host, to discover open LDAP ports.
- c. Activate the **Active Directory Connection by LDAP** job, to discover the Domain Controller on the target host.
- d. To enable DFM to use the LDAP protocol, edit the following line in the portNumberToPortName.xml file (Adapter Management > Resources pane > Packages > DDMInfra > Configuration Files).

#### Change:

```
<portInfo portProtocol="tcp" portNumber="389" portName="ldap"
discover="0" />
```

to

#### **Discovery and Integration Content Guide - Discovery Modules**

Chapter 32: Microsoft Exchange Server with Active Directory Discovery

```
<portInfo portProtocol="tcp" portNumber="389" portName="ldap"
discover="1" />
```

#### 3. Run the discovery

Activate the Microsoft Exchange Topology by LDAP job.

## Microsoft Exchange Topology by LDAP Job

The components responsible for discovering Microsoft Exchange Server with Active Discovery are bundled in the Microsoft Exchange Server package, **Microsft\_exchange\_server.zip**.

## **Trigger Query**

- Trigger CI: DomainController
- Trigger query:

The Trigger query, **trigger\_domainctl\_ldap**, is part of the Active Directory package.

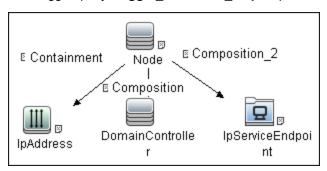

• CI attribute conditions:

| CI                | Attribute Value                                           |
|-------------------|-----------------------------------------------------------|
| IpAddress         | NOT IP Probe Name Is null                                 |
| DomainController  | NOT Reference to the credentials entry dictionary Is null |
|                   | AND NOT Application IP Is null                            |
| IpServiceEndpoint | Name Equal ignore case ldap                               |

## **Adapter**

This discovery uses the  $ms\_exchange\_topology\_by\_ldap$  adapter.

• Created/Changes CITs

|                    | Microsoft Exchange Server includes a new attribute: is_master                             |
|--------------------|-------------------------------------------------------------------------------------------|
|                    | Exchange System is now Exchange Organization                                              |
| Modified CITs      | The following CITs were modified:                                                         |
|                    | Exchange link                                                                             |
|                    | Exchange Message queue                                                                    |
|                    | Directory Service Access DC                                                               |
| Deprecated CITs    | The following CITs are deprecated; they remain in the package but are no longer reported: |
|                    | Exchange Routing group                                                                    |
|                    | Exchange Mailbox Database                                                                 |
|                    | Exchange Storage Group                                                                    |
|                    | Receive Connector                                                                         |
|                    | Send Connector                                                                            |
|                    | Exchange Routing Connector                                                                |
|                    | SMTP Connector                                                                            |
|                    | Routing Group Connector                                                                   |
| Additional<br>CITs | The following CITs have been added to the Microsoft Exchange Server Package               |

#### **Discovered CITs**

- Active Directory Forest
- Active Directory Site
- Active Directory System
- Administrative Group
- Containment
- Composition
- Exchange Database Availability Group
- Exchange Folder
- Exchange Folder Tree
- Exchange Mailbox Database
- Exchange Organization
- Exchange Routing Connector
- Exchange role
- ExecutionEnvironment
- Host
- IpAddress
- Membership
- Microsoft Exchange Server
- Ownership
- Routing Group Connector
- Exchange Routing group
- SMTP Connector

## **Troubleshooting and Limitations**

This section describes troubleshooting and limitations for Microsoft Exchange Server Topology with Active Directory discovery.

 Currently Exchange Folders are not reported through the Microsoft Exchange Topology by LDAP job.

# **Chapter 33**

# Microsoft Exchange Server Discovery by NTCMD or UDA

#### This chapter includes:

| Overview                                                  | 466 |
|-----------------------------------------------------------|-----|
| Supported Versions                                        | 466 |
| Topology                                                  | 466 |
| How to Discover Microsoft Exchange Server by NTCMD or UDA | 469 |
| Microsoft Exchange Connection by NTCMD or UDA Job         | 470 |
| Trigger Query                                             | 470 |
| Adapter                                                   | 470 |
| Discovered CITs                                           | 471 |
| Microsoft Exchange Topology by NTCMD or UDA Job           | 472 |
| Trigger Query                                             | 472 |
| Adapter                                                   | 472 |
| Discovered CITs                                           | 472 |
| Created/Changed CITs                                      | 473 |

#### **Overview**

DFM discovers the following components of Microsoft Exchange Server (Exchange) software: Microsoft Exchange Server, Server Roles, Administrative and Routing groups, Organization, Clustered Mail Box, Database Availability group, Public folders, and Folder trees.

## **Supported Versions**

Microsoft Exchange Server Discovery by NTCMD or UDA supports MS Exchange Server version 2007, 2010.

## **Topology**

#### MS Exchange Connection by NTCMD or UDA:

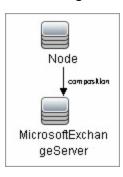

#### MS Exchange 2007 Topology:

DFM runs the NTCMD protocol to retrieve the topology for MS Exchange 2007.

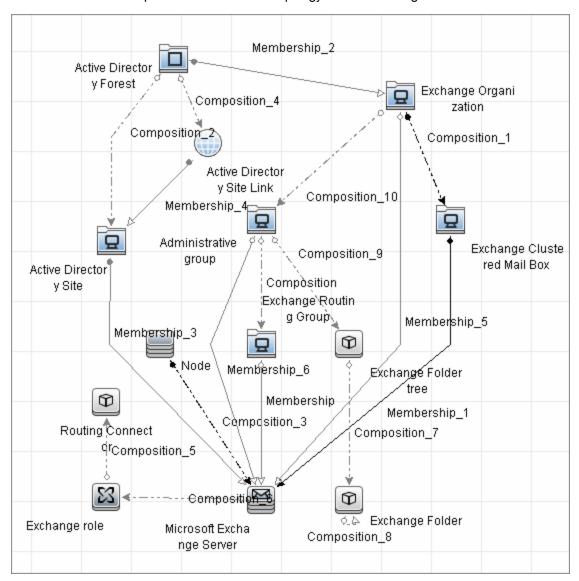

#### MS Exchange 2010 Topology:

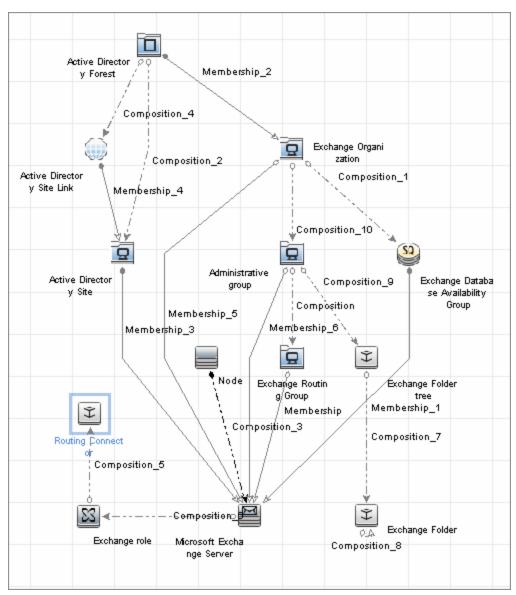

# How to Discover Microsoft Exchange Server by NTCMD or UDA

DFM discovers Exchange by executing a PowerShell script on a remote machine with Exchange installed.

This task includes the following steps:

#### 1. Prerequisite - Set up protocol credentials

This discovery is based on the following protocol:

 NTCMD protocol, or Universal Discovery protocol if UD Agent is installed on the Exchange server.

For credential information, see "Supported Protocols" in the *HP Universal CMDB Discovery* and Integration Content Guide - Supported Content document.

#### 2. Prerequisite - Set up permissions

- Set the script execution policy either to Unrestricted or Remote Signed.
- Verify that the account used for discovery has the permissions of the Exchange View-Only Administrator role.

#### 3. Run the discovery

- a. Run the Host Connection by Shell job.
- Run the Host Applications by Shell job to discover the Exchange process.
- Run the Microsoft Exchange Connection by NTCMD or UDA job to discover Exchange Server Cls.
- d. Run the **Microsoft Exchange Topology by NTCMD or UDA** job to discover the rest of the topology.

# Microsoft Exchange Connection by NTCMD or UDA Job

## **Trigger Query**

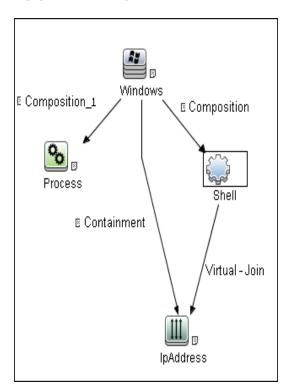

## **Adapter**

This job uses the **ms\_exchange\_connection\_by\_ntcmd** adapter.

Input query:

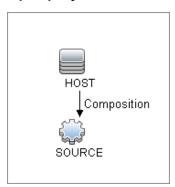

### **Discovered CITs**

- Composition
- MicrosoftExchangeServer
- Node

# Microsoft Exchange Topology by NTCMD or UDA Job

## **Trigger Query**

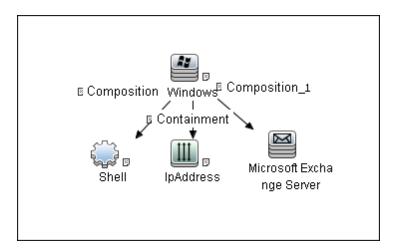

## **Adapter**

This job uses the ms\_exchange\_topology\_by\_ntcmd adapter.

Input query:

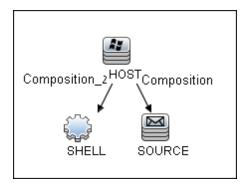

### **Discovered CITs**

- Administrative group
- Composition
- Exchange Client Access Server
- Exchange Clustered Mail Box
- Exchange Database Availability Group
- Exchange Edge Server

- Exchange Hub Server
- Exchange Mail Server
- Exchange Organization
- Exchange Unified Messaging Server
- Membership
- MicrosoftExchangeServer
- Node

## **Created/Changed CITs**

The following CITs are used to create CIs for Exchange components:

| Exchange<br>Organization        | This CIT represents the top-level Exchange system. For example, if an organization uses the Exchange solution, all the Exchange components are linked to a single Exchange Organization CI.                                       |  |
|---------------------------------|----------------------------------------------------------------------------------------------------|--|
| Microsoft<br>Exchange<br>Server | This CIT is inherited from the RunningSoftware CIT. The CIT represents Exchange software installed on a host.                                                                                                    |  |
| Exchange<br>Folder              | This CIT represents Public folders available on the Exchange system. Public folder can be organized in a hierarchical structure, that is, one Public folder can contain another Public folder.                                    |  |
| Exchange<br>Role                | This CIT is located in the Application Resource > Microsoft Exchange Resource folder. It is an abstract CIT that is the parent of the following CITs:  • Exchange Client Access Server. Represents the Client Access Server role. |  |
|                                 |                                                                                                    |  |
|                                 | Exchange Mail Server. Represents the Mail Server role.                                                                                                    |  |
|                                 | Exchange Edge Server. Represents Edge Server role.                                                                                                    |  |
|                                 | Exchange Hub Server. Represents Hub Server role.                                                                                                    |  |
|                                 | Exchange Unified Messaging server. Represents Unified Messaging server role.                                                                                                    |  |

## **Chapter 34**

# Microsoft Exchange Server by PowerShell Discovery

#### This chapter includes:

| Overview                                         | 475 |
|--------------------------------------------------|-----|
| Supported Versions                               | 475 |
| Topology                                         | 475 |
| How to Discover Microsoft Exchange by PowerShell | 478 |
| How to Configure PowerShell Remoting             | 479 |
| How to Configure the Active Directory Side       | 481 |
| Microsoft Exchange Topology by PowerShell Job    | 483 |
| Trigger Query                                    | 483 |
| Adapter                                          | 484 |
| Created/Changed Entities                         | 485 |
| Commands                                         | 486 |
| Discovered CITs                                  | 489 |
| Troubleshooting and Limitations                  | 490 |

#### **Overview**

Microsoft Exchange Server is the server side of a client—server, collaborative application product developed by Microsoft. It is part of the Microsoft Servers line of server products and is used by enterprises using Microsoft infrastructure products. Exchange's major features consist of electronic mail, calendaring, contacts and tasks; support for mobile and web-based access to information; and support for data storage.

## **Supported Versions**

Microsoft Exchange by PowerShell discovery supports MS Exchange Server versions 2007 and 2010.

## **Topology**

The following images illustrate the Microsoft Exchange by PowerShell topology. The CITs marked with borders can be discovered by the **Microsoft Exchange Topology by PowerShell** job.

#### • Microsoft Exchange Server 2007 by PowerShell

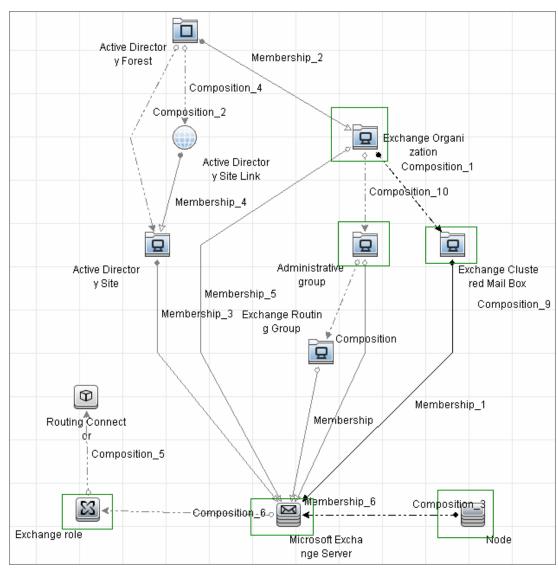

#### • Microsoft Exchange Server 2010 by PowerShell

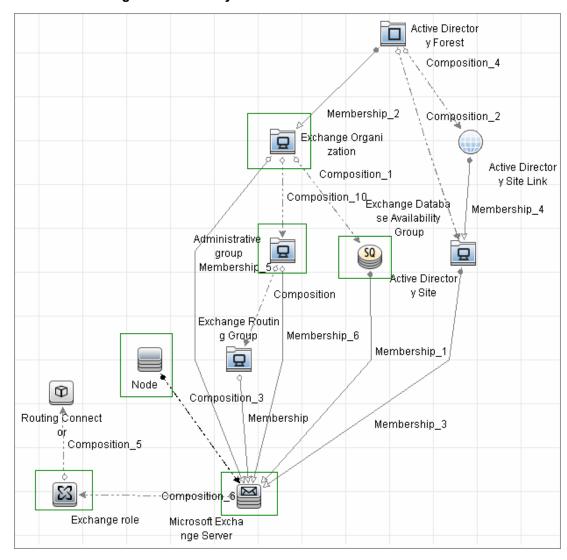

# How to Discover Microsoft Exchange by PowerShell

The following steps describe how to discover Microsoft Exchange by PowerShell.

#### 1. Prerequisite - Set up protocol credentials

This discovery solution is based on the following protocol:

PowerShell protocol

For credential information, see "Supported Protocols" in the *HP Universal CMDB Discovery* and Integration Content Guide - Supported Content document.

Before starting the discovery ensure that PowerShell v2.0 is installed on the Data Flow Probe machine.

#### 2. Prerequisite - Configure PowerShell remoting and AD

- a. Enable PowerShell remote access. For details, see " How to Configure PowerShell Remoting" on next page.
- b. Configure the Active Directory side. For details, see "How to Configure the Active Directory Side" on page 481.

#### 3. Prerequisite - Set up permissions

Before starting the discovery, ensure that the discovery user has been granted all the required permissions to run the following commands:

- Snap-Ins:
  - Microsoft.Exchange.Management.PowerShell.Admin (Exchange 2007)
  - Microsoft.Exchange.Management.PowerShell.E2010 (Exchange 2010)
- Get-ClusteredMailboxServerStatus
- Get-ExchangeServer
- Get-DatabaseAvailablityGroup
- hostname

#### 4. Run the discovery

- a. Run the **Range IPs by ICMP** job to discover the Windows system IP addresses.
- b. Run the **Host Connection by PowerShell** job to discover the Windows connection with the PowerShell agent and networking topology.
- c. Run the **Host Applications by PowerShell** job to discover the host applications.
- d. Run the Microsoft Exchange Topology by PowerShell job.

## **How to Configure PowerShell Remoting**

This task describes how to enable PowerShell remote access.

This task includes the following steps:

#### 1. Launch the PowerShell configuration

In the PowerShell command prompt run the winrm quickconfig.

**Note:** From the moment that the PowerShell configuration is launched, you must differ between the server side configuration and client side configuration.

#### 2. Configure the server-side machine

On the server, depending on the authentication method that will be used, perform the following steps:

- a. Run cd WSMan:\localhost\Service\Auth
- b. Run dir and verify that the required authentication type is enabled, that is, the State =
   True. If the required authentication type is disabled, run "et-Item <AuthTypeName> True.
   By default, Kerberos and Negotiate are enabled.
- c. Run **cd WSMan:\localhost\Service** and verify that **IPv4Filter** or **IPv6Filter** are set to either "\*" or to any other valid value for your environment.
- d. Run **cd WSMan:\localhost\Listener**, and then **dir**. Verify that the listener actually listens to the required IPs. By default, the listener listens to all IPs if the value "\*" is used.
- e. If you made any changes, restart the **winrm service** by running the **restart-service winrm** command

#### 3. Configure the client-side machine

On the client machine, perform the following steps:

- a. Run cd WSMan:\localhost\Client\Auth
- Run dir and verify that the required authentication type is enabled, that is, the State =
   True. If the required authentication type is disabled, run Set-Item <AuthTypeName>
   True.

**Note:** The allowed protocols must coincide with the ones configured on the server side.

- c. Run cd WSMan:\localhost\Client.
- d. Run dir and check value of TrustedHosts. By default, the value is empty so that no connection outside is possible. TrustedHosts is an ACL field where the allowed values are a domain name or a list of domain names and an IP address or a list of IP addresses. The value may have a special symbol "", meaning that any destination or any symbol can appear in any part of the specified destinations list. If the only value is "", then the client is allowed to connect to any host. This is the recommended value.

To change the value for **TrustedHosts**, use **Set-Item TrustedHosts <Value>**.

**Note:** No translation from FQDN to IP is done while validating the ACL. This means that if the connection is performed by IP and only an FQDN is listed in the **TrustedHosts** field (or vice versa), the connection will not be allowed.

e. If you made any changes, restart the **winrm service** by running the **restart-service winrm** command.

## **How to Configure the Active Directory Side**

Some Exchange PowerShell command-lets need to perform AD LookUps. AD servers (starting from Win 2003) do not allow **Anonymous** lookups while the impersonalization is still applied. This results in various errors while trying to run the Exchange/AD-related command-lets remotely.

This task includes the following steps:

#### 1. Configure delegation on the Active Directory side

To enable remote calls of such command-lets, you must configure the **Delegation** on the Active Directory side.

- a. Log onto the domain controller using an administrator account.
- Select Start > Programs > Administrative Tools > Active Directory Users and Computers.
- c. Select you domain's, **Users** folder.
- d. Right-click the user account that is to be delegated, and click **Properties**.
- e. In the **Account** tab, under the **Account options**, make sure that the **Account is sensitive** and cannot be delegated option is NOT selected.
- f. Click OK.

#### 2. Allow required servers to perform the delegated requests

Confirm that the server process account is trusted for delegation if the server process runs under a Windows user account:

- a. In the Active Directory Users and Computers > Users folder, right-click the user account that is used to run the server process that will impersonate the client, and click Properties.
- b. In the Account tab, under the **Account options**, select the **Account is trusted for delegation** option.

#### Confirm that the server process account is trusted for delegation for the server process

- a. In **Active Directory Users and Computers**, right-click **Computers**, and click **Properties**.
- b. Right-click the server computer (where the process that impersonates the client will be running), and click **Properties**.
- c. On the General page, select Trust computer for delegation.
- d. Select **Use any authentication protocol**.
- e. Click Add and select the required processes.
- f. If only the Kerberos protocol is used, select the **Trust this computer for delegation to** any service or **Use Kerberos only**.

#### **Discovery and Integration Content Guide - Discovery Modules**

Chapter 34: Microsoft Exchange Server by PowerShell Discovery

**Note:** If the **Kerberos** authentication is used and the connection is performed from outside of the destination domain, **Trust Domain** must be configured on the target AD.

## Microsoft Exchange Topology by PowerShell Job

The components responsible for discovering Microsoft Exchange Server by PowerShell are bundled in the Microsoft Exchange Server package, **Microsft\_exchange\_server.zip**.

## **Trigger Query**

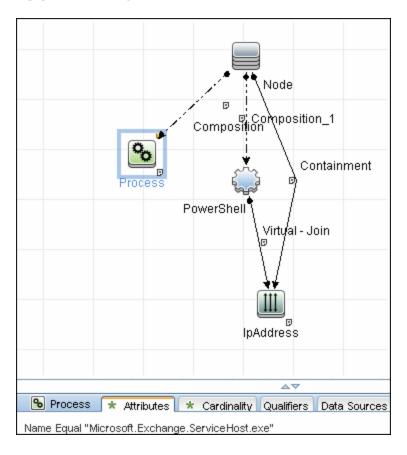

### **Adapter**

This job uses the MS\_Exchange\_Topology\_by\_Powershell adapter.

#### Input Query

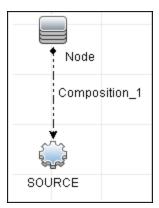

#### Triggered CI Data

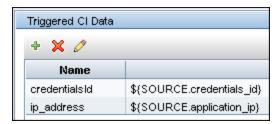

#### Used Scripts

The following scripts are used by Microsoft Exchange by PowerShell discovery.

- ms\_exchange\_topology\_by\_powershell.py
- ms\_exchange\_win\_shell.py
- ms\_exchange.py
- host\_win.py
- host\_win\_shell.py
- networking\_win\_shell.py

## **Created/Changed Entities**

| Entity Name                                   | Entity Type | Entity Description |
|-----------------------------------------------|-------------|--------------------|
| Microsoft Exchange Topology by PowerShell.xml | Job         | Main Job           |
| MS_Exchange_Topology_by_PowerShell.xml        | Adapter     | Discovery adapter  |
| ms_exchange_topology_by_powershell.py         | Script      | Discovery script   |
| ms_exchange_process_and_powershell.xml        | TQL         | Trigger Query      |
| ms_exchange_clustered_mailbox.xml             | Class       | СІ Туре            |
| ms_exchange_dag.xml                           | Class       | СІ Туре            |
| ms_exchange_win_shell.py                      | Script      | Discovery script   |
| ms_exchange.py                                | Script      | Discovery script   |

#### **Commands**

The following commands are used by Microsoft Exchange by PowerShell discovery.

#### **Get-ExchangeServer Command**

```
Get-ExchangeServer | Where-Object {$_.Fqdn.ToLower().StartsWith
  ((hostname).ToLower()))} | Format-List Name, Guid, Fqdn, ServerRole,
DataPath, WhenCreated, ExchangeVersion, AdminDisplayVersion,
OrganizationalUnit, Site, ExchangeLegacyDN
```

#### Output

```
Name: SAM-RND-DC01
Guid: e8f5c340-6cf1-4fc6-aa34-226ab99282dd
Fqdn: SAM-RND-DC01.ddm-rnd.ua
ServerRole: Mailbox, ClientAccess, UnifiedMessaging, HubTransport
DataPath: C:\Program Files\Microsoft\Exchange Server\V14\Mailbox
WhenCreated: 8/6/2010 5:24:05 PM
ExchangeVersion: 0.1 (8.0.535.0)
AdminDisplayVersion: Version 14.0 (Build 639.21)
OrganizationalUnit: ddm-rnd.ua/SAM-RND-DC01
Site: ddm-rnd.ua/Configuration/Sites/Default-First-Site-Name
ExchangeLegacyDN: /o=SiteScope Rnd Lab/ou=Exchange Administrative
Group
(FYDIBOHF23SPDLT)/cn=Configuration/cn=Servers/cn=SAM-RND-DC01
```

#### Mapping

The output of this command is used to fill in the attributes of the CIs:

| Command Output<br>Attribute | CI Type                                   | CI Attribute                              |
|-----------------------------|-------------------------------------------|-------------------------------------------|
| Name                        | Exchange Server                           | Name                                      |
| Guid                        | Exchange Server                           | Guid                                      |
| Fqdn                        | Exchange Server                           | Fqdn                                      |
| ServerRole                  | Corresponding Server Role CIs are created | Corresponding Server Role CIs are created |
| WhenCreated                 | Exchange Server                           | Creation Date                             |
| ExchangeLegacyDN            | Exchange Server                           | Organization                              |
| AdminDisplayVersion         | Exchange Server                           | Version                                   |
| AdminDisplayVersion         | Exchange Server                           | Application Version                       |
| AdminDisplayVersion         | Exchange Server                           | Application Version Description           |

#### Get-ClusteredMailboxServerStatus Command

Get-ClusteredMailboxServerStatus

#### Output

```
Identity : ddm-ex2k7ccr
ClusteredMailboxServerName : DDM-EX2K7CCR.ddm01.local
State : Online
OperationalMachines : {DDM-EX2K7CCR-N1 <Active, Quorum Owner>,
DDM-EX2K7CCR-N2}
FailedResources : {}
OperationalReplicationHostNames : {ddm-ex2k7ccr-n1, ddm-ex2k7ccr-n2}
FailedReplicationHostNames : {}
InUseReplicationHostNames : {ddm-ex2k7ccr-n1, ddm-ex2k7ccr-n2}
IsValid : True
ObjectState : Unchanged
```

#### Mapping

The output of this command is used to fill in the attributes of the CIs:

| Command Output Attribute   | CI Type                                   | CI Attribute                              |
|----------------------------|-------------------------------------------|-------------------------------------------|
| Identity                   | Exchange Clustered Mailbox                | Name                                      |
| ClusteredMailboxServerName | Used to determine the name of the cluster | Used to determine the name of the cluster |

#### Get-DatabaseAvailabilityGroupCommand

Get-DatabaseAvailabilityGroup | format-list

#### Output

```
Name : DDMDAG
Servers : {DDM-EXCLN2, DDM-EXCLN1}
WitnessServer : DDM-EXCLDC.DDM.LOCAL
WitnessDirectory : c:\EXCLFSW
AlternateWitnessDirectory :
NetworkCompression : InterSubnetOnly
NetworkEncryption : InterSubnetOnly
DatacenterActivationMode : Off
StoppedMailboxServers : {}
StartedMailboxServers : {}
DatabaseAvailabilityGroupIpv4Addresses : {172.24.10.129}
OperationalServers :
PrimaryActiveManager:
ThirdPartyReplication : Disabled
ReplicationPort: 0
NetworkNames : {}
AdminDisplayName :
ExchangeVersion : 0.10 (14.0.100.0)
DistinguishedName : CN=DDMDAG, CN=Database Availability
Groups, CN=Exchange Administrative Group
```

#### Chapter 34: Microsoft Exchange Server by PowerShell Discovery

```
(FYDIBOHF23SPDLT), CN=Administrative Groups, CN=Discovery, CN=Microsoft
Exchange, CN=Services, CN=Configuration, DC=ddm, DC=local
Identity: DDMDAG
Guid: 51799b4d-9c0d-4842-990a-f9862be3e7a4
ObjectCategory: ddm.local/Configuration/Schema/ms-Exch-
MDBAvailability-
Group
ObjectClass: {top, msExchMDBAvailabilityGroup}
WhenChanged: 1/31/2011 4:24:34 PM
WhenCreated: 1/31/2011 3:45:06 PM
WhenChangedUTC: 1/31/2011 2:24:34 PM
WhenCreatedUTC: 1/31/2011 1:45:06 PM
OrganizationId:
OriginatingServer: ddm-excldc.ddm.local
IsValid: True
```

#### Mapping

The output of this command is used to fill in the attributes of the CIs:

| Command<br>Output<br>Attribute | CI Type                                    | CI Attribute                               |
|--------------------------------|--------------------------------------------|--------------------------------------------|
| Name                           | Exchange Database<br>Availability Group    | Name                                       |
| Distinguished name             | Used to relate to an Exchange organization | Used to relate to an Exchange organization |

#### **Discovered CITs**

- Composition
- Exchange Client Access Server
- Exchange Clustered Mail Box
- Exchange Database Availability Group
- Exchange Edge Server
- Exchange Hub Server
- Exchange Mail Server
- Exchange Mailbox Database
- Exchange Organization
- Exchange Unified Messaging Server
- Membership
- MicrosoftExchangeServer
- Node

## **Troubleshooting and Limitations**

This section describes troubleshooting and limitations for Microsoft Exchange Server by PowerShell discovery.

• **Problem:** No results brought, cmdlet calls end with errors like:

+CategoryInfo:

+FullyQualifiedErrorld: 7D2B0C9D

**Reason:** The "Delegation" is not configured properly.

**Solution**: Configure Active Directory "Delegation" as described in "How to Configure the Active Directory Side" on page 481.

• **Problem:** No results brought, cmdlet calls end with errors like:

Value cannot be null...

Parameter name: parameters

+ CategoryInfo:

+ FullyQualifiedErrorld : System.ArgumentNullException,

Microsoft.Exchange.Management.

SystemConfigurationTasks.GetExchangeServer

**Reason:** The "Delegation" is not configured properly or connection is performed from an untrusted domain or not all required patches are installed on the server (for more details, see the official Microsoft site).

**Solution:** Configure Active Directory "Delegation" as described in "How to Configure the Active Directory Side" on page 481, and check the patch-level. For more information, check the official Microsoft site.

Problem: Calls to the Exchange command-lets fail with timeouts and/or session gets broken.

An application cannot impersonate a user and then run Windows PowerShell commands in an Exchange Server 2007 environment.

Reason: This is a known Exchange 2007 bug.

**Solution:** To fix this problem, run Microsoft Patch KB943937, which is a part of MS Exchange 2007 SP1. For more information, see the Microsoft Patch description (http://support.microsoft.com/kb/943937).

## **Chapter 35**

## **Microsoft Exchange Server by WMI Discovery**

#### This chapter includes:

| Overview                                              | 492 |
|-------------------------------------------------------|-----|
| Supported Versions                                    | 492 |
| Topology                                              | 492 |
| How to Discover Microsoft Exchange Server 2003 by WMI | 493 |
| Microsoft Exchange Connection by WMI Job              | 494 |
| Trigger Query                                         | 494 |
| Adapter                                               | 494 |
| Discovered CITs                                       | 495 |
| Microsoft Exchange Topology by WMI Job                | 496 |
| Trigger Query                                         | 496 |
| Adapter                                               | 496 |
| Discovered CITs                                       | 497 |
| Created/Changed CITs                                  | 497 |
| Troubleshooting and Limitations                       | 498 |

### **Overview**

DFM discovers the following components of Microsoft Exchange Server (Exchange) software, versions 2003: Microsoft Exchange Server, Administrative and Routing groups, Organization, Public folders, and Folder trees.

All information about Exchange is retrieved by the WMI protocol from the **root\MicrosoftExchangeV2** namespace.

There are two jobs responsible for Exchange discovery:

- · Microsoft Exchange connection by WMI
- Microsoft Exchange topology by WMI

## **Supported Versions**

Microsoft Exchange Server 2003

## **Topology**

#### Microsoft Exchange Topology by WMI job

DFM connects to the remote host and retrieves the topology for MS Exchange 2003:

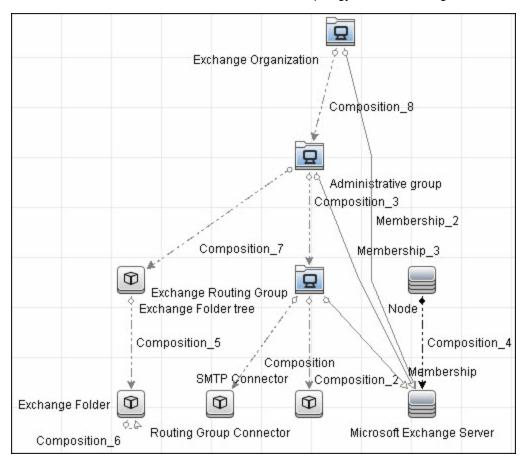

# How to Discover Microsoft Exchange Server 2003 by WMI

This task explains how to discover MS Exchange Server 2003 using the WMI protocol.

#### 1. Prerequisite - Set up protocol credentials

This discovery is based on the WMI protocol.

For credential information, see "Supported Protocols" in the *HP Universal CMDB Discovery* and Integration Content Guide - Supported Content document.

Information about Exchange is taken from the root\MicrosoftExchangeV2 namespace.

#### 2. Prerequisite - Set up permissions

You must enable read-only permissions for the **root\MicrosoftExchangeV2 WMI** namespace. In some cases the **root\cimv2** namespace is also needed (with read-only permissions). For details, see "Troubleshooting and Limitations" on page 498.

#### Run the discovery

Activate the following jobs:

- Network Discovery:
  - Run Basic > Host Connection by WMI to discover WMI CITs.
  - Run any of the Host Resources and Applications jobs that gather information about processes running on a host. If a process named emsmta.exe or exmgmt.exe is discovered on a host, the Microsoft Exchange Connection by WMI job is triggered.

#### Enterprise Application > Microsoft Exchange

Run Microsoft Exchange Connection by WMI. This job reports the server that is
actually running on this host. To discover other Exchange servers, you must run this job
on each host where Exchange is running. The job creates Exchange CITs.

This job connects to the remote host by WMI to the **root\MicrosoftExchangeV2** namespace.

The following WMI queries are executed:

```
SELECT AdministrativeNote, CreationTime, ExchangeVersion, FQDN, GUID, MTADataPath, MessageTrackingEnabled, MessageTrackingLogFileLifetime, MessageTrackingLogFilePath, MonitoringEnabled, Type FROM Exchange Server
```

This query returns all Exchange servers present in the Exchange organization.

The Exchange CI created by Microsoft Exchange Connection by WMI job acts as a
trigger for the Microsoft Exchange Topology by WMI job. The Trigger CI connects to
the host where Exchange is running and retrieves the complete topology. (For details on
troubleshooting error messages, see "Troubleshooting and Limitations" on page 498.)

This job connects to the remote host by WMI to the **root\MicrosoftExchangeV2** namespace. The following WMI queries are executed (order is preserved):

SELECT AdministrativeGroup, DN, FQDN, Name, RoutingGroup FROM Exchange\_Server
SELECT AdministrativeGroup, AdministrativeNote, CreationTime,
Description, GUID, Name, RootFolderURL FROM Exchange\_FolderTree
SELECT AddressBookName, AdministrativeNote, Comment,
ContactCount, FolderTree, FriendlyUrl, IsMailEnabled, Path, Url
FROM Exchange PublicFolder

## Microsoft Exchange Connection by WMI Job

## **Trigger Query**

- Trigger CI: ms\_exchange\_process\_and\_wmi
- Trigger query:

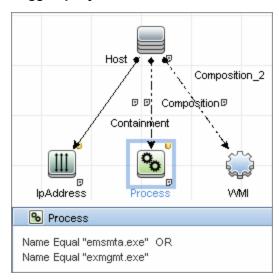

## **Adapter**

This job uses the MS\_Exchange\_Connection\_by\_WMI adapter.

Input query:

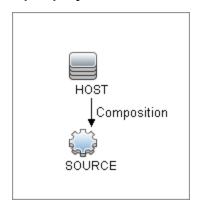

### **Discovered CITs**

- Composition
- Computer
- MicrosoftExchangeServer

## Microsoft Exchange Topology by WMI Job

## **Trigger Query**

- Trigger CI: ms\_exchange\_server\_and\_host\_and\_wmi
- View: Microsoft Exchange Topology
- Trigger query:

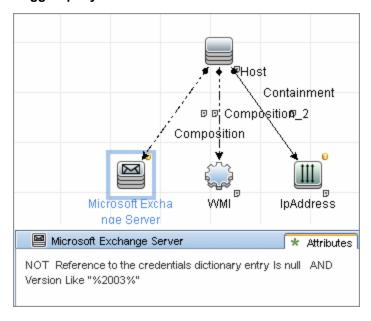

## **Adapter**

This job uses the MS\_Exchange\_Topology\_by\_WMI adapter.

• Input query:

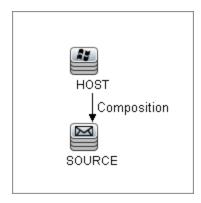

#### **Discovered CITs**

- Administrative Group
- Composition
- Containment
- Exchange Folder
- Exchange Folder tree
- Exchange Organization
- Exchange Routing Group
- IpAddress
- Membership
- Node

## **Created/Changed CITs**

The following CITs are created for Exchange components:

| СІТ                             | Description                                                                                                    |
|---------------------------------|----------------------------------------------------------------------------------------------------|
| Exchange                        | This CIT is located in the Application System folder. It is an abstract CIT that is the parent of the following CITs:                                                                                                    |
|                                 | Administrative group. This CIT represents the administrative group in the Exchange organization.                                                                                                    |
|                                 | Exchange Organization. This CIT represents the top-level of the Exchange organization. For example, if an organization uses the Exchange solution, then all the Exchange components are linked to a single Exchange Organization CI.                                                                                                    |
|                                 | Exchange Routing Group. This CIT represents a Routing Group that exists in the Exchange organization. Routing groups supply varying network connectivity across servers, and restrict access of users in specific areas. Routing groups are deprecated in Exchange 2007. Instead Exchange 2007 relies on the Active Directory Sites configuration to connect between different Exchange Servers. |
| Microsoft<br>Exchange<br>Server | This CIT is inherited from the RunningSoftware CIT. The CIT represents Exchange software installed on a host.                                                                                                    |
| Microsoft<br>Exchange           | This CIT is located in the Application Resource folder. It is an abstract CIT that is the parent of the following CITs:                                                                                                    |
| Resource                        | Exchange folder. This CIT represents the public folders available in the Exchange organization. A public folder may be organized in an hierarchical structure, that is, one public folder may contain another public folder.                                                                                                    |
|                                 | Exchange folder tree. This CIT provides information about public and private folder trees on Exchange servers.                                                                                                    |

## **Troubleshooting and Limitations**

This section describes troubleshooting and limitations for Microsoft Exchange by WMI discovery.

- Administrative Group Limitation. If an Administrative group does not contain any Exchange servers or folder trees, the Administrative group is not discovered.
- Error Messages:

| Error<br>message                                                  | Reason                                                                                                    | Solution                                                                                                    |
|-------------------------------------------------------------------|----------------------------------------------------------------------------------------------------|----------------------------------------------------------------------------------------------------|
| Failed to obtain host name                                        | To model Exchange topology correctly, the Microsoft Exchange Connection by WMI job should know the name of the host to which it is connected.  DFM tries to retrieve the host_hostname attribute of the host, matched by the input query. If the attribute is not set, DFM runs the following WMI query to obtain the domain name of the host:  SELECT Name FROM Win32_ComputerSystem  If this query fails for any reason, the job also fails with this error message. | <ul> <li>Run any job that will retrieve the correct host name.</li> <li>Set the host name manually.</li> <li>Refer to the log files for more information as to why the WMI query for host name failed.</li> </ul> |
| Failed to<br>discover<br>folder<br>trees and<br>public<br>folders |                                                                                                    | Check if the credentials you use for connection match those described in "Prerequisite - Set up protocol credentials" on page 493.                                                                                |

## **Chapter 36**

## **Microsoft SharePoint Discovery**

#### This chapter includes:

| Overview                                 | 500 |
|------------------------------------------|-----|
| Supported Versions                       | 500 |
| Topology                                 | 501 |
| Host Connection by Shell Job             | 501 |
| Host Applications by Shell Job           | 501 |
| Microsoft SharePoint Topology Job        | 502 |
| How to Discover Microsoft SharePoint     | 502 |
| Microsoft SharePoint Topology Job        | 503 |
| Trigger Query                            | 503 |
| Adapter                                  | 504 |
| Job Parameters                           | 505 |
| Created/Changed Entities                 | 506 |
| Discovered CITs                          | 507 |
| Miscrosoft SharePoint Discovery Commands | 508 |
| ShowSharePointConfig                     | 509 |
| ShowSharePointHostConfig                 | 510 |
| ShowSharePointWebConfig                  | 512 |
| SharePoint Library Command Flow          | 513 |
| Troubleshooting and Limitations          | 514 |

#### **Overview**

Microsoft SharePoint is a family of software products developed by Microsoft for collaboration, file sharing, and Web publishing. This family of products include: Microsoft SharePoint Server, Microsoft SharePoint Foundation, Microsoft Search Server, Microsoft SharePoint Designer, and Microsoft SharePoint Workspace.

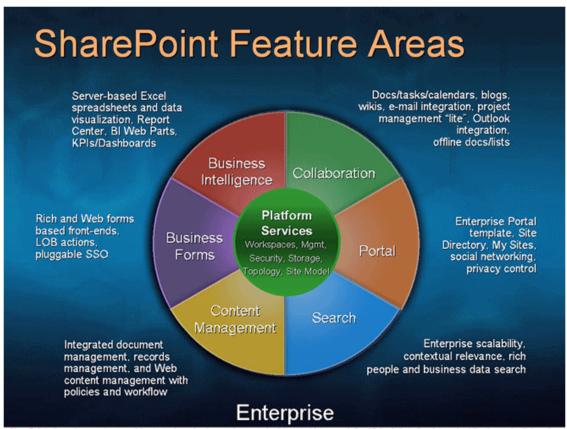

SharePoint allows documents, spreadsheets, tasks, calendars, and more to be integrated into user-defined "sites" that allow internal publication and collaboration between team members. Add document management, workflow, digital rights management, and Outlook Integration, and you have an incredibly rich environment for sharing information within and operation.

In terms of the CMDB class model, it can be described as a set of services (application server, search server, indexing server, and so on) with its Web tier based on IIS, and its storage tier based on the MS SQL Server.

## **Supported Versions**

Microsoft SharePoint discovery supports:

- Microsoft SharePoint 2007
- Microsoft SharePoint Server 2010

Note: This discovery is expected to work on all available versions of Microsoft SharePoint.

## **Topology**

The following images display sample output for the Sharepoint discovery jobs.

## **Host Connection by Shell Job**

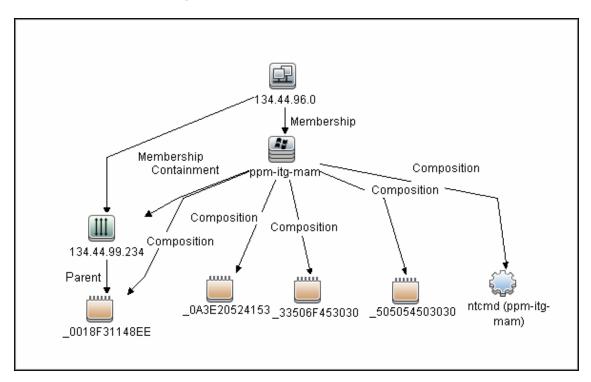

## **Host Applications by Shell Job**

**Note:** Only the data necessary for the continued flow is shown.

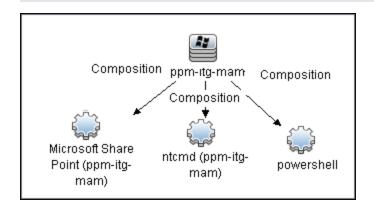

## **Microsoft SharePoint Topology Job**

Note: For a list of discovered CITs, see "Discovered CITs" on page 507.

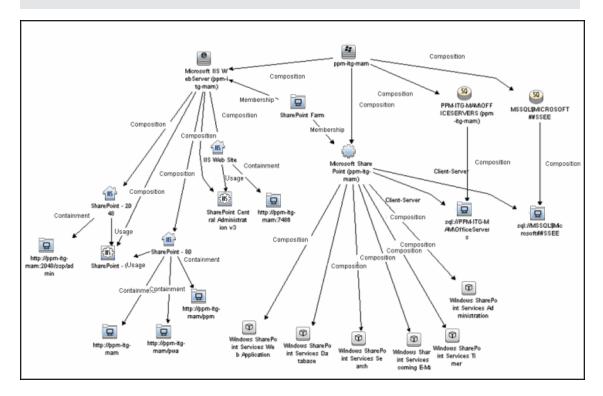

### **How to Discover Microsoft SharePoint**

The following steps describe how to discover Microsoft SharePoint.

#### 1. Prerequisite - Set up protocol credentials

This discovery solution is based on the PowerShell protocol which can also be accessible over NTCMD, SSH, and Telnet protocols at script execution level. Ensure that the corresponding credentials are provided.

For credential information, see "Supported Protocols" in the *HP Universal CMDB Discovery* and Integration Content Guide - Supported Content document.

#### 2. Prerequisite - Set up user permissions

The logged in user must have Read permissions on the SharePoint Configuration Database.

#### Run the discovery

- a. Run the **Range IPs by ICMP** or **Range IPs by nmap** job to discover the SharePoint system IP addresses.
- Run the Host Connection by Shell or Host Connection by Powershell job to discover the connection between SharePoint and the Shell or PowerShell agent, and the networking topology.

- c. Run the **Host Applications by Shell** or **Host Applications by PowerShell** job to discover the connection between the SharePoint system and the SharePoint software element, and the detailed host topology.
- d. Run the **Microsoft SharePoint Topology** job to discover the Microsoft SharePoint Server topology.

For details on running jobs, refer to "Module/Job-Based Discovery" in the *HP Universal CMDB Data Flow Management Guide*.

## **Microsoft SharePoint Topology Job**

## **Trigger Query**

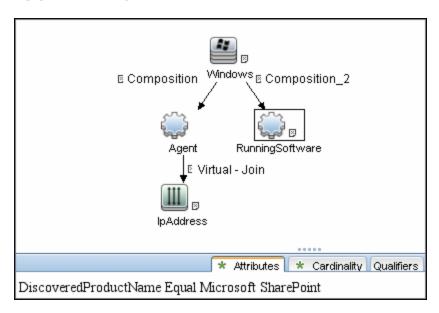

**Note:** On IPAddress, the **IP Probe name is not null** attribute is set.

## **Adapter**

- Input CIT: Agent
- Input Query

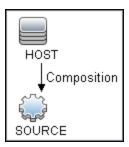

- Used Scripts
  - sharepointdiscoverer.py
  - sharepoint.py
  - SharePointMain.py

**Note:** This job may also use library scripts supplied with the Auto Discovery Content package.

### **Job Parameters**

| Parameter                        | Description                                                                                                    |
|----------------------------------|----------------------------------------------------------------------------------------------------|
| discoverSharePointUrls           | Indicates whether or not to discovered URLs of SharePoint sites.                                                                                                    |
| relativeCommandTimeoutMultiplier | The amount of time to wait for the result against the default command execution time.                                                                                                    |
| reportIntermediateWebService     | Indicates whether or not the IIS WebService between IIS Web Server and IIS Web Site should be reported. This parameter should be set in accordance with the report_legacy_topology parameter of the IIS Application by NTCMD or UDA job. |

Depending on the setting of the **reportIntermediateWebService** parameter, this job reports one of the following IIS topologies:

• reportIntermediateWebService = true:

IIS Web Server -> IIS Web Service -> IIS Web Site

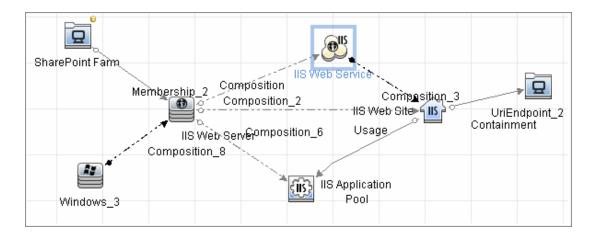

### • reportIntermediateWebService = false:

IIS Web Server -> IIS Web Service -> IIS Web Site

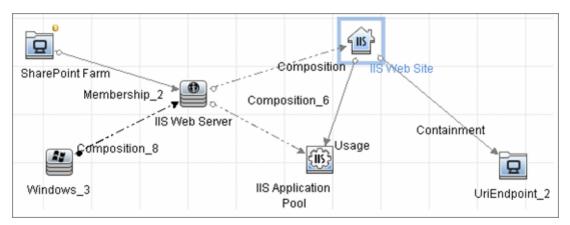

# **Created/Changed Entities**

| Entity Name                           | Entity<br>Type | Entity Description                                                                       |
|---------------------------------------|----------------|------------------------------------------------------------------------------------------|
| sharepoint_farm                       | CIT            | New CIT information regarding the SharePoint farm.                                       |
| sharepoint_service                    | CIT            | New CIT - a textual file which holds data regarding the SharePoint service configuration |
| Microsoft SharePoint<br>Topology      | Job            | New topology job                                                                         |
| ms_sharepoint_by_<br>shell            | Adapter        | Discovery adapter                                                                        |
| sharepoint_application_<br>agents.xml | TQL<br>query   | Trigger TQL query                                                                        |
| sharepoint.py                         | Script         | SharePoint topology script                                                               |
| sharepointdiscoverer.py               | Script         | Script contains mechanism of the SharePoint discovery by Shell and PowerShell            |
| SharePointMain.py                     | Script         | Main script, the job entry point                                                         |
| Sharepoint_xml.ps1                    | Resource       | PowerShell script which represents the SharePoint configuration in XML format            |

### **Discovered CITs**

- Composition
- Containment
- IIS Application Pool
- IIS Web Server
- IIS Web Site
- IpAddress
- Membership
- Running Software
- SQL Server
- SharePoint Farm
- SharePoint Service
- UriEndPoint
- Usage
- Windows

**Note:** To view the topology, see "Topology" on page 501.

# **Miscrosoft SharePoint Discovery Commands**

The SharePoint topology is discovered by running the **Sharepoint\_xml.ps1** script. It contains following functions which provide the relevant information in XML format:

#### This section includes:

- "ShowSharePointConfig" on next page
- "ShowSharePointHostConfig" on page 510
- "ShowSharePointWebConfig" on page 512
- "SharePoint Library Command Flow" on page 513

# ShowSharePointConfig

### • Sample Output

```
<farm id="4ddfb9c7-754a-4a66-8ee6-7d86613b873c"
version="12.0.0.6421">
<hosts> As described for ShowSharePointHostConfig section </hosts>
<webServices> As described for ShowSharePointWebConfig section
</webServices>
</farm>
```

#### • Modeled CITs: SharePoint Farm

| Attribute | Value                                |
|-----------|--------------------------------------|
| ID        | 4ddfb9c7-754a-4a66-8ee6-7d86613b873c |

# ShowSharePointHostConfig

#### Sample Output

#### Modeled CITs: IP

| Attribute  | Value                   |
|------------|-------------------------|
| IP Address | Resolved IP of ucmdb-11 |

#### • Modeled CITs: Windows

| Attribute | Value                                 |
|-----------|---------------------------------------|
| Host key  | 'Resolved IP of ucmdb-11' 'IP domain' |

#### • Modeled CITs: Software Element

| Attribute           | Value                           | Comments                                         |
|---------------------|---------------------------------|--------------------------------------------------|
| Container           | Previously described<br>Windows |                                                  |
| Name                | Microsoft SharePoint            |                                                  |
| Vendor              | microsoft_corp                  |                                                  |
| Application version | 12.0.0.6421                     | Taken from the SharePoint Farm version attribute |

#### Modeled CITs: SQL Server

| Attribute | Value                        |
|-----------|------------------------------|
| Container | Previously described windows |

| Attribute     | Value          |
|---------------|----------------|
| Database Name | ucmdb-11       |
| Vendor        | microsoft_corp |

#### • Modeled CITs: SharePoint service

| Attribute     | Value                                 |
|---------------|---------------------------------------|
| Container     | Previously described software element |
| Name          | Windows SharePoint Services Database  |
| Document Data | Databases :                           |
|               | NormalizedDataSource : ucmdb-11       |
|               |                                       |

# ShowSharePointWebConfig

#### Sample Output

#### Modeled CITs: Windows

| Attribute | Value                                    |
|-----------|------------------------------------------|
| Host key  | 'Resolved IP of ddvm-shrpnt' 'IP domain' |

#### • Modeled CITs: IIS

| Attribute | Value                        | Comments |
|-----------|------------------------------|----------|
| Container | Previously described Windows |          |
| Name      | Microsoft IIS WebServer      |          |
| Vendor    | microsoft_corp               |          |

#### • Modeled CITs: IIS Application Pool

| Attribute | Value                    |
|-----------|--------------------------|
| Container | Previously described IIS |
| Name      | SharePoint - 80          |
| Vendor    | microsoft_corp           |

#### Modeled CITs: IIS Website

| Attribute | Value                    |
|-----------|--------------------------|
| Container | Previously described IIS |
| Name      | SharePoint - 80          |

#### • Modeled CITs: URL

| Attribute | Value              |
|-----------|--------------------|
| Container | IIS Host (Windows) |
| Name      | http://ddvm-shrpnt |

## **SharePoint Library Command Flow**

The SharePoint library is loaded using the following command flow:

- [System.Reflection.Assembly]::LoadWithPartialName("Microsoft.SharePoint");
- \$spFarm = [Microsoft.SharePoint.Administration.SPFarm]::Local;
- if(!\$spFarm){echo("---CANNOT EXECUTE DISCOVERY---"); exit(1)}

After the last command is executed, the local SharePoint farm is initialized or the message --- CANNOT EXECUTE DISCOVERY--- is displayed.

When SharePoint is discovered by PowerShell, the **ShowSharePointHostConfig** and **ShowSharePointWebConfig** commands are called (described in "Miscrosoft SharePoint Discovery Commands" on page 508 above). The SharePoint Farm CI is built from executing the following commands:

- Echo(\$spFarm.Id.Guid) discovers the farm ID
- Echo(\$spFarm.BuildVersion.ToString()) discovers the farm version

# **Troubleshooting and Limitations**

This section provides troubleshooting and limitations for Microsoft SharePoint discovery.

 The credential on which the job connects to the SharePoint host must provide a trusted connection to the SharePoint configuration database. If the database host is the third host (discovered host) and the trusted connection is used for the SharePoint configuration database, such configurations will not be discovered. To avoid this problem SQL credentials must be used in the SharePoint configuration.

The discovery mechanism works in the following cases:

- The SharePoint configuration database is connected via named pipes (a farm on a single host)
- An SQL connection is used for the configuration database
- A trusted connection is used for the configuration database, and this database is hosted with some other SharePoint components
- For each SharePoint service, all the configuration details are merged into one string in the **service configuration** attribute of the SharePoint Service CIT.
- If the warning No SharePoint library found is displayed, it is recommended to check the
  Event Viewer on the SharePoint database machine, to see if there are unsuccessful connection
  attempts from the SharePoint instance which is being discovered. If there are unsuccessful
  connection attempts, add a new login to MS SQL Server manager (the one which could not
  access the database) and grant db\_owner permissions for the SharePoint\_Config database to
  this new login.

# **Chapter 37**

# **SAP ABAP Discovery**

## This chapter includes:

| Overview                                     | .516  |
|----------------------------------------------|-------|
| Supported Versions                           | . 516 |
| Topology                                     | . 516 |
| How to Discover SAP ABAP                     | .517  |
| SAP Solution Manager Topology by SAP JCO Job | . 520 |
| SAP Solution Manager by SAP JCO Job          | 521   |
| SAP Applications by SAP JCO Job              | . 522 |
| SAP ABAP Topology by SAP JCO Job             | . 523 |
| SAP ABAP Connection by SAP JCO Job           | 525   |
| SAP ITS by NTCMD or UDA Job                  | .526  |
| SAP Profiles by Shell Job                    | . 527 |
| SAP System by Shell Job                      | . 528 |
| SAP TCP Ports Job                            | .529  |
| Troubleshooting and Limitations              | 530   |

### **Overview**

UCMDB discovers the SAP Application Server ABAP, which provides the complete technology and infrastructure to run ABAP applications.

**Note:** You can discover the whole SAP system by discovering a connection to the SAP Solution Manager. In this way, you create a single set of credentials; there is no need to create a set of credentials for each SAP system. DFM discovers all systems (and their topology) with this one set. For details, see "SAP Solution Manager Discovery" on page 538

# **Supported Versions**

| SAP BASIS and SAP AS (Architecture layer) | Versions 3.x to 6.x                                                      |
|-------------------------------------------|--------------------------------------------------------------------------|
| SAP JCo.                                  | 2.x and 3.x (starting from 3.0.7) Version 3.0.7 and newer is recommended |
| SAP Solution Manager                      | Versions 6.x, 7.x                                                        |

# **Topology**

The following image displays the topology of the SAP ABAP discovery:

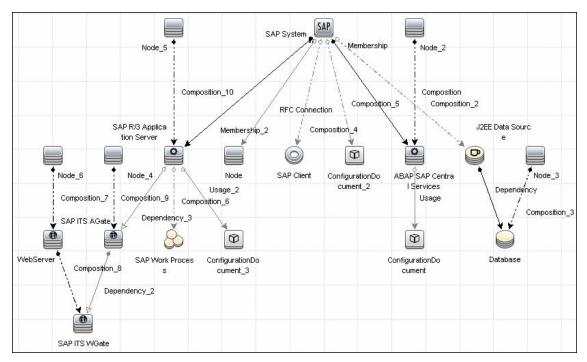

### How to Discover SAP ABAP

This task discovers SAP ABAP architecture, SAP application components, SAP transactions, and SAP Solution Manager business process definitions.

This task includes the following steps:

#### 1. Prerequisite - Set up protocol credentials

The following protocols enable connection to a machine to verify whether a SAP system is installed on it:

- NTCMD protocol
- SSH protocol
- Telnet protocol
- SAP protocol

For credential information, see "Supported Protocols" in the *HP Universal CMDB Discovery* and Integration Content Guide - Supported Content document.

#### 2. Prerequisite - Install Java Connectors

**Note:** All actions in this part should be performed on the machine where the Data Flow Probe is installed.

#### JCo version 3.x (from 3.0.7)

- a. Download the SAP JCo package. This is accessible from the SAP Service Marketplace
   > SAP JCo > Tools & Services window: http://service.sap.com/connectors
- b. Extract the JCo installation ZIP content to a temporary directory (for example: C:\temp).
- c. Copy sapjco3.jar from the temporary directory to the <DataFlowProbe\_ root>\content\lib\ directory

As an alternative to 2c, you may instead copy **sapjco3.jar** to the **<DataFlowProbe\_ root>\content\lib\sap\** directory. If you do this, you must change the **<DataFlowProbe\_ root>\bin\WrapperEnv.conf** file by finding the following string:

```
set.SAP_CLASSES=%sap%/sapjco.jar;%sap%/com_sap_pj_jmx.jar;
%sap%/exception.jar;%sap%/logging.jar;%sap%/sapj2eeclient.jar;
%sap%/sapxmltoolkit.jar
```

#### and adding ;%sap%/sapjco3.jar to the end like this:

```
set.SAP_CLASSES=%sap%/sapjco.jar;%sap%/com_sap_pj_jmx.jar;
%sap%/exception.jar;%sap%/logging.jar;%sap%/sapj2eeclient.jar;
%sap%/sapxmltoolkit.jar;%sap%/sapjco3.jar
```

d. Copy **sapjco3.dll** from the temporary directory to the DataFlowProbe directory containing the file sapjco3.jar.

e. In the **WrapperEnv.conf** file on the probe, change the Environment Discovery Path for the SAP CLASSES by replacing **%sap%/sapjco.jar** with **%sap%/sapjco3.jar**.

#### JCo version 2.x

- a. Download the SAP JCo package. This is accessible from the SAP Service Marketplace
   > SAP JCo > Tools & Services window: http://service.sap.com/connectors
- b. Extract the JCo installation ZIP content to a temporary directory (for example: C:\temp).
- c. Copy sapjco.jar from the temporary directory to the <DataFlowProbe\_root>\content\lib\ directory

As an alternative to 2c, you may instead copy **sapjco.jar** to the **<DataFlowProbe\_ root>\content\lib\sap\** directory. If you do this, you must ensure that **sapjco.jar** is defined in the SAP\_CLASSES parameter of the **<DataFlowProbe\_root>\bin\WrapperEnv.conf** file as shown in the following string:

```
set.SAP_CLASSES=%sap%/sapjco.jar;%sap%/com_sap_pj_jmx.jar;
%sap%/exception.jar;%sap%/logging.jar;%sap%/sapj2eeclient.jar;
%sap%/sapxmltoolkit.jar
```

- d. Copy **sapjcorfc.dll** from the temporary directory to the DataFlowProbe directory containing the file sapjco.jar.
- e. Copy **librfc32.dll** from the temporary directory to the directory for the shared libraries where it can be loaded by linker. This is usually the **%winnt%** or **%winnt%\System32\** directory. See the JCo README for details.

#### 3. Configure adapter parameters

To specify exactly which CIs to discover, or to omit unnecessary CIs, you can configure the adapter parameters, as follows:

| Discovery                                                               | Configuration                                                                                                    |
|-------------------------------------------------------------------------|----------------------------------------------------------------------------------------------------|
| To discover all SAP transactions                                        | Set getAllTransactions to true                                                                                                    |
| To discover active SAP transactions                                     | Set getActiveTransactions to true                                                                                                    |
| To discover SAP transactions that were changed by discovered transports | <ul> <li>Set getTransChanges to true</li> <li>Set the from date (transChangesFromDate) and the to date (transChangesToDate). The date format is MM/DD/YYYY or YYYYMMDD.</li> <li>Set the from time (transChangesFromTime) and the to time (transChangesToTime). The time format is HH:MM:SS or HHMMSS.</li> </ul> |

For details on configuring adapter parameters, see the section describing Adapter Management in the *HP Universal CMDB Data Flow Management Guide*.

#### 4. Run the discovery

a. In the Discovery Control Panel window, activate the jobs in the following order:

For details on running jobs, see the section describing the Discovery Control Panel in the HP Universal CMDB Data Flow Management Guide

- Range IPs by ICMP or Range IPs by nmap, Host Connection By Shell.
- Host Resources and Applications by Shell. Discovers SAP running software and processes.
- SAP TCP Ports.
- WebServer Detection using TCP Ports. If the SAP system has an ITS configuration, to discover the ITS entities of the SAP system, run this job as a prerequisite to the SAP discovery that discovers ITS entities.
- SAP System by Shell. Searches for an SAP system by referring to the file system and process list. The SAP CI that is created is used as a trigger for the SAP ABAP Connection by SAP JCO job. This job needs Shell credentials and not SAP credentials.
- SAP ABAP Connection by SAP JCO. Connects to the SAP system and creates a SAP System CI with a credentials ID. Subsequently, the other ABAP jobs use these credentials to connect to SAP.
- SAP ABAP Topology by SAP JCO. Discovers infrastructure entities in the SAP system: hosts, application servers, work processes, databases, SAP clients, configuration files, software components (discovered as configuration files), and support packages (discovered as configuration files).
- SAP Applications by SAP JCO. Discover the application components of this system. The result of this job may be many CIs. To omit unnecessary CIs, you can configure the adapter parameters. For details, see "Configure adapter parameters" on previous page.
- SAP ITS by NTCMD or UDA. Discovers Internet Transaction Server (ITS) entities (Application Gateway and Web Gateway).
- SAP Solution Manager by SAP JCO. Discovers SAP Solution Manager components. SAP Solution Manager discovery enables you to discover the business process hierarchy. For details, see "SAP Solution Manager Discovery" on page 538.
- b. For details on the CIs that are discovered, see the section describing the Discovery Job Details Pane in the *HP Universal CMDB Data Flow Management Guide*.
- c. Verify that DFM discovered the appropriate components. Access the **SAP\_ABAP\_ Topology** view in the Modeling Studio and verify that the map displays all components.
- d. To view the CIs discovered by the SAP APAB discovery, see the section describing the Discovered CIs Window in the *HP Universal CMDB Data Flow Management Guide*.

# SAP Solution Manager Topology by SAP JCO Job

### **Trigger Query**

• Trigger CI: SAP ABAP Application Server

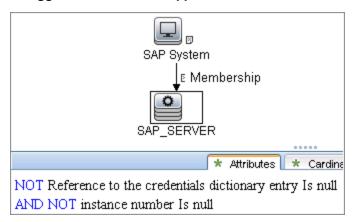

#### **Used Scripts**

- · sapapputils.py
- saputils.py
- · sap\_solution\_topology.py

- ABAP SAP Central Services
- Composition
- Configuration Document
- Containment
- Database
- Dependency
- IpAddress
- J2EE SAP Central Services
- JDBC Data Source
- Membership
- Node
- SAP ABAP Application Server
- SAP Client
- SAP J2EE Application Server
- SAP System
- Usage

# **SAP Solution Manager by SAP JCO Job**

### **Trigger Query**

- Trigger CI: SAP ABAP Application Server
- Trigger query:

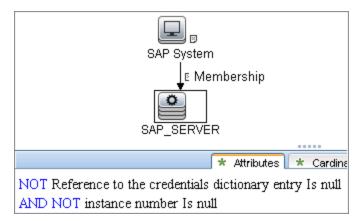

### **Used Scripts**

- sapapputils.py
- saputils.py
- sap\_solution\_manager.py

- Composition
- Containment
- IpAddress
- Membership
- Node
- SAP ABAP Application Server
- SAP Business Process
- SAP Business Scenario
- SAP Process Step
- SAP Project
- SAP System
- SAP Transaction

# **SAP Applications by SAP JCO Job**

### **Trigger Query**

- Trigger CI: SAP ABAP Application Server
- Trigger query:

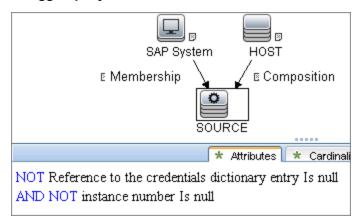

### **Used Scripts**

- · sapapputils.py
- saputils.py
- sap\_applications.py

- Composition
- Containment
- SAP Application Component
- SAP System
- SAP Transaction
- SAP Transport
- SAP Transport Change
- Usage

# SAP ABAP Topology by SAP JCO Job

### **Trigger Query**

- Trigger CI: SAP ABAP Application Server
- Trigger query:

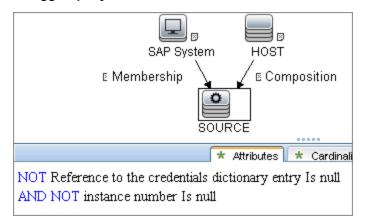

### **Used Scripts**

- sap.py
- sapapputils.py
- saputils.py

- Composition
- ConfigurationDocument
- Containment
- Database
- Dependency
- IPAddress
- JDBC Data Source
- Membership
- Node
- RFC Connection
- RunningSoftware
- SAP ABAP Application Server
- SAP Client
- SAP Gateway
- SAP System

## **Discovery and Integration Content Guide - Discovery Modules**

Chapter 37: SAP ABAP Discovery

- SAP Work Process
- Usage

# SAP ABAP Connection by SAP JCO Job

### **Trigger Query**

• Trigger CI: IpAddress

• Trigger query:

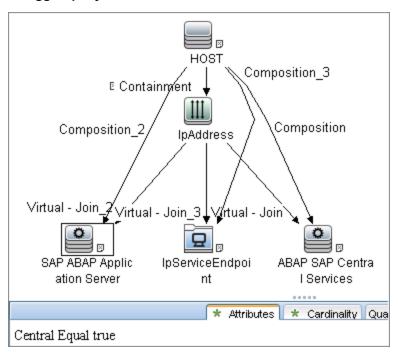

### **Used Scripts**

- sapapputils.py
- saputils.py
- sap\_system\_dis.py

- Composition
- Containment
- IPAddress
- Membership
- Node
- SAP ABAP Application Server
- SAP System

# SAP ITS by NTCMD or UDA Job

### **Trigger Query**

- Trigger CI: IIS Web Server
- Trigger query:

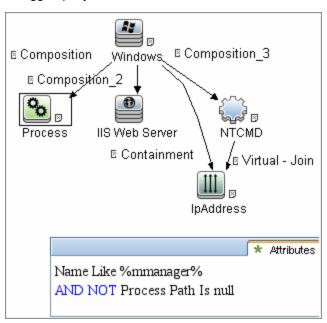

### **Used Script**

• sap\_its.py

- Composition
- Containment
- Dependency
- IPAddress
- Node
- SAP ABAP Application Server
- SAP ITS AGate
- SAP ITS WGate
- WebServer

# **SAP Profiles by Shell Job**

### **Trigger Query**

- Trigger CI: SapApplicationServer
- Trigger query:

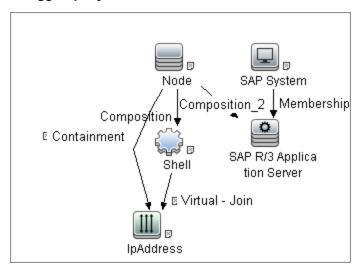

#### **Used Scripts**

- file\_mon\_utils.py
- file\_ver\_lib.py
- sap\_profiles\_by\_shell.py

- Composition
- ConfigurationDocument
- Usage

# **SAP System by Shell Job**

### **Trigger Query**

- Trigger CI: SapApplicationServer
- Trigger query:

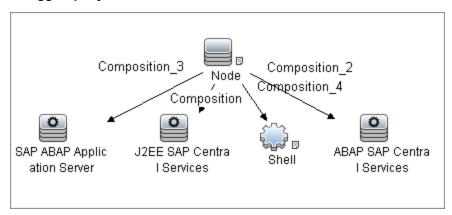

### **Used Scripts**

- file\_mon\_utils.py
- file\_ver\_lib.py
- sap\_profiles\_by\_shell.py
- sap\_system\_by\_shell.py

- Composition
- ConfigurationDocument
- Membership
- SAP System
- SapApplicationServer
- Usage

## **SAP TCP Ports Job**

## **Trigger Query**

• Trigger CI: IpAddress

• Trigger query:

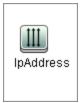

### **Used Script**

• TcpPortScanner.py

- Composition
- Containment
- IpAddress
- IpServiceEndpoint
- Node

# **Troubleshooting and Limitations**

• **Problem:** The SAP discovery fails and a Java message is displayed:

This application has failed to start because MSVCR71.dll was not found.

**Solution:** Two .dll files are missing. For the solution, read Note #684106 in https://websmp205.sap-ag.de/~form/sapnet?\_FRAME=CONTAINER&\_OBJECT=012003146900000245872003.

 Problem: The SAP ABAP discovery job fails with error "SAP drivers are missing", even if SAP Java Connector drivers are installed.

**Solution 1:** The Discovery Probe is trying by default to connect using JCo 3 drivers, but these drivers are not installed. Therefore, install JCo 3.x drivers.

**Solution 2:** The Discovery Probe is trying by default to connect using JCo 3 drivers, but the SAP system does not support JCo 3. For the solution, go to **Data Flow Probe Setup** and right-click on the required permission in **SAP Protocol**. Select **Edit using previous interface**, change **JCo version** to **2.x**, even if it is already selected, and save the permission.

Problem: You experience difficulties in loading the SAP JCo dll files.

**Solution:** Check you have the latest version of the Microsoft Visual Studio C/C++ runtime redistributable package installed.

# **Chapter 38**

# **SAP Java Discovery**

### This chapter includes:

| Overview                         | 532 |
|----------------------------------|-----|
| Supported Versions               | 532 |
| Topology                         | 532 |
| How to Discover SAP Java         | 533 |
| SAP Java Topology by SAP JMX Job | 535 |
| Troubleshooting and Limitations  | 537 |

## **Overview**

UCMDB discovers the SAP Application Server Java, which provides a Java 2 Enterprise Edition (Java EE) environment for developing and running Java EE programs.

**Note:** You can discover the whole SAP system by discovering a connection to the SAP Solution Manager. In this way, you create a single set of credentials; there is no need to create a set of credentials for each SAP system. DFM discovers all systems (and their topology) with this one set. For details, see "SAP Solution Manager Discovery" on page 538.

# **Supported Versions**

| SAP BASIS and SAP AS (Architecture layer) | Versions 3.x to 6.x                                      |
|-------------------------------------------|----------------------------------------------------------|
| SAP J2EE client                           | The version should match the relevant SAP system version |
| SAP Solution Manager                      | Versions 6.x, 7.x                                        |

# **Topology**

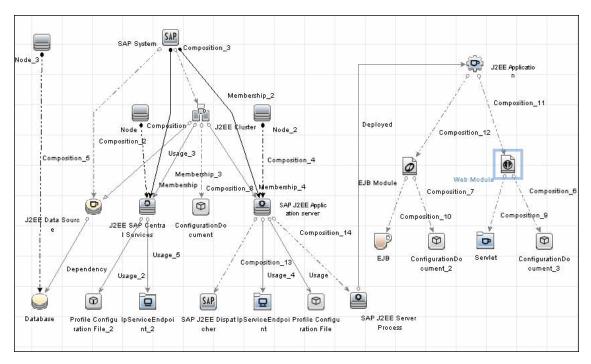

### How to Discover SAP Java

The SAP for Java discovery process enables you to discover SAP JAVA architecture and J2EE applications on the SAP JAVA server.

This task includes the following steps:

#### 1. Prerequisite - Set up protocol credentials

The SAP JMX protocol enables connection to a machine and verification whether an SAP system is installed on it.

For credential information, see "Supported Protocols" in the *HP Universal CMDB Discovery* and Integration Content Guide - Supported Content document.

#### 2. Prerequisite - Add .jar files to Data Flow Probe machine

- a. Add the following .jar files to the <DataFlowProbe\_root>\
   runtime\probeManager\discoveryResources\j2ee\sap
   directory on the Data Flow Probe machine:
  - o sapj2eeclient.jar
  - o logging.jar
  - o exception.jar
  - o sapxmltoolkit.jar

The files reside in the \usr\sap\<SID>\<instance name>\j2ee\j2eeclient directory on the SAP system machine.

b. Add the com\_sap\_pj\_jmx.jar file to the <DataFlowProbe\_root>\ runtime\probeManager\discoveryResources\j2ee\sap directory on the Data Flow Probe machine:

The file resides in the \usr\sap\<SID>\<instance name>\j2ee\admin\lib directory on the SAP system machine.

**Note:** If you create version folders under the \j2ee\sap directory on the Data Flow Probe machine, you can connect to several SAP versions by adding .jar files to each folder.

For example, to connect to versions 6.4 and 7.0, in the **sap** folder, create two subfolders called **6.x** and **7.x**, and place the relevant .jar files into these folders.

#### 3. Run the discovery

In the Discovery Control Panel window, activate the jobs in the following order:

For details on running jobs, see "Discovery Control Panel" in the *HP Universal CMDB Data Flow Management Guide*.

- Range IPs by ICMP
- Host Connection By Shell
- Host Applications by Shell. Discovers SAP running software and processes.

### **Discovery and Integration Content Guide - Discovery Modules**

Chapter 38: SAP Java Discovery

- SAP TCP Ports
- SAP Java Topology by SAP JMX. Discovers infrastructure entities in the SAP J2EE system: hosts, application servers, databases. Interfaces, Libraries, and Services are discovered as configuration files.

# SAP Java Topology by SAP JMX Job

### **Trigger Query**

- Trigger CI:IpAddress
- Trigger query:

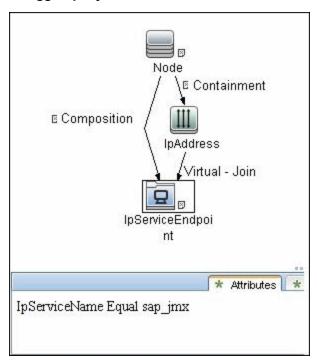

### **Used Script**

• sap\_j2ee.py

- Composition
- ConfigurationDocument
- Containment
- Database
- Dependency
- Deployed
- EJB
- EJB Module
- Entity Bean
- IpAddress
- IpServiceEndpoint

- J2EE Application
- J2EE Cluster
- J2EE Domain
- J2EE SAP Central Services
- JDBC Data Source
- Membership
- Message Driven Bean
- Node
- RunningSoftware
- SapJavaSystemComponents
- SAP J2EE Application Server
- SAP J2EE Dispatcher
- SAP J2EE Server Process
- SAP System
- Servlet
- Stateful Session Bean
- Stateless Session Bean
- Usage
- Web Module

# **Troubleshooting and Limitations**

If you complete all prerequisites, but the discovery returns a "Connection Failed" message, review  $\bf RemoteProcesses.log$  in the DDM Flow Probe logs folder

(C:\hp\UCMDB\DataFlowProbe\runtime\log). If "NoClassDefFoundError" is displayed there, use the following workaround:

- Copy the following SAP jar files to the C:\hp\UCMDB\DataFlowProbe\content\lib\sap folder:
  - sapj2eeclient.jar
  - logging.jar
  - exception.jar
  - sapxmltoolkit.jar
  - com\_sap\_pj\_jmx.jar

If the sap folder does not exist, create it.

2. Restart the Data Flow Probe.

If you use this workaround, you may only use one version of SAP jar files.

# **Chapter 39**

# **SAP Solution Manager Discovery**

### This chapter includes:

| Overview                             | .539  |
|--------------------------------------|-------|
| Supported Versions                   | . 539 |
| Topology                             | . 539 |
| How to Discover SAP Solution Manager | .539  |
| Troubleshooting and Limitations      | 540   |

### **Overview**

Often, an environment includes more than one SAP system, each one using a different set of credentials (for instance, user name, password, system number, or client number).

It is customary to register all SAP systems in the SAP Solution Manager, to centralize the management of the SAP systems. DFM enables discovery of all the SAP systems by discovering this connection to the SAP Solution Manager. In this way, you create a single set of credentials; there is no need to create a set of credentials for each SAP system. DFM discovers all systems (and their topology) with this one set.

# **Supported Versions**

| SAP BASIS and SAP AS (Architecture layer) | Versions 3.x to 6.x.                                                     |
|-------------------------------------------|--------------------------------------------------------------------------|
| SAP JCo.                                  | 2.x and 3.x (starting from 3.0.7) Version 3.0.7 and newer is recommended |
| SAP Solution Manager                      | Versions 6.x, 7.x.                                                       |

# **Topology**

To view the SAP Solution Manager Topology by SAP JCO topology: **Discovery Control Panel** > select **Enterprise Applications** > **SAP** > **SAP Solution Manager Topology by SAP JCO** > **Details pane**. Click the **View CIs in Map** button.

# **How to Discover SAP Solution Manager**

DFM discovers the SAP business layer and the complete topology of registererd SAP systems.

#### 1. Prerequisite - Set up protocol credentials

This discovery solution is based on the SAP protocol.

For credential information, see "Supported Protocols" in the *HP Universal CMDB Discovery* and Integration Content Guide - Supported Content document.

#### 2. Prerequisite - Set up permissions

To run SAP Solution Manager, ask the SAP Solution Manager administrator to give you permissions on the following objects for the given profile:

- For the S\_RFC object, obtain privileges: RFC1, SALX, SBDC, SDIF, SDIFRUNTIME, SDTX, SLST, SRFC, STUB, STUD, SUTL, SXMB, SXMI, SYST, SYSU, SEU\_ COMPONENT.
- For the **S\_XMI\_PROD** object, obtain:

EXTCOMPANY=MERCURY; EXTPRODUCT=DARM; INTERFACE=XAL

■ For the **S\_TABU\_DIS** object, obtain:

DICBERCLS=SS; DICBERCLS=SC; DICBERCLS=&NC& ACTVT=03

#### 3. Run the discovery

For details running jobs, see "Discovery Control Panel" in the *HP Universal CMDB Data Flow Management Guide*.

#### Method 1:

- Run the SAP TCP Ports job to discover SAP ports.
- Run the SAP ABAP Connection by SAP JCO job.
- Run the SAP Solution Manager Topology by SAP JCO job to discover complete topology of registeredSAP systems.
- Run the SAP Solution Manager by SAP JCO job to discover the SAP business layer.

#### Method 2:

- Run the Host Resources by ... jobs to discover SAP (ABAP or J2EE) Application Server and/or SAP (ABAP or J2EE) Central Services.
- Run the SAP System by Shell job to create a SAP system CI (but without defining whether it is the SAP Solution Manager).
- Run the SAP ABAP Connection by SAP JCO job.
- Run the SAP Solution Manager Topology by SAP JCO job to discover complete topology of registererd SAP systems.
- Run the SAP Solution Manager by SAP JCO job to discover the SAP business layer .

During the run of the **SAP ABAP Connection by SAP JCO** job, the SAP Systems that are defined as the SAP Solution Manager are triggered on these two jobs: **SAP Solution Manager Topology by SAP JCO** and **SAP Solution Manager by SAP JCO** job.

# **Troubleshooting and Limitations**

**Problem**. The SAP discovery fails and a Java message is displayed:

This application has failed to start because MSVCR71.dll was not found.

**Solution.** Two .dll files are missing. For the solution, read Note #684106 in https://websmp205.sap-ag.de/~form/sapnet?\_FRAME=CONTAINER&\_OBJECT=012003146900000245872003.

# **Chapter 40**

# **Siebel Discovery**

## This chapter includes:

| Overview                                    | 542 |
|---------------------------------------------|-----|
| Supported Versions                          | 542 |
| Topology                                    | 543 |
| Siebel Topology View                        | 543 |
| Siebel Web Topology View                    | 544 |
| How to Discover Siebel Topology             | 545 |
| Siebel Application Server Configuration Job | 547 |
| Siebel Application Servers Job              | 548 |
| Siebel Gateway Connection Job               | 549 |
| Siebel Web Applications by NTCMD or UDA Job | 550 |
| Siebel Web Applications by TTY Job          | 551 |
| Siebel DB by NTCMD or UDA Job               | 552 |
| Siebel DB by TTY Job                        | 553 |
| Troubleshooting and Limitations             | 554 |

## **Overview**

Using the Siebel adapters, you can run an automatic Siebel discovery to create the Siebel world, together with its components, inside HP Universal CMDB. During discovery:

- All Siebel-related IT entities that reside in the organization are discovered, and configuration items (CIs) are written to the CMDB.
- The relationships between the elements are created and saved in the CMDB.
- The newly generated CIs are displayed when the Siebel Enterprises view is selected in View Explorer under the Siebel Enterprises root CI.

**Note:** Verify that all Siebel server IP addresses are included in the range. If not all servers can be covered with one IP range, you can split the range into several ranges.

# **Supported Versions**

This discovery solution supports the following servers:

- Siebel 7.5
- Siebel 7.7
- Siebel 8.0
- Siebel 8.1

# **Topology**

The following images display the Siebel topologies:

# **Siebel Topology View**

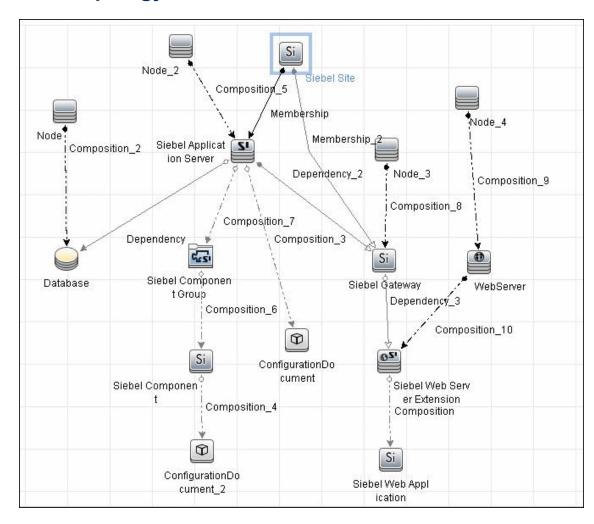

# **Siebel Web Topology View**

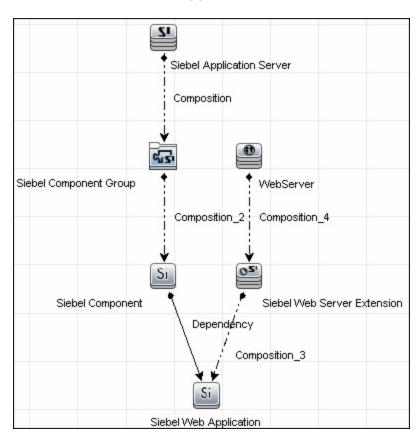

# **How to Discover Siebel Topology**

This task describes how to discover Siebel and includes the following steps:

- "Prerequisite Set up protocol credentials" below
- "Prerequisites Other" below
- "Run the discovery" on next page

#### 1. Prerequisite - Set up protocol credentials

Set up the following protocols:

| Platform | Protocol                |  |
|----------|-------------------------|--|
| Windows  | ■ WMI protocol          |  |
|          | ■ NTCMD protocol        |  |
|          | Siebel Gateway protocol |  |
| UNIX     | ■ SSH protocol          |  |
|          | ■ Telnet protocol       |  |
|          | Siebel Gateway protocol |  |

**Note:** The Siebel Gateway protocol allows the user to specify which port is used during connection to the gateway.

For credential information, see "Supported Protocols" in the *HP Universal CMDB Discovery* and Integration Content Guide - Supported Content document.

#### 2. Prerequisites - Other

The driver tool is used to extract data about the enterprise structure from Siebel.

- If you are working with different versions of Siebel in your organization, make sure you use a driver tool with a version that is appropriate for the Siebel server.
- If the Data Flow Probe is installed on a 64-bit machine on a Windows platform, place the **ntdII.dII**, **MSVCR70.DLL**, and **msvcp70.dII** drivers together with the Siebel drivers in the Siebel driver folder on the Probe machine. You enter details of this folder in the Siebel set of credentials (**Path to Siebel Client**). These drivers usually exist on a 32-bit machine and can be copied to the 64-bit machine.

For details, see "Siebel Gateway Protocol" in the HP Universal CMDB Data Flow Management Guide.

To copy the driver tool to the Data Flow Probe:

a. Copy the driver Command Line Interface (CLI) tool from the Siebel server to any folder on the Data Flow Probe machine.

- b. (Recommended) Run the Siebel connection test to validate the driver installation. To run the connection test, open the command line on the Data Flow Probe machine and change directory to the location of the **driver.exe** file.
- c. Run from the command line:

```
>driver /e [site_name] /g [gateway_host] /u [username] /p
[password]
```

If the connection is established successfully, the Command Prompt window displays the driver prompt and a status message about the number of connected servers.

#### 3. Run the discovery

- a. To trigger the discovery of Siebel networking features, add a Network CI to the CMDB. For details, see "New CI/New Related CI Dialog Box" in the HP Universal CMDB Modeling Guide.
- b. In the Discovery Control Panel window, activate the jobs in the following order:
  - Class C IPs by ICMP and Host Connection by WMI
  - Siebel DB by TTY
- c. Activate the following jobs to discover the Web tier:
  - TCP Ports
  - Siebel Web Applications by NTCMD or UDA, Siebel Web Applications by TTY and Siebel DB by WMI and NTCMD.
  - WebServer Detection using TCP Ports.
- d. Activate all the jobs in the **Siebel** module to discover Siebel.

**Note:** The following enrichment adapters automatically run in the background during discovery:

**Siebel\_Route\_WebApp\_To\_Component.** Builds the route between Siebel Web Application CIs and Siebel Component CIs.

**Siebel\_Web\_To\_Middle\_Tier.** Builds the route between the Web tier and the middle tier when the Siebel enterprise uses a Resonate server for load balancing.

For details on running jobs, refer to "Module/Job-Based Discovery" in the *HP Universal CMDB Data Flow Management Guide*.

# **Siebel Application Server Configuration Job**

## **Trigger Query**

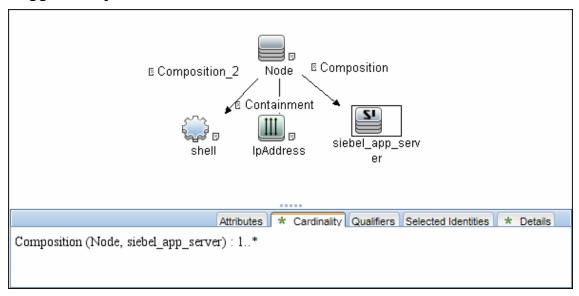

#### Adapter

This job uses the SIEBEL\_DIS\_APP\_SERVER\_CONFIG adapter.

## **Used Scripts**

- file\_ver\_lib.py
- siebel\_discover\_appserver\_config.py

#### **Discovered CITs**

- Composition
- ConfigurationDocument
- Siebel Application Server

# **Siebel Application Servers Job**

## **Trigger Query**

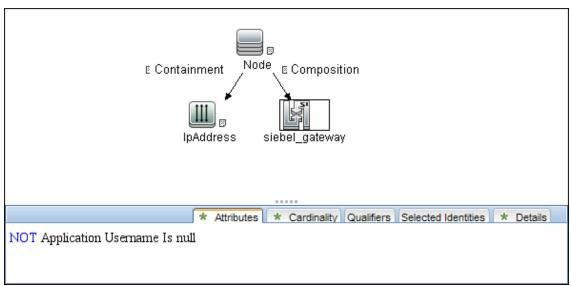

#### **Adapter**

This job uses the **SIEBEL\_DIS\_APP\_SERVERS** adapter.

## **Used Scripts**

- siebel\_common.py
- siebel\_discover\_enterprise.py

#### **Discovered CITs**

- Composition
- ConfigurationDocument
- Containment
- Dependency
- IpAddress
- Membership
- Node
- Siebel Application
- Siebel Appication Server
- Siebel Component
- Siebel Component Group

# **Siebel Gateway Connection Job**

## **Trigger Query**

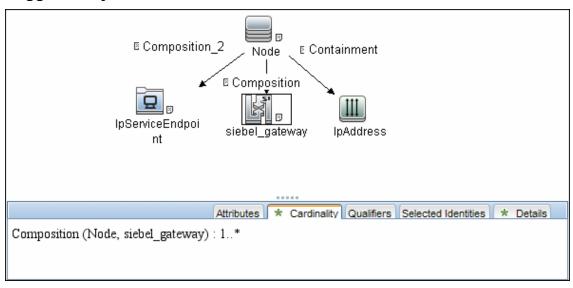

#### **Adapter**

This job uses the SIEBEL\_DIS\_GATEWAY\_CONNECTION\_(GTWY) adapter.

#### **Used Scripts**

- siebel\_common.py
- siebel\_discover\_gateway.py

#### **Discovered CITs**

For details on the CIs that are discovered, see the Statistics table in the **Details** tab.

- Composition
- Membership
- Siebel Enterprise
- Siebel Gateway

# Siebel Web Applications by NTCMD or UDA Job

## **Trigger Query**

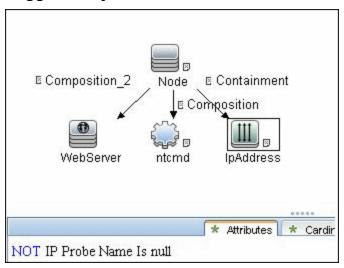

#### **Adapter**

This job uses the **SIEBEL\_DIS\_WEBAPPS\_NT** adapter.

#### **Used Scripts**

- NTCMD\_HR\_REG\_Software\_Lib.py
- siebel\_discover\_wse.py

#### **Discovered CITs**

- Composition
- Configuration Document
- Containment
- Dependency
- IpAddress
- Node
- Route
- Siebel Enterprise
- Siebel Gateway
- Siebel Web Application
- Siebel Web Server Extension
- WebServer

# Siebel Web Applications by TTY Job

## **Trigger Query**

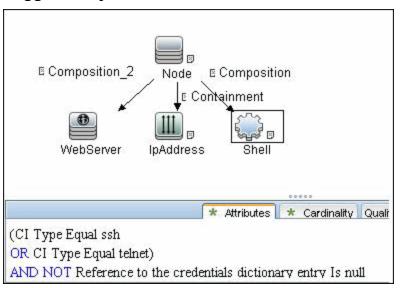

#### **Adapter**

This job uses the SIEBEL\_DIS\_WEBAPPS\_UNIX adapter.

## **Used Script**

• siebel\_discover\_wse.py

#### **Discovered CITs**

- Composition
- Configuration Document
- Containment
- Dependency
- IpAddress
- Node
- Route
- Siebel Enterprise
- Siebel Gateway
- Siebel Application
- Siebel Web Server Extension
- WebServer

# Siebel DB by NTCMD or UDA Job

## **Trigger Query**

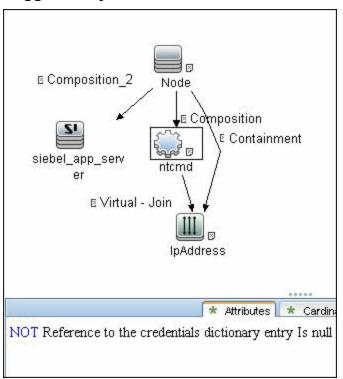

## **Adapter**

This job uses the **SIEBEL\_DIS\_DB\_NT** adapter.

#### **Used Script**

• siebel\_discover\_odbc.py

#### **Discovered CITs**

- Composition
- Containment
- Database
- Dependency
- IpAddress
- Node

# Siebel DB by TTY Job

## **Trigger Query**

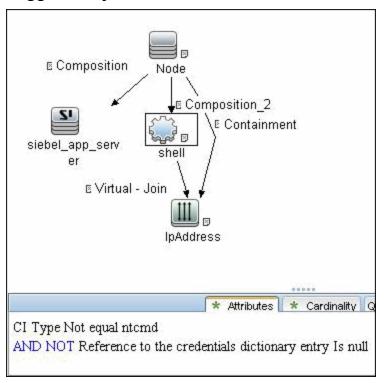

## **Adapter**

This job uses the SIEBEL\_DIS\_DB\_UNIX adapter.

#### **Used Script**

• siebel\_discover\_odbc.py

#### **Discovered CITs**

- Composition
- Containment
- Database
- Dependency
- IpAddress
- Node

# **Troubleshooting and Limitations**

This section describes troubleshooting and limitations for Siebel discovery.

• The Siebel DB by TTY job cannot discover virtual Siebel application servers (with a different name and configuration to the actual Siebel application server) running on UNIX machines.

# **Hosts and Resources**

# **Chapter 41**

# **Application Signatures**

## This chapter includes:

| Overview                                  | 557 |
|-------------------------------------------|-----|
| Method Capabilities                       | 558 |
| Signature Repository                      | 559 |
| Input Data                                | 560 |
| Topology                                  | 561 |
| Application Signatures Mechanism          | 563 |
| Jobs and Adapters                         | 564 |
| Jobs and Default Behavior                 | 565 |
| Host Resources Jobs Flow                  | 566 |
| Application Signatures Flow               | 567 |
| Application Signatures Configuration File | 571 |
| Configuration File Structure              | 571 |
| Elements and Attributes                   | 572 |
| Plug-Ins                                  | 577 |
| Plug-Ins Framework Overview               | 578 |
| Plug-In Packages Overview                 | 580 |
| Plug-in Package Configuration File        | 581 |
| Plug-In Python Module                     | 583 |
| Qualifiers                                | 585 |
| How to Create a New Plug-In               | 586 |
| Plug-In Limitations                       | 587 |

## **Overview**

Application signatures is a method of identifying applications running on a target host, based on previously discovered host resources data; specifically:

- Processes
- Open ports (optional)

However, depending on context, application signatures can mean the:

- Method of identification in general
- Discovery module that implements the method
- Configuration file describing signatures

# **Method Capabilities**

The capabilities of the application signatures method include:

- Identification of applications based on full or partial match of process names.
- Identification of applications based on presence of specific open ports.
- Identification of applications based on presence of specific substrings in command lines of the processes.
- Distinction between instances of applications where several are running on the same host. (Limitations apply.)
- Reporting specific subclasses of RunningSoftware CIT if enough identification information is available.
- Completing additional attributes for RunningSoftware CIs. Data can be taken from processes by using parse rules.
- Support for plug-ins. Whenever an application is found, it is possible to execute additional commands and enrich the topology of the application with more data.

For more information, see "Application Signatures Mechanism" on page 563.

# **Signature Repository**

Application Signatures uses a repository of signatures stored in a configuration file called **applicationsSignature.xml**. This XML file contains a number of Application-Component elements, each describing a signature for specific application or flavor of application. For example, the signature for Microsoft IIS Web server may look as follows:

For more information, see "Application Signatures Configuration File" on page 571.

# **Input Data**

Application Signatures uses the following input data:

- Processes running on the host, including"
  - name
  - PID
  - command line, executable path, arguments
  - owner
- Ports of processes (optional)
  - regular open ports and listening ports
  - which interfaces the ports are open on
- Installed Software (optional)
- Services (optional)

Processes and ports information is used in identification of applications. Information about services and installed software is not used in identification, but allows the building of relationships to corresponding topologies.

# **Topology**

The main element of Application Signatures topology is the RunningSoftware CIT, representing running applications. The following image shows the type of topology reported by Application Signatures.

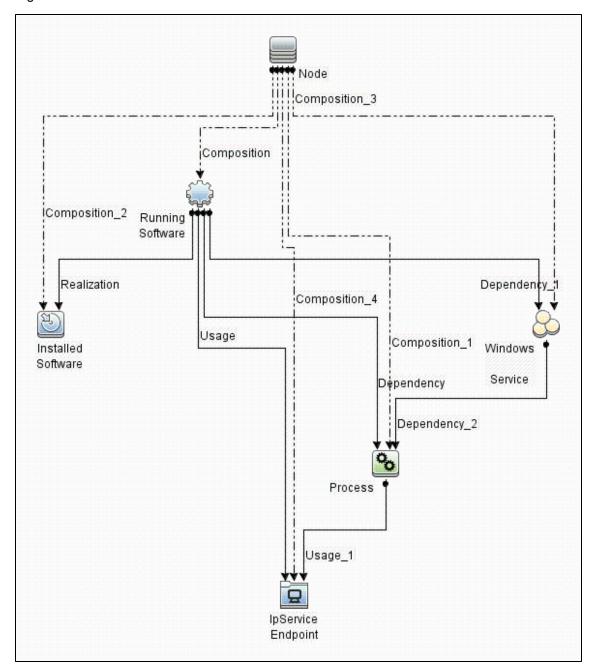

#### **Topology Example**

The following image is an example of topology found which includes HP UCMDB Server and Data Flow Probe running on the same host.

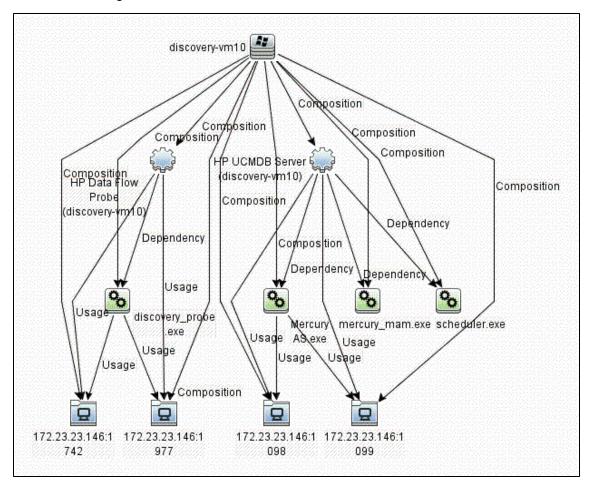

# **Application Signatures Mechanism**

#### This part includes:

- "Jobs and Adapters" on next page
- "Jobs and Default Behavior" on page 565
- "Host Resources Jobs Flow" on page 566
- "Application Signatures Flow" on page 567

# **Jobs and Adapters**

Application Signatures run as a part of host resources jobs. There are several adapters implementing host resources discovery, and for each there are two jobs:

- Adapter: Host Resources by TTY (TTY\_HR\_AII.xml)
  - Job: Host Applications by Shell
  - Job: Host Resources by Shell
- Adapter: Host Resources by WMI (WMI\_HR\_ALL.xml)
  - Job: Host Applications by WMI
  - Job: Host Resources by WMI
- Adapter: Host Resources by SNMP (SNMP\_HR\_ALL.xml)
  - Job: Host Applications by SNMP
  - Job: Host Resources by SNMP
- Adapter: Host Resources by PowerShell (PowerShell\_HR\_All.xml)
  - Job: Host Applications by PowerShell
  - Job: Host Resources by PowerShell

## Jobs and Default Behavior

#### The jobs **Host Resources by X**, by default:

- Discover and report CPUs
- · Discover and report Disks
- Discover and report Memory
- Discover and report Users
- Discover and report Network Shares
- Discover processes, and save data to Probe database
- Discover process ports, and save data to Probe database
- Discover and report process-to-process topology
- Do not run Application Signatures discovery

#### The jobs **Host Applications by X**, by default:

- Discover processes, and save data to Probe database
- Discover process ports, and save data to Probe database
- · Discover installed software
- Discover and report process-to-process topology
- Run Application Signatures discovery

**Note:** None of the listed jobs discover Services by default.

Jobs provide parameters that control which part of the host resources topology should be reported. You may create a new custom job based on the same adapters, where the parameters can be changed to desired values. See "Host Resources and Applications Discovery" on page 593.

Application Signatures discovery is also available as a part of Management Zones discovery. To invoke applications discovery using Application Signatures, you should configure a Basic Software Configuration Discovery. See "Universal Discovery Activities" in the *HP Universal CMDB Discovery and Integration Content Guide - Discovery Activities* document..

## **Host Resources Jobs Flow**

The following image shows the general flow of Host Resources jobs, though some parts of the flow may be enabled or disabled via parameters:

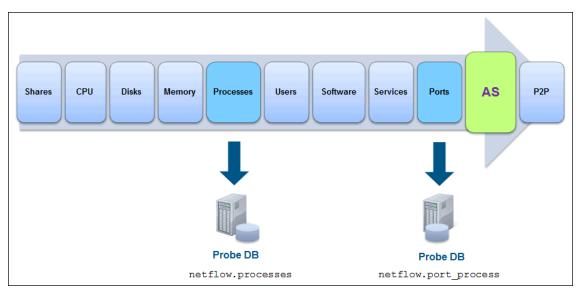

The flow of host resources jobs related to Application Signatures is as follows:

- Processes discovery runs as a part of the Host Resources job. Discovered processes are saved to the Probe's database (in the table netflow.processes). If the job's parameter discoverProcesses is set to true, these processes are added to the results vector at this point. Otherwise the processes are not reported immediately.
- 2. TCP discovery runs, which discovers all open ports; both listening ports and regular client ports. This data is saved to the Probe's database (in the table table netflow.port\_process).
- 3. The Application Signatures engine is configured, and discovered processes and open ports are passed to the engine as input data. If Services and Installed Software objects were discovered, they are also passed to the Application Signatures engine.
- 4. Application Signatures runs, and performs identification of applications, and reports corresponding topology.
- 5. Process-to-process discovery runs, reporting client-server links between processes.

# **Application Signatures Flow**

Application Signatures performs the following activities to identify and reports applications and related topology:

- 1. Engine reads configuration from applications Signature.xml file.
- 2. Engine tries to relate discovered processes to each signature.
- 3. Engine validates and discards unmatched signatures and signatures with unsatisfied requirements.
- 4. Engine makes a decision about the number of instances of applications for each signature.
- 5. Engine creates OSH objects corresponding to applications.
- 6. Engine performs updates of application attributes by evaluating expressions using parse rules if they are present. Attribute updates may be optional or required. If a parse rule used in the expression of required attribute fails to match, the application instance is skipped. Optional attribute update has no such effect.
- 7. Engine finds all suitable plug-ins for particular application and executes them. Plug-in has ability to run additional commands with the same client, update attributes, enhance topology, and even make a decision to skip the application.
- 8. Engine forms results vector with all application objects. Also at this stage, it links application and processes with installed software and services.

## Identifying application instances

Many applications support instancing - multiple independent sub-applications running on the same host. It is common for such instances to have names or other identifiers in order to distinguish them. Instancing support in Application Signatures is based on the idea that for each instance, there is a corresponding designated process running. It means there is a 1:1 relationship between the number of such processes and the number of application instances. Identifying and marking such processes in the Application Signatures configuration file enables reporting of such instanced applications. For this purpose, the **main-process** boolean attribute was introduced for the element **process** in the signatures.

The attribute **main-process** affects the topology of the application as follows:

- When the main-process attribute is not set for any process in application-component, or is set to false (default), a single RunningSoftware CI is created, and all processes are linked to this CI.
- When the main-process attribute is set to true for a process, the process is regarded as the one
  that identifies the application instance. The number of such processes defines the number of
  application instances and the number of RunningSoftware CIs created. Each instance of main
  process is linked to only one corresponding RunningSoftware CI. All other processes are
  considered 'shared' and are linked to all RunningSoftware CIs created.

Example of signature of instanced application

- Signature of application A consists of process P1 with main-process attribute set to true and process P2.
- Discovered data contains 2 instances of process P1 (P11, P12) and 2 instances of process P2 (P21, P22).
- Resulting topology is the following:
- Two RunningSoftware CIs A1 and A2 since there are two processes marked as main.
- A1 is linked to processes P11, P21, and P22.
- A2 is linked to processes P12, P21, and P22.

**Note:** Instancing for applications without designated process(es) per instance with a 1:1 relationship, is not supported.

#### Attribute updates and expressions evaluation

Application Signatures supports attribute updates - declarations in the signature of applications that specific attributes of reported **RunningSoftware** CIs should be filled with specified values. Values may be:

- constants
- expressions containing strings and references to values of evaluated parse rules

A parse rule is a pattern declared in the signature that is matched against the data of the applications, such as command lines or paths of the processes. Patterns of a parse rule either match or do not match. A parse rule pattern is a regex (regular expressions) pattern. When a parse rule matches, corresponding matched string or groups can be used in expressions of attribute updates. If a parse rule is declared to match against the property of process, matching of the parse rule is performed against every process, one by one until the first match.

The following is an example of signature for the **Active Directory Application Mode** application, where attribute update with a parse rule is used:

#### **Active Directory Application Mode with attribute updates**

The flow for this signature is as follows:

- Process dsamain.exe that is found on the target host allows this signature to match and produces RunningSoftware of type adam.
- When the engine gets to the point of attribute updates, all parse rules are matched for this application:
  - The pattern of parse rule **instance\_name** is matched against command lines of processes found.
  - The pattern uses capturing groups; the matched pattern exposes both the whole matched string and group 1 captured. This group contains the value of ADAM instance.
- Expression of attribute update \${instance\_name(1)} is evaluated, and it translates to a string
  containing the instance name of ADAM extracted from the command line,
- The value is reported to attribute **name** of application CI.

#### Ports matching and reporting

The element **process** in the signature can specify port values that affect whether this **process** element matches, and what ports are reported. Ports are specified using the attribute **ports**: a comma-separated list of values.

The following rules apply:

- If among the values of the **ports** attribute there is a 'None' string, the **process** element always matches, regardless of ports discovered for this process.
- Otherwise, in order for the element **process** to match, the discovered process should have all corresponding ports open that are specified in the attribute.
- Only ports specified in the attribute ports are reported
- Application Signatures can also report all ports of the application listened to. There are two ways to enabled this:
  - Only for specific application and specific process by including the keyword 'all' in the value of the ports attribute
  - Globally via boolean parameter discoverAllListenPorts in the configuration file

## globalSettings.xml. For example:

## globalSettings.xml

cproperty name="discoverAllListenPorts">false/property>

# **Application Signatures Configuration File**

The configuration file **applicationsSignature.xml** is a repository of signatures for application signature discovery. Each signature contains a set of processes associated with the application. An example signature follows:

## 

# **Configuration File Structure**

The element **Applications** is the root of the configuration file, it contains a list of signatures represented as **Application-Component** elements. The additional element **Default-Application-Type** specifies the CIT to use when reporting applications.

## **Elements and Attributes**

## **Application-Component element**

The **Application-Component** element defines a signature for a specific application, or type of application. It may contain the attributes described in the following table:

| Attribute             | Optional? | Description                                                                                                    |
|-----------------------|-----------|----------------------------------------------------------------------------------------------------|
| name                  | No        | The name of application. This value is reported to the <b>DiscoveredProductName</b> attribute of the application CI.                                                                                |
| app_id                | Yes       | The ID of the signature. If this attribute is not set, the value of the attribute <b>name</b> is used for ID.                                                                                       |
|                       |           | <b>Note:</b> All ID values must be unique within the configuration file.                                                                                                    |
| category              | Yes       | The category of the application. This value is passed to the application's <b>application_category</b> attribute.                                                                                   |
|                       |           | Examples: Database, Cluster.                                                                                                    |
| vendor                | Yes       | The application vendor. This value is passed to the application's <b>vendor</b> attribute.                                                                                                    |
|                       |           | Example: hewlett_packard_co.                                                                                                    |
| supported_versions    | Yes       | A list of versions for which the signature applies. This information has no impact on reported topology and is present for informational purposes only.                                             |
| installedSoftwareName | Yes       | The regex (regular expression) pattern used to report relationships with Installed Software. Whenever the name of Installed Software matches the pattern, corresponding relationships are reported. |
| ci_type               | Yes       | The CIT name that should be used when the application is reported. If not specified, the default CIT is used: RunningSoftware.                                                                      |
|                       |           | Example: <application-component ci_type="oracle" name="Oracle DB"> says that this application should be reported as CIT "oracle".</application-component>                                           |
| discover              | Yes       | A boolean attribute which enables ( <b>true</b> ) or disables ( <b>false</b> ) the signature.                                                                                                    |
|                       |           | Default: True.                                                                                                    |

The **Application-Component** should contain one or more **process** elements, which define what processes should be discovered in order for this application to be reported. A process element may contain the attributes described in the following table:

| Attribute        | Optional? | Description                                                                                                    |
|------------------|-----------|----------------------------------------------------------------------------------------------------|
| name             | No        | The name of the process.                                                                                                    |
| ports            | No        | A comma-separated list of ports the process should listen to, or should have open, in order to be matched. Each port may have one of the following values:                                                                                                    |
|                  |           | None. The process matches even if it does not listen to any port.                                                                                                    |
|                  |           | Numeric value or a named port that resolves to numeric value. The process should listen to this port, or should have this port open in order to match. Examples: 1521, mysql. Port names are resolved against the portNumberToPortName.xml configuration file. |
|                  |           | <ul> <li>All. Specifies that all ports listened to should be reported All ports<br/>matched through this pattern are reported as IpServiceEndpoint<br/>Cls.</li> </ul>                                                                                         |
| cmdline          | Yes       | The substring that should be present in the command line of the process for it to match.                                                                                                    |
| description      | Yes       | The description of the process. The value of this attribute is passed to the <b>description</b> attribute of processes CIs that match this process element.                                                                                                    |
| startswith       | Yes       | A boolean attribute that enables partial matching of the process names. When this attribute is set to <b>true</b> , any process whose name starts with the string specified in the attribute <b>name</b> , matches.                                            |
| required         | Yes       | A boolean attribute which, if set to <b>true</b> , specifies that the process is required for the application to be reported. If this process element does not match to any process, the application is not reported.                                          |
| main-<br>process | Yes       | A boolean attribute indicating, if set to <b>true</b> , that this process is the main process of the application. For each main process found on the host, a separate application topology is reported.                                                        |
| ignore-<br>case  | Yes       | A boolean attribute specifying whether the process name matching is case-sensitive ( <b>true</b> ) or not ( <b>false</b> ).                                                                                                    |
|                  |           | Default: False.                                                                                                    |

#### Parse-rule element

A parse-rule element defines a parse rule that is applied to a specific property of a process that is found, in order to extract some values. A parse rule is essentially a regular expression that should match against a process property. If this regex contains capturing groups, it is possible to extract the values of these groups and use them in expressions of attribute updates. This regular

expression is written in the text part of the element. A parse-rule element may contain the attributes described in the following table:

| Attribute | Optional? | Description                                                                                                    |
|-----------|-----------|----------------------------------------------------------------------------------------------------|
| id        | No        | ID of the parse rule; a unique string identifying this parse rule.                                                   |
| name      | No        | Name of process property this rule should be matched against. Supported properties:                                  |
|           |           | • cmdline                                                                                                    |
|           |           | • ip                                                                                                    |
|           |           | • name                                                                                                    |
|           |           | • owner                                                                                                    |
|           |           | • path                                                                                                    |
|           |           | • port                                                                                                    |
| method    | Yes       | The method to use when matching the pattern, being one of the following:                                             |
|           |           | match. The entire property is matched against the pattern. It behaves like the regular expression 'match' operation. |
|           |           | search. The pattern is searched for within the string. It behaves like the regular expression 'search' operation.    |
|           |           | Default: Match.                                                                                                    |

#### **Attribute element**

When the element **Attribute** appears under an **Application-Component** element, it means that the specified attribute of the reported application CI should be set to the specified value. The value may be a constant, string, or an expression with parse rule references. An attribute element may contain the attributes described in the following table:

| Attribute | Optional? | Description                                                                                                    |
|-----------|-----------|----------------------------------------------------------------------------------------------------|
| name      | No        | The name of the attribute to set.                                                                                                    |
| value     | No        | An expression that defines the value of the attribute. This expression may contain regular text which will be used without modification, and references to parse rules. Parse rule reference is defined as follows:  • \${rule_id} - A whole match of the parse rule with ID rule_id is inserted into the resulting string during expression evaluation.  • \${rule_id(group_numer)} - When parse rule with ID rule_id matches the value of capturing group number group_number is inserted into |

| Attribute | Optional? | Description                                                                                                    |
|-----------|-----------|----------------------------------------------------------------------------------------------------|
| required  | Yes       | A boolean attribute specifying whether ( <b>true</b> ) or not ( <b>false</b> ) the attribute is required. If the attribute is required, an application is skipped whenever the expression of attribute fails evaluation. If the attribute is not required and expression evaluation fails, the application is reported without this attribute set. <b>Default:</b> True. |

#### Clustered-application element

An Application-Component element may contain the additional element **clustered-application** which marks the application as clustered. Marking an application as clustered results in reporting the parent Node CI for this particular application as a weak Node by the application IP. Applications not marked as clustered use the parent Node CI restored from CMDB ID. (The default behavior).

# 

## Application-ip-source element

A process element may contain the additional element **application-ip-source**. This element marks processes as a source of application IP, and affects how an application IP is chosen for a particular application. When one of the processes is marked as a source of application IP, only IP addresses this process listens to are considered for application IP. When none of the processes are marked, all IPs of all processes are considered for application IP. (The default behavior).

# Example of usage of application-ip-source element

## Service-endpoint-name element

A process element may contain an additional element: **service-endpoint-name**. When a process has this additional element, all IpServiceEndpoint CIs of this process are reported with the specified name. If this element is not used, the name of IpServiceEndpoint CIs is resolved using the portNumberToPortName.xml file. (This is the default behavior.)

#### Example of usage of service-endpoint-name element

## Plug-Ins

Application Signatures plug-ins are ways of dynamically adding or removing functionality . Usually plug-ins are independent of each other and perform a single task.

In Universal Discovery, there is always a flow of execution similar to the following:

- · Discovery job starts
- Job performs some activity (i.e. executes commands)
- Job formats results as a vector of Object State Holders
- · Job returns results and the execution ends

To add plug-ins to this job, the job at some point should pass control to the plug-ins and allow them to affect the results. This can be seen in the following diagram, where the arrow represents execution flow:

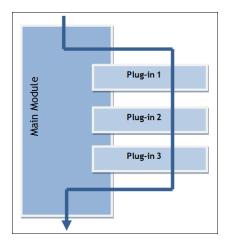

In general, for this mechanism to work at the point where the main module passes control to plugins, the answers to the following questions must be known:

- What plug-ins exist in the system?
- What plug-ins, from the whole set of plug-ins, should run along with this module?
- What is the order of plug-ins?
- Where is the plug-in's code, and how can it be instantiated?
- How does a plug-in pass its results to main module?

## **Plug-Ins Framework Overview**

AutoDiscoveryContent package includes the python library **plugins.py**. This library contains the following classes that are used by the plug-ins feature:

#### Plugin

This is a base class for plug-ins. You should extend it to create a new plug-in. It contains the following methods:

- isApplicable(context) Method that is called by the plug-ins' framework, where the plug-in has a chance to perform a runtime check against a passed data in order to verify that required conditions are met. For example, in Application Signatures you can verify that a found application has information about a process with a specific name, and this process has a non-empty command line. Method should return True(1) if requirements are met. Implementation of this method is optional.
- process(context) Main method of the plug-in; where the main functionality should reside.

#### PluginContext

This class represents an object that allows sharing data between the main module and a plug-in, and between plug-ins. The main module can pass relevant data and support objects to the plug-in, such as a Discovery Framework object, and initialized clients. In turn, the plug-in can use these objects for its work and store the results in the same context. Both methods of the Plugin class - **isApplicable()** and **process()** - accept single parameter context.

**Note:** The base class **PluginContext** does not have any methods out-of-the-box, since such methods are mostly defined by the data that plug-ins want to use and may differ from module to module. If you who want to add support for plug-ins to a module, you must create the appropriate context class.

#### PluginEngine

This is a main class that encapsulates all work with plug-ins. Its purpose is to find appropriate plug-ins, instantiate them, and run them when the client code passes control to it. The client module should create this object and use it without being concerned how the plug-in mechanisms are implemented. This class has one public method:

process(context, filter) – Main method of the plug-ins engine. In this method, engine forms a chain of plug-ins using the provided filter object. (See "PluginFilter", below.) For each such plug-in, it calls the isApplicable() method while passing context. If the plug-in returns true, the plug-in's method process() is called with the same context. This way the context is passed from plug-in to plug-in.

#### PluginFilter

This represents a class encapsulating the logic of filtering plug-ins: selecting only the required plug-ins from the pool of all available plug-ins. PluginFilter defines asingle method:

filterPlugins(pluginDescriptors) – method that accepts the list of plug-in descriptors(described further) and returns the list of only those descriptors that satisfy some criteria. This method is called from PluginEngine.

### QualifyingFilter

This is an implementation of **PluginFilter**, where the decision whether some plug-in should be included in the chain, is based on qualifiers defined in the plug-in descriptor and qualifiers of the filter itself. (See "Qualifiers" on page 585.) This class has the additional method: **addQualifier** (type, value) which adds a qualifier to this filter with a specific type and value.

## **Plug-In Packages Overview**

Plug-ins are organized into plug-in packages. Each such package is a collection of plug-ins that usually have a common theme. For example: all discover SQL database version by shell. Usually the code for plug-ins is in one python module (a .py file) but it is possible to use multiple scripts if required.

Each plug-in package contains the following files:

- package configuration file
- one or more python scripts containing code for the plug-ins (one subclass of Plugin class per plug-in)

### **Plug-in Package Configuration File**

The plug-in package configuration file is an XML file with meta information describing the plug-ins. For example:

```
db_versions.package.xml
<?xml version="1.0" encoding="UTF-8" ?>
<package parserClassName="com.hp.ucmdb.discovery.</pre>
libra-
ry.communication.downloader.cfgfiles.PluginsPackageConfigFile">
    <plugins>
      <plugin id="mysql version by shell">
         <name>MySql version by shell</name>
         <description>Sets MySQL version attribute for discovered
         MySQL Server CI</description>
         <module>plugins appsignature dbversion by shell</module>
         <class>MySQLVersionShellPlugin</class>
         <qualifiers>
           <qualifier type="application">MySQL DB</qualifier>
           <qualifier type="protocol">ntadmin</qualifier>
           <qualifier type="protocol">ssh</qualifier>
           <qualifier type="protocol">uda</qualifier>
           <qualifier type="protocol">telnet</qualifier>
         </qualifiers>
         <dependencies>
           <module>file ver lib</module>
           <module>mysql version by shell</module>
         </dependencies>
       </plugin>
     </plugins>
</package>
<?xml version="1.0" encoding="UTF-8" ?>
<package parserClassName="com.hp.ucmdb.discovery.</pre>
libra-
ry.communication.downloader.cfgfiles.PluginsPackageConfigFile">
    <plugins>
      <plugin id="mysql version by shell">
         <name>MySql version by shell</name>
         <description>Sets MySQL version attribute for discovered
          MySQL Server CI</description>
         <module>plugins appsignature dbversion by shell</module>
         <class>MySQLVersionShellPlugin</class>
         <qualifiers>
           <qualifier type="application">MySQL DB</qualifier>
```

The format of this configuration file is as follows:

- Attribute **id** of the **plugin** element defines the unique identification string for this plug-in. It is required to uniquely maintain the scope in all deployed packages.
- Element **name** contains the user-friendly name of this plug-in, which may appear in the UI.
- Element **description** contains a user-friendly description of the plug-in.
- Element module defines the name of python module (.py file) with the code of the plug-in.
- Element **class** defines the name of class that extends **Plugin** class, and which the plug-ins engine tries to instantiate.
- Elements **qualifier** defines all qualifiers of plug-in; each such element has the attribute **type**, which is a type of qualifier.
- Elements **module** enclosed in **dependencies** elements, defines the modules that should be loaded before loading the module of the plugin, and which are used by this plugin module.

## **Plug-In Python Module**

The plug-ins python module is a regular python script that contains the code for plug-ins. Each plug-in should extend the **Plugin** class from **plugins.py**. You can have more than one plug-in in one python script, and you can have more than one script in one plug-ins package. Also, you are not limited in adding your own methods or classes.

Taking the "Plug-in Package Configuration File", the corresponding script follows:

```
plugins_appsignature_dbversion_by_shell.py
#coding=utf-8
import re
import sys
import logger
import mysql version by shell
from file ver lib import getLinuxFileVer
from plugins import Plugin
class MySQLVersionShellPlugin(Plugin):
         Plugin set MySQL version by shell, depends on OS type.
     def __init__(self):
         Plugin. init (self)
          self. client = None
         self. process = None
          self. isWinOs = None
          self. cmd = None
     def isApplicable(self, context):
          self. client = context.client
          try:
            if self. client.isWinOs():
              self. isWinOs = 1
               self. process = context.application.getProcess
               ('mysqld-nt.exe')
               if not self.__process:
               self. process = context.application.getProcess
               ('mysqld.exe')
         else:
               self. process = context.application.getProcess
               ('mysqld')
         if self. process:
               return 1
```

```
except:
         logger.errorException(sys.exc info()[1])
  def process(self, context):
     applicationOsh = context.application.getOsh()
     mysql version by shell.setVersion(applicationOsh, self.
     process.executablePath, self. client)
. . .
class MySQLVersionShellPlugin(Plugin):
         Plugin set MySQL version by shell, depends on OS type.
     11 11 11
     def init__(self):
          Plugin.__init__(self)
          self. client = None
          self.__process = None
          self. isWinOs = None
          self. cmd = None
     def isApplicable(self, context):
          self. client = context.client
            if self. client.isWinOs():
              self.__isWinOs = 1
               self. process = context.application.getProcess
               ('mysqld-nt.exe')
               if not self. process:
               self. process = context.application.getProcess
               ('mysqld.exe')
         else:
               self.__process = context.application.getProcess
               ('mysgld')
         if self. process:
              return 1
       except:
         logger.errorException(sys.exc_info()[1])
  def process(self, context):
      applicationOsh = context.application.getOsh()
     mysql version by shell.setVersion(applicationOsh, self.
     process.executablePath, self. client)
```

Notice that script name and class name correspond to data in the configuration file.

### **Qualifiers**

Qualifiers is the way to specify meta information for plug-in, which others can query and use. For example, you can say that a plug-in can run only on Windows, or is using a shell protocol. Qualifiers are like tags, but they contain two bits of information: **qualifier type** and **qualifier value**. Qualifiers are not limited in any way, so it is possible to use arbitrary textual values.

We use the qualifiers mechanism to select which plug-ins should run at a particular time. We create the QualifyingFilter instance and specify qualifiers on that filter. This filter selects only those plugins which specify qualifiers of the same type and the same values, or do not have qualifier of that type at all.

For example, in the "Plug-in Package Configuration File" on page 581, there are 2 qualifiers:

- The qualifier **application** specifies that the plug-in should run only for applications with the name "MySQL DB".
- The qualifier **protocol** specifies that the plug-in works with the following protocols: NTCMD, SSH, UDA, and Telnet.

Qualifiers information is accessible from the plug-in configuration file before the plug-in is even instantiated. This enables the static filtering of plug-ins.

### How to Create a New Plug-In

- You must become familiar with specific implementations of the PluginContext class in order to know what data a plug-in passes on. For Application Signatures, refer to applications.py where the ApplicationSignatureContext class is located.
- Create a new python module and add an implementation of the Plugin class there. In
  particular, you should write the code for methods isApplicable() and process() which accept
  context instance. The results of plug-in work should be saved to context.
- Create a new plug-ins package configuration file with meta information about the plug-in; you should specify there information such as the python module name, class name, and so on. See "Application Signatures Configuration File" on page 571.

**Note:** In particular, if necessary, you should specify the qualifiers for your plug-in which will be used to decide whether this plug-in should be run. You should know which qualifiers are actually used. For example, in Application Signatures, only 'application' and 'protocol' qualifiers are specified.

4. Add the newly created file to a discovery package - either new or existing.

## **Plug-In Limitations**

The downside of qualifiers and pluggability is that it can be difficult to determine how many plug-ins exist, and which of them run for any particular discovered RunningSoftware.

## **Chapter 42**

# **Host Resources and Applications by PowerShell Discovery**

### This chapter includes:

| Overview                                                      | 589 |
|---------------------------------------------------------------|-----|
| How to Discover Host Resources and Applications by PowerShell | 590 |
| Host Resources and Applications by PowerShell Job             | 591 |

### **Overview**

Windows PowerShell is Microsoft's task automation framework, consisting of a command-line shell and associated scripting language built on top of, and integrated with, the .NET Framework. PowerShell provides full access to COM and WMI, enabling administrators to perform administrative tasks on both local and remote Windows systems.

# How to Discover Host Resources and Applications by PowerShell

The following steps describe how to discover host resources and applications by PowerShell.

### 1. Prerequisites - Set up protocol credentials

This discovery solution is based on the PowerShell protocol. The corresponding credentials must be filled in order to use it.

For credential information, see "Supported Protocols" in the *HP Universal CMDB Discovery* and Integration Content Guide - Supported Content document.

Before starting the discovery ensure that PowerShell v2.0 is installed on the Data Flow Probe machine.

### 2. Run the discovery

To discover the topology:

- a. Run the **Range IPs by ICMP** or **Range IPs by nmap** job to discover the Windows system IP addresses.
- b. Run the **Host Connection by Powershell** job to discover how Windows connects with the PowerShell agent and networking topology.
- c. Run the **Host Resources by PowerShell** and **Host Applications by PowerShell** jobs to discover the host resources topology.

For details on running jobs, refer to "Module/Job-Based Discovery" in the *HP Universal CMDB Data Flow Management Guide*.

# Host Resources and Applications by PowerShell Job

This section includes:

- "Trigger Query" below
- "Adapter" below
- "Discovered CITs" below

### **Trigger Query**

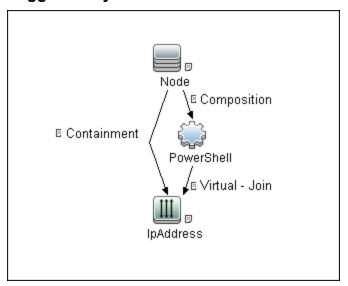

### **Adapter**

• Input CIT

PowerShell

Input TQL Query

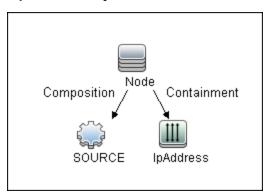

### **Discovered CITs**

• CPU

### **Discovery and Integration Content Guide - Discovery Modules**

Chapter 42: Host Resources and Applications by PowerShell Discovery

- FileSystem
- FileSystemExport
- IIS Application Pool
- InstalledSoftware
- IpAddress
- IpServiceEndpoint
- Node
- OS User
- Process
- RunningSoftware
- WindowsService
- ClientServer relationship
- Composition relationship
- Containment relationship
- Dependency relationship
- Realization relationship
- Usage relationship

## **Chapter 43**

## **Host Resources and Applications Discovery**

### This chapter includes:

| Overview                                                           | 594 |
|--------------------------------------------------------------------|-----|
| Topology                                                           | 595 |
| How to Discover Host Resources and Applications                    | 596 |
| How to Revert to Previous Method of Discovering Installed Software | 598 |
| Host Resources and Applications Discovery                          | 599 |
| Troubleshooting and Limitations                                    | 604 |

### **Overview**

The **Hosts and Resources** module discovers resources that exist on a host (for example, Disk, CPU, Users) as well as applications that run on that host. The module also discovers the relationships between the application and the relevant processes, the appropriate services, and the relevant IP Service Endpoint (port).

The Host Resources by Shell/SNMP/WMI and Host Applications by Shell/SNMP/WMI jobs:

- Discover the TCP connections of the discovered machines, using Shell or SNMP.
- Store the information in the Data Flow Probe-dedicated netflow database.
- Query the Data Flow Probe database for TCP information.

The **Host Resources by Shell** and the **Host Applications by Shell** jobs also gather connectivity information (either by running netstat commands or the **Isof** command).

The relationships between processes and the relevant IP Service Endpoint (server port) can be discovered on Windows 2003 and Windows XP, SunOS, Hewlett-Packard UniX (HP-UX), AIX, and Linux operating systems.

For the HP-UX and AIX machines, you should install <code>lsof</code> software, which can be downloaded from the Internet from, for example, <code>http://www.netadmintools.com/html/Isof.man.html</code>. You can install <code>Isof</code> software also on SunOS. If you do not, the <code>pfiles</code> software that is installed on SunOS is used.

**Note:** Process to process (**P2P**) discovery is the name given to the discovery of processes running on hosts in the environment.

## **Topology**

**Note:** For a list of discovered CITs, see "Discovered CITs" on page 603.

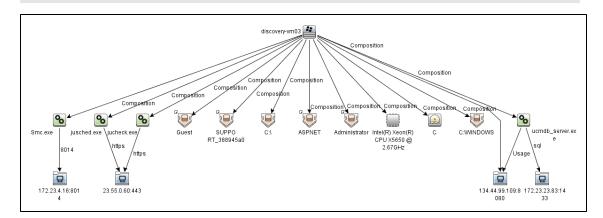

## **How to Discover Host Resources and Applications**

This task includes the following steps:

### 1. Prerequisites - Set up protocol credentials

To run this module, define the following protocols:

- NTCMD protocol
- SNMP protocol
- SSH protocol
- Telnet protocol
- WMI protocol

Users do not need root permissions, but do need the appropriate credentials to enable connecting to the remote machines and running the relevant commands.

For credential information, see "Supported Protocols" in the *HP Universal CMDB Discovery* and Integration Content Guide - Supported Content document.

### 2. Prerequisites - Other

Verify that the CMDB already contains the Agent and Shell CITs: **Modeling > CI Type Manager**. Search for **RunningSoftware**, and verify that Agent and Shell are present:

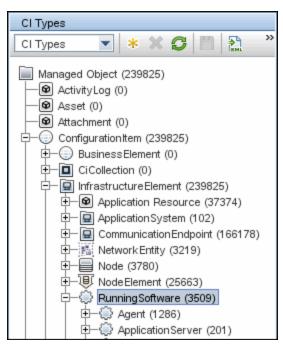

## 3. Run the Host Resources by Shell/SNMP/WMI and Host Applications by Shell/SNMP/WMI discovery

In the Discovery Control Panel window, activate the relevant **Host Resources by Shell/SNMP/WMI** and **Host Applications by Shell/SNMP/WMI** jobs.

### **Discovery and Integration Content Guide - Discovery Modules**

Chapter 43: Host Resources and Applications Discovery

The former jobs discover resources that exist on a node (for example, Disk, CPU, Users) and the latter discover applications that run on that host. (See "Application Signatures" on page 556.) The jobs are scheduled to run every day.

# How to Revert to Previous Method of Discovering Installed Software

The Host Applications by WMI job discovers installed software that is installed using the WMI Windows Installer Provider.

If the software is not installed with the Windows Installer, you must use the previous mechanism to discover the software.

#### To revert to the previous discovery mechanism for this job:

- Access the Host Resources and Applications by WMI adapter: Adapter Management > Host\_Resources\_By\_WMI > Adapters > WMI\_HR\_AII.
- 2. In the Adapter Definition tab, locate the Adapter Parameters pane.
- 3. Double-click the **discoverInstalledSoftwareByOldMechanism** parameter to change the default value from **false** to **true**.
- 4. Save the change.

A warning message is added to the communication log.

## **Host Resources and Applications Discovery**

This section includes:

- "Job Threads" below
- "Locale-Based Processes" below
- "Adapter Parameters for the Host Resources By Shell and Host Applications by Shell Jobs" on page 601
- "Adapter Parameters for the Host Resources By SNMP and Host Applications by SNMP Jobs" on page 602
- "Adapter Parameters for the Host Resources By WMI and Host Applications by WMI Jobs" on page 602
- "TCP Discovery" on page 603
- "Discovered CITs" on page 603

#### Job Threads

Each job is run using multiple threads. You can define a maximum number of threads that can be used concurrently when running a job. If you leave the box empty, the Data Flow Probe's default threading value is used (8).

The default value is defined in **DataFlowProbe.properties** in the **defaultMaxJobThreads** parameter.

- regularPoolThreads. The maximum number of worker threads allocated to the multi-threaded activity (the default is 50).
- priorityPoolThreads. The maximum number of priority worker threads (the default is 20).

#### Note:

- The number of actual threads should never be higher than regularPoolThreads + priorityPoolThreads.
- The jobs in this module require a permanent connection to the Data Flow Probe's internal database. Therefore, these jobs are limited to a maximum number of 20 concurrent threads (which is the maximum number of concurrent connections permitted to the internal database).
- For details on the Max. Threads field, see "Execution Options Pane" in the *HP Universal CMDB Data Flow Management Guide*.

#### **Locale-Based Processes**

Discovery detects the locale used on a remote machine by searching for known keywords, adjusting the encoding, and using the correct regular expressions and strings. However, output may include characters in more than one language, in which case the characters may become corrupted. For example, in the following graphic, the command line uses a text file with Russian file name on an English Windows machine:

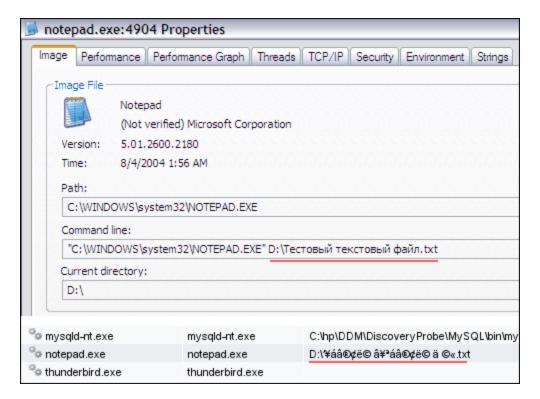

To prevent character corruption, Discovery uses a **wmic** command that saves the file in UTF-16 encoding. This is controlled by the **useIntermediateFileForWmic** parameter in the **globalSettings.xml** file (**Adapter Management > AutoDiscoveryContent > Configuration Files**). **True**: the parameter is enabled. The default value is **false**.

## Adapter Parameters for the Host Resources By Shell and Host Applications by Shell Jobs

For details, see "Adapter Parameters Pane" in the *HP Universal CMDB Data Flow Management Guide*.

| Parameter                 | Description                                                                                                    |
|---------------------------|----------------------------------------------------------------------------------------------------|
| P2PServerPorts            | Only processes connected to these ports (as client or server) are discovered, together with this port. This parameter can include a number or a known name. You separate entries with commas. An asterisk (*) signifies all ports. The default value is *. |
| discoverCPUs              | Enable to discover CPUs.  Default: True.                                                                                                    |
| discoverDisks             | Enable to discover disks.                                                                                                    |
|                           | Default: True.                                                                                                    |
| discoverInstalledSoftware | Perform software discovery. If set to true, all installed software (with or without a signature) is reported.                                                                                                    |
|                           | Default: False.                                                                                                    |
|                           | <b>Note:</b> setting this parameter to true may adversely affect performance on the destination machine.                                                                                                    |
| discoverMemory            | Enable to discover memory.                                                                                                    |
|                           | Default: True.                                                                                                    |
| discoverProcesses         | False: Only processes that are related to specified running software are discovered. (The running software is specified in the applicationsSignature.xml file.)                                                                                            |
|                           | True. All processes are discovered.                                                                                                    |
|                           | Default: False.                                                                                                    |
| discoverRunningSW         | Specifies whether or not to discover Running Software.                                                                                                    |
|                           | Default: False.                                                                                                    |
| discoverServices.         | False: services are not reported.                                                                                                    |
|                           | True. All services are discovered.                                                                                                    |
|                           | Default: False.                                                                                                    |

| Parameter                                   | Description                                                                                                    |
|---------------------------------------------|----------------------------------------------------------------------------------------------------|
| discoverShares                              | True: Shared resources are discovered, and FileSystemExport CITs are created.                                                                                                    |
|                                             | Default: True.                                                                                                    |
| discoverUsers                               | Enable to discover users.                                                                                                    |
|                                             | Note: For Windows machines, only local users are discovered.                                                                                                    |
|                                             | Default: True.                                                                                                    |
| filterP2PProcessesByName                    | The names of the processes that are not reported.                                                                                                    |
| <pre>(formerly filterProcessesByName)</pre> | <b>Default:</b> system,svchost.exe,lsass.exe,System Idle Process.                                                                                                    |
|                                             | To prevent P2P running, enter an asterisk (*) as the value.                                                                                                    |
| ignoreP2PLocalConnections                   | False: P2P discovery does not ignore local connections. That is, when a client and server are installed on the same host and the client-server relationship connects between them, P2P discovery should report this relationship. |
| IsofPath                                    | The path to the lsof command that enables process communication discovery on UNIX machines. The default value is /usr/local/bin/lsof,lsof,/bin/lsof.                                                                              |
| useLSOF                                     | <b>True:</b> Discovery tries to use Isof utility to discover port-to-process mappings on UNIX machines.                                                                                                    |
|                                             | Default: True.                                                                                                    |
| useNetstatOnly                              | Specifies whether or not to run additional commands (LSOF) or to use the netstat command only.                                                                                                    |
|                                             | Default: False .                                                                                                    |
| wmicPath                                    | Specifies the location of the wmic.exe utility on Windows.                                                                                                    |
|                                             | Default: %SystemRoot%\system32\wbem\.                                                                                                    |

## Adapter Parameters for the Host Resources By SNMP and Host Applications by SNMP Jobs

For definitions of the parameters, see "Adapter Parameters for the Host Resources By Shell and Host Applications by Shell Jobs" on previous page.

## Adapter Parameters for the Host Resources By WMI and Host Applications by WMI Jobs

For definitions of the parameters, see "Adapter Parameters for the Host Resources By Shell and Host Applications by Shell Jobs" on previous page.

### **TCP Discovery**

**The Client/server relationship**. When checking connections between two destinations (IP and port pairs), DFM uses the following logic to decide which side is the server and which the client (descending, in order of importance):

- If one of the ports is a listening port (that is, is marked as listening in the port\_process table), then this port is a server port.
- If one of the ports is used by a process that is known to be a server process, then this port is the server port.
- If a local port is not listening and the remote side has not yet been processed (TCP discovery has not yet run on the remote side), it is assumed that the remote port is the server port.
- If neither port is listening and none of the processes is known to be a server process, DFM does not report P2P connectivity.

#### **Discovered CITs**

To view discovered CITs, select a specific adapter in the **Resources** pane.

For details, see "Discovered CITs Pane" in the *HP Universal CMDB Data Flow Management Guide*.

Note: To view the topology, see "Topology" on page 595.

## **Troubleshooting and Limitations**

This section describes troubleshooting and limitations for Host Resources and Applications discovery.

- To discover processes and software running on a Solaris machine, verify that the /usr/ucb/ps utility is installed on the Solaris machine.
- Discovery of processes that have names with spaces is not supported on UNIX machines.
- Discovery of non-English content brought by ssh and telnet clients from UNIX machines is not supported.
- The installation date of installed software is not reported if the software was installed under a non-English-locale user.
- When DFM discovers installed software by WMI, and the software does not include a defined name, DFM does not report the software entity to the CMDB.
- The jobs Host Resource by SNMP and Host Applications By SNMP produce corrupted
  multibyte characters if the name or description of host resources (for example: processes,
  windows services, users, installed software) contains multibyte characters.

## **Chapter 44**

## **IBM** i By Eview Discovery

### This chapter includes:

| Overview                      | 606 |
|-------------------------------|-----|
| Areas of Discovery            | 606 |
| Supported Versions            | 606 |
| Topology                      | 607 |
| IBM i Resources               | 607 |
| IBM i Objects                 | 607 |
| Discovery Mechanism           | 607 |
| How to Discover iSeries       | 608 |
| IBM i Connection Job          | 608 |
| Input CIT                     | 608 |
| Used Scripts                  | 608 |
| Discovered CITs               |     |
| Parameters                    | 608 |
| IBM i Resources Job           | 610 |
| Trigger TQL Query - Input CIT | 610 |
| Trigger Parameters            | 610 |
| Used Scripts                  | 610 |
| Discovered CITs               | 610 |
| Parameters                    | 611 |
| IBM i Objects Job             | 612 |
| Trigger TQL - Input CIT       | 612 |
| Trigger Parameters            | 612 |
| Used scripts                  | 612 |
| Discovered CITs               | 612 |
| Parameters                    | 612 |

### **Overview**

The IBM i By Eview discovery is a full iSeries Agent based discovery for iSeries (AS400) servers. It uses the EView Technology iSeries client and Agent to perform the discovery on the iSeries system. The EView Agent is installed on the iSeries node to execute the discovery.

**Note:** Refer to the EView 400 iSeries documentation for installation instructions.

The iSeries EView Client is installed on each probe that will be used to do IBM i By Eview Discovery jobs.

### **Areas of Discovery**

- IBM i Resources
  - Local Storage with ASPs
  - Memory
  - Lpars
  - CPUs
  - Network Connectivity
  - Installed Software
  - Selected System Values
  - Subsystems
  - Active Jobs
- IBM i Objects
  - Job Queues
  - Output Queues
  - Libraries
  - Program Objects

## **Supported Versions**

| UCMDB Version | iSeries Version                  |
|---------------|----------------------------------|
| 9.x           | OS/400 releases V5R1M0 and above |

## **Topology**

### **IBM** i Resources

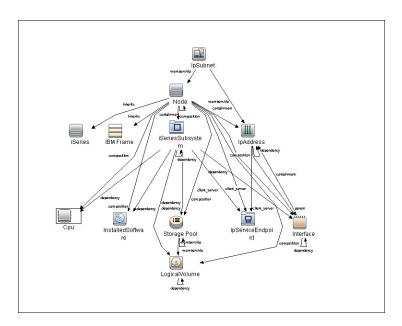

## **IBM i Objects**

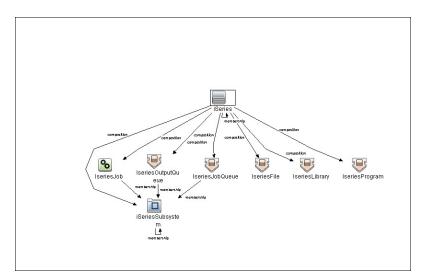

## **Discovery Mechanism**

The discovery jobs use EView 400 Client and Agent. When activated, the discovery script uses the EView 400 client installed on the probe. The EView 400 client is accessed as a local shell.

The EView 400 client sends the commands issued by the script to the EView 400 agent running on the iSeries node. These commands are OS/400 and EView Agent commands. The result of the command execution is returned to the client, and then passed on to the calling script.

### **How to Discover iSeries**

This task describes how to discover iSeries CIs using the EView Client and Agent.

### 1. Prerequisites

Install **EView Agent** on the iSeries side, and **EView Client** on the DFM probe side. For instructions, refer to the EView 400 Discovery Installation Guide.

### 2. Run the Discovery

- a. Run the Range IPs by ICMP job to discover the target IPs.
- b. Run the IBM i Connection job to discover the target iSeries host.
- c. Run the IBM i Resources job to discover resource information from the iSeries lpar, such as Cpus, Memory, Auxiliary Storage Pools and Disks, Subsystems, and Network Connectivity.
- d. Run the **IBM i Objects** job to discover object information from the iSeries lpar, such as queues, jobs, program objects, and libraries.

### **IBM i Connection Job**

### **Input CIT**

Probe

## **Used Scripts**

- eview400\_connection.py
- eview400\_lib.py

### **Discovered CITs**

- as400\_node
- composition
- containment
- eview
- ip\_address

### **Parameters**

| Parameter               | Description                                                              |
|-------------------------|--------------------------------------------------------------------------|
| EViewInstallationFolder | The installation root directory of the EView client on the probe server. |

| Parameter | Description                                                                                                    |
|-----------|----------------------------------------------------------------------------------------------------|
| debugMode | This may be set to <b>true</b> or <b>false</b> . If set to <b>true</b> , it enables detailed logging in the probe's debug log. |
|           | Default: false                                                                                                    |

## **IBM i Resources Job**

## **Trigger TQL Query - Input CIT**

**EView** 

## **Trigger Parameters**

- ApplicationPath \${SOURCE.application\_path:NA}
- LparName \${HOST.name}
- NodeName \${SOURCE.discovered\_product\_name}

## **Used Scripts**

- eview400\_resources.py
- eview400\_lib.py

### **Discovered CITs**

- as400\_node
- client\_server
- composition
- containment
- cpu
- dependency
- ibm\_pseries\_frame
- installed\_software
- interface
- ip\_address
- ip\_service\_endpoint
- ip\_subnet
- iseriessubsystem
- logical\_volume
- Membership
- Node
- parent
- storagepool

## **Parameters**

| Parameter           | Description                                                                                                    |
|---------------------|----------------------------------------------------------------------------------------------------|
| commandTimeout      | The timeout value (in seconds) after which the command issued against the EView agent will timeout.                                                   |
|                     | Default: 60                                                                                                    |
| debugMode           | This may be set to <b>true</b> or <b>false</b> . If set to <b>true</b> , it enables detailed logging in the probe's debug log.                        |
|                     | Default: false                                                                                                    |
| discover_ASP        | This may be set to <b>true</b> or <b>false</b> . If set to <b>true</b> , the job will discover Auxillary Storage Pools and Disk Units.                |
|                     | Default: false                                                                                                    |
| discover_CPUs       | This may be set to <b>true</b> or <b>false</b> . If set to <b>true</b> , the job will discover iSeries LPAR CPU CIs.                                  |
|                     | Default: true                                                                                                    |
| discover_Network    | This may be set to <b>true</b> or <b>false</b> . If set to <b>true</b> , the job will discover ISeries Interface CIs.                                 |
|                     | Default: true                                                                                                    |
| discover_Software   | This may be set to <b>true</b> or <b>false</b> . if set to <b>true</b> , the job will discover iSeries Installed Software CIs.                        |
|                     | Default: false                                                                                                    |
| discover_Subsystems | This may be set to <b>true</b> or <b>false</b> . if set to <b>true</b> , the job will discover iSeries Subsystem CIs.                                 |
|                     | Default: true                                                                                                    |
| discover_TCP_UDP    | This may be set to <b>true</b> or <b>false</b> . if set to <b>true</b> , the job will discover iSeries LPAR TCP ports and connectivity and UDP ports. |
|                     | Default: false                                                                                                    |

## **IBM i Objects Job**

## **Trigger TQL - Input CIT**

**EView** 

## **Trigger Parameters**

- ApplicationPath \${SOURCE.application\_path:NA}
- LparName \${HOST.name}
- NodeName \${SOURCE.discovered\_product\_name}

## **Used scripts**

- eview400\_objects.py
- eview400\_lib.py

### **Discovered CITs**

- as400\_node
- composition
- iseries\_job
- iseries\_jobqueue
- iseries\_library
- iseries\_outqueue
- iseries\_program
- iseriessubsystem
- membership

### **Parameters**

| Parameter      | Description                                                                                         |
|----------------|----------------------------------------------------------------------------------------------------|
| commandTimeout | The timeout value (in seconds) after which the command issued against the EView agent will timeout. |
|                | Default: 60                                                                                         |

| Parameter        | Description                                                                                                    |
|------------------|----------------------------------------------------------------------------------------------------|
| debugMode        | This may be set to <b>true</b> or <b>false</b> . If set to <b>true</b> , it enables detailed logging in the probe's debug log.                                                                           |
|                  | Default: false                                                                                                    |
| discover_Jobs    | This may be set to <b>true</b> or <b>false</b> . If set to <b>true</b> , the job will discover the Active Jobs on the iSeries Ipar.                                                                      |
|                  | Default: false                                                                                                    |
| discover_Library | This may be set to <b>true</b> or <b>false</b> . If set to <b>true</b> , the job will discover ISeries Library Objects.                                                                                  |
|                  | Default: true                                                                                                    |
| discover_Program | This may be set to <b>true</b> or <b>false</b> . if set to <b>true</b> , the job will discover iSeries Program Objects.                                                                                  |
|                  | Default: false                                                                                                    |
|                  | <b>Note:</b> Discovery of program objects is a time consuming job. Therefore, if setting this parameter to <b>true</b> , it is recommended to increase the value of the <b>commandTimeout</b> parameter. |
| discover_Queue   | This may be set to <b>true</b> or <b>false</b> . if set to <b>true</b> , the job will discover the Queues (Job, Output).                                                                                 |
|                  | Default: true                                                                                                    |

# **Chapter 45**

# **Mainframe by EView Discovery**

## This chapter includes:

| Overview                           | 616 |
|------------------------------------|-----|
| Supported Versions                 | 616 |
| Topology                           | 617 |
| EView Connection                   | 617 |
| LPAR Resources by EView            | 618 |
| CICS by EView                      | 618 |
| DB2 by EView                       | 619 |
| IMS by EView                       | 620 |
| MQ by EView                        | 621 |
| How to Discover Mainframe by EView | 622 |
| Discovery Mechanism                | 623 |
| EView Connection Job               | 624 |
| Trigger Query                      | 624 |
| Discovery Parameters               | 624 |
| LPAR Resources by EView Job        | 625 |
| Trigger Query                      | 625 |
| Discovery Parameters               | 625 |
| CICS by EView Job                  | 627 |
| Trigger Query                      | 627 |
| Discovery Parameters               | 627 |
| DB2 by EView Job                   | 628 |
| Trigger Query                      | 628 |
| Discovery Parameters               | 628 |
| IMS by EView Job                   | 629 |
| Trigger Query                      | 629 |
| Discovery Parameters               | 629 |
| MQ by EView Job                    | 630 |

# **Discovery and Integration Content Guide - Discovery Modules** Chapter 45: Mainframe by EView Discovery

| Trigger Query                   | 630 |
|---------------------------------|-----|
| Discovery Parameters            | 630 |
| Troubleshooting and Limitations | 631 |

## **Overview**

Many enterprise applications span mainframe and distributed (Linux/UNIX/Windows) environments. Sometimes the level of mainframe involvement is light (for example, only for backend database solutions), while at other times the mainframe can host more than the distributed side (for example, running through queues, middle-tier applications, and multiple mainframe subsystems).

The goal of HP Data Flow Management (DFM) is to properly map applications across the infrastructure, regardless of where those applications reside. There are normally three parts to mapping an application across the infrastructure:

- 1. Discovering the infrastructure
- 2. Discovering the application
- 3. Mapping the application dependencies

The current discovery solution covers the first two parts on the mainframe by discovering z/OS host and network resources, as well as applications such as DB2, IMS, CICS, and MQ.

The Mainframe by EView discovery is an agent-based discovery solution. It uses an application called **EView/390z Discovery for z/OS** to discover the Mainframe topology.

For more information about the discovery mechanism, see "Discovery Mechanism" on page 623.

To run the discovery, see "How to Discover Mainframe by EView" on page 622.

# **Supported Versions**

| Target Platform      | Version                    |
|----------------------|----------------------------|
| z/OS                 | 1.8, 1.9, 1.10, 1.11, 1.12 |
| DB2 for z/OS         | 8, 9                       |
| CICS                 | 3.x, 4.x                   |
| WebSphere MQ on z/OS | 6.0, 7.0                   |
| IMS                  | 9+                         |

# **Topology**

This section displays topology maps for the following jobs:

| EView Connection        | 617  |
|-------------------------|------|
| LPAR Resources by EView | .618 |
| CICS by EView           | .618 |
| DB2 by EView            | .619 |
| IMS by EView            | 620  |
| MQ by EView             | .621 |

## **EView Connection**

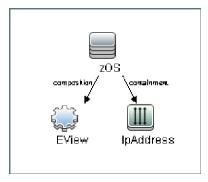

## **LPAR Resources by EView**

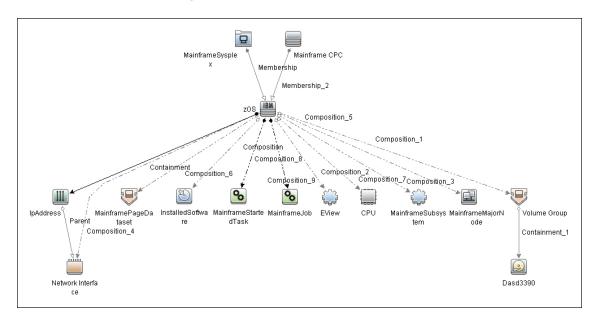

# **CICS by EView**

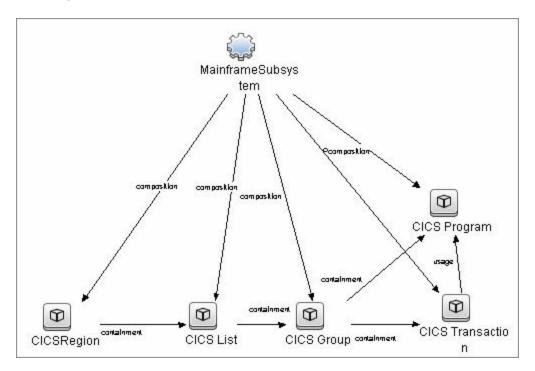

# **DB2** by EView

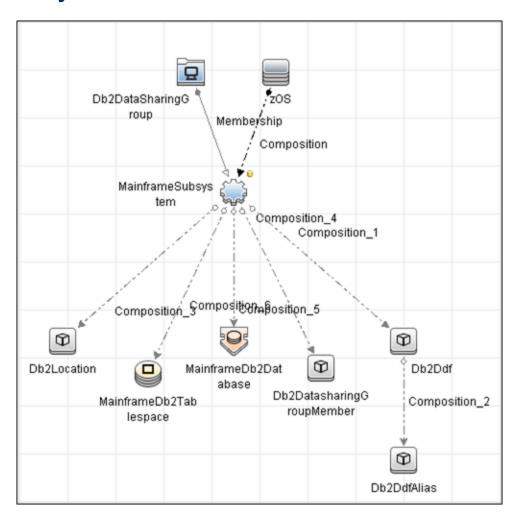

# IMS by EView

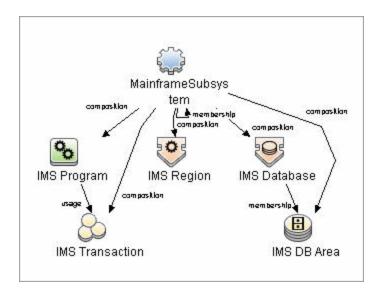

## MQ by EView

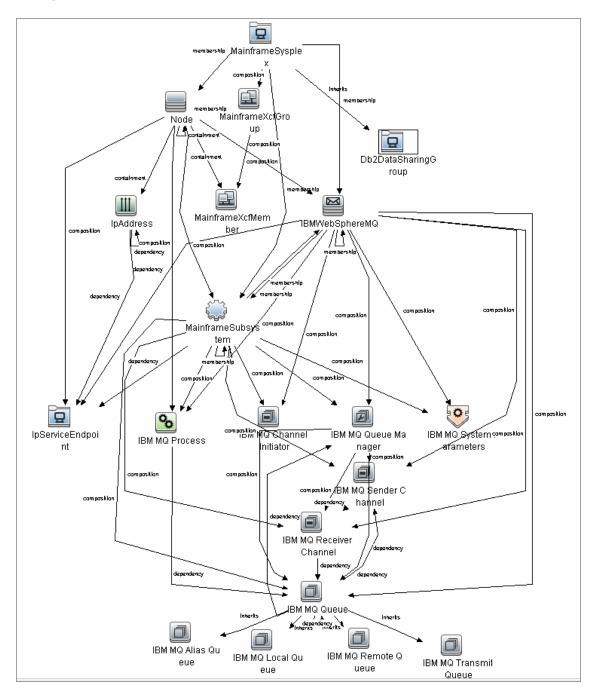

## **How to Discover Mainframe by EView**

The following steps describe Mainframe by EView discovery.

#### Prerequisites

- Make sure that the EView/390z Agent (version 6.3 or later) is installed on every LPAR whose resources and applications have to be discovered.
- Make sure that the EView/390z Discovery Client (version 6.3 or later) is installed on the same machine as the Data Flow Probe that will be used to discover the mainframe infrastructure.
- Make sure that LPARs in the EView/390z Discovery Client are properly configured.
- Make sure that all Security requirements have been set up for this discovery.

For more information about these prerequisites, refer to the EView/390z Discovery for z/OS documentation: http://www.eview-tech.com/e390dldisc.php.

## 2. Run the EView Connection job

**Note:** You must run this job before running any of the other Mainframe by EView discovery jobs.

a. Configure the EView Connection discovery job's EViewInstallationFolder parameter by providing the absolute path to the EView/390z Discovery Client installation on the Data Flow Probe machine.

#### For example:

C:\EviewTechnology\EView390

b. Activate the discovery job to discover the EView/390z Agent objects configured for every node in the EView/390z Discovery Client configuration on the Data Flow Probe machine.

#### 3. Run the discovery jobs

Activate the following jobs to discover the Mainframe topology:

- Activate the LPAR Resources by EView job to discover the z/OS LPAR host and network resources. For details about this job, see "LPAR Resources by EView Job" on page 625.
- Activate the CICS by EView job to discover the CICS subsystem and its resources. For details about this job, see "CICS by EView Job" on page 627.
- Activate the DB2 by EView job to discover the DB2 subsystem and its resources. For details about this job, see "DB2 by EView Job" on page 628.
- Activate the IMS by EView job to discover the IMS subsystem and its resources. For details about this job, see "IMS by EView Job" on page 629.
- Activate the MQ by EView job to discover the MQ subsystem and its resources. For details about this job, see "MQ by EView Job" on page 630.

For details on running jobs, refer to "Module/Job-Based Discovery" in the *HP Universal CMDB Data Flow Management Guide*.

## **Discovery Mechanism**

The Mainframe by EView discovery is an agent-based discovery solution. To discover infrastructure resources and applications on z/OS LPARs, an agent component must be deployed on every LPAR that has to be discovered.

A high-level architectural diagram for this discovery solution is illustrated in the following image:

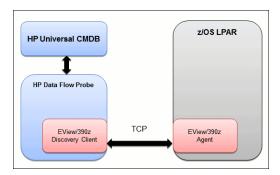

The discovery process works as follows:

- 1. Connection job:
  - a. The **EView Connection** job is the first job that discovers CIs for this discovery. It triggers against all the configured Probe Gateway CIs in the UCMDB.
  - b. On the Data Flow Probe, the eview\_connection.py discovery script first looks for the presence of the EView/390z Discovery Client in the pre-configured EView/390z Discovery Client installation path in the discovery job. It then looks for the z/OS LPAR nodes that have been configured in the EView/390z Discovery Client.
  - c. For every configured z/OS LPAR node in the EView/390z Discovery Client, the discovery job creates an eview agent CI connected to a zOS CI along with a CI for its primary IP address.
- 2. Resource and application discovery jobs:
  - a. The remaining jobs are all activated on the TQL query **eview\_agent**, which invokes the job against all discovered eview agent CIs.
  - b. The discovery scripts execute various MVS commands against the z/OS LPAR using the EView/390z Agent, parse the returned output, and create the relevant CI types.

For details on running the discovery, see "How to Discover Mainframe by EView" on previous page.

## **EView Connection Job**

# **Trigger Query**

Trigger query name: probe

## **Discovery Parameters**

| Parameter               | Description                                                                                   |
|-------------------------|-----------------------------------------------------------------------------------------------|
| EViewInstallationFolder | Installation root directory of the EView/390z Discovery Client on the Data Flow Probe machine |
| EViewStartedTask        | Started task name of the EView Agent (e.g. VP390)                                             |

**Note:** To see a topology map of this discovery, see "EView Connection" on page 617.

# **LPAR Resources by EView Job**

# **Trigger Query**

Trigger query name: eview\_agent

## **Discovery Parameters**

| Parameter                 | Description                                                                                                    |
|---------------------------|----------------------------------------------------------------------------------------------------|
| commandTimeout            | Timeout value (in seconds) after which the command issued against the EView/390z Agent will timeout                   |
| maxCommandSize            | Maximum size (in bytes) allocated for command output on the z/OS LPAR                                                 |
| debugMode                 | Set to true to enable detailed logging in the probe debug log                                                         |
| discover_CPUs             | Looks for zOS LPAR CPU CIs                                                                                            |
| discover_Jobs             | True/False flag indicating whether or not to discover the Address Spaces (Jobs, Started Tasks).                       |
|                           | Default: False                                                                                                    |
| discover_<br>MajorNodes   | Looks for zOS Major Node CIs                                                                                          |
| discover_<br>PageDatasets | Looks for zOS Page Dataset CIs                                                                                        |
| discover_Software         | Looks for zOS Installed Software CIs                                                                                  |
| discover_<br>Subsystems   | Looks for zOS Subsystem CIs                                                                                           |
| discover_TCP_<br>UDP      | Looks for z/OS LPAR TCP ports and connectivity and UDP ports                                                          |
| discover_DASD             | Looks for z/OS Dasd Storage Devices and Storage Groups.                                                               |
|                           | Default: False                                                                                                    |
|                           | <b>Note:</b> If set to True, you should increase the value of the command timeout parameters on the EView/390 client. |
| job_Regex                 | This parameter contains a UNIX style regular expression value to determine what jobs will be discovered.              |
|                           | Default: *                                                                                                    |
|                           | <b>Note:</b> If set to the default value, all jobs are discovered if <b>discover_Jobs</b> is set to <b>true</b> .     |

## **Discovery and Integration Content Guide - Discovery Modules**

Chapter 45: Mainframe by EView Discovery

Note: To see a topology map of this discovery, see "LPAR Resources by EView" on page 618.

# **CICS by EView Job**

# **Trigger Query**

Trigger query name: eview\_agent

## **Discovery Parameters**

| Parameter                           | Description                                                                                                    |
|-------------------------------------|----------------------------------------------------------------------------------------------------|
| commandTimeout                      | Timeout value (in seconds) after which the command issued against the EView/390z Agent will timeout.                                                                                              |
| maxCommandSize                      | Maximum size (in bytes) allocated for command output on the z/OS LPAR.                                                                                                    |
| debugMode                           | Set to true to enable detailed logging in the probe debug log.                                                                                                    |
| discover_CICS_<br>Regions           | Looks for CICS Regions and their detailed properties.                                                                                                    |
| discover_CICS_<br>programs          | True/False flag indicating whether or not to discover CICS programs and transactions.                                                                                                    |
|                                     | Default: False                                                                                                    |
|                                     | <b>Note:</b> If set to True, you should increase the value of the command timeout parameters on the EView/390 client.                                                                             |
| exclude_<br>restricted_<br>programs | True/False flag indicating whether or not to discover IBM-supplied elements that are labeled 'RESTRICTED'. These elements are the standard operating components for the Vendor software packages. |
|                                     | Default: True                                                                                                    |

Note: To see a topology map of this discovery, see "CICS by EView" on page 618.

# **DB2** by EView Job

## **Trigger Query**

Trigger query name: eview\_agent

## **Discovery Parameters**

| Parameter                      | Description                                                                                         |
|--------------------------------|----------------------------------------------------------------------------------------------------|
| commandTimeout                 | Timeout value (in seconds) after which the command issued against the EView/390z Agent will timeout |
| maxCommandSize                 | Maximum size (in bytes) allocated for command output on the z/OS LPAR                               |
| debugMode                      | Set to true to enable detailed logging in the probe debug log                                       |
| discover_DDF                   | Looks for z/OS DB2 Distributed Data Facility                                                        |
| discover_<br>DataSharingGroups | Looks for z/OS DB2 Distributed Datasharing Group                                                    |
| discover_Databases             | Looks for z/OS DB2 Databases                                                                        |
| discover_Locations             | Looks for z/OS DB2 Locations                                                                        |
| discover_<br>Tablespaces       | Looks for z/OS DB2 Tablespaces                                                                      |

Note: To see a topology map of this discovery, see "DB2 by EView" on page 619.

# IMS by EView Job

## **Trigger Query**

Trigger query name: eview\_agent

## **Discovery Parameters**

| Parameter                 | Description                                                                                          |
|---------------------------|----------------------------------------------------------------------------------------------------|
| commandTimeout            | Timeout value (in seconds) after which the command issued against the EView/390z Agent will timeout. |
| debugMode                 | True/False flag. Set to true to enable detailed logging in the probe debug log.                      |
| maxCommandSize            | Maximum size (in bytes) allocated for command output on the z/OS LPAR.                               |
| DiscoverIMSDB             | True/False flag indicating whether or not to attempt to discover IMS Databases.                      |
|                           | Default: False                                                                                       |
| discover_ims_<br>programs | True /False flag indicating whether or not to discover IMS Programs and Transactions.                |
|                           | Default: False                                                                                       |

Note: To see a topology map of this discovery, see "IMS by EView" on page 620.

# MQ by EView Job

# **Trigger Query**

Trigger query name: eview\_agent

## **Discovery Parameters**

| Parameter                 | Description                                                                                                  |
|---------------------------|----------------------------------------------------------------------------------------------------|
| commandTimeout            | Timeout value (in seconds) after which the command issued against the EView/390z Agent will timeout.         |
| debugMode                 | True/False flag. Set to True to enable detailed logging in the probe debug log.                              |
| maxCommandSize            | Maximum size (in bytes) allocated for command output on the z/OS LPAR.                                       |
| Discover_remote_<br>hosts | True/false flag indicating whether or not to attempt to discover hosts and queues on connected remote hosts. |
|                           | Default: False                                                                                               |

Note: To see a topology map of this discovery, see "MQ by EView" on page 621.

## **Troubleshooting and Limitations**

Troubleshooting Mainframe by EView discovery falls under two broad categories:

- Troubleshooting the UCMDB/DFM Mainframe discovery process:
  - Validating correct triggers for discovery jobs, checking invocation of discovery jobs, checking probe logs for troubleshooting information, and so on
  - Manually invoking commands against the z/OS LPAR using the EView/390z Discovery Client
  - Validating connectivity between the EView/390z Discovery Client and the EView/390z Agent
  - Checking that the commands can be issued successfully and valid responses are returned from the z/OS LPAR
- Troubleshooting the EView/390z Agent.

The discovery troubleshooting process almost always starts when a discovery process fails to correctly discover CIs and relationships. It is important then to determine whether the root-cause of the issue is with the UCMDB/DFM discovery process (jobs, triggers, adapters, scripts, and so on) or with EView/390z Discovery for z/OS. Some steps that can be helpful in this troubleshooting process are:

- Ensure that UCMDB/DFM processes/services are running as normal.
- Ensure that all the Mainframe discovery packages are correctly deployed and that the discovery jobs are properly configured.
- Ensure that the EView/390z Discovery Client (version 6.3 or later) and EView/390z Agent (version 6.3 or later) are installed. If earlier versions are installed, the discovery might fail.
- Ensure that the EView/390z Discovery Client is properly installed on the Data Flow Probe machine and its services are installed correctly and running.
- Ensure that the LPARs to be discovered are correctly configured in the EView/390z Discovery Client.
- Run the discovery job that is having issues and check the discovery logs for messages related to the invocation of jobs and execution of commands.
  - If there appears to be a problem with the invocation of discovery jobs, discovery script syntax errors, or CI reconciliation errors, troubleshoot them as you would any discovery process in UCMDB.
  - If the logs show that the discoveries are failing due to commands not being issued against the EView/390z Agent, identify the failing command from the probe debug log files, and manually try to invoke the relevant commands using the EView/390z Discovery Client. For more information, contact EView Technology Inc.'s customer support.

# **Chapter 46**

# **NetApp Filer Discovery**

## This chapter includes:

| Overview                        | 633 |
|---------------------------------|-----|
| Supported Versions              | 633 |
| Topology                        | 633 |
| How to Discover NetApp Filers   | 634 |
| NetApp Filer by WebServices Job | 636 |
| Troubleshooting and Limitations | 638 |

## **Overview**

HP Universal CMDB can retrieve NetApp network attached storage (NAS) information directly from NetApp Filers. Discovery involves synchronizing devices, topology, and hierarchy of storage infrastructure in the UCMDB database (CMDB). This enables change management and impact analysis across all business services mapped in UCMDB from a storage point of view.

The discovery involves a UCMDB initiated discovery on the NetApp Filer WebService API. The discovery also synchronizes physical relationships between various hardware, and logical relationships between logical volumes and hardware devices, to enable end-to-end mapping of the storage infrastructure.

## **Supported Versions**

This discovery supports NetApp Data ONTAP 7.2.x and 7.3.x with installed ONTAP SDK 3.5.1.

## **Topology**

The following image displays the topology of the NetApp Filer discovery with sample output:

Note: For a list of discovered CITs, see "Discovered CITs" on page 637

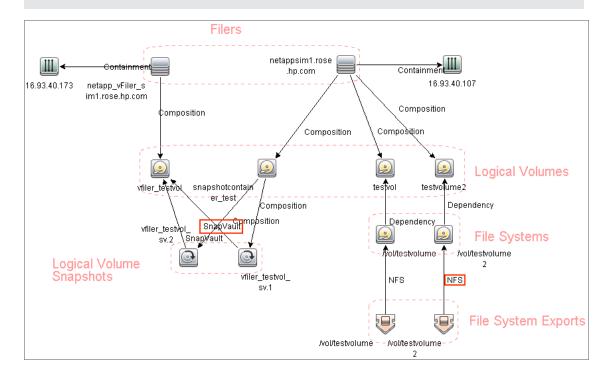

# **How to Discover NetApp Filers**

This task describes how to discover NetApp Filers.

### 1. Prerequisite - Set up protocol credentials

This discovery includes the NetApp protocol for NetApp WebServices. To use the NetApp protocol, configure the appropriate credentials and port to the NetApp WebService API. The discovery uses the NetApp ONTAP SDK to get information from NetApp Filers.

For credential information, see "Supported Protocols" in the *HP Universal CMDB Discovery* and Integration Content Guide - Supported Content document.

## 2. Prerequisite - Permissions

**Note:** For details on running jobs, refer to "Module/Job-Based Discovery" in the *HP Universal CMDB Data Flow Management Guide*.

Ensure the user has the appropriate permissions on the AS400 system to run the following discovery commands:

| Command                                                                                      | Description                                                                                                    |
|----------------------------------------------------------------------------------------------|----------------------------------------------------------------------------------------------------|
| login-http-admin                                                                             | Required permission for the discovery<br>You cannot authenticate or login to a<br>NetApp Filer using the Web Serivces<br>API without it.      |
| api-system-get-info                                                                          | Get appliance details including CPU and backplane information. (Head information in a sysconfig -a command). I/O information is not included. |
| api-system-get-ontapi-version                                                                | Required to Get current ONTAPI major and minor versions.                                                                                      |
| api-ipspace-list-info                                                                        | Get information about ipspaces including IP addresses and relevant IP details. (Requires <b>vfiler</b> license.)                              |
| options-get                                                                                  | Get values for optional parameters.                                                                                                    |
| api-volume-list-info-iter-start api-volume-list-info-iter-next api-volume-list-info-iter-end | Get details on volumes in the appliance.                                                                                                    |
| api-snapshot-list-info                                                                       | Get details on snapshots for a specified volume.                                                                                              |

| Command                                                                                                    | Description                                                                                                    |
|----------------------------------------------------------------------------------------------------|----------------------------------------------------------------------------------------------------|
| <pre>api-snapvault-<snapvaultlevel> -relationship-status-list-iter-start api-snapvault-<snapvaultlevel> -relationship-status-list-iter-next</snapvaultlevel></snapvaultlevel></pre> | Get snapvault details from the appliance. <snapvaultlevel> can be either <b>primary</b> or <b>secondary</b> or both of these.</snapvaultlevel> |
| api-cifs-share-list-iter-start api-cifs-share-list-iter-next api-cifs-share-list-iter-end                                                                                           | Get details on CIFS shares on this appliance. (Requires <b>cifs</b> license.)                                                                  |
| api-cifs-session-list-iter-start api-cifs-session-list-iter-next api-cifs-session-list-iter-end                                                                                     | Get details on CIFS sessions on this appliance. (Requires <b>cifs</b> license.)                                                                |
| api-nfs-exports-list-rules                                                                                                    | Get details on NFS shares on this appliance.                                                                                                   |

## 3. Run the discovery

**Note:** For details on running jobs, refer to "Module/Job-Based Discovery" in the *HP Universal CMDB Data Flow Management Guide*.

Run the following jobs in the following order:

- a. Run the Range IPs by ICMP job.
- b. Run the **Host Connection by SNMP** job to identify NetApp Filers.
- c. Run the **NetApp Filer by WebServices** job. For job details, see "NetApp Filer by WebServices Job" on next page.

## **NetApp Filer by WebServices Job**

The NetApp Filer discovery package is bundled in NetAppFiler.zip.

This section includes:

### **Trigger Query**

This trigger TQL has the **include subtypes** option unselected for **Net Device** and **Node**, which will exclude IPs associated with CIs that are not NetApp Filers (such as Windows, UNIX, and so on).

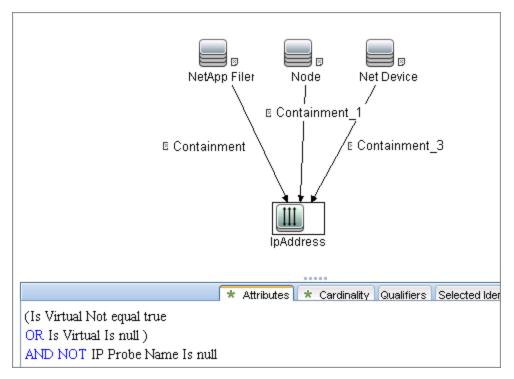

#### Adapter

This job uses the **NetApp Filers by WebServices** adapter.

- Input query: None
- Adapter Parameters

| Parameter           | Description                                                |
|---------------------|------------------------------------------------------------|
| getNetworkShareInfo | True: Network Shares discovery is performed.               |
|                     | False: No Network Shares discovery is performed.           |
| getSnapShotInfo     | True: Logical Volume Snapshots discovery is performed.     |
|                     | False: No Logical Volume Snapshots discovery is performed. |

| Parameter        | Description                                                                                                    |
|------------------|----------------------------------------------------------------------------------------------------|
| getSnapVaultInfo | True: SnapVault discovery is performed.                                                                                                    |
|                  | False: No SnapVault discovery is performed.                                                                                                    |
| chunksize        | Maximum number of objects pulled from NetApp Operations Manager per SOAP call.                                                                                                    |
|                  | To reduce the load on the NetApp Filer, set this parameter to a value lower than 1000 (default).                                                                                              |
| filerOptions     | Discovers additional parameters and settings for theNetApp filer that are defined in the NetApp filer "Options" field.                                                                        |
|                  | This parameter can contain comma-separated names of additional vFiler options to discover. Values of these options are stored in UCMDB in the <b>Options</b> attribute of NetApp Filer class. |
|                  | <b>Example:</b> nfs.tcp.recvwindowsize,nfs.tcp.xfersize,nfs.tcp.enable                                                                                                    |

#### **Discovered CITs**

- CPU
- Containment
- Dependency
- File System
- Node
- IpAddress
- Logical Volume
- Logical Volume Snapshot
- Membership
- Interface
- Realization

**Note:** To view the topology, see "Topology" on page 633.

# **Troubleshooting and Limitations**

This section describes troubleshooting and limitations for NetApp Filer discovery.

The NetApp Filer by WebServices job does not identify vFilers. All of the vFilers resources are connected to the 'root' NetApp Filer.

# **Chapter 47**

# **SMI-S Discovery**

## This chapter includes:

| Overview                                  | .640  |
|-------------------------------------------|-------|
| Supported Versions                        | . 640 |
| Discovery Mechanism                       | .640  |
| How to Discover SMI-S                     | .641  |
| Storage Devices Connection by CIM Job     | .642  |
| Storage Devices Connection by CIM Adapter | . 643 |
| Storage Devices Topology by CIM Job       | .644  |
| Storage Devices Topology by CIM Adapter   | 646   |

## **Overview**

The Storage Networking Industry Association (SNIA) evolved and developed the Storage Management Initiative Specification (SMI-S) as a standard way of managing Storage Area Networks (SAN). The specification, which is ratified as an ISO standard, includes data accessible from a CIM server through a WEBM client.

This package discovers storage related data using the CIM protocol.

# **Supported Versions**

This discovery supports version 1.50 of SMI-S.

This discovery supports TPD namespace and gives generic support for CIM namespace.

## **Discovery Mechanism**

Using the CIM protocol, the discovery connects to the destination machine running storage management and the CIM agent. After connecting, the discovery counts the CIM classes, parses attributes, and maps to the UCMDB class model.

## **How to Discover SMI-S**

The discovery includes these phases:

- Connection to the destination machine
- Discovery of storage topology

This task includes the following steps:

#### 1. Prerequisite - Set up protocol credentials

The discovery uses the CIM protocol. You should define the following credentials:

• CIM protocol entry, with port, namespace, and http/https transport.

**Note:** The CIM protocol supports http and https sub transports. The supported namespaces are **root/tpd** and (with limited support) **root/cimv2**.

For credential information, see "Supported Protocols" in the *HP Universal CMDB Discovery* and Integration Content Guide - Supported Content document.

#### 2. Run the jobs

- a. Run the Range IPs by ICMP job to discover the IP address of the server used by SMI-S.
- Run the Storage Devices Connection by CIM job to discover a proper credential and create a CIM CI.
- c. Run the **Storage Devices Topology by CIM** job to discover storage topology.

For details on running jobs, see "Discovery Control Panel" in the *HP Universal CMDB Data Flow Management Guide*.

# **Storage Devices Connection by CIM Job**

## **Adapter**

This job uses the Storage Devices Connection by CIM adapter.

### **Trigger TQL**

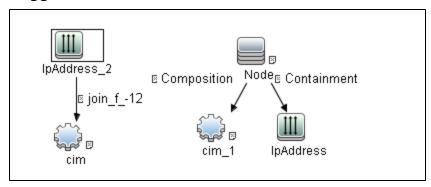

### **Discovery Flow**

The discovery checks to see if it is possible to retrieve instances of one of the CIM classes depending on the namespace:

- Namespace: "root/cimv2" -> CIM\_OrganizationalEntity
- Namespace: "root/tpd" -> TPD\_StorageSystem

# **Storage Devices Connection by CIM Adapter**

This section gives details about the Storage Devices Connection by CIM adapter.

#### Input CIT

IP Address

### Input TQL Query

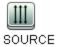

## **Triggered CI Data**

| Name       | Value                     |
|------------|---------------------------|
| ip_domain  | \${SOURCE.routing_domain} |
| ip_address | \${SOURCE.name}           |

### **Used Scripts**

- cim.py
- entity.py
- · smis\_discoverer.py
- smis\_connection.py

#### **Discovered CITs**

- CIM
- Composition
- Containment
- IpAddress
- Node

# **Storage Devices Topology by CIM Job**

### **Adapter**

This job uses the **Storage Devices Topology by CIM** adapter.

## **Trigger TQL Query**

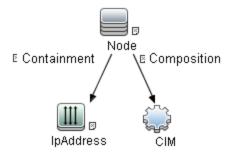

| Node Name | Condition                                                 |
|-----------|-----------------------------------------------------------|
| IPAddress | NOT IP Probe Name Is null                                 |
| IPAddress | NOT RoutingDomain Is null                                 |
| CIM       | NOT Reference to the credentials dictionary entry Is null |

### **Discovery Flow**

In this discovery, the classes for those instances retrieved and parsed, are listed for each namespace:

#### • Namespace "root/tpd"

- TPD\_StorageSystem
- TPD\_FCPort
- TPD\_StorageVolume
- TPD\_SCSIController
- TPD\_NodeSystem
- TPD\_StoragePool
- TPD\_AllocatedFromStoragePool
- TPD\_DynamicStoragePool

#### Namespace "root/cimv2"

- CIM\_StorageSystem
- CIM\_FCPort

## **Discovery and Integration Content Guide - Discovery Modules**

Chapter 47: SMI-S Discovery

- CIM\_StorageVolume
- CIM\_NodeSystem
- CIM\_StoragePool

# **Storage Devices Topology by CIM Adapter**

This section gives details about the Storage Devices Topology by CIM adapter.

#### Input CIT

cim

### Input TQL Query

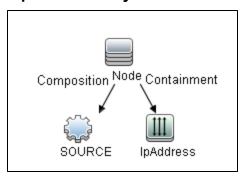

| Node Name | Condition                 |
|-----------|---------------------------|
| IPAddress | NOT IP Probe Name Is null |

## **Used Scripts**

- cim.py
- entity.py
- smis.py
- smis\_discoverer.py
- smis\_topology.py

#### **Discovered CITs**

- Composition
- Containment
- Fibre Channel Connect
- Fibre Channel Port
- Logical Volume
- Membership
- Node
- Storage Array
- Storage Pool

# **Middleware > Java EE Application Servers**

# **Chapter 48**

# **Apache Tomcat Discovery**

## This chapter includes:

| Overview                                           | 649 |
|----------------------------------------------------|-----|
| Supported Versions                                 | 649 |
| Topology                                           | 651 |
| How to Discover Apache Tomcat                      | 652 |
| How to Discover Bugzilla, Wordpress, and MediaWiki | 653 |
| Apache Tomcat by Shell Job                         | 653 |

### **Overview**

To discover Apache Tomcat, DFM parses the following configuration files:

 server.xml. This is the main Apache Tomcat configuration file that describes the components of the Tomcat installation, its architecture, and its topology. The file also contains the configuration for global resources.

The following script fragment appears in the **server.xml** file and is the part used by the **Apache Tomcat by Shell** job to retrieve information for building the CIs:

```
<Server port="8505" shutdown="SHUTDOWN">
  <GlobalNamingResources>
     <Resource name="jdbc/GlobalDS"</pre>
          type="javax.sql.DataSource"
          driverClassName="com.inet.ora.OraDriver"
          url="jdbc:inetora:labm3mam13:1521:UCMDB"
          maxActive="20" />
</GlobalNamingResources>
<Service name="Catalina">
 <Connector port="8580" protocol="HTTP/1.1"/>
 <Connector port="8509" protocol="AJP/1.3" />
 <Engine name="Catalina">
    <Host name="localhost" appBase="webapps">
      <Cluster">
          <Membership mcastAddr="228.0.0.4" mcastPort="45564"/>
      </Cluster>
    </Host>
    <Host name="grabinovic01" appBase="genadiwebapps">
          <Membership mcastAddr="228.0.0.4" mcastPort="45564"/>
         </Cluster>
       </Host>
     </Engine>
  </Service>
 </Server>
```

- context.xml. This file defines the application context configuration. Each installed application
  has a unique URL prefix. This file contains resource configurations for different scopes,
  depending on the file location.
- web.xml. This file defines the application configuration, for example, the application display
  name and the servlets used to process HTTP requests. Currently, DFM uses this file to retrieve
  the application display name.

## Supported Versions

This discovery supports the following Apache Tomcat versions:

- 5
- 5.5
- 6.0

### **Discovery and Integration Content Guide - Discovery Modules**

Chapter 48: Apache Tomcat Discovery

DFM discovers Tomcat running on the following operating systems:

- Windows
- UNIX
- Linux

# **Topology**

The following image displays the topology of the Apache Tomcat discovery.

Note: For a list of discovered CITs, see "Discovered CITs" on page 654.

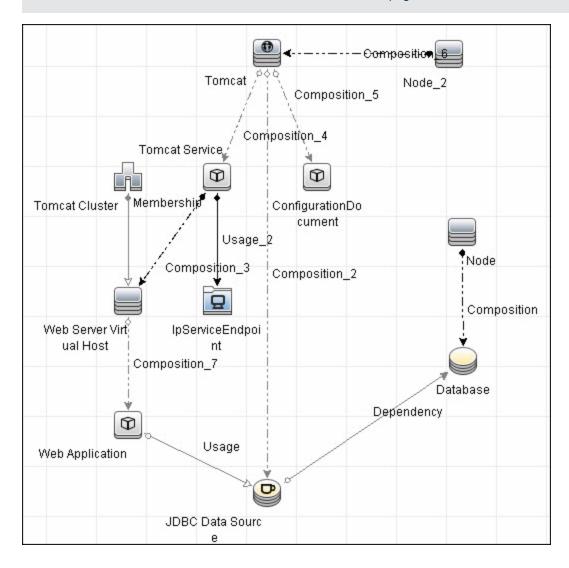

## **How to Discover Apache Tomcat**

This task describes how to discover the Apache Tomcat application and includes the following steps:

#### 1. Prerequisite - Set up network and protocol credentials

This discovery uses the following protocols:

- NTCMD Protocol
- SSH Protocol
- Telnet Protocol

For credential information, see "Supported Protocols" in the *HP Universal CMDB Discovery* and Integration Content Guide - Supported Content document.

#### 2. Run the Discovery

- a. Run the **Range IPs by ICMP** job to discover IPs in the range where Tomcat is running.
- b. Run the **Host Connection by Shell** job to discover Shell agents.
- c. Run the Host Applications by Shell job to verify that an Apache Tomcat is running on the system, and to discover Tomcat-specific processes. If these processes are discovered, the job creates Tomcat CIs.

The job searches for the **java.exe** (or **java**) process name, then searches in the command line for either the **-Dcatalina.home=** or **-Dcatalina.base=** substring. This substring includes the path to the Tomcat home directory. If this substring is not found, the job searches for a process name starting with **tomcat** and, from there, acquires the path to the home directory.

The job then finds the absolute path to the Tomcat configuration file and adds this path as an attribute (**webserver\_configfile**) to the Tomcat CI.

d. Run the **Apache Tomcat by Shell** job. This job uses the Tomcat Trigger CI attribute to locate the configuration files that are discovered by the **Host Applications by Shell** job.

For details on running jobs, refer to "Module/Job-Based Discovery" in the *HP Universal CMDB Data Flow Management Guide*.

# How to Discover Bugzilla, Wordpress, and MediaWiki

The following Web-based applications are discovered as part of the Apache and IIS discovery jobs. The following versions are supported:

| Application | Supported Version |
|-------------|-------------------|
| Bugzilla    | 3.x               |
| Helpzilla   | 0.x               |
| MediaWiki   | 1.15.x            |
| Wordpress   | 2.5.x             |

#### To activate discovery:

- 1. Run the **Host Connection by Shell** job to create Shell CITs.
- 2. Run any of the **Host Resources and Applications** jobs to gather information about processes running on the host.
- 3. Run the **WebServer by Shell** job to retrieve information about Apache and available Web applications deployed on the Apache server.

#### The Web Application CIT:

- **ID**. webapplication
- Parent CIT. application
- Usage of the existing attribute. name
- New attribute. type (the type of application, for example, blog engine, wiki)

## **Apache Tomcat by Shell Job**

#### This section includes:

- · "Adapter" below
- "Discovered CITs" on next page

#### Adapter

This job uses the ApacheTomcat\_Topology adapter.

Input Query

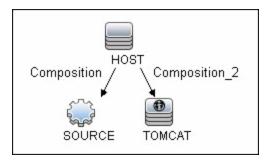

Triggered CI Data

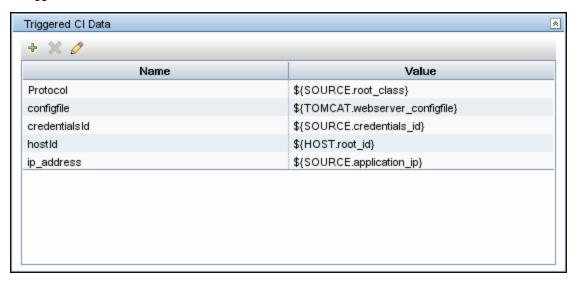

#### **Discovered CITs**

The following CITs are discovered:

- Apache Tomcat
- Apache Tomcat Cluster
- Apache Tomcat Service
- Composition
- ConfigurationDocument
- Containment
- Database
- Dependency
- IpAddress
- IpServiceEndpoint
- JDBC Data Source
- Membership
- Node

### **Discovery and Integration Content Guide - Discovery Modules**

Chapter 48: Apache Tomcat Discovery

- Usage
- Web Application
- Web Server Virtual Host

**Note:** To view the topology, see "Topology" on page 651.

# **Chapter 49**

# **GlassFish Discovery**

### This chapter includes:

| Overview                                    | 657 |
|---------------------------------------------|-----|
| Supported Versions                          | 657 |
| How to Discover GlassFish Topology by Shell | 657 |
| Glassfish_By_Shell Adapter                  | 658 |
| Input CIT                                   | 658 |
| Input Query                                 | 658 |
| Used Scripts                                | 658 |
| Discovered CITs                             | 659 |
| Global Configuration Files                  | 659 |
| Parameters                                  | 659 |
| Glassfish_By_Shell Job                      | 660 |
| Trigger Query                               | 660 |
| Parameters                                  | 660 |
| Troubleshooting and Limitations             | 661 |

### **Overview**

GlassFish is an open source application server based on the source code for Sun Java System Application Server Platform Edition 9 (from Sun Microsystems), and on the source code for TopLink (from Oracle). GlassFish supports all Java platform Enterprise Edition API specifications such as JDBC, RMI, e-mail, JMS, web services and XML, and details how to make them work with one another.

The GlassFish discovery process enables the user to discover a full topology, including J2EE applications, JDBC and JMS resources.

## **Supported Versions**

| Version       | Supported | J2EE Version | JVM Version |
|---------------|-----------|--------------|-------------|
| GlassFish 2.1 | Yes       | J2EE 1.5     | JVM 1.5     |
| GlassFish 3.1 | Yes       | J2EE 1.6     | JVM 1.6     |

# How to Discover GlassFish Topology by Shell

This task describes how to discover GlassFish using Shell protocols. The GlassFish discovery process enables the user to discover a complete GlassFish topology including J2EE applications, JDBC and JMS resources. DFM first finds application servers based on the Shell protocol or endpoints (TCP Ports) and then discovers the GlassFish J2EE environment and components by Shell.

1. Prerequisites - Set up protocol credentials

Discovery is done using the Shell protocol. One of the following credentials should be defined:

- SSH
- Telnet
- NTCMD
- 2. Run the discovery
  - a. Run the Range IPs by ICMP job in order to discover the target IPs.
  - b. Run the **Host Connection by Shell** job in order to discover the target host and shell connectivity to it.
  - c. Run one of the two jobs:
    - Host Applications by Shell in order to discover applications of the target host, including running processes.
    - JEE TCP Ports in order to discover service endpoint information.
- Run the job JEE Glassfish by Shell.

# Glassfish\_By\_Shell Adapter

### **Input CIT**

Shell

### **Input Query**

#### **Triggered CI Data**

| Name          | Value                        |
|---------------|------------------------------|
| Protocol      | \${SOURCE.root_class}        |
| credentialsId | \${SOURCE.credentials_id}    |
| hostId        | \${HOST.root_id}             |
| ip_address    | \${SOURCE.application_ip:NA} |

### **Used Scripts**

- glassfish\_by\_shell.py
- glassfish\_discoverer.py
- glassfish.py
- process\_discoverer.py
- jee\_discoverer.py
- jms.py
- jee.py
- jee\_connection.py
- connection.py
- jdbc.py
- jdbc\_url\_parser.py
- db.py
- db\_builder.py
- db\_platform.py
- entity.py
- jmx.py
- iteratortools.py

- protocol.py
- jdbcutils.py
- j2eeutils.py

### **Discovered CITs**

- Composition
- ConfigurationDocument
- Containment
- Database
- Dependency
- Deployed
- Glassfish AS
- IpAddress
- IpServiceEndPoint
- J2EE Cluster
- JDBC Data Source
- J2EE Domain
- J2EE Managed Object
- JEE Node
- Membership
- Node
- Usage
- Web Service

### **Global Configuration Files**

• globalSettings.xml

### **Parameters**

• **reportAdminApp**s - enables/disables reporting of administrator applications if value is 'true'/'false'

# Glassfish\_By\_Shell Job

# **Trigger Query**

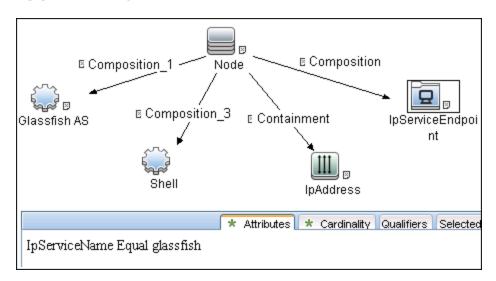

### **Parameters**

| Node Name         | Condition                                                 |
|-------------------|-----------------------------------------------------------|
| Node              | None                                                      |
| Shell             | NOT Reference to the credentials dictionary entry Is null |
| JBoss AS          | None                                                      |
| IpAddress         | NOT IP Probe Name Is null                                 |
| IpServiceEndPoint | IpServiceName Equal "glassfish"                           |

## **Troubleshooting and Limitations**

This section describes troubleshooting and limitations for GlassFish discovery.

- DFM can discover a J2EE application only when its .ear file is unzipped to a folder.
- Sometimes the command line of the GlassFish process is too large, so it does not fit in to the appropriate field in the probe database while running HRA discovery. In such a case:
  - Stop the probe
  - Open %DatafFlowProbeHome%/tools/dbscripts/create\_netlinks\_db\_tables.sql
  - Change the size of **cmdline** for the Processes table from 4000 to 8000, or more if needed
  - Change the size of cmdline for the Applications table from 512 to 8000, or more if needed
  - Save the file
  - Run clearProbeData.bat script
  - Start the probe

# **Chapter 50**

# **JBoss Discovery**

### This chapter includes:

| Overview                           | 663 |
|------------------------------------|-----|
| Supported Versions                 | 663 |
| How to Discover JEE JBoss by JMX   | 663 |
| How to Discover JEE JBoss by Shell | 667 |
| JEE TCP Ports Job                  | 668 |
| Trigger Query                      | 668 |
| Job Parameters                     | 668 |
| Adapter - TCP_NET_Dis_Port         | 669 |
| Discovered CITs                    | 670 |
| JEE JBoss Connections by JMX Job   | 671 |
| JEE JBoss by JMX Job               | 674 |
| JEE JBoss by Shell Job             | 677 |
| Troubleshooting and Limitations    | 680 |

### **Overview**

JBoss Application Server (or JBoss AS) is a free software/open-source Java EE-based application server developed by JBoss, now a division of Red Hat.

An important distinction for this class of software is that it not only implements a server that runs on Java, but it actually implements the Java EE part of Java. Because it is Java-based, the JBoss application server operates cross-platform: usable on any operating system that supports Java.

The JBoss discovery process enables you to discover a full JBoss topology including J2EE applications, JDBC, and JMS resources. DFM first finds JBoss servers based on the JMX protocol, then discovers the JBoss J2EE environment and components.

## **Supported Versions**

- JBoss by JMX discovery: JBoss versions 3.x, 4.x, 5.x, 6.x, and 7.x
- JBoss by Shell discovery: JBoss versions 3.x, 4.x, 5.x, 6.x, and 7.x

## How to Discover JEE JBoss by JMX

This task includes the following steps:

- "Prerequisite Set up protocol credentials" below
- "Prerequisites Set up drivers" below
- "Run the discovery" on page 665

#### 1. Prerequisite - Set up protocol credentials

This discovery uses the JBoss protocol.

For credential information, see "Supported Protocols" in the *HP Universal CMDB Discovery* and Integration Content Guide - Supported Content document.

#### 2. Prerequisites - Set up drivers

Default JBoss drivers are included by default with the Probe installation. For details on the required \*.jar files, see "JBoss" in the *HP Universal CMDB Data Flow Management Guide*. The Probe installation includes JBoss drivers for versions 3.x and 4.x, but you can use your own drivers, if you prefer.

To update .jar files:

a. Copy the drivers to the correct version folder in the following location:

C:\hp\UCMDB\DataFlowProbe\runtime\probeManager
\discoveryResources\j2ee\jboss\<version\_folder>

**Note:** There are errors in the commercial version of the JBoss 5.x client API (EAP). To discover EAP 5.x with authorization enabled, you must take the client drivers from a non-commercial version of 5.x.

b. Restart the Probe before running the DFM jobs.

#### For example:

To discover JBoss 5.x versions, you need to update the driver folder

C:\hp\UCMDB\DataFlowProbe\runtime\probeManager
\discoveryResources\j2ee\jboss\5.x

with the jbossall-client.jar file, including all dependencies declared in it.

Required jars can be found in the **<JBOSS\_5\_BASE\_DIR>/client/** folder.

The **jbossall-client.jar** file contains a classpath reference to various client .jar files used by jboss client applications. Each of the .jar files in the following list must be available in the same directory as **jbossall-client.jar**, Otherwise they will not be found by the classloader.

The classpath includes the following files:

- o commons-logging.jar
- o concurrent.jar
- ejb3-persistence.jar
- hibernate-annotations.jar
- o jboss-aop-client.jar
- jboss-appclient.jar
- jboss-aspect-jdk50-client.jar
- o jboss-client.jar
- o jboss-common-core.jar
- o jboss-deployers-client-spi.jar
- jboss-deployers-client.jar
- o jboss-deployers-core-spi.jar
- jboss-deployers-core.jar
- jboss-deployment.jar
- o jboss-ejb3-common-client.jar
- o jboss-ejb3-core-client.jar
- jboss-ejb3-ext-api.jar
- jboss-ejb3-proxy-client.jar
- jboss-ejb3-proxy-clustered-client.jar
- jboss-ejb3-security-client.jar
- o jboss-ha-client.jar
- o jboss-ha-legacy-client.jar

- jboss-iiop-client.jar
- jboss-integration.jar
- jboss-j2se.jar
- jboss-javaee.jar
- o jboss-jsr77-client.jar
- o jboss-logging-jdk.jar
- jboss-logging-log4j.jar
- o jboss-logging-spi.jar
- o jboss-main-client.jar
- o jboss-mdr.jar
- o jboss-messaging-client.jar
- o jboss-remoting.jar
- o jboss-security-spi.jar
- jboss-serialization.jar
- jboss-srp-client.jar
- o jboss-system-client.jar
- jboss-system-jmx-client.jar
- o jbosscx-client.jar
- o jbosssx-as-client.jar
- jbosssx-client.jar
- jmx-client.jar
- jmx-invoker-adaptor-client.jar
- inp-client.jar
- o slf4j-api.jar
- o slf4j-jboss-logging.jar
- o xmlsec.jar

### 3. Run the discovery

Run the following jobs in the following order:

For details on running jobs, refer to "Module/Job-Based Discovery" in the *HP Universal CMDB Data Flow Management Guide*.

- Run the Range IPs by ICMP job to discover the target IPs.
- Run the JEE TCP Ports job to discover service endpoint information. For job details, see
   "JEE TCP Ports Job" on page 668" JEE TCP Ports Job" on page 668.
- Run the JEE JBoss Connections by JMX job to perform a shallow discovery of

application servers. For job details, see "JEE JBoss Connections by JMX Job" on page 671.

■ Run the **JEE JBoss by JMX** job to perform a deep discovery of JBoss application server topology. For job details, see "JEE JBoss by JMX Job" on page 674.

## How to Discover JEE JBoss by Shell

**Note:** This functionality is available as part of Content Pack 2.00 or later.

You can perform deep discovery of JBoss without having to enter JMX credentials for each server, and without having to define additional libraries (\*.jar files). Instead, you use the regular Shell credentials.

Deep discovery enables you to discover the topology of J2EE application systems, that is, the components of an application and not just the application itself.

This task includes the following steps:

- "Prerequisite Set up protocol credentials" below
- "Run the discovery" below

#### 1. Prerequisite - Set up protocol credentials

This discovery uses the Shell protocol. Define credentials for one of the following protocols:

- NTCMD protocol
- SSH protocol
- Telnet protocol

For credential information, see "Supported Protocols" in the *HP Universal CMDB Discovery* and Integration Content Guide - Supported Content document.

Users do not need root permissions, but do need the appropriate credentials to enable connecting to the remote machines and running the relevant commands, such as **dir\ls** and **type\cat**.

#### 2. Run the discovery

For details on running jobs, refer to "Module/Job-Based Discovery" in the *HP Universal CMDB Data Flow Management Guide*.

- a. Run the Range IPs by ICMP job to discover the target IPs.
- b. Run the **Host Connection by Shell** job to discover the target host and Shell connectivity to it.
- c. Run one of the two jobs:
  - Host Applications by Shell to discover applications of the target host, including running processes.
  - JEE TCP Ports to discover service endpoint information. For job details, see "JEE TCP Ports Job" on next page.
- d. Run the **JEE JBoss by Shell** job. For job details, see "JEE JBoss by Shell Job" on page 677.

### **JEE TCP Ports Job**

This section includes:

- "Trigger Query" below
- "Job Parameters" below
- "Adapter TCP\_NET\_Dis\_Port" on next page
- "Discovered CITs" on page 670

# **Trigger Query**

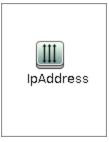

#### **Node Conditions**

| Node Name | Condition                 |
|-----------|---------------------------|
| IpAddress | NOT IP Probe Name Is null |

### **Job Parameters**

| Name  | Value                                          | Description                                                                                                    |
|-------|------------------------------------------------|----------------------------------------------------------------------------------------------------|
| ports | weblogic,<br>weblogicSSL,<br>websphere,<br>rmi | List of ports, can include ranges, separate port numbers and known protocol names (like http, ftp, etc) comma separated. Empty or *: all known ports. Also accepts ranges like 1000 - 1100 which would be filtered to known ports or not according to the checkOnlyKnownPorts parameter |

## Adapter - TCP\_NET\_Dis\_Port

This adapter discovers TCP ports.

- Input CIT: IpAddress
- Input Query

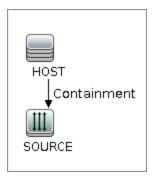

#### • Triggered CI Data

| Name       | Value                     |
|------------|---------------------------|
| ip_address | \${SOURCE.name}           |
| ip_domain  | \${SOURCE.routing_domain} |

- Used Scripts
  - TcpPortScanner.py
- Global Configuration File
  - portNumberToPortName.xml
- Parameters

| Name                 | Value | Description                                                                                                    |
|----------------------|-------|----------------------------------------------------------------------------------------------------|
| checklflplsReachable | true  | Flag that indicates whether to check if the discovered IP is reachable before its ports are pinged (true/false).                                                              |
| checkOnlyKnownPorts  | true  | Discover only known ports. This flag does not cancel the 'ports' parameter - overriding this flag to false is applicable only with real ports range in the 'ports' parameter. |
| connectTimeOut       | 5000  | The timeout when connecting to IP and port.                                                                                                    |
| pingTimeOut          | 2000  | ICMP ping timeout (in milliseconds).                                                                                                    |

| Name  | Value | Description                                                                                                    |
|-------|-------|----------------------------------------------------------------------------------------------------|
| ports | *     | List of ports, can include ranges, separate port numbers and known protocol names (like http, ftp, etc) comma separated. Empty or *: all known ports. Also accepts ranges like 1000 - 1100 which would be filtered to known ports or not according to the checkOnlyKnownPorts parameter. |

### **Discovered CITs**

- Composition
- Containment
- IpAddress
- IpServiceEndpoint
- Node

# **JEE JBoss Connections by JMX Job**

This section includes:

- "Trigger Query" below
- "Job Parameters" below
- "Adapter JMX\_J2EE\_JBoss\_Connection" below
- "Discovered CITs" on page 673

#### **Trigger Query**

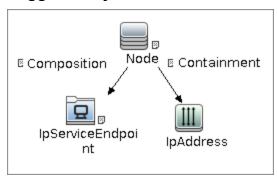

#### Node Conditions

| Node Name         | Condition                 |
|-------------------|---------------------------|
| Node              | None                      |
| IpServiceEndPoint | IpServiceName Equal "rmi" |
| IpAddress         | NOT IP Probe Name Is null |

#### **Job Parameters**

Parameters are not overridden by default and use values from the adapter.

#### Adapter - JMX\_J2EE\_JBoss\_Connection

This adapter discovers JBoss servers instances based on the JMX protocol.

- Input CIT: IpAddress
- Input Query

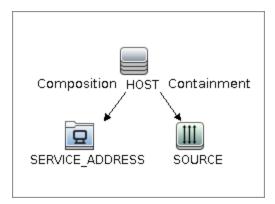

#### • Triggered CI Data

| Name       | Value                                      |
|------------|--------------------------------------------|
| ip_address | \${SOURCE.name}                            |
| ip_domain  | \${SOURCE.routing_domain}                  |
| ports      | \${SERVICE_ADDRESS.network_port_number:NA} |

#### Used Scripts

- connection.py
- db.py
- db\_builder.py
- db\_platform.py
- entity.py
- iteratortools.py
- j2eeutils.py
- jboss.py
- jboss\_discoverer.py
- jdbc.py
- jdbc\_url\_parser.py
- jdbcutils.py
- jee.py
- jee\_connection.py
- jee\_discoverer.py
- jmx.py
- JMX\_J2EE\_JBoss\_Connection.py
- protocol.py

- Global Configuration File: None
- Parameters

| Name                 | Value                                                           | Description                                                 |
|----------------------|-----------------------------------------------------------------|-------------------------------------------------------------|
| remoteJVMArgs        | -Xms64m -Xmx256m -<br>XX:PermSize=256m -<br>XX:MaxPermSize=256m | JVM parameters that should be passed to the remote process. |
| runInSeparateProcess | true                                                            | Should pattern run in separate thread.                      |

#### **Discovered CITs**

- Composition
- Containment
- IpAddress
- IpServiceEndPoint
- J2EE Domain
- JBoss AS
- JEE Node
- Membership
- Node
- Usage

# **JEE JBoss by JMX Job**

This section includes:

- "Trigger Query" below
- "Job Parameters" below
- "Adapter JMX\_J2EE\_JBoss" below
- "Discovered CITs" on page 676

#### **Trigger Query**

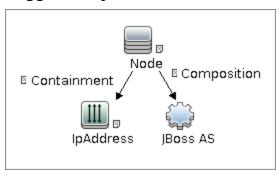

#### Node Conditions

| Node Name | Node Name Condition                                       |  |
|-----------|-----------------------------------------------------------|--|
| Node      | None                                                      |  |
| JBoss AS  | NOT Reference to the credentials dictionary entry Is null |  |
| IpAddress | NOT IP Probe Name Is null                                 |  |

#### **Job Parameters**

Parameters are not overridden by default and use values from the adapter.

#### Adapter - JMX\_J2EE\_JBoss

This adapter discovers JBoss servers instances based on the JMX protocol.

- Input CIT: JBoss AS
- Input Query

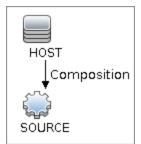

#### • Triggered CI Data

| Name          | Value                            |
|---------------|----------------------------------|
| credentialsId | \${SOURCE.credentials_id}        |
| ip_address    | \${SOURCE.application_ip:}       |
| port          | \${SOURCE.application_port:}     |
| servername    | \${SOURCE.name}                  |
| userName      | \${SOURCE.application_username:} |
| version       | \${SOURCE.application_version:}  |

#### Used Scripts

- connection.py
- db.py
- db\_builder.py
- db\_platform.py
- entity.py
- iteratortools.py
- j2eeutils.py
- jboss.py
- jboss\_discoverer.py
- jdbc.py
- jdbc\_ulr\_parser.py
- jdbcutils.py
- jee.py
- jee\_connection.py
- jee\_discoverer.py
- jms.py
- jmx.py
- JMX\_J2EE\_JBoss.py
- protocol.py
- Global Configuration File:
  - globalSettings.xml
- Parameters:

| Name                 | Value                                                           | Description                                                 |
|----------------------|-----------------------------------------------------------------|-------------------------------------------------------------|
| discoverAppResources | true                                                            | Discover modules, ejbs and servlets if set to true.         |
| discoverJMSResources | true                                                            | Discover jms providers and jms servers if set to true.      |
| remoteJVMArgs        | -Xms64m -Xmx256m -<br>XX:PermSize=256m -<br>XX:MaxPermSize=256m | JVM parameters that should be passed to the remote process. |
| runInSeparateProcess | true                                                            | Should pattern run in separate thread.                      |

#### **Discovered CITs**

- Composition
- Containment
- ConfigurationDocument
- Database
- Dependency
- Deployed
- IpAddress
- IpServiceEndpoint
- J2EE Cluster
- J2EE Domain
- J2EE Managed Object
- JBoss AS
- JDBC Data Source
- JEE Node
- Membership
- Node
- Usage
- Web Service

# **JEE JBoss by Shell Job**

This section includes:

- "Trigger Query" below
- "Job Parameters" below
- "Adapter JBoss\_By\_Shell" below
- "Discovered CITs" on page 679

#### **Trigger Query**

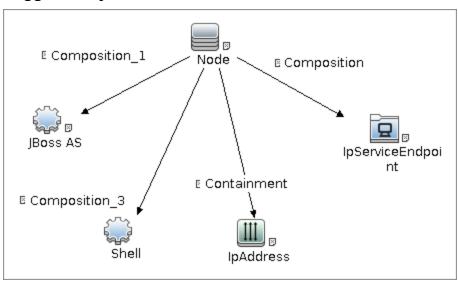

#### Node Conditions

| Node Name         | Condition                                                 |
|-------------------|-----------------------------------------------------------|
| Node              | None                                                      |
| Shell             | NOT Reference to the credentials dictionary entry Is null |
| JBoss AS          | None                                                      |
| IpAddress         | NOT IP Probe Name Is null                                 |
| IpServiceEndPoint | IpServiceName Equal "rmi"                                 |

#### **Job Parameters**

Parameters are not overridden by default and use values from the adapter.

### Adapter - JBoss\_By\_Shell

- Input CIT: Shell
- Input Query

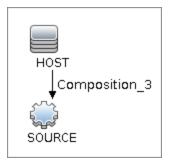

#### • Triggered CI Data

| Name          | Value                        |
|---------------|------------------------------|
| Protocol      | \${SOURCE.root_class}        |
| credentialsId | \${SOURCE.credentials_id}    |
| hostld        | \${HOST.root_id}             |
| ip_address    | \${SOURCE.application_ip:NA} |

#### Used Scripts

- connection.py
- db.py
- db\_builder.py
- db\_platform.py
- entity.py
- file\_ver\_lib.py
- iteratortools.py
- j2eeutils.py
- jboss.py
- jboss\_by\_shell.py
- jboss\_discoverer.py
- jdbc.py
- jdbc\_ulr\_parser.py
- jdbcutils.py
- jee.py
- jee\_connection.py
- jee\_discoverer.py
- jms.py

- jmx.py
- process.py
- process\_discoverer.py
- protocol.py
- Global Configuration File:
  - globalSettings.xml
- Parameters: None

#### **Discovered CITs**

- Composition
- ConfigurationDocument
- Containment
- Database
- Dependency
- Deployed
- IpAddress
- IpServiceEndPoint
- J2EE Cluster
- J2EE Domain
- J2EE Managed Object
- JBoss AS
- JDBC Data Source
- JEE Node
- Membership
- Node
- Usage
- Web Service

# **Troubleshooting and Limitations**

This section describes troubleshooting and limitations for JBoss discovery.

- **Limitation:** DFM can discover a J2EE application only when its .ear file is unzipped to a folder.
- **Limitation:** When using JBoss 7.x, this discovery only supports local Host Controller configuration, because JMX MBeans of such a managed JBoss server has no information about the remote Domain Controller.

# **Chapter 51**

# **WebLogic Discovery**

### This chapter includes:

| Overview                                   | .682  |
|--------------------------------------------|-------|
| Supported Versions                         | . 682 |
| How to Discover WebLogic Topology by JMX   | .683  |
| How to Discover WebLogic Topology by Shell | 686   |
| JEE TCP Ports Job                          | . 687 |
| JEE Weblogic Connections by JMX Job        | .690  |
| JEE Weblogic by JMX Job                    | . 693 |
| JEE Weblogic by Shell Job                  | .697  |
| Troubleshooting and Limitations            | 700   |

### **Overview**

WebLogic discovery enables you to discover a full topology including J2EE applications, and JDBC and JMS resources.

# **Supported Versions**

The following versions are supported:

WebLogic 6.x, 7.x, 8.x, 9.x, and 10.x, 11g, 11gR1 PS1, 11gR1 PS2, and 11gR1 PS3.

### How to Discover WebLogic Topology by JMX

This task describes how to discover WebLogic. The WebLogic discovery process enables you to discover a complete WebLogic topology including J2EE applications, JDBC, and JMS resources.

DFM first finds WebLogic servers based on the JMX protocol, then discovers the WebLogic J2EE environment and components.

This task includes the following steps:

- "Prerequisite Set up protocol credentials" below
- "Prerequisite Set up drivers" below
- "Run the discovery" on next page

#### 1. Prerequisite - Set up protocol credentials

This discovery is based on the JMX protocol using credentials from the Weblogic protocol. Weblogic protocol credentials must be defined.

For credential information, see "Supported Protocols" in the *HP Universal CMDB Discovery* and Integration Content Guide - Supported Content document.

### 2. Prerequisite - Set up drivers

Set up the drivers needed to discover WebLogic. Default WebLogic drivers are not included and should be copied to the Probe.

a. To discover WebLogic on SSL, obtain the following drivers:

| Driver                 | Description                                                      |
|------------------------|------------------------------------------------------------------|
| wlcipher.jar           | If WebLogic is running on SSL                                    |
|                        | Note: For all supported WebLogic versions                        |
| client trust store JKS | If WebLogic is running on SSL.                                   |
| file                   | For example, <b>DemoTrust.jks</b>                                |
| jsafeFIPS.jar          | If WebLogic is running on SSL                                    |
|                        | Note: For WebLogic 8.1 SP5 and later                             |
| wlfullclient.jar       | If WebLogic is running on SSL.                                   |
|                        | wlfullclient.jar should be generated first using JarBuilder tool |
|                        | i. Change directory to %weblogic.home%/server/lib2.              |
|                        | ii. Run java -jar wljarbuilder.jar                               |
|                        | Note: For WebLogic 9.x and 10.x                                  |
| weblogic.jar           | For WebLogic 8.x only                                            |
| wlclient.jar           | For WebLogic 9.x and 10.x only                                   |
| wljmxclient.jar        | For WebLogic 9.x and 10.x only                                   |

#### b. Place the drivers under the correct version folder in the following location:

C:\hp\UCMDB\DataFlowProbe\runtime\probeManager
\discoveryResources\j2ee\weblogic\<version folder>

#### For example,

C:\hp\UCMDB\DataFlowProbe\runtime\probeManager
\discoveryResources\j2ee\weblogic\8.x

c. Restart the Probe before running the DFM jobs.

#### 3. Run the discovery

For details on running jobs, refer to "Module/Job-Based Discovery" in the *HP Universal CMDB Data Flow Management Guide*.

- a. Run the Range IPs by ICMP job to discover the target IPs.
- b. Run the **JEE TCP Ports** job to discover service endpoint information. For job details, see "JEE TCP Ports Job" on page 687.
- c. Run the JEE Weblogic Connections by JMX job to perform a shallow discovery of application servers. For job details, see "JEE Weblogic Connections by JMX Job" on page 690.

# **Discovery and Integration Content Guide - Discovery Modules** Chapter 51: WebLogic Discovery

| Run the <b>JEE Weblogic by JMX</b> job to perform a deep discovery of application server topology. For job details, see "JEE Weblogic by JMX Job" on page 693. |
|----------------------------------------------------------------------------------------------------|
|                                                                                                    |
|                                                                                                    |
|                                                                                                    |
|                                                                                                    |
|                                                                                                    |
|                                                                                                    |
|                                                                                                    |
|                                                                                                    |
|                                                                                                    |
|                                                                                                    |
|                                                                                                    |
|                                                                                                    |
|                                                                                                    |
|                                                                                                    |
|                                                                                                    |
|                                                                                                    |
|                                                                                                    |
|                                                                                                    |
|                                                                                                    |
|                                                                                                    |

## How to Discover WebLogic Topology by Shell

The WebLogic discovery process enables you to discover a complete WebLogic topology including J2EE applications, JDBC, and JMS resources. DFM first finds application servers based on the Shell protocol or endpoints (TCP Ports) and then discovers the WebLogic J2EE environment and components by shell.

This task includes the following steps:

#### 1. Prerequisite - Set up protocol credentials

This discovery uses the Shell protocol. Define credentials for one of the following protocols:

- NTCMD protocol
- SSH protocol
- Telnet protocol

For credential information, see "Supported Protocols" in the *HP Universal CMDB Discovery* and Integration Content Guide - Supported Content document.

### 2. Discovery Workflow

For details on running jobs, refer to "Module/Job-Based Discovery" in the *HP Universal CMDB Data Flow Management Guide*.

- a. Run the Range IPs by ICMP job to discover the target IPs.
- Run the Host Connection by Shell job to discover the target host and shell connectivity to it.
- c. Run one of the two jobs:
  - Host Applications by Shell to discover resources of the target host, including running processes.
  - JEE TCP Ports to discover service endpoint information. For job details, see "JEE TCP Ports Job" on next page.
- d. Run the job **JEE Weblogic by Shell**. For job details, see "JEE Weblogic by Shell Job" on page 697.

## **JEE TCP Ports Job**

This section includes:

- "Trigger Query" below
- "Job Parameters" below
- "Adapter TCP\_NET\_Dis\_Port" below
- "Discovered CITs" on page 689

## **Trigger Query**

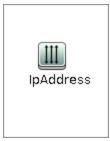

Node Conditions

| Node Name | Condition                 |
|-----------|---------------------------|
| IpAddress | NOT IP Probe Name Is null |

#### **Job Parameters**

| Name  | Value                                          | Description                                                                                                    |
|-------|------------------------------------------------|----------------------------------------------------------------------------------------------------|
| ports | weblogic,<br>weblogicSSL,<br>websphere,<br>rmi | List of ports, can include ranges, separate port numbers and known protocol names (like http, ftp, etc) comma separated. Empty or *: all known ports. Also accepts ranges like 1000 - 1100 which would be filtered to known ports or not according to the checkOnlyKnownPorts parameter |

## Adapter - TCP\_NET\_Dis\_Port

This adapter discovers TCP ports.

- Input CIT: IpAddress
- Input Query

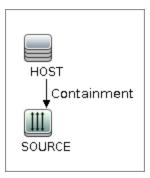

## • Triggered CI Data

| Name       | Value                     |
|------------|---------------------------|
| ip_address | \${SOURCE.name}           |
| ip_domain  | \${SOURCE.routing_domain} |

### Used Scripts

- TcpPortScanner.py
- Global Configuration File: portNumberToPortName.xml

#### Parameters

| Name                 | Value | Description                                                                                                    |
|----------------------|-------|----------------------------------------------------------------------------------------------------|
| checklflplsReachable | true  | Flag that indicates whether to check if the discovered IP is reachable before its ports are pinged (true/false).                                                                                                    |
| checkOnlyKnownPorts  | true  | Discover only known ports. This flag does not cancel the 'ports' parameter - overriding this flag to false is applicable only with real ports range in the 'ports' parameter.                                                                                                    |
| connectTimeOut       | 5000  | The timeout when connecting to IP and port.                                                                                                    |
| pingTimeOut          | 2000  | ICMP ping timeout (in milliseconds).                                                                                                    |
| ports                | *     | List of ports, can include ranges, separate port numbers and known protocol names (like http, ftp, etc) comma separated. Empty or *: all known ports. Also accepts ranges like 1000 - 1100 which would be filtered to known ports or not according to the checkOnlyKnownPorts parameter. |

## **Discovery and Integration Content Guide - Discovery Modules**

Chapter 51: WebLogic Discovery

- Composition
- Containment
- IpAddress
- IpServiceEndpoint
- Node

## **JEE Weblogic Connections by JMX Job**

This section includes:

- "Trigger Query" below
- "Job Parameters" below
- "Adapter JMX\_J2EE\_WebLogic\_Connection" below
- "Discovered CITs" on page 692

## **Trigger Query**

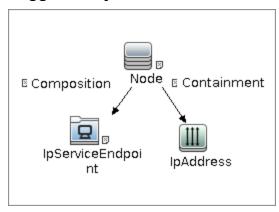

#### Node Conditions

| Node Name         | Condition                      |  |
|-------------------|--------------------------------|--|
| Node              | None                           |  |
| IpServiceEndPoint | IpServiceName Equal "weblogic" |  |
| IpAddress         | NOT IP Probe Name Is null      |  |

#### **Job Parameters**

Parameters are not overridden by default and use values from the adapter.

## Adapter - JMX\_J2EE\_WebLogic\_Connection

This adapter is used for Weblogic Server discovery.

- Input CIT: IpAddress
- Input Query

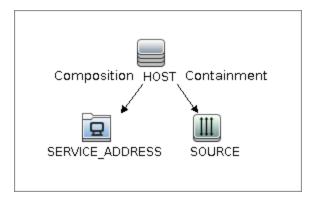

#### Triggered CI Data

| Name       | Value                                      |
|------------|--------------------------------------------|
| ip_address | \${SOURCE.name}                            |
| ip_domain  | \${SOURCE.routing_domain}                  |
| ports      | \${SERVICE_ADDRESS.network_port_number:NA} |
| hostId`    | \${HOST.root_id}                           |

- Used Scripts
- connection.py
- db.py
- db\_builder.py
- db\_platform.py
- entity.py
- iteratortools.py
- j2eeutils.py
- jdbc.py
- jdbc\_ulr\_parser.py
- jdbcutils.py
- jee.py
- jee\_connection.py
- jee\_discoverer.py
- jms.py
- jmx.py
- JMX\_J2EE\_WebLogic\_Connection.py
- protocol.py

weblogic.py

weblogic\_discoverer.py

• Global Configuration File: None

Adapter Parameters

| Name                 | Value                                                           | Description                                                 |
|----------------------|-----------------------------------------------------------------|-------------------------------------------------------------|
| remoteJVMArgs        | -Xms64m -Xmx256m -<br>XX:PermSize=256m -<br>XX:MaxPermSize=256m | JVM parameters that should be passed to the remote process. |
| runInSeparateProcess | true                                                            | Should pattern run in separate thread.                      |

- Composition
- Containment
- IpAddress
- IpServiceEndPoint
- J2EE Domain
- JEE Node
- JVM
- Membership
- Node
- Usage
- WebLogic AS

## JEE Weblogic by JMX Job

This section includes:

- "Trigger Query" below
- "Job Parameters" below
- "Adapter JMX\_J2EE\_WebLogic" below
- "Discovered CITs" on page 695

## **Trigger Query**

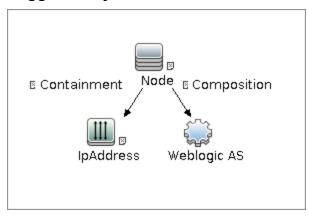

#### Node Conditions

| Node Name   | Condition                                                 |
|-------------|-----------------------------------------------------------|
| Node        | None                                                      |
| IpAddress   | NOT IP Probe Name Is null                                 |
| Weblogic AS | NOT Reference to the credentials dictionary entry Is null |

#### **Job Parameters**

Parameters are not overridden by default and use values from the adapter.

### Adapter - JMX\_J2EE\_WebLogic

This adapter is used for Weblogic J2EE Topology Discovery by JMX.

- Input CIT: Weblogic AS
- Input Query

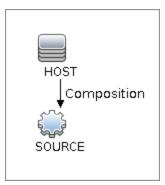

## • Triggered CI Data

| Name          | Value                          |
|---------------|--------------------------------|
| credentialsId | \${SOURCE.credentials_id}      |
| ip_address    | \${SOURCE.application_ip}      |
| port          | \${SOURCE.application_port}    |
| servername    | \${SOURCE.name}                |
| version       | \${SOURCE.application_version} |
| protocol      | \${SOURCE.j2eeserver_protocol} |

## Used Scripts

- connection.py
- db.py
- db\_builder.py
- db\_platform.py
- entity.py
- iteratortools.py
- j2eeutils.py
- jdbc.py
- jdbc\_url\_parser.py
- jdbcutils.py
- jee.py
- jee\_connection.py
- jee\_discoverer.py
- jms.py
- jmx.py

- JMX\_J2EE\_WebLogic.py
- protocol.py
- weblogic.py
- weblogic\_discoverer.py
- Global Configuration File: globalSettings.xml
- Adapter Parameters

| Name                                 | Value                                                           | Description                                                                                                    |
|--------------------------------------|-----------------------------------------------------------------|----------------------------------------------------------------------------------------------------|
| deploymentDescriptors                | true                                                            | Set to <b>true</b> to fetch deployment descriptors of J2EE Application, EJB Modules and Web Modules (value: true/false). |
| discoverAppResources                 | true                                                            | Discover modules, ejbs and servlets if set to true.                                                                      |
| discoverJMSResources                 | true                                                            | Discover jms providers and jms servers if set to true.                                                                   |
| remoteJVMArgs                        | -Xms64m -Xmx256m -<br>XX:PermSize=256m -<br>XX:MaxPermSize=256m | JVM parameters that should be passed to the remote process.                                                              |
| runInSeparateProcess                 | true                                                            | Should pattern run in separate thread.                                                                                   |
| discoverDeployedOnly<br>Applications | true                                                            | Discover applications that are deployed and are in running status                                                        |

- Composition
- Containment
- Dependency
- Deployed
- Membership
- Usage
- ConfigurationDocument
- Weblogic AS
- Database
- IpAddress
- IpServiceEndPoint
- J2EE Domain

## **Discovery and Integration Content Guide - Discovery Modules**

Chapter 51: WebLogic Discovery

- J2EE Cluster
- J2EE Managed Object
- JDBC Data Source
- JEE Node
- Node
- Web Service
- J2EE Execute Queue

## JEE Weblogic by Shell Job

This section includes:

- "Trigger Query" below
- "Job Parameters" below
- "Adapter WebLogic\_By\_Shell" below
- "Discovered CITs" on next page

## **Trigger Query**

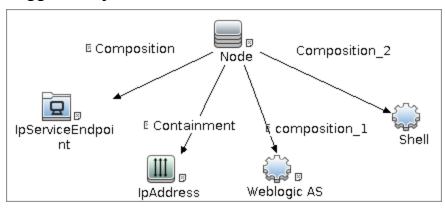

#### **Job Parameters**

Parameters are not overridden by default and use values from the adapter.

## Adapter - WebLogic\_By\_Shell

This adapter is used for Weblogic J2EE Topology Discovery by Shell.

- Input CIT: Shell
- Input Query

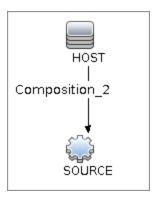

• Triggered CI Data

| Name          | Value                        |
|---------------|------------------------------|
| Protocol      | \${SOURCE.root_class}        |
| credentialsId | \${SOURCE.credentials_id}    |
| hostld        | \${HOST.root_id}             |
| ip_address    | \${SOURCE.application_ip:NA} |

#### Used Scripts

- connection.py
- db.py
- db\_builder.py
- db\_platform.py
- entity.py
- iteratortools.py
- j2eeutils.py
- jdbc.py
- jdbc\_url\_parser.py
- jdbcutils.py
- jee.py
- jee\_connection.py
- jee\_discoverer.py
- jms.py
- jmx.py
- process\_discoverer.py
- protocol.py
- weblogic.py
- weblogic\_by\_shell.py
- weblogic\_discoverer.py
- Global Configuration File:
  - globalSettings.xml
- Adapter Parameters: None

- Composition
- Dependency

## **Discovery and Integration Content Guide - Discovery Modules**

Chapter 51: WebLogic Discovery

- Deployed
- Membership
- Usage
- ConfigurationDocument
- Weblogic AS
- Database
- IpAddress
- IpServiceEndPoint
- J2EE Domain
- J2EE Cluster
- J2EE Managed Object
- JDBC Data Source
- Node
- Web Service

## **Troubleshooting and Limitations**

#### **Troubleshooting**

 Problem: When running the WebLogic by JMX job, using the SSL protocol, and the UCMDB server and Data Flow Probe are connected using the SSL protocol, the job is unable to connect to the target node.

The following are alternative solutions:

**Solution 1:** Configure an HTTP connection between UCMDB server and the Data Flow Probe.

**Solution 2:** Allow a non SSL connection to the WebLogic server and configure UCMDB JMX credentials; do not use an SSL connection

**Solution 3:** Update the parameter **remoteJVMArgs** of the jobs (JEE WebLogic Connections by JMX job and JEE WebLogic by JMX job) by adding the following argument:

Djavax.net.ssl.trustStore=..\runtime\probeManager\discoveryResources
\j2ee\websphere\UCMDB\_store.jks

#### Limitations

- WebLogic servers cannot be discovered if the WebLogic domain is configured with a domain-wide administration port. To enable discovery, access the WebLogic administrator console. In the Domain pane, clear the Enable Administration Port check box and save the changes.
- For Weblogic versions 8.x and earlier, DFM discovers only those domains created by the WebLogic Configuration Wizard.
- For versions earlier than WebLogic 9, the JEE WebLogic by Shell job can run only on admin server hosts. For WebLogic version 9 or later, the job can run also on hosts that contain managed nodes only.
- DFM can discover a J2EE application only when its .ear file is unzipped to a folder.
- The WebLogic installation includes an example that is filtered out by default. You can remove
  the filter in the weblogic\_by\_shell.py Jython script. Look for WL\_EXAMPLE\_DOMAINS =
  'medrec'.

# **Chapter 52**

# **WebSphere Discovery**

## This chapter includes:

| Overview                                    | .702  |
|---------------------------------------------|-------|
| Supported Versions                          | . 702 |
| How to Discover WebSphere Topology by JMX   | .703  |
| How to Discover WebSphere Topology by Shell | 704   |
| JEE TCP Ports Job                           | . 706 |
| JEE WebSphere Connections by JMX Job        | . 709 |
| JEE Websphere by Shell or JMX Job           | .712  |
| JEE Websphere by Shell Job                  | 716   |
| Troubleshooting and Limitations             | 720   |

## **Overview**

This section describes how to discover WebSphere application center. The WebSphere discovery process enables you to discover the complete WebSphere topology including J2EE applications, JDBC, and JMS resources.

## **Supported Versions**

| WAS Version | J2EE Version | JVM Version |
|-------------|--------------|-------------|
| 5.0         | J2EE 1.3     | JVM 1.3     |
| 5.1         | J2EE 1.3     | JVM 1.4     |
| 6.0         | J2EE 1.4     | JVM 1.4     |
| 6.1         | J2EE 1.4     | JVM 1.5     |
| 7.0         | Java EE 5    | JVM 1.6     |

## How to Discover WebSphere Topology by JMX

DFM first finds WebSphere servers based on either SOAP or RMI authentication, then discovers the WebSphere J2EE environment and components.

This task describes how to discover WebSphere connections by JMX, and includes the following steps:

#### 1. Prerequisite - Set up protocol credentials

This discovery is based on the JMX protocol using credentials from the WebSphere protocol. WebSphere protocol credentials must be defined.

For credential information, see "Supported Protocols" in the *HP Universal CMDB Discovery* and Integration Content Guide - Supported Content document.

### Prerequisite - Set up drivers

Set up the drivers needed to discover WebSphere. Default WebSphere drivers are included by default with the Probe installation.

The Probe installation includes WebSphere drivers for versions 5 and 6, but you can use your own drivers, if you prefer. However, you can use only drivers that work with a supported version. For details on supported versions, see Discovered Applications.

#### To update the .jar files:

a. Copy the drivers to the correct version folder in the following location:

C:\hp\UCMDB\DataFlowProbe\runtime\probeManager
\discoveryResources\j2ee\websphere\<version folder>

#### For example,

C:\hp\UCMDB\DataFlowProbe\runtime\probeManager
\discoveryResources\j2ee\websphere\5.x

b. Restart the Probe before running the DFM jobs.

#### Run the discovery

Run the following jobs in the following order:

For details on running jobs, refer to "Module/Job-Based Discovery" in the *HP Universal CMDB Data Flow Management Guide*.

- a. Run the Range IPs by ICMP job to discover the target IPs.
- b. Run the **JEE TCP Ports** job to discover service endpoint information. For job details, see "JEE TCP Ports Job" on page 706.
- c. Run the JEE WebSphere Connections by JMX job to perform a shallow discovery of application servers. For job details, see "JEE WebSphere Connections by JMX Job" on page 709.
- d. Run the **JEE WebSphere by JMX** job to perform a deep discovery of application server topology. For job details, see "JEE Websphere by Shell or JMX Job" on page 712.

## How to Discover WebSphere Topology by Shell

This task describes how to discover a complete WebSphere topology using Shell protocols. The WebSphere discovery process discovers Web services that are deployed on an IBM WebSphere server. The discovered Web services are represented by the webservice CIT in the CMDB.

DFM first finds application servers based on the Shell protocol or endpoints (TCP Ports) and then discovers the WebSphere J2EE environment and components by Shell.

This task includes the following steps:

- "Prerequisite Set up protocol credentials" below
- "Prerequisite Set up key stores" below
- "Run the discovery" below

### 1. Prerequisite - Set up protocol credentials

This discovery uses the Shell protocol. You must define one of the following protocols:

- SSH protocol
- Telnet protocol
- NTCMD protocol

For credential information, see "Supported Protocols" in the *HP Universal CMDB Discovery* and Integration Content Guide - Supported Content document.

### Prerequisite - Set up key stores

The following procedure is relevant if you are running a client machine that includes two key stores, each one needed for identification on a specific WebSphere server. If the client attempts to connect to one of the WebSphere servers with the wrong key store, the attempt fails. If the client then uses the second, correct key store to connect to the WebSphere server, that attempt also fails.

- Solution 1: Set up one key store on the client for all WebSphere servers.
- **Solution 2**: Set up one key store per IP address range for all WebSphere servers that use the same user name and password. For a server that uses a different user name and password, set up a key store in another IP range.

#### Run the discovery

Run the following jobs in the following order:

For details on running jobs, refer to "Module/Job-Based Discovery" in the *HP Universal CMDB Data Flow Management Guide*.

- a. Run the Range IPs by ICMP job to discover the target IPs.
- b. Run the **Host Connection by Shell** job to discovers the target host and Shell connectivity to the host.
- c. Run one of the following jobs:

- Run the Host Applications by Shell job to discover applications of the target host, including running processes.
- Run the JEE TCP Ports job to discover service endpoint information. For job details, see "JEE TCP Ports Job" on next page.
- d. Run the **JEE WebSphere by Shell** job. For job details, see "JEE Websphere by Shell Job" on page 716.

## **JEE TCP Ports Job**

This section includes:

- "Trigger Query" below
- "Job Parameters" below
- "Adapter TCP\_NET\_Dis\_Port" below
- "Discovered CITs" on page 708

## **Trigger Query**

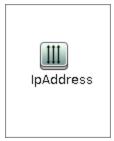

Node Conditions

| Node Name | Condition                 |
|-----------|---------------------------|
| IpAddress | NOT IP Probe Name Is null |

#### **Job Parameters**

| Name  | Value                                          | Description                                                                                                    |
|-------|------------------------------------------------|----------------------------------------------------------------------------------------------------|
| ports | weblogic,<br>weblogicSSL,<br>websphere,<br>rmi | List of ports, can include ranges, separate port numbers and known protocol names (like http, ftp, etc) comma separated. Empty or *: all known ports. Also accepts ranges like 1000 - 1100 which would be filtered to known ports or not according to the checkOnlyKnownPorts parameter |

## Adapter - TCP\_NET\_Dis\_Port

This adapter discovers TCP ports.

- Input CIT: IpAddress
- Input Query

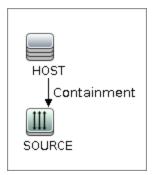

## • Triggered CI Data

| Name       | Value                     |
|------------|---------------------------|
| ip_address | \${SOURCE.name}           |
| ip_domain  | \${SOURCE.routing_domain} |

### Used Script

- TcpPortScanner.py
- Global Configuration File: portNumberToPortName.xml

#### Parameters

| Name                 | Value | Description                                                                                                    |
|----------------------|-------|----------------------------------------------------------------------------------------------------|
| checklflplsReachable | true  | Flag that indicates whether to check if the discovered IP is reachable before its ports are pinged (true/false).                                                                                                    |
| checkOnlyKnownPorts  | true  | Discover only known ports. This flag does not cancel the 'ports' parameter - overriding this flag to false is applicable only with real ports range in the 'ports' parameter.                                                                                                    |
| connectTimeOut       | 5000  | The timeout when connecting to IP and port.                                                                                                    |
| pingTimeOut          | 2000  | ICMP ping timeout (in milliseconds).                                                                                                    |
| ports                | *     | List of ports, can include ranges, separate port numbers and known protocol names (like http, ftp, etc) comma separated. Empty or *: all known ports. Also accepts ranges like 1000 - 1100 which would be filtered to known ports or not according to the checkOnlyKnownPorts parameter. |

## **Discovery and Integration Content Guide - Discovery Modules**

Chapter 52: WebSphere Discovery

- Composition
- Containment
- IpAddress
- IpServiceEndpoint
- Node

## JEE WebSphere Connections by JMX Job

This section includes:

- "Trigger Query" below
- "Job Parameters" below
- "Adapter JMX\_J2EE\_WebSphere\_Connection" below
- "Discovered CITs" on page 711

## **Trigger Query**

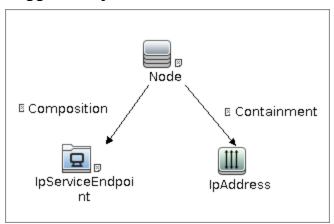

#### **Node Conditions**

| Node Name         | Condition                       |  |
|-------------------|---------------------------------|--|
| Node              | None                            |  |
| IpServiceEndPoint | IpServiceName Equal "websphere" |  |
| IpAddress         | NOT IP Probe Name Is null       |  |

#### **Job Parameters**

Parameters are not overridden by default and use values from the adapter.

### Adapter - JMX\_J2EE\_WebSphere\_Connection

This adapter is used for WebSphere Server discovery.

- Input CIT: IpAddress
- Input Query

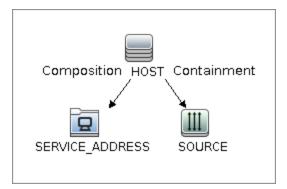

#### Triggered CI Data

| Name       | Value                                      |
|------------|--------------------------------------------|
| ip_address | \${SOURCE.name}                            |
| ip_domain  | \${SOURCE.routing_domain}                  |
| ports      | \${SERVICE_ADDRESS.network_port_number:NA} |
| hostld     | \${HOST.root_id}                           |
| ip_dnsname | \${SOURCE.authoritative_dns_name:NA}       |

#### Used Scripts

- connection.py
- db.py
- db\_builder.py
- db\_platform.py
- entity.py
- iteratortools.py
- j2eeutils.py
- jdbc.py
- jdbc\_url\_parser.py
- jdbcutils.py
- jee.py
- jee\_connection.py
- jee\_discoverer.py
- jms.py
- jmx.py
- JMX\_J2EE\_WebSphere\_Connection.py

- protocol.py
- websphere.py
- Global Configuration File: None
- Parameters

| Name                 | Value                                                           | Description                                                 |
|----------------------|-----------------------------------------------------------------|-------------------------------------------------------------|
| remoteJVMArgs        | -Xms64m -Xmx256m -<br>XX:PermSize=256m -<br>XX:MaxPermSize=256m | JVM parameters that should be passed to the remote process. |
| runInSeparateProcess | true                                                            | Should pattern run in separate thread.                      |

- Composition
- IpAddress
- IpServiceEndPoint
- J2EE Domain
- JEE Node
- Node
- Usage
- Websphere AS

## JEE Websphere by Shell or JMX Job

This section includes:

- "Trigger Query" below
- "Job Parameters" below
- "Adapter JMX\_J2EE\_WebSphere" below
- "Discovered CITs" on page 714

## **Trigger Query**

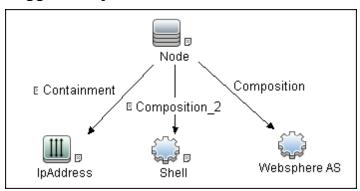

#### **Job Parameters**

Parameters are not overridden by default and use values from the adapter.

## Adapter - JMX\_J2EE\_WebSphere

This adapter is used for WebSphere J2EE Topology Discovery by JMX.

- Input CIT: WebSphere AS
- Input Query

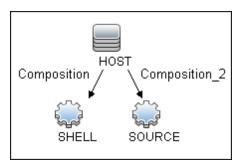

#### Triggered CI Data

| Name          | Value                     |  |
|---------------|---------------------------|--|
| credentialsId | \${SOURCE.credentials_id} |  |
| hostld        | \${HOST.root_id}          |  |

| Name               | Value                          |  |
|--------------------|--------------------------------|--|
| ip                 | \${SHELL.application_ip:NA}    |  |
| ip_address         | \${SHELL.application_ip}       |  |
| port               | \${SHELL.application_port:NA}  |  |
| protocol           | \${SHELL.root_class:NA}        |  |
| shellCredentialsId | \${SHELL.credentials_id:NA}    |  |
| version            | \${SOURCE.application_version} |  |

- Used Scripts
  - connection.py
  - core.py
  - db.py
  - db\_builder.py
  - db\_platform.py
  - entity.py
  - iteratortools.py
  - j2eeutils.py
  - jdbc.py
  - jdbc\_url\_parser.py
  - jdbcutils.py
  - jee.py
  - jee\_connection.py
  - jee\_discoverer.py
  - jms.py
  - jmx.py
  - JMX\_J2EE\_WebSphere.py
  - protocol.py
  - websphere.py
  - websphere\_discoverer.py
- Global Configuration File: globalSettings.xml
- Adapter Parameters

| Name                  | Value                                                           | Description                                                                                |
|-----------------------|-----------------------------------------------------------------|--------------------------------------------------------------------------------------------|
| applications          | None                                                            | List of applications to discover (comma separated).                                        |
| discoverAppResources  | true                                                            | Discover modules, ejbs and servlets if set to true.                                        |
| discoverConfigFile    | true                                                            | Discover additional configuration files for cell, server, and application, if set to true. |
| discoverEAR           | true                                                            | Discover J2ee application EAR files if set to true.                                        |
| discoverJDBCResources | true                                                            | Discover jdbc providers and datasources if set to true.                                    |
| discoverJMSResources  | true                                                            | Discover jms providers and jms servers if set to true.                                     |
| remoteJVMArgs         | -Xms64m -Xmx256m -<br>XX:PermSize=256m -<br>XX:MaxPermSize=256m | JVM parameters that should be passed to the remote process.                                |
| runInSeparateProcess  | true                                                            | Should pattern run in separate thread.                                                     |
| servers               | None                                                            | List of servers to discover (comma separated).                                             |

- Composition
- ConfigurationDocument
- Database
- Dependency
- Deployed
- IpAddress
- IpServiceEndPoint
- J2EE Cluster
- J2EE Domain
- J2EE Managed Object
- JDBC Data Source
- JEE Node
- Membership

## **Discovery and Integration Content Guide - Discovery Modules**

Chapter 52: WebSphere Discovery

- Node
- Usage
- Web Service
- Websphere AS

## JEE Websphere by Shell Job

This section includes:

- "Trigger Query" below
- "Job Parameters" below
- "Adapter WebSphere\_By\_Shell" below
- "Discovered Elements" on page 718
- "Discovered CITs" on page 719

## **Trigger Query**

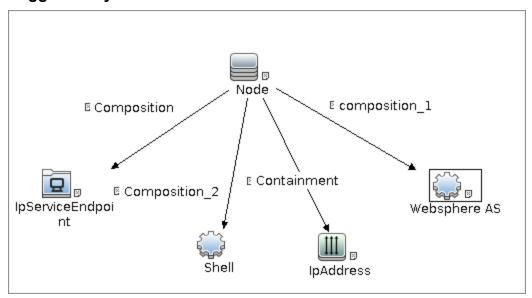

#### Node Conditions

| Node Name    | Condition                                                 |
|--------------|-----------------------------------------------------------|
| Node         | None                                                      |
| IpAddress    | NOT IP Probe Name Is null                                 |
| Websphere AS | NOT Reference to the credentials dictionary entry Is null |

#### **Job Parameters**

Parameters are not overridden by default and use values from the adapter.

#### Adapter - WebSphere\_By\_Shell

This adapter is used for Websphere J2EE Topology Discovery by Shell.

- Input CIT: Shell
- Input Query

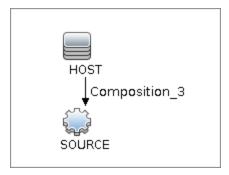

#### • Triggered CI Data

| Name          | Value                        |
|---------------|------------------------------|
| Protocol      | \${SOURCE.root_class}        |
| credentialsId | \${SOURCE.credentials_id}    |
| hostId        | \${HOST.root_id}             |
| ip_address    | \${SOURCE.application_ip:NA} |

### Used Scripts

- connection.py
- core.py
- db.py
- db\_builder.py
- db\_platform.py
- entity.py
- file\_ver\_lib.py
- iteratortools.py
- j2eeutils.py
- jdbcutils.py
- jee.py
- jee\_connection.py
- jee\_discoverer.py
- jmx.py
- process.py
- process\_discoverer.py
- protocol.py
- websphere.py

- websphere\_by\_shell.py
- websphere\_discoverer.py
- Global Configuration File: globalSettings.xml
- Adapter Parameters: None

#### **Discovered Elements**

DFM discovers the following elements:

#### • The Version Number

DFM discovers the version number of the WebSphere application server from the **WAS.product** or **BASE.product** file (depending on the WebSphere version) in the **<WebSphere base directory>\properties\version** folder.

#### The Server Listening Port and Address

DFM retrieves information about WebSphere servers by searching for the **serverindex.xml** file, found either in the **<WebSphere base directory>\profiles\<PROFILE>\config\cells\<CELL>\nodes\<NODE>** folder, or the **<WebSphere base directory>\config\cells\<CELL>\nodes\<NODE>** folder.

#### J2EE Applications

DFM searches for the deployment.xml file in each <WebSphere base directory>\profiles\<PROFILE>\config\cells\<CELL>\applications folder (or in the <WebSphere base directory>\config\cells\<CELL>\nodes\<NODE>\applications folder). The deployment.xml file is located in every installed application folder, and contains information about application targets.

#### Configuration Files

DFM creates CIs for the **resources.xml** resources configuration file. A CI is created for each cell, node, and server (with the relevant prefix); each CI is attached to the WebSphere server CI.

#### JMS Resources

Websphere JMS resources are configured as JMS providers. Resources are of two main kinds: **connection factories** and **destinations** (topic, queue). These may be further categorized as follows:

#### Connection Factories

resources.jms.mqseries:MQConnectionFactory

#### Queue Connection Factories

- resources.jms.mqseries:MQQueueConnectionFactory
- resources.jms.internalmessaging:WASQueueConnectionFactory

#### ■ Topic Connection Factories

- resources.jms.mqseries:MQTopicConnectionFactory
- resources.jms.internalmessaging:WASTopicConnectionFactory

#### Queues or Topics

- resources.jms:GenericJMSDestination
- o resources.jms.mqseries:MQTopic
- o resources.jms.mqseries:MQQueue
- resources.jms.internalmessaging:WASTopic
- o resources.jms.internalmessaging:WASQueue

DFM strives to use all the types mentioned to acquire information about used resources. Discovery looks for the configuration file **resources.xml** on different deployment scopes. The following table shows the deployment scopes and relative path to the configuration file.

| Scope   | Relative File Path                                                                                                 |
|---------|----------------------------------------------------------------------------------------------------|
| Cell    | <profile>\config\cells\<cell>\resources.xml</cell></profile>                                                       |
| Cluste- | <profile>\config\cells\<cell>\clusters\<cluster>\resources.xml</cluster></cell></profile>                          |
| Node    | <profile>\config\cells\<cell>\nodes\<node>\resources.xml</node></cell></profile>                                   |
| Server  | <pro-<br>FILE&gt;\config\cells\<cell>\nodes\<node>\servers\<server>\resources.xml</server></node></cell></pro-<br> |

**Note:** The file path is relative to the <PROFILE> home directory.

- Composition
- ConfigurationDocument
- Containment
- Database
- Database Schema
- Dependency
- Deployed
- IpAddress
- IpServiceEndPoint
- J2EE Cluster
- J2EE Domain
- J2EE Managed Object
- JDBC Data Source
- JEE Node
- Membership

- Node
- Usage
- Web Service
- Websphere AS

## **Troubleshooting and Limitations**

This section describes troubleshooting and limitations for WebSphere discovery.

• **Problem:** When running the Websphere by JMX job, using the SSL protocol, and the UCMDB server and Data Flow Probe are connected using the SSL protocol, the job is unable to connect to the target node.

The following are alternative solutions:

Solution 1: Configure an HTTP connection between UCMDB server and the Data Flow Probe.

**Solution 2:** Allow a non SSL connection to the Websphere server and configure UCMDB JMX credentials; do not use an SSL connection

**Solution 3:** Update the parameter **remoteJVMArgs** of the jobs (JEE WebSphere Connections by JMX job and JEE WebSphere by Shell or JMX job) by adding the following argument:

Djavax.net.ssl.trustStore=..\runtime\probeManager\discoveryResources
\j2ee\websphere\UCMDB\_store.jks

#### Limitations

- If DFM finds two cells with the same name on the same host, only one cell configuration (**j2eedomain** topology) is reported.
- EJB and Web Service CIs are not discovered.
- DFM can discover a J2EE application only when its .ear file is unzipped to a folder.
- A job (script) works with a certificate in jks\* key format only.

# **Middleware > Messaging Servers**

# **Chapter 53**

# Microsoft MQ (Message Queue) Discovery

### This chapter includes:

| Supported Versions                            | 723 |
|-----------------------------------------------|-----|
| How to Discover Microsoft MQ                  | 723 |
| Microsoft Message Queue Topology by NTCMD Job | 724 |
| Trigger Query                                 | 724 |
| Input Query                                   | 724 |
| Microsoft Message Queue Topology by LDAP Job  | 726 |
| Trigger Query                                 | 726 |
| Input Query                                   | 726 |
| Microsoft MQ Discovery Scripts                | 727 |
| Microsoft MQ Topology Discovery Methodology   | 728 |
| Host Applications by Shell Job                | 729 |
| Microsoft Message Queue Topology by NTCMD Job | 731 |
| Microsoft Message Queue Topology by LDAP Job  | 736 |

# **Supported Versions**

MS-MQ discovery supports MS MQ version 3.0 or later.

### How to Discover Microsoft MQ

The Microsoft Message Queue (MS MQ) discovery process enables you to discover MS MQ topology running with Active Directory, as well as the end configuration of all MS MQ servers.

There are two discovery flows, detailed as follows:

#### 1. Run the discovery by LDAP

- a. Run the **IPs by ICMP** job, or the **IPs by nmap** job, to discover the MS MQ system IP addresses.
- b. Run the **TCP Ports** job to discover the LDAP ports on the MS MQ system.
- c. Run the **Active Directory Connection by LDAP** job to detect which LDAP credentials are needed for discovery for the **Microsoft Message Queue Topology by LDAP** job.
- d. Run the **Microsoft Message Queue Topology by LDAP** job to discover the Active Directory topology (forest, site-link).

#### 2. Run the discovery by NTCMD or UDA

- a. Run the **IPs by ICMP** job, or the **IPs by nmap** job to to discover the MS MQ system IP addresses.
- Run the Host Connection by Shell job to detect which Shell credentials are needed for discovery for the Host Applications by Shell job.
- c. Run the **Host Applications by Shell** job. At this stage, UCMDB contains information about the MS MQ Manager and machine with the domain controller, on condition that the server (the physical machine on which the MS MQ is installed) is a member of the domain.
- d. Run the **Microsoft Message Queue Topology by NTCMD or UDA** job to discover the server side topology (queues, triggers, rules).

**Note:** Because information is retrieved from configuration files in three short registry branches only, and each file is less than 2 KB, system performance should not be affected.

For details on how DFM discovers MQ topology, see "Microsoft MQ Topology Discovery Methodology" on page 728.

For details on running jobs, refer to "Module/Job-Based Discovery" in the *HP Universal CMDB Data Flow Management Guide*.

# Microsoft Message Queue Topology by NTCMD Job

# **Trigger Query**

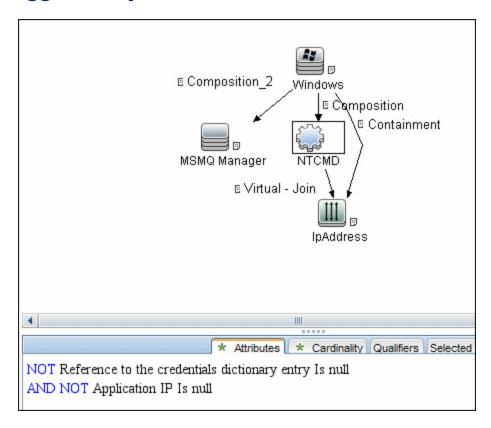

## **Input Query**

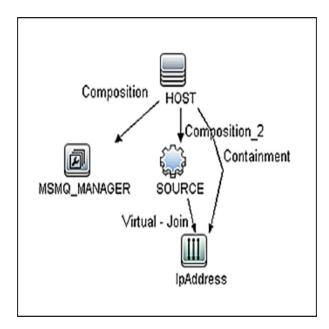

# **Discovery and Integration Content Guide - Discovery Modules** Chapter 53: Microsoft MQ (Message Queue) Discovery

| Node Name    | Condition                                |
|--------------|------------------------------------------|
| SOURCE       | CI Type Equal ntcmd OR CI Type equal uda |
| HOST         | None                                     |
| MSMQ_MANAGER | None                                     |
| IpAddress    | NOT IP Probe Name Is Null                |

# Microsoft Message Queue Topology by LDAP Job

# **Trigger Query**

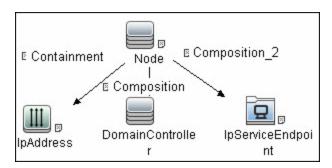

# **Input Query**

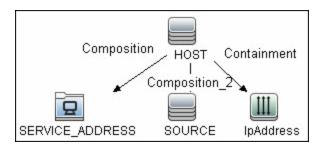

# **Microsoft MQ Discovery Scripts**

To view the scripts: Adapter Management > Discovery Packages > Microsoft\_MQ > Scripts.

| Script                     | Description                                                                                             |
|----------------------------|----------------------------------------------------------------------------------------------------|
| ntcmd_msmq.py              | Main script for the Microsoft Message Queue Topology by NTCMD or UDA job                                |
| ldap_msmq.py               | Main script for the Microsoft Message Queue Topology by LDAP job                                        |
| plugin_microsoft_<br>mq.py | Shallow plug-in for MS MQ Manager discovery  (Adapter Management > Discovery Packages > Host_Resources_ |
| hast market                | Basic > Scripts)                                                                                        |
| host_resolve_<br>utils.py  | DNS resolving utilities  (Adapter Management > Discovery Packages > Host_Resources_ Basic > Scripts)    |

# Microsoft MQ Topology Discovery Methodology

This section describes how DFM discovers the MS MQ topology.

This section includes the following topics:

- "Host Applications by Shell Job" on next page"Host Applications by Shell Job" on next page
- "Microsoft Message Queue Topology by NTCMD Job" on page 731
- "Microsoft Message Queue Topology by LDAP Job" on page 736

# **Host Applications by Shell Job**

This job uses the **plugin\_microsoft\_mq.py** script.

Information is parsed from the following registry branches:

#### Registry Branch (1)

HKEY LOCAL MACHINE\SOFTWARE\Microsoft\MSMQ\Parameters\MachineCache\

#### • Command Output

```
HKEY_LOCAL_MACHINE\SOFTWARE\Microsoft\MSMQ\Parameters\MachineCache
EnterpriseId REG_BINARY C209A2FE9203F64CB543441CC92A40DC
SiteId REG_BINARY FB7BA54DFF5F40429ECA64752D0130A0
MQS_DepClients REG_DWORD 0x0
MQS_REG_DWORD 0x1
MQS_DsServer REG_DWORD 0x0
MQS_Routing REG_DWORD 0x1
QMId REG_BINARY 1D19B008D7BF654B84050FC7353F993C
MachineQuota REG_DWORD 0x100000
MachineJournalQuota REG_DWORD 0xffffffff
LongLiveTime REG_DWORD 0x54600
```

#### Regular Expression Patterns

Message routing enabled:

```
"\s*MQS_Routing\s+REG_DWORD\s+0x[0]*(\d)\s*"
```

#### Message storage limit:

```
"\s*MachineQuota\s+REG_DWORD\s+(\w+)\s*"
```

#### Message journal limit:

"\s\*MachineJournalQuota\s+REG\_DWORD\s+(\w+)\s\*"

#### Registry Branch (2)

HKEY LOCAL MACHINE\SOFTWARE\Microsoft\MSMQ\Parameters\setup\

#### Command Output

```
HKEY_LOCAL_MACHINE\SOFTWARE\Microsoft\MSMQ\Parameters\setup

MachineDomain REG_SZ UCMDB-EX

MachineDomainFQDN REG_SZ ucmdb-ex.dot

OSType REG_DWORD 0x500

CreateMsmqObj REG_DWORD 0x0

UserSid REG_BINARY 10500000000000515000000576A62162631895

C45612C98F4010000

MachineDN REG_SZ CN=MSMQ-VM01,CN=Computers,DC=ucmdb-ex,DC=dot
JoinStatus REG_DWORD 0x2

MSMQAddedToICFExceptionList REG_DWORD 0x1

MQDSSvcInstalled REG_DWORD 0x1

InetpubWebDir REG_DWORD 0x1
```

#### • Regular Expression Patterns

Machine domain name:

```
"\s*MachineDomainFQDN\s+REG_SZ\s+([\w\-\.]+)\s*"
```

#### Registry Branch (3)

HKEY\_LOCAL\_MACHINE\SOFTWARE\Microsoft\MSMQ\Setup\

#### Command Output

```
HKEY_LOCAL_MACHINE\SOFTWARE\Microsoft\MSMQ\Setup
msmq_Core REG_DWORD 0x1
msmq_LocalStorage REG_DWORD 0x1
msmq_ADIntegrated REG_DWORD 0x1
InstalledComponents REG_DWORD 0xf8000000
msmq_MQDSService REG_DWORD 0x1
msmq_TriggersService REG_DWORD 0x1
msmq_HTTPSupport REG_DWORD 0x1
msmq_RoutingSupport REG_DWORD 0x1
```

#### • Regular Expression Patterns

MsMQ is a domain member:

```
"\s*msmq ADIntegrated\s+REG_DWORD\s+0x[0]*(\d)\s*"
```

#### Triggers enabled:

```
"\s*msmq TriggersService\s+REG_DWORD\s+0x[0]*(\d)\s*"
```

# Microsoft Message Queue Topology by NTCMD Job

This job discovers the settings and relationships of triggers, rules, and queues.

#### **MS MQ Queue Discovery**

#### Registry Branch

```
HKEY_LOCAL_MACHINE\SOFTWARE\Microsoft\MSMQ\Parameters /v
StoreReliablePath
```

#### • Command Output

```
HKEY_LOCAL_MACHINE\SOFTWARE\Microsoft\MSMQ\Parameters

StoreReliablePath REG_SZ C:\WINDOWS\system32\msmq\storage
```

#### Regular Expression Patterns

Base parent folder for message storage

```
"\s*StoreReliablePath\s+REG SZ\s+(.+)"
```

#### Command

```
dir /B /A:-D <ms mq queue settings folder>
```

#### • Command Output

```
dir /B /A:-D C:\WINDOWS\system32\msmq\storage\lqs
00000002.990736e8
00000003.6ab7c4b8
00000004.4c1eb11b
00000006.e2f46f06
00000010.d1c14377
00000012.e6d243aa
9b0b035bf61b429d845bbd61740403b7.0d0d6ec1
```

#### Result

The file names of MS MQ queue configurations are retrieved. DFM then iterates against this list of files, reads them, and parses the queue settings.

#### Command

```
type <full_path_to_the_file>
```

#### Command Output

#### Parse Rules

#### Queue name:

```
".*QueueName\s*=\s*(.+?)\n.*"
```

#### Is transactional:

```
".*Transaction\s*=\s*(\d+).*"
```

#### Queue type (public/private):

```
"^[\\]*(private).*$" against Queue name
```

#### Message limit:

```
".*\s+Quota\s*=\s*(\d+).*"
```

#### Is journal enabled:

```
".*Journal\s*=\s*(\d+).*"
```

#### Journal limit:

```
".*JournalQuota\s*=\s*(\d+).*"
```

#### MS MQ Trigger Discovery

#### Registry Branch

HKEY\_LOCAL\_MACHINE\SOFTWARE\Microsoft\MSMQ\Triggers\Data\Triggers\

#### Command Output

```
HKEY LOCAL MACHINE\SOFTWARE\Microsoft\MSMQ\Triggers
\Data\Triggers\31b8e2c4-f412-431e-9b2c-517f7e5031d7
         REG SZ
                    Test Trigger
   Name
   Queue REG SZ msmq-vm2\Test Queue
   Enabled REG DWORD
                          0 \times 1
   Serialized REG DWORD
   MsgProcessingType REG DWORD
HKEY LOCAL MACHINE\SOFTWARE\Microsoft\MSMQ\
Triggers\Data\Triggers\31b8e2c4-f412-431e-9b2c-
517f7e5031d7\AttachedRules
   Rule0 REG SZ 9c172d69-c832-453e-826b-4415b7d0dfef
HKEY LOCAL MACHINE\SOFTWARE\Microsoft\MSMQ\
Triggers\Data\Triggers\728b0d45-531d-4887-9762-3191b0069bb1
   Name REG SZ remote Trigger
   Queue REG_SZ msmq-vm01\Test Queue
   Enabled REG DWORD 0x1
   Serialized REG DWORD 0x0
   MsgProcessingType REG_DWORD
HKEY LOCAL MACHINE\SOFTWARE\Microsoft\MSMQ\
Triggers\Data\Triggers\728b0d45-531d-4887-9762-
3191b0069bb1\AttachedRules
   Rule0 REG SZ 9c172d69-c832-453e-826b-4415b7d0dfef
HKEY LOCAL MACHINE\SOFTWARE\Microsoft\MSMQ\
\label{triggers} \verb|Triggers| b900d598-e3c2-4958-bf21-c8c99ed264e2| \\
   Name REG SZ qqqqqq
   Queue REG_SZ msmq-vm2\private$\Private Test Queue
   Enabled REG DWORD 0x1
   Serialized REG DWORD 0x0
   MsgProcessingType REG_DWORD
HKEY LOCAL MACHINE\SOFTWARE\Microsoft\MSMQ\
Triggers\Data\Triggers\b900d598-e3c2-4958-bf21-
c8c99ed264e2\AttachedRules
   Rule0 REG SZ 9c172d69-c832-453e-826b-4415b7d0dfef
HKEY LOCAL MACHINE\SOFTWARE\Microsoft\MSMQ\
Triggers\Data\Triggers\dc4302f0-d28c-40e4-a19a-492dcee231fe
   Name REG SZ Test2
   Queue REG SZ msmq-vm2\private$\Test Transactional
   Enabled REG DWORD
                          0 \times 1
   Serialized REG DWORD
   MsgProcessingType REG DWORD
HKEY LOCAL MACHINE\SOFTWARE\Microsoft\MSMQ\
Triggers\Data\Triggers\dc4302f0-d28c-40e4-a19a-
492dcee231fe\AttachedRules
   Rule0 REG SZ 9c172d69-c832-453e-826b-4415b7d0dfef
   Rule1 REG SZ 2874c4c1-57f1-4672-bbdd-0c16f17788cf
```

#### MS MQ Rule Discovery

#### Regular Expression Patterns

The output buffer is split by the following regular expression:

```
"(HKEY_LOCAL_MACHINE\SOFTWARE\Microsoft\MSMQ\ Triggers\Data\Triggers\[0-9a-fA-F]\{8}\-[0-9a-fA-F]\{4}\-[0-9a-fA-F]\{4}\-[0-9
```

After each string buffer is split, the following patterns are applied:

#### Trigger name:

```
".*Name\s+REG SZ\s+(.*?)\n.*"
```

#### Trigger GUID:

#### Assigned queue:

```
".*Queue\s+REG SZ\s+(.*?)\n.*"
```

#### Trigger is serialized:

```
".*Serialized\s+REG DWORD\s+0x(\d+).*"
```

#### Trigger is enabled:

```
".*Enabled\s+REG DWORD\s+(0x\d+).*"
```

#### Trigger message processing type:

```
".*MsgProcessingType\s+REG DWORD\s+(0x\d+).*"
```

#### Trigger assigned rule GUID:

```
".*Rule\d+\s+REG_SZ\s+([0-9a-fA-F]{8}\-[0-9a-fA-F]{4}\-[0-9a-fA-F]{4}\\-[0-9a-fA-F]{4}\\\ [0-9a-fA-F]\]
```

#### Registry Branch

```
HKEY LOCAL MACHINE\SOFTWARE\Microsoft\MSMQ\Triggers\Data\Rules\
```

#### Command Output

```
HKEY_LOCAL_MACHINE\SOFTWARE\Microsoft\MSMQ\Triggers\Data\Rules\
2874c4c1-57f1-4672-bbdd-0c16f17788cf
Name REG_SZ Test Rule2
Description REG_SZ bla bla
ImplementationProgID REG_SZ
MSQMTriggerObjects.MSMQRuleHandler
Condition REG_SZ $MSG_PRIORITY_EQUALS=1
$MSG_LABEL_DOES_NOT_CONTAIN=bla
Action REG_SZ EXE C:\WINDOWS\system32\calc.exe
ShowWindow REG_DWORD 0x1
HKEY_LOCAL_MACHINE\SOFTWARE\Microsoft\MSMQ\Triggers\Data\Rules\
```

```
9c172d69-c832-453e-826b-4415b7d0dfef

Name REG_SZ Test Rule

Description REG_SZ

ImplementationProgID REG_SZ

MSQMTriggerObjects.MSMQRuleHandler

Condition REG_SZ $MSG_LABEL_CONTAINS=Test

Action REG_SZ EXE C:\WINDOWS\NOTEPAD.EXE

ShowWindow REG_DWORD 0x1
```

#### Regular Expression Patterns

The output buffer is split by the following constant:

```
"HKEY LOCAL MACHINE\SOFTWARE\Microsoft\MSMQ\Triggers\Data\Rules\"
```

After each string buffer is split, the following patterns are applied:

#### Rule name:

```
".*Name\s+REG_SZ\s+(.*?)\n.*"
```

#### Rule condition:

```
".*Condition\s+REG_SZ\s+(.*?)\n.*"
```

#### Rule action:

```
".*Action\s+REG SZ\s+(.*?)\n.*"
```

#### Rule GUID:

```
"\s*([0-9a-fA-F]{8}\-[0-9a-fA-F]{4}\-[0-9a-fA-F]{4}\-[0-9a-fA-F]{4}\\ -[0-9a-fA-F]{12}).*"
```

## Microsoft Message Queue Topology by LDAP Job

This job reports the Active Directory-related part of MS MQ deployment: AD Forest, AD Site, MS MQ Manager, and MS MQ Routing Link.

#### Schema parameters:

CN=Configuration, DC=<domain name>, DC=<domain suffix>

#### Site discovery (derived from AD discovery):

CN=Sites, CN=Configuration, <domain\_name>, DC=<domain\_suffix>

#### Server Discovery with MS MQ Manager

#### Branch

CN=Servers,CN=<site\_name>,CN=Sites,CN=Configuration,DC=<domain\_ name>,DC=<domain\_suffix>

#### Values

Server name property:

'name'

#### Server full DN:

'distinguishedName'

If an underlying branch exists (for objectClass=mSMQSettings), the server is considered to include an MS MQ Manager.

# **Chapter 54**

# **TIBCO BusinessWorks and EMS Discovery**

### This chapter includes:

| Overview                                    | 738 |
|---------------------------------------------|-----|
| Discovery Mechanism                         | 738 |
| Supported Versions                          | 738 |
| Topology                                    | 739 |
| How to Discover TIBCO BusinessWorks and EMS | 740 |
| TIBCO BusinessWorks by Shell Job            | 741 |
| Input CIT                                   | 741 |
| Input TQL Query                             | 741 |
| Trigger TQL Query                           | 741 |
| Triggered CI Data                           | 741 |
| Used Scripts                                | 742 |
| Discovered CITs                             | 742 |
| Parameters                                  | 743 |
| TIBCO EMS by Shell Job                      | 744 |
| Input CIT                                   | 744 |
| Input TQL Query                             | 744 |
| Trigger TQL Query                           | 744 |
| Triggered CI Data                           | 744 |
| Used Scripts                                | 745 |
| Discovered CITs                             | 745 |
| Parameters                                  | 746 |

### **Overview**

**TIBCO Enterprise Message Service (EMS)** is a messaging platform which combines different IT resources on a common enterprise backbone to manage real-time information flow.

**TIBCO ActiveMatrix BusinessWorks** (**BusinessWorks**) is a service creation, orchestration, and integration product, entirely created using open standards.

The TIBCO discovery process allows you to discover a full topology.

# **Discovery Mechanism**

Because TIBCO does not have any system configuration files about applications, the TIBCO discovery mechanism starts by using TIBCO's **AppManage** utility to export a list of xml files to a temporary folder on the BusinessWorks server and by using TIBCO's **TibcoEmsAdmin** utility to get information about EMS and JMS topology.

The discovery mechanism continues with the TIBCO BusinessWorks by Shell and TIBCO EMS by Shell jobs.

# **Supported Versions**

TIBCO discovery supports the following versions of software running in a UNIX environment:

- Version 6.0 of EMS
- Versions 5.7 and 5.8 of BusinessWorks.

# **Topology**

The following image displays BusinessWorks topology.

Note: For a list of discovered CITs, see "Discovered CITs" on page 742.

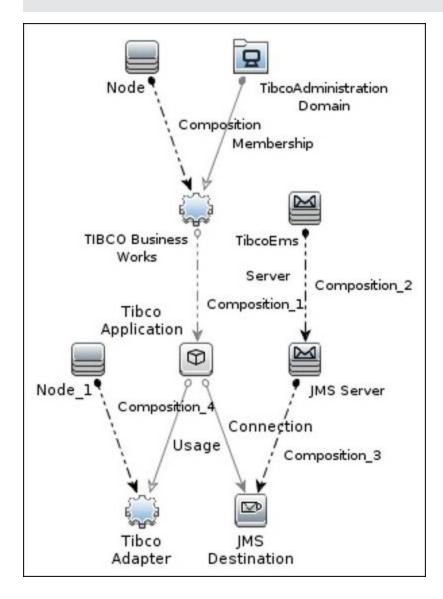

### How to Discover TIBCO BusinessWorks and EMS

This task includes the following steps:

#### 1. Prerequisites - Set up protocol credentials

You must set up the Shell (SSH or Telnet) and TIBCO protocols.

■ Shell Protocols: SSH, Telnet.

Prepare the following information: user name, password and domain name.

TIBCO Protocol

Prepare the following information: user name, and password.

For credential information, see "Supported Protocols" in the *HP Universal CMDB Discovery* and Integration Content Guide - Supported Content document.

#### 2. Prerequisites - Other

- a. Run the Range IPs by ICMP job in order to discover the target IPs.
- b. Run the **Host Connection by Shell** job in order to discover the target host and shell connectivity to it.
- c. Run the **Host Applications by Shell** job in order to discover applications of the target host, including TIBCO BusinessWorks software and agent processes.

**Note:** You must enable the **discoverProcesses** attribute; this finds the **Process** CI on which the **TIBCO EMS by Shell** job triggers.

- d. Ensure you have **both** of the following:
  - i. Read and write access to the temporary folder on the TIBCO BusinessWorks server. The default folder is /tmp.
  - ii. Access to run the TIBCO runtime assistant (TRA) AppManage utility.

#### 3. Run the Discovery

- a. Run the **TIBCO BusinessWorks by Shell** job in order to discover the topology of the target BusinessWorks server.
- Run the TIBCO EMS by Shell job in order to discover the topology of the target EMS server.

# **TIBCO BusinessWorks by Shell Job**

This section gives details about the TIBCO BusinessWorks by Shell job.

## **Input CIT**

**TibcoBusinessWorks** 

# **Input TQL Query**

The following graphic shows an input TQL query for this job.

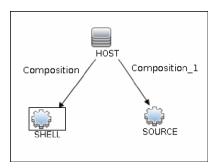

# **Trigger TQL Query**

The following graphic shows a trigger TQL query for this job.

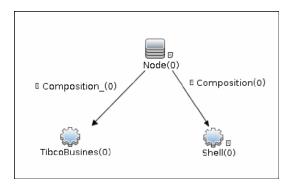

# **Triggered CI Data**

| Name          | Value                       |
|---------------|-----------------------------|
| Protocol      | \${SHELL.root_class}        |
| bwld          | \${SOURCE.root_id}          |
| bwPath        | \${SOURCE.application_path} |
| credentialsId | \${SHELL.credentials_id}    |

| Name       | Value                    |
|------------|--------------------------|
| hostld     | \${HOST.root_id}         |
| ip_address | \${SHELL.application_ip} |

# **Used Scripts**

- db.py
- db\_builder.py
- db\_platform.py
- entity.py
- · iteratortools.py
- jdb\_url\_parser.py
- jdbc.py
- jee.py
- jms.py
- jmx.py
- tibco.py
- tibco\_businessworks\_by\_shell.py
- tibco\_discoverer.py

# **Discovered CITs**

- Composition
- Connection
- Containment
- IpAddress
- IpServiceEndpoint
- JMS Desination
- JMS Server
- Membership
- Node
- TibcoAdapter
- TibcoAdministrationDomain
- TibcoApplication

- TibcoBusinessWorks
- TibcoEmsServer
- Usage

# **Parameters**

| Parameter             | Description                                                                                                    |
|-----------------------|----------------------------------------------------------------------------------------------------|
| temp_directory        | This is the temporary directory on the TIBCO BusinessWorks server where files created in the discovery process are stored. |
| discover_jms_topology | Whether or not to discover JMS topology.                                                                                   |
|                       | Default: false.                                                                                                    |

# **TIBCO EMS by Shell Job**

This section gives details about the TIBCO EMS by Shell job.

## **Input CIT**

**Process** 

# **Input TQL Query**

The following graphic shows an input TQL query for this job.

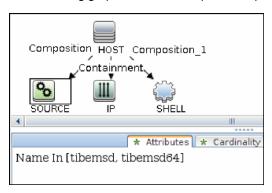

# **Trigger TQL Query**

The following graphic shows a trigger TQL query for this job.

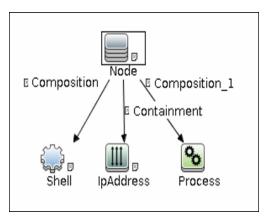

# **Triggered CI Data**

| Name          | Value                    |
|---------------|--------------------------|
| Protocol      | \${SHELL.root_class}     |
| credentialsId | \${SHELL.credentials_id} |

| Name           | Value                      |
|----------------|----------------------------|
| hostid         | \${HOST.root_id}           |
| ip_address     | \${SHELL.application_ip}   |
| processCMdLine | \${SOURCE.process_cmdline} |
| processPath    | \${SOURCE.process_path}    |
| processRootId  | \${SOURCE.root_id}         |

# **Used Scripts**

- db.py
- db\_builder.py
- db\_platform.py
- entity.py
- · iteratortools.py
- jdb\_url\_parser.py
- jdbc.py
- jee.py
- jms.py
- jmx.py
- tibco.py
- tibco\_discoverer.py
- tibco\_ems\_by\_shell.py

### **Discovered CITs**

- Composition
- Containment
- IpAddress
- IpServiceEndpoint
- JMS Destination
- JMS Server
- Node
- Process

- TibcoEmsServer
- Usage

# **Parameters**

| Parameter       | Description                                          |
|-----------------|------------------------------------------------------|
| discover_queues | Whether or not to discover information about queues. |
|                 | Default: false.                                      |
| discover_topics | Whether or not to discover information about topics. |
|                 | Default: false.                                      |

# **Chapter 55**

# **WebSphere MQ Discovery**

### This chapter includes:

| Overview                                    | 748 |
|---------------------------------------------|-----|
| Supported Versions                          | 748 |
| Topology                                    | 748 |
| MQ Queue Dependency                         | 749 |
| MQ Q Manager Resources on Non-Local Cluster | 750 |
| MQ Namelist Membership                      | 751 |
| MQ Cluster Membership                       | 752 |
| MQ Channel Communication                    | 753 |
| MQ Alias Queue Managers                     | 754 |
| MQ Topology                                 | 755 |
| How to Discover WebSphere MQ                | 756 |
| Discovery Mechanism                         | 757 |
| Adapter                                     | 758 |
| Adapter Parameters                          | 758 |
| Enrichment Rule                             | 758 |
| Discovered CITs                             | 759 |
| Relationships                               | 761 |
| Troubleshooting and Limitations             |     |

### **Overview**

The WebSphere MQ package enables mapping the various components of WebSphere MQ infrastructure in an organization. The end goal is to model its interdependence with other applications or services within the organization and enable end to end impact analysis across the messaging silo.

Message Queuing is a middle-ware technology that enables disparate software services to communicate in a way that does not require any knowledge of the target service. Reliable communication can be achieved regardless of current availability of the target system or complexity of the infrastructure connecting the two systems.

A Message may contain simple character data, numeric data, complex binary data, a request for information, a command, or a mixture of all of these. The messaging infrastructure is responsible for reliable and transparent transportation of a message from the source to the target and is not required to understand or be aware of its content.

# **Supported Versions**

- Target Platform. IBM WebSphere MQ
- Target Platform Versions. 5.x, 6.x, 7.1
- Target Platform OS. Microsoft Windows, Solaris, Linux, AIX

# **Topology**

The WebSphere MQ package includes the following views that model details of the MQ infrastructure. Each view has a corresponding report with the same query configuration.

#### Note:

- These out-of-the-box views are provided as examples only. You may prefer to define your own views.
- For a list of discovered CITs, see "Discovered CITs" on page 759.

This section describes the following views:

- "MQ Queue Dependency" on next page
- "MQ Q Manager Resources on Non-Local Cluster" on page 750
- "MQ Namelist Membership" on page 751
- "MQ Cluster Membership" on page 752
- "MQ Channel Communication" on page 753
- "MQ Alias Queue Managers" on page 754
- "MQ Topology" on page 755

# **MQ Queue Dependency**

This view displays queues that are dependent on other MQ objects and typically include Remote Queues, Alias Queues, and Remote Queue Managers:

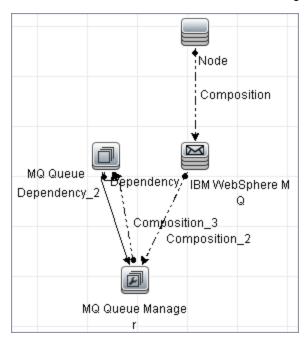

# **MQ Q Manager Resources on Non-Local Cluster**

This view displays MQ objects managed by a Queue Manager and belonging to an MQ Cluster that the Queue Manager is not a member of. Any MQ objects in this view may be misconfigured and the purpose of this view is to identify such misconfigured objects.

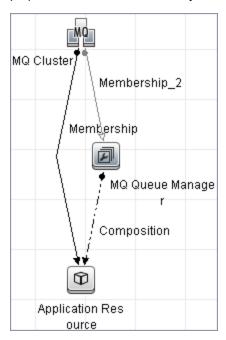

# **MQ Namelist Membership**

This view displays namelists and their members:

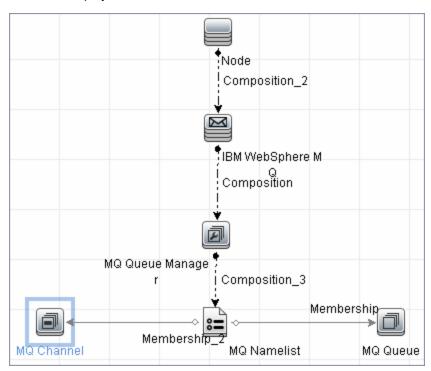

# **MQ** Cluster Membership

This view displays clusters and their members:

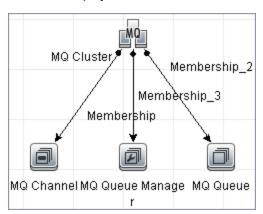

### **MQ** Channel Communication

This view displays client-server communication between MQ Channels and queues used by the channels:

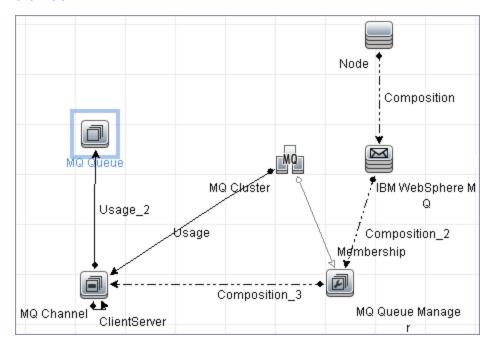

# **MQ** Alias Queue Managers

This view displays Queues that are serving as remote Queue Managers:

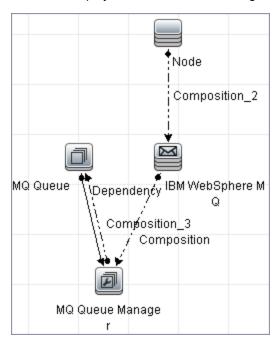

# **MQ** Topology

This view displays all MQ objects in the MQ infrastructure including relationships and interdependencies:

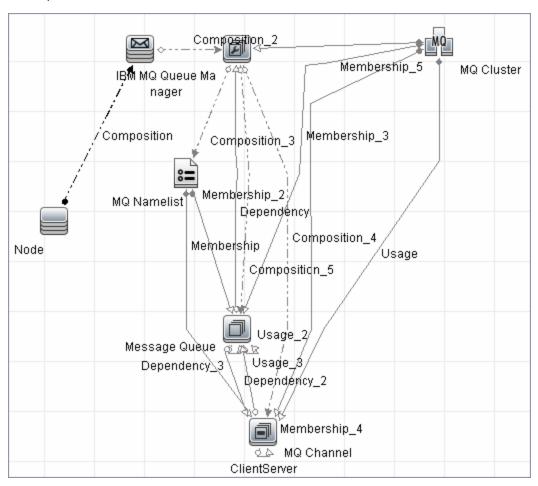

# How to Discover WebSphere MQ

The WebSphere MQ job discovers WebSphere MQ components and includes the following steps:

#### 1. Prerequisite - Set up protocol credentials

This discovery uses the SSH, Telnet, or NTCMD protocols.

For credential information, see "Supported Protocols" in the *HP Universal CMDB Discovery* and Integration Content Guide - Supported Content document.

The Shell commands are (sudo is optional):

- dspmqver or mqver
- dsmpq
- runmqsc or runmqadm -r

#### 2. Prerequisite - IP Addresses

Verify that all WebSphere MQ server IP addresses are within the scope of the Data Flow Probe. For details, see the section describing how to add Probe range in the *HP Universal CMDB Data Flow Management Guide*.

#### 3. Run the discovery

- a. Configure parameters for the **MQ by Shell** job as necessary. For details, see "Data Flow Probe Setup" in the *HP Universal CMDB Data Flow Management Guide*.
- b. Run the following jobs to collect information required to trigger WebSphere MQ discovery:
  - Range IPs by ICMP. Discovers the WebSphere MQ server IP addresses.
  - Host Connection by Shell. Discovers operating system information on the WebSphere MQ servers.
  - Host Applications by Shell. Discovers instances of WebSphere MQ on the servers.
  - MQ by Shell. Discovers the WebSphere MQ infrastructure.

### **Discovery Mechanism**

WebSphere MQ can be installed on several UNIX platforms and Microsoft Windows, and is managed using a command line interface standardized across platforms. The command line interface is accessible through programs, **runqsc** or **runmqadm**, that are included in a WebSphere MQ installation.

The **MQ** by **Shell** job uses the **Shell** CI associated with a server as its trigger. Because every server in the CMDB may have an associated **Shell** CI, the trigger query results contain the **Shell** CI only for servers on which WebSphere MQ software is installed.

The **MQ** by **Shell** job uses the WebSphere MQ command line interface to query for MQ objects and their details. Since the **runmqsc** command requires administrator or root privileges and the **runmqadm** command is not always available, the job attempts the **runmqadm** -**r** command first. If **runmqadm** fails, the job tries the **runmqsc** command.

After logging in to the MQ server using the **Shell** CI (created by the **Host Connections by Shell** job), DFM:

- 1. Identifies the version of WebSphere MQ installed on the server. This is done using the **dspmqver** command. (If **dspmqver** fails, the **mqver** command is attempted.)
- 2. Retrieves a list of WebSphere MQ Queue Managers using the **dspmq** command.
- 3. Retrieves details on each Queue Manager using the MQ CLI (command line interface) command:

```
DISPLAY QMGR DESCR DEADQ DEFXMITQ REPOS CCSID
```

4. Retrieves a list of queues on each Queue Manager using the MQ CLI command:

```
DISPLAY QUEUE(*) TYPE DESCR CLUSTER CLUSNL USAGE RNAME RQMNAME XMITQ TARGQ DEFTYPE
```

Relationships between queues and other MQ objects such as other queues, Queue Managers, and so on, are built on the fly.

5. Retrieves (for each TRANSMIT Queue found) the remote server name and IP and port using the sender channel associated with the transmit queue. This is done using the MQ CLI command:

```
DISPLAY CHANNEL(*) WHERE(xmitq EQ <transmitQueueName>) TYPE(SDR) CONNAME
```

6. Retrieves a list of channels on each Queue Manager using the MQ CLI command:

```
DISPLAY CHANNEL(*) CHLTYPE TRPTYPE DESCR CLUSTER CLUSNL CONNAME XMITQ
```

Relationships between channels and other MQ objects such as other queues, channels, and so on, are built on the fly.

7. Retrieves a list of clusters that each Queue Manager is a member of, or knows about, using the MQ CLI command:

```
DISPLAY CLUSQMGR(*) CONNAME QMTYPE
```

Relationships between clusters and other clusters are built on the fly.

8. Retrieves the namelists that each Queue Manager is a member of, or knows about, using the MQ CLI command:

DISPLAY NAMELIST(\*) NAMES NAMCOUNT DESCR

### **Adapter**

This discovery uses the WebSphere MQ Topology by shell adapter.

### **Adapter Parameters**

| Parameter                       | Description                                                                                                    |
|---------------------------------|----------------------------------------------------------------------------------------------------|
| discover_<br>dynamic_<br>queues | Enables discovery of dynamic queues (Queues created and destroyed on the fly by applications).                                                                                                    |
| discover_<br>remote_<br>hosts   | Enables resolution and discovery of remote servers and MQ objects referenced by the MQ server being discovered. If set to <b>false</b> , relationships between MQ objects on different servers are not discovered.                                                                                                    |
| mq_cmd_<br>timeout              | Sets the command time-out for MQ CLI commands.                                                                                                    |
| mqver_<br>path                  | Path to <b>mqver</b> or <b>dspmqver</b> executable files. Separate multiple entries by a comma (;).                                                                                                    |
| sudo_<br>command                | Must be set if the <b>use_sudo</b> parameter is set to <b>true</b> . Any entry here is prefixed to the MQ command line interface program. This parameter is typically used to set the MQ username. For example, if this parameter is set to <b>sudo -u mqm</b> the <b>runmqsc</b> command is invoked as <b>sudo -u mqm runmqsc</b> . |
| use_sudo                        | Set to <b>true</b> to enable sudo usage.                                                                                                    |

### **Enrichment Rule**

The WebSphere MQ package includes an enrichment rule to link sender and receiver channels. The sender and receiver channels reside on different Queue Managers and have the same name.

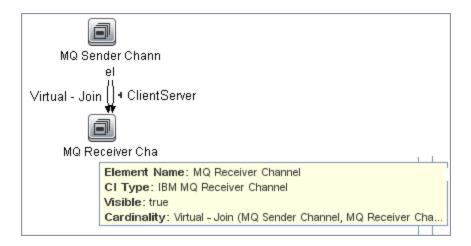

## **Discovered CITs**

The WebSphere MQ discovery discovers the following CI Types.

**Note:** To view the topology, see "Topology" on page 748.

| CI Type                                                                  | Key Attributes                                                     | Description                                                                                                    |
|--------------------------------------------------------------------------|--------------------------------------------------------------------|----------------------------------------------------------------------------------------------------|
| IBM WebSphere<br>MQ (webspheremq)<br>Parent: Message<br>Queuing Software | Name:     Always IBM     WebSphere     MQ      Container:     Node | Represents an instance of WebSphere MQ software installed on a server.                                                                                                    |
| IBM MQ Queue<br>Manager (mqqueue)<br>Parent: Message<br>Queue Resource   | Name     Container:     IBM     WebSphere     MQ CI                | Represents an MQ Queue Manager. A WebSphere MQ instance may have one or more Queue Managers. The Queue Manager is responsible for functions not directly related to data movement such as storage, timing, triggering, and so on. Queue managers use a proprietary IBM technology known as a <b>bindings</b> connection to communicate with the MQ objects it manages and with remote clients via a network. |
| IBM MQ Namelist<br>(mqnamelist)<br>Parent: Message<br>Queue Resource     | Name     Container:     IBM MQ     Queue     Manager               | Represents an MQ Namelist. An MQ namelist contains a list of names and is typically used to contain a list of MQ Queue Manager Clusters. These namelists are then specified in the cluster namelist property and may be used by all Queue Managers in that cluster for look up.                                                                                                    |

| СІ Туре                                                             | Key Attributes                                       | Description                                                                                                    |
|---------------------------------------------------------------------|------------------------------------------------------|----------------------------------------------------------------------------------------------------|
| IBM MQ Channel<br>(mqchannel)<br>Parent: Message<br>Queue Resource  | Name     Container:     IBM MQ     Queue     Manager | This abstract CI Type represents MQ Channels. MQ Channels are required by Queue Managers to communicate with other Queue Managers. Channels have uni-directional and bi-directional communication (such as a request-response system) and require a second channel to return data. A channel sends or receives data on a specific port on a TCP/IP network.                                   |
| IBM MQ Cluster<br>(mqcluster)<br>Parent: Failover<br>Cluster        | Name                                                 | Represents an MQ Queue Manager Cluster An MQ Cluster provides a flexible approach to join multiple Queue Managers with minimal configuration. This enables multiple instances of the same service to be hosted through multiple Queue Managers, resulting in higher performance, capacity, and resiliency. Queue managers can dynamically join or leave clusters.                             |
| IBM MQ Queue<br>(mqqueue)<br>Parent: MQ Queue                       | Name     Container:     IBM MQ     Queue     Manager | A Queue is a container of messages in the MQ infrastructure and controls how messages are routed between Queue Managers in the MQ infrastructure. Queues may be set up in several configurations to control message ordering and delivery (F/LIFO, message priority, sequential delivery, guaranteed delivery, and so on) and are optimized to carry small amounts of information.            |
| IBM MQ Alias<br>Queue<br>(mqlocalqueue)<br>Parent: IBM MQ<br>Queue  | Name     Container:     IBM MQ     Queue     Manager | Represents MQ Alias Queues. An Alias Queue is an alias of another queue. It can be an alias of a local, remote, transmission, or another alias queue. The alias queue and the queue for which it is an alias are within the same Queue Manager. Messages and commands issued on the alias queue are forwarded to the queue for which it is an alias.                                          |
| IBM MQ Local<br>Queue<br>(mqlocalqueue)<br>Parent: IBM MQ<br>Queue  | Name     Container:     IBM MQ     Queue     Manager | Represents MQ Local Queues. A Local Queue is a basic message queue and container of messages. An application can place a message in it for delivery or request, or retrieve a message from it.                                                                                                    |
| IBM MQ Remote<br>Queue<br>(mqlocalqueue)<br>Parent: IBM MQ<br>Queue | Name     Container:     IBM MQ     Queue     Manager | Represents MQ Remote Queues. A Remote Queue is a remote or proxy instance of another queue. It can be a remote instance for a local, remote, transmission, or another alias queue. The remote queue and the queue for which it is a remote may be on different Queue Managers. A Remote Queue may also be a remote or proxy of a Queue Manager, and is represented as a remote Queue Manager. |

| CI Type                                                                        | Key Attributes                                                             | Description                                                                                                    |
|--------------------------------------------------------------------------------|----------------------------------------------------------------------------|----------------------------------------------------------------------------------------------------|
| IBM MQ Transmit<br>Queue<br>(mqlocalqueue)<br>Parent: IBM MQ<br>Queue          | <ul><li>Name</li><li>Container:<br/>IBM MQ<br/>Queue<br/>Manager</li></ul> | Represents MQ Transmission Queues. A Transmission Queue is a special purpose queue that transmits messages from one Queue Manager to another through MQ Channels. Remote queues use transmission queues to relay messages to the queue for which it is a remote. |
| IBM MQ Receiver<br>Channel<br>(mqreceiverchannel)<br>Parent: IBM MQ<br>Channel | <ul><li>Name</li><li>Container:<br/>IBM MQ<br/>Queue<br/>Manager</li></ul> | A receiving channel receives messages from remote Queue Managers through a sending channel with the same name.                                                                                                    |
| IBM MQ Sender<br>Channel<br>(mqsenderchannel)<br>Parent: IBM MQ<br>Channel     | Name     Container:     IBM MQ     Queue     Manager                       | A sending channel is associated with a specific Transmission queue within the same parent Queue Manager and has a well-defined destination.                                                                                                    |

# Relationships

WebSphere MQ discovery contains the following relationships:

| Link             | End1                      | End2                         | Cardinality | Description                                                                                                    |
|------------------|---------------------------|------------------------------|-------------|----------------------------------------------------------------------------------------------------|
| Client<br>Server | IBM MQ<br>Send<br>Channel | IBM MQ<br>Receive<br>Channel | 1*          | Represents the direction of message flow between MQ Channels                                                                                                    |
| Realization      | IBM MQ<br>Remote<br>Queue | IBM MQ<br>Queue              | 1*          | Indicates a strong dependency between an MQ Remote Queue and another Queue for which it is a remote. This is used in situations when the type of Queue is unknown. |
| Realization      | IBM MQ<br>Remote<br>Queue | IBM MQ<br>Local<br>Queue     | 1*          | Indicates a strong dependency between an MQ Remote Queue and a Local Queue for which it is a remote.                                                               |
| Realization      | IBM MQ<br>Remote<br>Queue | IBM MQ<br>Alias<br>Queue     | 1*          | Indicates a strong dependency between an MQ Remote Queue and an Alias Queue for which it is a remote.                                                              |
| Realization      | IBM MQ<br>Remote<br>Queue | IBM MQ<br>Remote<br>Queue    | 1*          | Indicates a strong dependency between an MQ Remote Queue and a Remote Queue for which it is a remote.                                                              |

| Link        | End1                      | End2                       | Cardinality | Description                                                                                                    |
|-------------|---------------------------|----------------------------|-------------|----------------------------------------------------------------------------------------------------|
| Realization | IBM MQ<br>Alias<br>Queue  | IBM MQ<br>Queue            | 1*          | Indicates a strong dependency between an MQ Alias Queue and another Queue for which it is an alias. This is used in situations when the type of Queue is unknown.                                                                                                    |
| Realization | IBM MQ<br>Alias<br>Queue  | IBM MQ<br>Local<br>Queue   | 1*          | Indicates a strong dependency between an MQ Alias Queue and a Local Queue for which it is an alias.                                                                                                    |
| Realization | IBM MQ<br>Alias<br>Queue  | IBM MQ<br>Remote<br>Queue  | 1*          | Indicates a strong dependency between an MQ Alias Queue and a Remote Queue for which it is an alias.                                                                                                    |
| Realization | IBM MQ<br>Alias<br>Queue  | IBM MQ<br>Alias<br>Queue   | 1*          | Indicates a strong dependency between an MQ Alias Queue and an Alias Queue for which it is an alias.                                                                                                    |
| Realization | IBM MQ<br>Remote<br>Queue | IBM MQ<br>Queue<br>Manager | 1*          | Relates a queue of type remote queue (Remote Queue Manager) and the Queue Manager it is representing. This is a special purpose Remote Queue that is a remote for Queue Manager (instead of a remote queue). For Queue Managers QM1 and QM2, it is possible to set up a Remote Queue on QM1 named RQM2 which is a remote of QM2. Any MQ command issued to RQM2 is passed on to QM2 for execution.                                                                  |
| Membership  | IBM MQ<br>Cluster         | IBM MQ<br>Queue<br>Manager | 1*          | Indicates that the MQ Queue Manager is a member of the MQ Queue Manager Cluster. If an MQ Queue Manager is a full repository for a cluster, the name of this relationship is set to <b>Repository</b> .                                                                                                    |
| Membership  | IBM MQ<br>Cluster         | IBM MQ<br>Channel          | 1*          | Indicates that the MQ Channel is a member of the MQ Queue Manager Cluster. When a queue or channel is defined in any Queue Manager, it is possible (but not necessary) to specify of which MQ cluster this queue is a member. This is useful when very specific configurations are required, for example, when a queue is a member of a cluster but the Queue Manager is not a member of that cluster. This link is used to identify these special configurations. |
| Membership  | IBM MQ<br>Cluster         | IBM MQ<br>Queue            | 1*          | Indicates that the MQ Queue is a member of the MQ Queue Manager Cluster. This link is added for the same reason as in the previous row.                                                                                                    |

| Link       | End1                        | End2                        | Cardinality | Description                                                                                                    |
|------------|-----------------------------|-----------------------------|-------------|----------------------------------------------------------------------------------------------------|
| Membership | IBM MQ<br>Namelist          | IBM MQ<br>Channel           | 1*          | Indicates that the MQ Channel contains the name of the MQ Namelist in its CLUSNL parameter.                                                                                                    |
| Membership | IBM MQ<br>Namelist          | IBM MQ<br>Queue             | 1*          | Indicates that the MQ Queue contains the name of the MQ Namelist in its CLUSNL parameter.                                                                                                    |
| Usage      | IBM MQ<br>Cluster           | IBM MQ<br>Channel           | 1*          | Indicates the MQ Channel (of types Cluster Sender Channel or Cluster Receiver Channel) used by the MQ Queue Manager Cluster for communication with another cluster. This relationship is specific to MQ Channels of type Cluster Sender Channel and Cluster Receiver Channel. These channels are dedicated to inter-cluster communication and are not used by queues or other MQ objects. |
| Usage      | IBM MQ<br>Remote<br>Queue   | IBM MQ<br>Transmit<br>Queue | 1*          | Indicates a remote queue using a transmission queue for communication.                                                                                                    |
| Usage      | IBM MQ<br>Transmit<br>Queue | IBM MQ<br>Sender<br>Channel | 1*          | Indicates a sender Transmission Queue using a Sender channel for communication.                                                                                                    |

# **Troubleshooting and Limitations**

- If there are DNS resolution errors in the log files, and discovery takes abnormally long to complete, try setting the **discovery\_remote\_hosts** parameter to **false**. For details, see "Adapter Parameters" on page 758.
- If the discovery results appear incomplete, try increasing the value of the **mq\_cmd\_timeout** parameter. For details, see "Adapter Parameters" on page 758.

# Middleware > Web Servers

# **Chapter 56**

# Microsoft Internet Information Services (IIS) Discovery

#### This chapter includes:

| Supported Versions                                                     | 766 |
|------------------------------------------------------------------------|-----|
| Microsoft Internet Information Services (IIS) Discovery Topology       | 767 |
| How to Discover Microsoft Internet Information Services (IIS) Topology | 768 |
| IIS Applications by NTCMD or UDA Job                                   | 769 |
| Bugzilla, Wordpress, and MediaWiki Discovery                           | 771 |
| Troubleshooting and Limitations                                        | 772 |

# **Supported Versions**

This discovery supports Microsoft Internet Information Services (IIS) versions: 5, 6, 7.

**Note:** Discovery of IIS 7 is supported through the IIS 6 Management Compatibility tool. This tool must be installed to perform discovery of IIS 7.

# Microsoft Internet Information Services (IIS) Discovery Topology

Note: For a list of discovered CITs, see "Discovered CITs" on page 770.

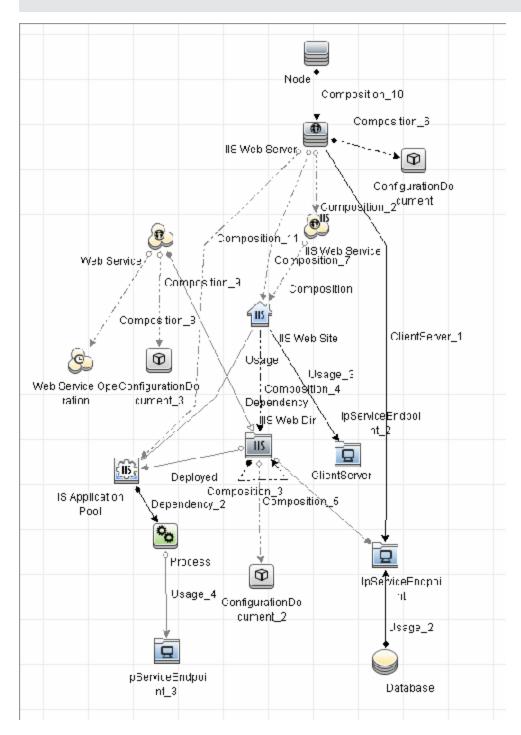

# How to Discover Microsoft Internet Information Services (IIS) Topology

This task describes how to discover Microsoft Internet Information Services (IIS) and includes the following steps:

#### 1. Prerequisite - Set up protocol credentials

This discovery uses the **NTCMD** protocol.

For credential information, see "Supported Protocols" in the *HP Universal CMDB Discovery* and Integration Content Guide - Supported Content document.

#### 2. Prerequisites - Other

- To retrieve all relevant information, DFM should be able to execute Visual Basic scripts and have write permission to the %SystemRoot%/ system32/drivers/etc folder.
- Verify that the target machine running IIS lies in the Data Flow Probe range.

#### 3. Run the discovery

In the Discovery Control Panel window, activate the jobs in the following order:

- a. Run the **Host Connection by Shell** job to create Shell CITs.
- b. Run the **Host Applications by Shell** job to discover IIS Web Server CIs and IIS Application Pool CIs with corresponding **Depend** links to the managing process.
- c. Run the IIS Applications by NTCMD or UDA job to discover the detailed topology of IIS.

After the connection is made, DFM copies the **adsutil.vbs** script on the remote machine. DFM retrieves IIS topology information from the output of this tool.

Microsoft IIS version 7.0 enables you to create an IIS application from a Web directory, as well as from a virtual directory (as in prior versions). Therefore, when DFM discovers such an application, DFM creates an IIS Web Directory CI.

To view required permissions: **Discovery Control Panel > Advanced Mode > Web Servers > IIS > IIS Applications by NTCMD or UDA** job. **Details** tab > **Discovery Job Details** pane. Click the **View Permissions** button. For details, see "Permissions" on next page.

**Note:** The IIS Web Dir CI is created only if there is an IIS Virtual Dir CI or a web.config file underneath in the topology, otherwise it is not reported.

For details on running jobs, refer to "Module/Job-Based Discovery" in the *HP Universal CMDB Data Flow Management Guide*.

# **IIS Applications by NTCMD or UDA Job**

This section includes:

- "Trigger Query" below
- "Adapter" below
- "Discovered CITs" on next page

#### **Trigger Query**

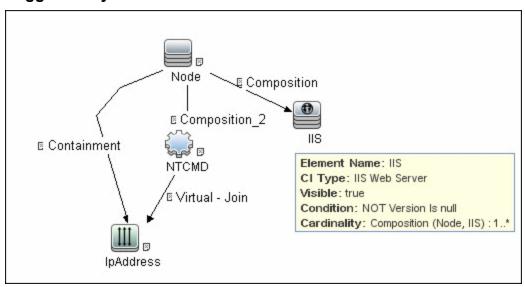

#### **Adapter**

This job uses the NTCMD\_APP\_Dis\_IIS adapter.

#### Triggered CI Data

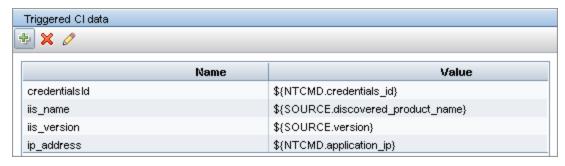

Permissions

| Permission | Operation | Usage Description           | Objects and Parameters                                                                                                    |
|------------|-----------|-----------------------------|----------------------------------------------------------------------------------------------------|
| Shell      | exec      | Basic login                 | uname ver wmic OS Get CodeSet wmic OS Get OSLanguage                                                                                                    |
| Shell      | сору      | Copy file to remote machine | adsutil.vbs - Visual Basic script for IIS discovery                                                                                                    |
| Shell      | exec      | Discover IIS Topology       | cscript.exe adsutil.vbs ENUM "MSFTPSVC/(SITENUM)root" cscript.exe adsutil.vbs ENUM "W3SVC" cscript.exe adsutil.vbs ENUM "W3SVC/AppPools" cscript.exe adsutil.vbs ENUM "W3SVC/AppPools" cscript.exe adsutil.vbs ENUM "W3SVC/(SITENUM)" cscript.exe adsutil.vbs ENUM "W3SVC/(SITENUM)/root" cscript.exe adsutil.vbs ENUM /p "W3SVC/(SITENUM)/Root" cscript.exe adsutil.vbs ENUM /p "W3SVC/(SITENUM)/Root" cscript.exe adsutil.vbs ENUM /p "W3SVC/(SITENUM)/Root(IIS_DIR)" cscript.exe adsutil.vbs ENUM /p MSFTPSVC cscript.exe adsutil.vbs ENUM /p W3SVC/AppPools cscript.exe adsutil.vbs ENUM /p W3SVC/AppPools cscript.exe adsutil.vbs ENUM MSFTPSVC cscript.exe adsutil.vbs ENUM MSFTPSVC cscript.exe adsutil.vbs ENUM MSFTPSVC cscript.exe adsutil.vbs ENUM MSFTPSVC cscript.exe adsutil.vbs ENUM MSFTPSVC cscript.exe adsutil.vbs ENUM MSFTPSVC cscript.exe adsutil.vbs ENUM W3SVC/(SITENUM)/Root/(IIS_DIR) cscript.exe adsutil.vbs GET (PATH)/KeyType" cscript.exe adsutil.vbs GET MaxBandwidth dir /B hostname hostokup <hostname> type <file path=""></file></hostname> |

#### Adapter Parameters

| Parameter                   | Description                                                                                                    |
|-----------------------------|----------------------------------------------------------------------------------------------------|
| acceptedStatusCodes         | Contains status code which should be treated as <b>OK</b> during the verification of URL.                                                                                            |
| adsutil_path                | Enter the path and name to the <b>adsutil.vbs</b> script. The <b>adsutil.vbs</b> script is a free script provided by Microsoft for IIS management tasks.                             |
| checkConnectionToUrl        | When set to <b>true</b> , any reported URL is verified on the availability by HTTP(s) head method from the probe machine. In case of an unsuccessful connection, the URL is skipped. |
| do_web_service              | True. The IIS Web Service CI is reported.                                                                                                    |
|                             | Note: <b>report_legacy_topology</b> must also be set to <b>true</b> for DFM to report this CI.                                                                                       |
| report_legacy_<br>topologyT | For backwards compatibility, DFM continues, by default, to report the legacy IIS topology.                                                                                           |
| web_service_file_           | List of file extensions which will detect as web services.                                                                                                    |
| extensions                  | Note: Wildcards is not supported.                                                                                                    |

#### **Discovered CITs**

- ClientServer
- Composition

- ConfigurationDocument
- Containment
- Depedency
- Deployed
- IIS FTP Server
- IIS Resource
- IIS SMTP Server
- IIS Web Server
- IpAddress
- IpServiceEndpoint
- Node
- UriEndpoint
- Usage
- Web Server Virtual Host

# Bugzilla, Wordpress, and MediaWiki Discovery

For details, see "How to Discover Bugzilla, Wordpress, and MediaWiki" on page 653.

# **Troubleshooting and Limitations**

This section describes troubleshooting and limitations for Microsoft Internet Information Services (IIS) discovery.

- An IIS Web server CI is created even if no Web service is running on the machine but the IIS FTP and IIS SMTP services are present.
- If the discovered web.config file's ConnectionStrings property contains a password, when the configuration file CI is created the password is replaced with asterisk characters.

# **Middleware > Web Services**

# **Chapter 57**

# **UDDI Registry Discovery**

#### This chapter includes:

| Overview                       | 775 |
|--------------------------------|-----|
| Supported Versions             | 775 |
| Topology                       | 775 |
| How to Discover UDDI Processes | 775 |

#### **Overview**

The UDDI discovery process enables you to discover Web services from a UDDI registry.

DFM queries the UDDI registry for its Web services, including non-SOAP services, or for a specific publisher service (if defined in the UDDI Registry protocol). The Web services found in the UDDI registry are represented by a **WebService Resource** CI in the CMDB and the registry is created as a **UDDI Registry** CI.

### **Supported Versions**

This discovery supports UDDI versions 2 and 3.

### **Topology**

The following depicts the topology of the **SOA\_UDDI\_View**:

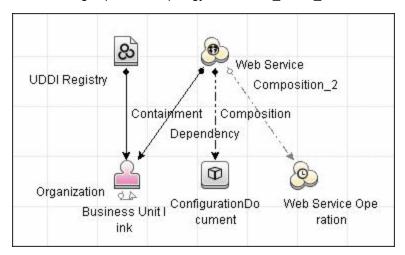

### **How to Discover UDDI Processes**

This task includes the following steps:

- 1. Prerequisites Install ruddi jar file
  - a. Download the appropriate binaries ZIP file from http://www.ruddi.org, and extract the ruddi-1.0-bin.jar file.
  - b. Rename the file ruddi.jar and copy it to the following directory on the probe machine:
     <hp>\UCMDB\DataFlowProbe\runtime\probeManager\discoveryResources\uddi\
- 2. Prerequisites Set up protocol credentials

Set up the UDDI protocol.

For credential information, see "Supported Protocols" in the *HP Universal CMDB Discovery* and Integration Content Guide - Supported Content document.

#### 3. Run the discovery

For details on running jobs, refer to "Module/Job-Based Discovery" in the *HP Universal CMDB Data Flow Management Guide*.

Activate the following jobs:

- WebServices by URL
- WebService Connections by UDDI Registry
- WebServices by UDDI Registry

#### 4. Provide service publisher details - Optional

Update the UDDI Registry adapter's **organization** parameter with the name of the service publisher and a description of the organization.

For more details about editing adapter parameters, see "Adapter Definition Tab" in the *HP Universal CMDB Data Flow Management Guide*.

# **Network Infrastructure**

# **Chapter 58**

# **Network - Basic Discovery**

#### This chapter includes:

| Overview                                  | 780 |
|-------------------------------------------|-----|
| How to Discover Host Connection by Shell  | 781 |
| How to Discover Host Connection by SNMP   | 782 |
| How to Discover Host Connection by WMI    | 782 |
| How to Discover Client Connection by SNMP | 782 |
| Host Connection by Shell Job              | 784 |
| Discovery Mechanism                       | 784 |
| Trigger Query                             | 791 |
| Job Parameters                            | 791 |
| Adapter                                   | 792 |
| Discovered CITs                           | 793 |
| Troubleshooting and Limitations           | 794 |
| Host Connection by SNMP Job               | 795 |
| Discovery Mechanism                       | 795 |
| Trigger Query                             | 796 |
| Job Parameters                            | 798 |
| Adapter                                   | 798 |
| Discovered CITs                           | 798 |
| Troubleshooting and Limitations           | 799 |
| Host Connection by WMI Job                | 800 |
| Discovery Mechanism                       | 800 |
| Trigger Query                             | 802 |
| Job Parameters                            | 802 |
| Adapter                                   | 802 |
| Discovered CITs                           | 803 |
| Troubleshooting and Limitations           | 804 |
| Client Connection by SNMP Joh             | 805 |

# **Discovery and Integration Content Guide - Discovery Modules** Chapter 58: Network - Basic Discovery

| Discovery Mechanism | . 805 |
|---------------------|-------|
| Trigger CI          | .806  |
| Job Parameters      | .806  |
| Triggered CI Data   | .807  |
| Discovered CITs     | 807   |

#### **Overview**

You activate the jobs in the network modules to establish a Shell connection to host machines. Discovery tries to connect to the remote machine through the SSH, Telnet, and NTCMD protocols, until the first valid connection is found.

The module includes the following jobs:

- Host Connection by Shell. Establishes the connection to remote machines through the SSH, Telnet, NTCMD, and Universal Discovery protocols. This job discovers host type, OS information, and network connectivity information. For details, see "How to Discover Host Connection by Shell" on next page.
- Host Connection by SNMP. Discovers SNMP agents by trying to connect, using the SNMP protocol, to a data center machine (whose IP addresses have previously been discovered and populated in IpAddress CIs in UCMDB). It then updates the correct host class (Windows, UNIX, router, and so on) according to the relevant OID. For details, see "How to Discover Host Connection by SNMP" on page 782.
- Host Connection by WMI. Establishes the connection to remote machines through the WMI protocol and discovers host type, OS information, and network connectivity information. For details, see "How to Discover Host Connection by WMI" on page 782.
- Client Connection by SNMP. Discovers SNMP agents by running a ping sweep of all client ranges configured in the Data Flow Probe (or Management Zone). If successful, it connects to the IP address using the SNMP protocol, and updates the correct host class (Windows, UNIX, router, and so on) according to the relevant OID. For details, see "How to Discover Client Connection by SNMP" on page 782.

For details on using a wizard to discover the network, see "Infrastructure Discovery Wizard" in the HP Universal CMDB Discovery and Integration Content Guide - Discovery Activities document.

For information about each job's discovery mechanism, see:

- Host Connection by Shell. "Discovery Mechanism" on page 784
- Host Connection by SNMP. "Discovery Mechanism" on page 795
- Host Connection by WMI. "Discovery Mechanism" on page 800
- Client Connection by SNMP. "Discovery Mechanism" on page 805

# **How to Discover Host Connection by Shell**

This task includes the following steps:

#### 1. Prerequisites - Set up protocol credentials

This discovery uses the following protocols:

- NTCMD protocol
- SSH protocol
- Telnet protocol
- UDA protocol

**Note:** To discover Windows machines running an SSH server, set the **Shell Command Separator** attribute of the protocol to **AutoDetect**.

For credential information, see "Supported Protocols" in the *HP Universal CMDB Discovery* and Integration Content Guide - Supported Content document.

#### 2. Prerequisites - Host Connection by Shell job

When running the **Host Connection by Shell** job to discover Windows machines on which an SSH server running the F-Secure application is installed, you must make the following modifications to F-Secure:

- Stop the F-Secure service completely.
- Verify that there are no F-Secure leftover processes still running (fssh\* processes).
- Alter the following lines in the sshd2\_config file. This is an F-Secure configuration file that
  resides in the F-Secure installation directory.
  - The DoubleBackspace setting should contain a no value, that is, DoubleBackspace no.
  - The **EmulationType** setting should contain a **raw** value, that is, **EmulationType** raw.
  - The EmulationTypeForCommands setting should contain a raw value, that is,
     EmulationTypeForCommands raw.
- Save the altered sshd2 config file.
- Restart the F-Secure service.

**Note:** The Data Flow Probe enables an SSH-based connection to remote Windows machines only if the remote SSH server providers are **Open-SSH** or **F-Secure**.

For **Open-SSH** (that provides SSH servers for the Windows, UNIX, and Linux operating systems), DFM supports connections to Open-SSH only if the Open-SSH version is later than, or equal to, 3.7.1 (for any operating system).

#### Run the discovery

Run the Host Connection by Shell job.

For details on running jobs, refer to "Module/Job-Based Discovery" in the *HP Universal CMDB Data Flow Management Guide*.

**Note:** The Data Flow Probe enables an SSH-based connection to remote Windows machines only if the remote SSH server providers are **Open-SSH** or **F-Secure**.

For **Open-SSH** (that provides SSH servers for the Windows, UNIX, and Linux operating systems), DFM supports connections to Open-SSH only if the Open-SSH version is later than, or equal to, 3.7.1 (for any operating system).

### **How to Discover Host Connection by SNMP**

This task includes the following steps:

#### 1. Prerequisites - Set up protocol credentials

This discovery uses the SNMP protocol.

For credential information, see "Supported Protocols" in the *HP Universal CMDB Discovery* and Integration Content Guide - Supported Content document..

#### 2. Run the discovery

Run the **Host Connection by SNMP** job.

For details on running jobs, refer to "Module/Job-Based Discovery" in the *HP Universal CMDB Data Flow Management Guide*.

# **How to Discover Host Connection by WMI**

This task includes the following steps:

#### 1. Prerequisites - Set up protocol credentials

This discovery uses the WMI protocol.

For credential information, see "Supported Protocols" in the *HP Universal CMDB Discovery* and Integration Content Guide - Supported Content document..

#### 2. Run the discovery

Run the Host Connection by WMI job.

For details on running jobs, refer to "Module/Job-Based Discovery" in the *HP Universal CMDB Data Flow Management Guide*.

# **How to Discover Client Connection by SNMP**

This task includes the following steps:

#### 1. Prerequisites - Set up protocol credentials

This discovery uses the SNMP protocol.

#### **Discovery and Integration Content Guide - Discovery Modules**

Chapter 58: Network - Basic Discovery

For credential information, see "Supported Protocols" in the *HP Universal CMDB Discovery* and Integration Content Guide - Supported Content document.

#### 2. Run the discovery

Run the Client Connection by SNMP job.

For details on running jobs, refer to "Module/Job-Based Discovery" in the *HP Universal CMDB Data Flow Management Guide*.

# **Host Connection by Shell Job**

This subject includes the following sections:

| Discovery Mechanism             | 784 |
|---------------------------------|-----|
| Trigger Query                   | 791 |
| Job Parameters                  | 791 |
| Adapter                         |     |
| Discovered CITs                 | 793 |
| Troubleshooting and Limitations | 794 |

### **Discovery Mechanism**

This part of the discovery depends on whether you are discovering components installed on Windows machines or UNIX-based machines. For details on the DFM processes, see:

- "Windows Processes" on next page
- "UNIX-Based Processes" on page 786

#### Note:

- DFM runs through the credentials defined for the protocol and tries to connect successfully through one of them. Whenever there is a successful connection, the discovery remembers the last successful credential and caches it for reuse the next time the discovery is run.
- If the credentials (last used for this destination) do not exist, DFM iterates through the list of all configured shell credentials.

DFM uses the following flow for this iteration: SSH, then Telnet, then NTCMD protocol credentials, to try to connect to the discovered destination.

DFM skips credential entry if the IP Address of the discovered destination is outside the IP range scope of the credential.

DFM immediately stops using a protocol for the discovered destination if:

- There is no agent on the remote machine
- Connection is refused
- Connection times out
- There is an IO exception on opening a socket

DFM stops iteration through the list of configured credentials if:

- It successfully establishes connection
- It fails to connect to the discovered destination after trying all configured credentials

#### Windows Processes

This section describes the part of the workflow that DFM performs for discovering components residing on Windows machines.

- 1. DFM discovers host attributes (OS name, version, build number, service pack, installation type). DFM starts by using the first instruction in the following list to discover the host attributes. If that fails, DFM continues to the next:
  - a. WMIC "OS" object;

#### **Full command:**

```
'wmic os get caption, otherTypeDescription, version, buildnumber, csdversion /format:list < %SystemRoot%\win.ini'
```

b. Windows registry;

#### Full query:

```
HKEY_LOCAL_MACHINE\Software\Microsoft\Windows NT\CurrentVersion
VER command; %SYSTEMROOT%\system32\prodspec.ini processing
```

2. Define BIOS UUID (wmic)

#### Full command:

```
'wmic path win32_ComputerSystemProduct get uuid /format:list <
%SystemRoot%\win.ini'</pre>
```

3. Define the default gateway (netstat).

#### **Full command:**

```
'netstat -r -n'
```

- 4. Define the DNS server IPs (ipconfig).
- 5. Define the boot date.

#### Full command:

```
'wmic OS Get LastBootUpTime /format:list < %SystemRoot%\win.ini'
```

- 6. Define the network interfaces. The **wmic** command is used first because it retrieves more information about the interface. If that fails, the output of the **ipconfig** command is used.
  - a. Querying NICCONFIG object we get information about MAC address, IP addresses, interface description, subnet IPs, dynamic or static flag.

#### **Full command:**

```
'wmic nicconfig where "MACAddress <> NULL" get IPAddress,
MACAddress, IPSubnet, Description, DhcpEnabled /format:list <
%SystemRoot%\\win.ini'</pre>
```

- b. IP filtering. Malformed and local IPs are ignored.
- 7. DFM checks whether the destination IP is local. If it is, DFM reports the host and IP only. If it is not local:

- a. DFM reports network interfaces apart from:
  - Interfaces that do not have a MAC address
  - Interfaces that belong to one of the following types: loopback, wireless, virtual, WAN miniport, RAS ASYNC, Bluetooth, FireWire, VPN, IPv6 tunneling.
  - The VMware interface, if ignoreVmwareInterfaces is set to true in the globalSettings.xml configuration file.
- b. DFM reports networks, IPs, and corresponding links.

#### **UNIX-Based Processes**

This section describes the part of the workflow that DFM performs for discovering components residing on UNIX-based machines:

DFM defines the OS. For details, see:

- "AIX" on next page
- "FreeBSD" on next page
- "HPUX" on page 788
- "LINUX" on page 788
- "OpenBSD" on page 789
- "SunOs" on page 790
- "VMKernel" on page 790

Full command: 'uname -a'

#### Note:

Before reporting the discovery, DFM makes the following verifications:

- If the destination IP is a virtual address, only the IP and host are reported.
- In the case of the ZLinux OS, when the host model is s390x, the host is defined by the IP and domain name.
- If the interface has an invalid MAC address, DFM does not report it.

#### AIX

#### DFM discovers:

1. The DHCP enabled network interfaces (ps).

```
Full command: 'ps -aef | grep dhcpcd | grep -v grep'
```

2. The network interfaces (MAC address, name, description) (Isdev, entstat)

```
Full command: 'lsdev -Cc adapter -S | egrep ^ent'
```

3. The IPs (ifconfig).

```
Full command:'ifconfig -a inet'
```

- 4. DFM defines the boot date, domain name, and default gateway in the same manner as for FreeBSD.
- 5. The model and vendor (uname).

```
Full command: 'uname -M'
```

- 6. The serial number (Isattr).
- 7. The OS version (oslevel).

#### **FreeBSD**

#### DFM discovers:

1. The DHCP enabled interfaces (ps).

```
Full command:'ps aux | grep dhclient | grep -v grep'
```

- The boot date (uptime).
- The network interfaces (name, MAC, IP, network mask, DHCPenabled flag) and IPs (ifconfig).

```
Full command: 'ifconfig -a'
```

The host is defined by the lowest MAC address among the network interfaces.

4. The OS version and host model (uname).

#### Full command:

```
'uname -r' for the version
'uname -m' for the model
```

5. The domain name (domainname).

```
Report only filtered name: '(none)', 'localdomain'
```

6. The BIOS UUID (dmidecode).

```
Full command: 'dmidecode | grep UUID'
```

7. The default gateway (netstat).

```
Full command: 'netstat -r -n'
```

#### **HPUX**

- 1. DFM discovers the network interfaces by one of the following methods:
  - a. nwmgr
  - b. lanscan (if nwmgr is unsuccessful)
- 2. DFM defines aliases (netstat) for the discovered interfaces.

```
Full command: 'netstat -I'
```

- 3. For each interface, DFM defines IPs (ifconfig).
- 4. DFM discovers the host model, boot date, OS version, serial number, and default gateway.
- 5. DFM discovers the OS flavor (swlist).

```
Full command: 'swlist | grep -E "HPUX.*?OE"'
```

#### LINUX

#### DFM discovers:

1. The DHCP enabled network interfaces (ps).

```
Full command:'ps aux | grep dhclient | grep -v grep'
```

2. The IPs and network interfaces (MAC address, name, description) (ifconfig).

```
Full command: 'ifconfig -a'
```

- 3. The boot date, serial number (**dmidecode**), OS version, host model, domain name, and default gateway.
- 4. Information about HMC (Hardware Management Console) and its IPs (Ishmc).

```
Full command: 'lshmc -V'
```

5. The BIOS UUID (dmidecode).

```
Full command: 'dmidecode | grep UUID'
```

6. The OS flavor (redhat-release).

```
Full command:'cat /etc/redhat-release'
```

#### **OpenBSD**

#### DFM discovers:

1. The DHCP enabled interfaces (ps).

```
Full command:'ps aux | grep dhclient | grep -v grep'
```

- 2. The boot date (uptime).
- 3. The network interfaces (name, MAC, IP, network mask, DHCPenabled flag) and IPs (ifconfig).

```
Full command: 'ifconfig -a'
```

The host is defined by the lowest MAC address among the network interfaces.

4. The OS version and host model (uname).

#### Full command:

```
\hbox{\tt 'uname -r'} \ \hbox{\it for the version}
```

```
'uname -m' for the model
```

5. The domain name (domainname).

```
Report only filtered name: '(none)', 'localdomain'
```

6. The BIOS UUID (dmidecode).

```
Full command: 'dmidecode | grep UUID'
```

7. The default gateway (netstat).

```
Full command: 'netstat -r -n'
```

#### **SunOs**

#### DFM discovers:

1. The network interfaces (netstat)

```
Full command: 'netstat -np'
```

2. The IP addresses.

```
Full command:'ifconfig -a'
```

- 3. The boot date, domain name, BIOS UUID, and default gateway.
- 4. The OS version and release (uname).

```
Full command: 'uname -rv'
```

- 5. The host model (**prtdiag**)
- 6. The manufacturer (**showrev**)
- 7. The serial number (dmidecode)

```
Full command: 'dmidecode | grep UUID'
```

#### **VMKernel**

#### DFM discovers:

1. The network interfaces (MAC address, name) and IPs (esxcfg-vmknic)

```
Full command: 'esxcfq-vmknic -l'
```

- 2. The boot date, OS version, and host model.
- 3. The domain name (esxcfg-info).

```
Full command:'esxcfg-info | grep Domain'
```

4. The BIOS UUID (esxcfg-info).

```
Full command:'esxcfg-info | grep \'BIOS UUID\'
```

5. The serial number (esxcfg-info).

```
Full command:'esxcfg-info -w | grep \'Serial Number\''
```

- 6. The default gateway (esxcfg-route).
- 7. The OS flavor (vmware)

```
Full command: 'vmware -v'
```

## **Trigger Query**

- Trigger CI. The IP address.
- **Trigger TQL**. DFM uses this query to retrieve IPs that do not have Shell or have Shell with the same IP to reconnect.

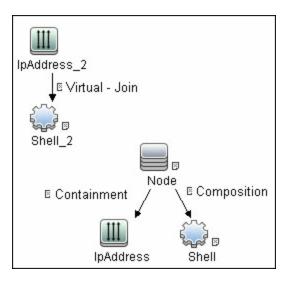

- Node conditions.
  - IP Node:

```
Probe Name Is NOT null (IP Is Broadcast Equal false OR IP Is Broadcast Is NOT null)
```

### **Job Parameters**

| Parameter      | Description                                                                       |
|----------------|-----------------------------------------------------------------------------------|
| codepage       | The discovered machine code page.                                                 |
|                | Default: NA.                                                                      |
| enableStamping | Determines whether or not <b>ud_unique_id</b> is stamped on the managed computer. |
|                | Default: false.                                                                   |
| language       | The language of the discovered machine.                                           |

| Parameter          | Description                                                                                                    |
|--------------------|----------------------------------------------------------------------------------------------------|
| onlyStampingClient | Determines whether or not to only stamp the client machine. If set to false, both data-center and client machine are stamped.                                                                                      |
|                    | Default: true.                                                                                                    |
| udaConnectionOrder | The position of UD in the order of protocol connections. Possible values are: <b>first</b> , <b>last</b> , and <b>none</b> .                                                                                       |
|                    | Default: last.                                                                                                    |
| useAlXhwid         | Whether to identify IBM AIX machines through their hardware ID. When set to <b>true</b> and used together with SNMP discovery, duplicate hosts may be created. If set to <b>false</b> , no AIX LPAR is discovered. |
|                    | Default: false.                                                                                                    |

# **Adapter**

#### Triggered CI data:

- **ip\_domain**. The domain of the IP address.
- **ip\_address**. The IP address itself.

### **Discovered CITs**

- Composition
- Containment
- DnsServer
- IPMP Group
- Interface
- IpAddress
- IpSubnet
- Membership
- NTCMD
- Node
- Parent
- Realization
- Remote Access Service
- Router
- Running Software
- SEA Adapter
- SNMP
- SSH
- Switch
- Telnet
- Terminal Server
- Unix
- Usage
- VAX
- Windows

## **Troubleshooting and Limitations**

#### **Troubleshooting**

 Problem: When running the Host Connection by Shell job, the following error may be displayed:

Error: Multiple connections to a server or shared resource by the same user, using more than one user name, are not allowed.

**Solution**: This may be caused by one of the following NetBIOS protocol limitations:

The network share is considered to be in use even though it is not, that is, the session is frozen. In this case, try the following command:

```
net use * /delete
```

- The network share is in use by another user whose user name is bound to the local machine user name. In this case, you can reconfigure the remote machine security policy, or wait for the other user to finish working.
- Problem: If HPCmd Commands Execution Context is set to User, the HC by Shell job fails NTCMD discovery if the user's account does not have the right to Log on as a service.

**Solution**: The user's account must have the right to **Log on as a service**. For details how to configure users with the right to **Log on as a service**, see http://technet.microsoft.com/en-us/library/cc739424(v=ws.10).aspx

#### Limitations

- **Limitation:** If an interface has a MAC address of 0, the job does not report that interface or the IP address assigned to it.
- **Limitation**: This discovery supports the reporting of PAE state only for Windows Operating systems.

## **Host Connection by SNMP Job**

This subject includes the following sections:

| Discovery Mechanism             | 795 |
|---------------------------------|-----|
| Trigger Query                   | 796 |
| Job Parameters                  | 798 |
| Adapter                         | 798 |
| Discovered CITs                 | 798 |
| Troubleshooting and Limitations | 799 |

## **Discovery Mechanism**

- 1. DFM runs through the credentials defined for the protocol and tries to connect successfully through one of them. Whenever there is a successful connection, the discovery remembers the last successful credential and caches it for reuse the next time the discovery is run.
- 2. DFM executes an SNMP query and obtains the class name, vendor name, host OS name, host model, host version, and host release:

```
Using OIDs:
    SNMP MIB-2 System 1.3.6.1.2.1.1
SNMP MIB-2 Interfaces 1.3.6.1.2.1.20
3.
x3x.x3.x.xxxxxxxxxx x
The vendor's authoritative identification of the network management subsystem obtained from the system table.
```

3. DFM retrieves the host IP and mask:

```
Using OIDs:
    ipAdEntNetMask (1.3.6.1.2.1.4.20.1.3) for subnet mask
    ipAdEntBcastAddr (1.3.6.1.2.1.4.20.1.4) for the least-
significant bit in the IP broadcast address
    ipAdEntIfIndex (1.3.6.1.2.1.4.20.1.2) for the index value which
uniquely identifies the interface
```

4. DFM retrieves the network interface information:

```
OID (1.3.6.1.2.1.2.2.1) - an interface entry containing objects at the subnetwork layer and below for a particular interface.
```

DFM retrieves the default gateway:

```
Used OIDs:
    ipRouteDest (1.3.6.1.2.1.4.21.1.1) -
for the destination IP address of this route
    ipRouteMask (1.3.6.1.2.1.4.21.1.11) -
for the mask
    ipRouteDest (1.3.6.1.2.1.4.21.1.1) -
```

```
for the destination IP address of this route
   ipRouteMetric1 (1.3.6.1.2.1.4.21.1.3) -
for the primary routing metric for this route
   ipRouteNextHop (1.3.6.1.2.1.4.21.1.7) -
for the IP address of the next hop of this route
```

- 6. DFM retrieves the serial number of the host. It will get the serial number from a public MIB, or failing that a private MIB. In both cases it retrieves the OID. This job supports a wide range of devices. However, should the serial number be available but DFM is unable to extract it, you should open a Support Case (ensuring you provide full details from MIB Walk) so we can add support in a future Content Pack or Update.
- 7. If possible, DFM retrieves remote management cards of the host. For example, HP iLO cards, or Dell DRAC cards.

```
Get iLO cards from OID table 1.3.6.1.4.1.232.9.2.5.1

Get DRAC cards from OID table 1.3.6.1.4.1.674.10892.1.1900.10
```

## **Trigger Query**

- Trigger CI. The IP address.
- Trigger TQL. This query enables the retrieval of IPs that are either (a) not connected to a Node by a Containment link; or (b) connected to a Node which has neither the Shell nor the WMI Agent.

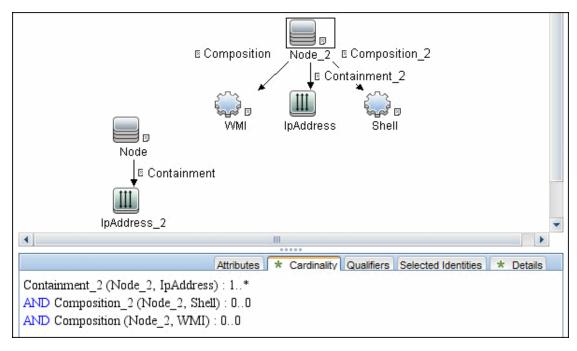

Node conditions.

### **Discovery and Integration Content Guide - Discovery Modules**

Chapter 58: Network - Basic Discovery

#### ■ IP Node:

NOT IP Lease Time equal Short AND NOT IP Probe Name Is null AND (IP Is Broadcast Equal false OR IP Is Broadcast Is null)

### **Job Parameters**

None

## **Adapter**

- Triggered CI data:
  - **ip\_domain**. The domain of the IP address.
  - ip\_address. The IP address itself.

## **Discovered CITs**

- ATM Switch
- Composition
- Containment
- Firewall
- Interface
- IpAddress
- IpSubnet
- Load Balancer
- Mainframe
- Membership
- Net Device
- Net Printer
- Node
- Parent
- Remote Access Service
- Router
- SNMP
- Switch
- Terminal Server
- Unix
- VAX
- Windows

## **Troubleshooting and Limitations**

Problem: Following the run of the Host Connection by SNMP or Host Networking by SNMP
jobs, many warning messages are displayed:

```
Detected multiple updates in bulk - found attribute: 'interface description' on current CIT: 'interface'
```

These messages can be safely ignored. To prevent the messages being displayed, you can change the **multipleUpdateIgnoreTypes** parameter in the **globalSettings.xml** file:

```
<!--multipleUpdateIgnoreTypes
- don't check multiple updates for the following types-->
cproperty name="multipleUpdateIgnoreTypes">
process,clientserver,node
```

Add the **interface** CIT to this list of CITs to be ignored.

 Problem: Host connection discovery uses the following workflow: Host Connection by Shell, then Host Connection by WMI and then Host Connection by SNMP. Therefore, if Host Connection by Shell is successful, neither of the following jobs complete. Also, if Host Connection by WMI is successful, Host Connection by SNMP does not complete.

**Solution**: To skip this restriction, change the Trigger Query for these jobs:

- Select Host Connection by SNMP.
- Select the Properties tab.
- Delete the Trigger Query ip\_with\_snmp\_or\_without\_host.
- Click the button in the Trigger Query section to create a new Trigger Query. The Choose
   Discovery Query dialog box appears.
- Select **ip** from the list and click **OK**.

## **Host Connection by WMI Job**

This subject includes the following sections:

| Discovery Mechanism             | 800 |
|---------------------------------|-----|
| Trigger Query                   | 802 |
| Job Parameters                  | 802 |
| Adapter                         | 802 |
| Discovered CITs                 | 803 |
| Troubleshooting and Limitations | 804 |

## **Discovery Mechanism**

- 1. DFM runs through the credentials defined for the WMI protocol and tries to connect successfully through one of them.
- 2. DFM performs a WMI query for Win32 ComputerSystem to retrieve the machine name.

#### WMI query:

```
select Name from Win32 ComputerSystem
```

DFM performs a WMI query for win32\_NetworkAdapterConfiguration to retrieve the following interface information: IP addresses, MAC address, subnet IPs, description, and DHCP enabled attribute. DFM ignores local IPs in the interfaces.

#### WMI query:

```
'SELECT DnsHostName, IPAddress, MACAddress, IPSubnet, Description, DhcpEnabled FROM Win32_NetworkAdapterConfiguration WHERE MACAddress <> NULL'
```

3. DFM checks whether the destination IP address is a local IP address. If it is, DFM reports IPs and hosts only.

If DFM cannot discover hosts by this manner, DFM tries to create a host defined by the lowest MAC address among the discovered network interfaces. If there is no interface to provide a valid MAC address, DFM defines the host by the destination IP address.

MAC addresses are used only in such interfaces that comply with the following rules:

- The interface has a valid MAC address.
- The interface does not belong to one of the following types: loopback, wireless, virtual, WAN miniport, RAS ASYNC, Bluetooth, FireWire, VPN, or IPv6 tunneling.
- The component is not the VMware interface, and the ignoreVmwareInterfaces option is not set to 1 in the globalSettings.xml configuration file.
- 4. DFM queries Win32\_OperatingSystem to retrieve the host vendor, OS name, version, boot time, and installation type.

#### WMI query:

select Caption, Version,
ServicePackMajorVersion, ServicePackMinorVersion,
BuildNumber, Organization, RegisteredUser, TotalVisibleMemorySize,
LastBootUpTime, OtherTypeDescription from Win32 OperatingSystem

5. DFM queries Win32 IP4RouteTable to retrieve the default gateway.

#### WMI query:

```
select NextHop, Metric1 from Win32_IP4RouteTable Where destination = '0.0.0.0' and mask = '0.0.0.0'
```

6. DFM queries Win32\_ComputerSystem to retrieve the host manufacturer, the number of processors, host model, and OS domain.

#### WMI query:

```
\verb|select Manufacturer, NumberOfProcessors, Model, Domain from \\ \verb|Win32_ComputerSystem||
```

- 7. DFM retrieves the serial number by:
  - Querying Win32 BaseBoard.

#### WMI query:

SELECT SerialNumber FROM Win32 BaseBoard

■ Querying Win32 SystemEnclosure.

#### WMI query:

SELECT SerialNumber, SMBIOSAssetTag FROM Win32 SystemEnclosure

8. DFM queries Win32 SystemEnclosure to retrieve the system asset tag.

#### WMI query:

```
SELECT SerialNumber, SMBIOSAssetTag FROM Win32 SystemEnclosure
```

- 9. If the connection is successful, DFM clears all errors and warnings that may have been generated in previous connection attempts, and returns the results.
- If the connection is unsuccessful, DFM continues with the next WMI credential entry until all are tried.

## **Trigger Query**

- Trigger CI. The IP address.
- **Trigger TQL**. This query enables the retrieval of IPs that are either (a) not connected to a Node by a Containment link; or (b) connected to a Node that does not have the Shell Agent.

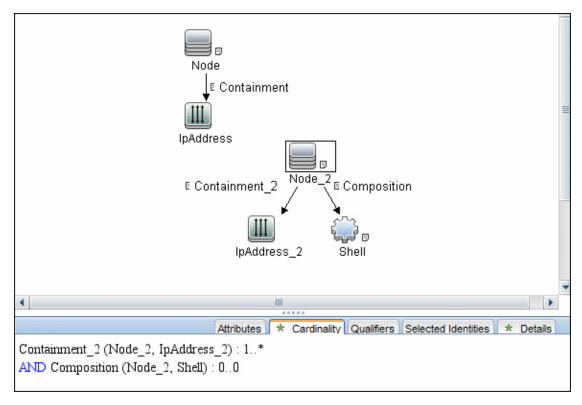

- Node conditions.
  - IP Node:

```
Probe Name Is NOT null (IP Is Broadcast Equal false OR IP Is Broadcast Is NOT null)
```

## **Job Parameters**

None.

## **Adapter**

#### Triggered CI data:

- ip\_domain. The domain of the IP address.
- ip\_address. The IP address itself.

## **Discovered CITs**

- Composition
- Containment
- Interface
- IpAddress
- IpSubnet
- Membership
- Node
- Parent
- WMI

## **Troubleshooting and Limitations**

 Problem: Host connection discovery uses the following workflow: Host Connection by Shell, then Host Connection by WMI and then Host Connection by SNMP. Therefore, if Host Connection by Shell is successful, neither of the following jobs complete. Also, if Host Connection by WMI is successful, Host Connection by SNMP does not complete.

**Solution:** To skip this restriction, change the Trigger Query for these jobs:

- Select Host Connection by WMI.
- Select the **Properties** tab.
- Delete the Trigger Query ip\_with\_wmi\_or\_without\_host.
- Click the button in the Trigger Query section to create a new Trigger Query. The Choose Discovery Query dialog box appears.
- Select **ip** from the list and click **OK**.

## **Client Connection by SNMP Job**

This subject includes the following sections:

| Discovery Mechanism | . 805 |
|---------------------|-------|
| Trigger CI          | 808   |
| Job Parameters      | .806  |
| Triggered CI Data   | 807   |
| Discovered CITs     | 807   |

## **Discovery Mechanism**

- 1. DFM runs a ping sweep for client type IP ranges to get details of the active client machines.
- 2. DFM runs through the credentials defined for the protocol and tries to connect successfully through one of them. Whenever there is a successful connection, the discovery remembers the last successful credential and caches it for reuse the next time the discovery is run.
- 3. DFM executes an SNMP query and obtains the class name, vendor name, host OS name, host model, host version, and host release:

```
Using OIDs:
    SNMP MIB-2 System 1.3.6.1.2.1.1
SNMP MIB-2 Interfaces 1.3.6.1.2.1.20
3.
x3x.x3.x.xxxxxxxxxx x
The vendor's authoritative identification of the network management subsystem obtained from the system table.
```

4. DFM retrieves the host IP and mask:

```
Using OIDs:
    ipAdEntNetMask (1.3.6.1.2.1.4.20.1.3) for subnet mask
    ipAdEntBcastAddr (1.3.6.1.2.1.4.20.1.4) for the least-
significant bit in the IP broadcast address
    ipAdEntIfIndex (1.3.6.1.2.1.4.20.1.2) for the index value which
uniquely identifies the interface
```

DFM retrieves the network interface information:

```
OID (1.3.6.1.2.1.2.2.1) - an interface entry containing objects at the subnetwork layer and below for a particular interface.
```

6. DFM retrieves the default gateway:

```
Used OIDs:
    ipRouteDest (1.3.6.1.2.1.4.21.1.1) -
for the destination IP address of this route
    ipRouteMask (1.3.6.1.2.1.4.21.1.11) -
for the mask
    ipRouteDest (1.3.6.1.2.1.4.21.1.1) -
```

```
for the destination IP address of this route
   ipRouteMetric1 (1.3.6.1.2.1.4.21.1.3) -
for the primary routing metric for this route
   ipRouteNextHop (1.3.6.1.2.1.4.21.1.7) -
for the IP address of the next hop of this route
```

- 7. DFM retrieves the serial number of the host. It will get the serial number from a public MIB, or failing that a private MIB. In both cases it retrieves the OID. This job supports a wide range of devices. However, should the serial number be available but DFM is unable to extract it, you should open a Support Case (ensuring you provide full details from MIB Walk) so we can add support in a future Content Pack or Update.
- 8. If possible, DFM retrieves remote management cards of the host. For example, HP iLO cards, or Dell DRAC cards.

```
Get iLO cards from OID table 1.3.6.1.4.1.232.9.2.5.1

Get DRAC cards from OID table 1.3.6.1.4.1.674.10892.1.1900.10
```

## **Trigger CI**

**Discovery Probe Gateway** 

### **Job Parameters**

| Parameter           | Description                                                                                                    |
|---------------------|----------------------------------------------------------------------------------------------------|
| excludePatternsList | A list of wildcard patterns, separated by semicolons. IP addresses matching any of the patterns are skipped. The pattern may include numbers, dots, or the wildcards * (matches zero or more characters) or ? (matches exactly one character). |
| pingProtocol        | A number representing the chosen ping protocol: 1 for ICMP, 2 for echo port, and 3 for both.                                                                                                    |
|                     | Default: 1                                                                                                    |
| range               | Range of IP addresses to ping, separated by a semicolon.                                                                                                    |
| retryDiscover       | The number of times the job tries to ping.                                                                                                    |
|                     | Default: 2                                                                                                    |
| threadPoolSize      | Number of threads in pool that performs port 7 echoing.                                                                                                    |
|                     | Default: 10                                                                                                    |
| timeoutDiscover     | Ping timeout in milliseconds.                                                                                                    |
|                     | <b>Default:</b> 3,000                                                                                                    |

## **Triggered CI Data**

| Name      | Value           |
|-----------|-----------------|
| probeName | \${SOURCE.name} |

### **Discovered CITs**

- ATM Switch
- Composition
- Containment
- Fibre Channel Switch
- Firewall
- Interface
- IpAddress
- IpSubnet
- LDOM Virtual Switch
- Load Balancer
- Mainframe CPC
- Marconi ATM Switch
- Membership
- Net Device
- Net Printer
- Node
- OpenVMS
- Parent
- Remote Access Service
- Router
- SNMP
- Switch
- Terminal Server
- Unix
- VMware Virtual Switch
- Windows

# **Chapter 59**

# **DNS Zone Discovery**

### This chapter includes:

| Overview                             | 809   |
|--------------------------------------|-------|
| Supported Versions                   | . 809 |
| How to Discover DNS Zone by nslookup | . 810 |
| How to Discover DNS Zone by DNS      | .811  |
| DNS Zone by nslookup Job             | . 811 |
| DNS Zone by DNS Job                  | .813  |
| Discovery Mechanism – Windows        | 815   |
| Discovery Mechanism – UNIX-like      | .816  |
| Glossary                             | . 817 |

## **Overview**

DNS Zone discovery retrieves the DNS Zone topology and records that belong to the zone. To transfer the zone, the machine performing the query should be included in a white list configured in the name server. This method requires a special DNS server configuration to permit Probe zone transfer.

The discovery mechanism triggers on a particular name server that records which zones should be reported, as follows:

- 1. Checks the **zoneList** parameter for the list of zones to transfer alias records.
- 2. Ignores zones with the name arpa, localhost, or '.' (root).
- For each zone, transfers all records of type CNAME and A (second step). If the transfer fails, the zone is not reported.
- Creates realization links.

For details, see "Parameters" on page 812.

DNS Zone discovery is implemented in the following ways:

- The DNS Zone by nslookup job queries the DNS server for zone records from the Server itself. This method requires Shell access. For details, see "How to Discover DNS Zone by nslookup" on next page
- The DNS Zone by DNS job queries the DNS server for zone records from the Data Flow Probe
  machine. This method requires a special DNS server configuration to permit Probe zone
  transfer. For details, see "How to Discover DNS Zone by DNS" on page 811

In the case where administrators do not want to add Shell access to DNS servers or read access to the configuration file, you can transfer zones specified in the mandatory **zone**List adapter parameter. For details, see "Parameters" on page 812.

These implementations retrieve the same topology and have a common discovery mechanism that differs only in the client type (Server or Probe).

**Note:** The volume of retrieved topology data may be influenced by the parameters set for particular jobs.

## **Supported Versions**

- Microsoft Windows 2000 Advanced Server or later
- UNIX-like OS BIND 9 name server

## How to Discover DNS Zone by nslookup

This task includes the following steps:

### 1. Prerequisite - Set up protocol credentials

This discovery uses the following protocols:

- SSH protocol
- NTCMD protocol
- Telnet protocol

For credential information, see "Supported Protocols" in the *HP Universal CMDB Discovery* and Integration Content Guide - Supported Content document.

### 2. Prerequisite - Protocol parameters

- If some commands are configured to run with sudo on the target host, in the Protocol Parameters dialog box, fill in the following fields:
  - Sudo paths. Enter the full path to the sudo executable, together with the name of the
    executable. You can add more than one entry if executable files are placed in various
    places on the target operating systems.

Example: sudo, /usr/bin/sudo, /bin/sudo

• **Sudo commands**. Enter a list of the commands that are prefixed with the **sudo**.

Example: lspath, if config

Before activating discovery, confirm that the discovery user has all the required permissions to run the following command:

```
cat <path to named config file and its include files>
```

For details, see "Protocol Parameter Dialog Box" in the *HP Universal CMDB Data Flow Management Guide*.

#### Run the discovery

- a. Run the Range IPs by ICMP job.
- b. Run the Host Connection by Shell job.
- c. Run the Host Applications by Shell job.
- d. Run the DNS Zone by nslookup job.

For details on running jobs, refer to "Module/Job-Based Discovery" in the *HP Universal CMDB Data Flow Management Guide*.

## **How to Discover DNS Zone by DNS**

This task includes the following steps:

#### 1. Prerequisite - Set up protocol credentials

Discovery is performed by the DNS protocol. To perform discovery, set up the following:

- As all requests are performed from the Probe machine, this machine must be included in the list of servers that can transfer specified zone records. The administrator of the name server grants permissions to transfer the zone from the Probe machine.
- Provide a list of zones that need to be transferred. For details, see "Parameters" on next page.

#### 2. Run the discovery

- a. Run the Range IPs by ICMP job.
- b. Run the TCP ports job.
- c. Run the DNS Zone by DNS job.

For details on running jobs, refer to "Module/Job-Based Discovery" in the *HP Universal CMDB Data Flow Management Guide*.

## **DNS Zone by nslookup Job**

This section includes the following:

### **Trigger Query**

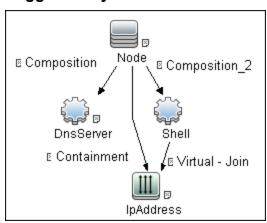

#### CI Attribute Conditions

| CI               | Attribute Value                                           |
|------------------|-----------------------------------------------------------|
| Shell attributes | NOT Reference to the credentials dictionary entry is null |
| IP attributes    | NOT IP Probe Name is null                                 |

### **Adapter**

• Input Query

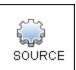

### • Triggered CI Data

| Name          | Value             |
|---------------|-------------------|
| credentialsId | Shell credentials |
| ip_address    | Shell IP address  |

#### Parameters

The adapter includes the following parameters:

| Parameter              | Description                                                                                                    |
|------------------------|----------------------------------------------------------------------------------------------------|
| isOutOfRangelpReported | <b>False</b> : The IP is not reported if the IP address is out of the Probe's range. <b>True</b> : The IP is reported even if the IP address is out of the Probe's range. The default value is <b>false</b> .                                                                                    |
| reportBrokenAliases    | <b>True</b> : aliases that do not include a canonical resource are reported. This parameter is needed when an alias points to the address record or another alias record and this record cannot be found in the transferred data. The default value is <b>false</b> .                            |
| zoneList               | A comma-separated list of zones is an optional attribute for the <b>DNS Zone by nslookup</b> job and mandatory for the <b>DNS Zone by DNS</b> job. (If it is not set, an error is raised.) The list provides the names of zones that should be transferred. The default value is an empty value. |

## • Created/Changed Entities

- The DNS\_Zone adapter parameters.
- The DNS Zone by nslookup job
- The DNS Record class (new)

## **DNS Zone by DNS Job**

This section includes the following:

### **Trigger Query**

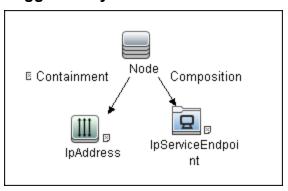

#### • CI Attribute Condition

| CI                                    | Attribute Value                              |  |
|---------------------------------------|----------------------------------------------|--|
| · · · · · · · · · · · · · · · · · · · | Name Equal dns AND NOT IP<br>address is null |  |

### **Adapter**

#### • Input Query

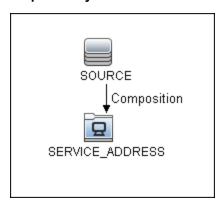

### • Triggered CI Data

| Name       | Value            |
|------------|------------------|
| ip_address | Shell IP address |

#### Created/Changed Entities

- The DNS\_Zone\_By\_Shell adapter parameters
- The DNS Zone by Shell job

### **Discovery and Integration Content Guide - Discovery Modules**

Chapter 59: DNS Zone Discovery

- The dns\_service Trigger query
- The DNS Record class (new)

## **Discovery Mechanism – Windows**

This section includes the following commands:

#### Query Windows Registry for Zone Information

#### Command

Reg query "HKEY\_LOCAL\_MACHINE\SOFTWARE\Microsoft\Windows
NT\CurrentVersion\DNS Server\Zones"

#### **Output**

 $\label{local_machine} $$ HKEY_LOCAL_MACHINE\SOFTWARE\Microsoft\Windows\ NT\CurrentVersion\DNS\Server\Zones\104.24.172.in-addr.arpa$ 

HKEY\_LOCAL\_MACHINE\SOFTWARE\Microsoft\Windows NT\CurrentVersion\DNS Server\Zones\foo.bar.net

HKEY\_LOCAL\_MACHINE\SOFTWARE\Microsoft\Windows NT\CurrentVersion\DNS Server\Zones\od5.lohika.com

HKEY\_LOCAL\_MACHINE\SOFTWARE\Microsoft\Windows NT\CurrentVersion\DNS Server\Zones\ucmdb-ex.dot

#### Mapping

| CMD Output Attribute | CI Name  | CI Attribute |
|----------------------|----------|--------------|
| Key name             | DNS Zone | Name         |

#### List Root Domain to Transfer Resource Records

Zone resource records of type **CNAME** and **A** are transferred by listing the root domain of the zone in the **nslookup** command.

#### Command

echo ls -d <domain> | nslookup - <name server>

#### **Output**

Ns-2.od5.lohika.com. CNAME dc05-2.od5.lohika.com

od5.lohika.com. A 134.44.98.22

ftp.od5.lohika.com. CNAME od5.lohika.com.

#### Mapping

| CMD Output Attribute | CI Name   | CI Attribute   |
|----------------------|-----------|----------------|
| First column         | DNS Alias | Name           |
| Third column         | DNS Alias | Canonical name |

## **Discovery Mechanism – UNIX-like**

This section includes the following commands:

#### Parse Named Server Configuration File to Retrieve Zone Information

1. Try to find information about the named server configuration file in the command like the corresponding process.

#### Command

```
ps -ef | grep named | awk '{for(i=11; i < NF; i++) {printf("%s ", $i)}printf("\n")}'
```

#### Output

```
/usr/sbin/named -t /var/lib/named -u
```

#### **Mapping**

The path specified for the **-t** option is the path to the configuration file.

2. If the path is recognized, the job tries to retrieve information about zones and include files to process. The default paths are /etc/named.conf and /etc/namedb/named.conf.

#### Command

```
cat <configuration file path> | awk '/zone|include/ {print}'

Output

zone "." in {
zone "localhost" in {
zone "od5.lohika.com" in {
```

#### **Mapping**

| CMD Output Attribute | CI Name  | CI Attribute Display Name |
|----------------------|----------|---------------------------|
| Key name             | DNS Zone | Name                      |

#### List Root Domain to Transfer Resource Records

Zone resource records of type **CNAME** and **A** are transferred using the **dig** command and the **axfr** transfer type.

#### Command

```
dig @<server> <domain> axfr | awk '/(CNAME|A)/{print $1, "\t", $4,
"\t", $5}'
```

#### **Output**

```
Ns-2.od5.lohika.com. CNAME dc05-2.od5.lohika.com od5.lohika.com. A 134.44.98.22 ftp.od5.lohika.com. CNAME od5.lohika.com.
```

### Mapping

| CMD Output Attribute | CI Name   | CI Attribute Display Name |
|----------------------|-----------|---------------------------|
| First column         | DNS Alias | Name                      |
| Third column         | DNS Alias | Canonical name            |

## **Glossary**

#### • CNAME record or Canonical Name record

A type of resource record in the Domain Name System (DNS) that specifies that the domain name is an alias of another canonical domain name.

#### Zone transfer

Listings of records contained in the zone.

# **Chapter 60**

# **AS400 Host Discovery**

### This chapter includes:

| Overview                     | 819   |
|------------------------------|-------|
| Supported Versions           | . 819 |
| Topology                     | . 820 |
| How to Discover AS400 Hosts  | 820   |
| Host Connection to AS400 Job | . 821 |

### **Overview**

AS400 Host discovery is a simple host connection discovery for AS400 computers. The UCMDB Data Flow Probe uses an AS/400 object created by the IBM(R) jt400 library to access the AS400 system to retrieve host information.

A high-level architectural diagrams for this discovery solution is illustrated in the following image:

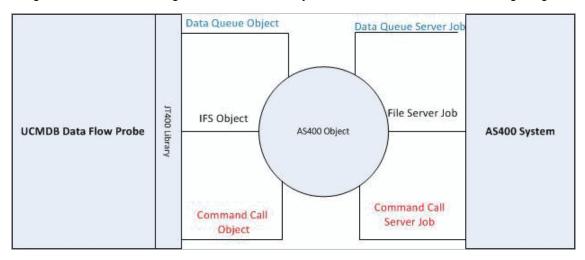

## **Supported Versions**

This discovery supports the following versions of AS400:

- V4R2M0
- V3R2M1
- V3R2M0
- V4R5M0
- V5R3
- V6R1

## **Topology**

The following image displays the topology of the AS400 Host discovery with sample output:

Note: For a list of discovered CITs, see "Discovered CITs" on next page.

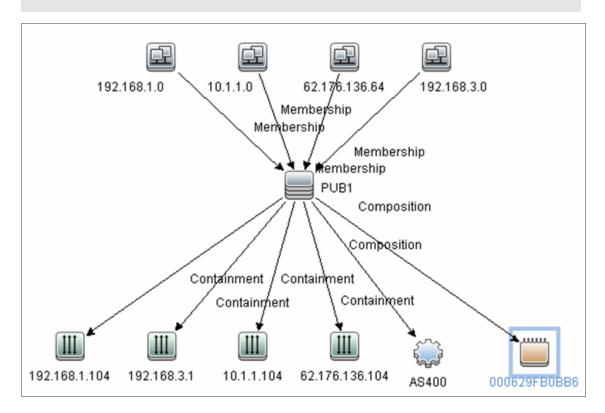

## **How to Discover AS400 Hosts**

This task explains how to discover AS400 hosts and includes the following steps:

#### 1. Prerequisite - Set up protocol credentials

This discovery uses the AS400 protocol.

For credential information, see "Supported Protocols" in the *HP Universal CMDB Discovery* and Integration Content Guide - Supported Content document.

#### 2. Prerequisites - IP Addresses and permissions

- Make sure that an IP ping sweep has been done on the ranges intended for AS400 host discovery.
- Ensure that the user has the relevant permissions on the AS400 system to run the discovery.
  - \*OBJMGT
  - \*OBJEXIST

- o \*ADD
- ∘ \*READ
- \*EXCLUDE
- \*EXECUTE
- \*CHANGE
- ∘ \*USE
- \*SHRNUP

### 3. Run the discovery

Activate the **Host Connection to AS400** discovery job.

For details on running jobs, refer to "Module/Job-Based Discovery" in the *HP Universal CMDB Data Flow Management Guide*.

## **Host Connection to AS400 Job**

### **Trigger Query**

Trigger CI:ip\_address

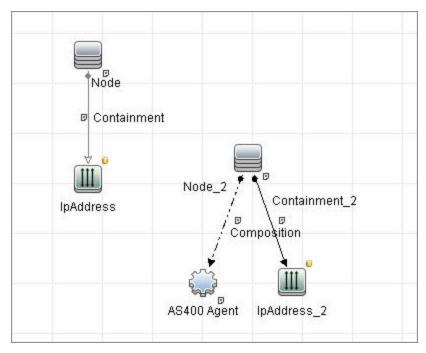

#### **Discovered CITs**

The following CITs are discovered:

- IpAddress
- AS400Agent
- Interface

### **Discovery and Integration Content Guide - Discovery Modules**

Chapter 60: AS400 Host Discovery

- IpSubnet
- Composition
- Containment
- Membership
- Node
- Parent

**Note:** To view the topology, see "Topology" on page 820.

# **Chapter 61**

# **Host Connection by PowerShell Discovery**

### This chapter includes:

| Overview                                      | 824 |
|-----------------------------------------------|-----|
| Supported Versions                            | 824 |
| How to Discover Host Connection by PowerShell | 825 |
| Host Connection by PowerShell Job             | 826 |
| Command                                       | 826 |
| Command                                       | 827 |
| Command                                       | 827 |
| Command                                       | 828 |
| Command                                       | 828 |
| Command                                       | 829 |
| Command                                       | 829 |
| Command                                       | 830 |
| Command                                       | 830 |
| Command                                       | 831 |
| Troubleshooting and Limitations               | 835 |

### **Overview**

Windows PowerShell is Microsoft's task automation framework, consisting of a command-line shell and associated scripting language built on top of, and integrated with, the .NET Framework. PowerShell provides full access to COM and WMI, enabling administrators to perform administrative tasks on both local and remote Windows systems.

In PowerShell, administrative tasks are generally performed by **cmdlets** (pronounced command-lets) which are specialized .NET classes implementing a particular operation. Sets of cmdlets may be combined together in scripts, executables (standalone applications), or by instantiating regular .NET classes (or WMI/COM Objects). These work by accessing data in different data stores, like the file system or registry, which are made available to PowerShell via Windows PowerShell providers.

## **Supported Versions**

This discovery supports PowerShell 2.0.

## **How to Discover Host Connection by PowerShell**

The following sections describe the Host Connection by PowerShell discovery.

#### 1. Prerequisite - Set up protocol credentials

The Host Connection by PowerShell discovery solution is based on the PowerShell protocol.

For credential information, see "Supported Protocols" in the *HP Universal CMDB Discovery* and Integration Content Guide - Supported Content document.

#### 2. Prerequisite - Configure PowerShell

Before starting the discovery, ensure that PowerShell v2.0 is installed and configured on the Data Flow Probe machine. To access the installation files, see <a href="http://support.microsoft.com/kb/968929">http://support.microsoft.com/kb/968929</a>).

- a. Enable PowerShell remoting:
  - Launch PowerShell v 2.0 as an administrator.
  - Run the Enable-PSRemoting cmdlet. This starts the WinRM service and sets the startup type to Automatic, enables a firewall exception for WS-Management communications, and creates a listener to accept requests on any IP address.

**Note:** To enable PowerShell remoting on all computers in your domain, in Domain Group Policy: Computer Configuration > Policies > Administrative Templates > Windows Components > Windows Remote Management (WinRM) > \WinRM Service, select **Allow automatic configuration of listeners**.

b. To trust all hosts, run the following from the command line:

```
Set-Item WSMan:\localhost\Client\TrustedHosts *
```

To trust only restricted IP addresses, specify the addresses in place of the asterisk (\*).

c. Restart WinRM by running the following from the command line:

```
restart-Service winrm
```

**Note:** By default, WinRM uses Kerberos for authentication. To configure WinRM for https, see http://support.microsoft.com/kb/2019527.

#### 3. Run the discovery

- a. Run the Range IPs by ICMP job.
- b. Run the Host Connection by PowerShell job.

For details on running jobs, see "Discovery Control Panel" in the *HP Universal CMDB Data Flow Management Guide*.

## **Host Connection by PowerShell Job**

This section includes:

- "Commands" below
- "Trigger Query" on page 832
- "Adapter" on page 832
- "Discovered CITs" on page 833
- "Created/Changed Entities" on page 834

#### Commands

This section describes each of the commands used by Host Connection by PowerShell discovery.

### **Command**

```
Get-WmiObject -Query "SELECT BuildNumber, Caption, Version,
csdversion, lastBootUpTime, otherTypeDescription FROM Win32_
OperatingSystem " | Format-List BuildNumber, Caption, Version,
csdversion, lastBootUpTime, otherTypeDescription
```

#### Output

```
BuildNumber : 2600
Caption : Microsoft Windows XP Professional
Version : 5.1.2600
csdversion : Service Pack 3
lastBootUpTime : 20101108094626.357090+120
otherTypeDescription :
```

#### Mapping

The output of this command is used to fill in the attributes of the CIs:

| Command Output Attribute | CI Type | CI Attribute                            |
|--------------------------|---------|-----------------------------------------|
| BuildNumber              | Windows | Host Operating System Release           |
| Caption(1)               | Windows | Host Operating System                   |
| Version                  | Windows | Host Operating System Version           |
| csdversion               | Windows | Windows Service Pack                    |
| lastBootUpTime           | Windows | Host Boot Time                          |
| Caption(2)               | Windows | Host Operating System Installation Type |

### **Command**

Get-WmiObject -Query "SELECT Domain, Manufacturer, Model, Name FROM Win32\_ComputerSystem " | Format-List Domain, Manufacturer, Model, Name

#### Output

Domain : od5.lohika.com
Manufacturer : INTEL\_
Model : D946GZIS
Name : DDM-RND-SV

#### Mapping

The output of this command is used to fill in the attributes of the CIs:

| Command Output Attribute | CI Type | CI Attribute    |
|--------------------------|---------|-----------------|
| Domain                   | Windows | OS domain name  |
| Manufacturer             | Windows | PC manufacturer |
| Model                    | Windows | Host model      |
| Name                     | Windows | Host name       |

### **Command**

```
Get-WmiObject -Query "SELECT name, uuid FROM win32_
ComputerSystemProduct " | Format-List name, uuid
```

#### Output

```
name :
uuid : EAB9B406-CE4F-DB11-9150-0013D4D0773D
```

#### Mapping

The output of this command is used to fill in the attributes of the CIs:

| Command Output Attribute | CI Type | CI Attribute   |
|--------------------------|---------|----------------|
| Uuid                     | Windows | Host BIOS UUID |
| Name                     | Windows | Host model     |

### Command

Get-WmiObject -Query "SELECT serialNumber FROM Win32\_BIOS " | Format-List serialNumber

#### Output

serialNumber : BQJ0749007TY

#### Mapping

The output of this command is used to fill in the attributes of the CIs:

| Command Output Attribute | CI Type | CI Attribute       |
|--------------------------|---------|--------------------|
| serialNumber             | Windows | Host serial number |

### **Command**

Get-WmiObject -Query "SELECT serialNumber FROM Win32\_SystemEnclosure "
| Format-List serialNumber

#### Output

serialNumber : BQJ0749007TY

#### Mapping

The output of this command is used to fill in the attributes of the CIs:

| Command Output Attribute | CI Type | CI Attribute       |
|--------------------------|---------|--------------------|
| serialNumber             | Windows | Host serial number |

# Command

Get-WmiObject -Query "SELECT metric1, nextHop FROM Win32\_IP4RouteTable WHERE destination = '0.0.0.0' and mask = '0.0.0.0'"  $\mid$  Format-List metric1, nextHop

#### Output

```
metric1 : 20
nextHop : 134.44.98.7
```

## Mapping

The output of this command is used to fill in the attributes of the CIs:

| Command Output Attribute                 | CI Type | CI Attribute    |
|------------------------------------------|---------|-----------------|
| nextHop<br>where metric value is minimal | Windows | Default gateway |

# **Command**

Get-WmiObject -Query "SELECT dnsServerSearchOrder FROM Win32\_
NetworkAdapterConfiguration WHERE domainDnsRegistrationEnabled <>
NULL" | Format-List dnsServerSearchOrder

#### Output

```
dnsServerSearchOrder : {16.110.135.51, 16.110.135.52}
dnsServerSearchOrder : {134.44.98.21, 134.44.98.22}
```

#### Mapping

The output of this command is used to fill in the attributes of the CIs. Based on the IP addresses, incomplete hosts are created with the attached DNS Server application CI.

# Command

Get-WmiObject -Query "SELECT WinsPrimaryServer, WinsSecondaryServer
FROM Win32\_NetworkAdapterConfiguration WHERE WinsPrimaryServer <> NULL
or WinsSecondaryServer <> NULL" | Format-List WinsPrimaryServer,
WinsSecondaryServer

#### Output

```
WinsPrimaryServer: 16.232.7.246
WinsSecondaryServer: 16.236.105.246
```

#### Mapping

The output of this command is used to fill in the attributes of the CIs. Based on the IP addresses, incomplete hosts are created with the attached WINS Server application CI.

# Command

```
Get-WmiObject -Query "SELECT dhcpServer FROM Win32_
NetworkAdapterConfiguration WHERE dhcpServer <> NULL" | Format-List
dhcpServer
```

#### Output

```
dhcpServer : 134.44.98.22
```

#### Mapping

The output of this command is used to fill in the attributes of the CIs. Based on the IP addresses, incomplete hosts are created with the attached DHCP Server application CI.

# **Command**

Get-WmiObject -Query "SELECT Caption, Description, DhcpEnabled,
IPAddress, IPSubnet, MACAddress FROM Win32\_NetworkAdapterConfiguration
WHERE MACAddress <> NULL" | Format-List Caption, Description,
DhcpEnabled, IPAddress, IPSubnet, MACAddress

#### Output

```
Caption: [00000003] WAN Miniport (PPTP)
Description: WAN Miniport (PPTP)
DhcpEnabled : False
IPAddress :
IPSubnet:
MACAddress: 50:50:54:50:30:30
Caption: [00000004] WAN Miniport (PPPOE)
Description: WAN Miniport (PPPOE)
DhcpEnabled : False
IPAddress :
IPSubnet:
MACAddress: 33:50:6F:45:30:30
Caption: [00393219] WAN Miniport (IP)
Description: WAN (PPP/SLIP) Interface
DhcpEnabled : False
IPAddress : {16.213.65.117}
IPSubnet : {255.255.255.255}
MACAddress : 00:53:45:00:00:00
Caption: [00000007] Packet Scheduler Miniport
Description: Packet Scheduler Miniport
DhcpEnabled : False
IPAddress :
IPSubnet :
MACAddress: 4A:6F:20:52:41:53
Caption: [00000008] Intel(R) PRO/100 VE Network Connection
Description: Intel(R) PRO/100 VE Network Connection - Teefer2
Miniport
DhcpEnabled : True
IPAddress: {134.44.99.108}
IPSubnet : {255.255.252.0}
MACAddress: 00:16:76:BE:7E:DD
Caption: [00000009] Packet Scheduler Miniport
Description : Packet Scheduler Miniport
DhcpEnabled : False
IPAddress :
IPSubnet:
MACAddress : 00:16:76:BE:7E:DD
Caption: [00000013] Teefer2 Miniport
Description: Teefer2 Miniport
DhcpEnabled : False
IPAddress :
IPSubnet :
```

MACAddress : 00:16:76:BE:7E:DD

Caption : [00000014] Teefer2 Miniport

Description : Teefer2 Miniport

DhcpEnabled : False

IPAddress :
IPSubnet :

MACAddress: 4A:6F:20:52:41:53

#### Mapping

The output of this command is used to fill in the attributes of the CIs:

| Command Output Attribute | CI Type           | CI Attribute          |
|--------------------------|-------------------|-----------------------|
| Description              | Network Interface | Interface description |
| DhcpEnabled              | Network Interface | DHCP Enabled          |
| IPAddress                | IP                | IP address            |
| IPSubnet                 | IP                | IP Network Address    |
| MACAddress               | Network Interface | Interface MAC Address |

# Trigger Query

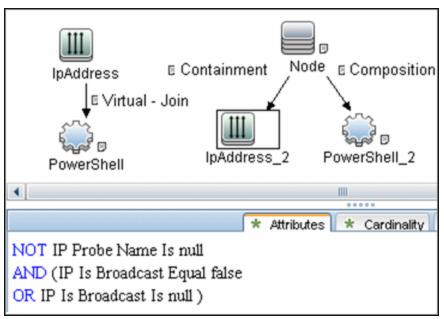

# **Adapter**

• Input query:

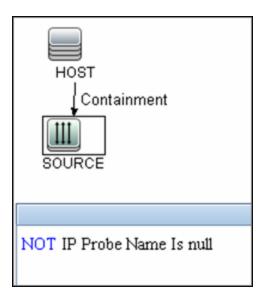

# Used scripts:

- Host\_connection\_by\_powershell.py
- Host\_win.py
- Host\_win\_shell.py
- Host\_win\_wmi.py
- Networking\_win.py
- Networking\_win\_shell.py
- Networking\_win\_wmi.py

# Triggered CI Data

| Name        |                       |
|-------------|-----------------------|
| Name        |                       |
| host_cmdbid | \${HOST.root_id:NA}   |
| host_key    | \${HOST.host_key:NA}  |
| ip_address  | \${SOURCE.ip_address} |
| ip_domain   | \${SOURCE.ip_domain}  |
| mac_addrs   | \${NA}                |

### **Discovered CITs**

- Composition
- Containment
- DnsServer
- Interface
- IpAddress

- IpSubnet
- Membership
- Node
- Parent
- PowerShell
- RunningSoftware
- Terminal Server
- Windows

# **Created/Changed Entities**

| Entity Name                       | Entity Type | Entity Description                 |
|-----------------------------------|-------------|------------------------------------|
| powershell.xml                    | CIT         | Represents the PowerShell protocol |
| Host Connection by Powershell.xml | Job         | Main Job                           |
| Powershell_host_connection.xml    | Adapter     | Job adapter                        |
| Host_connection_by_powershell.py  | Script      | Discovery script                   |
| Host_win.py                       | Script      | Discovery script                   |
| Host_win_shell.py                 | Script      | Discovery script                   |
| Networking_win.py                 | Script      | Discovery script                   |
| Networking_win_shell.py           | Script      | Discovery script                   |
| Networking_win_wmi.py             | Script      | Discovery script                   |
| Host_win_wmi.py                   | Script      | Discovery script                   |

# **Troubleshooting and Limitations**

This section describes troubleshooting and limitations for Host Connection by PowerShell Discovery.

#### **Access Denied Error Message**

The following error message may appear while trying to discover Windows 2008 SP2 destination by PowerShell protocol:

• Connecting to remote server failed with the following error message: Access is denied. For more information, see the about\_Remote\_Troubleshooting Help topic.

This appears if the user attempting to discover the destination host is not a local Administrator user. (It does not matter if the user is a member of the Administrators group.)

The solution requires additional configuration of PowerShell.

The **LocalAccountTokenPolicy** key should be changed to allow users from the Administrator group to connect remotely with Administrator privileges. Run the following command in PowerShell on the discovered host:

Set-ItemProperty -Path
 HKLM:\SOFTWARE\Microsoft\Windows\CurrentVersion\Policies\System -Name
 LocalAccountTokenFilterPolicy -Value 1 -Type DWord

For details of this special case, see "HOW TO ENABLE REMOTING FOR ADMINISTRATORS IN OTHER DOMAINS" at http://technet.microsoft.com/en-us/library/dd347642.aspx.

# **Chapter 62**

# **Layer 2 Discovery**

# This chapter includes:

| Overview                               | 837 |
|----------------------------------------|-----|
| How to Discover Layer 2 Objects        | 838 |
| VLANS by SNMP Job                      | 841 |
| VLAN ports by SNMP Job                 | 841 |
| Merge VLANs by VLAN Ports Job          | 841 |
| Input Query                            | 842 |
| Trigger TQL Query                      | 842 |
| Triggered CI Data                      | 843 |
| Discovered CITs                        | 843 |
| Layer2 Topology Bridge-based by SNMP   | 843 |
| Layer2 Topology VLAN-based by SNMP Job | 843 |
| Relationships                          | 845 |
| Troubleshooting and Limitations        | 846 |

# **Overview**

The Layer 2 package discovers the Layer 2 topology that includes the switches tree topology (the backbone links between the switches) and also the end user connections to the switch-ports (the Layer 2 CIs between a switch and a host).

The Layer 2 package is based on the SNMP protocol.

The following image illustrates a router connecting overlapping VLANs/ELANs:

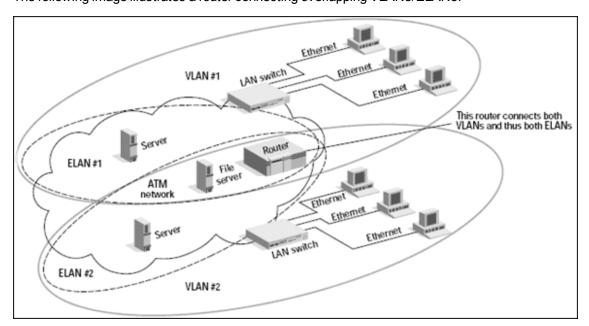

# **How to Discover Layer 2 Objects**

This task describes how to discover Layer 2 objects.

This task includes the following steps:

## 1. Prerequisite - Set up protocol credentials

The SNMP protocol is required to discover Layer2 objects. When defining the SNMP protocol credentials, have available the Port and Community authentication parameters.

For credential information, see "Supported Protocols" in the *HP Universal CMDB Discovery* and Integration Content Guide - Supported Content document.

## 2. Prerequisite - Other

- All network connection jobs should finish running before you activate the Layer 2 jobs.
- Make sure that there is SNMP access to all switches in the environment to be discovered.
   This is a key requirement for fully discovering the Layer 2 topology.

## 3. Run the discovery

For details on running jobs, refer to "Module/Job-Based Discovery" in the *HP Universal CMDB Data Flow Management Guide*.

Activate the jobs in the following order:

a. Activate the **Host Networking by SNMP** job. This job discovers host networking topology using SNMP route and system tables. As a result of this run, DFM saves SNMP CIs to the CMDB. You should run this job on all SNMP agents on the switches that were discovered in the environment. The to-be discovered Layer 2 link names are dependent on this discovery. (Layer2 CIs names are the same as the relevant interface name and interface description on the destination network interface adapter which we are discovering.)

**Note:** Layer 2 discovery is based on the connection jobs for the following reasons:

- The Layer 2 connectivity between the switch-port to the host is based on the host MAC address. These MAC addresses are discovered by the network connection jobs (Host Interfaces).
- The trigger of the Layer 2 job is dependent on the type of the discovered switch.
   The switch class and type is discovered by the Host Networking by SNMP job for the Layer 2 module.
- b. Activate the VLANS by SNMP job.

The trigger for this job is the **snmp\_of\_catalyst\_switch** query. The Switch CIT is either:

- o an SNMP object
- an SNMP agent that is connected to a switch

The <code>SNMP\_Net\_Dis\_Catalyst\_Vlans.py</code> script retrieves the VLAN, ELAN name, and VLAN number per ELAN tables.

c. Activate the **VLAN ports by SNMP** job.

The trigger for this job is the **catalyst\_vlan** query. This is a VLAN object that has a connection to:

- a switch with an SNMP object
- a switch

The trigger is placed on the VLAN object instead of on the SNMP itself because the VLAN object must be authenticated with a special community string (and not with the regular community string that was discovered on the SNMP object on the discovered switch). This community string should hold the value <COMMUNITY>@<VLAN NUMBER>. For example, if the community string is **public** and the discovered VLAN number is **16**, the community string is **public@16**. For details on the SNMP protocol parameters, see SNMP Protocol in the *HP Universal CMDB Data Flow Management Guide*.

The <code>SNMP\_Net\_Dis\_VMS\_catalyst.py</code> script retrieves the Base MAC table and Port number If Index table.

d. Activate the Layer2 Topology Bridge-based by SNMP job.

The trigger for this job is the **catalyst\_bridge\_no\_vlan** query. This is a Bridge object that has a connection to:

- a switch with an SNMP object
- a switch

Both this job (Layer2 Topology Bridge-based by SNMP) and the following job (Layer2 Topology VLAN-based by SNMP) use the bridgePortDisc.py script. The difference between the jobs in this script is the way they retrieve the community string:

- Layer2 Topology Bridge-based by SNMP uses the regular SNMP community authentication. The job is triggered on the Bridge only when the discovered switch has no VLANS.
- Layer2 Topology VLAN-based by SNMP is triggered on each one of the VLANs discovered on the switch. This job uses the relevant special community authentication, as explained in "Activate the VLAN ports by SNMP job." on previous page, based on the triggered VLAN number.

#### Note:

- When the VLANs by SNMP job runs, it discovers Layer 2 topology that is relevant to the discovered VLAN only.
  - The Layer 2 Topology Bridge-based/VLAN-based by SNMP jobs only report switches to host Layer 2 connections. To report switch to switch you must also run the Process Layer 2 Saved Files
- Bridge Layer 2 discovery. If a machine has no VLANs, discovery is triggered on the bridge of the switch. DFM retrieves the Layer 2 topology of all the switches.
- If you dispatch the Bridge Layer 2 job on the bridge of a switch that holds VLANs only, the default VLAN Layer 2 topology is discovered.
- e. Activate the Layer2 Topology VLAN-based by SNMP job.

The trigger for this job is the **catalyst\_vlan\_with\_bridge** query. This is a VLAN object with a value in its  $bridge_{mac}$  attribute. It should also have a connection to either:

- o a switch with an SNMP object
- o a switch

For details on the **bridgePortDisc.py** script, see "Activate the Layer2 Topology Bridgebased by SNMP job." on previous page.

# **VLANS by SNMP Job**

#### **Discovered CITs**

- Bcast Domain
- Composition
- ELAN
- ELAN-VLAN Map
- Membership
- PhysicalPort
- Vlan

# **VLAN ports by SNMP Job**

#### Discovered CITs

- Bridge
- Composition
- Containment
- Dependency
- Membership
- PhysicalPort
- Vlan

# Merge VLANs by VLAN Ports Job

The functionality of this job is similar to that of enrichment or reconciliation. It works only with data which is already inside UCMDB, and merges VLANs where the topology is as follows:

- 1. The ports which are related to a VLAN are connected by a Layer 2 Connection; and
- 2. The VLAN id is the same.
- "Input Query" on next page
- "Trigger TQL Query" on next page
- "Triggered CI Data" on page 843
- "Discovered CITs" on page 843

# **Input Query**

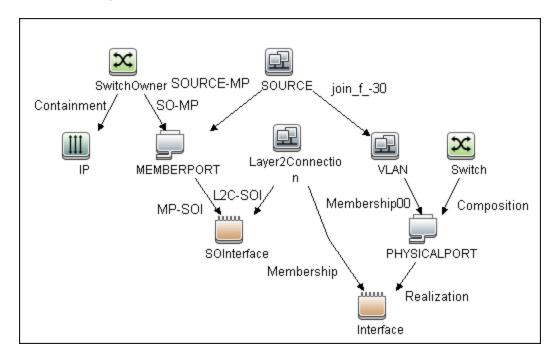

# **Trigger TQL Query**

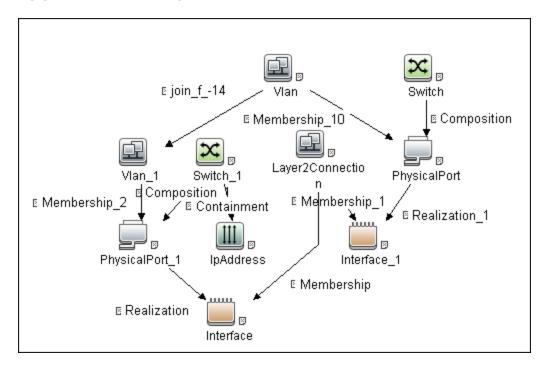

# **Triggered CI Data**

| Name     | Value                    |
|----------|--------------------------|
| memberld | \${MEMBERPORT.root_id}   |
| portId   | \${PHYSICALPORT.root_id} |
| vlanId   | \${SOURCE.vlan_id}       |

# **Discovered CITs**

- Membership Link
- PhysicalPort
- Vlan

# Layer2 Topology Bridge-based by SNMP

#### **Discovered CITs**

- Bridge
- Composition
- Interface
- Layer2Connection
- Membership
- Node
- PhysicalPort
- Realization

# Layer2 Topology VLAN-based by SNMP Job

### **Discovered CITs**

- Bridge
- Composition
- Interface
- Layer2Connection
- Membership
- Node

# **Discovery and Integration Content Guide - Discovery Modules**

Chapter 62: Layer 2 Discovery

- PhysicalPort
- Realization

# Relationships

- A Layer 2 switch can be connected to its ports directly or through a VLAN.
- The Bridge CIT represents the basic MAC address (Network Interface Card) on which the ports are located.
- Each port on the switch can be connected to a host or interface object (the end user machines) by a Layer 2 CI, or to a port-switch by a Backbone link.

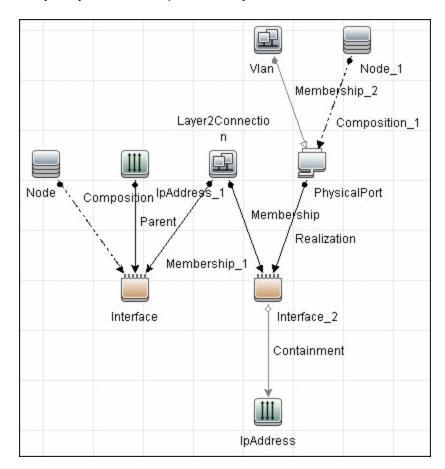

# **Troubleshooting and Limitations**

This section describes troubleshooting and limitations for Layer 2 discovery.

- If the results of the discovery return empty, verify that you have access to the discovered SNMP
  agent (or to the SNMP agent using the special community authentication) and that all the
  requested MIB tables are responding to SNMP requests from the Data Flow Probe machine. For
  details on the MIB tables, refer to the appropriate script.
- In cases where the reported bridge MAC address is 00000000000, "", or null, the adapter does not report results.
- If the retrieved basic bridge MAC (retrieved from the 1.3.6.1.2.1.17.1.1 table) is not the same as the given bridgeId in the destination data, the adapter returns zero results. In the case of SNMP\_Dis\_L2\_Bridge, bridgeId is set by bridge\_basemacaddr. In the case of SNMP\_Dis\_L2\_VLAN, bridgeId is set by vlan bridgemac.

# **Chapter 63**

# **No-Credentials Discovery**

# This chapter includes:

| Overview                                   | .848  |
|--------------------------------------------|-------|
| How to Set Up the Data Flow Probe Machine  | .849  |
| How to Discover Host Fingerprint with nmap | . 850 |
| How to Discover Range IPs by nmap          | . 851 |
| Host Fingerprint using nmap Job            | .852  |
| Range IPs by nmap Job                      | . 853 |
| Troubleshooting and Limitations            | . 854 |

# **Overview**

Nmap is a utility for network exploration that uses raw IP packets to determine which hosts are available on the network, which services those hosts are offering, which operating systems they are running on, and so on.

Nmap also calculates to what extent the operating system result is accurate—for example, 80% accuracy.

DFM uses the nmap utility in the following jobs:

- Host Fingerprint using nmap

  This job reports the Nmap accuracy value on the host\_osaccuracy attribute on the Host CI.
- Range IPs by NMAP
   This job reports on live hosts.

# How to Set Up the Data Flow Probe Machine

Perform the following procedure on every Data Flow Probe machine that is to run either or both of the **Host Fingerprint using nmap** or **Range IPs by nmap** jobs.

- 1. Run nmap-4.76-setup.exe from C:\hp\UCMDB\DataFlowProbe\tools.
- Accept the terms of the license and click I agree. The Choose Components dialog box opens.
- 3. Select Nmap Core Files, Register Nmap Path, and WinPcap 4.02.
- 4. Click Next.

The Choose Install Location dialog box opens.

5. Accept the default location or enter another location. Click Install.

Nmap is installed. The WinPcap installation dialog box opens immediately after the Nmap installation is complete.

- 6. Accept the terms of the license and click **Next**. The **Choose Install Location** dialog box opens.
- 7. Accept the default location or enter another location. Click **Install**.

The Finished dialog box opens.

- 8. Click Finish. The WinPcap Options dialog box opens.
- 9. Clear the check boxes and click Next.
- 10. Click Finish.

The following software is added to the Data Flow Probe machine:

- Nmap 4.76
- winpcap-nmap 4.02
- Microsoft Visual C++ Redistributable x86 9.0.21022

To verify, access the Add/Remove Programs window.

# **How to Discover Host Fingerprint with nmap**

This task describes how to use the **Host Fingerprint using nmap** job to discover hosts, operating systems, network interfaces, applications, and running services.

This task includes the following steps:

# 1. Prerequisites- Set up protocol credentials

For credential information, see "Supported Protocols" in the *HP Universal CMDB Discovery* and Integration Content Guide - Supported Content document.

# 2. Prerequisites - Set up Data Flow Probe machine

See "How to Set Up the Data Flow Probe Machine" on previous page.

# 3. Run the discovery

This job is triggered on any discovered IP address.

For details on running jobs, refer to "Module/Job-Based Discovery" in the *HP Universal CMDB Data Flow Management Guide*.

# How to Discover Range IPs by nmap

This task includes the following steps:

# 1. Prerequisites - Set up Data Flow Probe machine

See "How to Set Up the Data Flow Probe Machine" on page 849.

# 2. Run the discovery

Run the Range IPs by nmap job.

For details on running jobs, refer to "Module/Job-Based Discovery" in the *HP Universal CMDB Data Flow Management Guide*.

# **Host Fingerprint using nmap Job**

# **Adapter**

This job uses the **OS\_Fingerprint** adapter.

#### **Parameters**

To view the parameters, go to **Discovery Control Panel > Discovery Modules/Jobs > Network Infrastructure > No-Credentials Discovery > Host Fingerprint using nmap > Properties tab > Parameters pane.** 

For details on overriding parameters, see "Parameters Pane" in the *HP Universal CMDB Data Flow Management Guide*.

| Parameter                         | Description                                                                                                    |
|-----------------------------------|----------------------------------------------------------------------------------------------------|
| Create_<br>Application_<br>Cl     | True. Creates an application CI based on the port fingerprint information.                                                                                                    |
| Perform_<br>Port_<br>Fingerprints | True. Tries to discover opened ports.                                                                                                    |
| discover_<br>os_name              | True. Discovers host OS, which may have some inaccuracy.                                                                                                    |
| nmap_host_<br>timeout             | The length of time nmap is allowed to spend scanning a single host (in seconds).                                                                                                    |
| nmap_<br>location                 | The location of the nmap executable tool. If empty, the job looks in the system path.                                                                                                    |
| scan_                             | Scans for ports listed in the <b>portNumberToPortName.xml</b> file.                                                                                                    |
| known_<br>ports_only              | Default: False                                                                                                    |
| scan_these_<br>ports_only         | Limits the range of ports to be scanned, for example, $T:1-10$ , $42$ , $U:1-30$ (discover TCP ports 1 to 10 and 42 and UDP ports 1-30). If this parameter is left empty, the Nmap default is used. |

# **Discovered CITs**

To view discovered CITs, select a specific adapter in the Resources pane.

For details, see "Discovered CITs Pane" in the *HP Universal CMDB Data Flow Management Guide*.

# Range IPs by nmap Job

# **Adapter**

This job uses the **IpRange\_by\_nmap** adapter.

#### **Parameters**

To view the parameters, go to **Discovery Control Panel > Discovery Modules/Jobs > Network Infrastructure > Basic > Range IPs by nmap > Properties tab > Parameters pane.** 

For details on overriding parameters, see "Parameters Pane" in the *HP Universal CMDB Data Flow Management Guide*.

| Name                | Description                                                                                                    |
|---------------------|----------------------------------------------------------------------------------------------------|
| excludePatternsList | A list of wildcard patterns, separated by semicolons. IP addresses matching any of the patterns are skipped. The pattern may include numbers, dots, or the wildcards * (matches zero or more characters) or ? (matches exactly one character). |
| nmap_location       | The location of the nmap executable tool. If empty, the job looks in the system path.                                                                                                    |
| range               | A range of IPs to ping, separated by a semicolon. For example: 1.2.3.0-1.2.3.10;1.2.3.50-1.2.3.60                                                                                                    |

#### **Discovered CITs**

#### **IpAddress**

### Discovery Flow

The discovery is performed for each range specified in the probe, as follows:

- 1. Filter IPs in range, applying the patterns specified in the excludePatternsList parameter.
- 2. Perform ping scan on filtered IPs.

**Note:** Nmap performs a ping scan of filtered IPs, 10 at a time. So, if 100 IPs are passed to check, the nmap command executes 10 times. This is because of command line size limitations, especially in Windows.

3. Send live IPs to UCMDB before processing the next range.

# **Troubleshooting and Limitations**

This section describes troubleshooting and limitations for No-Credentials discovery.

| Error Message                          | Reason                                             | Solution                                                                                                    |
|----------------------------------------|----------------------------------------------------|----------------------------------------------------------------------------------------------------|
| Can't parse                            | ML document th Nmap sults.                         | Try to restart the Nmap job.                                                                                                    |
| with Nmap results. Skipped.            |                                                    | Try to reduce the number of threads for the Nmap job.                                                                                                    |
| Error nmap                             | file is could create an XML file.                  | Try to restart the Nmap job.                                                                                                    |
| result file is<br>missing              |                                                    | Try to reduce the number of threads for the Nmap job.                                                                                                    |
| The system                             | cannot execute cannot launch the Nmap application. | Verify that:                                                                                                    |
| the specified program (in the          |                                                    | The correct Nmap version has been downloaded and installed.                                                                                                    |
| communication                          |                                                    | WinPcap has been installed.                                                                                                    |
| log file)                              |                                                    | For details on these installations,<br>see "Prerequisites- Set up protocol<br>credentials" on page 850.                                                                                                 |
|                                        |                                                    | If you have installed Nmap and WinPcap, and the error message still appears in the communication log, install vcredist_x86.exe from C:\hp\UCMDB\DataFlowProbe\runtime \probeManager\discoveryResources. |
| Nmap is not installed on Probe machine | Nmap is not installed on the Probe machine.        | Try to launch Nmap from the command line. Make sure that Nmap is installed. For details on the installation, see "Prerequisites- Set up protocol credentials" on page 850.                              |

# **Chapter 64**

# **Active and Passive Network Connections Discovery**

# This chapter includes:

| Overview                               | 856 |
|----------------------------------------|-----|
| Supported Versions                     | 856 |
| Topology                               | 857 |
| Network Connection Passive Discovery   | 857 |
| How to Discover Processes              | 858 |
| TCP Traffic Jobs                       | 859 |
| Network Connectivity Data Analyzer Job | 860 |
| TcpDiscoveryDescriptor.xml File        | 862 |
| Server Detection Approaches            | 862 |
| Filtering                              | 863 |
| Reporting                              | 865 |

# **Overview**

All jobs in these modules run queries against the Data Flow Probe's MySQL database to retrieve network connectivity information inserted by the **Host Resources and Applications** and/or **TCP By Shell/SNMP** and/or **Collect Network Data by Netflow** jobs.

For details on Host Resource jobs, see "Host Resources and Applications Discovery" on page 593.

The Data Flow Probe includes a built-in MySQL database so there is no need to install a separate MySQL instance for NetFlow. Instead, data is saved to a dedicated scheme (called netflow for historical reasons).

# **Supported Versions**

This discovery supports NetFlow versions 5 and 9.

**Note:** By default, support for NetFlow versions is enabled. To disable support for any version, set the **flow.collector.V{netflow\_version}.enabled** property in the **NetFlow.properties** file to false.

# **Topology**

# **Network Connection Passive Discovery**

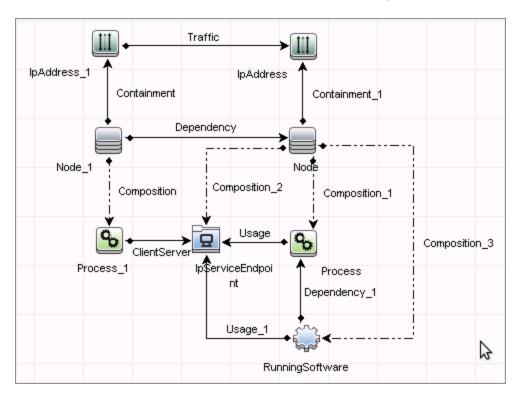

# **How to Discover Processes**

This task describes how to discover processes.

This task includes the following steps:

### 1. Prerequisite - Set up protocol credentials

To discover network connections, define the following protocols:

- SNMP protocol
- NTCMD protocol
- SSH protocol
- Telnet protocol
- WMI protocol

For credential information, see "Supported Protocols" in the *HP Universal CMDB Discovery* and Integration Content Guide - Supported Content document.

**Note:** None of these protocols is mandatory, but WMI alone does not retrieve network data.

## 2. Run the discovery

Run the following jobs in the following order:

- Run the TCP Data by Shell or TCP Data by SNMP job to populate the Probe's MySQL database with TCP information gathered from the remote machine. For details, see "TCP Traffic Jobs" on next page.
- Run the Network Connectivity Data Analyzer job. For job details, see "Network Connectivity Data Analyzer Job" on page 860.

# **TCP Traffic Jobs**

The **TCP Data by Shell** and **TCP Data by SNMP** jobs enable you to collect information about TCP traffic. These jobs do not send CIs to the CMDB but run queries against existing data in the Data Flow Probe's database.

These jobs are enhanced with the following parameters that enable you to capture TCP data and to configure the time delay between captures:

| Parameter                 | Description                                                                                                    |
|---------------------------|----------------------------------------------------------------------------------------------------|
| CaptureProcessInformation | <b>true</b> : process information is captured and stored in the Data Flow Probe's database. No CIs are reported. Processes are captured with the same method as that used by the Host Resources and Applications job.                                                                                                    |
|                           | For details on Host Resource jobs, see "Host Resources and Applications Discovery" in the HP Universal CMDB Discovery and Integration Content Guide - Discovery Modules document.                                                                                                    |
| DelayBetweenTCPSnapshots  | The number of seconds between TCP snapshot captures. The default is 5 seconds. It can be useful to take several TCP snapshots during a single job invocation, to retrieve more detailed data. For example, when running the <b>netstat -noa</b> command on a remote Windows system to gather TCP information, this parameter can capture process information at 5-second intervals during the command run. |
| NumberOfTCPSnapshots      | The number of TCP snapshots to take.                                                                                                    |
| IsofPath                  | The path to the lsof command that enables process communication discovery on UNIX machines. The default value is /usr/local/bin/lsof,lsof,/bin/lsof.                                                                                                    |
| useLSOF                   | true: discovery tries to use Isof utility to discover port-to-<br>process mappings on UNIX machines.  Default: True                                                                                                    |
| useNetstatOnly            | Specifies whether or not to run additional commands (Isof and pfiles) or to use the netstat command only.                                                                                                    |
|                           | Default: False                                                                                                    |

# **Network Connectivity Data Analyzer Job**

This job allows users to capture TCP communication information from the IT Server infrastructure and model them inside the UCMDB. It can be configured to report customized topology. For details, see "TcpDiscoveryDescriptor.xml File" on page 862.

# Adapter

This job uses the Network\_Connectivity\_Data\_Analyzer adapter.

#### • Adapter Parameters

| Parameter (A-Z)             | Description                                                                                                    |
|-----------------------------|----------------------------------------------------------------------------------------------------|
| acceptedServices            | Lists the services to be reported (ssh, oracle, mysql, and so on).                                                                                                    |
|                             | When the value is set to <b>known_services</b> , a server running software is reported only if the service it represents is configured as <b>discover="1"</b> in the <b>portNumberToPortName.xml</b> file. |
|                             | When the value is set to '*', all found services are reported.                                                                                                    |
| discoveryDescriptorFile     | The full path to a job configuration file used to define the analysis and reporting approach per IP range scope.                                                                                           |
| includeOutscopeClients      | True. Enables reporting of outscope clients.                                                                                                    |
|                             | False. Disables reporting of outscope clients.                                                                                                    |
| includeOutscopeServers      | True. Enables reporting of outscope servers.                                                                                                    |
|                             | False. Disables reporting of outscope servers.                                                                                                    |
| reportlpTrafficLink         | True. Enables reporting of traffic link.                                                                                                    |
|                             | False. Disables reporting of traffic link.                                                                                                    |
| reportNodeDependencyLink    | True. Enables reporting of dependency link.                                                                                                    |
|                             | False. Disables reporting of dependency link.                                                                                                    |
| reportServerRunningSoftware | True. Enables reporting of server running software.                                                                                                    |
|                             | False. Disables reporting of server running software.                                                                                                    |

#### **Discovered CITs**

- Client-Server. DFM determines which machine is the server and which the client:
  - If one end is discovered as a listening port, then this end is presumed to be a server.
  - If one end fits the minimal condition of StatisticBasedApproach (see server detection approaches section) it is presumed to be a server.
  - If both ends have just one connection to a port, DFM identifies whether the end is a server by

checking the ports and the **portNumberToPortName.xml** file (**Adapter Management > Resources pane > Packages > DDMInfra > Configuration Files**).

- Composition
- Containment
- **Dependency**. Link is set between discovered client and server.
- IpAddress
- IpServiceEndpoint
- Node
- Process
- Traffic. Link is set between IP addresses.
- Usage

# **TcpDiscoveryDescriptor.xml File**

The **TcpDiscoveryDescriptor.xml** file defines rules for analysis and reporting per IP range scope.

This section includes:

- "Server Detection Approaches" below
- "Filtering" on next page
- "Reporting" on page 865

# **Server Detection Approaches**

The **serverDetectionApproach** tag contains a list of approaches used to resolve client server relation.

| ListenPortsBasedApproach | Resolves a relation based on the <b>LISTEN</b> or <b>ESTABLISHED</b> connection state. It is necessary to run process-to-process discovery to be able to use that approach. If the port is opened for listening the host is resolved as server, so the second member of a connection is resolved as client automatically; and vice versa. |
|--------------------------|----------------------------------------------------------------------------------------------------|
| KnownPortsBasedApproach  | Resolves a relation based on known a server port list defined in the <b>portNumberToPortName.xml</b> file.                                                                                                    |
| StatisticBasedApproach   | Resolves a relation based on a minimal condition. If the condition value is zero it is not taken in to account. Valid conditions are:                                                                                                    |
|                          | minClients. Minimum connections count to indicate host as a server.                                                                                                    |
|                          | minPackets. Minimum total packets count sent and received by a host to indicate it as a server.                                                                                                    |
|                          | minOctets. Minimum total octets count sent and received by a host to indicate it as a server.                                                                                                    |

**Note:** An approach can be deactivated if its active attribute is set to **false** or the tag responsible for the approach is commented out or removed.

# **Filtering**

The **Filtering** section defines filter rules applied to discovered clients and servers.

**Note:** A host is filtered if at least one of the filters is applied to it.

There are the following filter types:

- "Range Filter" below
- "Service Filter" on next page

# Range Filter

The Range filter performs filtering on a per-IP-range basis.

#### Example:

Ranges that must be included in the final reporting topology should be defined in the **<include>** tag. Ranges that must be excluded should be defined in **<exclude>** tag. The following keywords should be used to define specific ranges:

| Keyword                     | Description                                                                                                  |
|-----------------------------|----------------------------------------------------------------------------------------------------|
| probe_ranges                | Includes all ranges defined using the Protocol Manager.                                                      |
| outscope_clients            | Includes all client IPs that are out of Probe range scope.                                                   |
| outscope_servers            | Includes all server IPs that are out of Probe range scope.                                                   |
| ddm_related_<br>connections | Includes the Probe IP. Allows user to filter DFM-related connections initiated during the discovery process. |

#### Service Filter

The Service filter performs filtering of discovered servers according to the specified list of services. Mapping between service name and relevant port is done according to definitions in the **portNumberToPortName.xml** file.

## Example:

Services that must be included in final reporting topology are defined in **<include>** tag. Services that must be excluded are defined in **<exclude>** tag. When the **service name** value is "\*" (asterisk), all servers found.

**Note:** A service can be deactivated if its active attribute is set to **false** or the tag responsible for the service is commented out or removed.

#### Reporting

The **Reporting** section is responsible for defining filter rules and lists of active reporters. The **configuration** tag defines default filtering rules for all the reporters. A reporter can override a filtering rule by defining the **<filtering>** tag in its body. Each reporter is responsible for the topology being reported.

**Note:** A reporter can be deactivated if its active attribute is set to **false** or the tag responsible for the reporter is commented out or removed.

The following reporters are available:

- **Default**. For details, see "Default Reporter" below.
- clientProcess. For details, see "Client Process Reporter" on next page.
- clientServerLink. For details, see "Client Server Link Reporter" on page 867.
- ipTrafficLink. For details, see "IP Traffic Link Reporter" on page 868.
- nodeDependencyLink. For details, see "Node Dependency Link Reporter" on page 869.
- serverProcess. For details, see "Server Process Reporter" on page 870.
- serverRunningSoftware. For details, see "Server Running Software Reporter" on page 871.

#### Default Reporter

If no reporters are activated, the job returns the **IP** and **Node** CIs linked by the **containment** relationship only.

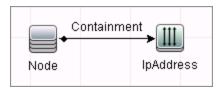

#### Client Process Reporter

This reporter reports client processes.

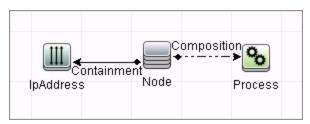

#### Client Server Link Reporter

This reporter reports the client process communication endpoint and the client-server link between them (even if clientProcess active="false").

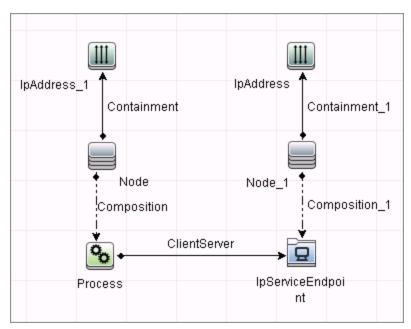

#### • IP Traffic Link Reporter

This reporter the traffic link between IPs. The **reportTrafficDetails** attribute indicates whether the job should report the **octetCount**, **packetCount** and **portset** attributes of the link.

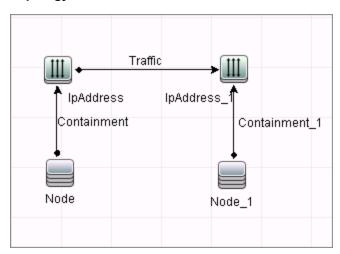

#### Node Dependency Link Reporter

This reporter reports the dependency link between discovered nodes.

```
reporter definition
<reporting>
    <reporter name="nodeDependencyLink" active="true"/>
</reporting>
```

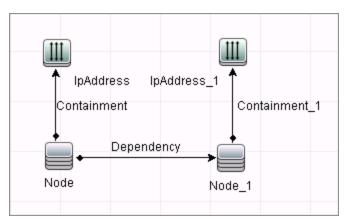

#### Server Process Reporter

This reporter reports the server process. The **linkWithCommunicationEndpoint** attribute indicates whether the reporter should link the process with the discovered communication endpoint (with 'usage' link).

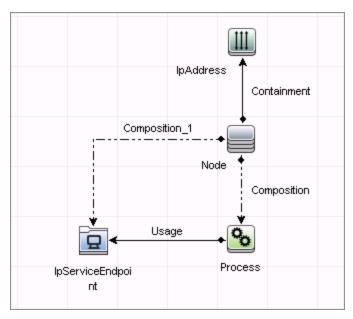

#### Server Running Software Reporter

This reporter reports server running software linked with communication endpoint (with 'usage' link) and server process. The **linkWithProcess** attribute indicates whether the reporter should link the discovered running software with the server process (with 'dependency' link).

The reporting of server running software is dependent on the acceptedServices parameter:

- If set to known\_services, a server running software is reported only if the service it represents is configured as discover="1" in the portNumberToPortName.xml file.
- If set to '\*', all found services are reported.
- If it contains any TCP ports or service names, the job reports only the running software that works with these ports.

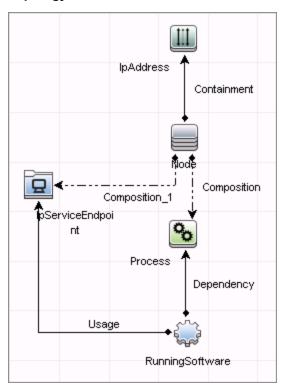

# **Tools and Samples > Discovery Tools**

### **Chapter 65**

### **Discovery Tools**

#### **Overview**

The Discovery Tools module contains the jobs necessary to:

- Discover document files and directories.
- Discover hosts using the **nslookup** command on the Shell of every DNS server in the scope.
- Serve as an example of dynamically creating and using credentials for connecting to remote machines.
- Import data from external sources, for example, CSV files, properties files, and databases. For
  details, see the section about Importing Data from External Sources in the HP Universal CMDB
  Discovery and Integration Content Guide Integrations document.

### **Troubleshooting and Limitations**

This section describes troubleshooting and limitations for file discovery, when running the **File Monitor by Shell** job.

- The File Monitor by Shell does not trigger automatically. This is because there is no trigger
  TQL query for this job: an automatic trigger on all destinations may cause an out-of-memory error
  on the Data Flow Probe. To solve this problem, add the triggered CI manually.
- When running the File Monitor by Shell job, discovering files of more than 2Mb may cause an out-of-memory error.

# **Chapter 66**

## **HP Serviceguard and Oracle RAC Discovery**

#### This chapter includes:

| Overview                                              | 875 |
|-------------------------------------------------------|-----|
| Supported Versions                                    | 875 |
| How to Run the Link DB DataFiles and Clustered FS Job | 875 |
| Adapter                                               | 875 |
| Input CIT                                             | 875 |
| Input Query                                           | 876 |
| Triggered CI Data                                     | 876 |
| Used Script                                           | 876 |
| Discovered CITs                                       | 876 |
| The Link DB DataFiles and Clustered FS Job            | 877 |
| Trigger Query                                         | 877 |
| Discovery Flow                                        | 877 |

#### **Overview**

This job is a part of the support for HP Serviceguard and Oracle RAC. The introduced mechanism allows reporting of an indirect link between an Oracle database instance and the HP Serviceguard package through FS resources.

### **Supported Versions**

This job supports HP-UX 10 and HP-UX 11 with Oracle RAC 10i.

# How to Run the Link DB DataFiles and Clustered FS Job

#### 1. Prerequisites

The job does not require any credentials, because it is simply a complex enrichment. Therefore, the only prerequisite is that the particular topology should be present in UCMDB to make the job trigger.

#### 2. Run the discovery

Run the following jobs:

- a. Run the Range IPs by ICMP job.
- b. Run the Host Connection by Shell job.
- c. Run the Host Resources by Shell and Host Applications by Shell jobs.
- d. Run the Service Guard Cluster Topology job.
- e. Run the Oracle Topology by SQL job.
- f. Run the Link DB DataFiles And Clustered FS job.

For details on running jobs, refer to "Module/Job-Based Discovery" in the *HP Universal CMDB Data Flow Management Guide*.

### **Adapter**

### **Input CIT**

DB Data File

### **Input Query**

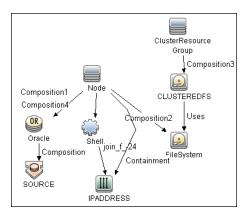

### **Triggered CI Data**

| Name        | Value                       |
|-------------|-----------------------------|
| dbFileId    | \${SOURCE.root_id}          |
| dbFilePath  | \${SOURCE.name}             |
| fsId        | \${CLUSTEREDFS.root_id}     |
| mountPoints | \${CLUSTEREDFS.mount_point} |

### **Used Script**

• linkDbDatafileAndFs.py

#### **Discovered CITs**

- DB Data File
- FileSystem
- Node
- Usage

#### The Link DB DataFiles and Clustered FS Job

#### **Trigger Query**

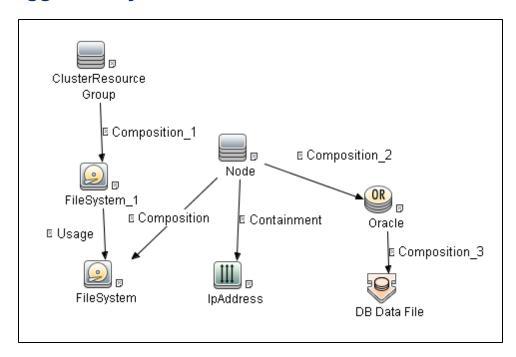

### **Discovery Flow**

The approach for linking DB Data File and File System is as follows:

- 1. The **Service Guard Cluster Topology by TTY** job reports File System Objects which are mount points of the Serviceguard package. So, these are File System package resources.
- The Oracle Topology by SQL job reports Oracle DB and DB Data Files.
- 3. Where there is a topology in which ClusteredResource Groups has FS resources, and on at least one node of this cluster there is a running Oracle database with discovered DB Data Files, the Link DB DataFiles and Clustered FS job looks at all mount point and DB Data Files. The job finds valid relationships between them, if any, and reports each as a new link.

# **Chapter 67**

# **Merge Clustered Software**

#### This chapter includes:

| Overview                        | 879   |
|---------------------------------|-------|
| Supported Software              | 879   |
| How to Merge Clustered Software | 879   |
| Merge Clustered Software Job    | 879   |
| Trigger TQL Query               | 880   |
| Input TQL Query                 | 881   |
| Triggered CI Data               | 881   |
| Discovered CIs                  | 881   |
| Used Scripts                    | 881   |
| Created/Changed Entities        | . 882 |

#### **Overview**

This document describes the usage and functionality of the **Merge\_Clustered\_software** discovery package. The package makes it possible to merge CIs which show the presence of a particular RunningSoftware on a cluster Node with a Clustered Service.

### **Supported Software**

This discovery package supports the discovery of:

- HP Serviceguard Cluster with:
  - Oracle Database;
  - Oracle TNS Listener; and
  - Oracle iAS
- Microsoft Cluster Server (MSCS) with:
  - Microsoft SQL Server

### **How to Merge Clustered Software**

In the Data Control Panel, activate the discovery job.

For details on running jobs, see "Discovery Control Panel" in the *HP Universal CMDB Data Flow Management Guide*.

**Note:** To widen the scope of the discovery, the user should update the Trigger TQL Query and the Input TQL Query by adding the appropriate CIT names to the parameters. No additional changes are required.

### **Merge Clustered Software Job**

This section includes:

- "Trigger TQL Query" on next page
- "Input TQL Query" on page 881
- "Triggered CI Data" on page 881
- "Discovered CIs" on page 881
- "Used Scripts" on page 881
- "Created/Changed Entities" on page 882

### **Trigger TQL Query**

The following graphic shows the Trigger TQL Query for merging clustered software.

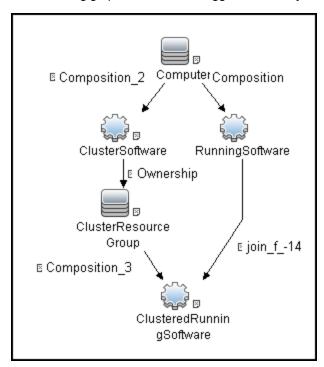

### **Input TQL Query**

The following graphic shows an Input TQL Query for merging clustered software.

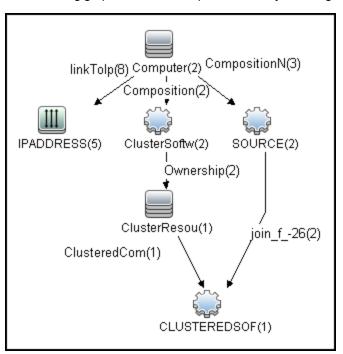

### **Triggered CI Data**

className

clusteredContainer

clusteredUcmdblds

discProdName

localSoftwareId

productName

softwareName

#### **Discovered Cls**

Composition

Node

RunningSoftware

### **Used Scripts**

mergeClusteredSoftware.py

### **Created/Changed Entities**

| Entity Name                  | Туре      | Description       |
|------------------------------|-----------|-------------------|
| mergeClusteredSoftware.py    | Script    | Discovery Script  |
| Merge_Clustered_Software.xml | Pattern   | Discovery Pattern |
| Merge Clustered Software.xml | Job       | Discovery Job     |
| mergeDiscClusteredSoft.xml   | TQL Query | Trigger TQL Query |